# 虚拟私有云

# **API** 参考 **(**巴黎区域**)**

文档版本 04 发布日期 2021-11-28

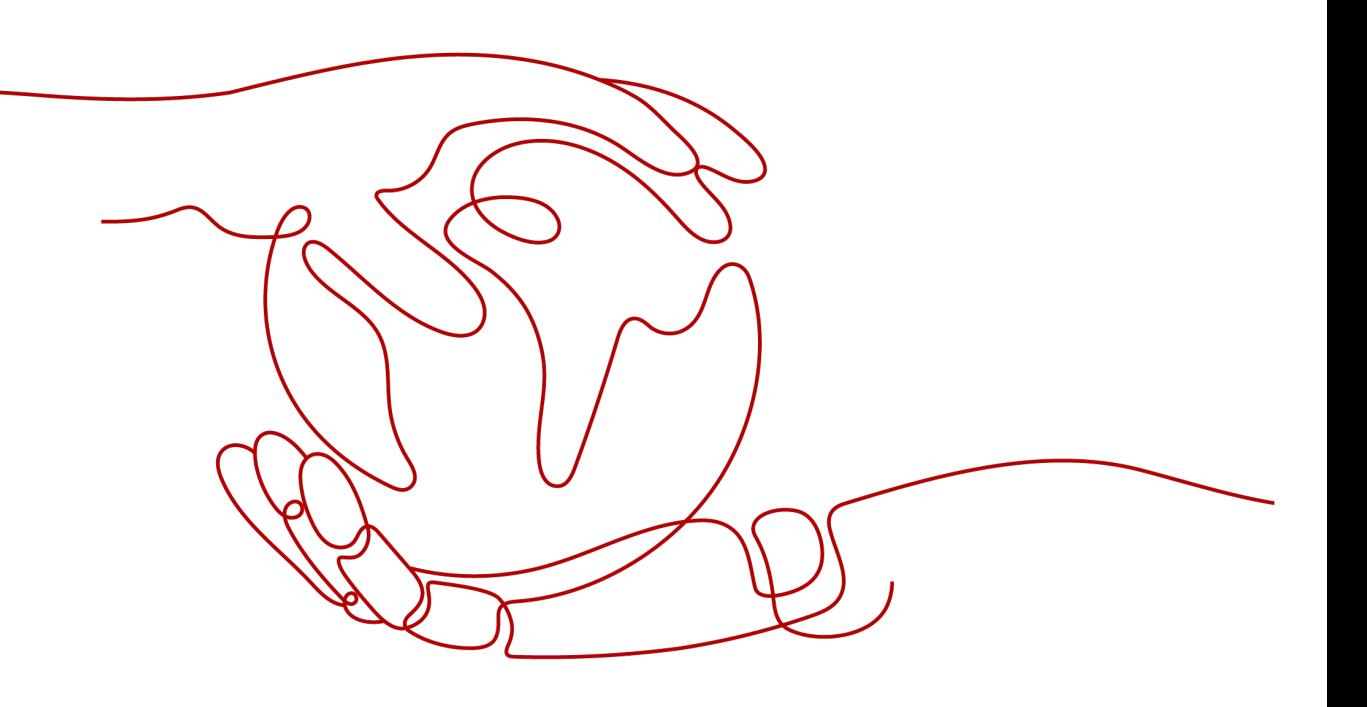

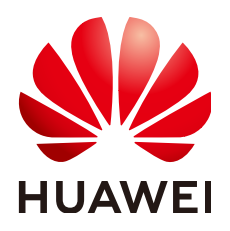

#### 版权所有 **©** 华为技术有限公司 **2024**。 保留一切权利。

非经本公司书面许可,任何单位和个人不得擅自摘抄、复制本文档内容的部分或全部,并不得以任何形式传 播。

#### 商标声明

**、<br>HUAWE和其他华为商标均为华为技术有限公司的商标。** 本文档提及的其他所有商标或注册商标,由各自的所有人拥有。

#### 注意

您购买的产品、服务或特性等应受华为公司商业合同和条款的约束,本文档中描述的全部或部分产品、服务或 特性可能不在您的购买或使用范围之内。除非合同另有约定,华为公司对本文档内容不做任何明示或暗示的声 明或保证。

由于产品版本升级或其他原因,本文档内容会不定期进行更新。除非另有约定,本文档仅作为使用指导,本文 档中的所有陈述、信息和建议不构成任何明示或暗示的担保。

安全声明

#### 漏洞处理流程

华为公司对产品漏洞管理的规定以"漏洞处理流程"为准,该流程的详细内容请参见如下网址: <https://www.huawei.com/cn/psirt/vul-response-process> 如企业客户须获取漏洞信息,请参见如下网址: <https://securitybulletin.huawei.com/enterprise/cn/security-advisory>

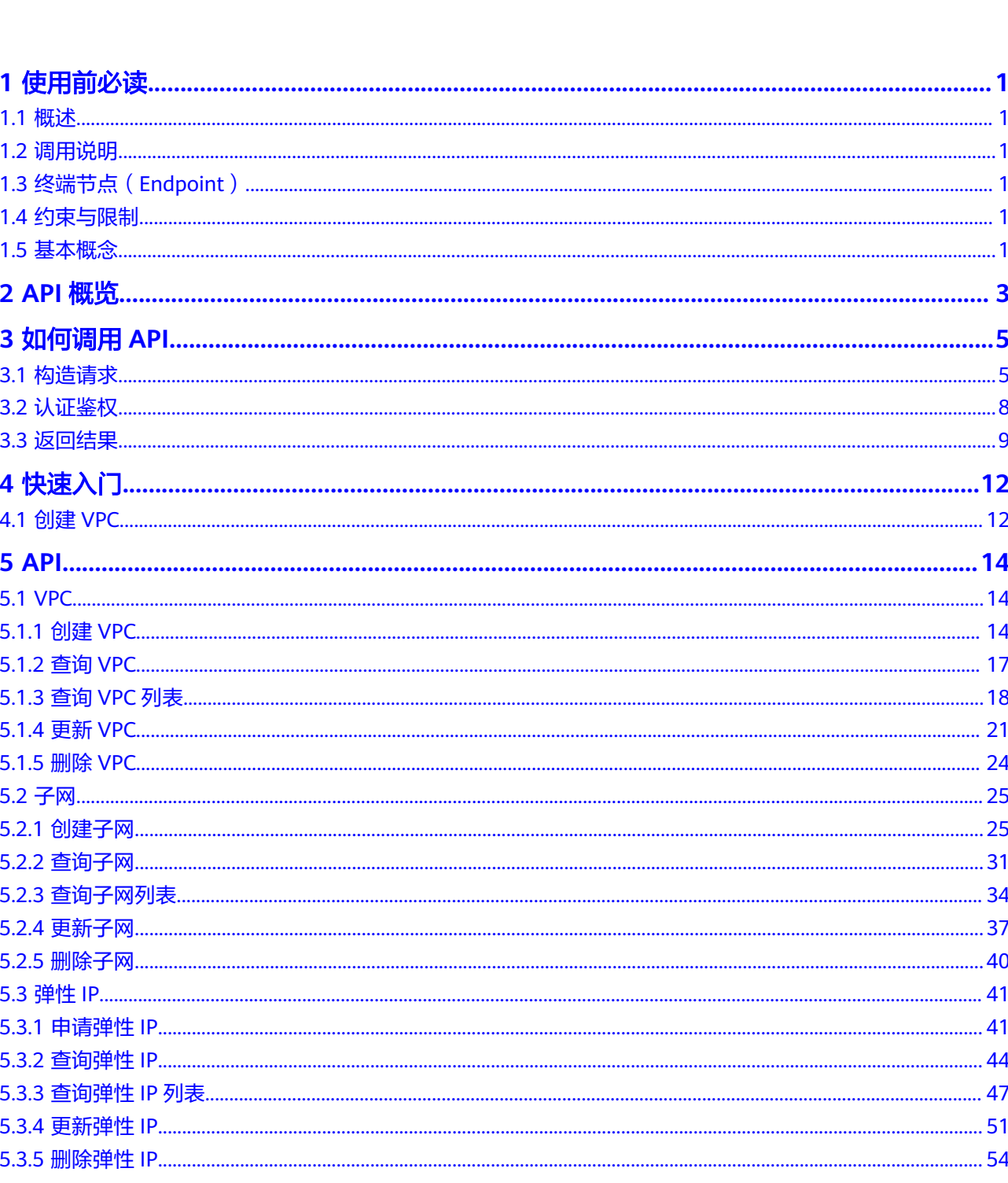

目录

 $\overline{\text{iii}}$ 

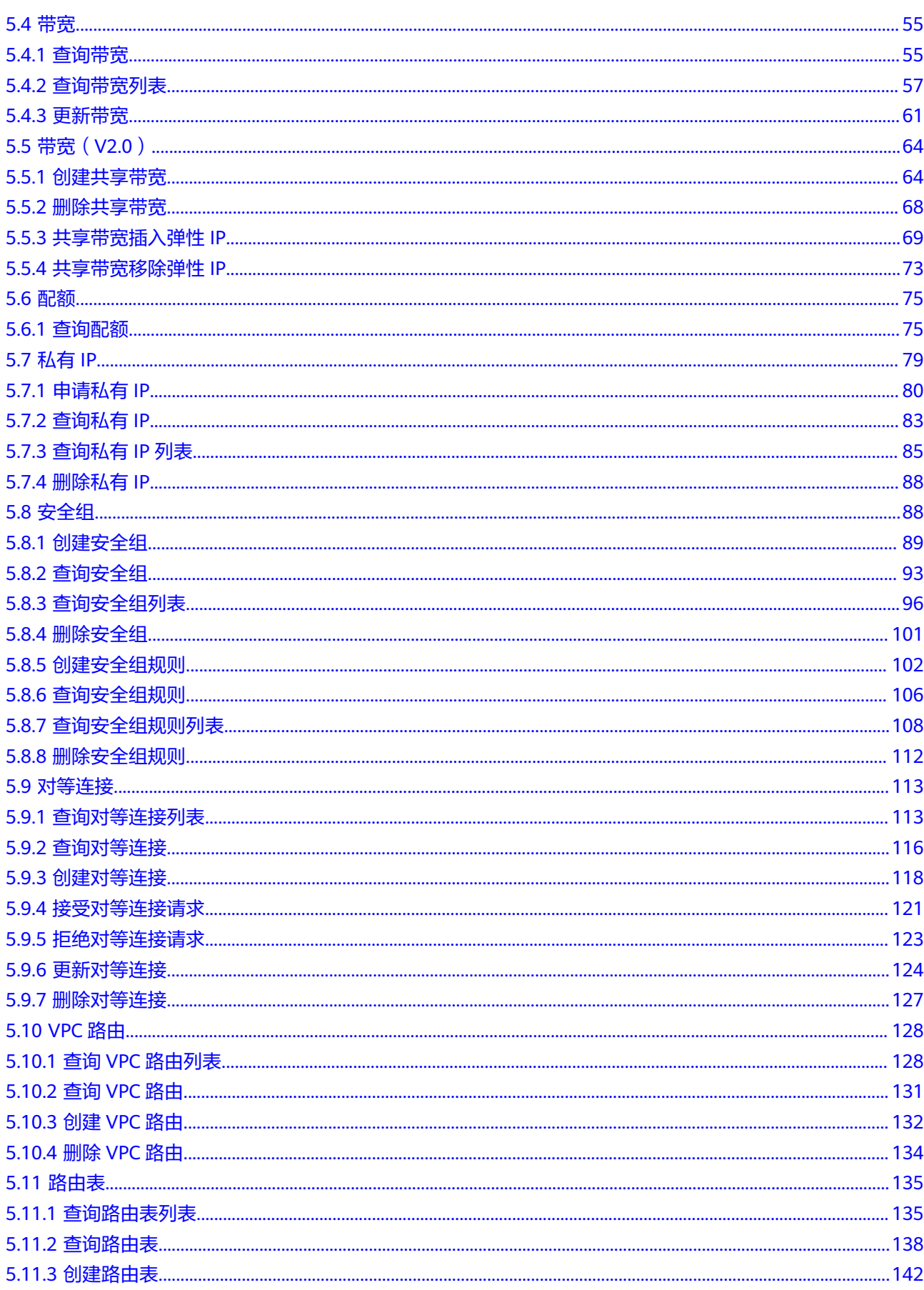

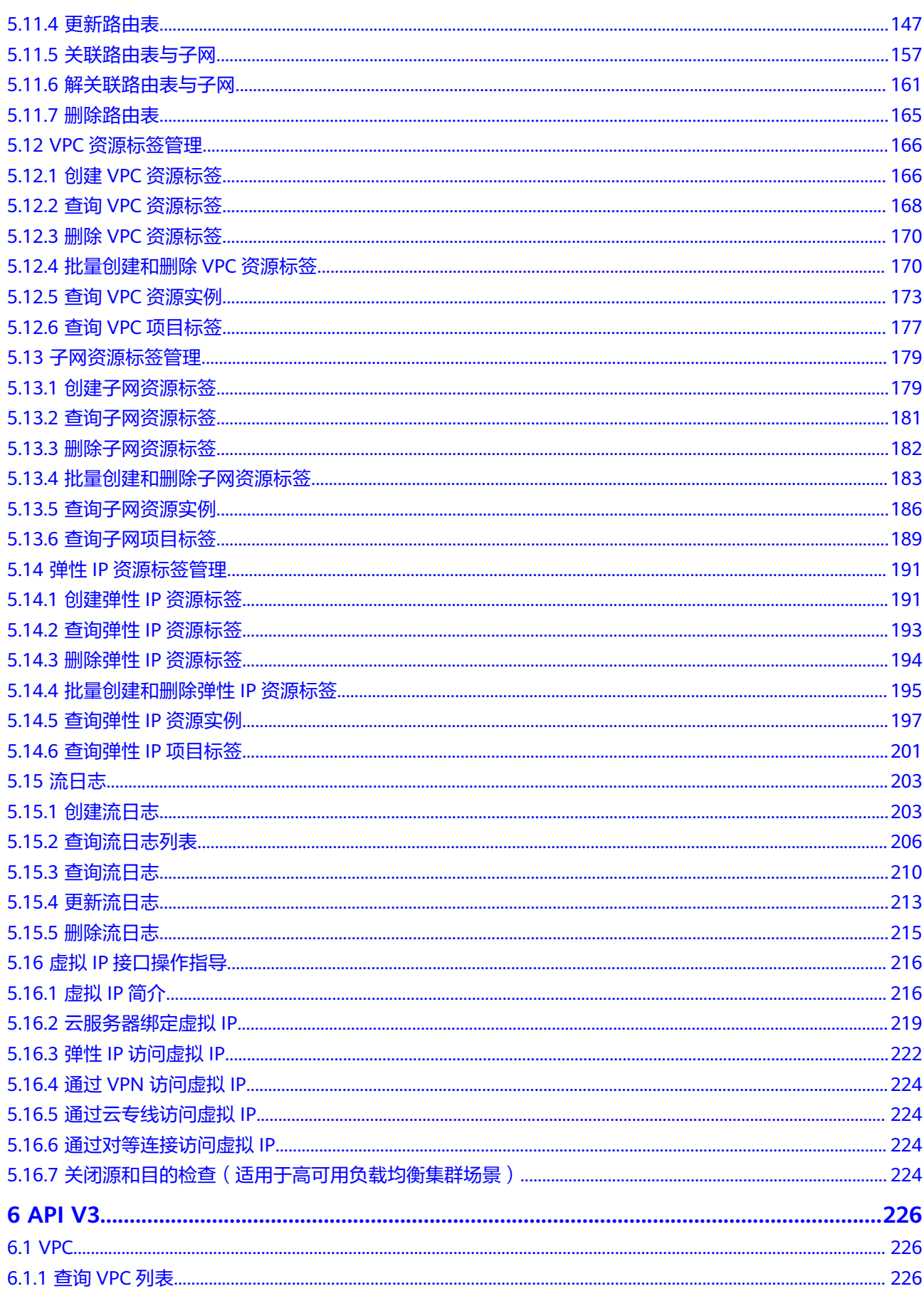

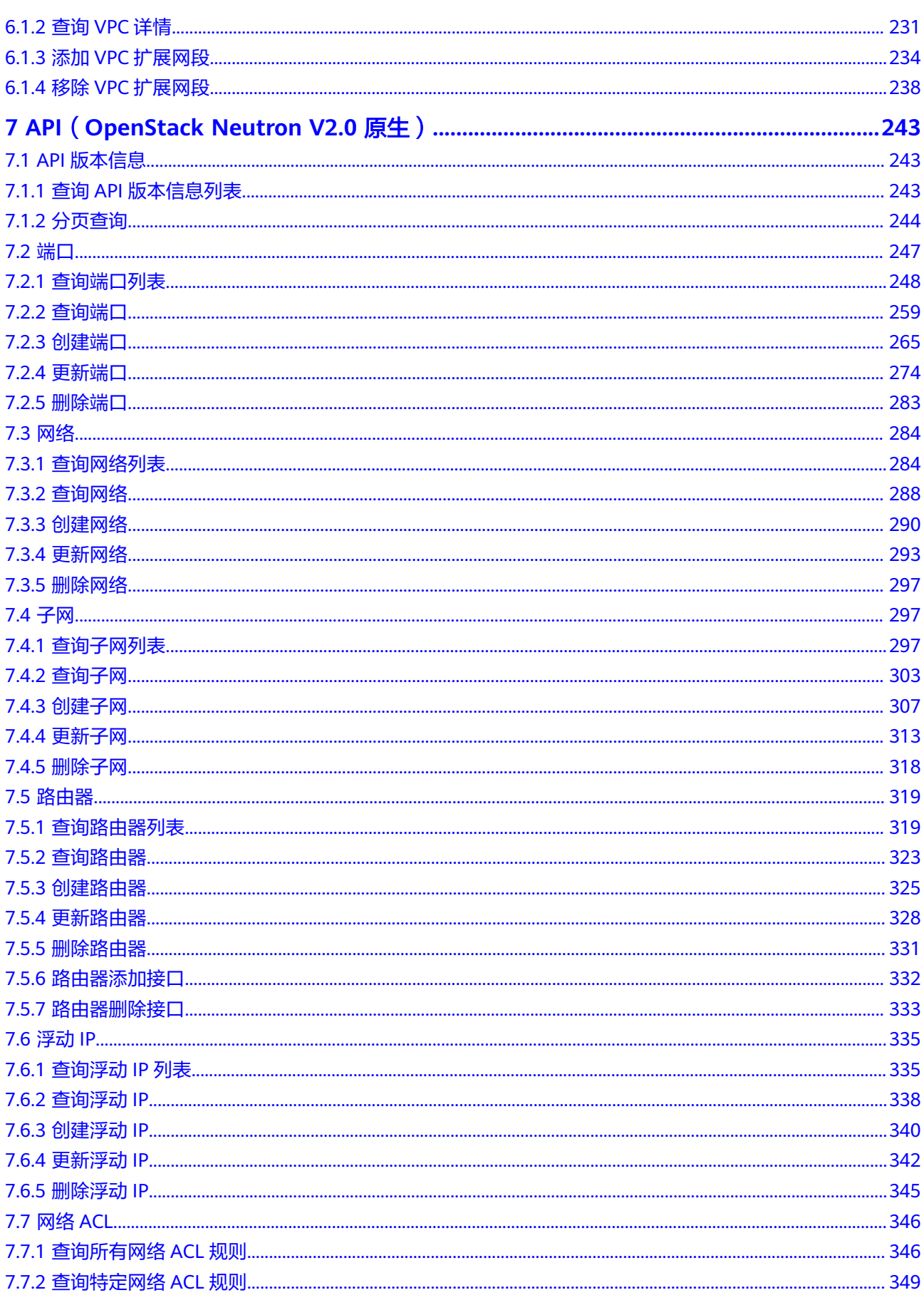

目录

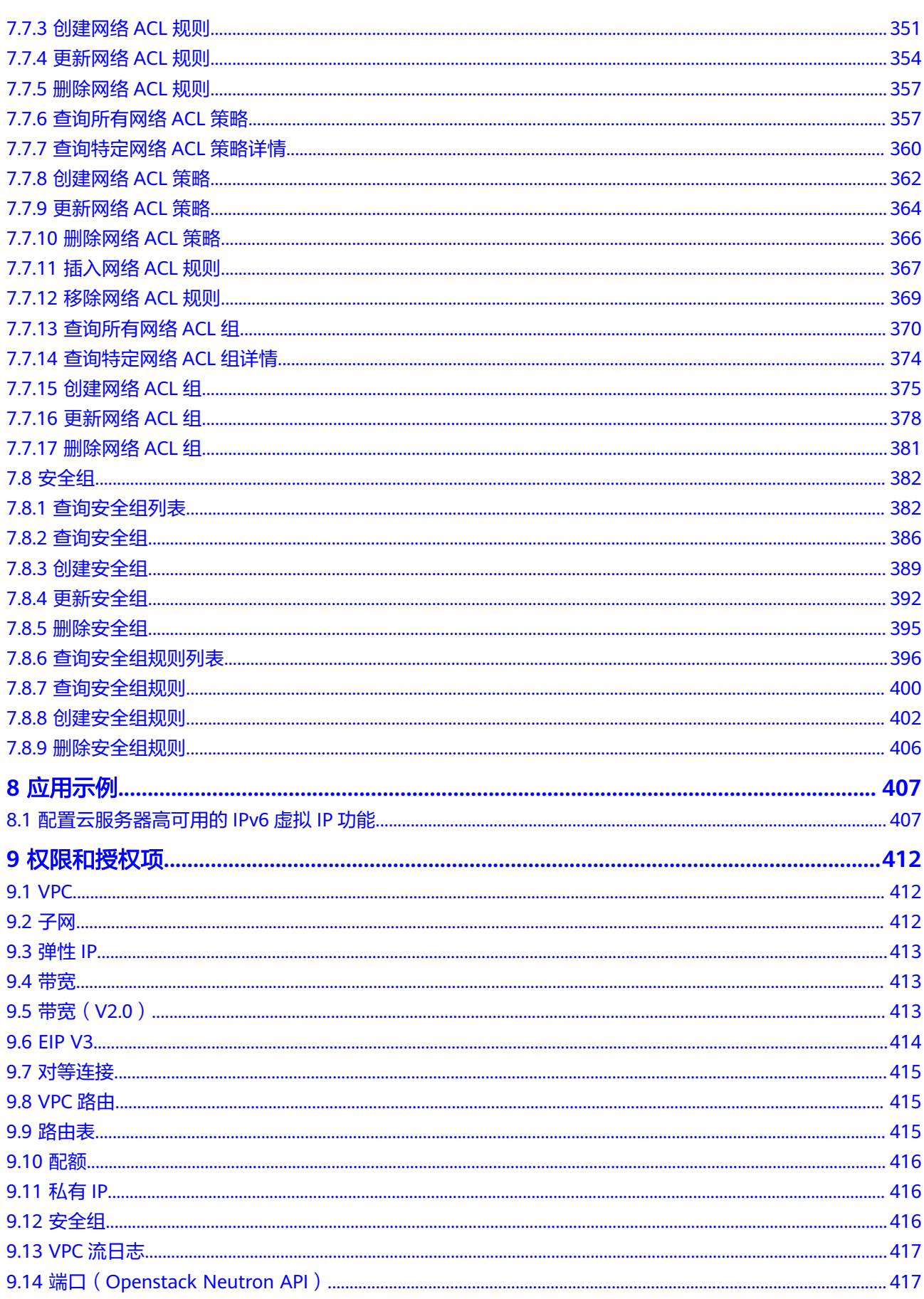

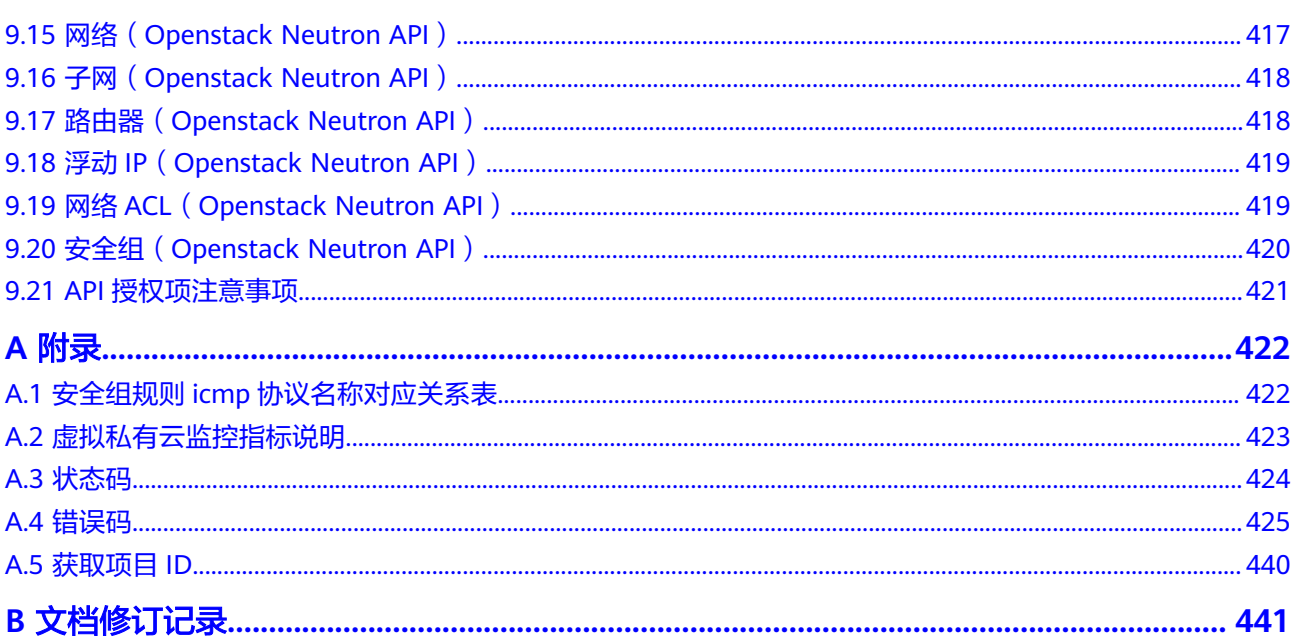

目录

# **1** 使用前必读

# <span id="page-9-0"></span>**1.1** 概述

欢迎使用虚拟私有云服务(Virtual Private Cloud,以下简称VPC)。VPC为弹性云服 务器构建隔离的、用户自主配置和管理的虚拟网络环境,提升用户云上资源的安全 性,简化用户的网络部署。

您可以使用本文档提供的API对VPC进行相关操作,如创建、查询、删除、更新等。支 持的全部操作请参见**API**[概览](#page-11-0)。

在调用VPC服务的API之前,请确保已经充分了解VPC服务相关概念,详细信息请参见 《虚拟私有云用户指南》的"产品介绍"章节。

# **1.2** 调用说明

VPC服务提供了REST (Representational State Transfer)风格API,支持您通过 HTTPS请求调用,调用方法请参[见如何调用](#page-13-0)**API**。

# **1.3** 终端节点(**Endpoint**)

终端节点(Endpoint)即调用API的**请求地址**,不同服务不同区域的终端节点不同,您 可以[从地区和终端节点中](https://developer.huaweicloud.com/intl/zh-cn/endpoint?VPC)查询服务的终端节点。

# **1.4** 约束与限制

您能创建的VPC资源的数量与配额有关系,如果您想查看服务配额、扩大配额,具体 请参见《虚拟私有云用户指南》的"什么是配额"章节。

更详细的限制请参见具体API的说明。

# **1.5** 基本概念

● 账号

用户注册时的账号,账号对其所拥有的资源及云服务具有完全的访问权限,可以 重置用户密码、分配用户权限等。由于账号是付费主体,为了确保账号安全,建 议您不要直接使用账号进行日常管理工作,而是创建用户并使用用户进行日常管 理工作。

● 用户

由账号在IAM中创建的用户,是云服务的使用人员,具有身份凭证(密码和访问 密钥)。

通常在调用API的鉴权过程中,您需要用到账号、用户和密码等信息。

区域 (Region)

指云资源所在的物理位置,同一区域内可用区间内网互通,不同区域间内网不互 通。通过在不同地区创建云资源,可以将应用程序设计的更接近特定客户的要 求,或满足不同地区的法律或其他要求。

 $\overline{\Pi}$ 用区 (AZ, Availability Zone)

一个可用区是一个或多个物理数据中心的集合,有独立的风火水电,AZ内逻辑上 再将计算、网络、存储等资源划分成多个集群。一个Region中的多个AZ间通过高 速光纤相连,以满足用户跨AZ构建高可用性系统的需求。

● 项目

区域默认对应一个项目,这个项目由系统预置,用来隔离物理区域间的资源(计 算资源、存储资源和网络资源),以默认项目为单位进行授权,用户可以访问您 账号中该区域的所有资源。如果您希望进行更加精细的权限控制,可以在区域默 认的项目中创建子项目,并在子项目中创建资源,然后以子项目为单位进行授 权,使得用户仅能访问特定子项目中的资源,使得资源的权限控制更加精确。

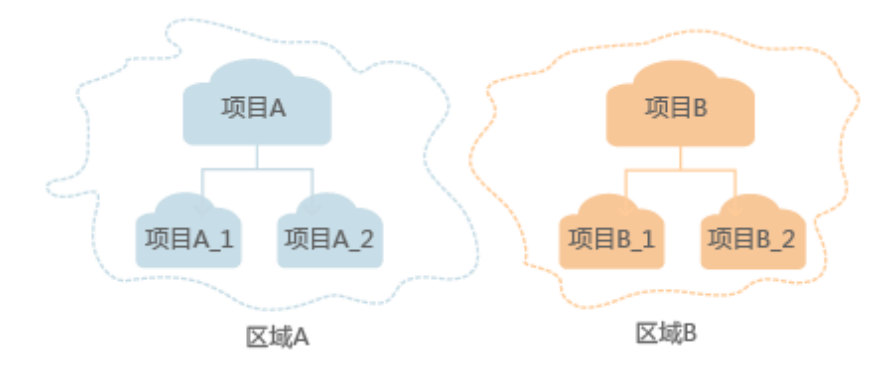

图 **1-1** 项目隔离模型

# **2 API** 概览

<span id="page-11-0"></span>虚拟私有云所提供的接口分为VPC接口与OpenStack原生接口。

通过配合使用VPC接口和OpenStack原生接口,您可以完整的使用虚拟私有云的所有功 能。同一功能既有原生OpenStack接口,还有VPC接口时,建议您优先使用VPC接口。

对于企业项目用户,只能使用VPC接口,各接口对应的权限说明请参见<mark>权限和授权</mark> [项](#page-420-0)。

#### 表 **2-1** 接口说明

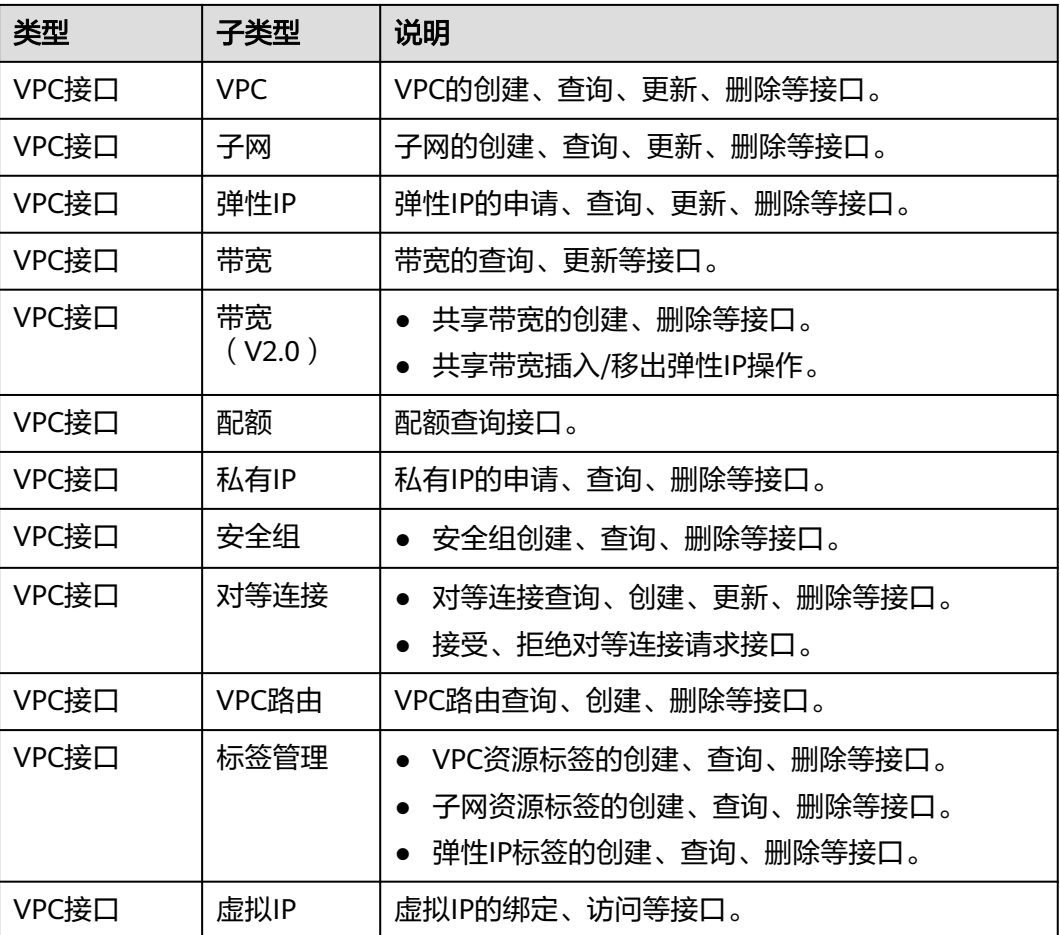

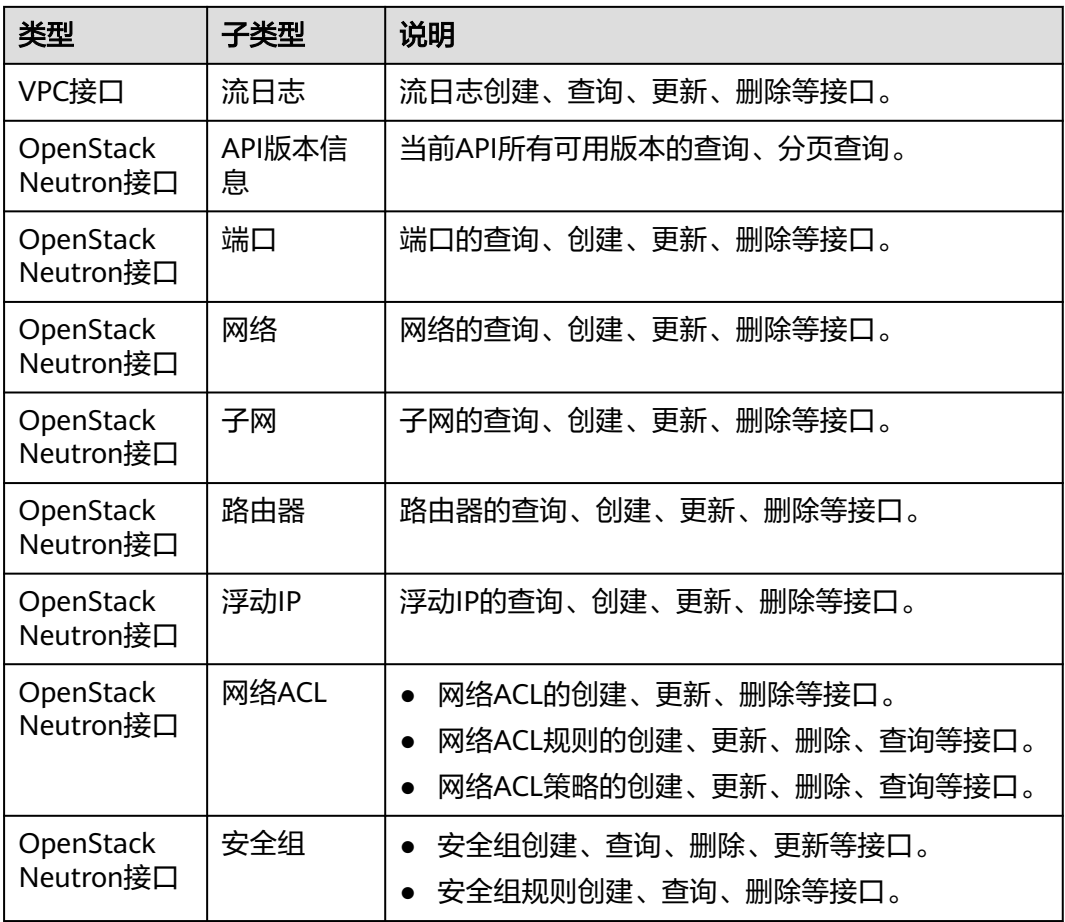

# **3** 如何调用 **API**

# <span id="page-13-0"></span>**3.1** 构造请求

本节介绍REST API请求的组成,并以调用IAM服务的获取用户Token来说明如何调用 API,该API获取用户的Token,Token可以用于调用其他API时鉴权。

#### 请求 **URI**

请求URI由如下部分组成:

#### **{URI-scheme}://{Endpoint}/{resource-path}?{query-string}**

尽管请求URI包含在请求消息头中,但大多数语言或框架都要求您从请求消息中单独传 递它,所以在此单独强调。

#### 表 **3-1** URI 中的参数说明

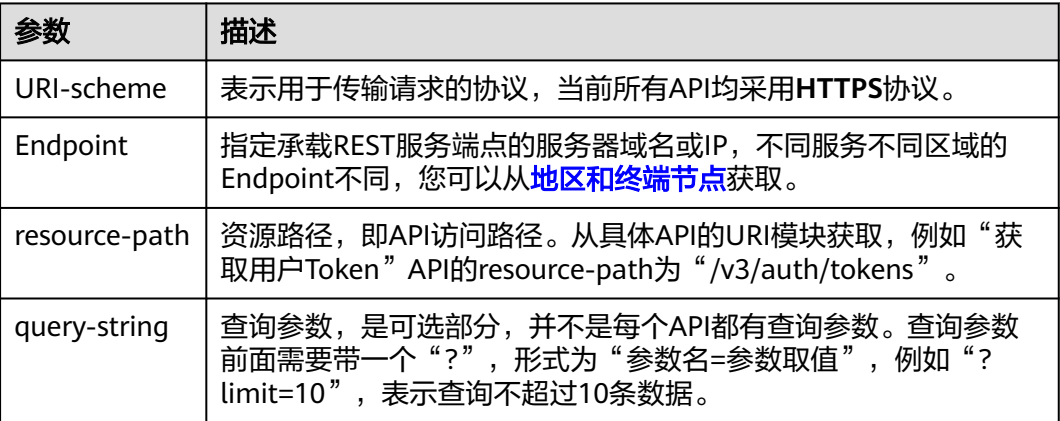

#### 说明

为方便查看,在每个具体API的URI部分,只给出resource-path部分,并将请求方法写在一起。 这是因为URI-scheme都是HTTPS,而Endpoint在同一个区域也相同,所以简洁起见将这两部分 省略。

# 请求方法

HTTP请求方法(也称为操作或动词),它告诉服务您正在请求什么类型的操作。

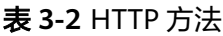

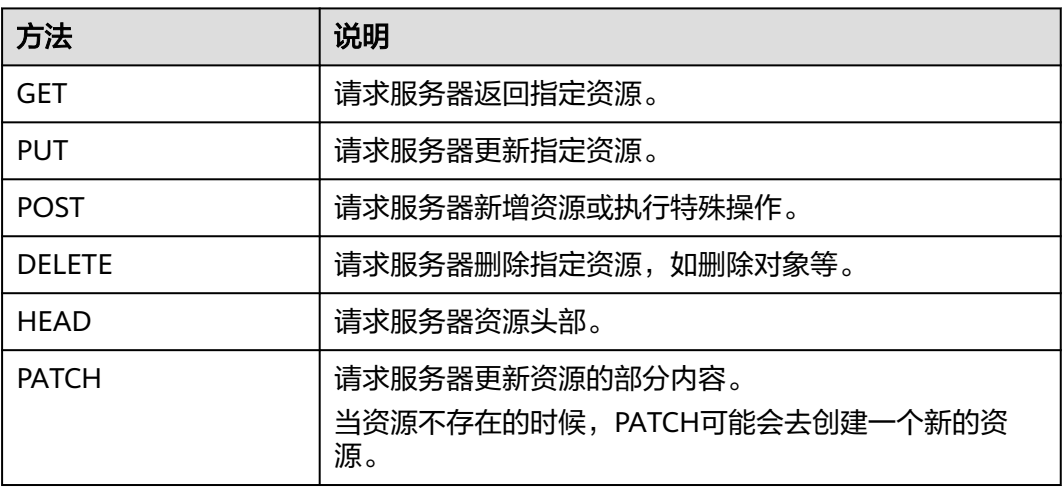

在获取用户Token的URI部分,您可以看到其请求方法为"POST",则其请求为:

POST https://{{endpoint}}/v3/auth/tokens

## 请求消息头

附加请求头字段,如指定的URI和HTTP方法所要求的字段。例如定义消息体类型的请 求头"Content-Type",请求鉴权信息等。

详细的公共请求消息头字段请参见表**3-3**。

表 **3-3** 公共请求消息头

| 名称           | 描述                                                                                             | 是否必选                          | 示例                                       |
|--------------|------------------------------------------------------------------------------------------------|-------------------------------|------------------------------------------|
| Host         | 请求的服务器信<br>息,从服务API的<br>URL中获取。值为<br>hostname[:port].<br>端口缺省时使用默<br>认的端口, https的<br>默认端口为443。 | 否<br>使用AK/SK认<br>证时该字段必<br>选。 | code.test.com<br>or<br>code.test.com:443 |
| Content-Type | 消息体的类型(格<br>式)。推荐用户使<br>用默认值<br>application/json,<br>有其他取值时会在<br>具体接口中专门说<br>明。                | 是                             | application/json                         |

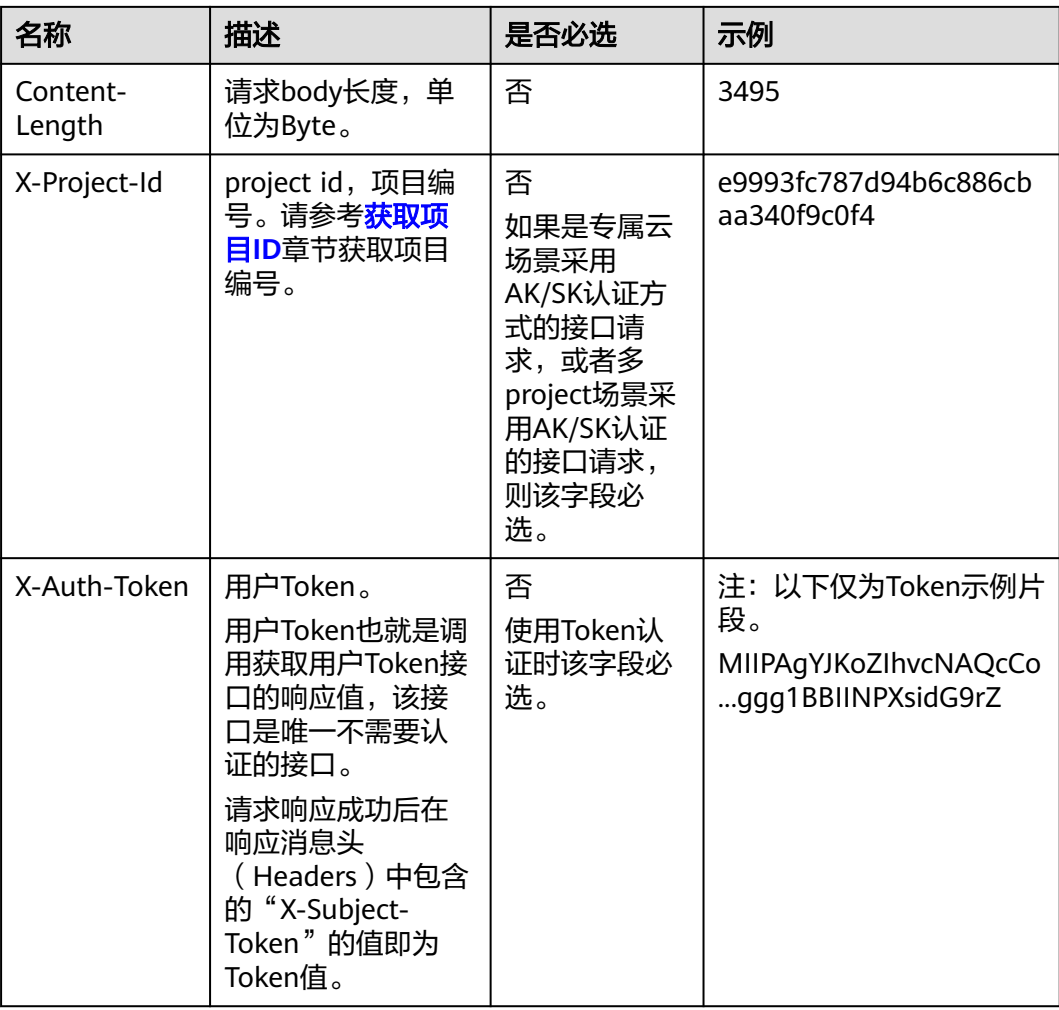

#### 说明

API同时支持使用AK/SK认证,AK/SK认证使用SDK对请求进行签名,签名过程会自动往请求中添 加Authorization (签名认证信息)和X-Sdk-Date (请求发送的时间)请求头。 AK/SK认证的详细说明请参见<mark>认证鉴权</mark>的"AK/SK认证"。

对于获取用户Token接口,由于不需要认证,所以只添加"Content-Type"即可,添加 消息头后的请求如下所示。

POST https://{{endpoint}}/v3/auth/tokens Content-Type: application/json

## 请求消息体(可选)

该部分可选。请求消息体通常以结构化格式(如JSON或XML)发出,与请求消息头中 Content-Type对应,传递除请求消息头之外的内容。若请求消息体中的参数支持中 文,则中文字符必须为UTF-8编码。

每个接口的请求消息体内容不同,也并不是每个接口都需要有请求消息体(或者说消 息体为空),GET、DELETE操作类型的接口就不需要消息体,消息体具体内容需要根 据具体接口而定。

对于获取用户Token接口,您可以从接口的请求部分看到所需的请求参数及参数说明。 将消息体加入后的请求如下所示,加粗的斜体字段需要根据实际值填写,其中

<span id="page-16-0"></span>**username**为用户名,**domainname**为用户所属的账号名称,**\*\*\*\*\*\*\*\***为用户登录密 码,*xxxxxxxxxxxxxxxx*为project的名称,如"eu-west-0",您可以从<mark>[地区和终端](https://developer.huaweicloud.com/intl/zh-cn/endpoint)</mark> [节点获](https://developer.huaweicloud.com/intl/zh-cn/endpoint)取。

#### 说明

scope参数定义了Token的作用域,下面示例中获取的Token仅能访问project下的资源。您还可 以设置Token的作用域为某个账号下所有资源或账号的某个project下的资源,详细定义请参见获 取用户Token。

POST https://{{endpoint}}/v3/auth/tokens Content-Type: application/json

```
{
    "auth": {
       "identity": {
          "methods": [
              "password"
\qquad \qquad ],
           "password": {
              "user": {
                "name": "username",
                "password": "********",
                "domain": {
                   "name": "domainname"
\qquad \qquad \} }
          }
       },
        "scope": {
          "project": {
             "name": "xxxxxxxxxxxxxxxxxx"
          }
      }
   }
}
```
到这里为止这个请求需要的内容就具备齐全了,您可以使用**[curl](https://curl.se/)**、**[Postman](https://www.getpostman.com/)**或直接编 写代码等方式发送请求调用API。对于获取用户Token接口,返回的响应消息头中的 "X-Subject-Token"就是需要获取的用户Token。有了Token之后,您就可以使用 Token认证调用其他API。

# **3.2** 认证鉴权

调用接口有如下两种认证方式,您可以选择其中一种进行认证鉴权。

- Token认证:通过Token认证调用请求。
- AK/SK认证:通过AK(Access Key ID)/SK(Secret Access Key)加密调用请求。 推荐使用AK/SK认证,其安全性比Token认证要高。

### **Token** 认证

#### 说明

Token的有效期为24小时,需要使用一个Token鉴权时,可以先缓存起来,避免频繁调用。

Token在计算机系统中代表令牌(临时)的意思,拥有Token就代表拥有某种权限。 Token认证就是在调用API的时候将Token加到请求消息头中,从而通过身份认证,获 得操作API的权限。Token可通过调用获取用户Token接口获取。

调用VPC API需要项目级别的Token, 即调用获取用户Token接口时, 请求body中 **auth.scope**的取值需要选择**project**,如下所示。

<span id="page-17-0"></span>{

}

```
 "auth": {
     "identity": {
       "methods": [
         "password"
       ],
       "password": {
         "user": {
 "name": "username", //IAM用户名
 "password": "********", //IAM用户密码
            "domain": {
              "name": "domainname" //IAM用户所属账号名
           }
         }
       }
     },
     "scope": {
 "project": {
 "name": "xxxxxxxx" //项目名称
       }
    }
  }
```
获取Token后,再调用其他接口时,您需要在请求消息头中添加"X-Auth-Token", 其值即为Token。例如Token值为"ABCDEFJ....",则调用接口时将"X-Auth-Token: ABCDEFJ...."加到请求消息头即可,如下所示。

POST https://{{endpoint}}/v3/auth/projects Content-Type: application/json **X-Auth-Token: ABCDEFJ....**

## **AK/SK** 认证

#### 说明

AK/SK签名认证方式仅支持消息体大小在12MB以内,12MB以上的请求请使用Token认证。

AK/SK认证就是使用AK/SK对请求进行签名,在请求时将签名信息添加到消息头,从而 通过身份认证。

- AK ( Access Key ID ): 访问密钥ID。与私有访问密钥关联的唯一标识符; 访问密 钥ID和私有访问密钥一起使用,对请求进行加密签名。
- SK ( Secret Access Key ): 私有访问密钥。与访问密钥ID结合使用,对请求进行 加密签名,可标识发送方,并防止请求被修改。

使用AK/SK认证时,您可以基于签名算法使用AK/SK对请求进行签名,也可以使用专门 的签名SDK对请求进行签名。详细的签名方法和SDK使用方法请参见**API**[签名指南。](https://support.huaweicloud.com/intl/zh-cn/devg-apisign/api-sign-provide.html)

#### 说明

签名SDK只提供签名功能,与服务提供的SDK不同,使用时请注意。

# **3.3** 返回结果

#### 状态码

请求发送以后,您会收到响应,其中包含状态码、响应消息头和消息体。

状态码是一组从1xx到5xx的数字代码,状态码表示了请求响应的状态,完整的状态码 列表请参见<mark>状态码</mark>。

对于获取用户Token接口,如果调用后返回状态码为"201",则表示请求成功。

#### 响应消息头

对应请求消息头,响应同样也有消息头,如"Content-type"。

对于获取用户Token接口,返回如图**3-1**所示的消息头,其中"X-Subject-Token"就是 需要获取的用户Token。有了Token之后,您就可以使用Token认证调用其他API。

说明

建议在配置文件或者环境变量中密文存放,使用时解密,确保安全。

#### 图 **3-1** 获取用户 Token 响应消息头

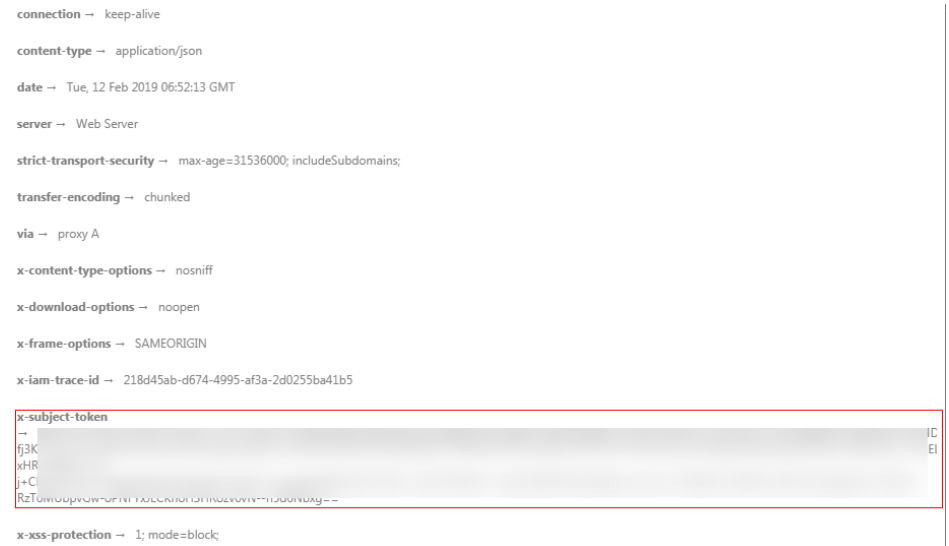

## 响应消息体(可选)

该部分可选。响应消息体通常以结构化格式(如JSON或XML)返回,与响应消息头中 Content-Type对应,传递除响应消息头之外的内容。

对于获取用户Token接口,返回如下消息体。为篇幅起见,这里只展示部分内容。

```
{
    "token": {
       "expires_at": "2019-02-13T06:52:13.855000Z",
       "methods": [
          "password"
      ],
       "catalog": [
         {
            "endpoints": [
               {
                  "region_id": "az-01",
......
```
当接口调用出错时,会返回错误码及错误信息说明,错误响应的Body体格式如下所 示。

{ "error\_msg": "The request message format is invalid.", "error\_code": "IMG.0001" }

其中, error\_code表示错误码, error\_msg表示错误描述信息。

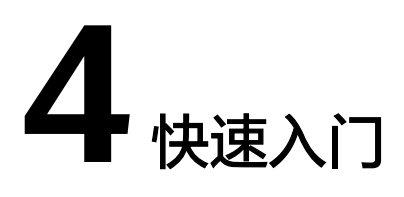

# <span id="page-20-0"></span>**4.1** 创建 **VPC**

### 操作场景

本节通过调用VPC创建接口来创建一个VPC。创建VPC的API参数说明及响应信息请参 [见创建](#page-22-0)**VPC**。

### 前提条件

您需要规划VPC所在的区域信息,并根据区域确定调用API的Endpoint,详细信息请参 [见终端节点\(](#page-9-0)**Endpoint**)。

当您使用Token认证方式完成认证鉴权时,需要获取用户Token并在调用接口时增加 "X-Auth-Token"到业务接口请求消息头中。Token认证,具体操作请参考<mark>认证鉴</mark> [权](#page-16-0)。

#### 说明

通过IAM服务获取到的Token有效期为24小时,需要使用同一个Token鉴权时,可以先将Token 缓存,避免频繁调用。

### 操作步骤

- 1. 发送"POST https://VPC的Endpoint/v1/{project\_id}/vpcs",project\_id为项目 ID。
- 2. 在Request Header中增加"X-Auth-Token"。
- 3. 在Request Body中传入参数如下:

```
{
       "vpc": {
         "name": "vpc", //虚拟私有云名称
         "cidr": "192.168.0.0/16" //虚拟私有云下可用子网的范围
      }
    }
4. 查看请求响应结果。
```
请求成功时,响应参数如下, id就是vpc\_id。 { "vpc": {

```
 "id": "b6684a27-b049-407d-90b4-c9551f2390e1",
 "name": "vpc",
 "cidr": "192.168.0.0/16",
 "status": "CREATING",
 "routes": []
  }
```
– 请求异常时,错误码请参见<mark>错误码</mark>。

}

5. 根据vpc\_id和project\_id可以查询VPC详情,更新或删除VPC。

# **5 API**

# <span id="page-22-0"></span>**5.1 VPC**

# **5.1.1** 创建 **VPC**

# 功能介绍

创建虚拟私有云。

### **URI**

POST /v1/{project\_id}/vpcs

参数说明请参见表**5-1**。

#### 表 **5-1** 参数说明

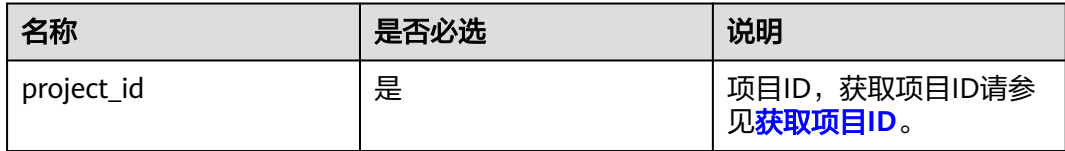

## 请求参数

#### 表 **5-2** 请求参数

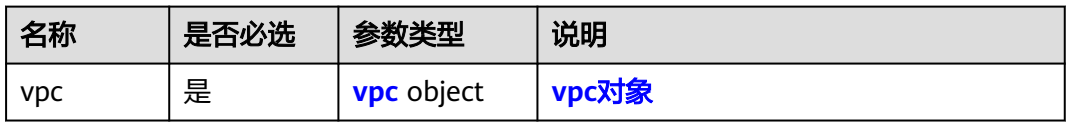

<span id="page-23-0"></span>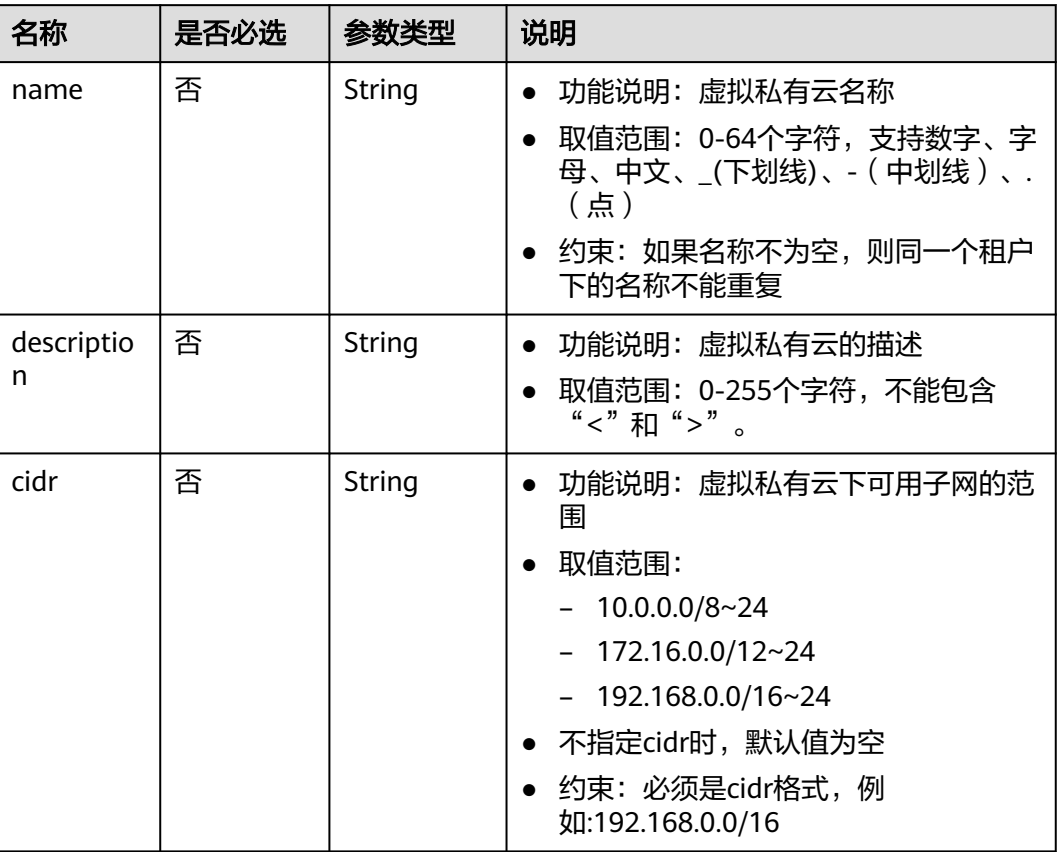

## 请求示例

● 创建一个vpc,命名为vpc,设置cidr为192.168.0.0/16。 POST https://{Endpoint}/v1/{project\_id}/vpcs

```
{
 "vpc": {
 "name": "vpc",
 "description": "test",
 "cidr": "192.168.0.0/16"
   }
}
```
### 响应参数

#### 表 **5-4** 响应参数

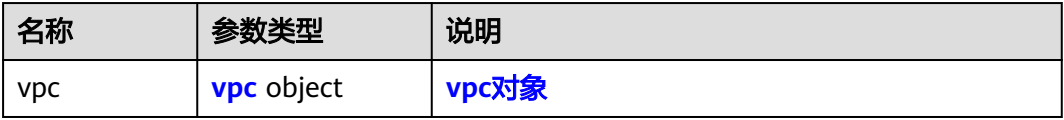

#### <span id="page-24-0"></span>表 **5-5** vpc 对象

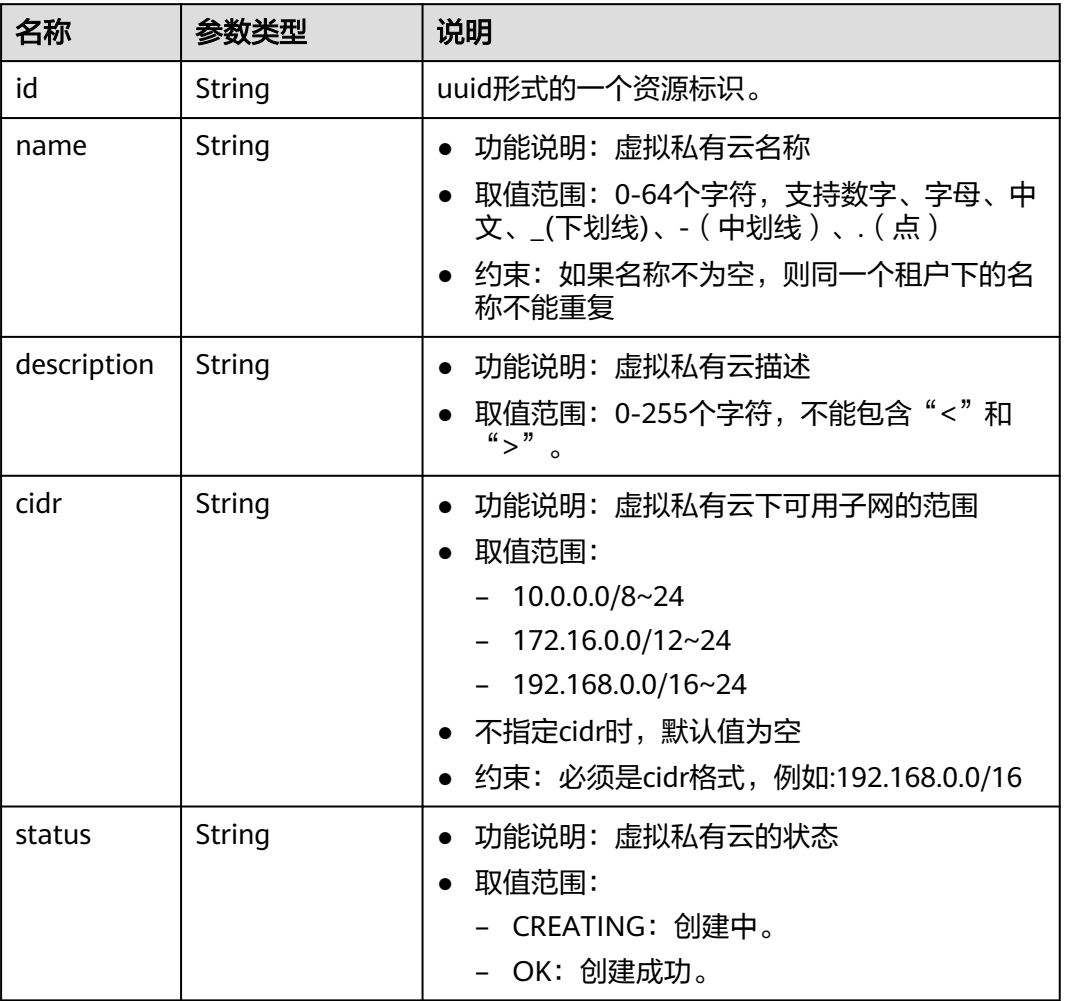

响应示例

```
 "vpc": 
\{.<br>"id": "99d9d709-8478-4b46-9f3f-2206b1023fd3",
 "name": "vpc",
 "description": "test",
 "cidr": "192.168.0.0/16",
 "status": "CREATING",
    }
}
```
## 状态码

请参[见状态码。](#page-432-0)

{

#### 错误码

请参[见错误码。](#page-433-0)

# <span id="page-25-0"></span>**5.1.2** 查询 **VPC**

# 功能介绍

查询虚拟私有云。

#### **URI**

GET /v1/{project\_id}/vpcs/{vpc\_id} 参数说明请参见表**5-6**。

#### 表 **5-6** 参数说明

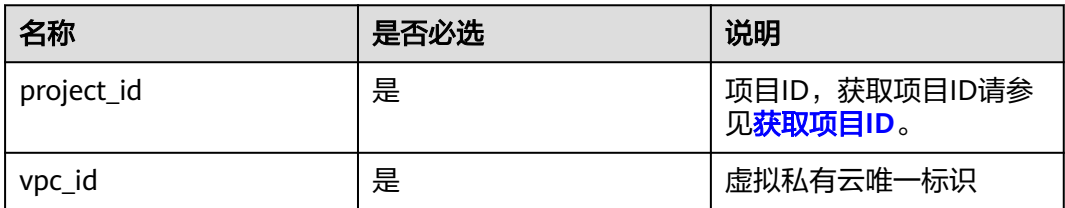

# 请求参数

无

## 请求示例

GET https://{Endpoint}/v1/{project\_id}/vpcs/99d9d709-8478-4b46-9f3f-2206b1023fd3

## 响应参数

#### 表 **5-7** 响应参数

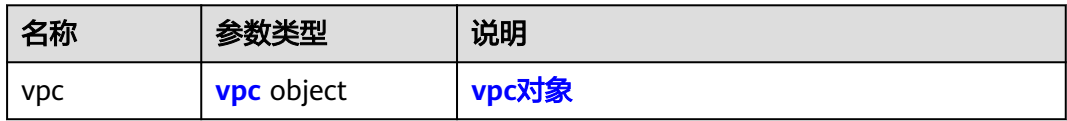

#### 表 **5-8** vpc 对象

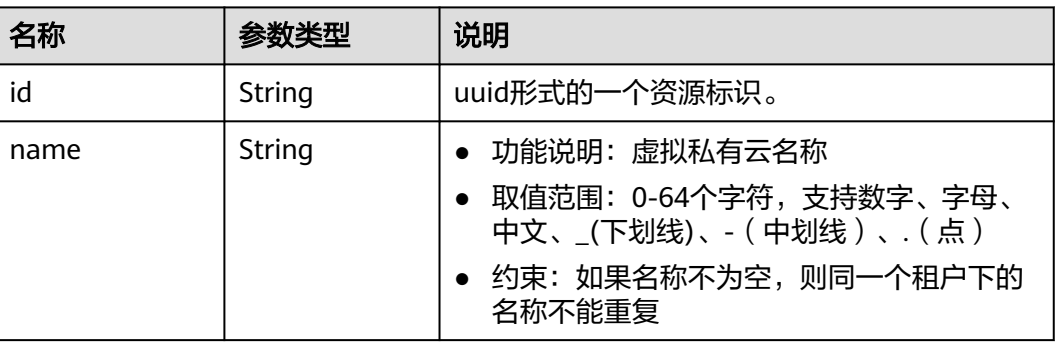

<span id="page-26-0"></span>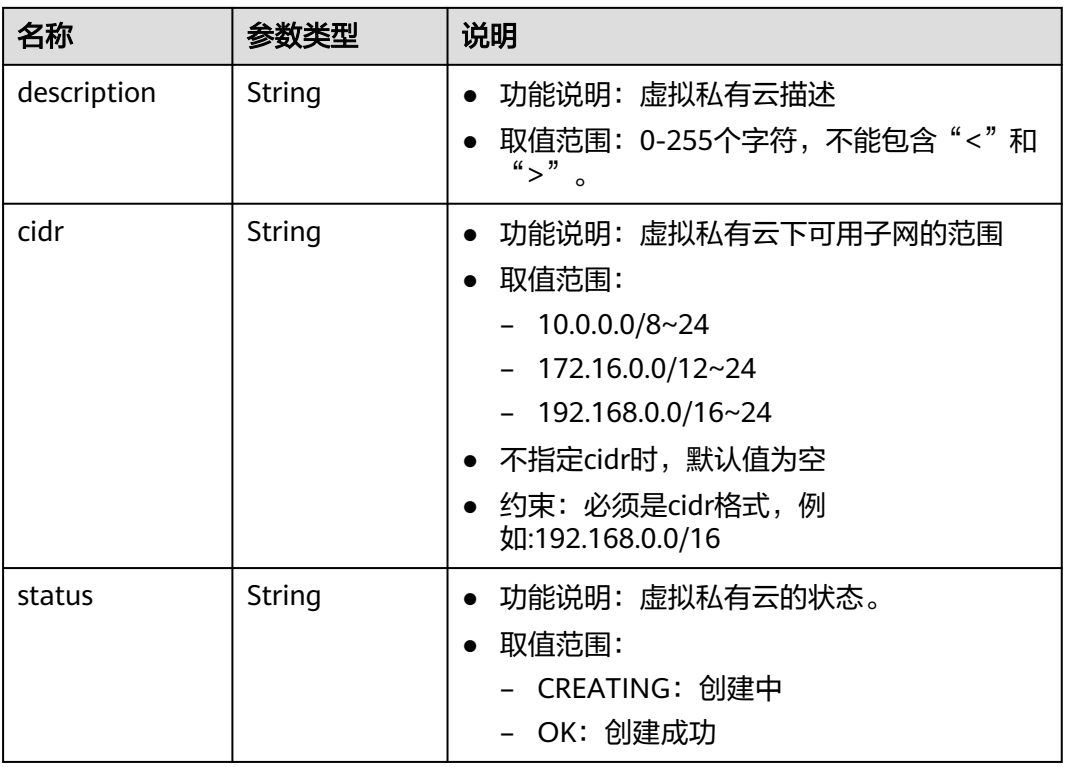

## 响应示例

```
 "vpc": {
 "id": "99d9d709-8478-4b46-9f3f-2206b1023fd3",
 "name": "vpc",
      "description": "vec",<br>"hame": "vpc",<br>"description": "test",
       "cidr": "192.168.0.0/16",
       "status": "OK"
```
# 状态码

请参[见状态码。](#page-432-0)

### 错误码

请参考<mark>错误码</mark>。

# **5.1.3** 查询 **VPC** 列表

{

} }

# 功能介绍

查询虚拟私有云列表。

### **URI**

GET /v1/{project\_id}/vpcs

#### 样例:

GET https://{Endpoint}/v1/{project\_id}/vpcs?limit=10&marker=13551d6b-755d-4757-b956-536f674975c0

参数说明请参见表**5-9**。

#### 表 **5-9** 参数说明

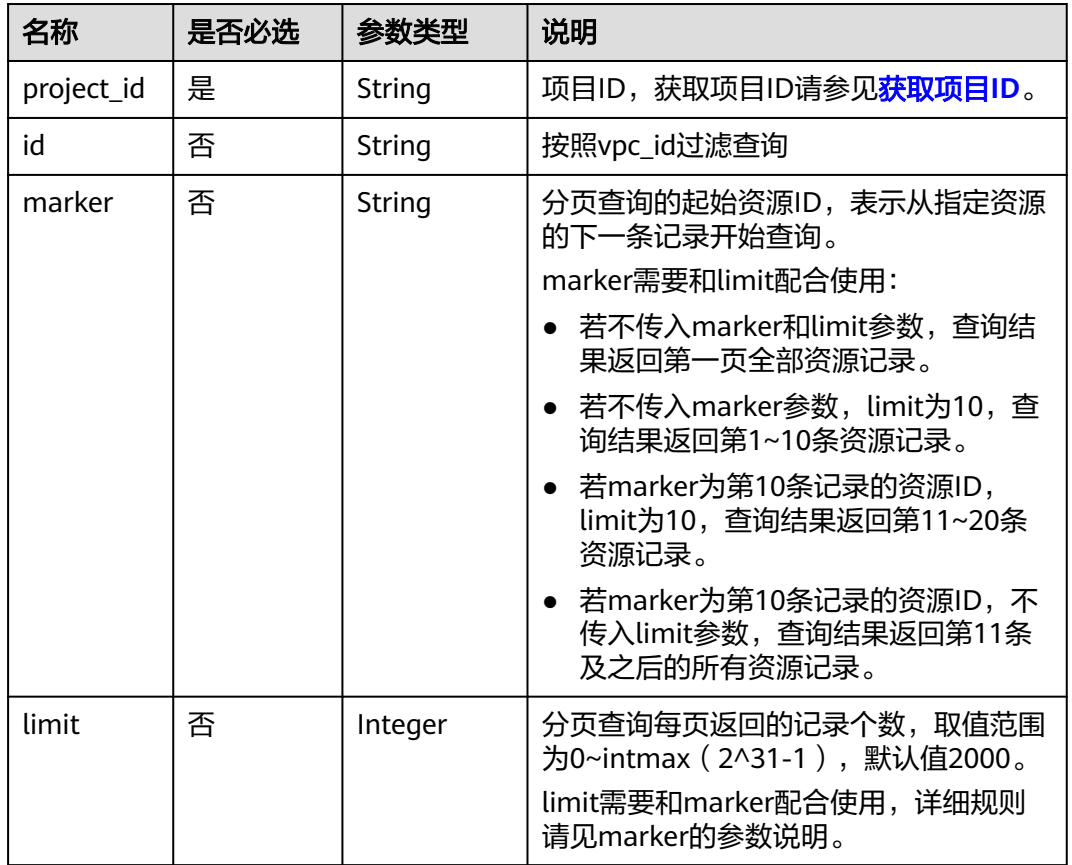

# 请求参数

无

## 请求示例

GET https://{Endpoint}/v1/{project\_id}/vpcs

# 响应参数

#### 表 **5-10** 响应参数

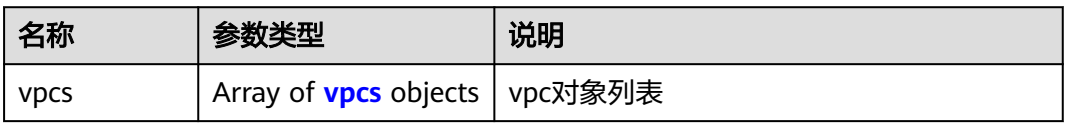

#### <span id="page-28-0"></span>表 **5-11** vpcs 字段说明

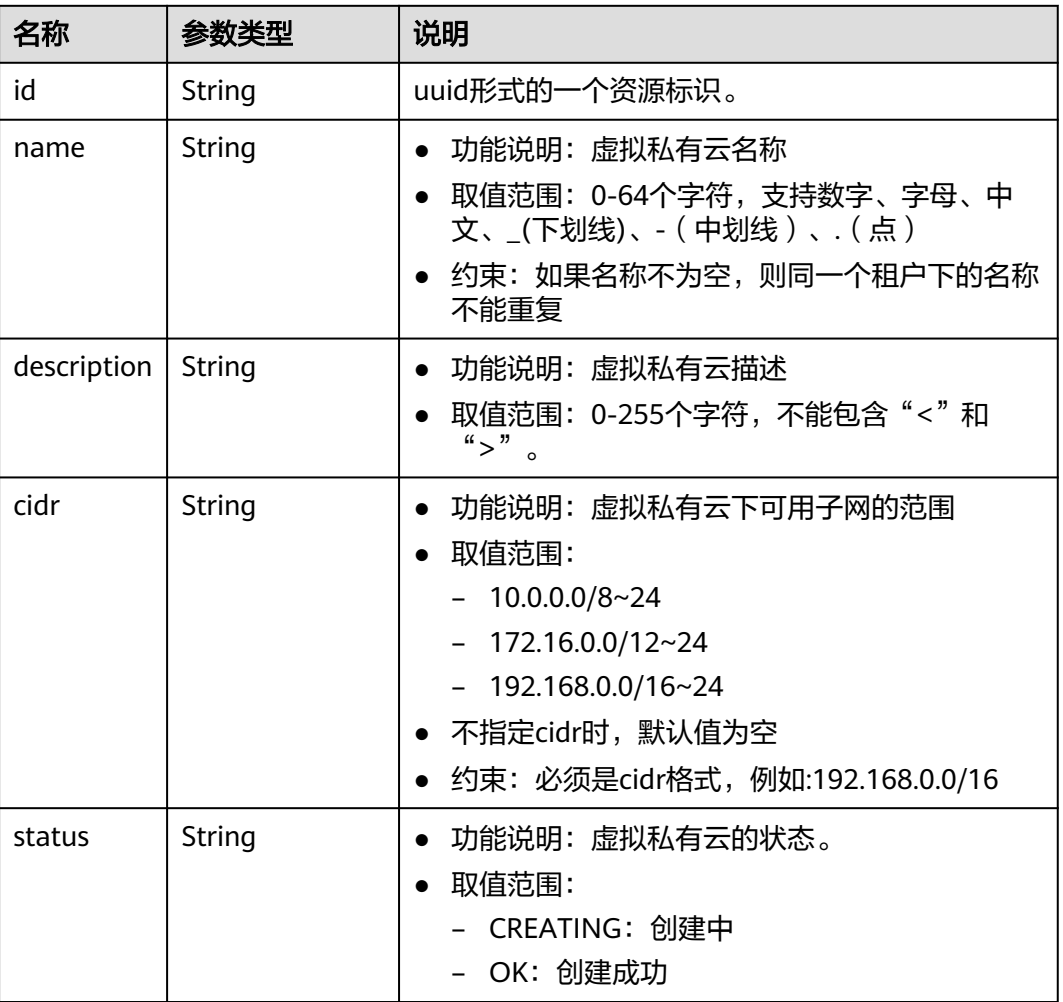

响应示例

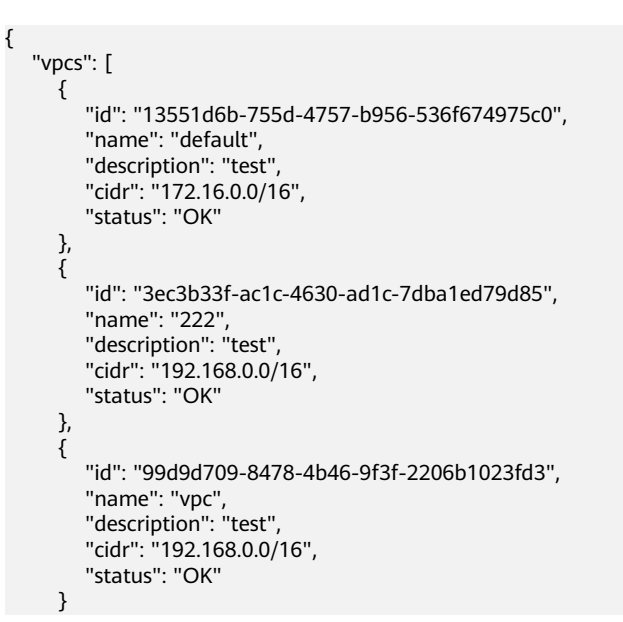

]

}

## <span id="page-29-0"></span>状态码

请参见**状态码**。

# 错误码

请参[考错误码。](#page-433-0)

# **5.1.4** 更新 **VPC**

## 功能介绍

更新虚拟私有云。

#### **URI**

PUT /v1/{project\_id}/vpcs/{vpc\_id}

参数说明请参见表**5-12**。

#### 表 **5-12** 参数说明

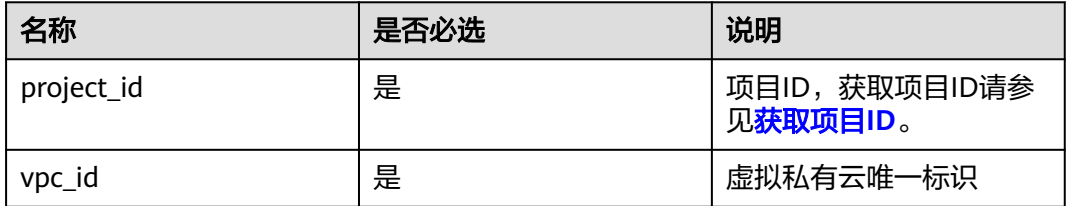

# 请求参数

#### 表 **5-13** 请求参数

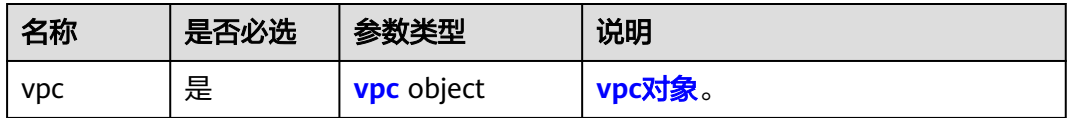

#### <span id="page-30-0"></span>表 **5-14** vpc 对象

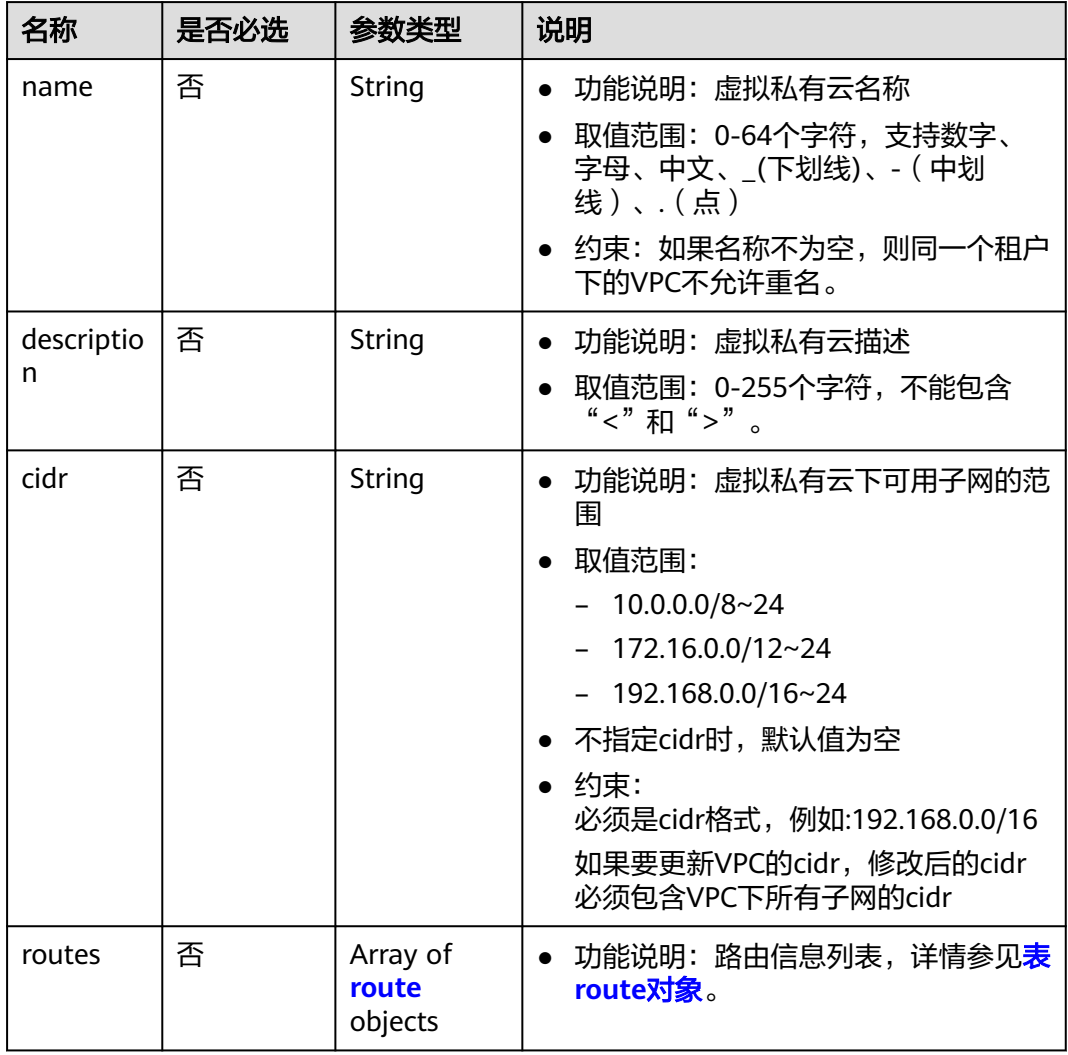

#### 表 **5-15** route 对象

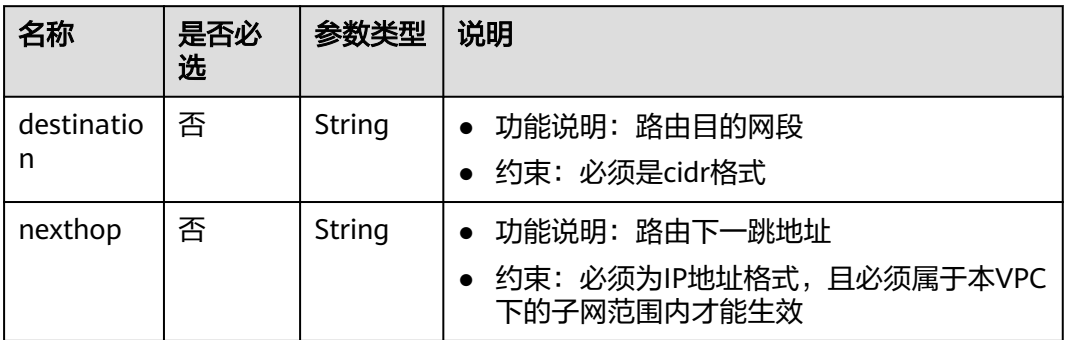

## 请求示例

● 更新id为99d9d709-8478-4b46-9f3f-2206b1023fd3的vpc,将名称更新为vpc1, 描述更新为test1, cidr更新为192.168.0.0/16。 PUT https://{Endpoint}/v1/{project\_id}/vpcs/99d9d709-8478-4b46-9f3f-2206b1023fd3

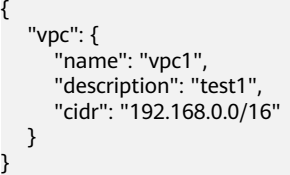

# 响应参数

#### 表 **5-16** 响应参数

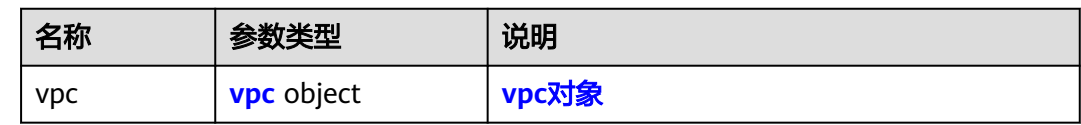

#### 表 **5-17** vpc 对象

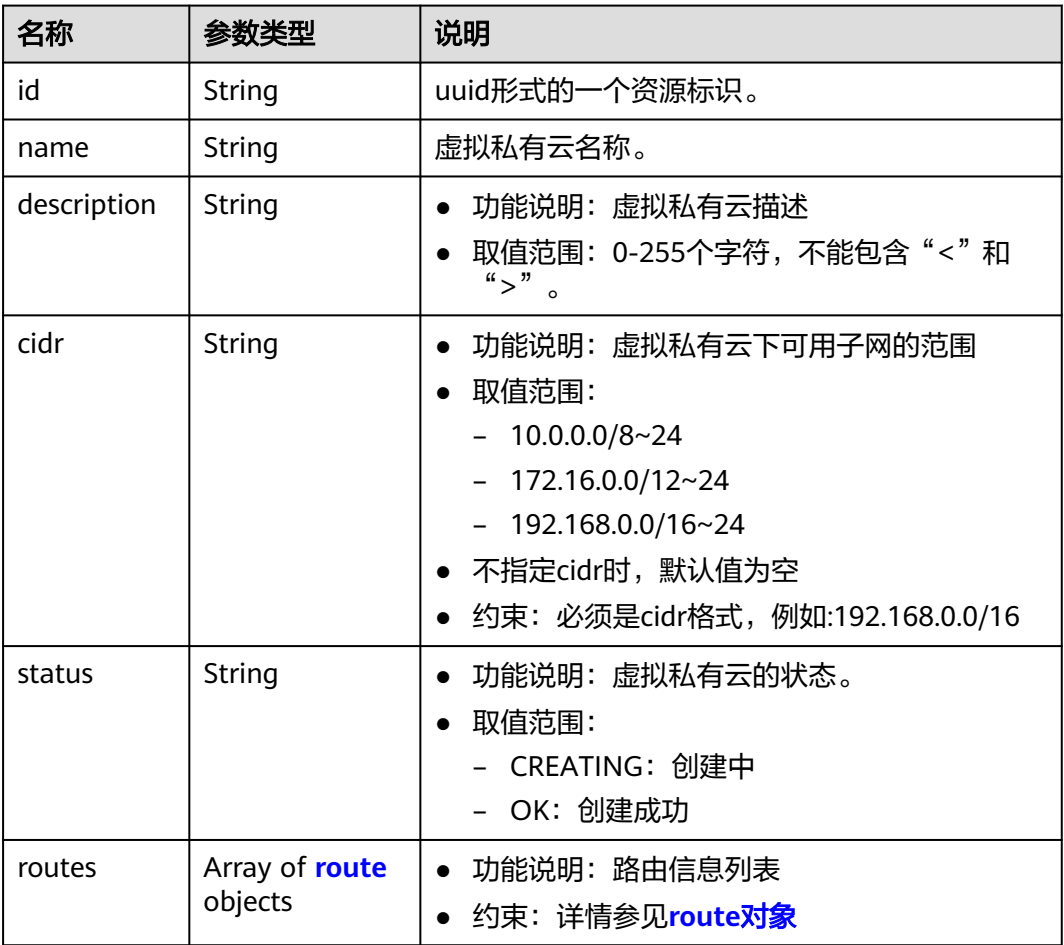

#### <span id="page-32-0"></span>表 **5-18** route 对象

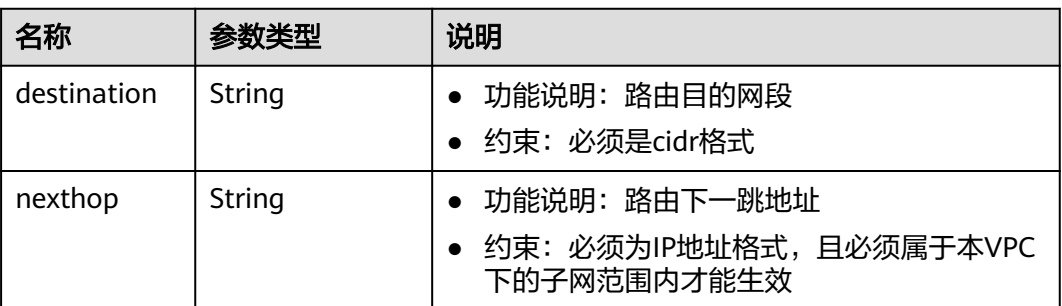

# 响应示例

```
 "vpc": {
 "id": "99d9d709-8478-4b46-9f3f-2206b1023fd3",
 "name": "vpc1",
 "description": "test1",
 "cidr": "192.168.0.0/16",
 "status": "OK"
  }
```
## 状态码

请参见**状态码**。

{

}

## 错误码

请参[考错误码。](#page-433-0)

# **5.1.5** 删除 **VPC**

# 功能介绍

删除虚拟私有云。

#### **URI**

DELETE /v1/{project\_id}/vpcs/{vpc\_id}

参数说明请参见表**5-19**。

#### 表 **5-19** 参数说明

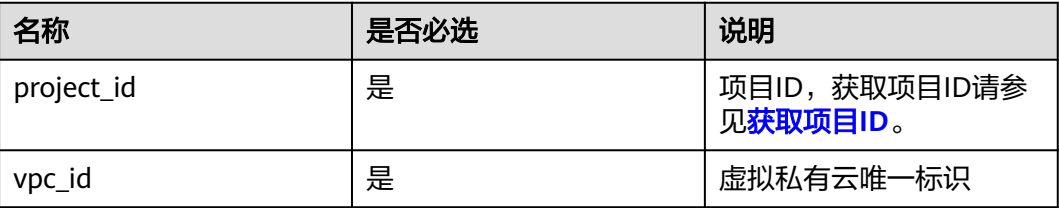

#### <span id="page-33-0"></span>请求参数

无

# 请求示例

DELETE https://{Endpoint}/v1/{project\_id}/vpcs/13551d6b-755d-4757-b956-536f674975c0

## 响应参数

无

## 响应示例

无

## 状态码

请参[见状态码。](#page-432-0)

#### 错误码

请参[考错误码。](#page-433-0)

# **5.2** 子网

# **5.2.1** 创建子网

# 功能介绍

创建子网。

#### 约束与限制

- 网络下存在IPv4子网的情况下,才可以创建IPv6子网。
- VXLAN类型网络下只能有一个IPv4的子网和一个IPv6的子网。

#### **URI**

POST /v1/{project\_id}/subnets

参数说明请参见表**5-20**。

#### 表 **5-20** 参数说明

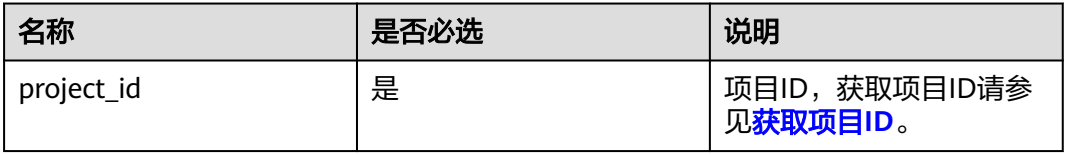

# 请求参数

#### 表 **5-21** 请求参数

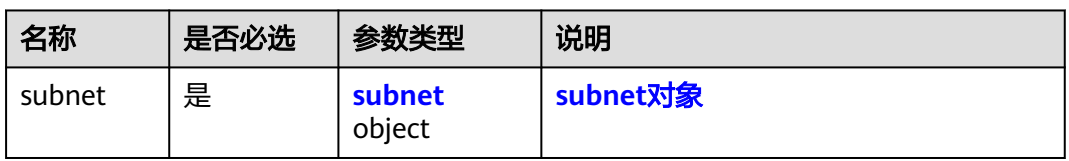

#### 表 **5-22** subnet 对象

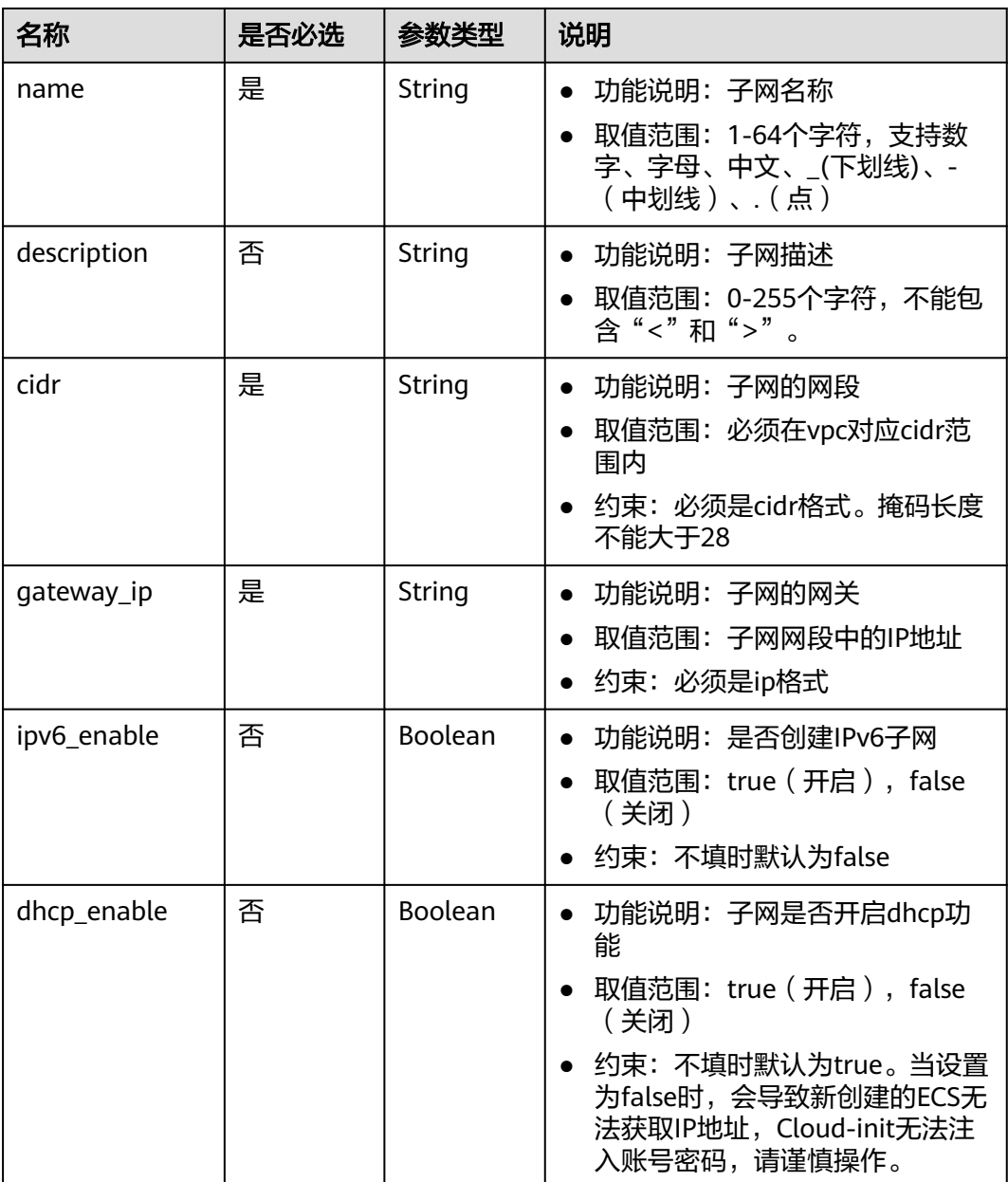

| 名称                    | 是否必选 | 参数类型                                      | 说明                                                                                                    |
|-----------------------|------|-------------------------------------------|----------------------------------------------------------------------------------------------------|
| primary_dns           | 否    | String                                    | 功能说明: 子网dns服务器地址1<br>约束: ip格式, 不支持IPv6地址。<br>不填时,默认为空                                                                                                    |
| secondary_dns         | 否    | String                                    | 功能说明: 子网dns服务器地址2<br>约束: ip格式,不支持IPv6地址。<br>不填时,默认为空。<br>若只填secondary_dns, 不填<br>primary_dns,会自动把值填入<br>primary_dns.<br>只有一个dns服务器地址时,只显<br>示primary_dns,不显示<br>secondary_dns. |
| dnsList               | 否    | Array of<br>strings                       | 功能说明: 子网dns服务器地址的<br>$\bullet$<br>集合;如果想使用两个以上dns服<br>务器,请使用该字段<br>约束: 是子网dns服务器地址1跟<br>子网dns服务器地址2的合集的父<br>集不填时, 默认为空                                                         |
| availability_zon<br>e | 否    | String                                    | 功能说明: 子网所在的可用区标<br>识,从终端节点获取,参考 <b>终端节</b><br>点 (Endpoint)<br>约束: 系统存在的可用区标识; 不<br>填时, 默认为空                                                                                    |
| vpc_id                | 是    | String                                    | 子网所在VPC标识                                                                                                    |
| extra_dhcp_opt<br>S   | 否    | Array of<br>extra dhc<br>p_opt<br>objects | 子网配置的NTP地址,详情请参见<br>extra_dhcp_opt对象。                                                                                                    |

表 **5-23** extra\_dhcp\_opt 对象

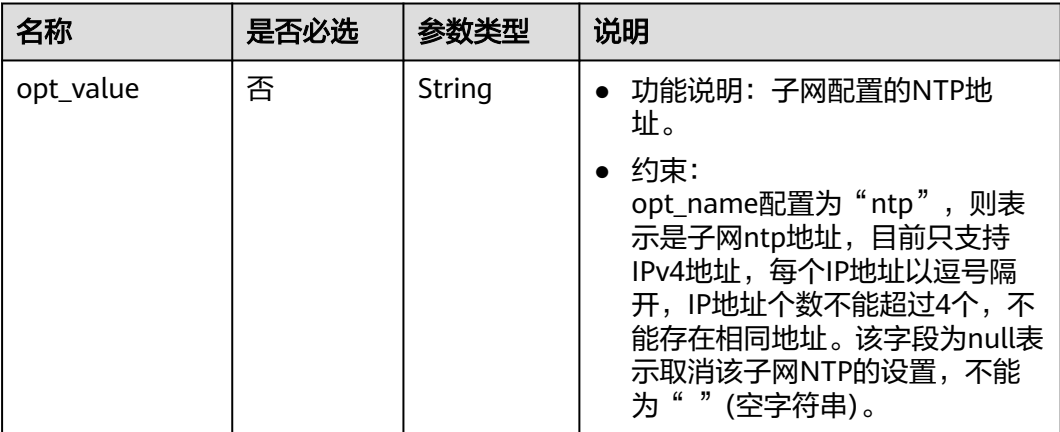
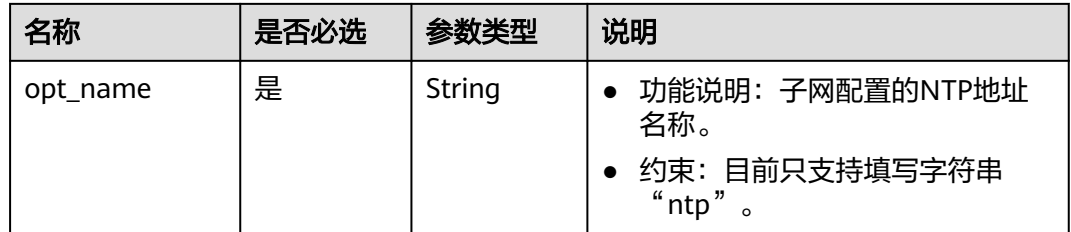

### 请求示例

● 创建一个子网,所在vpc的id为3ec3b33f-ac1c-4630-ad1c-7dba1ed79d85,命名 为subent,设置cidr为192.168.20.0/24,网关IP为192.168.20.1。 POST https://{Endpoint}/v1/{project\_id}/subnets

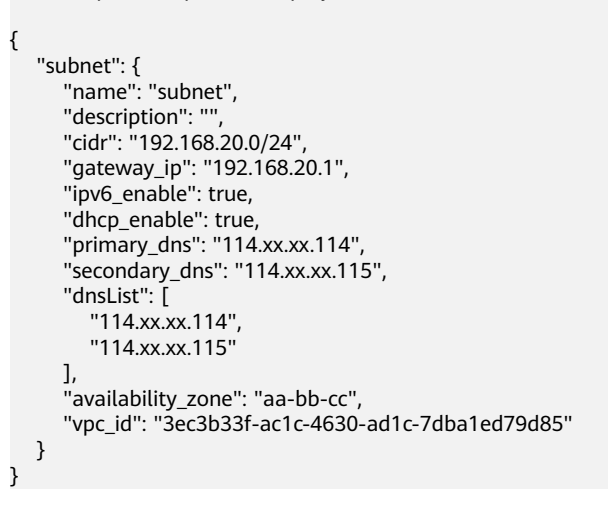

### 响应参数

#### 表 **5-24** 响应参数

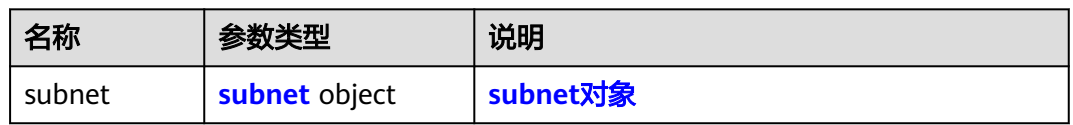

#### 表 **5-25** subnet 对象

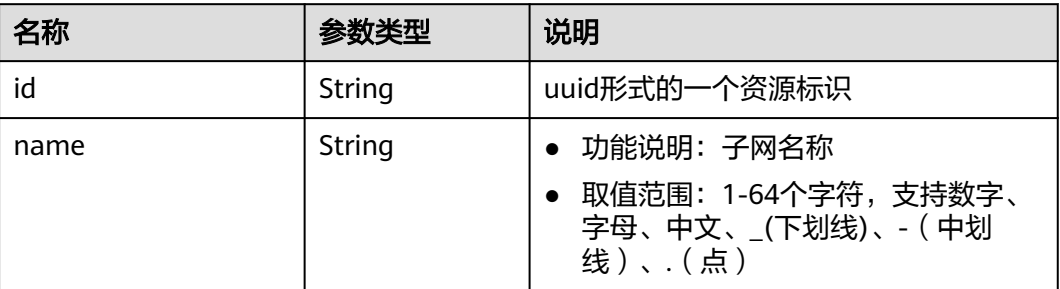

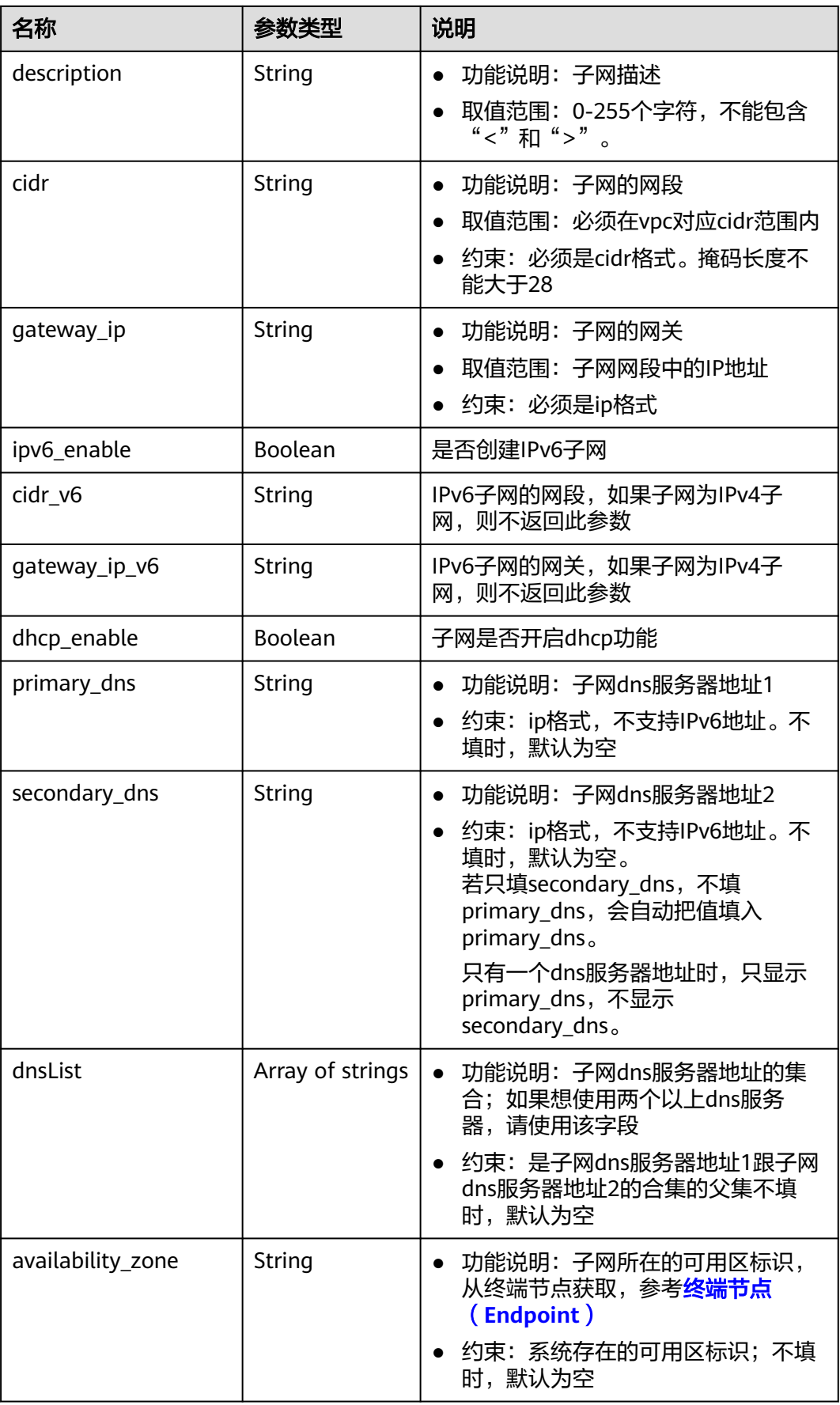

| 名称                       | 参数类型                                   | 说明                                                                                                    |
|--------------------------|----------------------------------------|----------------------------------------------------------------------------------------------------|
| vpc_id                   | String                                 | 子网所在VPC标识                                                                                                    |
| status                   | String                                 | 功能说明: 子网的状态。<br>取值范围:<br>ACTIVE, UNKNOWN, ERROR<br>- ACTIVE表示子网已挂载到VPC上<br>- UNKNOWN表示子网还未挂载到<br>VPC H<br>ERROR表示子网状态故障<br>创建子网的流程为: 先创建子网,然<br>后在线程中将子网挂载在VPC上。<br>在并发场景下,由于使用相同的cidr<br>来创建子网,底层发生校验后使得挂<br>载VPC失败,回滚创建子网的过程,<br>子网创建失败。<br>创建子网接口返回时,状态为<br>UNKNOWN <sub>o</sub> |
| neutron_network_id       | String                                 | 对应网络 (OpenStack Neutron接口) id                                                                                                    |
| neutron subnet id        | String                                 | 对应子网 (OpenStack Neutron接口) id                                                                                                    |
| neutron subnet id v<br>6 | String                                 | 对应IPv6子网 (OpenStack Neutron接<br>口)id, 如果子网为IPv4子网, 则不返回<br>此参数                                                                                                    |
| extra_dhcp_opts          | Array of<br>extra_dhcp_op<br>t objects | 子网配置的NTP地址,详情请参见 <b>表</b><br>$5-26$                                                                                                    |

表 **5-26** extra\_dhcp\_opt 对象

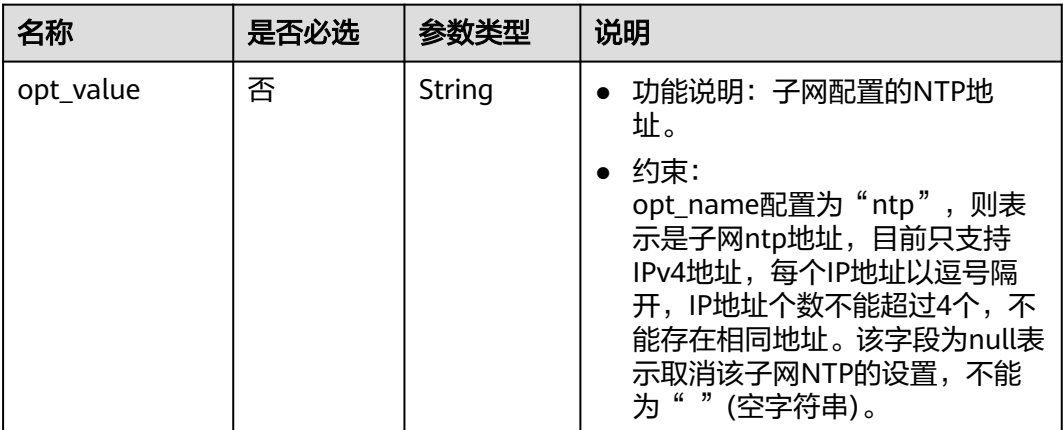

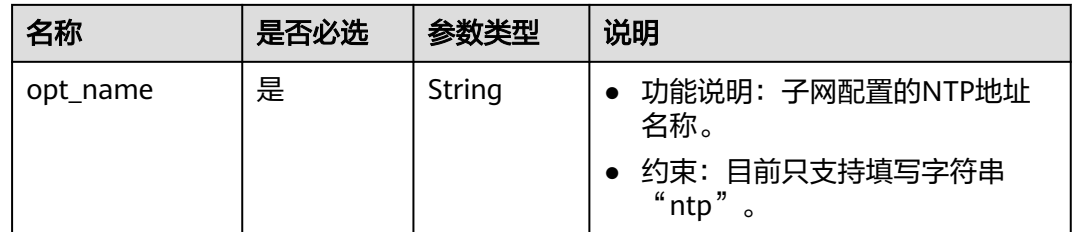

## 响应示例

```
{
   "subnet": {
      "id": "4779ab1c-7c1a-44b1-a02e-93dfc361b32d",
      "name": "subnet",
      "description": "",
      "cidr": "192.168.20.0/24",
      "dnsList": [
        "114.xx.xx.114",
        "114.xx.xx.115"
\qquad \qquad ],
 "status": "UNKNOWN",
 "vpc_id": "3ec3b33f-ac1c-4630-ad1c-7dba1ed79d85",
 "gateway_ip": "192.168.20.1",
 "ipv6_enable": true, 
      "cidr_v6": "2001:db8:a583::/64",
      "gateway_ip_v6": "2001:db8:a583::1",
      "dhcp_enable": true,
      "primary_dns": "114.xx.xx.114",
      "secondary_dns": "114.xx.xx.115",
      "availability_zone": "aa-bb-cc",
 "neutron_network_id": "4779ab1c-7c1a-44b1-a02e-93dfc361b32d",
 "neutron_subnet_id": "213cb9d-3122-2ac1-1a29-91ffc1231a12",
      "neutron_subnet_id_v6": "e0fa7de1-a6e2-44c9-b052-b9d8cebe93c4", 
   }
}
```
### 状态码

请参[见状态码。](#page-432-0)

### 错误码

请参[考错误码。](#page-433-0)

# **5.2.2** 查询子网

## 功能介绍

查询子网。

### **URI**

GET /v1/{project\_id}/subnets/{subnet\_id}

参数说明请参见表**[5-27](#page-40-0)**。

#### <span id="page-40-0"></span>表 **5-27** 参数说明

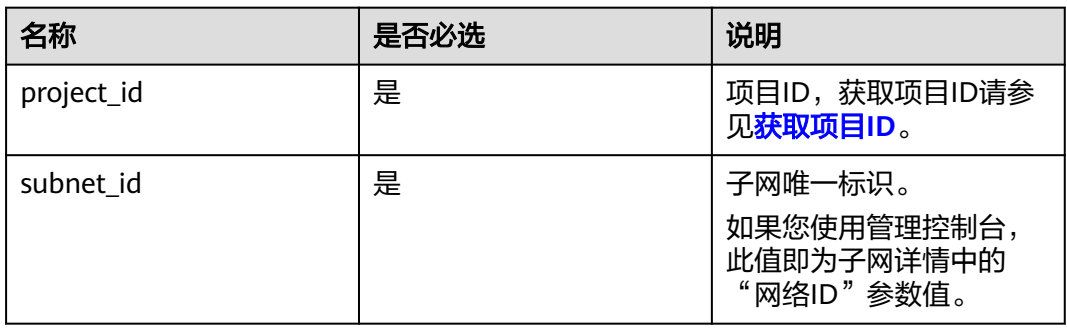

# 请求参数

无

### 请求示例

GET https://{Endpoint}/v1/{project\_id}/subnets/4779ab1c-7c1a-44b1-a02e-93dfc361b32d

## 响应参数

### 表 **5-28** 响应参数

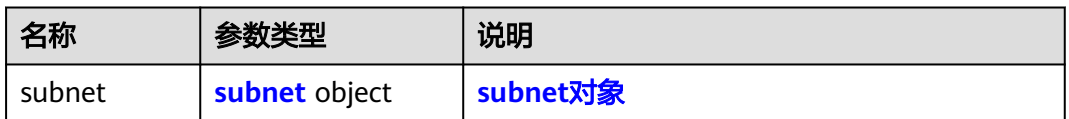

#### 表 **5-29** subnet 对象

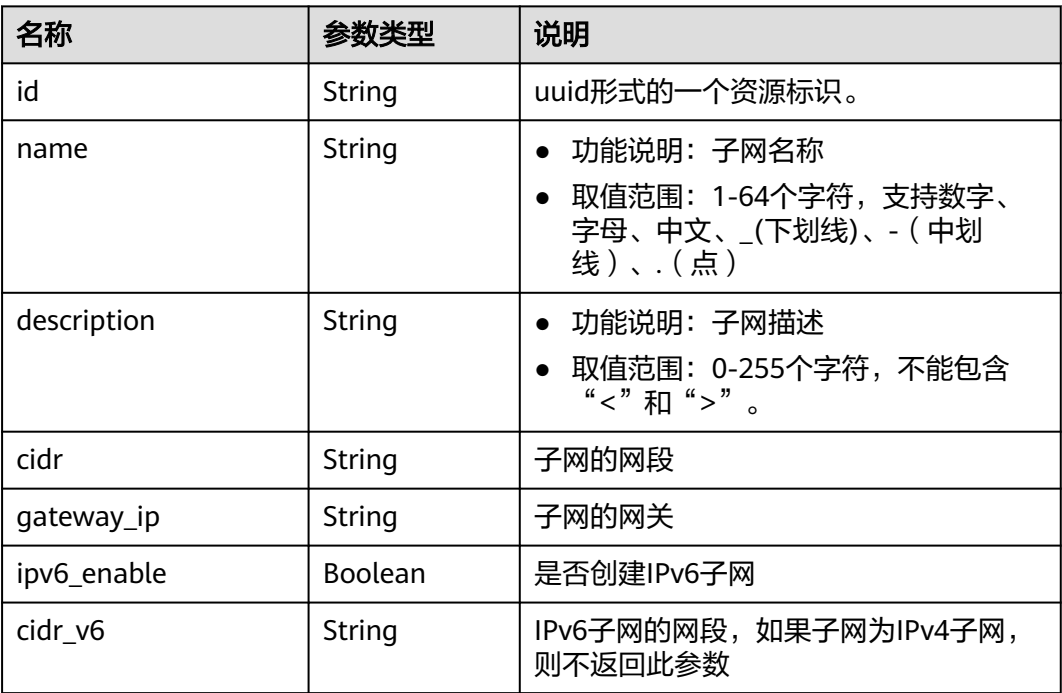

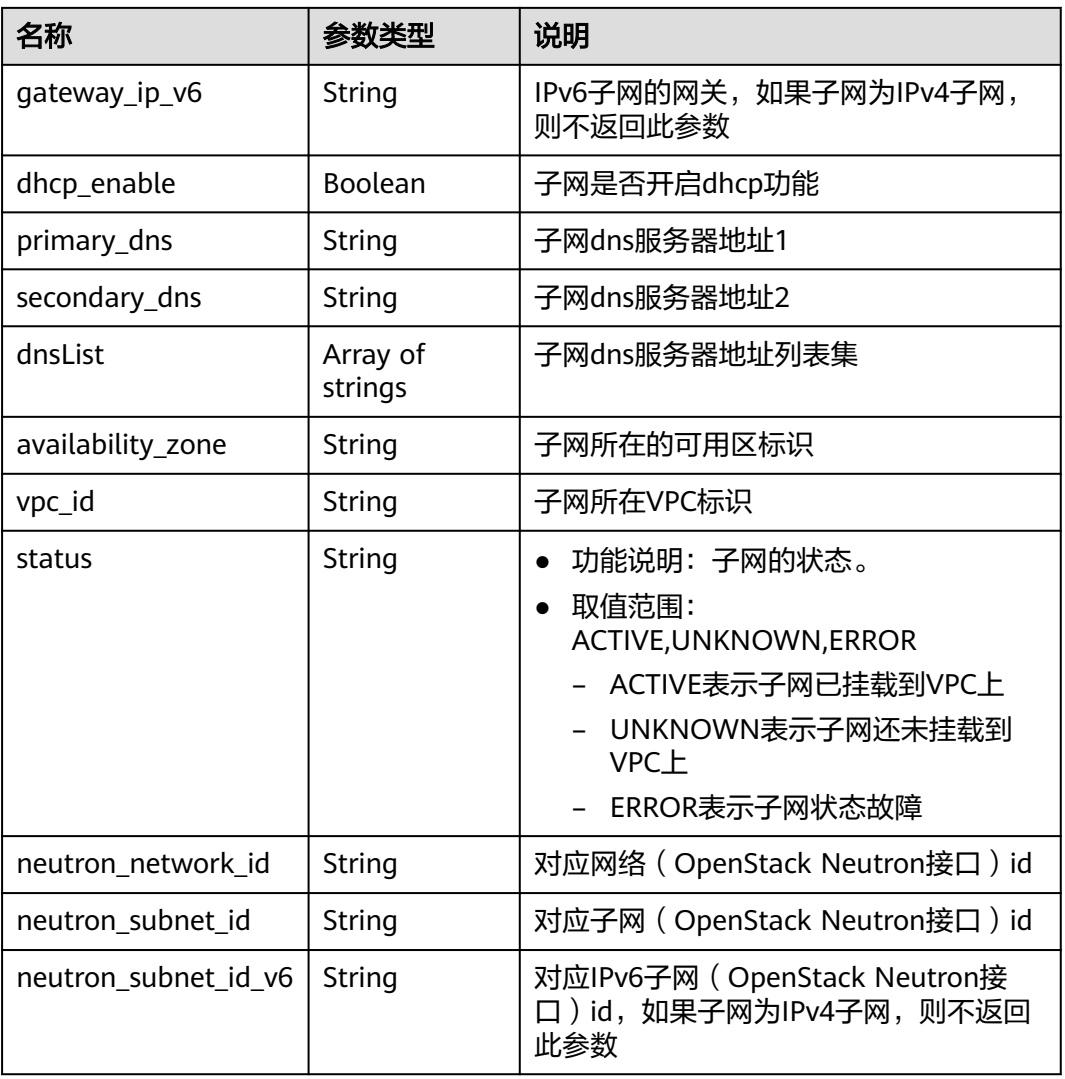

### 响应示例

{

```
 "subnet": {
      "id": "4779ab1c-7c1a-44b1-a02e-93dfc361b32d",
      "name": "subnet",
 "description": "",
 "cidr": "192.168.20.0/24",
      "dnsList": [
        "114.xx.xx.114",
        "114.xx.xx.115"
\qquad \qquad ],
 "status": "ACTIVE",
 "vpc_id": "3ec3b33f-ac1c-4630-ad1c-7dba1ed79d85",
 "gateway_ip": "192.168.20.1",
 "ipv6_enable": false,
 "dhcp_enable": true,
 "primary_dns": "114.xx.xx.114",
 "secondary_dns": "114.xx.xx.115",
      "availability_zone": "aa-bb-cc",
 "neutron_network_id": "4779ab1c-7c1a-44b1-a02e-93dfc361b32d",
 "neutron_subnet_id": "213cb9d-3122-2ac1-1a29-91ffc1231a12"
   }
}
```
### 状态码

请参[见状态码。](#page-432-0)

### 错误码

请参[考错误码。](#page-433-0)

# **5.2.3** 查询子网列表

## 功能介绍

查询子网列表。

### **URI**

GET /v1/{project\_id}/subnets

样例:

GET https://{Endpoint}/v1/{project\_id}/subnets?limit=10&marker=4779ab1c-7c1a-44b1 a02e-93dfc361b32d&vpc\_id=3ec3b33f-ac1c-4630-ad1c-7dba1ed79d85

#### 表 **5-30** 参数说明

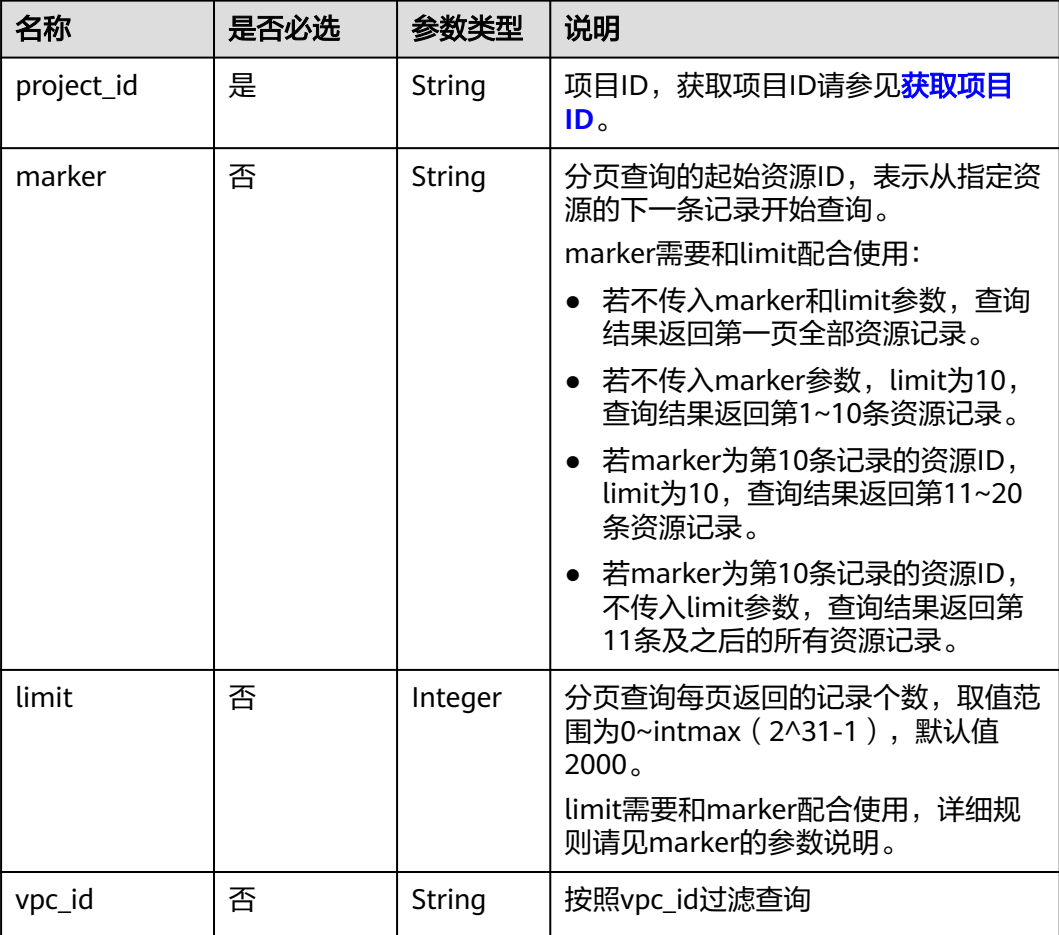

### 请求参数

无

## 请求示例

GET https://{Endpoint}/v1/{project\_id}/subnets

### 响应参数

#### 表 **5-31** 响应参数

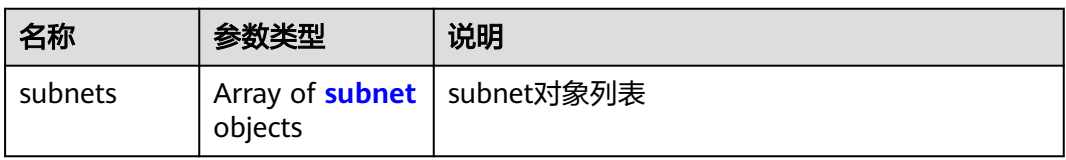

### 表 **5-32** subnet 对象

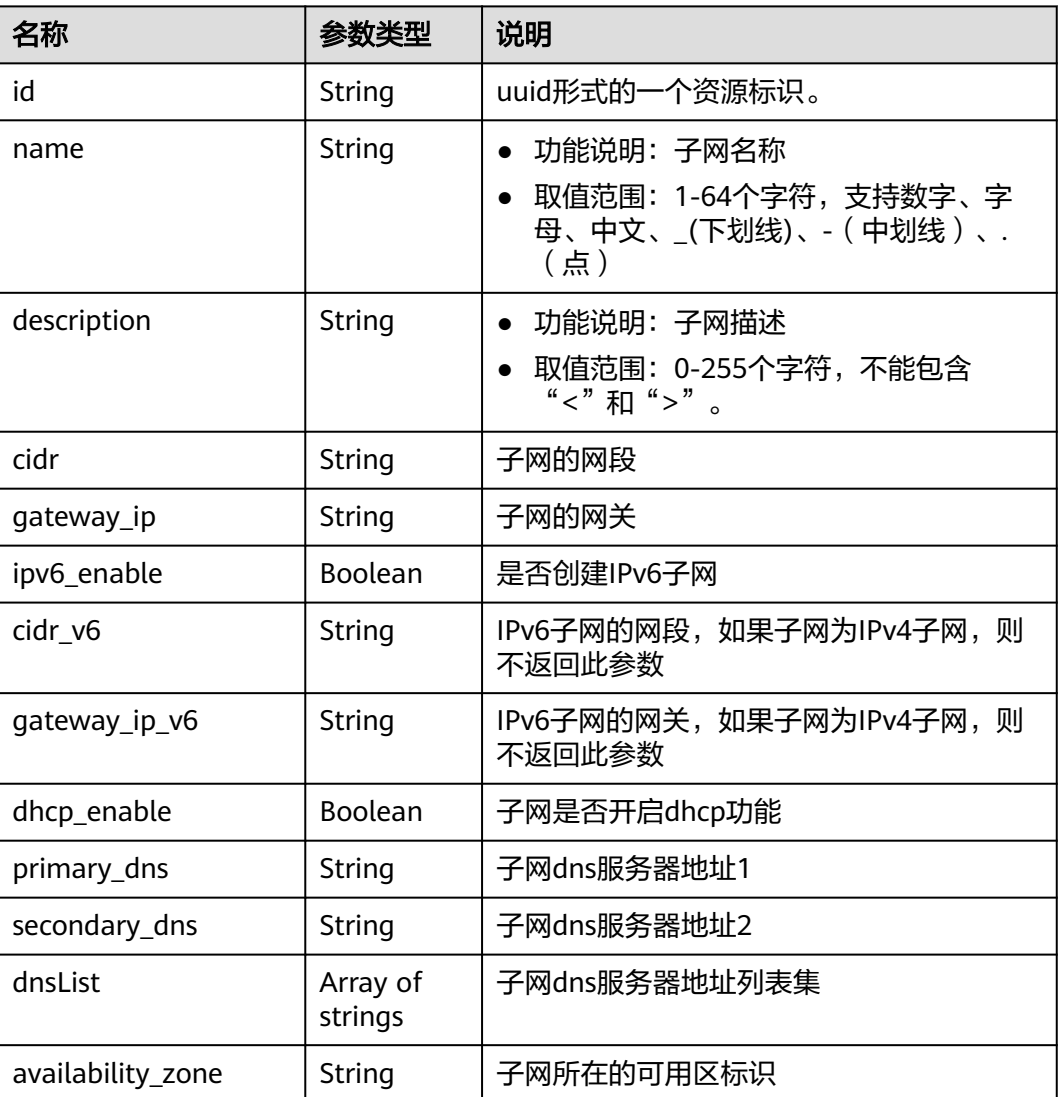

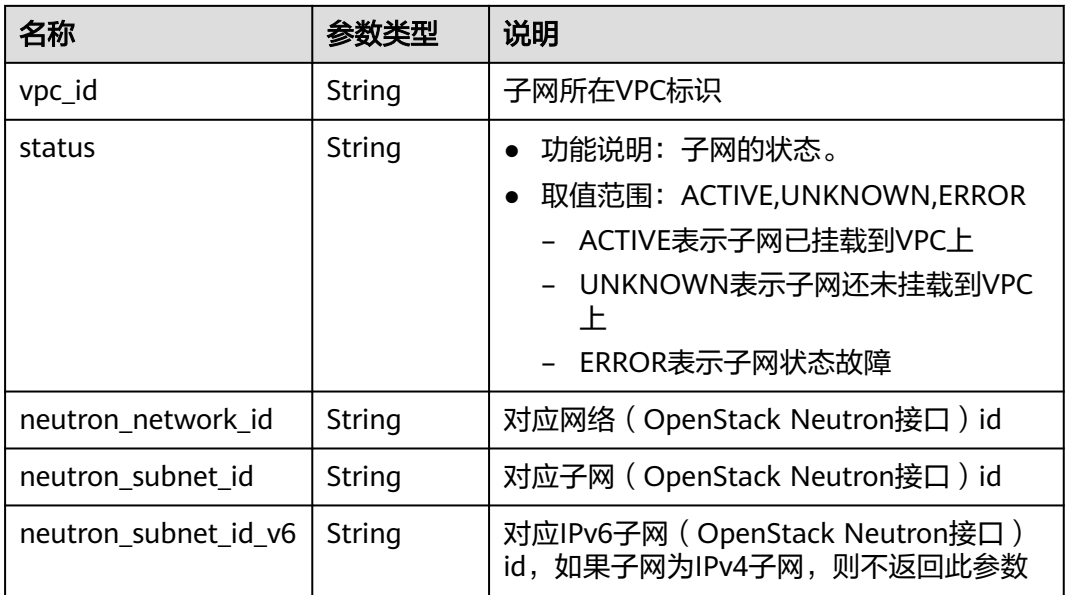

### 响应示例

```
{
   "subnets": [
      {
         "id": "4779ab1c-7c1a-44b1-a02e-93dfc361b32d",
         "name": "subnet",
        "description": ""
         "cidr": "192.168.20.0/24",
         "dnsList": [
            "114.xx.xx.114",
            "114.xx.xx.115"
\qquad \qquad ],
 "status": "ACTIVE",
         "vpc_id": "3ec3b33f-ac1c-4630-ad1c-7dba1ed79d85",
 "gateway_ip": "192.168.20.1",
 "ipv6_enable": true, 
         "cidr_v6": "2001:db8:a583::/64", 
         "gateway_ip_v6": "2001:db8:a583::1",
         "dhcp_enable": true,
         "primary_dns": "114.xx.xx.114",
         "secondary_dns": "114.xx.xx.115",
         "availability_zone": "aa-bb-cc",
         "neutron_network_id": "4779ab1c-7c1a-44b1-a02e-93dfc361b32d",
         "neutron_subnet_id": "213cb9d-3122-2ac1-1a29-91ffc1231a12",
         "neutron_subnet_id_v6": "e0fa7de1-a6e2-44c9-b052-b9d8cebe93c4",
      },
      {
         "id": "531dec0f-3116-411b-a21b-e612e42349fd",
         "name": "Subnet1",
        "description": ""
         "cidr": "192.168.1.0/24",
         "dnsList": [
            "114.xx.xx.114",
            "114.xx.xx.115"
         ],
         "status": "ACTIVE",
         "vpc_id": "3ec3b33f-ac1c-4630-ad1c-7dba1ed79d85",
         "gateway_ip": "192.168.1.1",
         "ipv6_enable": false,
         "dhcp_enable": true,
         "primary_dns": "114.xx.xx.114",
         "secondary_dns": "114.xx.xx.115",
         "availability_zone": "aa-bb-cc",
```
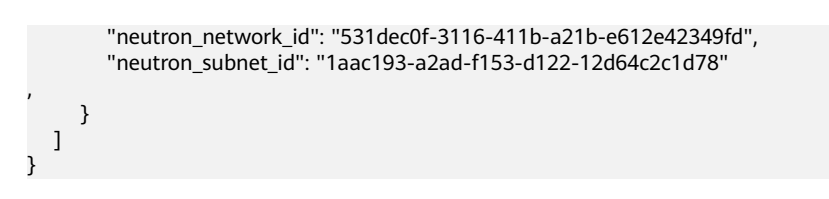

### 状态码

请参[见状态码。](#page-432-0)

### 错误码

请参[考错误码。](#page-433-0)

# **5.2.4** 更新子网

### 功能介绍

更新子网。

### **URI**

PUT /v1/{project\_id}/vpcs/{vpc\_id}/subnets/{subnet\_id}

参数说明请参见表**5-33**。

#### 表 **5-33** 参数说明

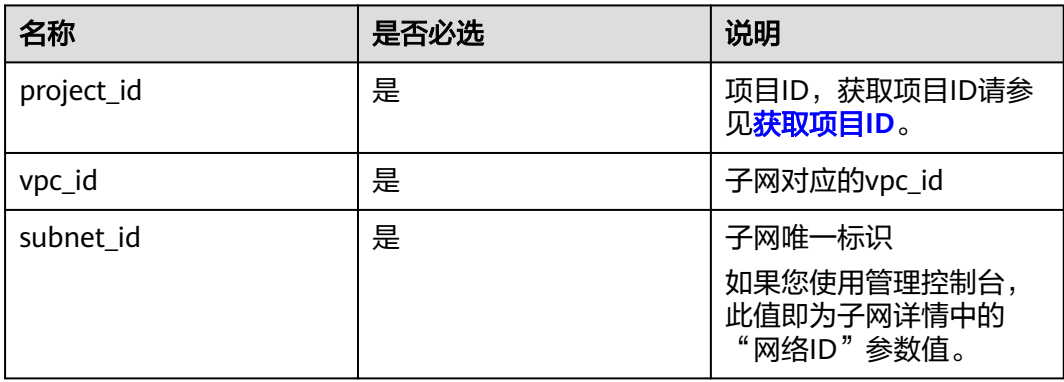

### 请求参数

#### 表 **5-34** 请求参数

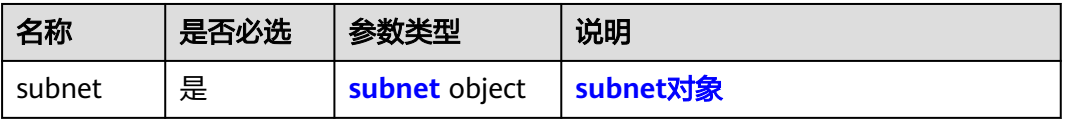

#### <span id="page-46-0"></span>表 **5-35** subnet 对象

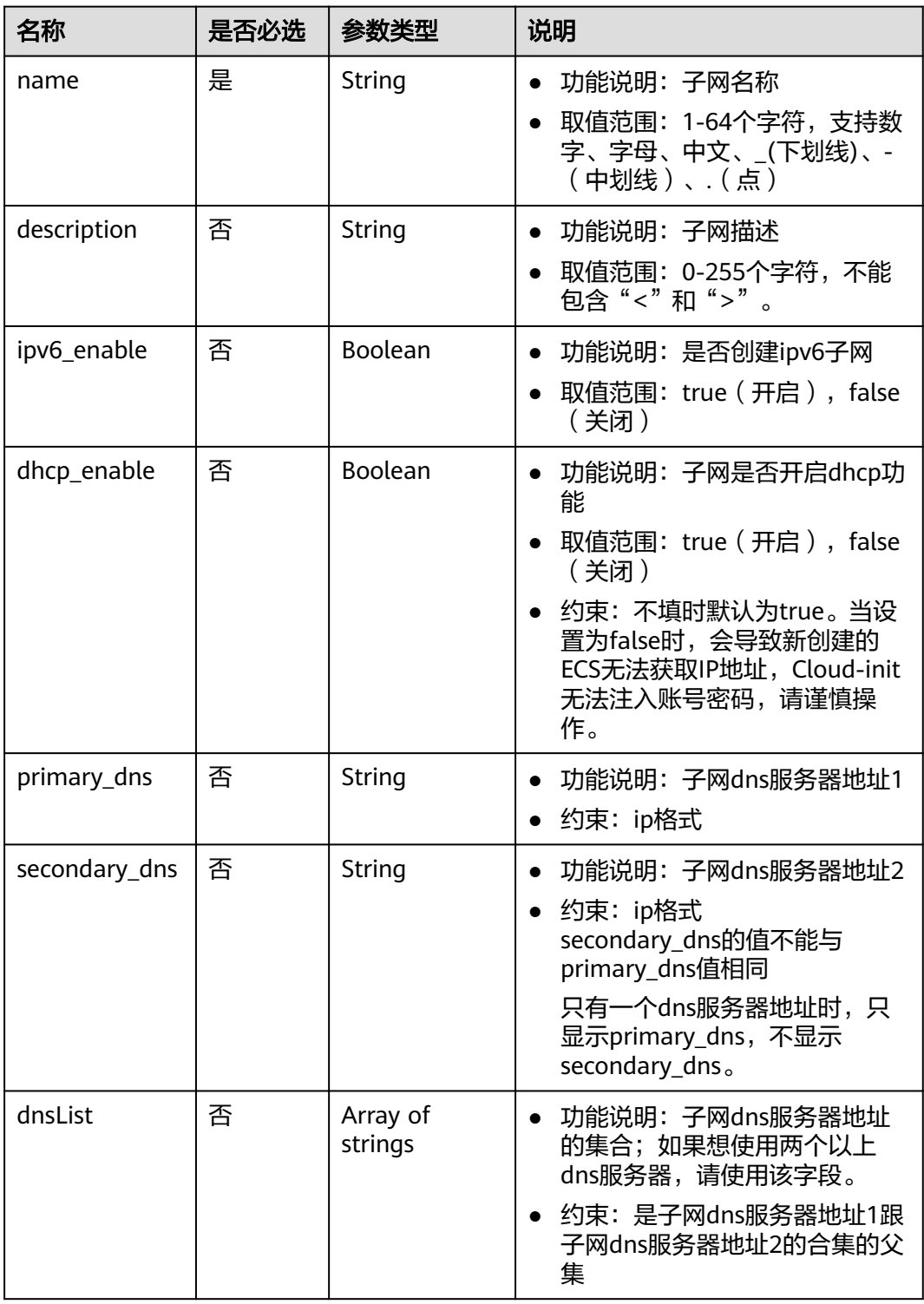

### 请求示例

● 更新id为4779ab1c-7c1a-44b1-a02e-93dfc361b32d的子网,名称更新为 subnet02,更新dns和dhcp。 PUT https://{Endpoint}/v1/{project\_id}/vpcs/{vpc\_id}/subnets/4779ab1c-7c1a-44b1-a02e-93dfc361b32d

```
{
   "subnet": {
      "name": "subnet02",
 "ipv6_enable": true,
 "dhcp_enable": false,
 "primary_dns": "114.xx.xx.115",
      "secondary_dns": "114.xx.xx.116"
   }
}
```
### 响应参数

#### 表 **5-36** 响应参数

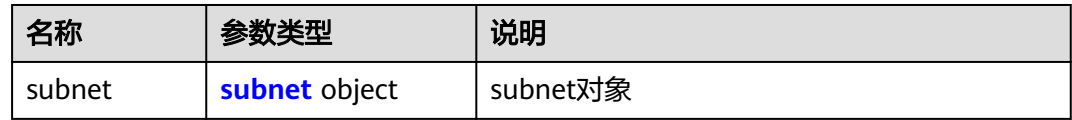

#### 表 **5-37** subnet 对象

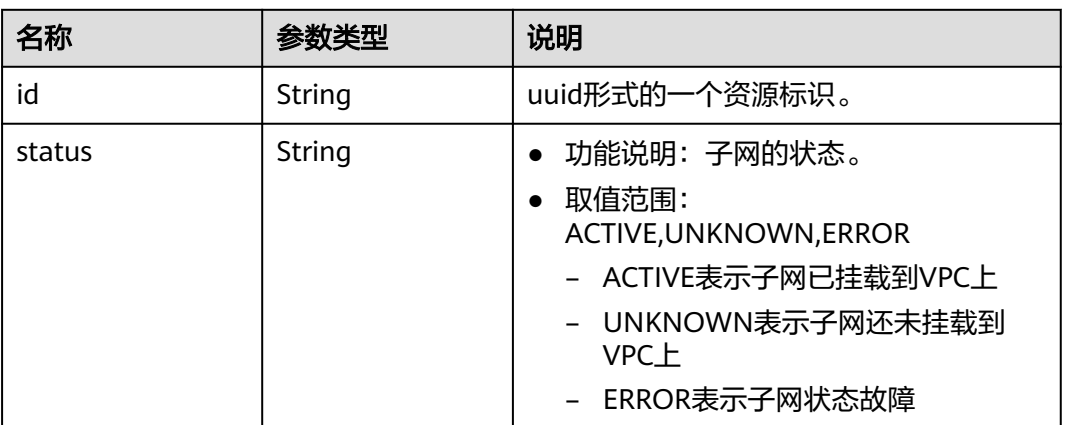

### 响应示例

{ "subnet": { "id": "4779ab1c-7c1a-44b1-a02e-93dfc361b32d", "status": "ACTIVE" } }

状态码

请参[见状态码。](#page-432-0)

### 错误码

请参[考错误码。](#page-433-0)

# **5.2.5** 删除子网

# 功能介绍

删除子网。

#### **URI**

DELETE /v1/{project\_id}/vpcs/{vpc\_id}/subnets/{subnet\_id} 参数说明请参见表**5-38**。

#### 表 **5-38** 参数说明

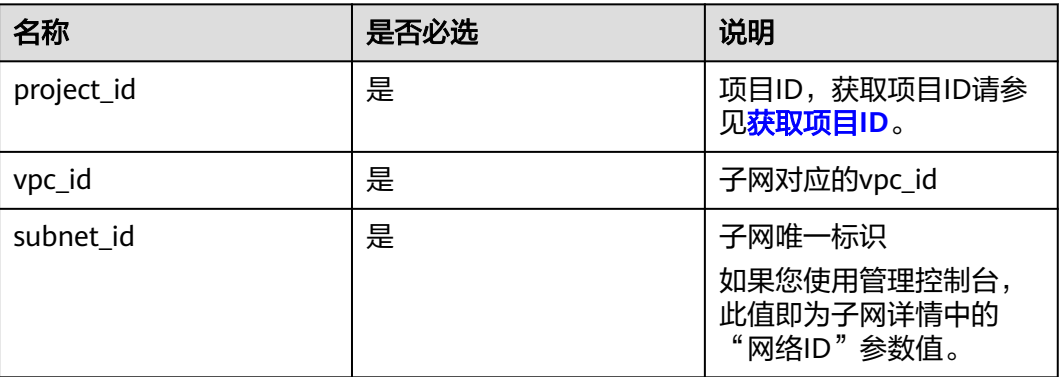

### 请求参数

无

### 请求示例

DELETE https://{Endpoint}/v1/{project\_id}/vpcs/{vpc\_id}/subnets/4779ab1c-7c1a-44b1-a02e-93dfc361b32d

### 响应参数

无

### 响应示例

无

### 状态码

请参[见状态码。](#page-432-0)

### 错误码

请参[考错误码。](#page-433-0)

# **5.3** 弹性 **IP**

# **5.3.1** 申请弹性 **IP**

### 功能介绍

#### 申请弹性IP。

弹性公网IP(Elastic IP)提供独立的公网IP资源,包括公网IP地址与公网出口带宽服 务。可以与弹性云服务器、裸金属服务器、虚拟IP、弹性负载均衡、NAT网关等资源 灵活地绑定及解绑。

### **URI**

POST /v1/{project\_id}/publicips

参数说明请参见表**5-39**。

#### 表 **5-39** 路径参数

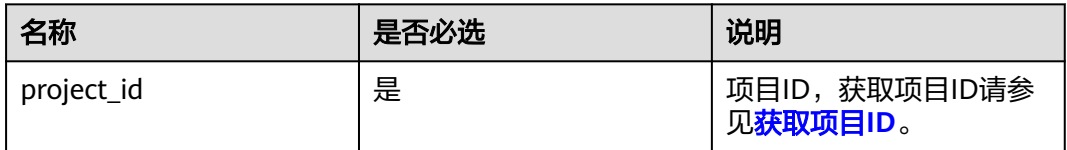

### 请求参数

#### 表 **5-40** 请求 Body 参数

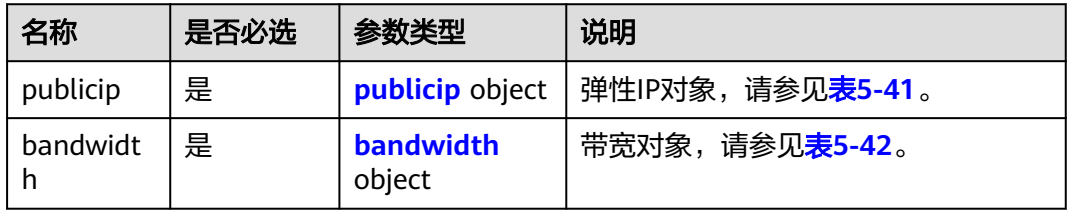

#### 表 **5-41** publicip 字段说明

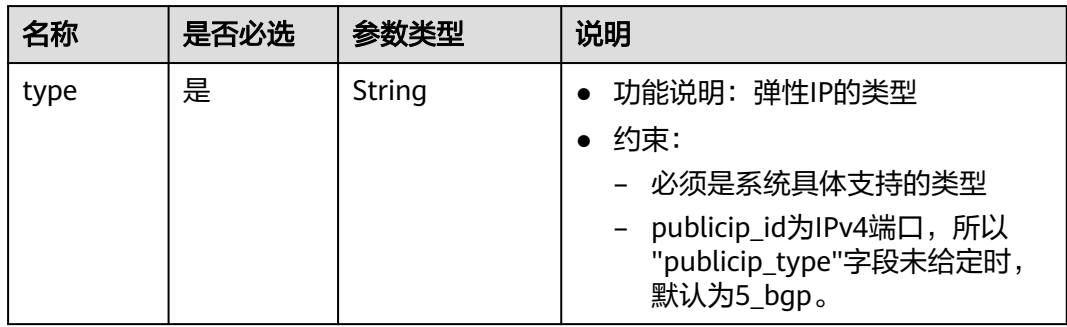

<span id="page-50-0"></span>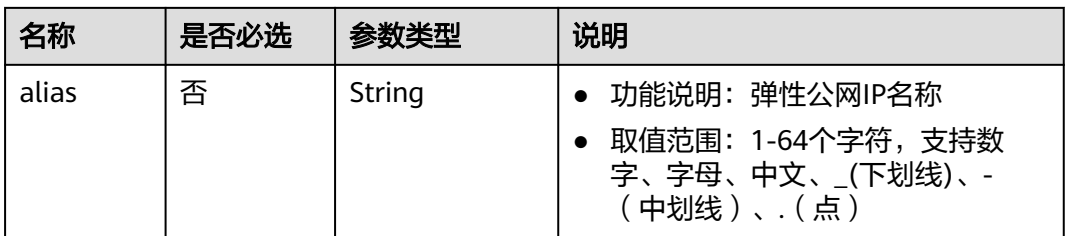

#### 表 **5-42** bandwidth 字段说明

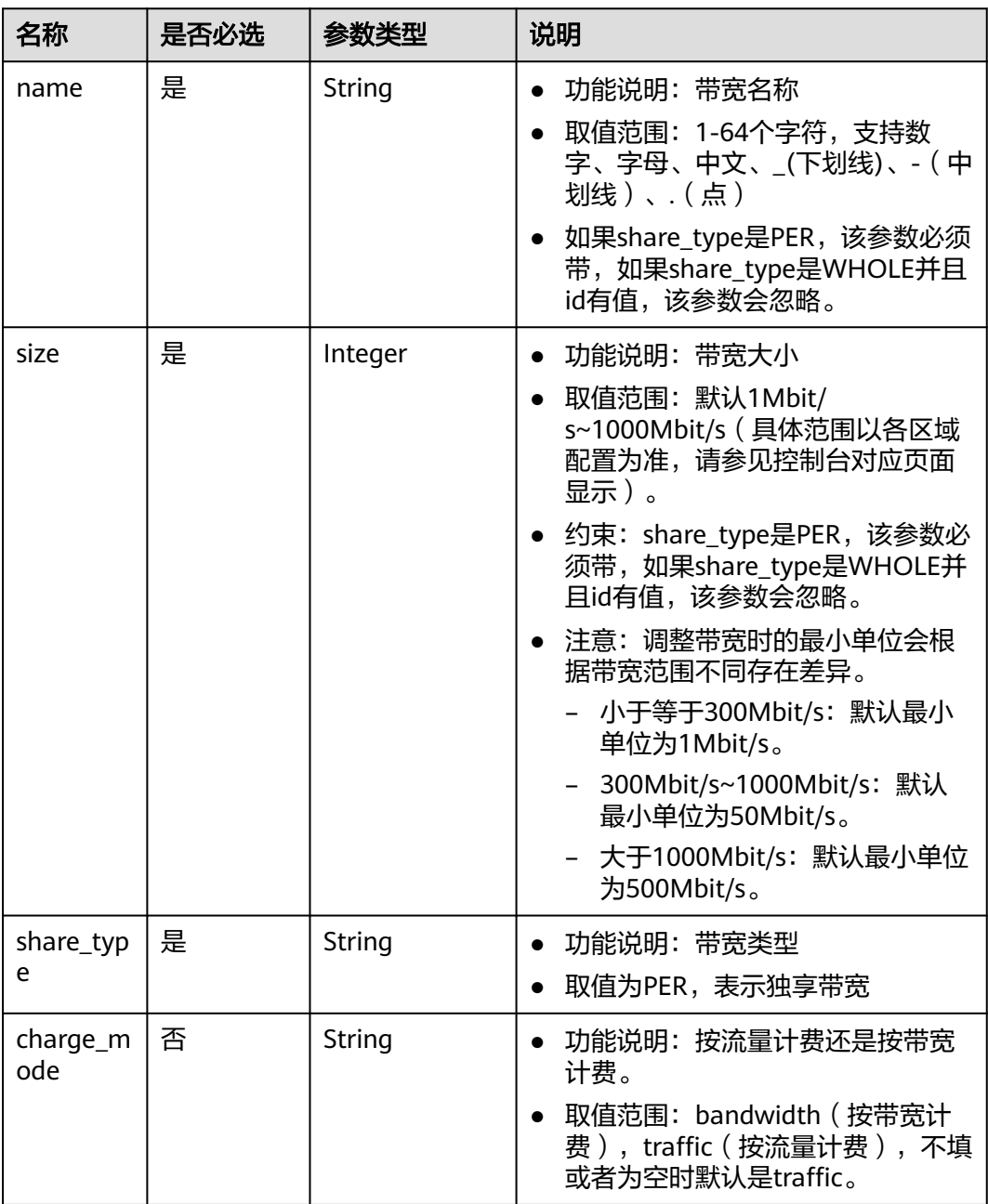

# 请求示例

```
请求样例(IPv4 EIP独享带宽)
POST https://{Endpoint}/v1/{project_id}/publicips
{
 "publicip": {
 "type": "5_bgp",
     "ip_version": 4
 },
 "bandwidth": {
 "name": "bandwidth123",
 "size": 10,
     "share_type": "PER"
   }
```
# 响应消息

● 响应参数

}

#### 表 **5-43** 响应参数

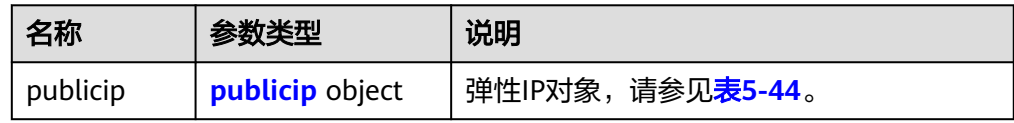

#### 表 **5-44** publicip 字段说明

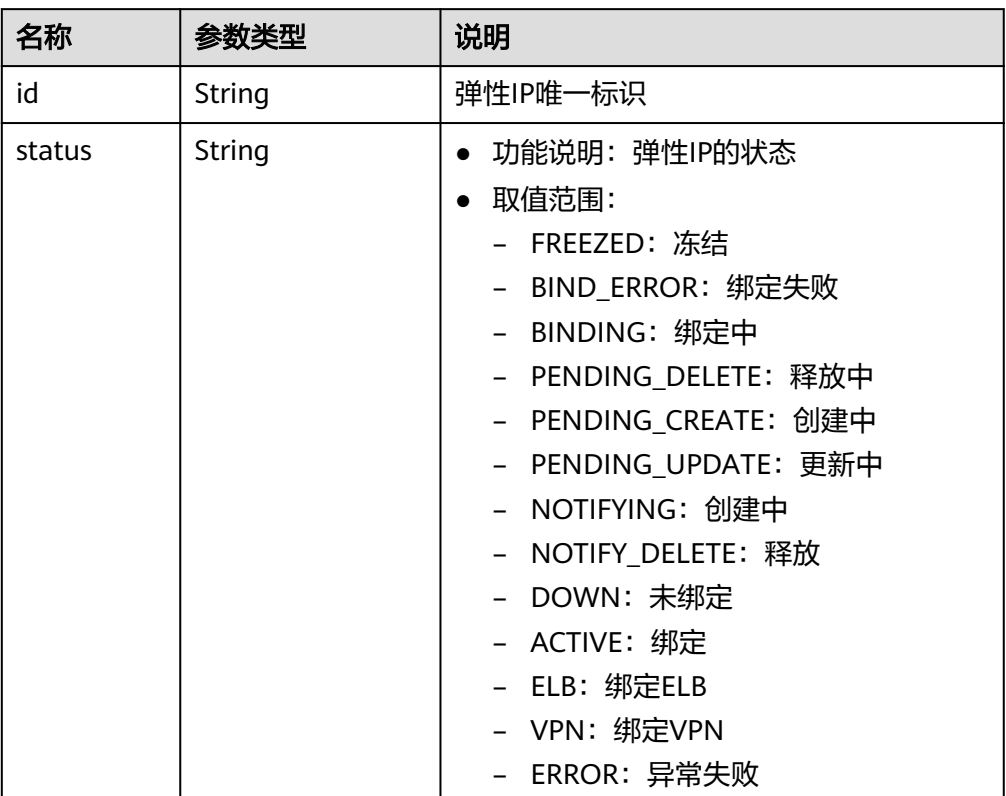

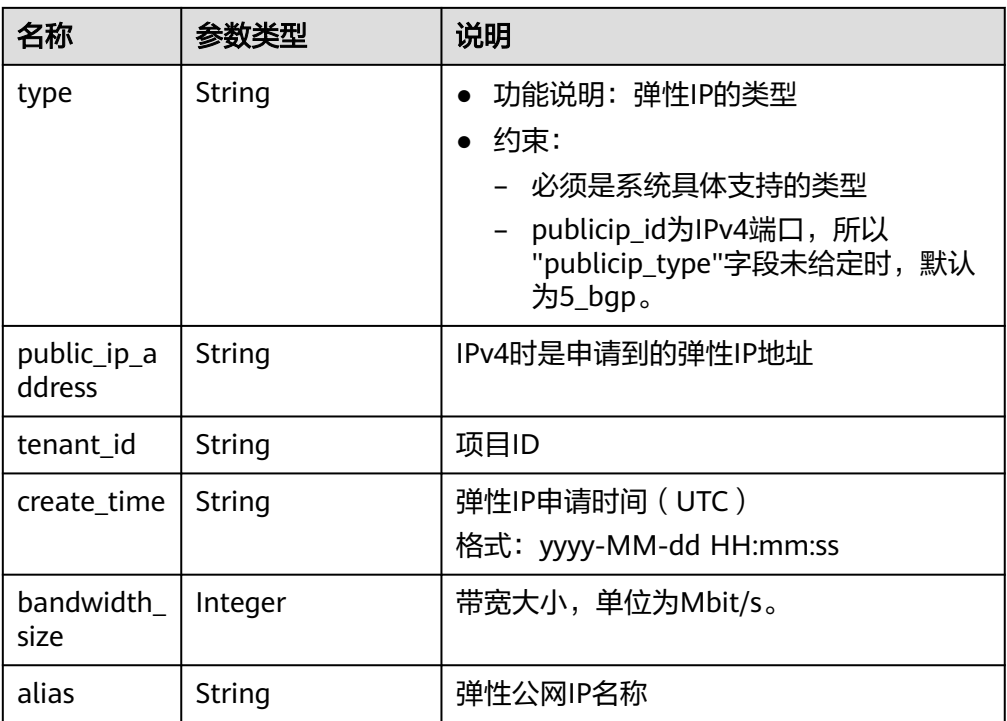

# 响应示例

{

}

```
响应样例(IPv4 EIP独享带宽)
```

```
 "publicip": {
     "id": "f588ccfa-8750-4d7c-bf5d-2ede24414706",
     "alias": "tom",
 "public_border_group": "center",
 "status": "PENDING_CREATE",
 "type": "5_bgp",
 "public_ip_address": "161.xx.xx.7",
 "tenant_id": "8b7e35ad379141fc9df3e178bd64f55c",
 "ip_version": 4,
 "create_time": "2015-07-16 04:10:52",
     "bandwidth_size": 0
 }
```
## 状态码

请参[见状态码。](#page-432-0)

## 错误码

请参[考错误码。](#page-433-0)

# **5.3.2** 查询弹性 **IP**

## 功能介绍

查询指定弹性IP。

### **URI**

GET /v1/{project\_id}/publicips/{publicip\_id} 参数说明请参见表**5-45**。

#### 表 **5-45** 参数说明

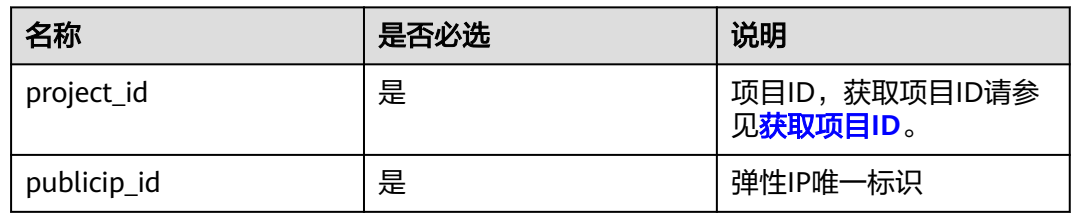

### 请求消息

- 请求参数
- 无 ● 请求样例 Get https://{Endpoint}/v1/{project\_id}/publicips/{publicip\_id}

### 响应消息

响应参数

#### 表 **5-46** 响应参数

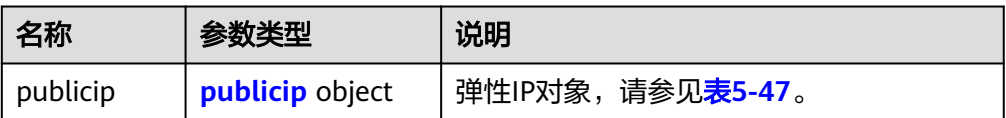

#### 表 **5-47** publicip 字段说明

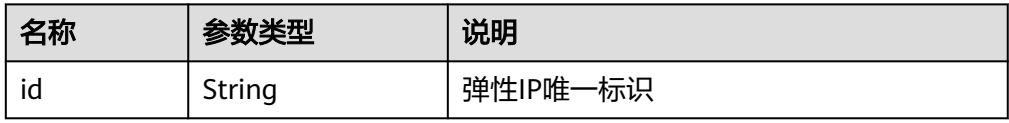

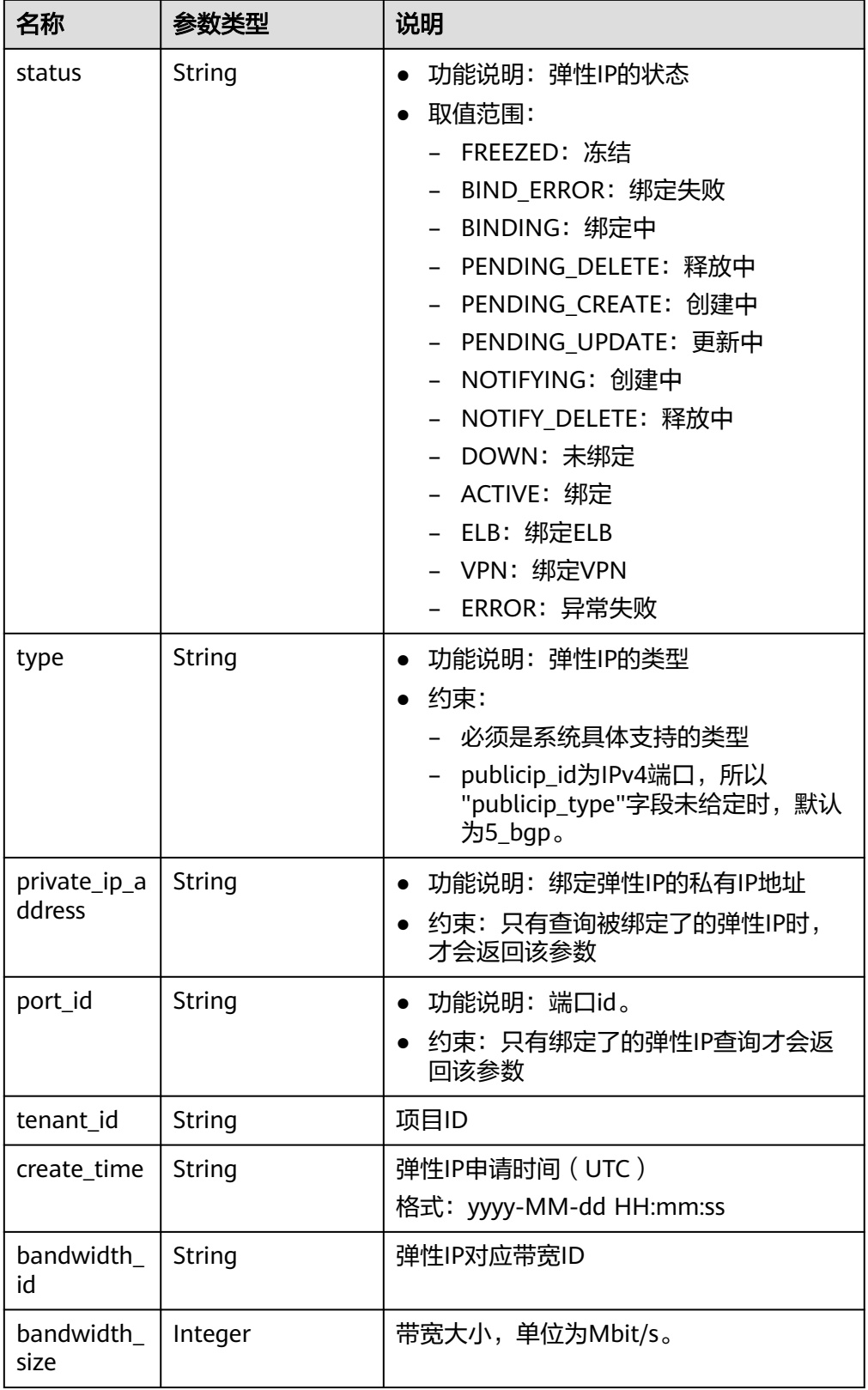

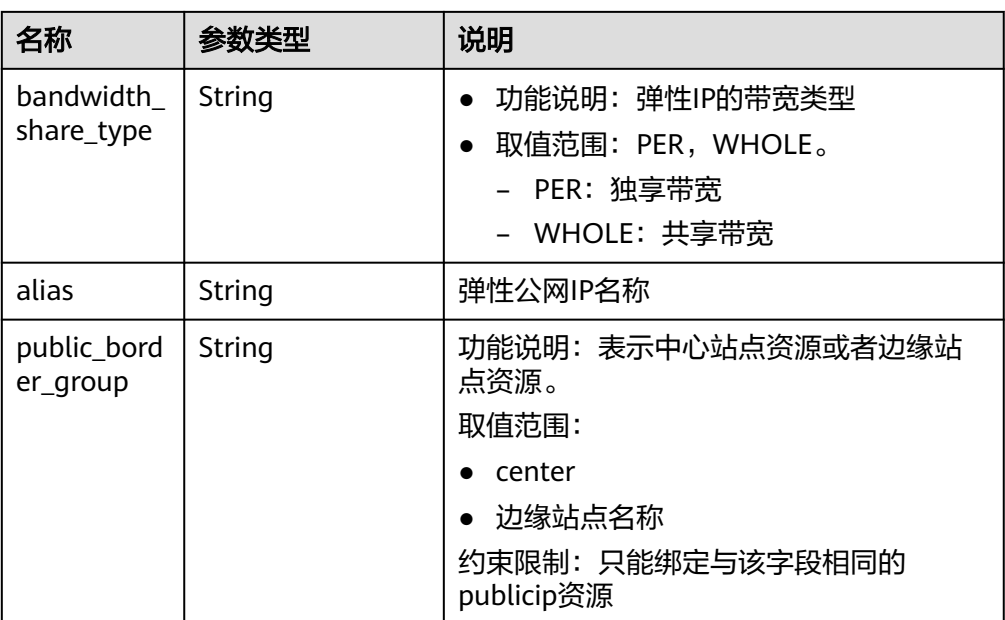

#### ● 响应样例

{

```
 "publicip": {
 "id": "2ec9b78d-9368-46f3-8f29-d1a95622a568",
 "status": "DOWN",
 "alias": "tom",
     "type": "5_bgp",
      "public_ip_address": "161.xx.xx.12",
     "tenant_id": "8b7e35ad379141fc9df3e178bd64f55c",
     "private_ip_address": "192.168.10.5",
     "create_time": "2015-07-16 04:32:50",
     "bandwidth_id": "49c8825b-bed9-46ff-9416-704b96d876a2",
     "bandwidth_share_type": "PER",
     "bandwidth_size": 10, //EIP的带宽大小为10Mbit/s
     "ip_version": 4
  }
```
状态码

请参[见状态码。](#page-432-0)

}

#### 错误码

请参考<mark>错误码</mark>。

# **5.3.3** 查询弹性 **IP** 列表

# 功能介绍

查询弹性IP列表。

### **URI**

GET /v1/{project\_id}/publicips

参数说明请参见表**[5-48](#page-56-0)**。

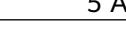

#### <span id="page-56-0"></span>表 **5-48** 参数说明

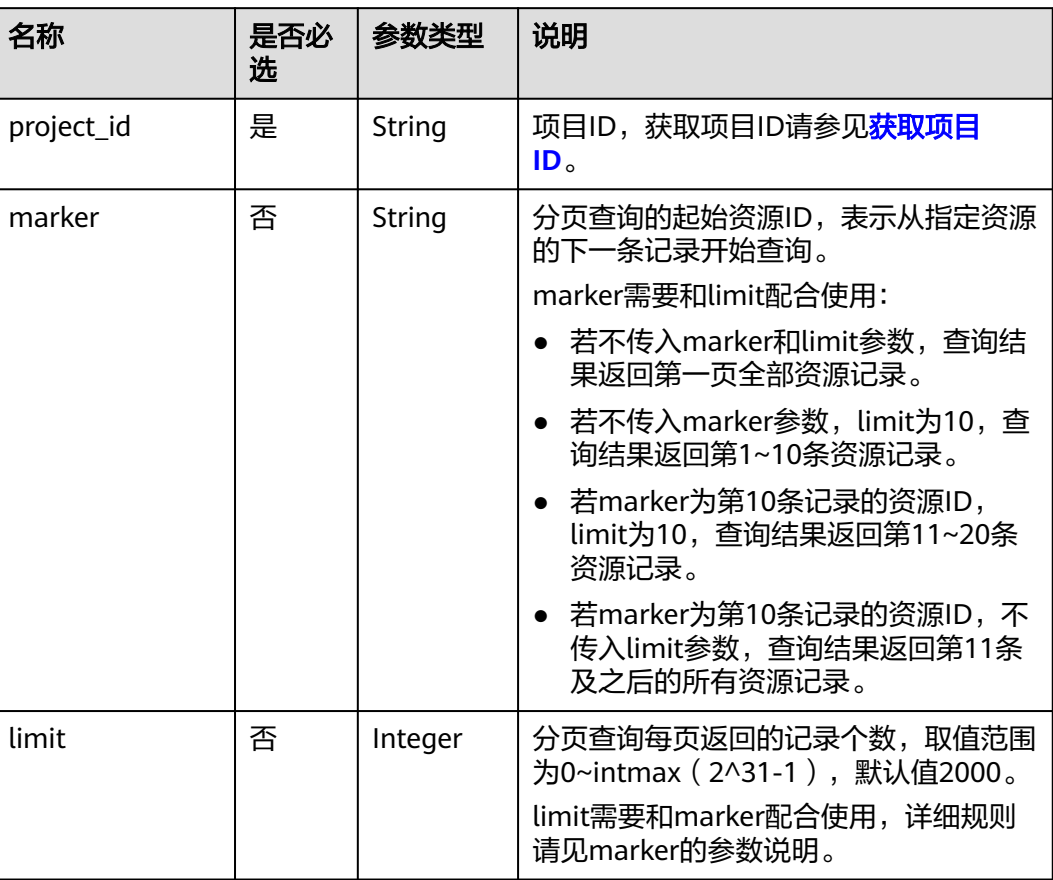

### 请求消息

- 请求参数
	- 无
- 请求样例 GET https://{Endpoint}/v1/{project\_id}/publicips?limit={limit}&marker={marker}

### 响应消息

● 响应参数

#### 表 **5-49** 响应参数

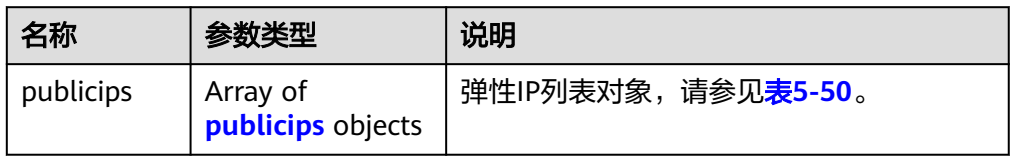

### <span id="page-57-0"></span>表 **5-50** publicips 字段说明

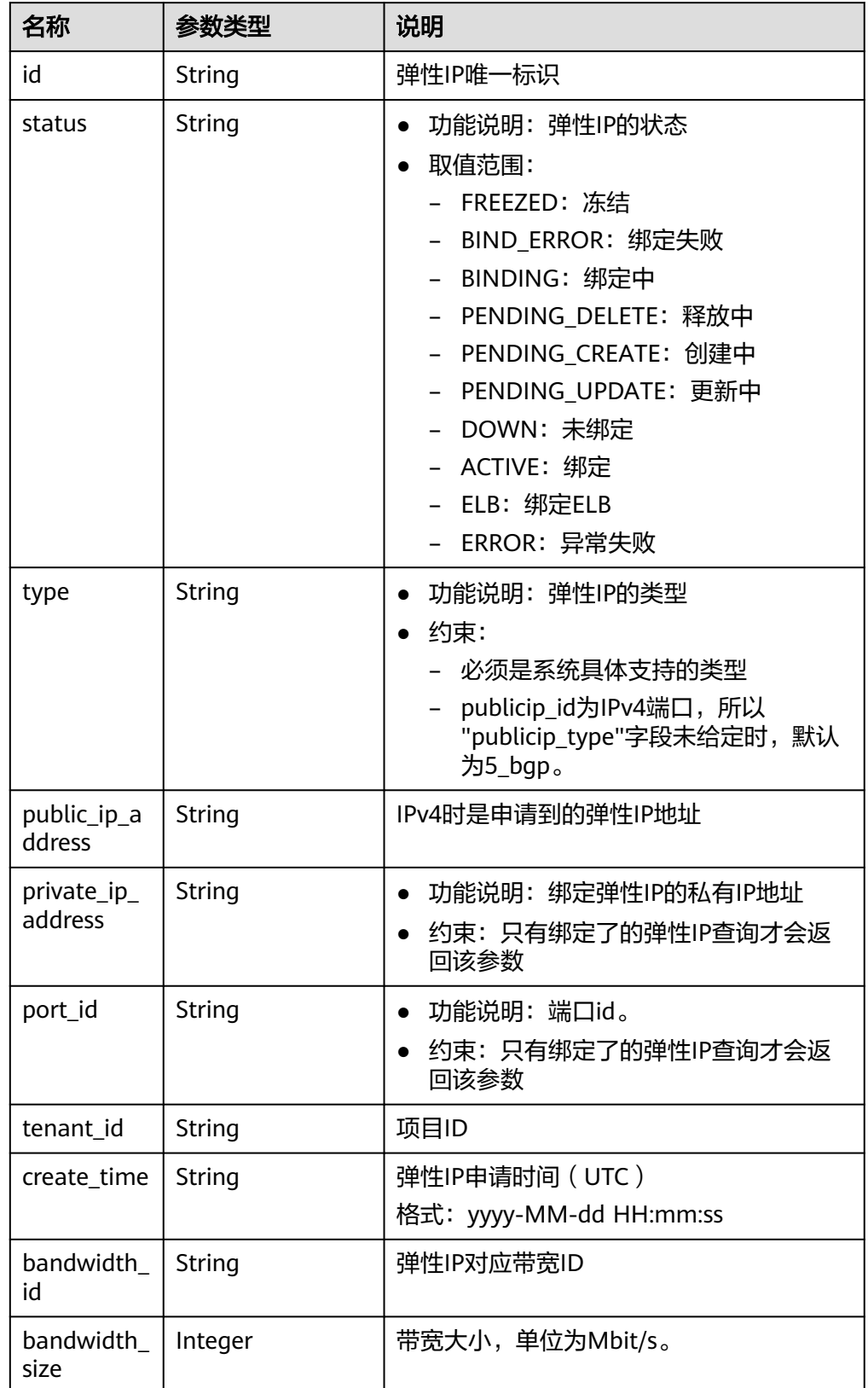

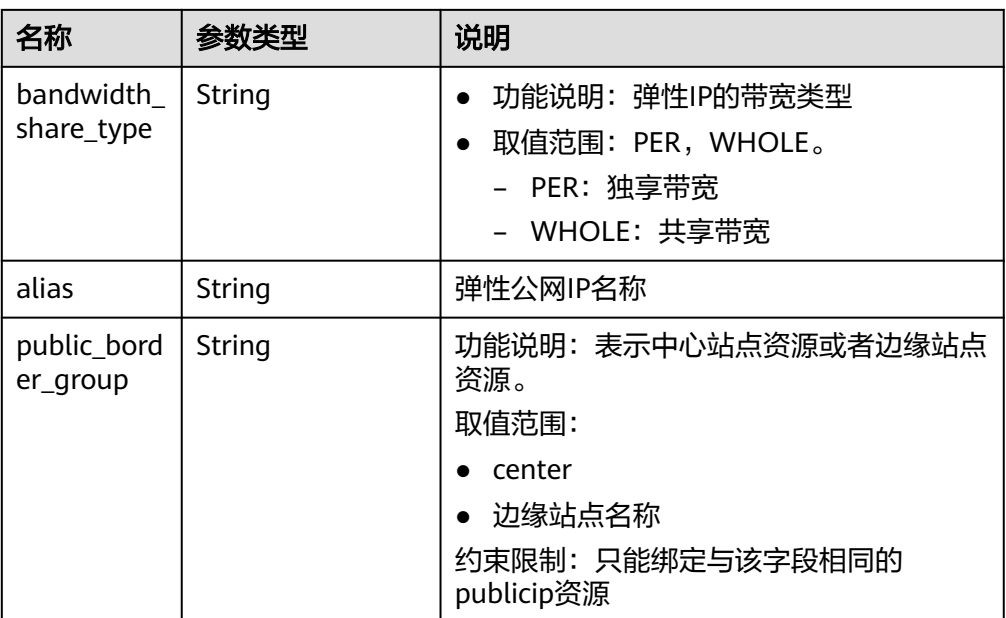

#### ● 响应样例

{

```
 "publicips": [
     {
        "id": "6285e7be-fd9f-497c-bc2d-dd0bdea6efe0",
 "status": "DOWN",
 "alias": "tom",
 "type": "5_bgp",
 "public_ip_address": "161.xx.xx.9",
 "private_ip_address": "192.168.10.5",
        "tenant_id": "8b7e35ad379141fc9df3e178bd64f55c",
        "create_time": "2015-07-16 04:22:32",
        "bandwidth_id": "3fa5b383-5a73-4dcb-a314-c6128546d855",
        "bandwidth_share_type": "PER",
        "bandwidth_size": 5,
       "ip_version": 4
     },
     {
        "id": "80d5b82e-43b9-4f82-809a-37bec5793bd4",
 "status": "DOWN",
 "type": "5_bgp",
        "public_ip_address": "161.xx.xx.10",
 "private_ip_address": "192.168.10.6",
 "tenant_id": "8b7e35ad379141fc9df3e178bd64f55c",
        "create_time": "2015-07-16 04:23:03",
        "bandwidth_id": "a79fd11a-047b-4f5b-8f12-99c178cc780a",
        "bandwidth_share_type": "PER",
        "bandwidth_size": 5,
        "ip_version": 4
     }
  ]
```
### 状态码

请参见**状态码**。

}

#### 错误码

请参[考错误码。](#page-433-0)

# **5.3.4** 更新弹性 **IP**

# 功能介绍

更新弹性IP,将弹性IP跟一个网卡绑定或者解绑定,转换IP地址版本类型。

#### **URI**

PUT /v1/{project\_id}/publicips/{publicip\_id}

参数说明请参见表**5-51**。

#### 表 **5-51** 参数说明

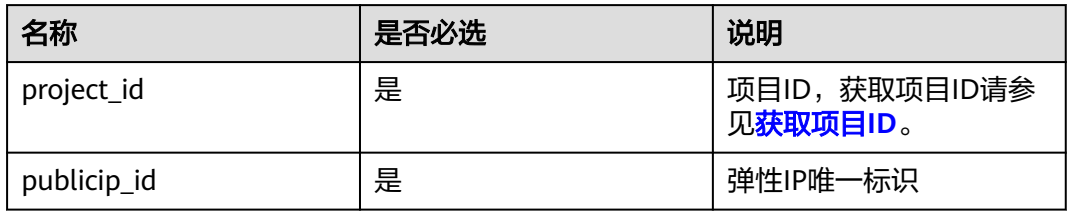

### 请求消息

● 请求参数

表 **5-52** 请求参数

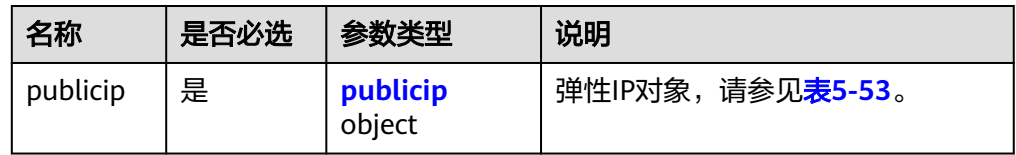

#### 表 **5-53** publicip 字段说明

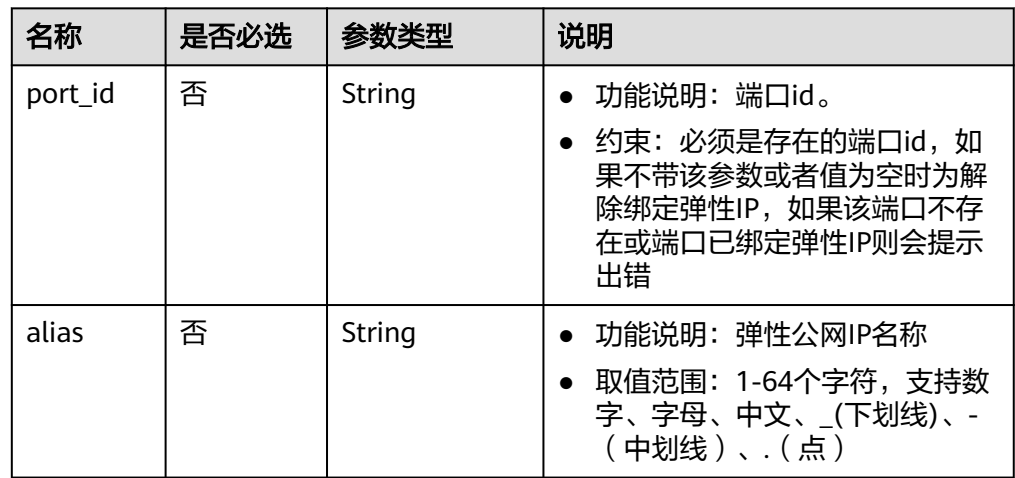

● 请求样例1(EIP绑定一张网卡)

PUT https://{Endpoint}/v1/{project\_id}/publicips/{publicip\_id}

```
 "publicip": {
 "port_id": "f588ccfa-8750-4d7c-bf5d-2ede24414706"
  }
```
## 响应消息

● 响应参数

{

}

表 **5-54** 响应参数

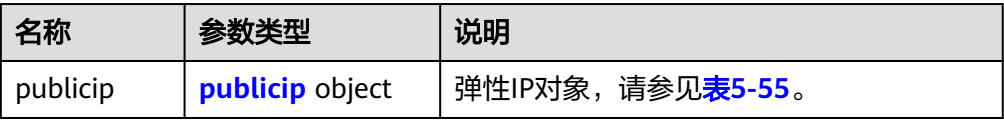

#### 表 **5-55** publicip 字段说明

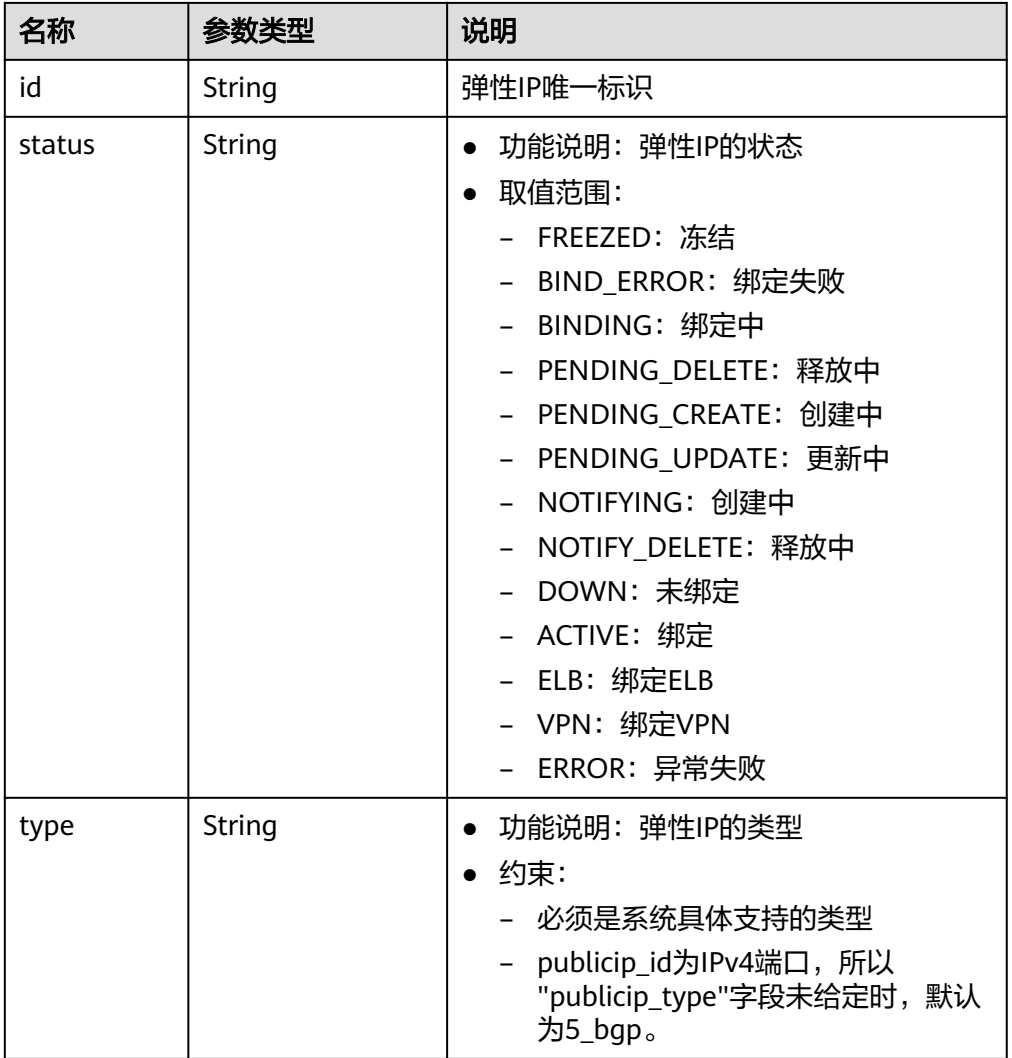

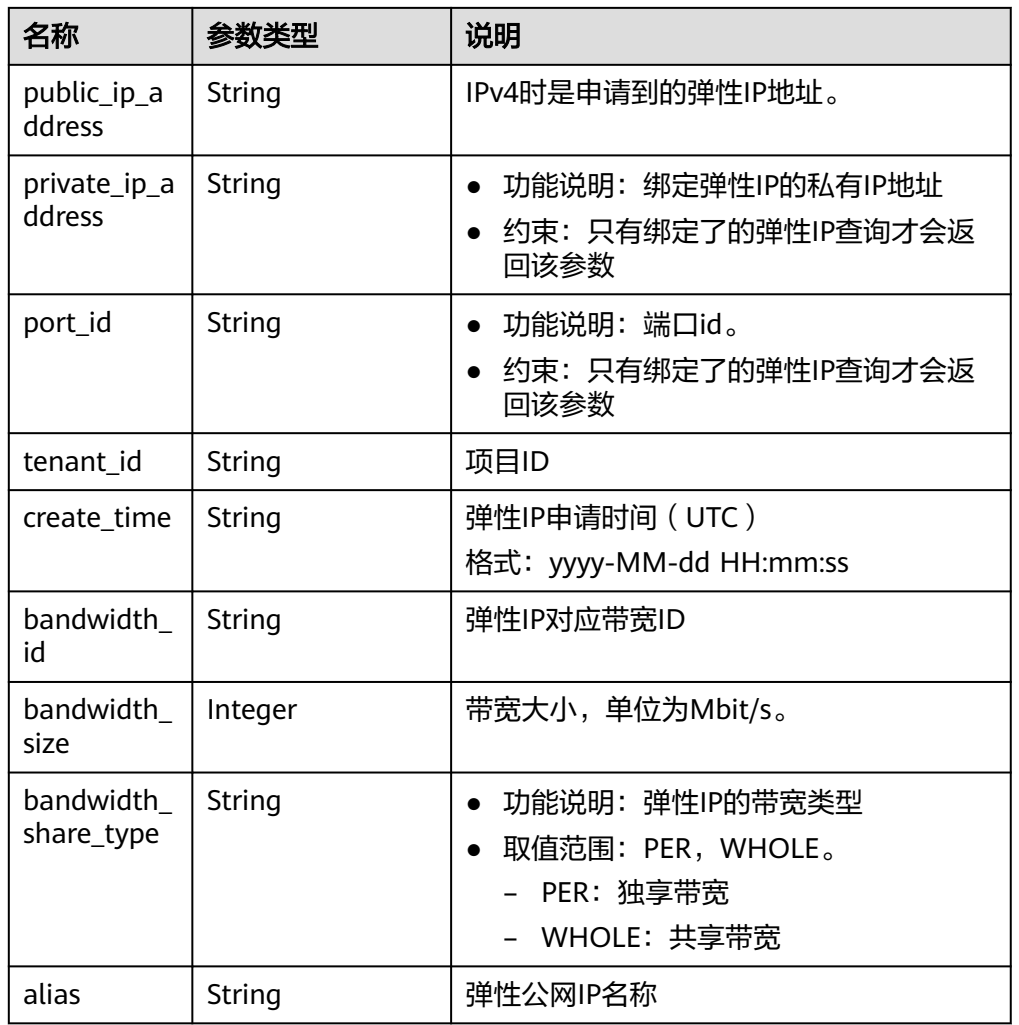

● 响应样例(EIP绑定一张网卡)

```
 "publicip": {
 "id": "f6318bef-6508-4ea5-a48f-6152b6b1a8fb",
 "status": "ACTIVE",
 "alias": "tom",
   "type": "5_bgp",
 "port_id": "a135e9b8-1630-40d2-a6c5-eb534a61efbe",
 "public_ip_address": "10.xx.xx.162",
 "private_ip_address": "192.168.1.131",
 "tenant_id": "26ae5181a416420998eb2093aaed84d9",
 "create_time": "2019-03-27 01:33:18",
   "bandwidth_size": 7,
   "ip_version": 4,
   "bandwidth_name": "bandwidth-2aef",
 "enterprise_project_id": "0",
 "bandwidth_share_type": "PER",
   "bandwidth_id": "7a258fff-10d8-44b8-8124-c59079eb8f4c"
 }
```
状态码

请参[见状态码。](#page-432-0)

}

{

### 错误码

请参[考错误码。](#page-433-0)

# **5.3.5** 删除弹性 **IP**

### 功能介绍

删除弹性IP。

### **URI**

DELETE /v1/{project\_id}/publicips/{publicip\_id} 参数说明请参见表**5-56**。

#### 表 **5-56** 参数说明

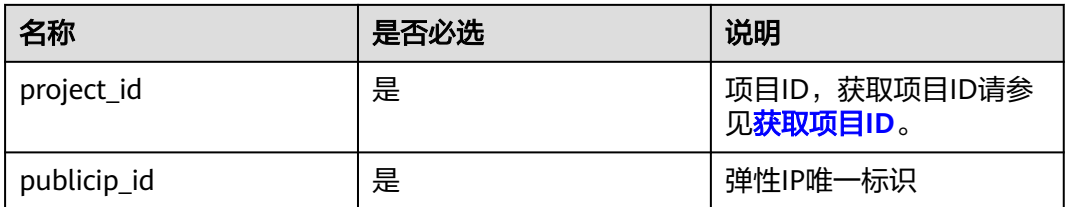

### 请求消息

- 请求参数
	- 无
- 请求样例 DELETE https://{Endpoint}/v1/{project\_id}/publicips/{publicip\_id}

### 响应消息

- 响应参数
	- 无
- 响应样例
	- 无
	- 或

}

{ "code":"xxx", "message":"xxxxx"

# 状态码

请参[见状态码。](#page-432-0)

### 错误码

请参[考错误码。](#page-433-0)

# **5.4** 带宽

# **5.4.1** 查询带宽

# 功能介绍

查询带宽。

### **URI**

GET /v1/{project\_id}/bandwidths/{bandwidth\_id} 参数说明请参见表**5-57**。

#### 表 **5-57** 参数说明

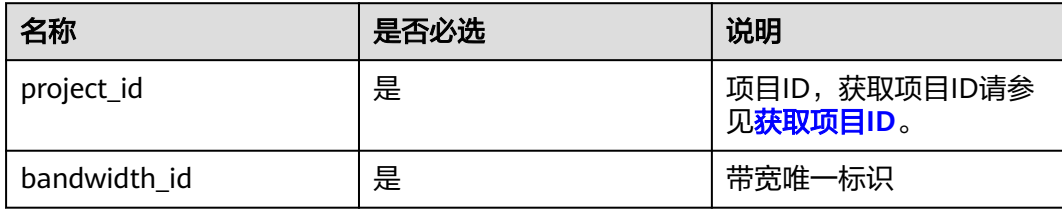

### 请求消息

- 请求参数
	- 无
- 请求样例 Get https://{Endpoint}//v1/{project\_id}/bandwidths/{bandwidth\_id}

### 响应消息

● 响应参数

#### 表 **5-58** 响应参数

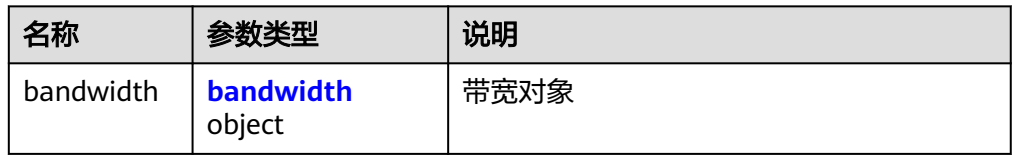

#### <span id="page-64-0"></span>表 **5-59** bandwidth 字段说明

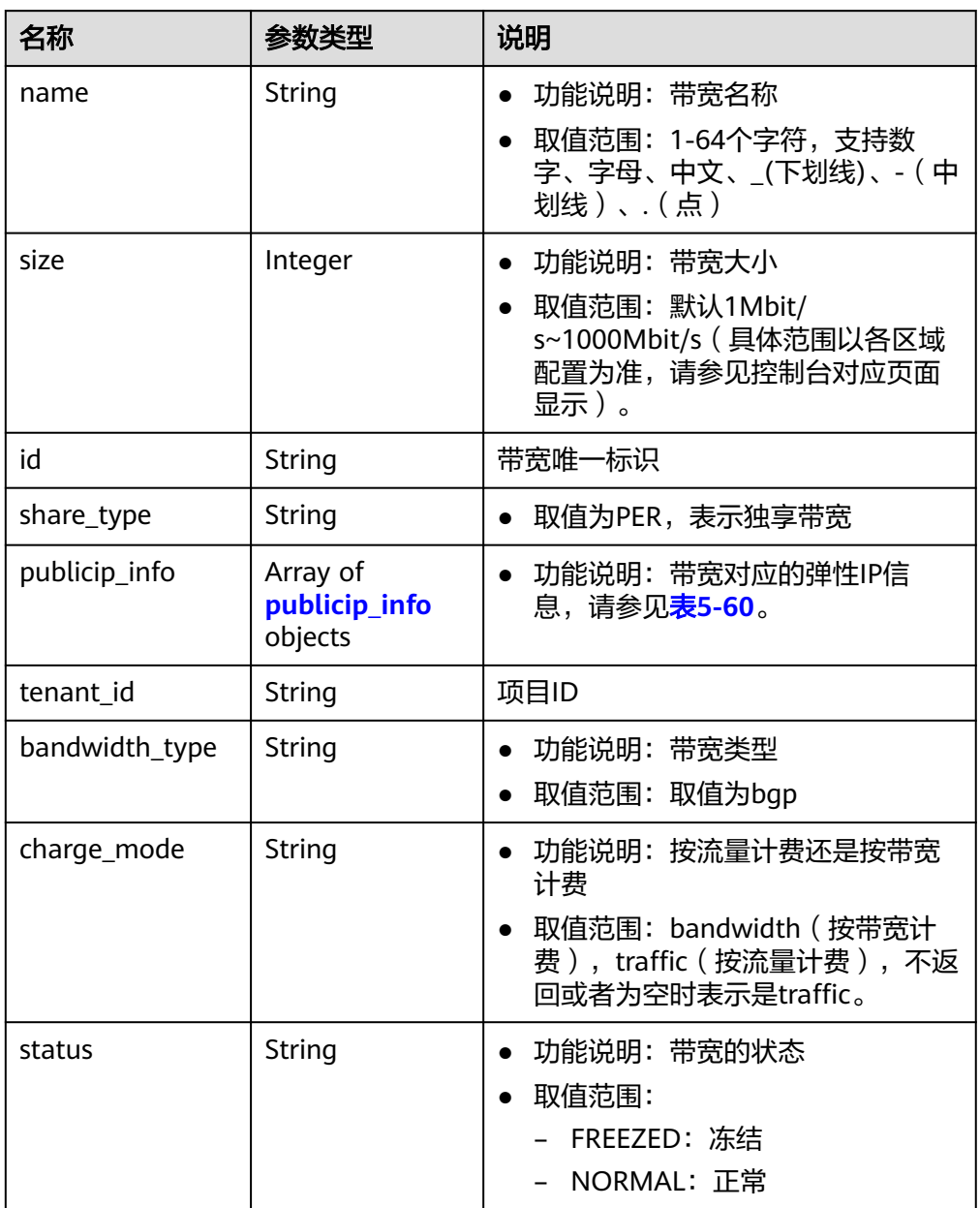

### 表 **5-60** publicip\_info 对象

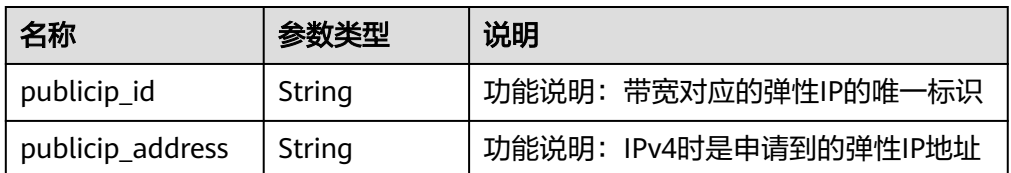

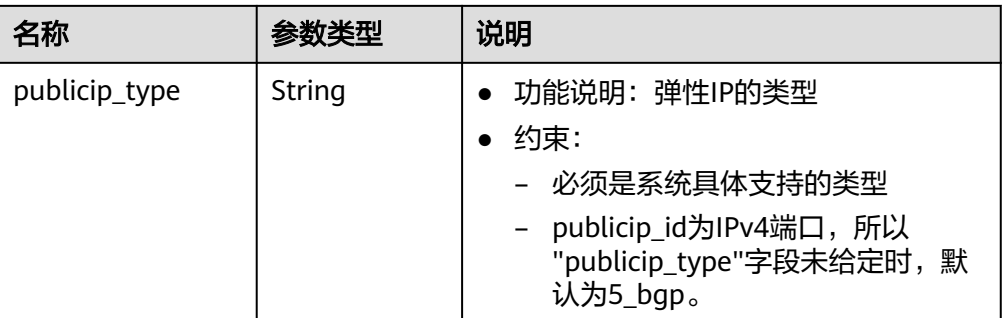

#### ● 响应样例

{

```
 "bandwidth": {
   "id": "3cbd5ae9-368f-4bc8-8841-f2ecc322c64a",
   "name": "EIPResourceSetup_1553594229",
   "size": 5,
   "share_type": "PER",
   "publicip_info": [
    {
      "publicip_id": "22b02f40-b95f-465a-ae9b-7c8b0f042a41",
      "publicip_address": "10.xx.xx.62",
      "ip_version": 4,
      "publicip_type": "5_bgp",
    }
  \overline{J},
   "tenant_id": "26ae5181a416420998eb2093aaed84d9",
 "bandwidth_type": "bgp",
 "charge_mode": "bandwidth",
   "status": "NORMAL",
 "created_at": "2020-04-21T07:58:02Z",
 "updated_at": "2020-04-21T07:58:02Z"
 }
```
### 状态码

请参[见状态码。](#page-432-0)

}

### 错误码

请参[考错误码。](#page-433-0)

# **5.4.2** 查询带宽列表

## 功能介绍

查询带宽列表。

### **URI**

GET /v1/{project\_id}/bandwidths 参数说明请参见表**[5-61](#page-66-0)**。

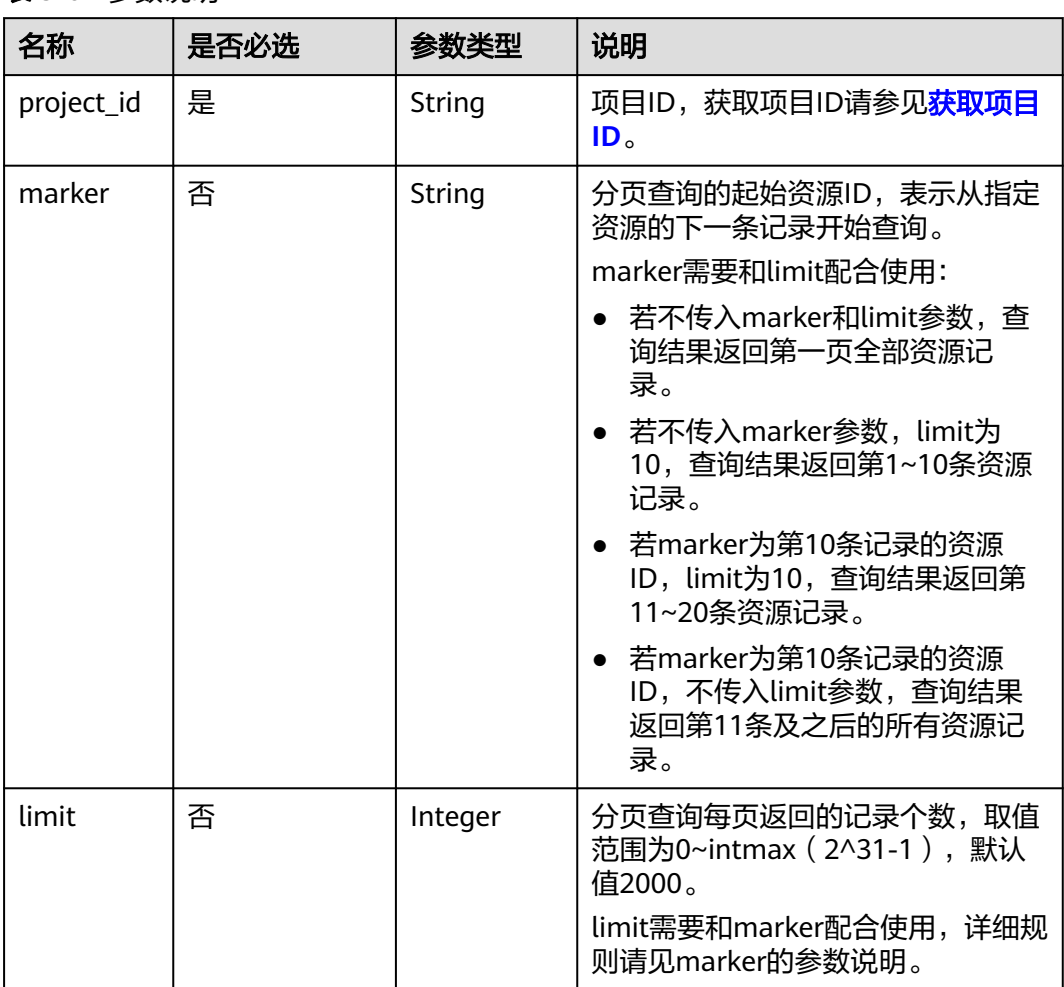

#### <span id="page-66-0"></span>表 **5-61** 参数说明

● 请求样例

GET https://{Endpoint}/v1/{project\_id}/bandwidths?limit={limit}&marker={marker}

# 响应消息

● 响应参数

#### 表 **5-62** 响应参数

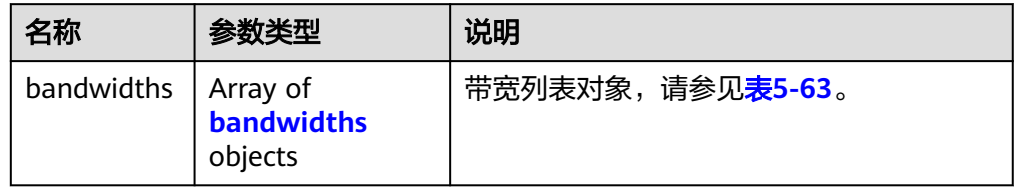

#### <span id="page-67-0"></span>表 **5-63** bandwidths 字段说明

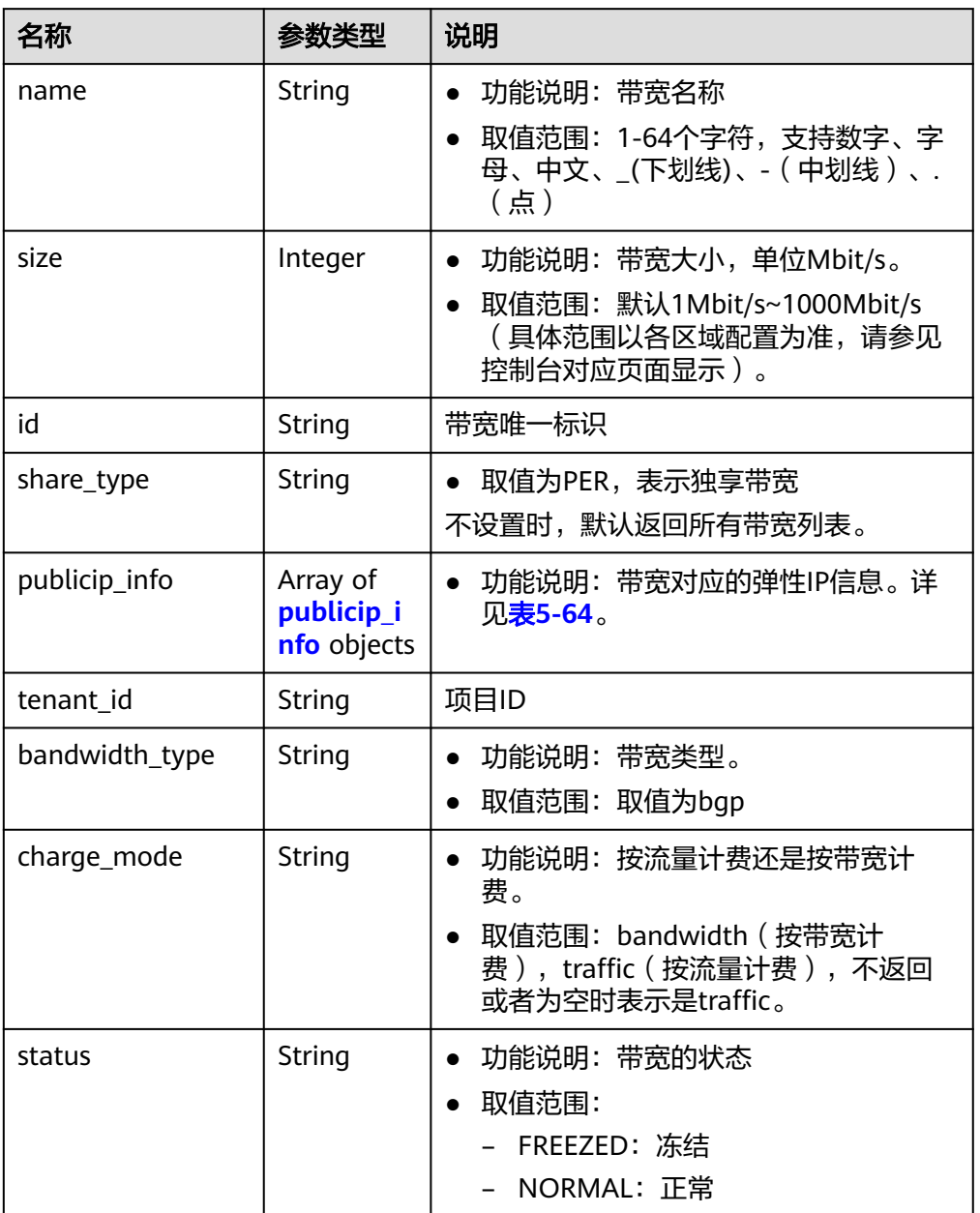

#### 表 **5-64** publicip\_info 对象

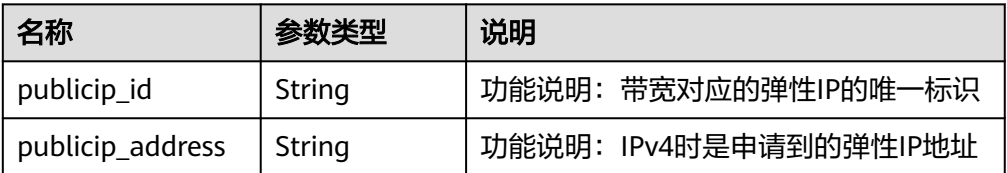

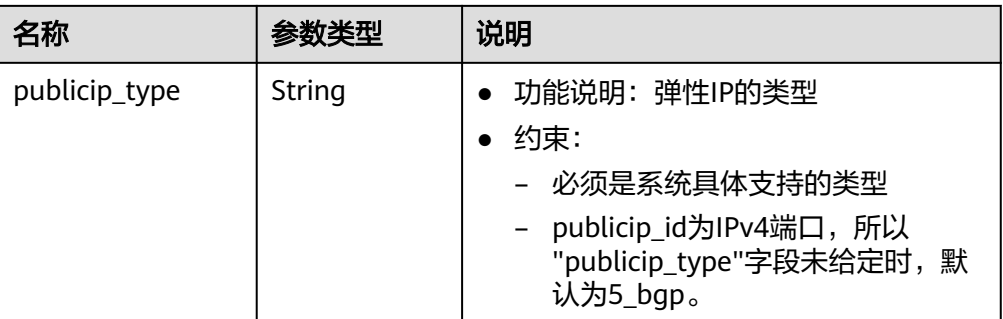

#### ● 响应样例

{

```
 "bandwidths": [
 {
 "id": "09b99c91-da7c-449f-94e2-f4934c5b2a71",
    "name": "vpngw-f632a7b0-ef50-4ac5-97e9-ddc56b3d5977",
    "size": 200,
    "share_type": "PER",
     "publicip_info": [
      {
       "publicip_id": "2a65923c-7133-415d-ae3b-cf9635a942c5",
       "publicip_address": "10.xx.xx.3",
       "ip_version": 4,
       "publicip_type": "5_bgp"
     }
    ],
    "tenant_id": "26ae5181a416420998eb2093aaed84d9",
    "bandwidth_type": "bgp",
    "charge_mode": "bandwidth",
    "status": "NORMAL"
   },
   {
    "id": "0a583ff1-b43e-4000-ade3-e7af0097f832",
    "name": "vpngw-7e880d5b-f458-40ad-a7e5-735c44cd8b7d",
    "size": 300,
    "share_type": "PER",
    "publicip_info": [
\overline{\phantom{a}} "publicip_id": "c754bc9a-16d5-4763-9674-d7561917aa80",
       "publicip_address": "10.xx.xx.9",
       "ip_version": 4,
       "publicip_type": "5_bgp"
     }
\Box "tenant_id": "26ae5181a416420998eb2093aaed84d9",
    "bandwidth_type": "bgp",
 "charge_mode": "bandwidth",
 "status": "NORMAL"
   },
   {
    "id": "0a673f00-3640-4a13-949e-7049b2916baf",
    "name": "bandwidth123",
    "size": 10,
    "share_type": "PER",
     "publicip_info": [
      {
       "publicip_id": "cec7fb70-2f82-4561-bd83-2121fb642fdc",
       "publicip_address": "10.xx.xx.184",
       "ip_version": 4,
       "publicip_type": "5_bgp"
     }
    ],
    "tenant_id": "26ae5181a416420998eb2093aaed84d9",
    "bandwidth_type": "bgp",
    "charge_mode": "bandwidth",
```

```
 "status": "NORMAL"
   },
   {
    "id": "0dde1eae-1783-46dc-998c-930fbe261ff9",
    "name": "bandwidth123",
    "size": 100,
    "share_type": "PER",
    "publicip_info": [
      {
       "publicip_id": "24232038-e178-40ad-80e4-5abb75db84be",
 "publicip_address": "10.xx.xx.101",
 "ip_version": 4,
       "publicip_type": "5_bgp"
     }
   \int, \int "tenant_id": "26ae5181a416420998eb2093aaed84d9",
    "bandwidth_type": "bgp",
    "charge_mode": "bandwidth",
 "status": "NORMAL"<br>}
 }
 ]
```
### 状态码

请参[见状态码。](#page-432-0)

}

### 错误码

请参[考错误码。](#page-433-0)

# **5.4.3** 更新带宽

### 功能介绍

更新带宽。

#### **URI**

PUT /v1/{project\_id}/bandwidths/{bandwidth\_id}

参数说明请参见表**5-65**。

#### 表 **5-65** 参数说明

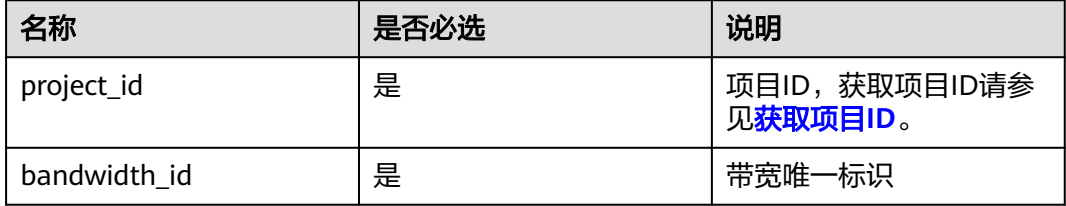

### 请求消息

● 请求参数

#### 表 **5-66** 请求参数

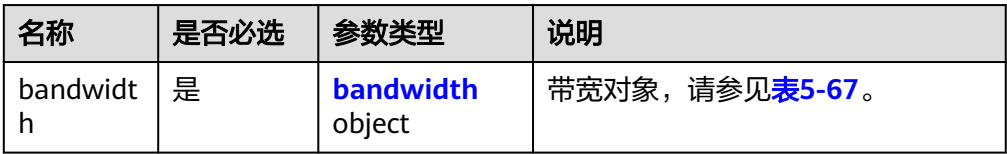

#### 表 **5-67** bandwidth 字段说明

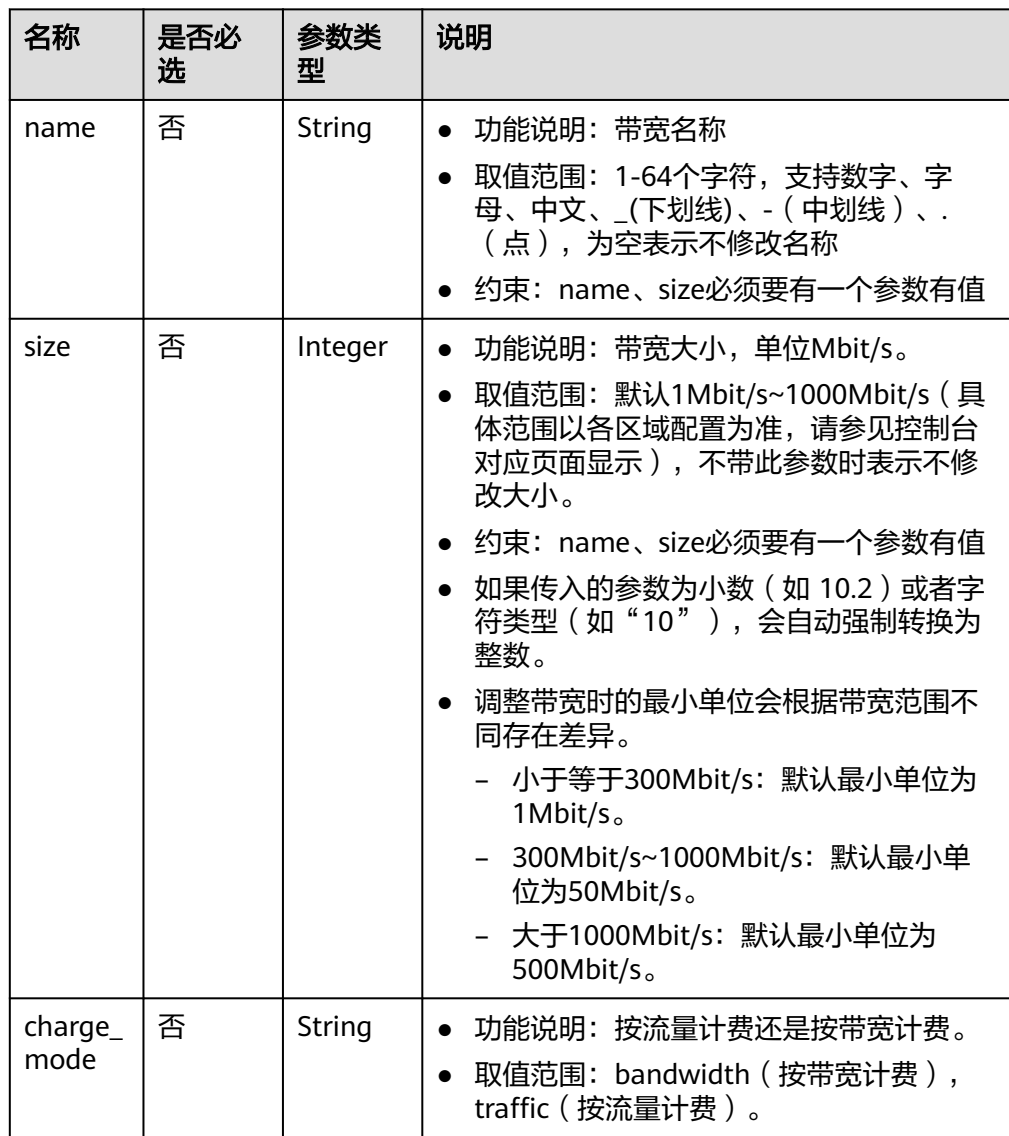

#### ● 请求样例

PUT https://{Endpoint}/v1/{project\_id}/bandwidths/{bandwidth\_id}

```
{
 "bandwidth":
 {"name": "bandwidth123",
 "size": 10
      "charge_mode": "traffic"
     }
}
```
### 响应消息

● 响应参数

#### 表 **5-68** 响应参数

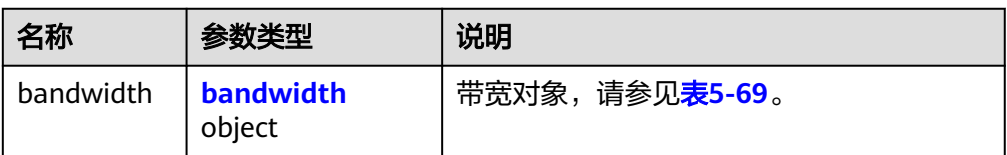

#### 表 **5-69** bandwidth 字段说明

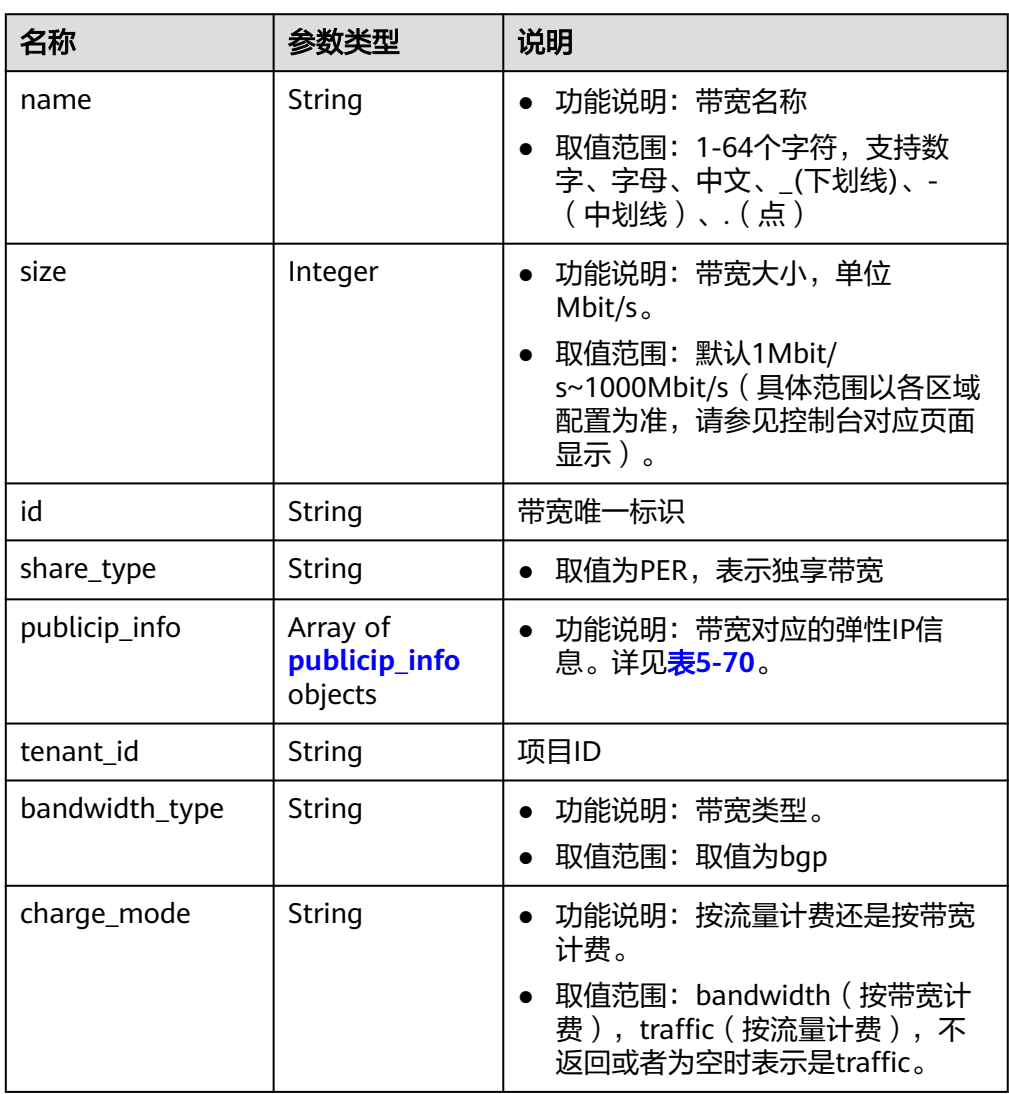
### 表 **5-70** publicip\_info 对象

| 名称               | 参数类型   | 说明                                                                                                    |
|------------------|--------|----------------------------------------------------------------------------------------------------|
| publicip_id      | String | 功能说明: 带宽对应的弹性IP的唯一标识                                                                                   |
| publicip_address | String | 功能说明: IPv4时是申请到的弹性IP地址                                                                                 |
| publicip_type    | String | 功能说明: 弹性IP的类型<br>约束:<br>必须是系统具体支持的类型<br>- publicip_id为IPv4端口,所以<br>"publicip_type"字段未给定时,默<br>认为5_bgp。 |

● 响应样例

```
{
   "bandwidth": {
     "id": "3fa5b383-5a73-4dcb-a314-c6128546d855",
     "name": "bandwidth123",
     "size": 10,
     "share_type": "PER",
     "publicip_info": [
        {
 "publicip_id": "6285e7be-fd9f-497c-bc2d-dd0bdea6efe0",
 "publicip_address": "161.xx.xx.9",
 "publicip_type": "5_bgp",
 "ip_version": 4 
        }
     ],
     "tenant_id": "8b7e35ad379141fc9df3e178bd64f55c",
 "bandwidth_type": "bgp",
 "charge_mode": "bandwidth",
 "status": "NORMAL"
   }
```
状态码

请参[见状态码。](#page-432-0)

}

### 错误码

请参[考错误码。](#page-433-0)

# **5.5** 带宽(**V2.0**)

## **5.5.1** 创建共享带宽

## 功能介绍

创建共享带宽。

### **URI**

POST /v2.0/{project\_id}/bandwidths

参数说明请参见表**5-71**。

### 表 **5-71** 参数说明

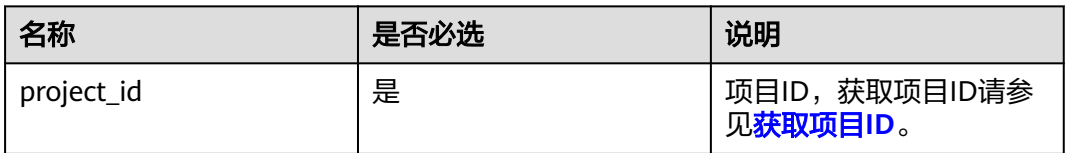

## 请求消息

请求参数

### 表 **5-72** 请求参数

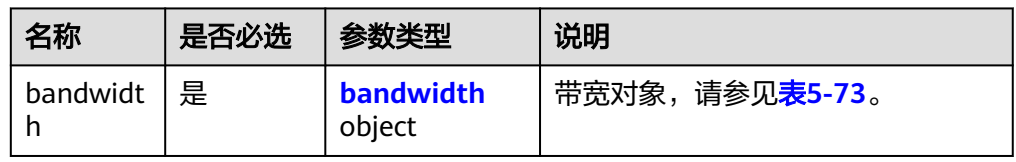

### 表 **5-73** bandwidth 字段说明

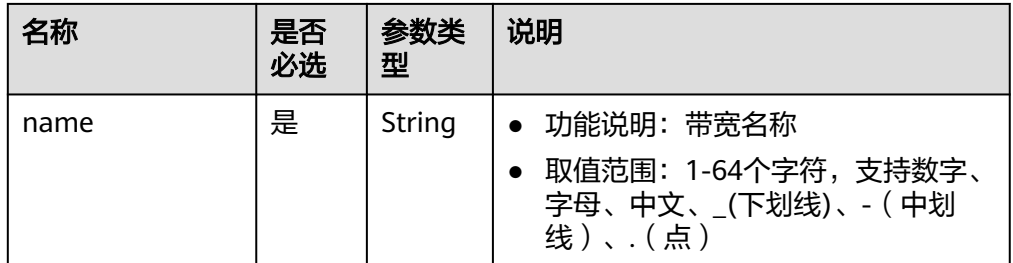

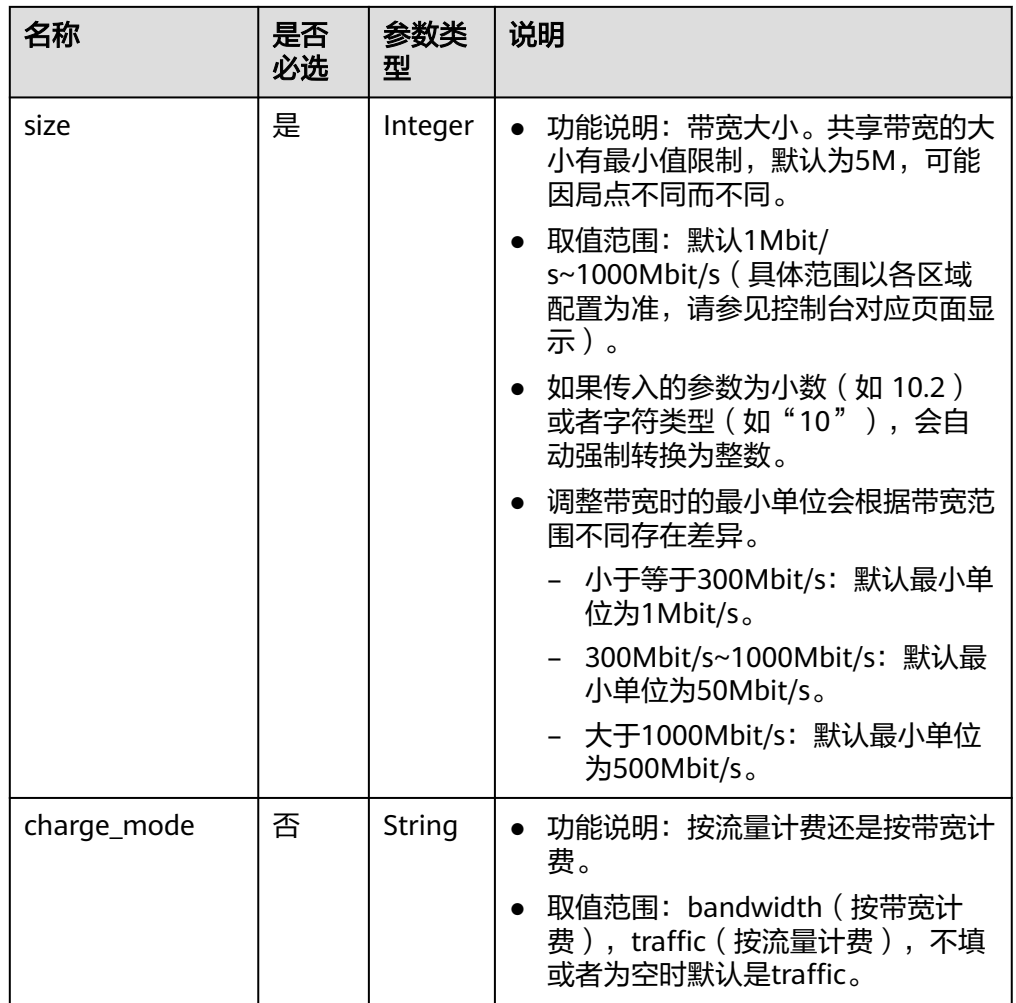

#### ● 请求样例

POST https://{Endpoint}/v2.0/{project\_id}/bandwidths

```
{
 "bandwidth": {
 "name": "bandwidth123",
 "size": 10
  }
}
```
## 响应消息

● 响应参数

表 **5-74** 响应参数

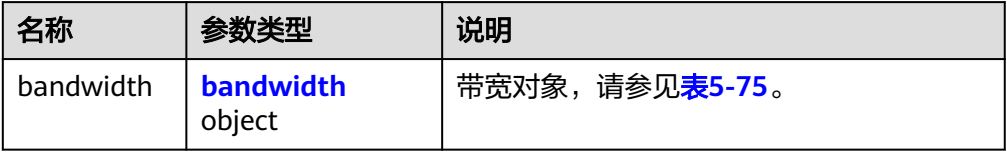

<span id="page-75-0"></span>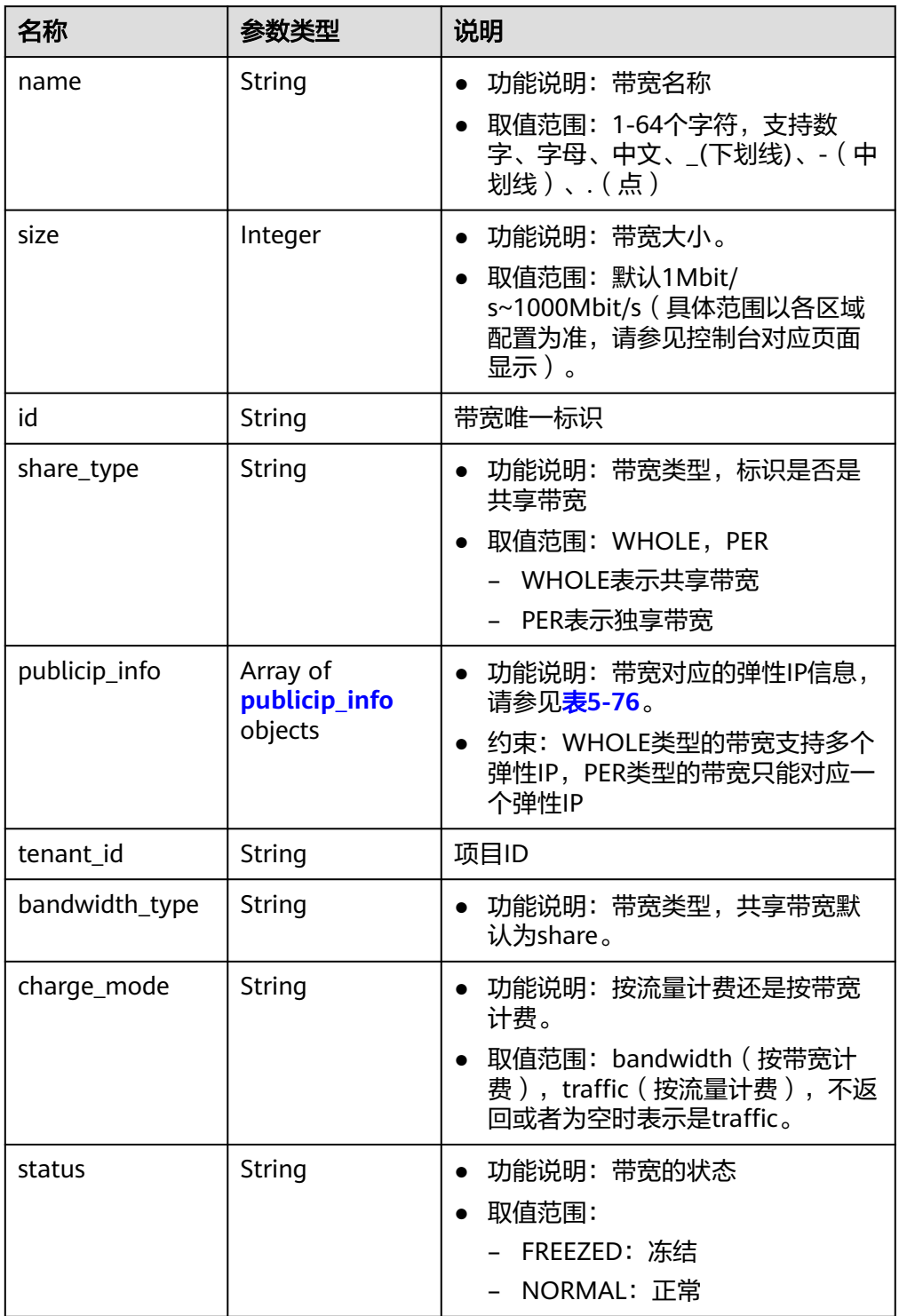

### 表 **5-76** publicip\_info 对象

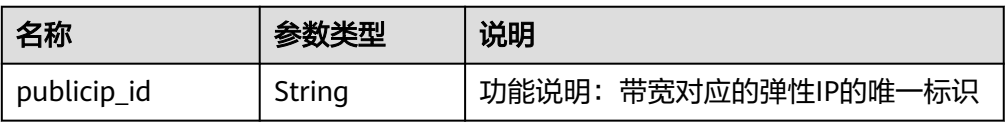

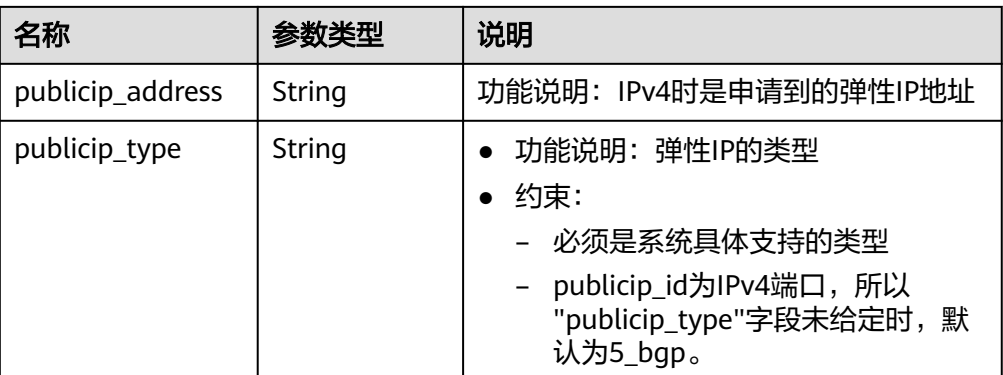

#### ● 响应样例 {

```
 "bandwidth": {
   "id": "1bffc5f2-ff19-45a6-96d2-dfdca49cc387",
   "name": "bandwidth123",
   "size": 10,
   "share_type": "WHOLE",
   "publicip_info": [],
 "tenant_id": "26ae5181a416420998eb2093aaed84d9",
 "bandwidth_type": "share",
   "charge_mode": "bandwidth",
   "status": "NORMAL",
 "created_at": "2020-04-21T07:58:02Z", 
 "updated_at": "2020-04-21T07:58:02Z"
 }
}
```
### 状态码

请参见**状态码**。

### 错误码

请参[考错误码。](#page-433-0)

## **5.5.2** 删除共享带宽

### 功能介绍

删除共享带宽。

### **URI**

DELETE /v2.0/{project\_id}/bandwidths/{bandwidth\_id}

参数说明请参见表**5-77**。

### 表 **5-77** 参数说明

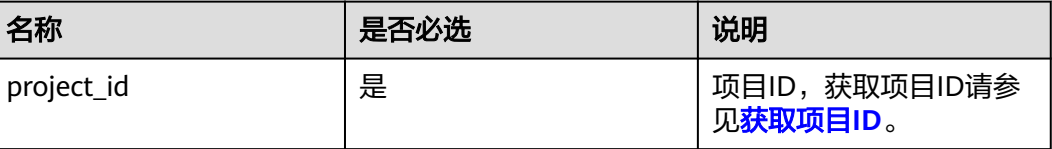

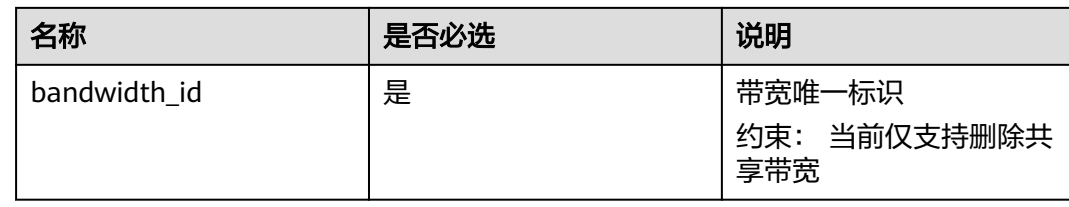

### 请求消息

● 请求参数

无

● 请求样例 DELETE https://{Endpoint}/v2.0/{project\_id}/bandwidths/{bandwidth\_id}

## 响应消息

- 响应参数
	- 无
- 响应样例 或
	- { "code":"xxx", "message":"xxxxx" }

## 状态码

请参[见状态码。](#page-432-0)

## 错误码

请参[考错误码。](#page-433-0)

## **5.5.3** 共享带宽插入弹性 **IP**

## 功能介绍

共享带宽插入弹性IP。

### **URI**

POST /v2.0/{project\_id}/bandwidths/{bandwidth\_id}/insert

参数说明请参见表**5-78**。

### 表 **5-78** 参数说明

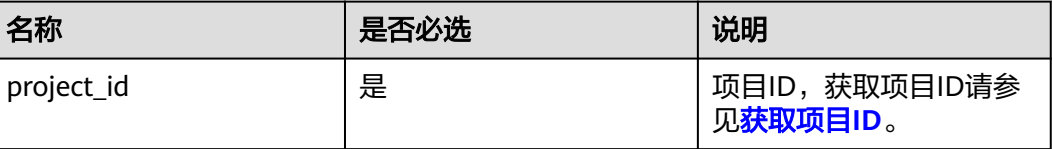

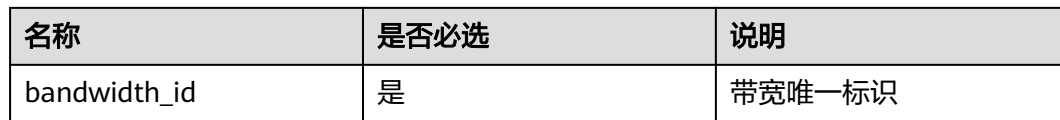

## 请求消息

请求参数

#### 表 **5-79** 请求参数

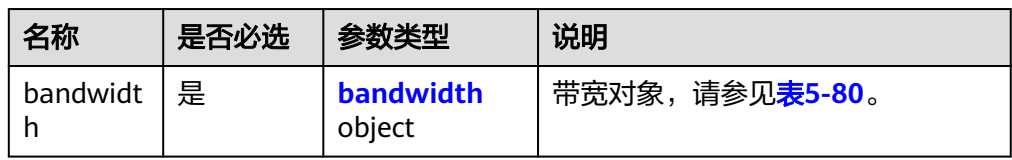

#### 表 **5-80** bandwidth 字段说明

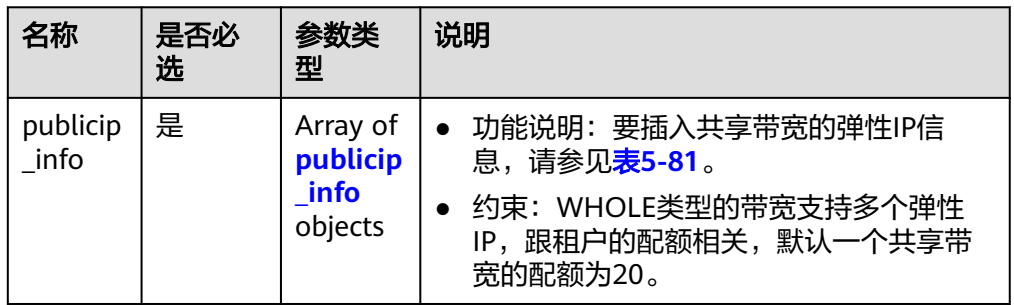

### 表 **5-81** publicip\_info 对象

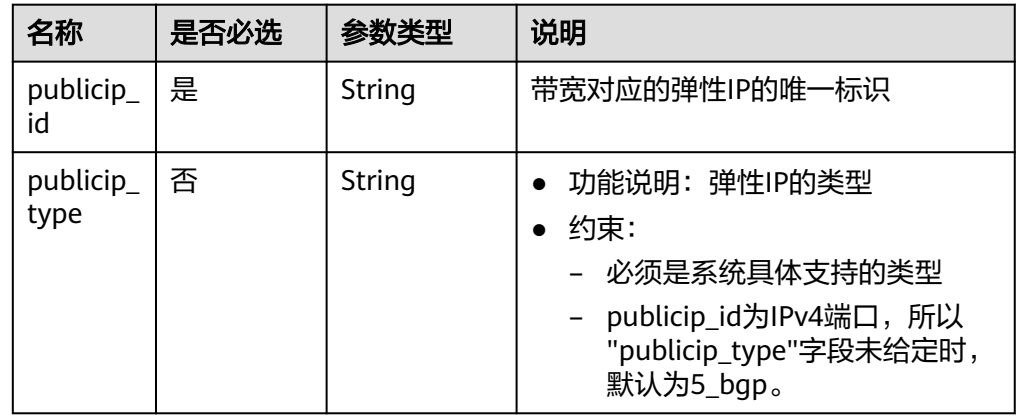

#### ● 请求样例

{

POST https://{Endpoint}/v2.0/{project\_id}/bandwidths/{bandwidth\_id}/insert

```
 "bandwidth": {
    "publicip_info": [
\overline{\phantom{a}}
```
"publicip\_id": "29b114d1-2d41-4741-a1f0-b6f80aabceff",

## 响应消息

● 响应参数

}

表 **5-82** 响应参数

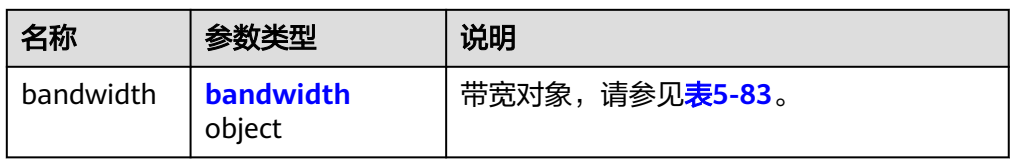

### 表 **5-83** bandwidth 字段说明

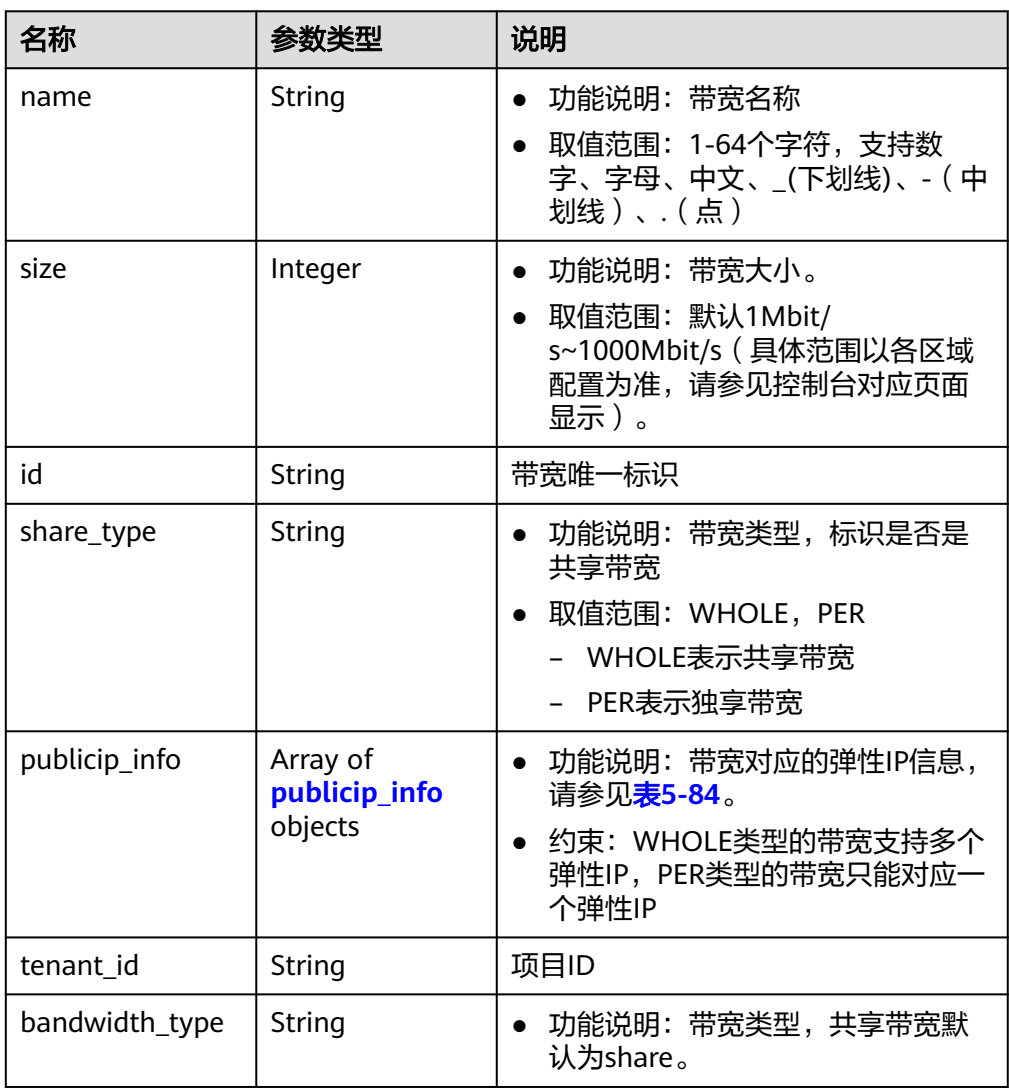

<span id="page-80-0"></span>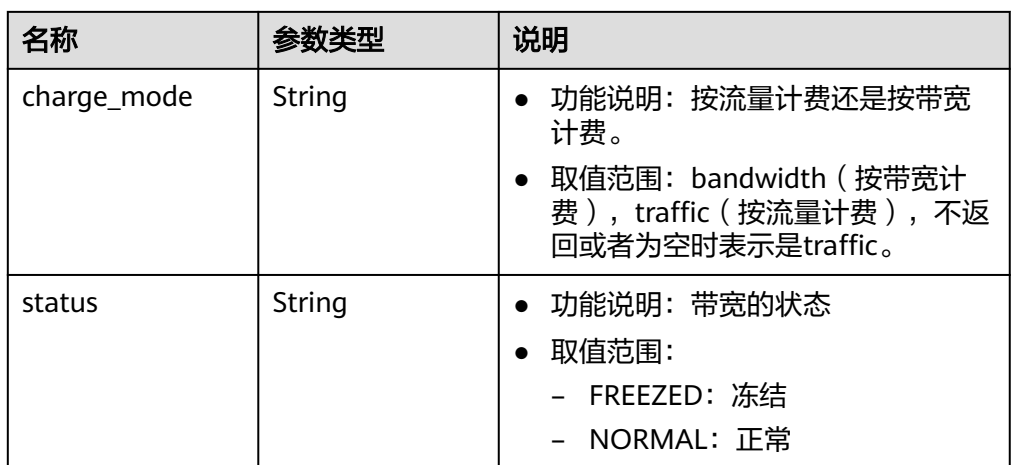

### 表 **5-84** publicip\_info 对象

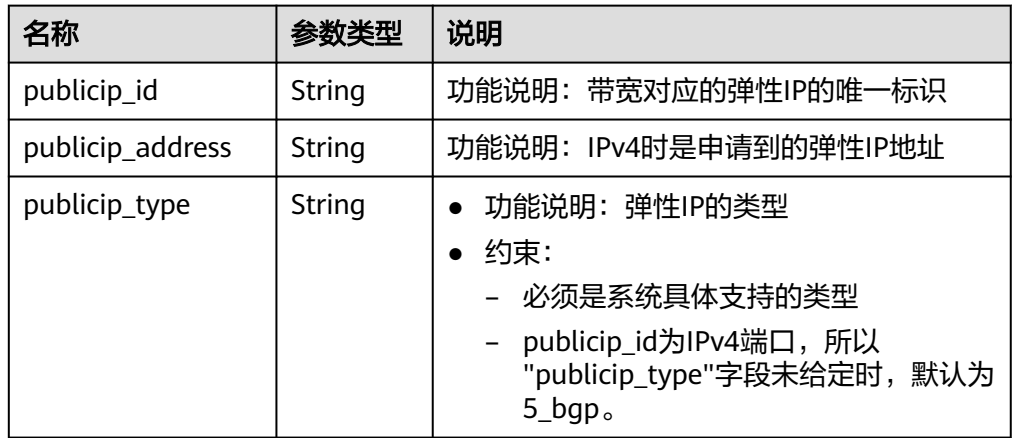

● 响应样例

{

```
 "bandwidth": {
 "id": "3fa5b383-5a73-4dcb-a314-c6128546d855",
     "name": "bandwidth123",
     "size": 10,
     "share_type": "WHOLE",
     "publicip_info": [
        {
 "publicip_id": "1d184b2c-4ec9-49b5-a3f9-27600a76ba3f",
 "publicip_address": "99.xx.xx.82",
          "publicip_type": "5_bgp",
           "ip_version": 4
       }
     ],
     "tenant_id": "8b7e35ad379141fc9df3e178bd64f55c",
     "charge_mode": "traffic",
     "bandwidth_type": "share",
     "status": "NORMAL"
  }
```
状态码

请参[见状态码。](#page-432-0)

}

## 错误码

请参[考错误码。](#page-433-0)

## **5.5.4** 共享带宽移除弹性 **IP**

## 功能介绍

共享带宽移除弹性IP。

### **URI**

POST /v2.0/{project\_id}/bandwidths/{bandwidth\_id}/remove

参数说明请参见表**5-85**。

### 表 **5-85** 参数说明

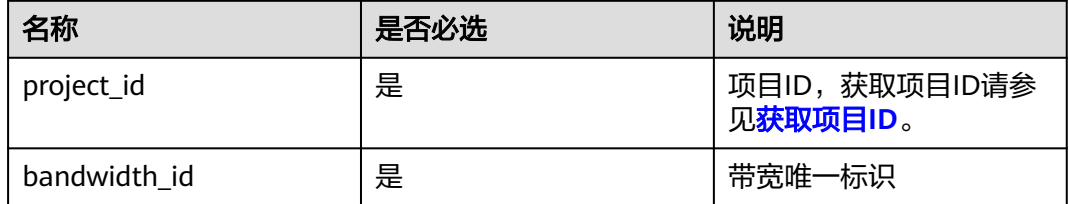

## 请求消息

请求参数

### 表 **5-86** 请求参数

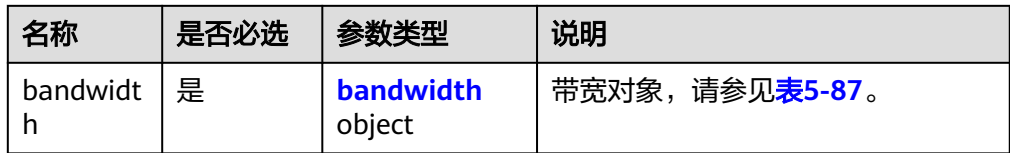

### 表 **5-87** bandwidth 字段说明

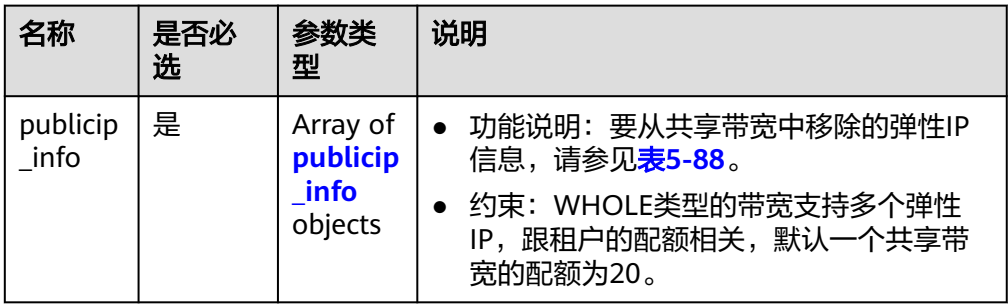

<span id="page-82-0"></span>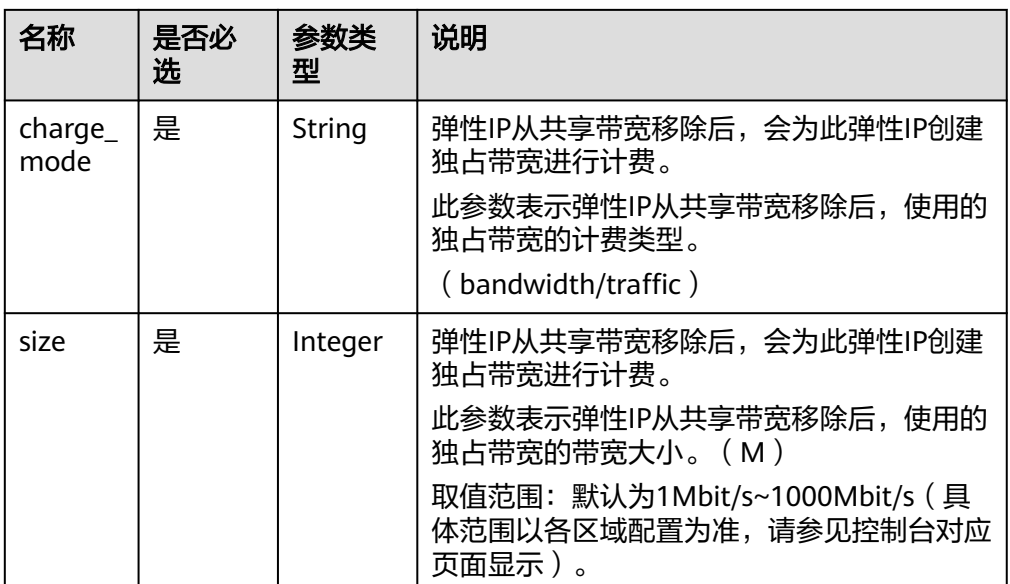

#### 表 **5-88** publicip\_info 对象

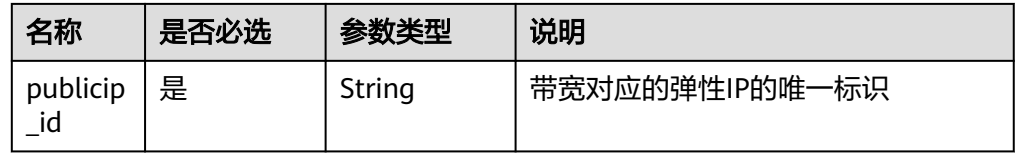

#### ● 请求样例

{

POST https://{Endpoint}/v2.0/{project\_id}/bandwidths/{bandwidth\_id}/remove

```
 "bandwidth": {
      "publicip_info": [
         {
           "publicip_id": "d91b0028-6f6b-4478-808a-297b75b6812a"
        },
         {
            "publicip_id": "1d184b2c-4ec9-49b5-a3f9-27600a76ba3f"
        }
\qquad \qquad ],
 "charge_mode": "traffic",
      "size": 22
  }
```
### 响应消息

- 响应参数
	- 无

}

- 响应样例
	- 无
	- 或
	- {
		- "code":"xxx",

 "message":"xxxxx" }

### 状态码

请参见**状态码**。

## 错误码

请参考<mark>错误码</mark>。

## **5.6** 配额

## **5.6.1** 查询配额

### 功能介绍

查询单租户在VPC服务下的网络资源配额,包括vpc配额、子网配额、安全组配额、安 全组规则配额、弹性IP配额,vpn配额等。

### **URI**

GET /v1/{project\_id}/quotas

样例:

GET https://{Endpoint}/v1/{project\_id}/quotas?type={type}

参数说明请参见表**5-89**。

#### 表 **5-89** 参数说明

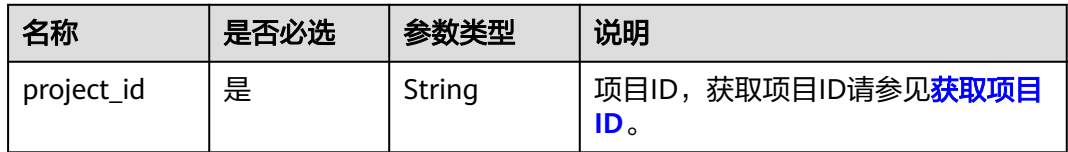

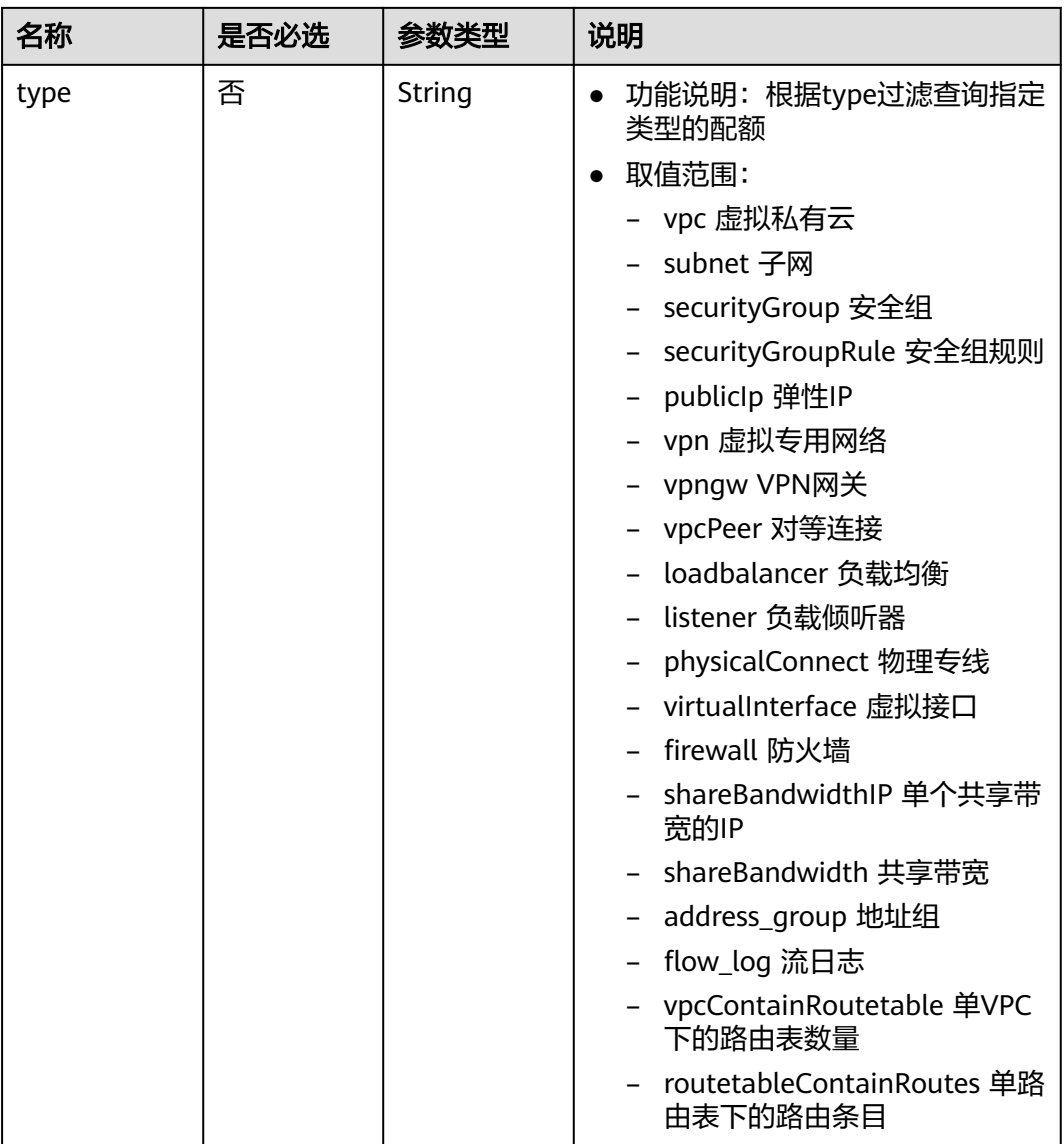

## 请求参数

无

## 请求示例

GET https://{Endpoint}/v1/{project\_id}/quotas

## 响应参数

### 表 **5-90** 响应参数

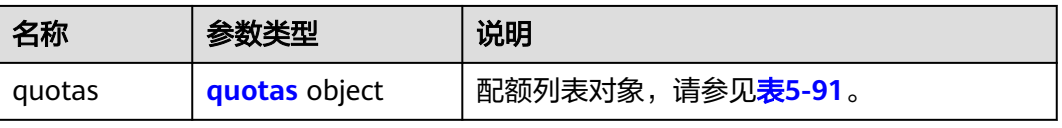

### <span id="page-85-0"></span>表 **5-91** quotas 字段说明

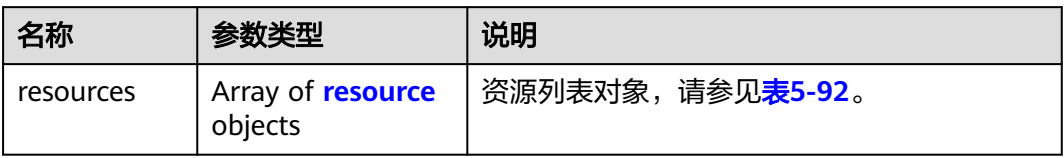

### 表 **5-92** resource 字段说明

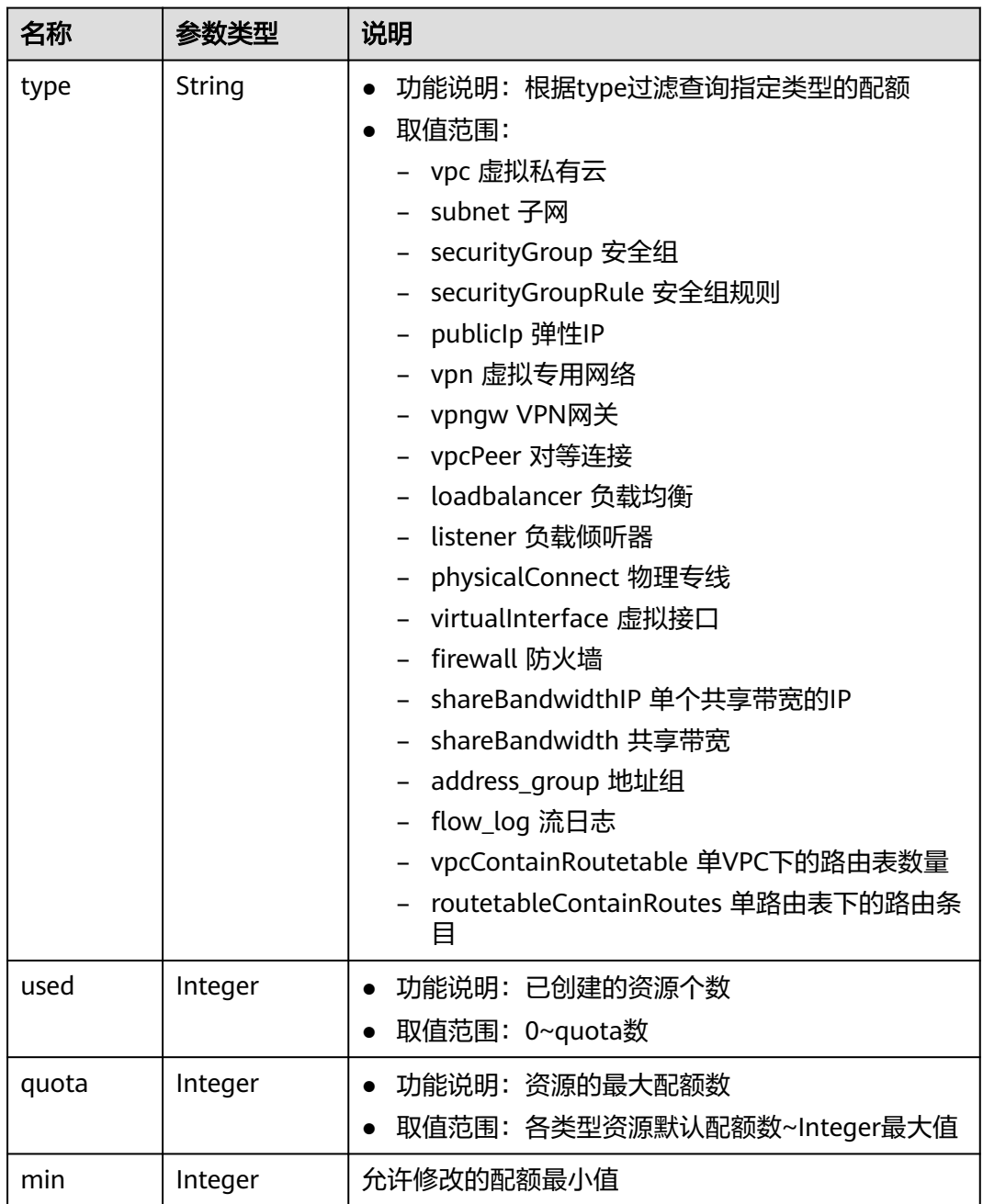

### 说明

{

通过接口查询单租户在VPC服务下的网络资源配额, 返回值"-1", 表示配额数量不限制。

响应示例

```
 "quotas": {
      "resources": [
        {
 "type": "vpc",
"used": 4,
           "quota": 150,
           "min": 0
        },
        {
           "type": "subnet",
           "used": 5,
           "quota": 400,
           "min": 0
        },
        {
 "type": "securityGroup",
"used": 1, "quota": 100,
           "min": 0
\qquad \qquad \}\overline{\phantom{a}} "type": "securityGroupRule",
           "used": 6,
           "quota": 5000,
           "min": 0
        },
        {
           "type": "publicIp",
           "used": 2,
           "quota": 10,
           "min": 0
        },
        {
           "type": "vpn",
           "used": 0,
           "quota": 5,
           "min": 0
        },
        {
 "type": "vpngw",
 "used": 0,
           "quota": 2,
           "min": 0
        },
        {
           "type": "vpcPeer",
           "used": 0,
           "quota": 50,
           "min": 0
\qquad \qquad \} {
 "type":"physicalConnect",
 "used":0,
           "quota":10,
           "min":0
        },
        {
           "type":"virtualInterface",
           "used":0,
           "quota":50,
           "min":0
```

```
 },
        {
           "type": "firewall",
 "used": 0,
 "quota": 200,
           "min": 0
        },
        {
           "type": "shareBandwidth",
           "used": 0,
           "quota": 5,
           "min": 0
        },
        {
           "type": "shareBandwidthIP",
           "used": 0,
           "quota": 20,
           "min": 0
        },
        {
           "type": "loadbalancer",
           "used": 0,
           "quota": 10,
           "min": 0
\qquad \qquad \}\overline{\phantom{a}} "type": "listener",
 "used": 0,
 "quota": 10,
           "min": 0
        },
       \overline{\mathfrak{f}} "type": "vpcContainRoutetable",
           "used": 0,
 "quota": 1,
 "min": 0
        },
        {
 "type": "routetableContainRoutes",
 "used": 0,
 "quota": 200,
           "min": 0
        },
        { 
 "type": "address_group", 
"used": 0, "quota": 50, 
           "min": 0 
        }
     ]
   }
```
状态码

请参[见状态码。](#page-432-0)

}

### 错误码

请参[考错误码。](#page-433-0)

## **5.7** 私有 **IP**

## **5.7.1** 申请私有 **IP**

## 功能介绍

申请私有IP。

### **URI**

POST /v1/{project\_id}/privateips

参数说明请参见表**5-93**。

### 表 **5-93** 参数说明

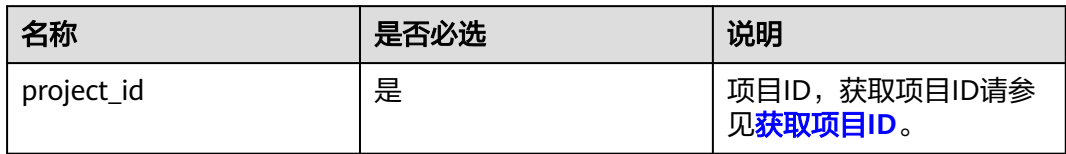

## 请求参数

### 表 **5-94** 请求参数

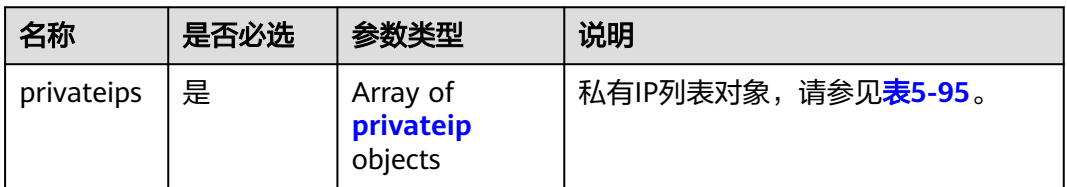

### 表 **5-95** privateip 字段说明

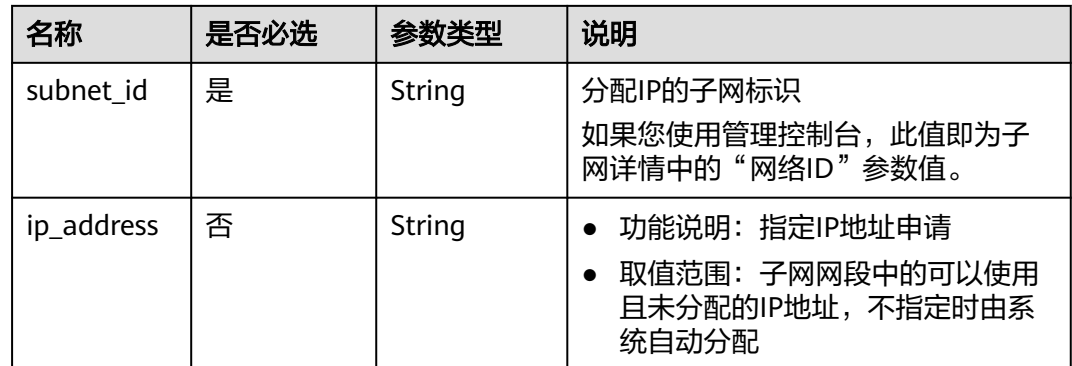

## 请求示例

● 创建两个私有IP,指定在id为531dec0f-3116-411b-a21b-e612e42349fd的子网中 创建,一个ip地址自动分配,一个指定ip地址为192.168.1.17。 POST https://{Endpoint}/v1/{project\_id}/privateips

```
 "privateips": 
  [ 
  {
     "subnet_id": "531dec0f-3116-411b-a21b-e612e42349fd"
 },
 {
 "subnet_id": "531dec0f-3116-411b-a21b-e612e42349fd",
 "ip_address": "192.168.1.17"
 }
 ]
```
## 响应参数

### 表 **5-96** 响应参数

{

}

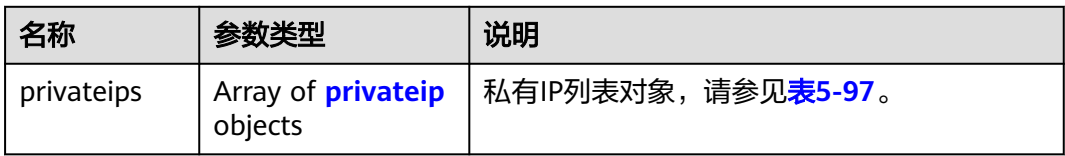

### 表 **5-97** privateip 字段说明

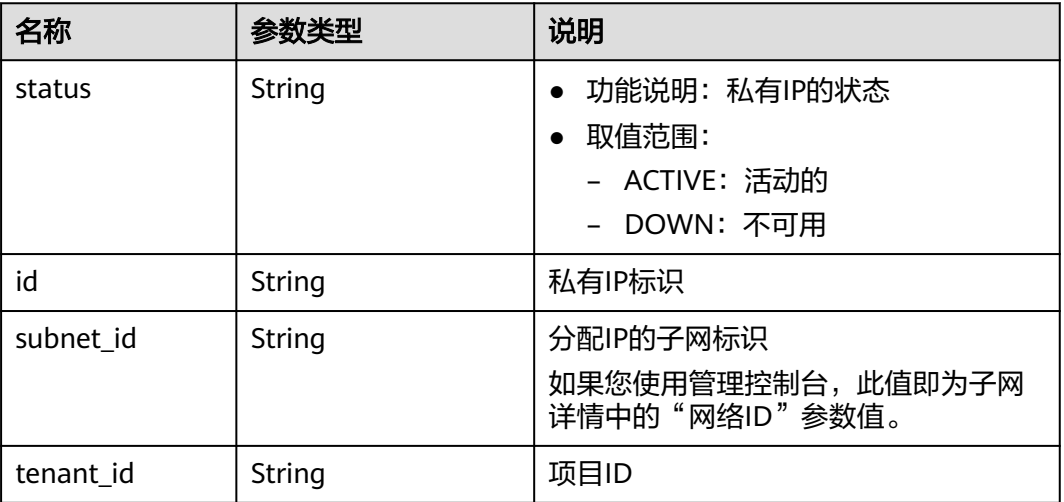

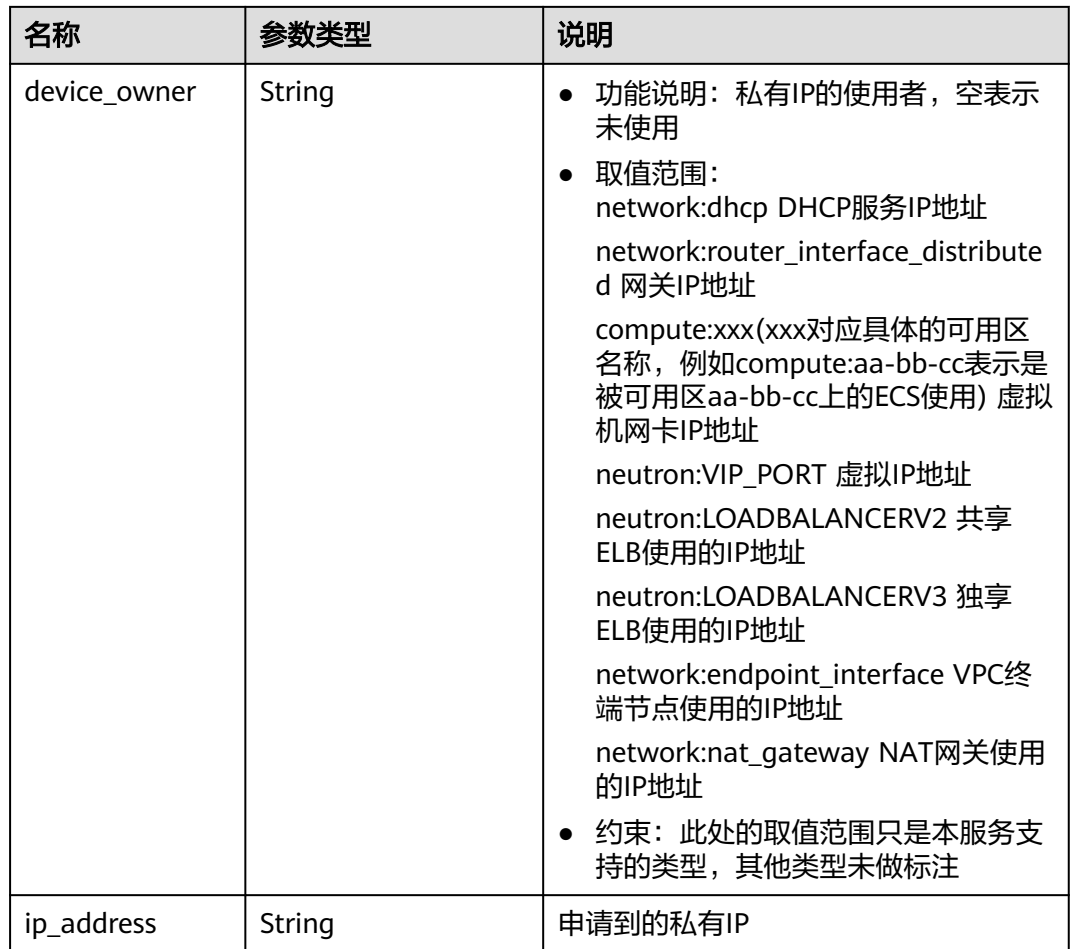

## 响应示例

```
{
   "privateips": [
      {
        "status": "DOWN",
        "id": "c60c2ce1-1e73-44bd-bf48-fd688448ff7b",
 "subnet_id": "531dec0f-3116-411b-a21b-e612e42349fd",
 "tenant_id": "8b7e35ad379141fc9df3e178bd64f55c",
        "device_owner": ""
         "ip_address": "192.168.1.10"
      },
      {
        "status": "DOWN",
        "id": "4b123c18-ae92-4dfa-92cd-d44002359aa1",
        "subnet_id": "531dec0f-3116-411b-a21b-e612e42349fd",
         "tenant_id": "8b7e35ad379141fc9df3e178bd64f55c",
        "device_owner": "",
        "ip_address": "192.168.1.17"
     }
   ]
}
```
状态码

请参[见状态码。](#page-432-0)

## 错误码

请参考<mark>错误码</mark>。

## **5.7.2** 查询私有 **IP**

## 功能介绍

指定IP的ID查询私有IP。

### **URI**

GET /v1/{project\_id}/privateips/{privateip\_id} 参数说明请参见表**5-98**。

## 表 **5-98** 参数说明

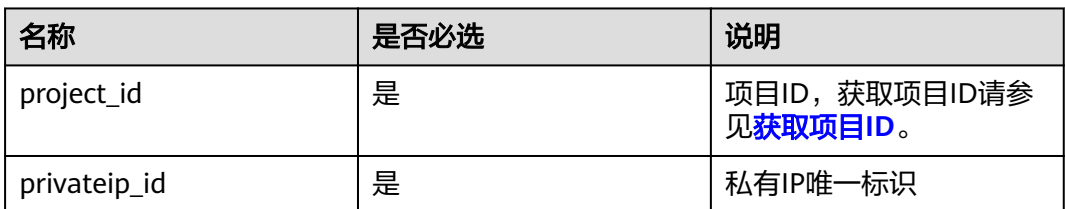

## 请求参数

无

### 请求示例

GET https://{Endpoint}/v1/{project\_id}/privateips/d600542a-b231-45ed-af05-e9930cb14f78

## 响应参数

### 表 **5-99** 响应参数

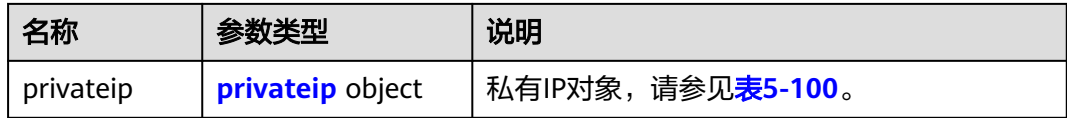

### 表 **5-100** privateip 字段说明

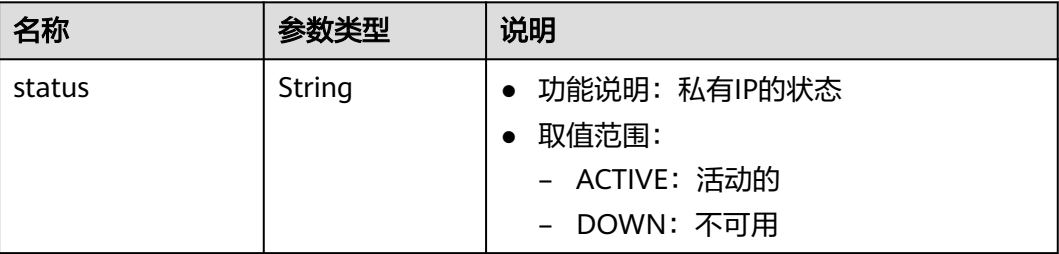

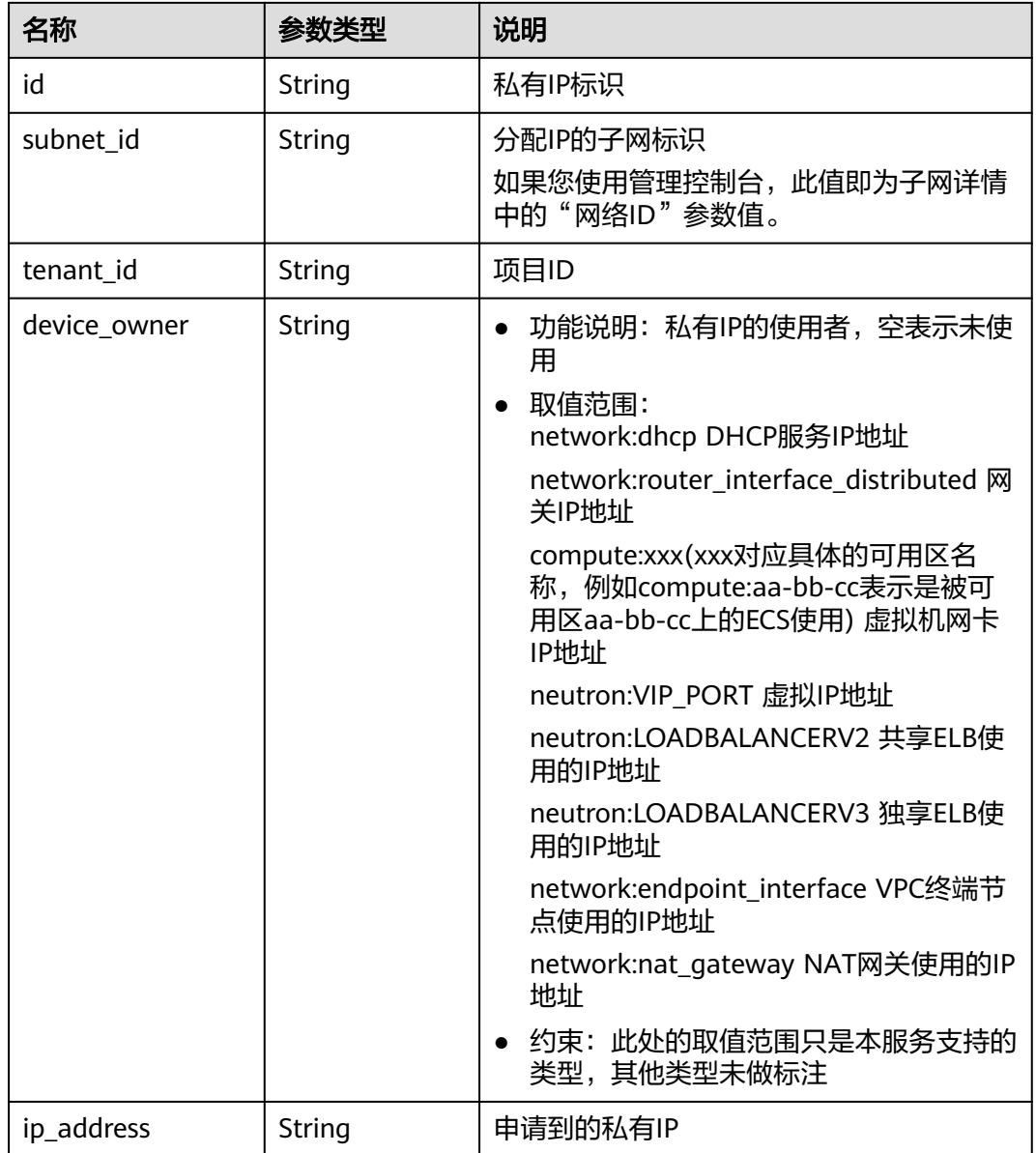

## 响应示例

```
{
   "privateip": 
     {
        "status": "DOWN",
        "id": "d600542a-b231-45ed-af05-e9930cb14f78",
 "subnet_id": "531dec0f-3116-411b-a21b-e612e42349fd",
 "tenant_id": "8b7e35ad379141fc9df3e178bd64f55c",
       "device_owner": ""
        "ip_address": "192.168.1.11"
      }
}
```
状态码

请参[见状态码。](#page-432-0)

## 错误码

请参[考错误码。](#page-433-0)

## **5.7.3** 查询私有 **IP** 列表

## 功能介绍

查询指定子网下的私有IP列表。

### **URI**

GET /v1/{project\_id}/subnets/{subnet\_id}/privateips

样例:

GET https://{Endpoint}/v1/{project\_id}/subnets/{subnet\_id}/privateips? limit=10&marker=4779ab1c-7c1a-44b1-a02e-93dfc361b32d

参数说明请参见表**5-101**。

#### 表 **5-101** 参数说明

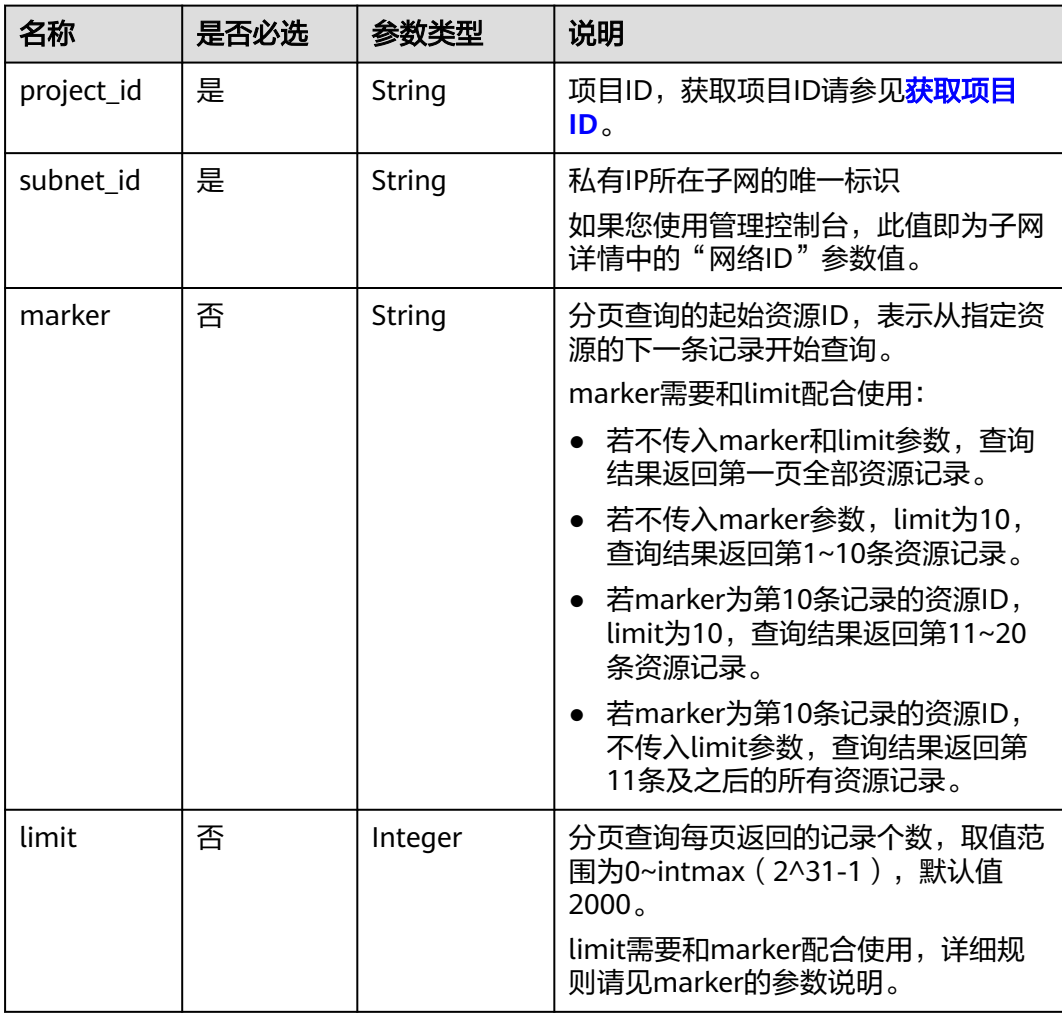

## 请求参数

无

## 请求示例

GET https://{Endpoint}/v1/{project\_id}/subnets/{subnet\_id}/privateips

## 响应参数

### 表 **5-102** 请求参数

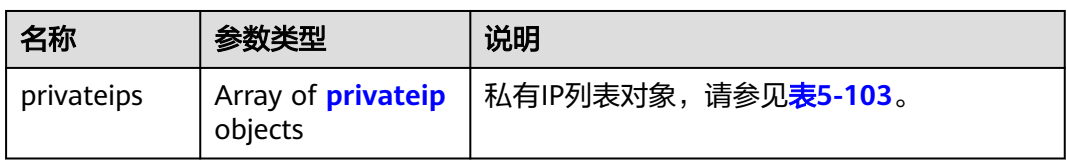

### 表 **5-103** privateip 字段说明

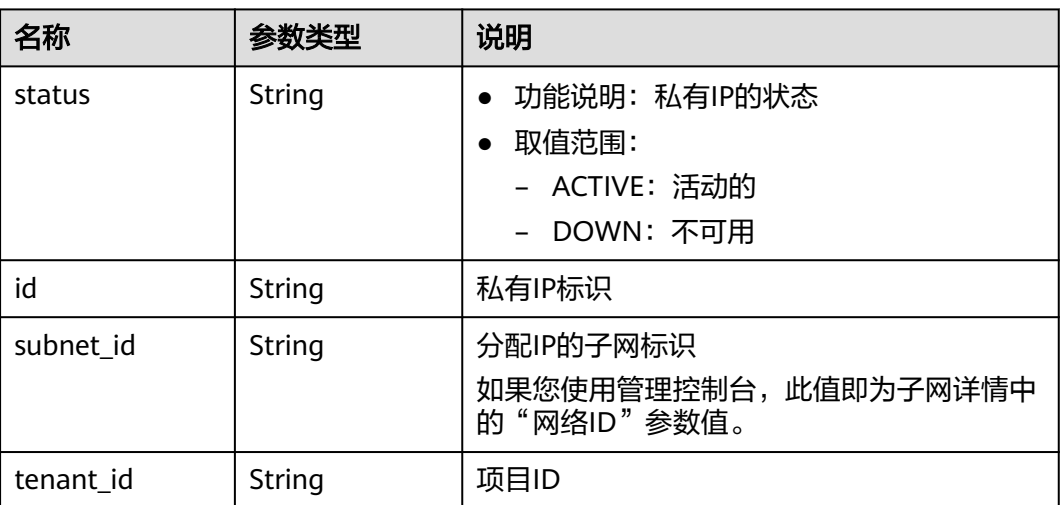

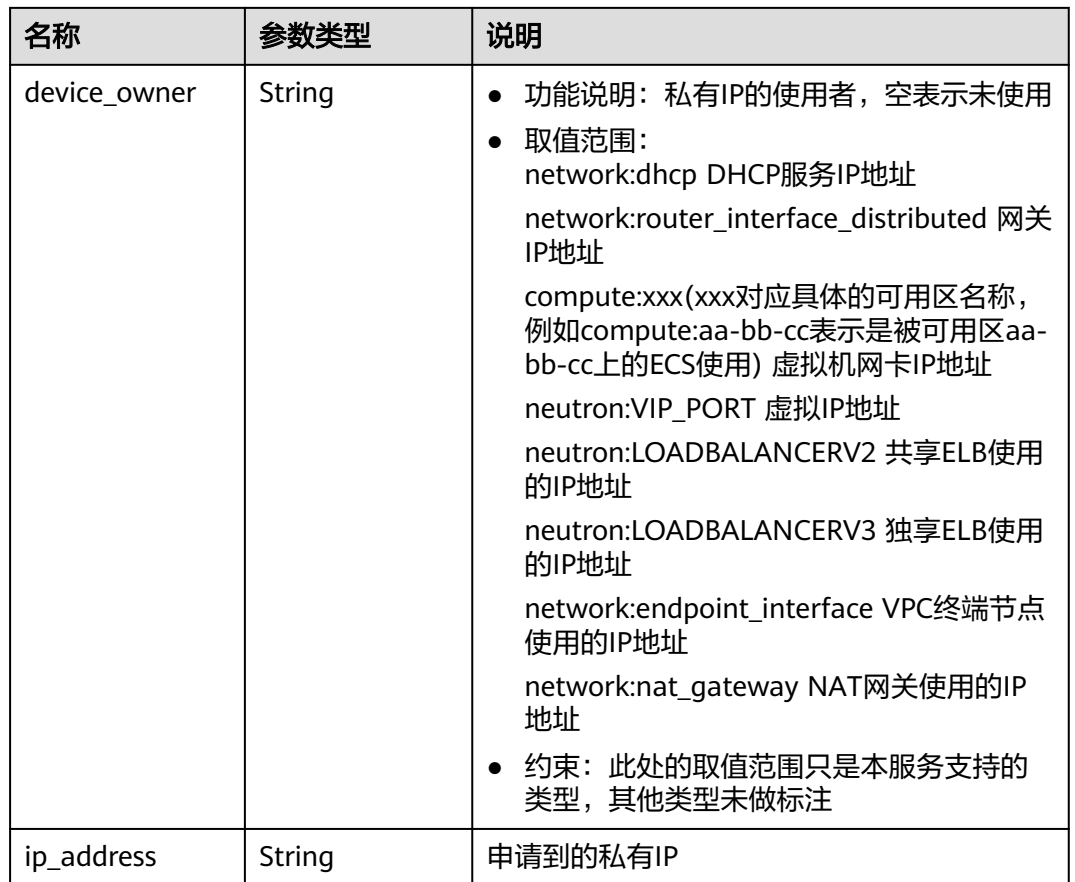

## 响应示例

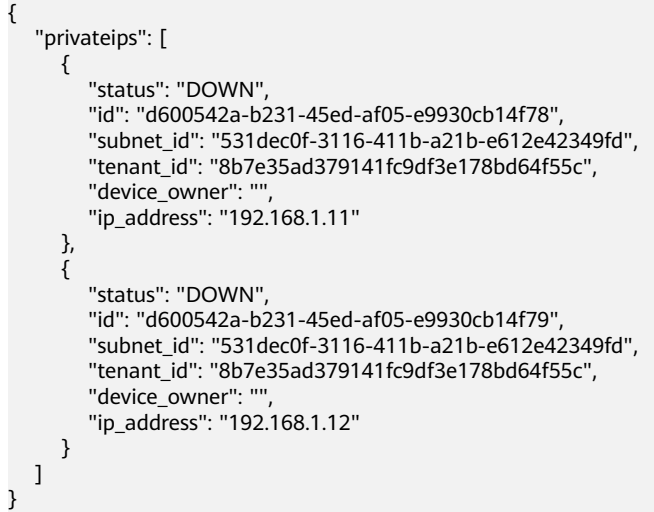

## 状态码

请参见<mark>状态码</mark>。

## 错误码

请参考<mark>错误码</mark>。

## **5.7.4** 删除私有 **IP**

## 功能介绍

删除私有IP。

### **URI**

DELETE /v1/{project\_id}/privateips/{privateip\_id}

参数说明请参见表**5-104**。

### 表 **5-104** 参数说明

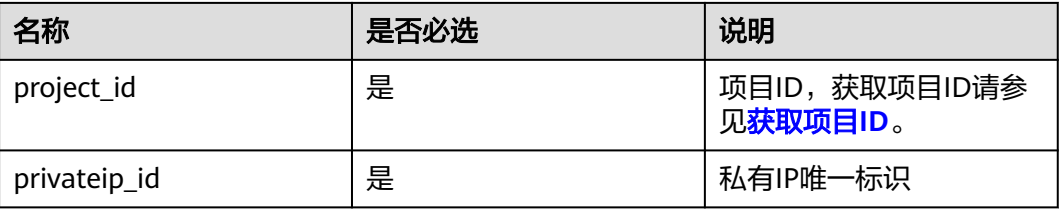

## 请求参数

无

### 请求示例

DELETE https://{Endpoint}/v1/{project\_id}/privateips/4779ab1c-7c1a-44b1-a02e-93dfc361b32d

### 响应参数

无

### 响应示例

无

## 状态码

请参[见状态码。](#page-432-0)

### 错误码

请参[考错误码。](#page-433-0)

## **5.8** 安全组

## **5.8.1** 创建安全组

## 功能介绍

创建安全组。

### **URI**

POST /v1/{project\_id}/security-groups 参数说明请参见表**5-105**。

### 表 **5-105** 参数说明

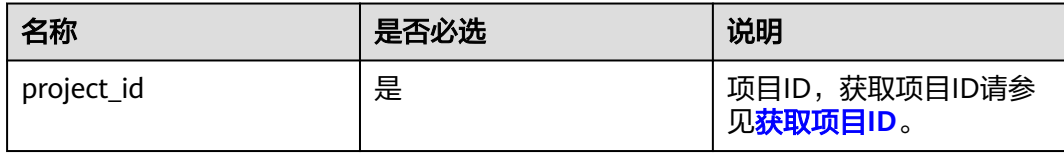

### 请求参数

### 表 **5-106** 请求参数

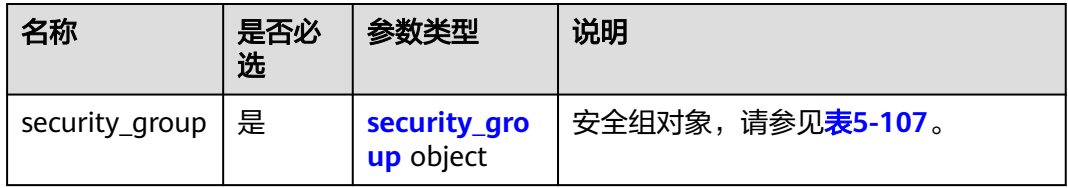

### 表 **5-107** security\_group 字段说明

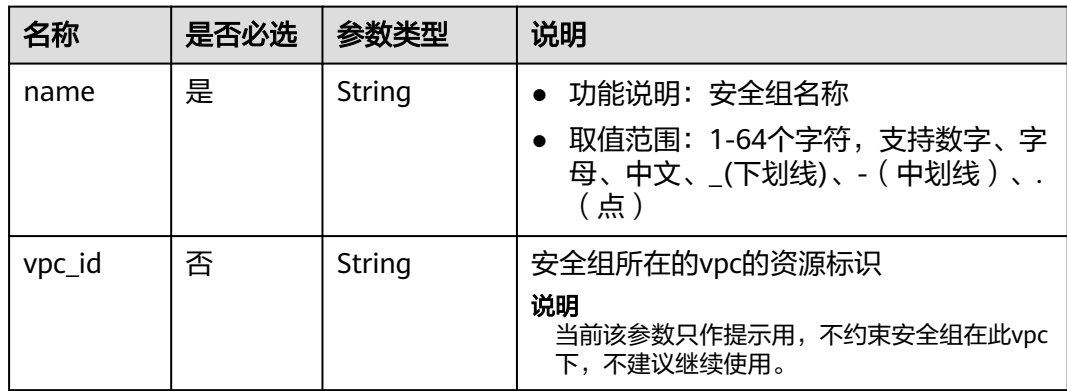

### 请求示例

● 创建一个安全组,命名为sg-01,所在vpc id为3ec3b33f-ac1c-4630ad1c-7dba1ed79d85。 POST https://{Endpoint}/v1/{project\_id}/security-groups

```
{
 "security_group": {
 "name": "sg-01", 
 "vpc_id": "3ec3b33f-ac1c-4630-ad1c-7dba1ed79d85"
   }
}
```
## 响应参数

### 表 **5-108** 响应参数

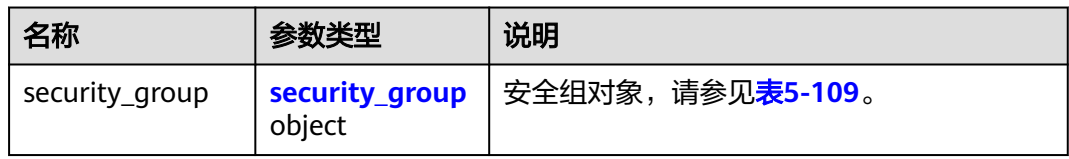

### 表 **5-109** security\_group 字段说明

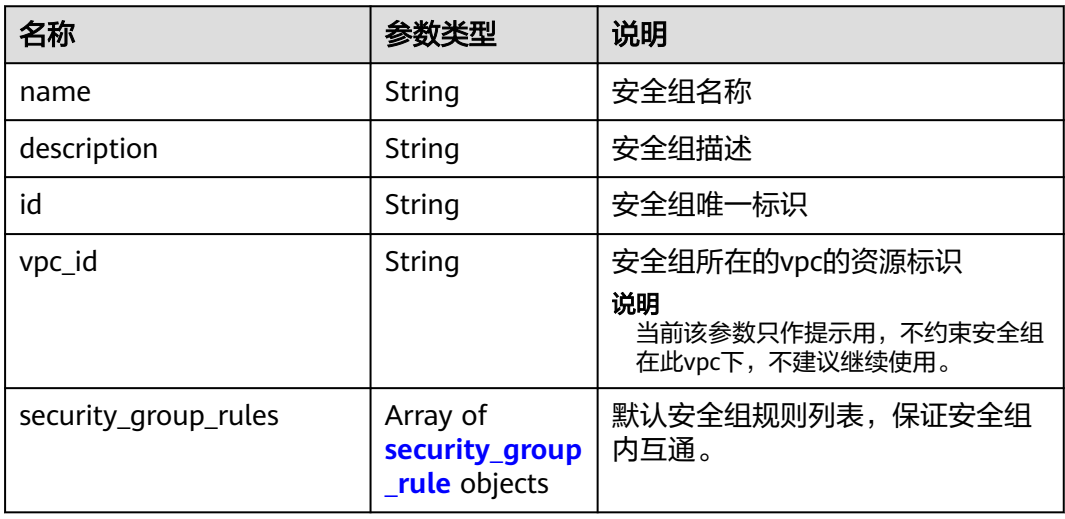

### 表 **5-110** security\_group\_rule 对象

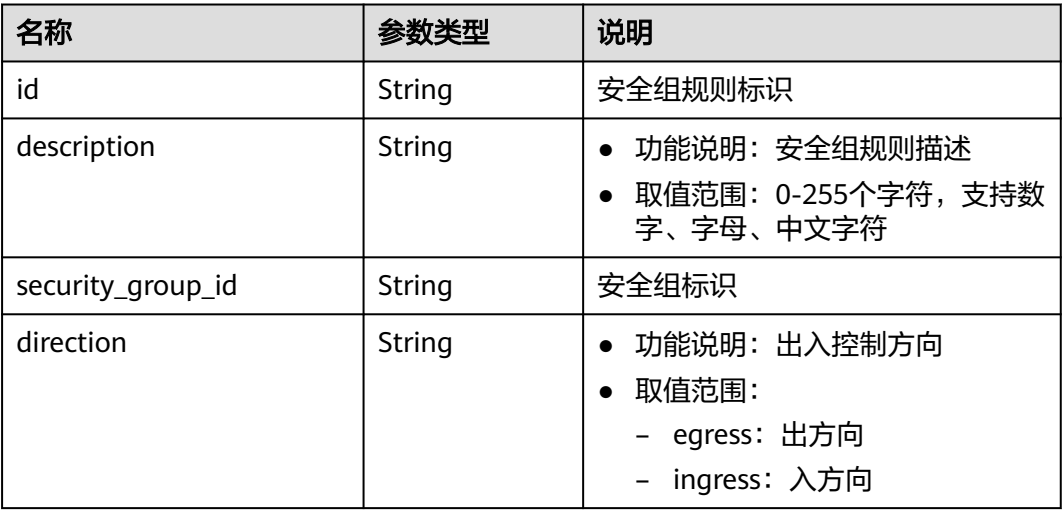

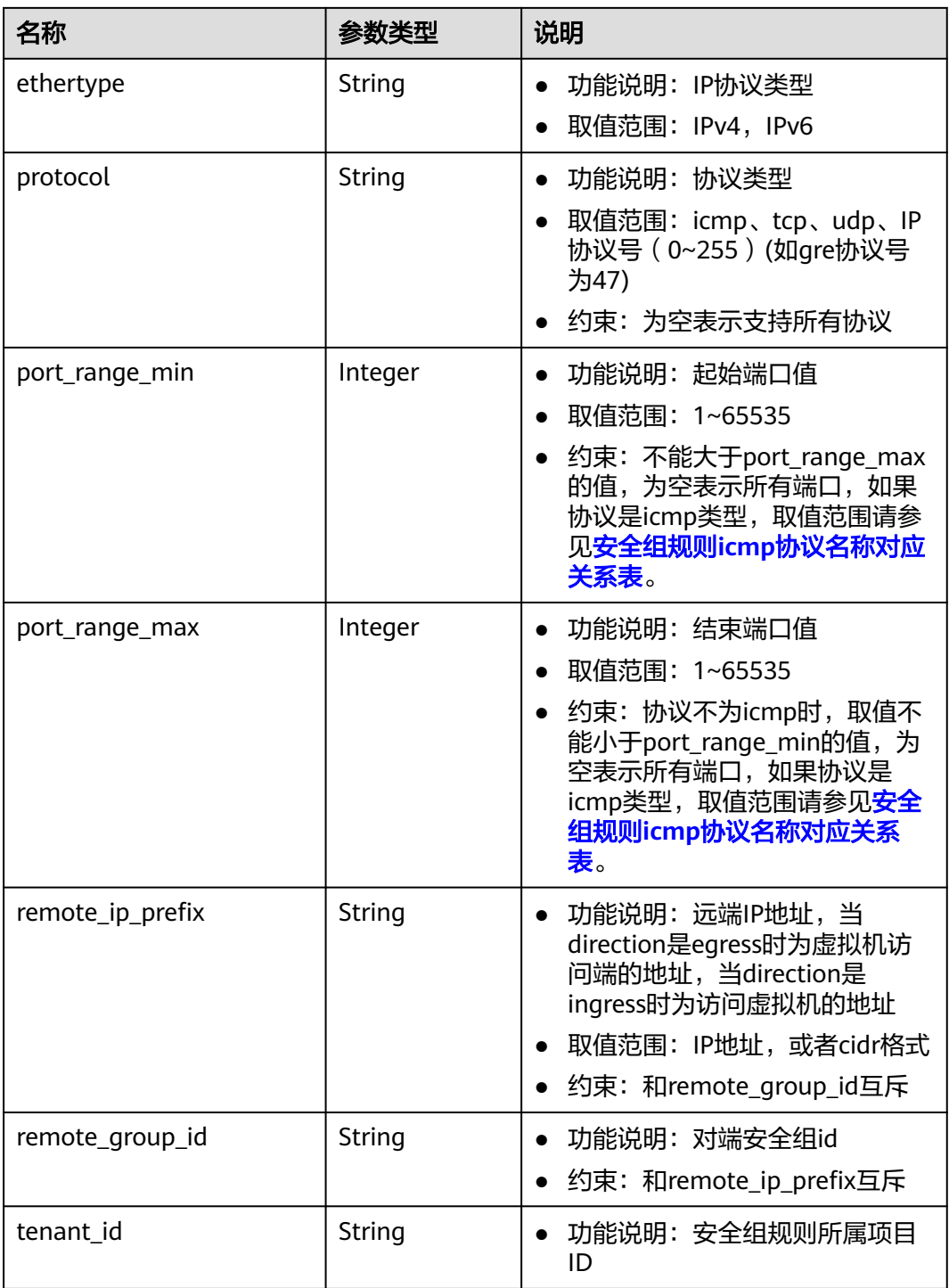

响应示例

"security\_group": {

{

"id": "16b6e77a-08fa-42c7-aa8b-106c048884e6",

```
 "name": "qq",
```

```
 "description": "",
```

```
 "vpc_id": "3ec3b33f-ac1c-4630-ad1c-7dba1ed79d85",
```

```
 "security_group_rules": [
      {
```

```
 "id": "f11a3824-ac19-4fad-b4f1-c5f4a6dd0a80",
           "tenant_id": "060576782980d5762f9ec014dd2f1148", 
           "security_group_id": "69c999ad-d9ef-4d79-94fd-35e6ceb75325", 
            "remote_group_id": "69c999ad-d9ef-4d79-94fd-35e6ceb75325", 
           "direction": "ingress", 
           "protocol": null, 
          "description": ""
           "ethertype": "IPv6", 
           "remote_ip_prefix": null, 
           "port_range_max": null,
          "port_range_min": null
        }, 
        {
           "id": "3d6480e8-9ea4-46dc-bb1b-8db190cd5677",
           "tenant_id": "060576782980d5762f9ec014dd2f1148", 
           "security_group_id": "69c999ad-d9ef-4d79-94fd-35e6ceb75325", 
           "remote_group_id": null, 
 "direction": "egress", 
 "protocol": null, 
          "description": ""
           "ethertype": "IPv6", 
           "remote_ip_prefix": null, 
           "port_range_max": null,
           "port_range_min": null
\qquad \qquad \}\overline{\phantom{a}} "id": "9581f18c-1fdd-43da-ace9-7758a56ef28a", 
           "tenant_id": "060576782980d5762f9ec014dd2f1148", 
           "security_group_id": "69c999ad-d9ef-4d79-94fd-35e6ceb75325", 
 "remote_group_id": null, 
 "direction": "egress", 
            "protocol": null, 
          "description": ""
           "ethertype": "IPv4", 
           "remote_ip_prefix": null, 
          "port_range_max": null,
           "port_range_min": null
        }, 
        {
           "id": "a3ba270e-e58b-432d-a912-aeb7eace9fb8", 
           "tenant_id": "060576782980d5762f9ec014dd2f1148", 
 "security_group_id": "69c999ad-d9ef-4d79-94fd-35e6ceb75325", 
 "remote_group_id": "69c999ad-d9ef-4d79-94fd-35e6ceb75325", 
           "direction": "ingress", 
            "protocol": null, 
          "description": '
           "ethertype": "IPv4", 
           "remote_ip_prefix": null, 
            "port_range_max": null,
            "port_range_min": null
        }
     ]
   }
```
状态码

请参[见状态码。](#page-432-0)

}

错误码

请参[考错误码。](#page-433-0)

## **5.8.2** 查询安全组

## 功能介绍

查询单个安全组。

### **URI**

GET /v1/{project\_id}/security-groups/{security\_group\_id}

参数说明请参见表**5-111**。

### 表 **5-111** 参数说明

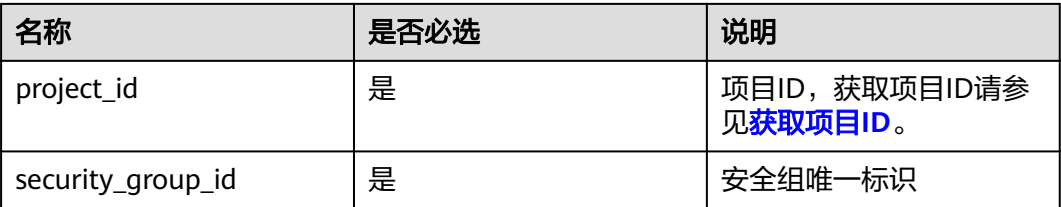

## 请求参数

无

### 请求示例

GET https://{Endpoint}/v1/{project\_id}/security-groups/16b6e77a-08fa-42c7-aa8b-106c048884e6

## 响应参数

### 表 **5-112** 响应参数

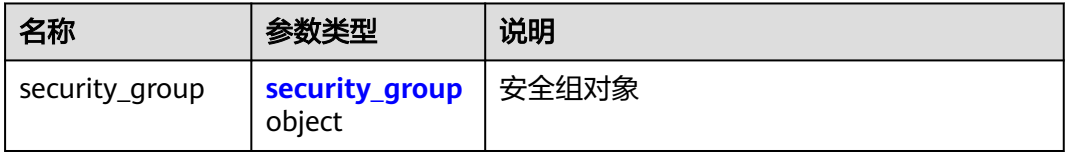

### 表 **5-113** security\_group 字段说明

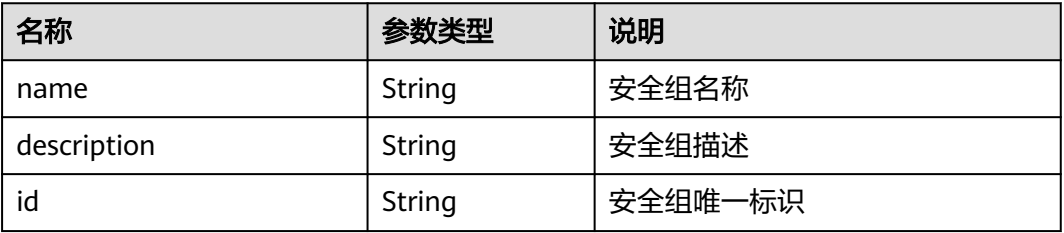

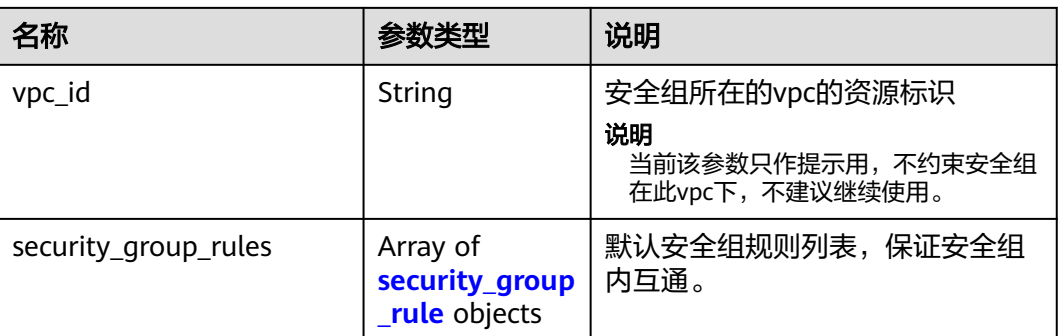

### 表 **5-114** security\_group\_rule 对象

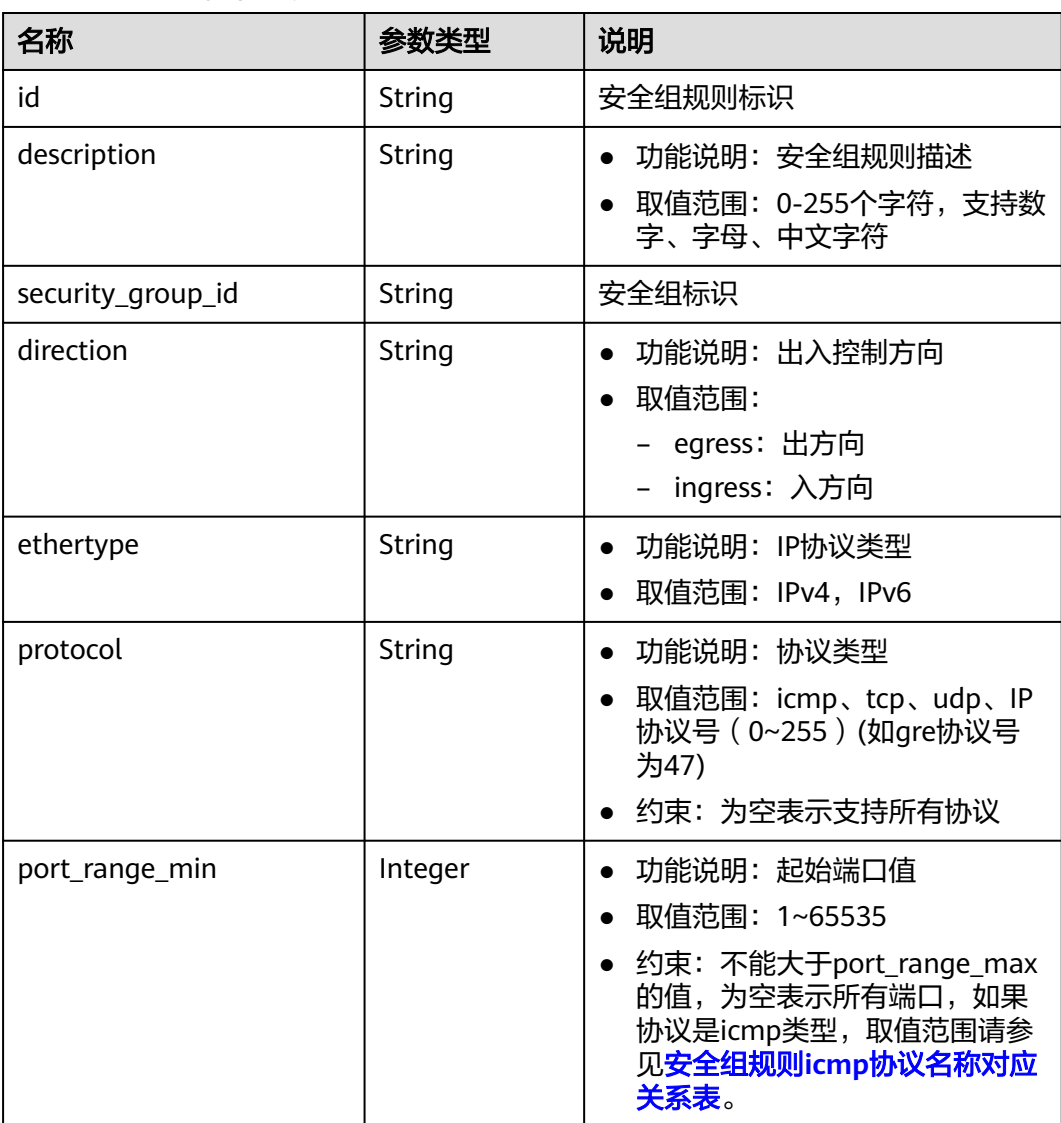

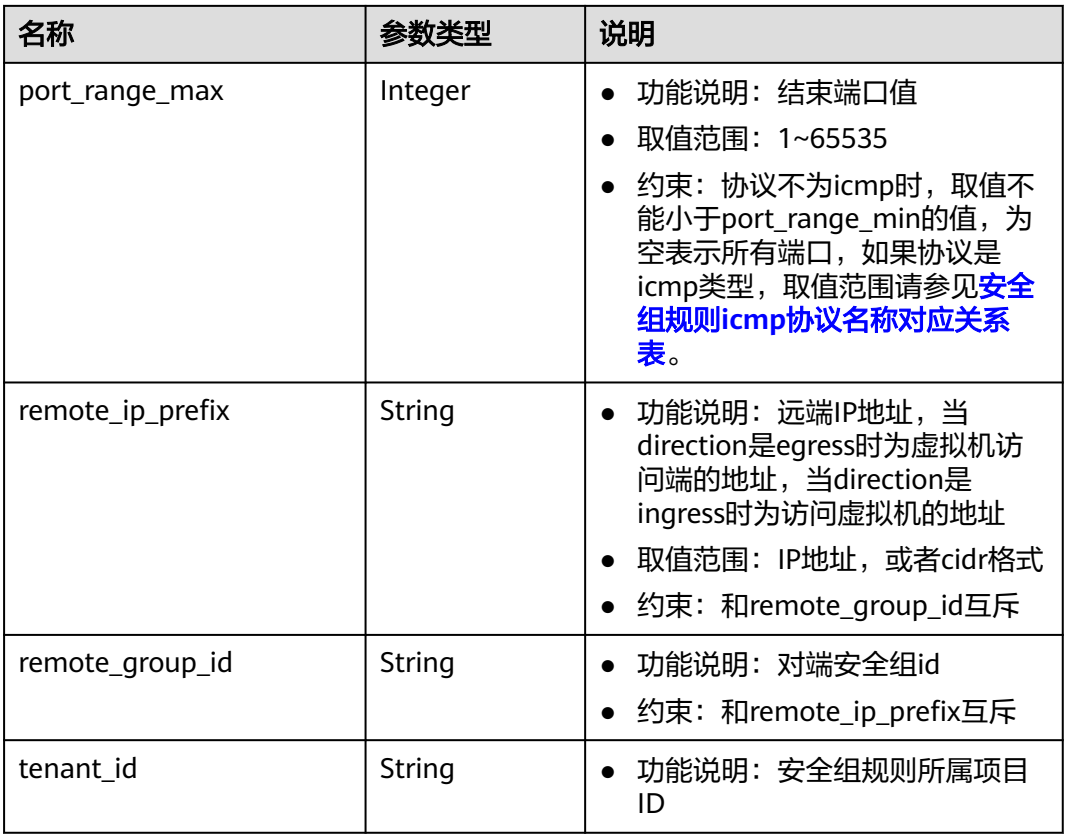

## 响应示例

{

```
 "security_group": {
     "id": "16b6e77a-08fa-42c7-aa8b-106c048884e6", 
 "name": "qq", 
 "description": "qq", 
     "vpc_id": "3ec3b33f-ac1c-4630-ad1c-7dba1ed79d85", 
     "security_group_rules": [
       {
          "id": "f11a3824-ac19-4fad-b4f1-c5f4a6dd0a80",
          "tenant_id": "060576782980d5762f9ec014dd2f1148", 
 "security_group_id": "69c999ad-d9ef-4d79-94fd-35e6ceb75325", 
 "remote_group_id": "69c999ad-d9ef-4d79-94fd-35e6ceb75325", 
 "direction": "ingress", 
 "protocol": null, 
 "description": "", 
 "ethertype": "IPv6", 
          "remote_ip_prefix": null, 
          "port_range_max": null,
          "port_range_min": null
\qquad \qquad \} {
          "id": "3d6480e8-9ea4-46dc-bb1b-8db190cd5677",
          "tenant_id": "060576782980d5762f9ec014dd2f1148", 
          "security_group_id": "69c999ad-d9ef-4d79-94fd-35e6ceb75325", 
          "remote_group_id": null, 
          "direction": "egress", 
           "protocol": null, 
          "description": ""
          "ethertype": "IPv6", 
          "remote_ip_prefix": null, 
          "port_range_max": null,
```

```
 "port_range_min": null
        }, 
        {
           "id": "9581f18c-1fdd-43da-ace9-7758a56ef28a", 
           "tenant_id": "060576782980d5762f9ec014dd2f1148", 
           "security_group_id": "69c999ad-d9ef-4d79-94fd-35e6ceb75325", 
           "remote_group_id": null, 
 "direction": "egress", 
 "protocol": null, 
          "description": "
           "ethertype": "IPv4", 
           "remote_ip_prefix": null, 
           "port_range_max": null,
           "port_range_min": null
        }, 
        {
           "id": "a3ba270e-e58b-432d-a912-aeb7eace9fb8", 
           "tenant_id": "060576782980d5762f9ec014dd2f1148", 
           "security_group_id": "69c999ad-d9ef-4d79-94fd-35e6ceb75325", 
           "remote_group_id": "69c999ad-d9ef-4d79-94fd-35e6ceb75325", 
           "direction": "ingress", 
            "protocol": null, 
           "description": "", 
          "ethertype": "IPv4",
           "remote_ip_prefix": null, 
           "port_range_max": null,
           "port_range_min": null
        }
     ]
```
状态码

请参[见状态码。](#page-432-0)

 } }

### 错误码

请参[考错误码。](#page-433-0)

## **5.8.3** 查询安全组列表

### 功能介绍

查询安全组列表。

### **URI**

GET /v1/{project\_id}/security-groups

样例:

GET https://{Endpoint}/v1/{project\_id}/security-groups?limit=10&marker=4779ab1c-7c1a-44b1 a02e-93dfc361b32d&vpc\_id=3ec3b33f-ac1c-4630-ad1c-7dba1ed79d85

参数说明请参见表**[5-115](#page-105-0)**。

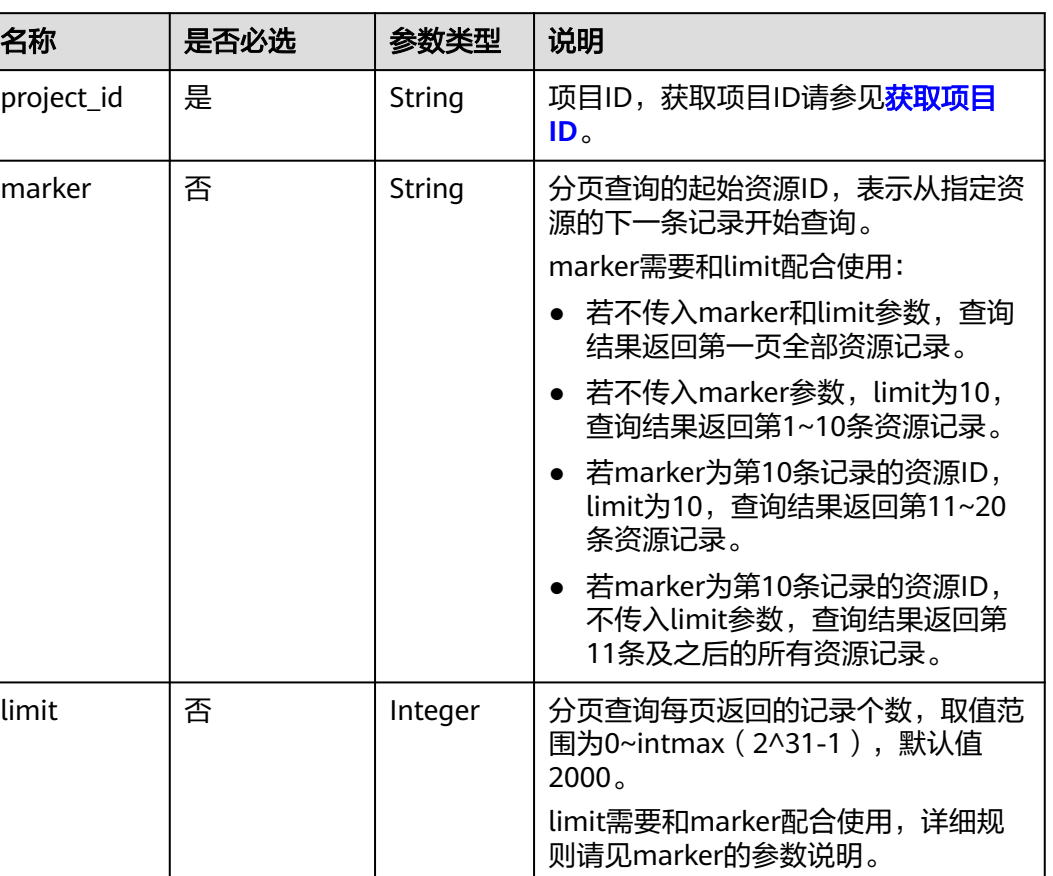

#### <span id="page-105-0"></span>表 **5-115** 参数说明

## 请求参数

无

## 请求示例

GET https://{Endpoint}/v1/{project\_id}/security-groups

## 响应参数

### 表 **5-116** 响应参数

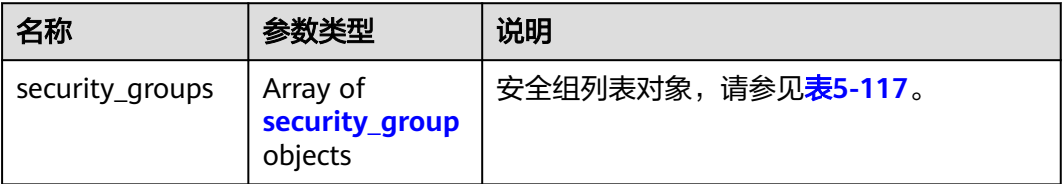

vpc\_id | 否 | String | 按照vpc\_id过滤查询

### <span id="page-106-0"></span>表 **5-117** security\_group 字段说明

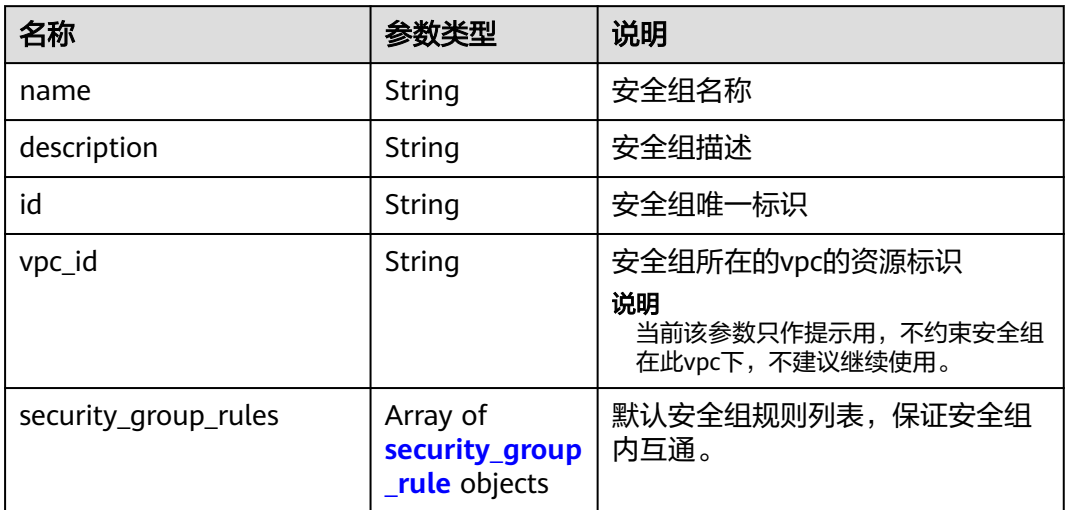

### 表 **5-118** security\_group\_rule 对象

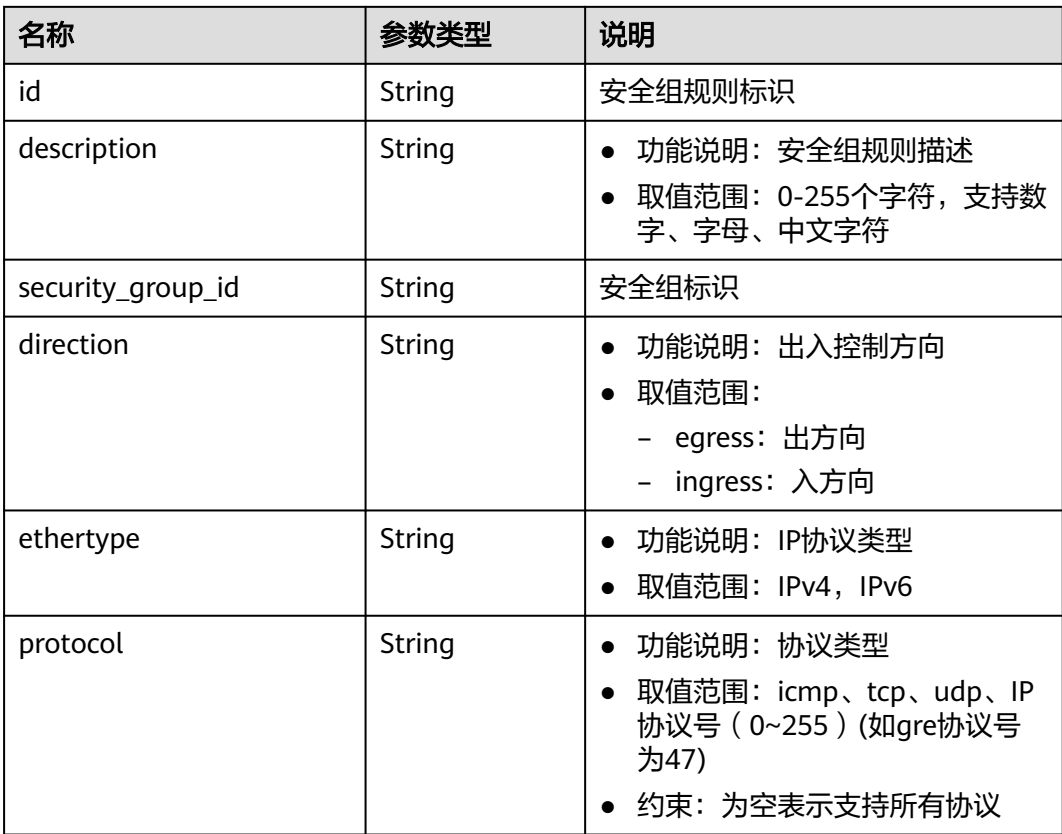

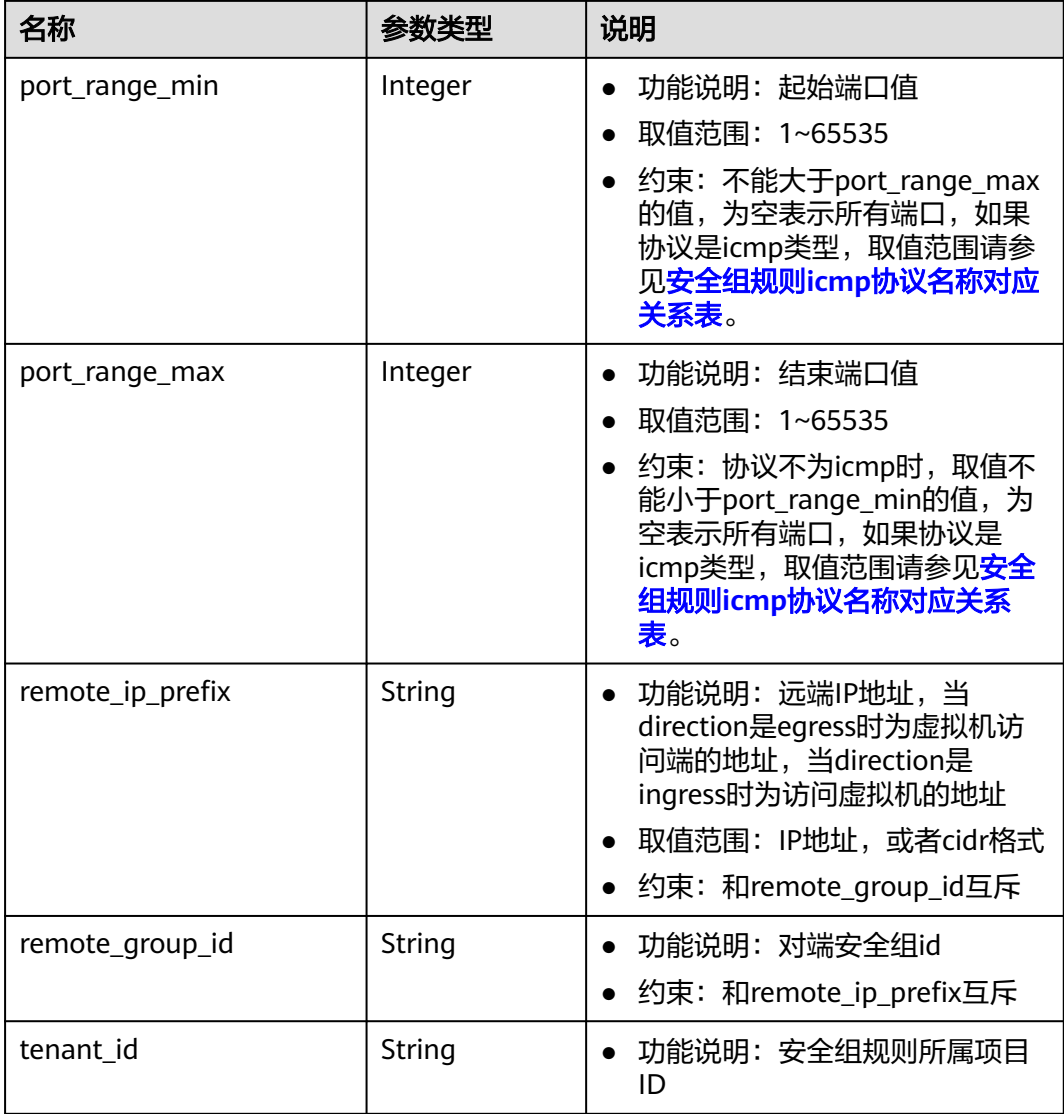

## 响应示例

{

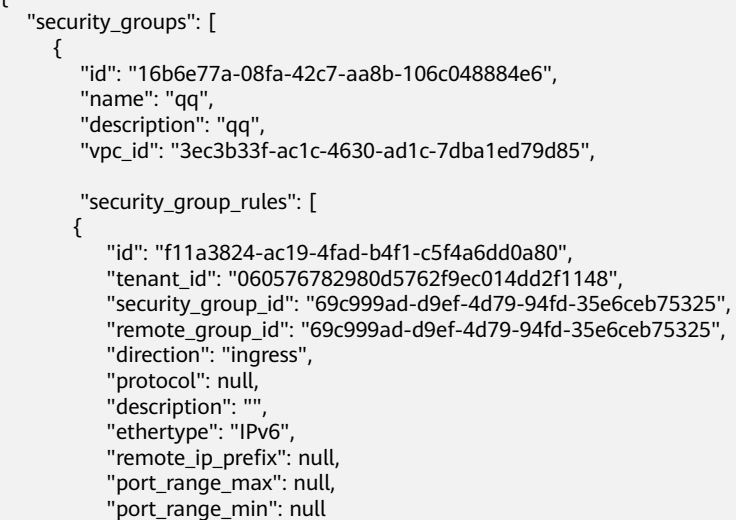
```
 }, 
        {
           "id": "3d6480e8-9ea4-46dc-bb1b-8db190cd5677",
           "tenant_id": "060576782980d5762f9ec014dd2f1148", 
           "security_group_id": "69c999ad-d9ef-4d79-94fd-35e6ceb75325", 
           "remote_group_id": null, 
           "direction": "egress", 
            "protocol": null, 
          "description": ""
           "ethertype": "IPv6", 
           "remote_ip_prefix": null, 
            "port_range_max": null,
          "port_range_min": null
        }, 
 {
           "id": "9581f18c-1fdd-43da-ace9-7758a56ef28a", 
           "tenant_id": "060576782980d5762f9ec014dd2f1148", 
           "security_group_id": "69c999ad-d9ef-4d79-94fd-35e6ceb75325", 
           "remote_group_id": null, 
           "direction": "egress", 
            "protocol": null, 
          "description": "'
           "ethertype": "IPv4", 
           "remote_ip_prefix": null, 
            "port_range_max": null,
           "port_range_min": null
        }, 
        {
           "id": "a3ba270e-e58b-432d-a912-aeb7eace9fb8", 
           "tenant_id": "060576782980d5762f9ec014dd2f1148", 
           "security_group_id": "69c999ad-d9ef-4d79-94fd-35e6ceb75325", 
           "remote_group_id": "69c999ad-d9ef-4d79-94fd-35e6ceb75325", 
           "direction": "ingress", 
           "protocol": null, 
 "description": "", 
 "ethertype": "IPv4", 
           "remote_ip_prefix": null, 
           "port_range_max": null,
           "port_range_min": null
        }
     ]
     }, 
      {
        "id": "9c0f56be-a9ac-438c-8c57-fce62de19419", 
         "name": "default", 
         "description": "qq", 
         "vpc_id": "13551d6b-755d-4757-b956-536f674975c0", 
         "security_group_rules": [
           {
              "direction": "egress", 
              "ethertype": "IPv4", 
              "id": "95479e0a-e312-4844-b53d-a5e4541b783f", 
              "description": "",
              "security_group_id": "9c0f56be-a9ac-438c-8c57-fce62de19419"
           }, 
 {
              "direction": "ingress", 
              "ethertype": "IPv4", 
              "id": "0c4a2336-b036-4fa2-bc3c-1a291ed4c431",
             "description": "
              "remote_group_id": "9c0f56be-a9ac-438c-8c57-fce62de19419", 
              "security_group_id": "9c0f56be-a9ac-438c-8c57-fce62de19419"
           }
        ]
     }
```
 ] }

## 状态码

请参[见状态码。](#page-432-0)

# 错误码

请参[考错误码。](#page-433-0)

# **5.8.4** 删除安全组

## 功能介绍

删除安全组。

### **URI**

DELETE /v1/{project\_id}/security-groups/{security\_group\_id} 参数说明请参见表**5-119**。

#### 表 **5-119** 参数说明

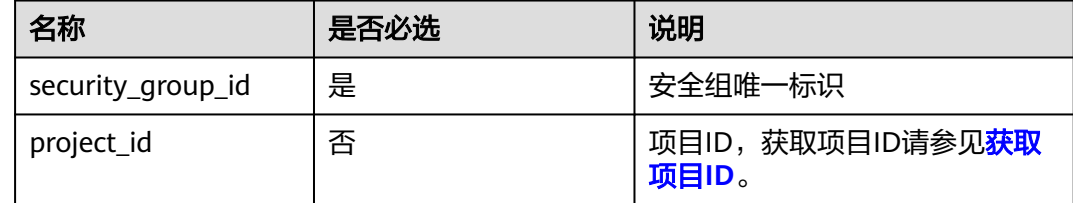

# 请求参数

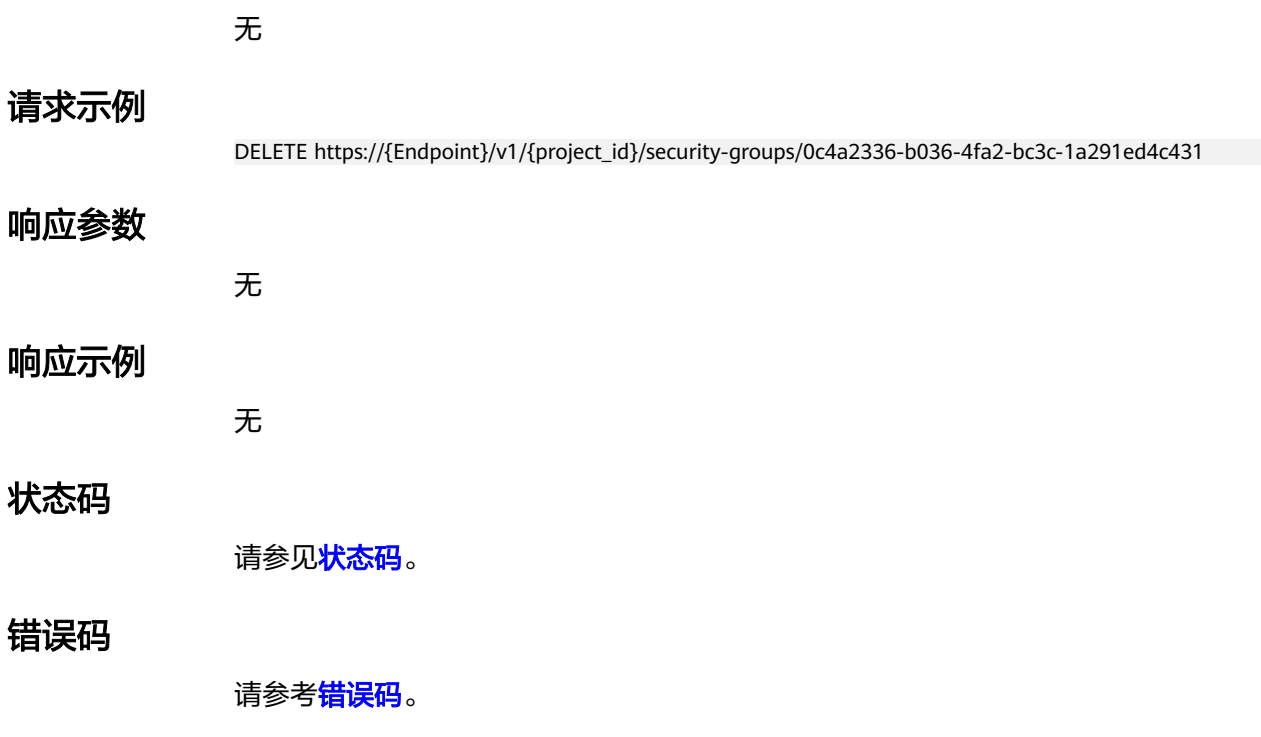

# **5.8.5** 创建安全组规则

# 功能介绍

创建安全组规则。

#### **URI**

POST /v1/{project\_id}/security-group-rules

## 请求参数

#### 表 **5-120** 请求参数

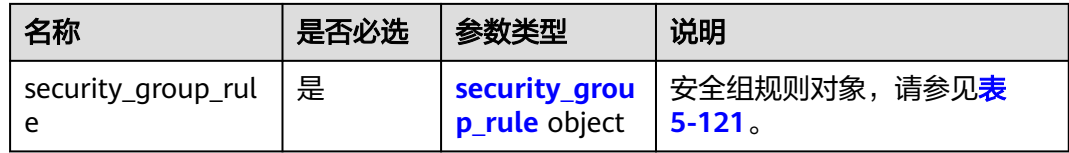

#### 表 **5-121** security\_group\_rule 字段说明

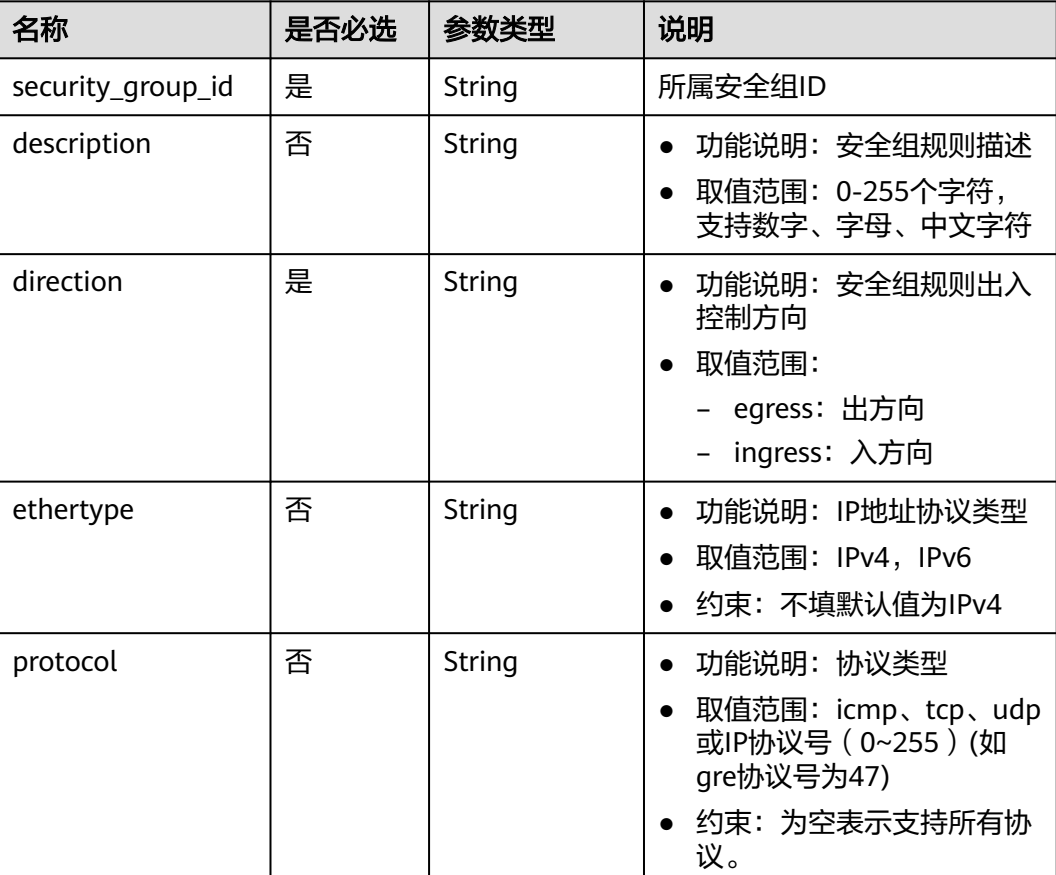

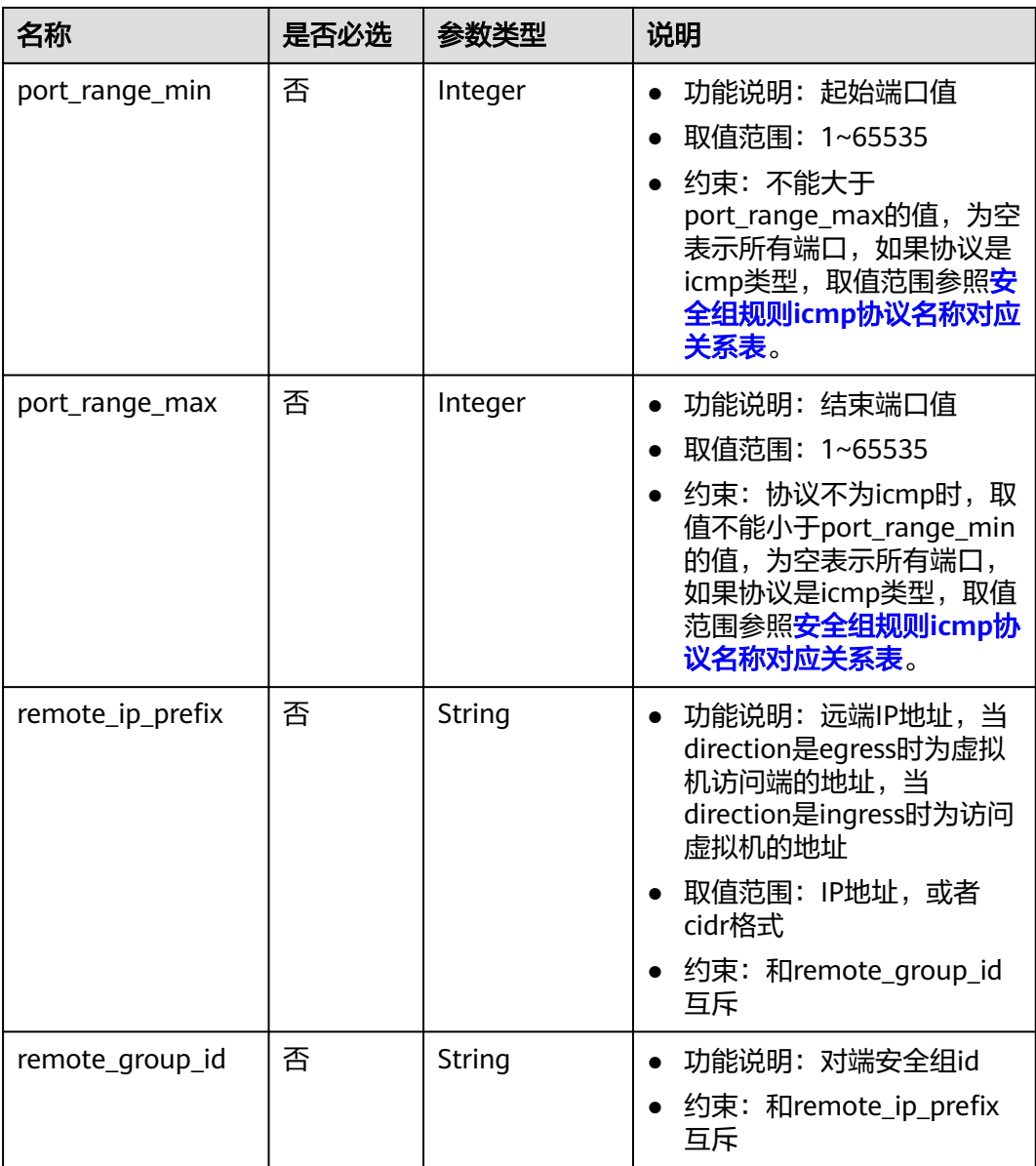

## 请求示例

● 创建一条入方向安全组规则,所在安全组id为a7734e61-b545-452da3cd-0189cbd9747a。 POST https://{Endpoint}/v1/{project\_id}/security-group-rules

```
 "security_group_rule": {
 "direction": "ingress", 
 "port_range_min": "80", 
      "ethertype": "IPv4", 
 "port_range_max": "80", 
 "protocol": "tcp", 
      "remote_group_id": "85cc3048-abc3-43cc-89b3-377341426ac5", 
      "security_group_id": "a7734e61-b545-452d-a3cd-0189cbd9747a"
   }
POST https://{Endpoint}/v1/{project_id}/security-group-rules
{
```
{

}

```
 "security_group_rule": {
 "direction": "ingress", 
 "port_range_min": "80", 
 "ethertype": "IPv6", 
 "port_range_max": "90", 
 "protocol": "tcp", 
      "security_group_id": "a7734e61-b545-452d-a3cd-0189cbd9747a"
   }
}
```
### 响应参数

#### 表 **5-122** 响应参数

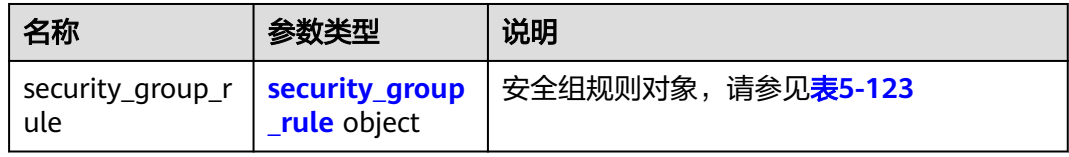

#### 表 **5-123** security\_group\_rule 对象

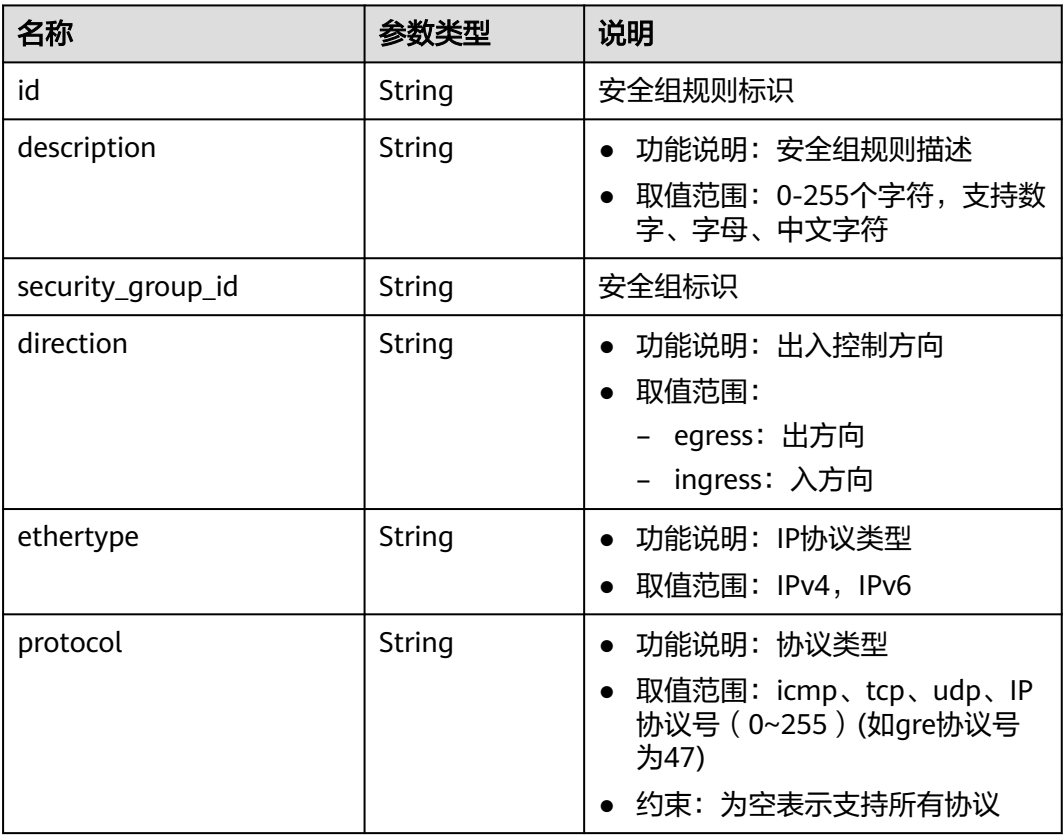

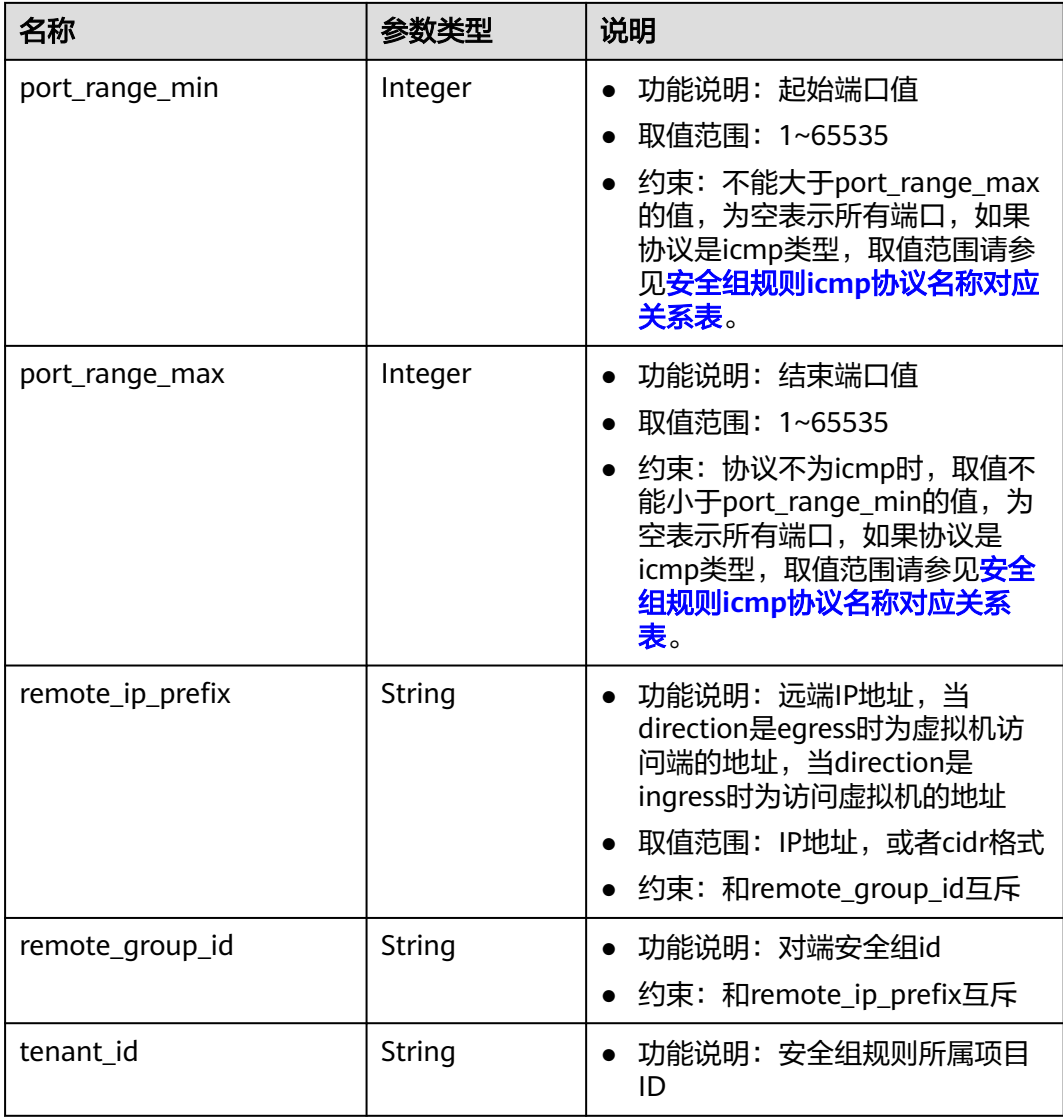

## 响应示例

{

}

```
 "security_group_rule": {
 "direction": "ingress",
 "ethertype": "IPv4",
     "id": "2bc0accf-312e-429a-956e-e4407625eb62",
     "description": "",
     "port_range_max": 80,
 "port_range_min": 80,
 "protocol": "tcp",
 "remote_group_id": "85cc3048-abc3-43cc-89b3-377341426ac5",
 "remote_ip_prefix": null,
 "security_group_id": "a7734e61-b545-452d-a3cd-0189cbd9747a",
     "tenant_id": "e4f50856753b4dc6afee5fa6b9b6c550"
  }
```
状态码

请参[见状态码。](#page-432-0)

### 错误码

请参[考错误码。](#page-433-0)

# **5.8.6** 查询安全组规则

### 功能介绍

查询单个安全组规则。

### **URI**

GET /v1/{project\_id}/security-group-rules/{security\_group\_rule\_id} 参数说明请参见表**5-124**。

#### 表 **5-124** 参数说明

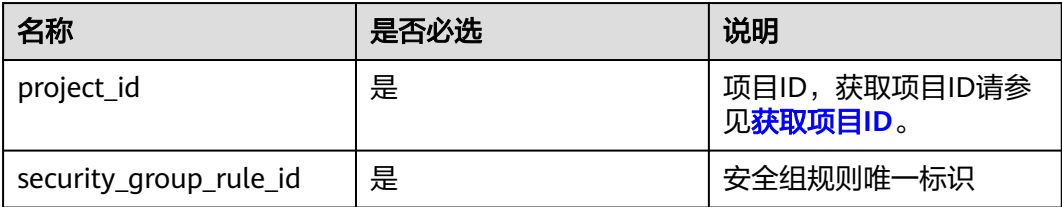

### 请求参数

无

#### 请求示例

GET https://{Endpoint}/v1/{project\_id}/security-group-rules/2bc0accf-312e-429a-956e-e4407625eb62

### 响应参数

#### 表 **5-125** 响应参数

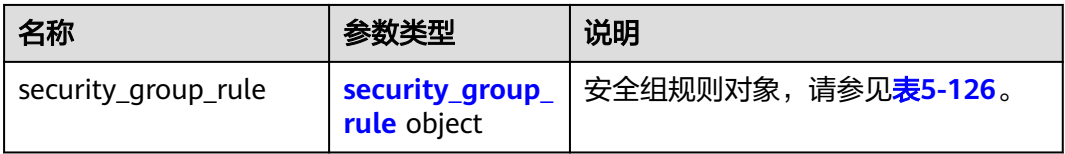

#### 表 **5-126** security\_group\_rule 对象

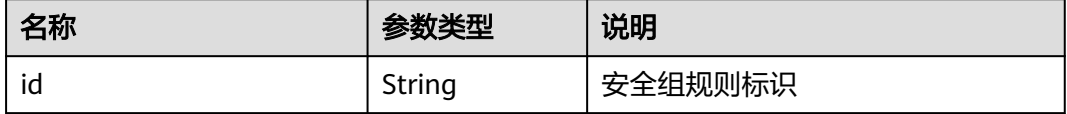

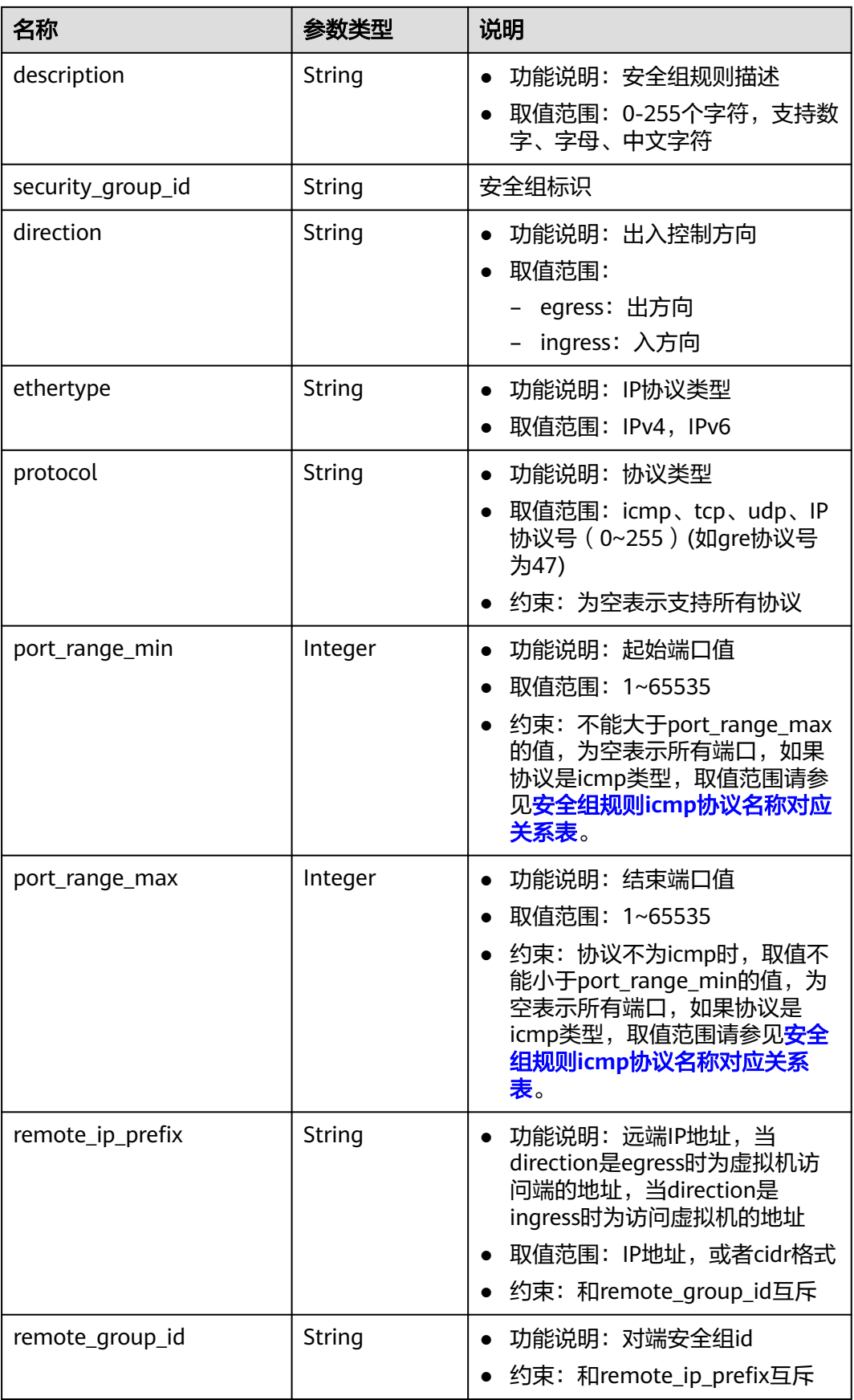

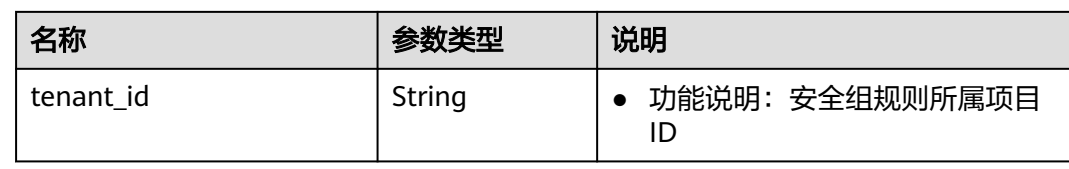

### 响应示例

```
{
    "security_group_rule": {
 "direction": "ingress", 
 "ethertype": "IPv4", 
      "id": "2bc0accf-312e-429a-956e-e4407625eb62", 
      "description":"",
      "port_range_max": 80, 
 "port_range_min": 80, 
 "protocol": "tcp", 
      "remote_group_id": "85cc3048-abc3-43cc-89b3-377341426ac5", 
      "remote_ip_prefix": null, 
      "security_group_id": "a7734e61-b545-452d-a3cd-0189cbd9747a", 
      "tenant_id": "e4f50856753b4dc6afee5fa6b9b6c550"
   }
}
```
## 状态码

请参[见状态码。](#page-432-0)

#### 错误码

请参[考错误码。](#page-433-0)

# **5.8.7** 查询安全组规则列表

### 功能介绍

查询安全组规则列表。

#### **URI**

GET /v1/{project\_id}/security-group-rules

样例:

GET https://{Endpoint}/v1/{project\_id}/security-group-rules?security\_group\_id=a7734e61 b545-452da3cd-0189cbd9747a&limit=10&marker=4779ab1c-7c1a-44b1-a02e-93dfc361b32d

参数说明请参见表**5-127**。

#### 表 **5-127** 参数说明

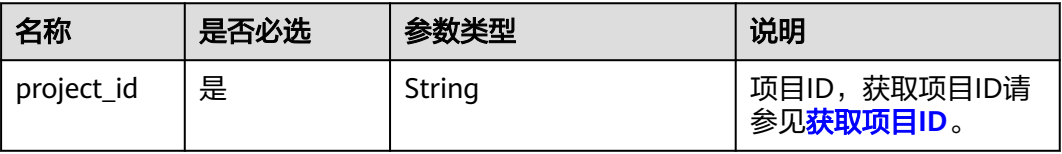

 $\mathbf{r}$ 

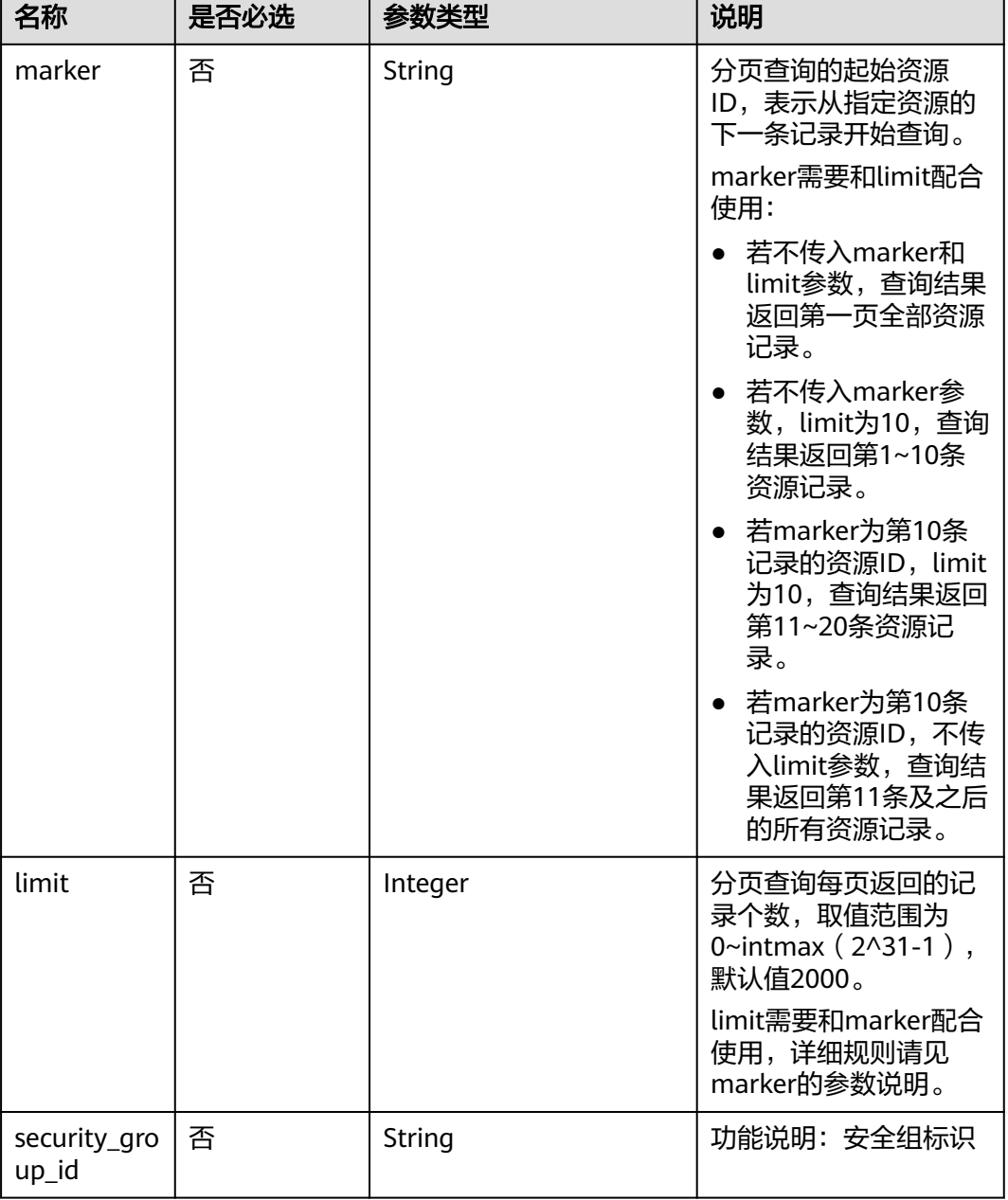

无

# 请求示例

GET https://{Endpoint}/v1/{project\_id}/security-group-rules

## 响应参数

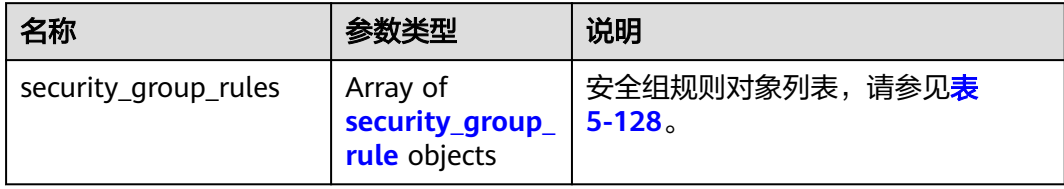

### 表 **5-128** security\_group\_rule 对象

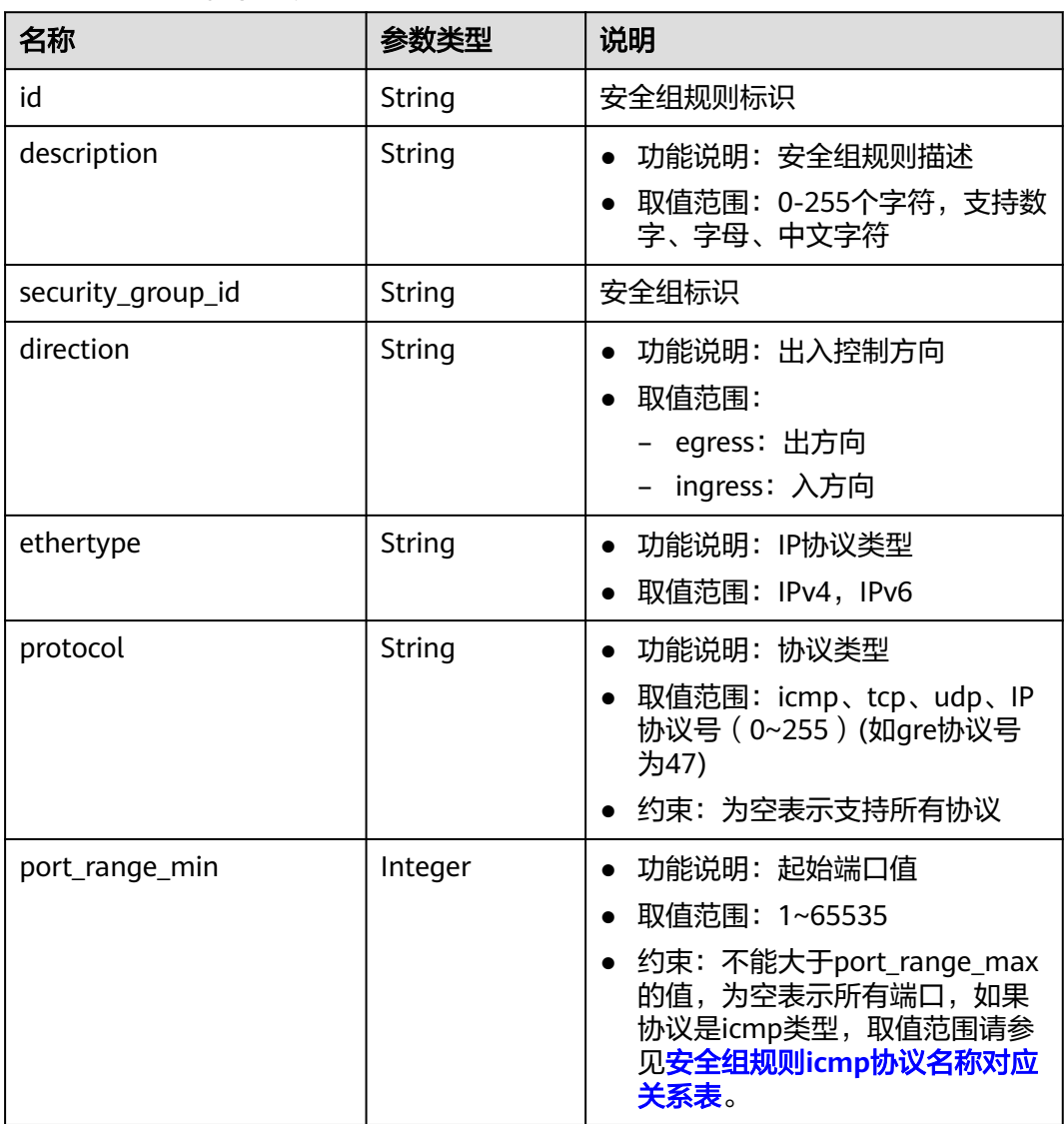

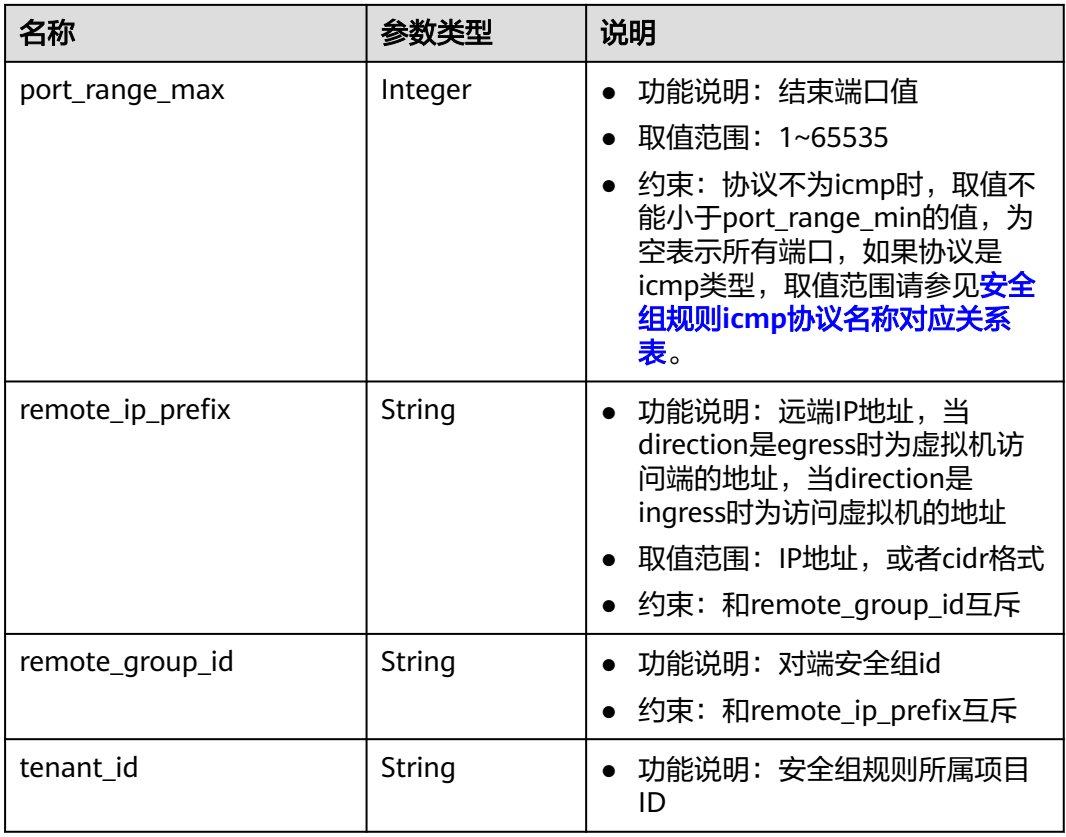

# 响应示例

{

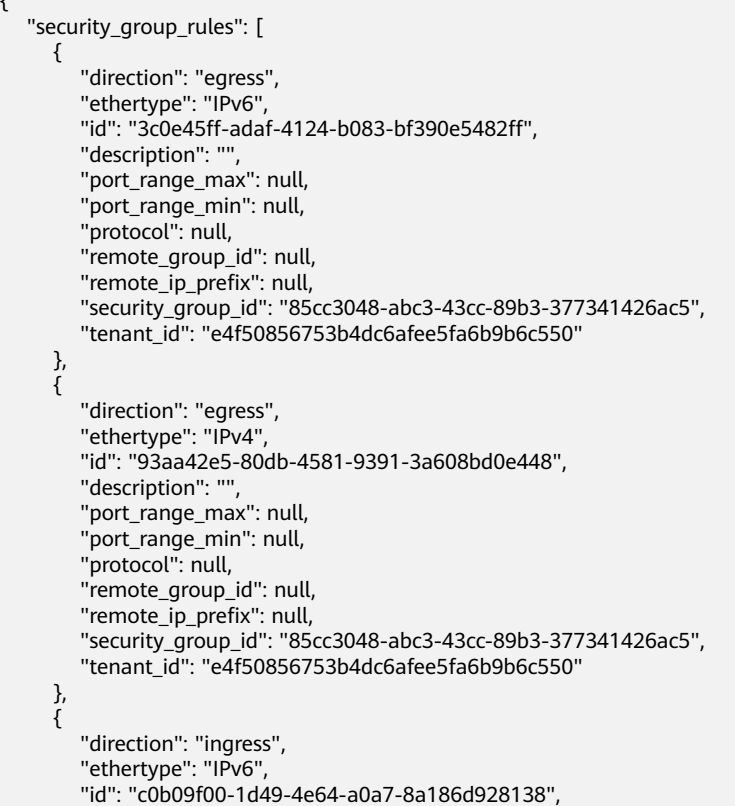

```
 "description": "",
         "port_range_max": null, 
        "port_range_min": null, 
         "protocol": null, 
         "remote_group_id": "85cc3048-abc3-43cc-89b3-377341426ac5", 
        "remote_ip_prefix": null, 
        "security_group_id": "85cc3048-abc3-43cc-89b3-377341426ac5", 
         "tenant_id": "e4f50856753b4dc6afee5fa6b9b6c550"
 }, 
\overline{\phantom{a}} "direction": "ingress", 
         "ethertype": "IPv4", 
        "id": "f7d45c89-008e-4bab-88ad-d6811724c51c", 
        "description": "",
         "port_range_max": null, 
        "port_range_min": null, 
        "protocol": null, 
         "remote_group_id": "85cc3048-abc3-43cc-89b3-377341426ac5", 
         "remote_ip_prefix": null, 
        "security_group_id": "85cc3048-abc3-43cc-89b3-377341426ac5", 
         "tenant_id": "e4f50856753b4dc6afee5fa6b9b6c550"
      }
   ]
```
### 状态码

请参[见状态码。](#page-432-0)

#### 错误码

请参[考错误码。](#page-433-0)

# **5.8.8** 删除安全组规则

}

### 功能介绍

删除安全组规则。

#### **URI**

DELETE /v1/{project\_id}/security-group-rules/{security\_group\_rule\_id}

参数说明请参见表**5-129**。

#### 表 **5-129** 参数说明

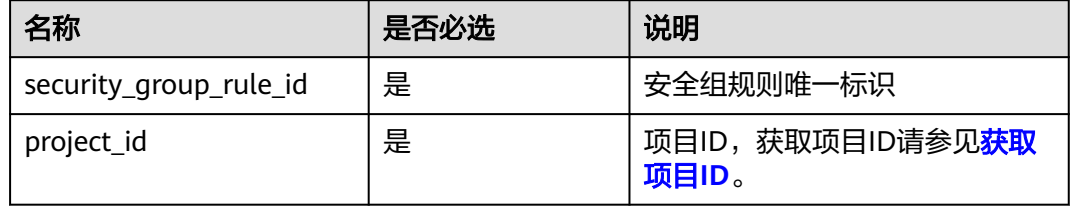

### 请求参数

无

### 请求示例

DELETE https://{Endpoint}/v1/{project\_id}/security-group-rules/2bc0accf-312e-429a-956e-e4407625eb62

### 响应参数

无

### 响应示例

无

### 状态码

请参见**状态码**。

### 错误码

请参[考错误码。](#page-433-0)

# **5.9** 对等连接

# **5.9.1** 查询对等连接列表

## 功能介绍

查询提交请求的租户的所有对等连接。根据过滤条件进行过滤。分页查询请参[考分页](#page-252-0) [查询。](#page-252-0)

#### **URI**

GET /v2.0/vpc/peerings

样例:

```
GET https://{Endpoint}/v2.0/vpc/peerings?
id={id}&name={name}&status={status}&tenant_id={tenant_id}&vpc_id={vpc_id}&limit={limit}&marker={mar
ker}
```
参数说明请参见表**5-130**。

#### 表 **5-130** 参数说明

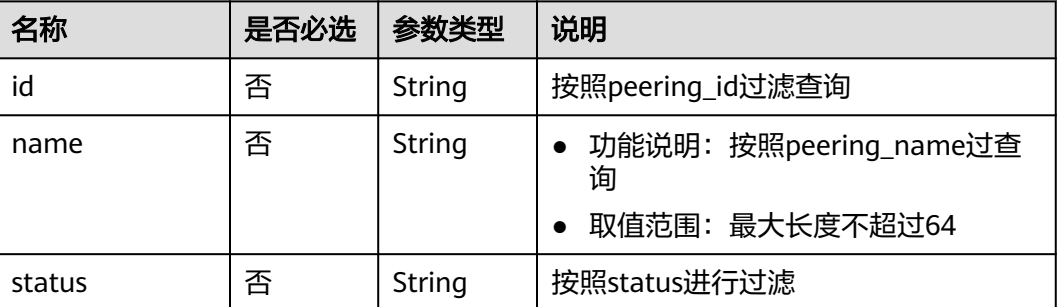

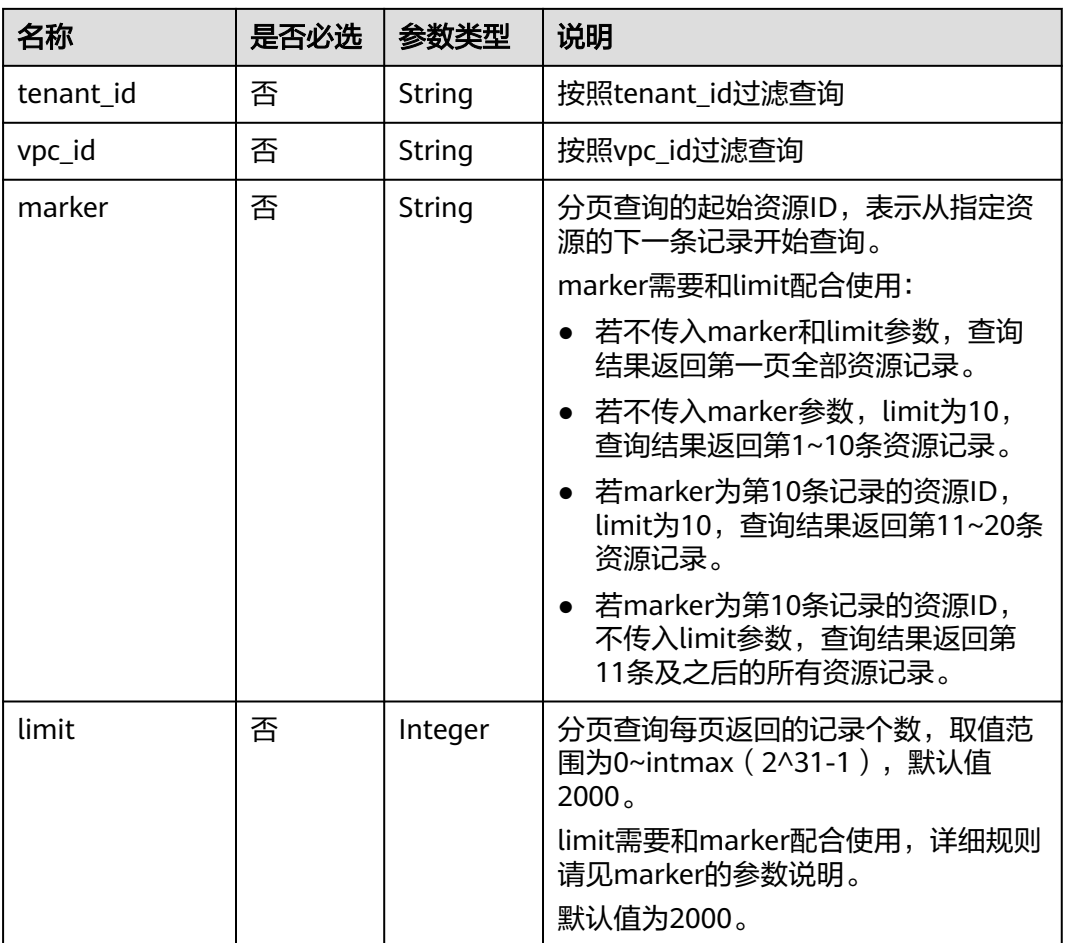

# 请求参数

无

# 请求示例

GET https://{Endpoint}/v2.0/vpc/peerings

# 响应参数

### 表 **5-131** 响应参数

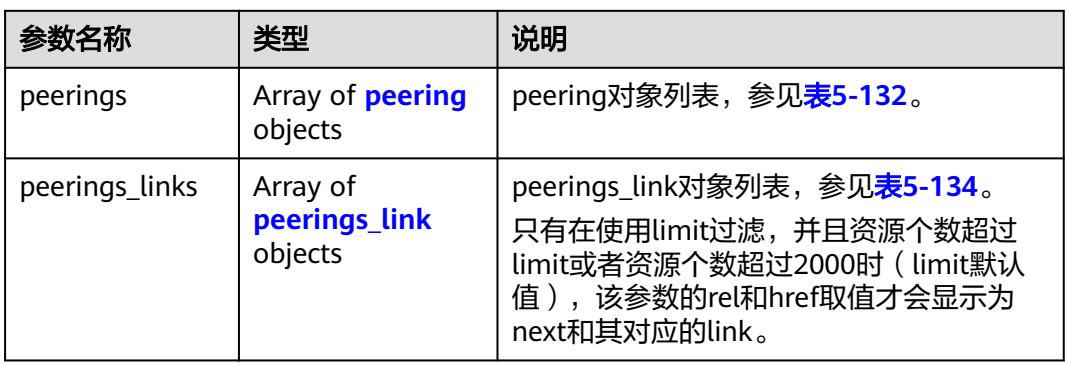

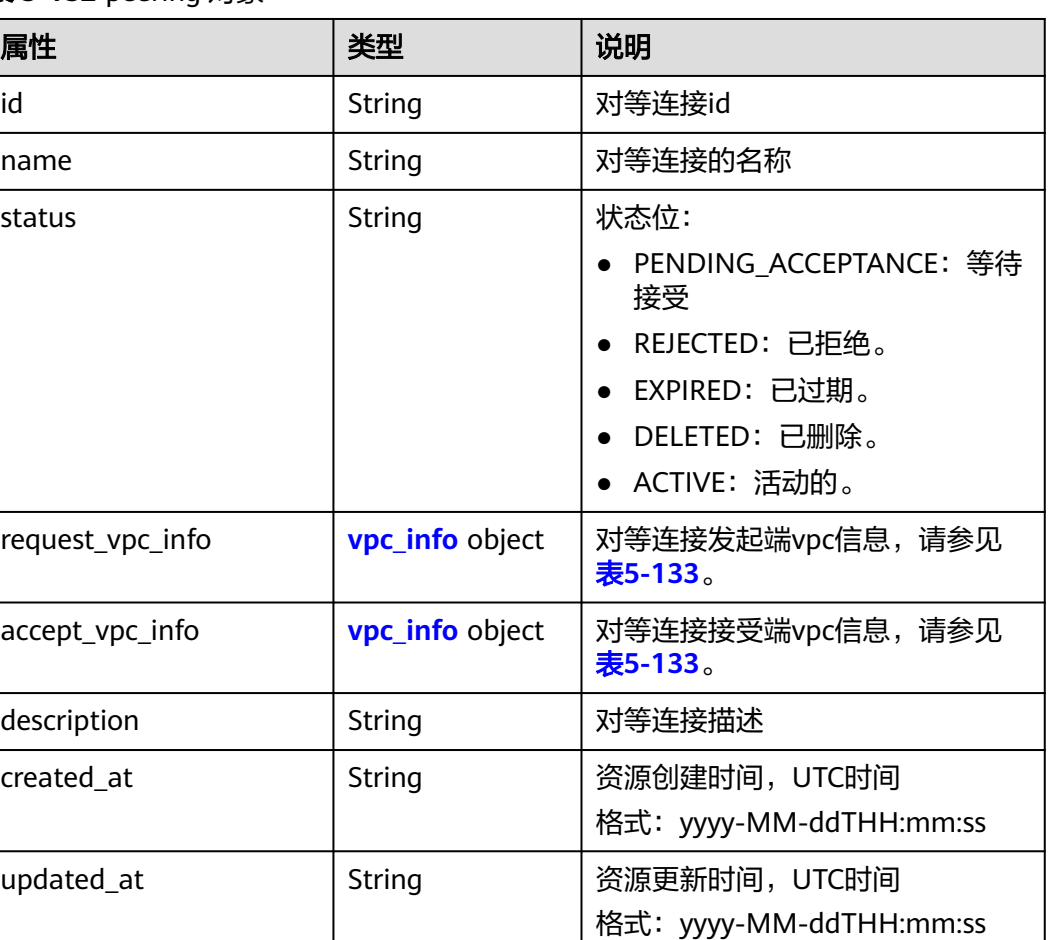

#### <span id="page-123-0"></span>表 **5-132** peering 对象

#### 表 **5-133** vpc\_info 对象

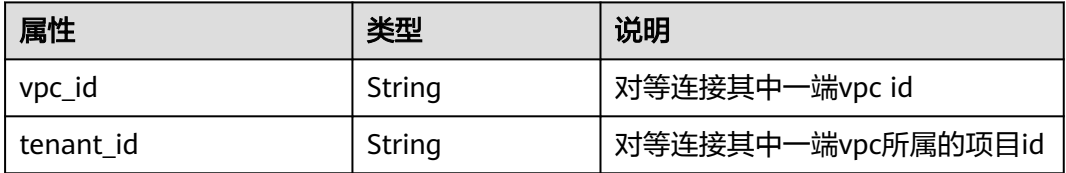

#### 表 **5-134** peerings\_link 对象

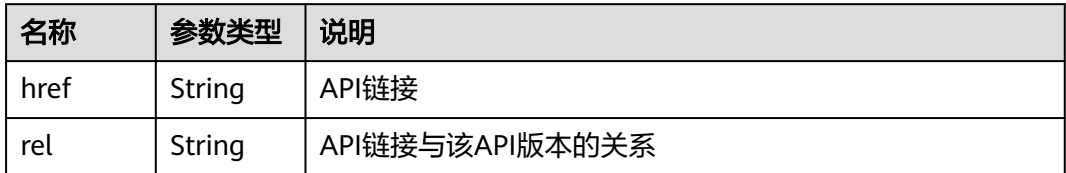

## 响应示例

{ "peerings": [

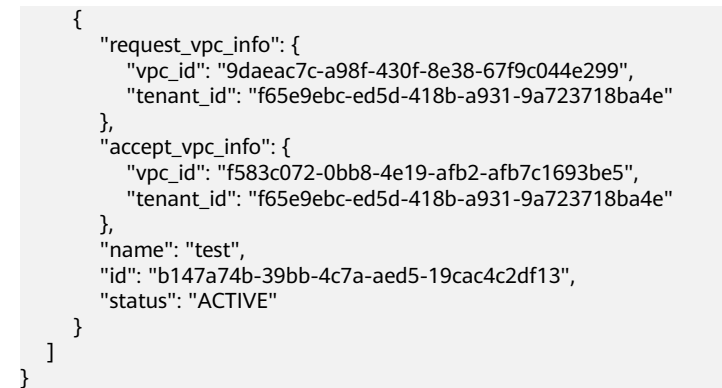

状态码

请参[见状态码。](#page-432-0)

错误码

请参[考错误码。](#page-433-0)

# **5.9.2** 查询对等连接

### 功能介绍

查询对等连接详情。

### **URI**

GET /v2.0/vpc/peerings/{peering\_id}

参数说明请参见表**5-135**。

#### 表 **5-135** 参数说明

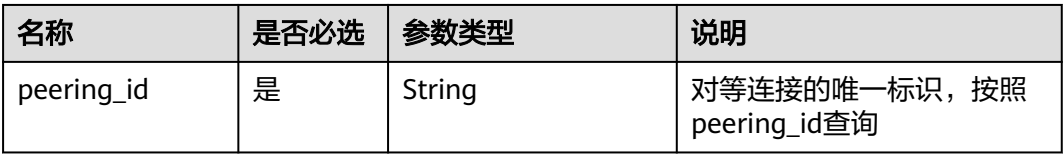

### 请求参数

无

### 请求示例

GET https://{Endpoint}/v2.0/vpc/peerings/22b76469-08e3-4937-8c1d-7aad34892be1

## 响应参数

#### 表 **5-136** 响应参数

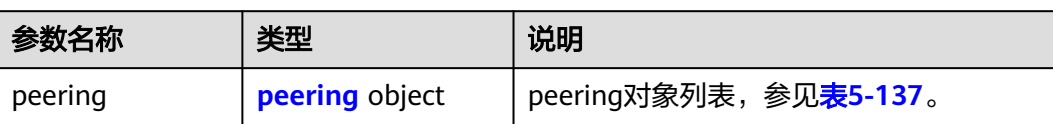

#### 表 **5-137** peering 对象

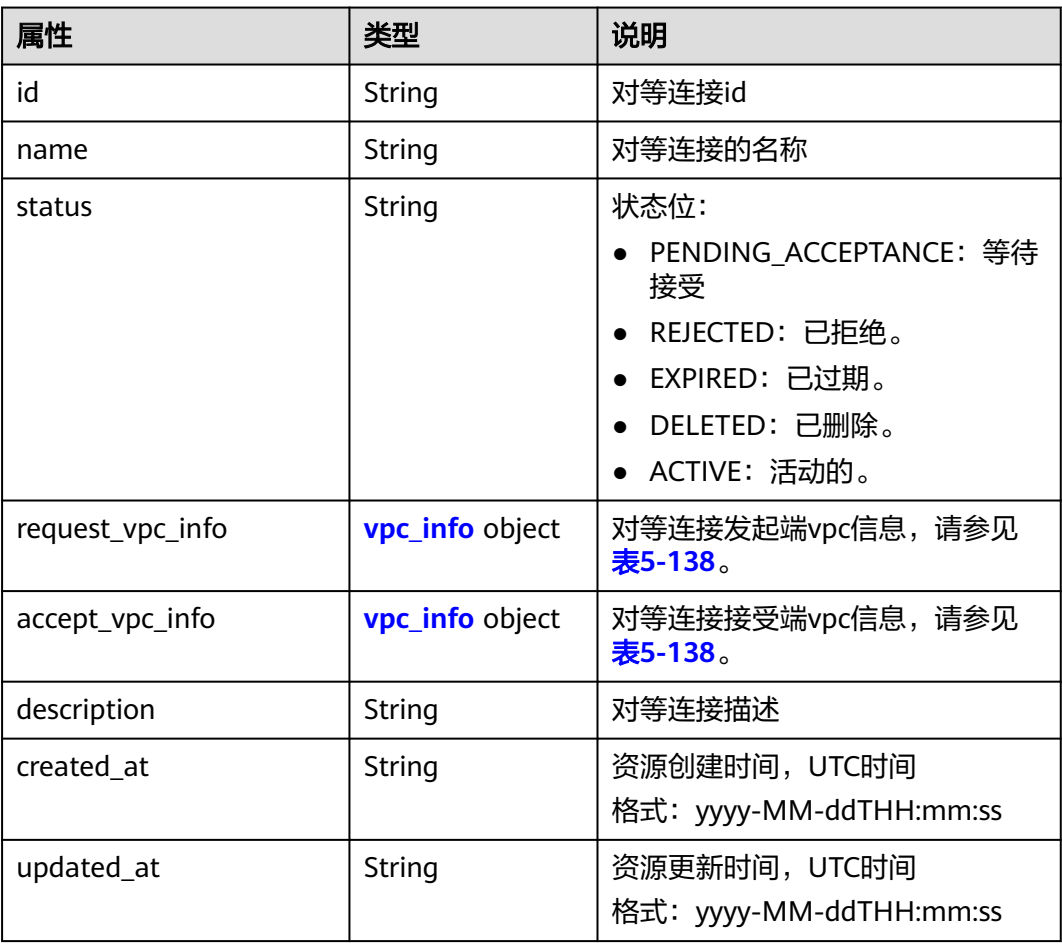

#### 表 **5-138** vpc\_info 对象

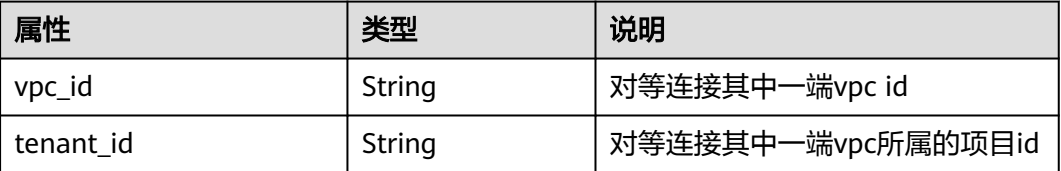

## 响应示例

"peering": {

{

```
 "name": "test", 
     "id": "22b76469-08e3-4937-8c1d-7aad34892be1",
     "request_vpc_info": {
       "vpc_id": "9daeac7c-a98f-430f-8e38-67f9c044e299",
       "tenant_id": "f65e9ebc-ed5d-418b-a931-9a723718ba4e"
 },
 "accept_vpc_info": {
 "vpc_id": "f583c072-0bb8-4e19-afb2-afb7c1693be5",
       "tenant_id": "f65e9ebc-ed5d-418b-a931-9a723718ba4e"
 }, 
      "status": "ACTIVE"
  }
```
### 状态码

请参[见状态码。](#page-432-0)

}

#### 错误码

请参[考错误码。](#page-433-0)

# **5.9.3** 创建对等连接

### 功能介绍

创建对等连接。

同一租户下创建对等连接时,无需对端接受对等连接请求即可创建成功。

不同租户创建对等连接时,需要对端租户接受请求才可以创建成功。对端租户拒绝请 求时,对等连接无法创建。

#### **URI**

POST /v2.0/vpc/peerings

### 请求参数

#### 表 **5-139** 请求参数

| 参数名称    | 是否<br>必选 | 类型                    | 说明                           |
|---------|----------|-----------------------|------------------------------|
| peering | 是        | peeri<br>ng<br>object | peering对象,参见 <b>表5-140</b> 。 |

表 **5-140** peering 对象创建字段说明

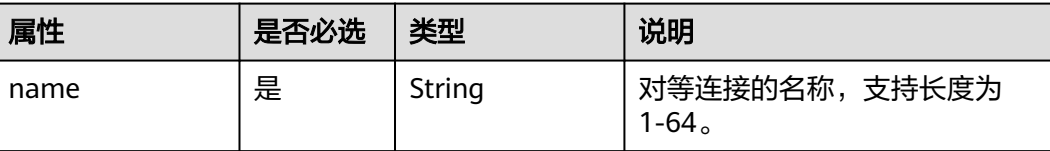

| 属性               | 是否必选 | 类型                     | 说明                                           |
|------------------|------|------------------------|----------------------------------------------|
| description      | 否    | String                 | 对等连接的描述。<br>取值范围: 0-255个字符, 不能<br>包含"<"和">"。 |
| request_vpc_info | 是    | <b>vpc_info</b> object | 对等连接发起端vpc信息,请参<br>见表5-141。                  |
| accept_vpc_info  | 是    | <b>vpc_info</b> object | 对等连接接受端vpc信息,请参<br>见表5-141。                  |

表 **5-141** vpc\_info 对象字段说明

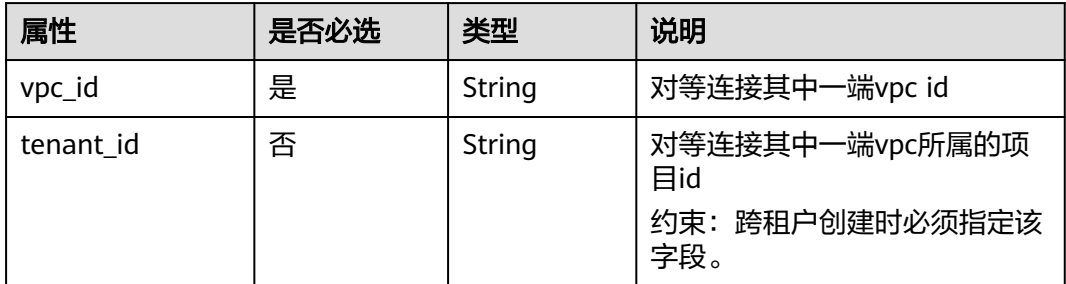

# 请求示例

● 创建一个对等连接,请求方vpc id为9daeac7c-a98f-430f-8e38-67f9c044e299, 接收方vpc id为f583c072-0bb8-4e19-afb2-afb7c1693be5,命名为test。 POST https://{Endpoint}/v2.0/vpc/peerings

```
 "peering": { 
 "name": "test", 
 "request_vpc_info": {
 "vpc_id": "9daeac7c-a98f-430f-8e38-67f9c044e299"
 }, 
 "accept_vpc_info": {
 "vpc_id": "f583c072-0bb8-4e19-afb2-afb7c1693be5"
\qquad \qquad \} }
```
## 响应参数

表 **5-142** 响应参数

{

}

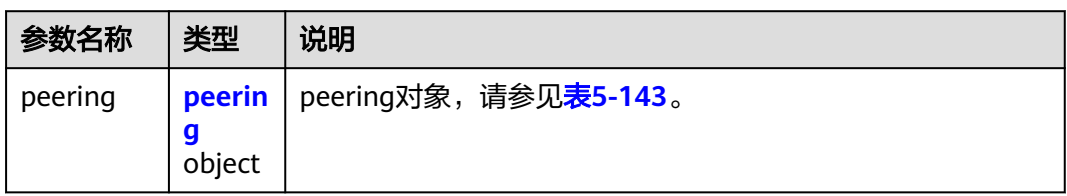

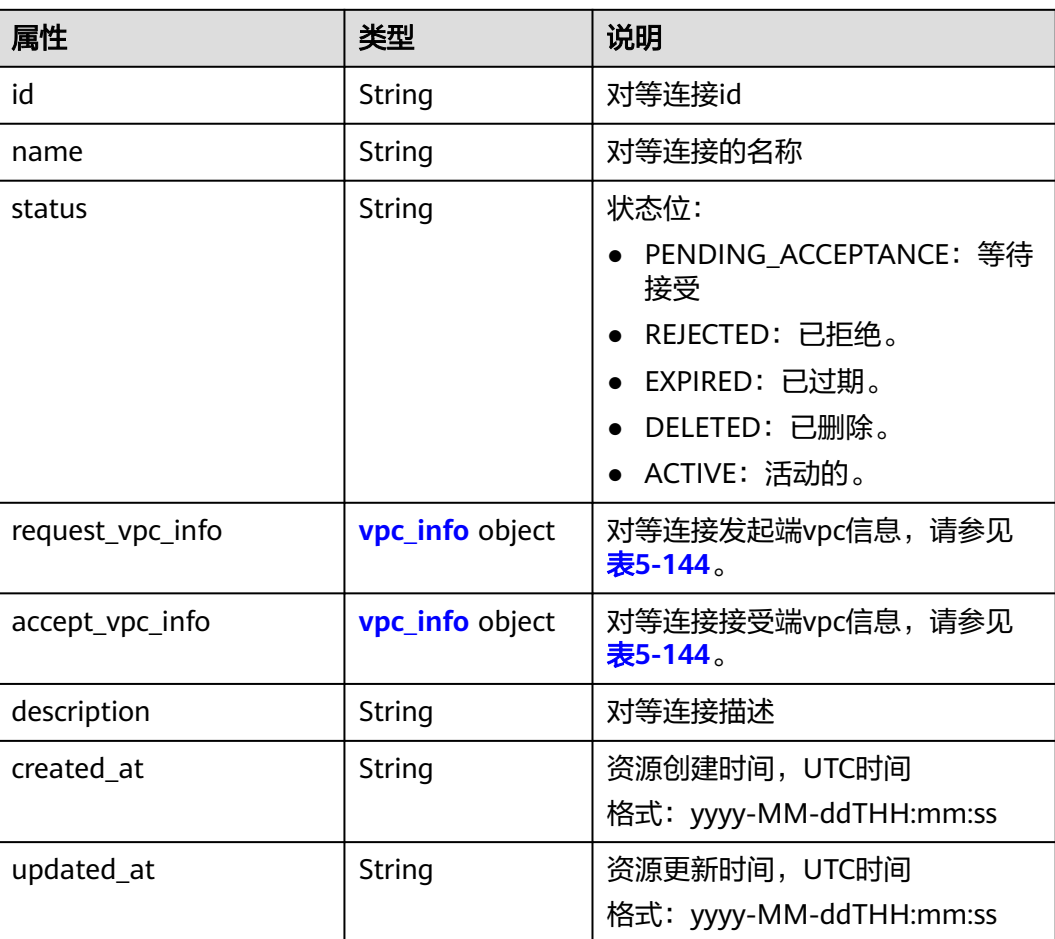

#### <span id="page-128-0"></span>表 **5-143** peering 对象

#### 表 **5-144** vpc\_info 对象

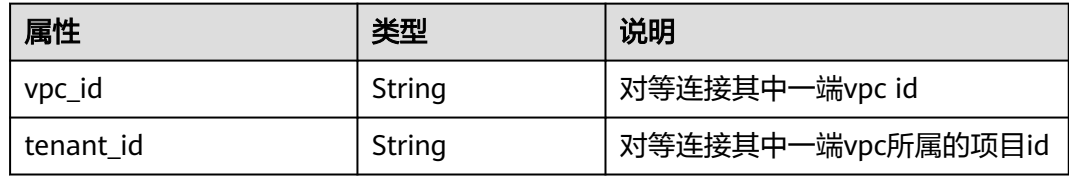

## 响应示例

```
{ 
   "peering": { 
     "name": "test", 
     "id": "22b76469-08e3-4937-8c1d-7aad34892be1",
      "request_vpc_info": {
       "vpc_id": "9daeac7c-a98f-430f-8e38-67f9c044e299",
       "tenant_id": "f65e9ebc-ed5d-418b-a931-9a723718ba4e"
 },
 "accept_vpc_info": {
 "vpc_id": "f583c072-0bb8-4e19-afb2-afb7c1693be5",
 "tenant_id": "f65e9ebc-ed5d-418b-a931-9a723718ba4e"
 }, 
 "status": "ACTIVE"
```
}

}

### 状态码

请参[见状态码。](#page-432-0)

### 错误码

请参[考错误码。](#page-433-0)

# **5.9.4** 接受对等连接请求

# 功能介绍

租户A名下的VPC申请和租户B的VPC建立对等连接,需要等待租户B接受该请求。此接 口用于租户接受其他租户发起的对等连接请求。

### **URI**

PUT /v2.0/vpc/peerings/{peering\_id}/accept

参数说明请参见表**5-145**。

#### 表 **5-145** 参数说明

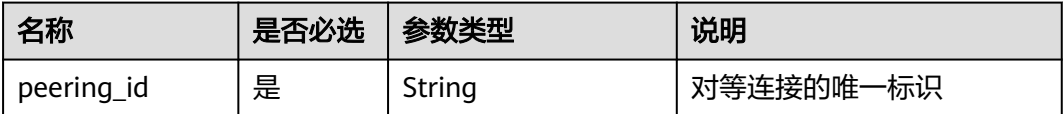

#### 请求参数

无

#### 请求示例

● 接受来自22b76469-08e3-4937-8c1d-7aad34892be1的对等连接建立请求。 PUT https://{Endpoint}/v2.0/vpc/peerings/22b76469-08e3-4937-8c1d-7aad34892be1/accept

## 响应参数

#### 表 **5-146** 响应参数

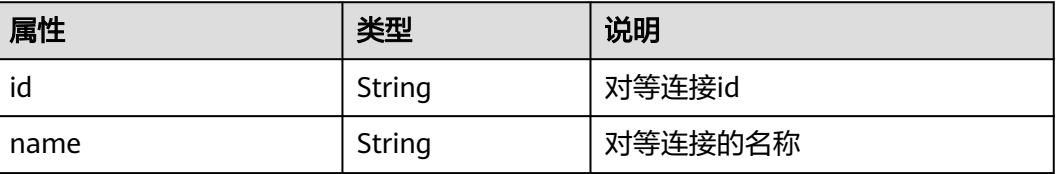

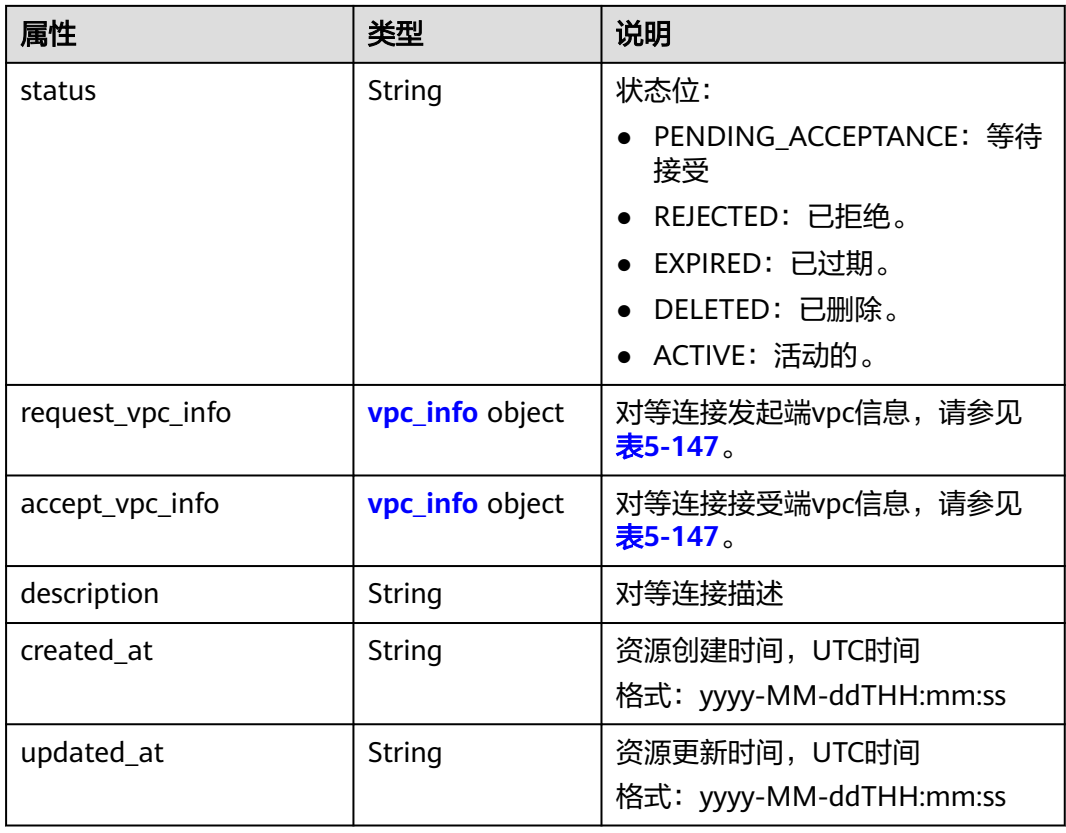

#### 表 **5-147** vpc\_info 对象

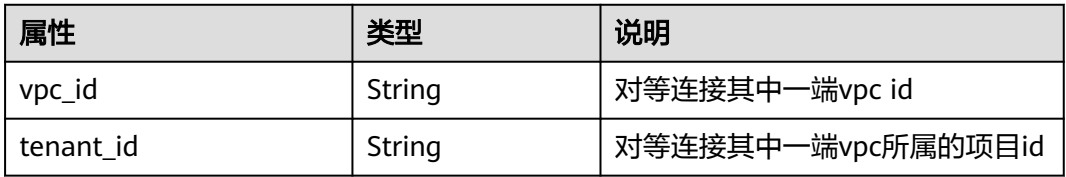

# 响应示例

```
{ 
   "name": "test", 
   "id": "22b76469-08e3-4937-8c1d-7aad34892be1",
 "request_vpc_info": {
 "vpc_id": "9daeac7c-a98f-430f-8e38-67f9c044e299",
      "tenant_id": "f65e9ebc-ed5d-418b-a931-9a723718ba4e"
 },
 "accept_vpc_info": {
 "vpc_id": "f583c072-0bb8-4e19-afb2-afb7c1693be5",
 "tenant_id": "059a737356594b41b447b557bf0aae56"
 }, 
 "status": "ACTIVE"
}
```
# 状态码

请参[见状态码。](#page-432-0)

#### 错误码

请参[考错误码。](#page-433-0)

# **5.9.5** 拒绝对等连接请求

## 功能介绍

租户A名下的VPC申请和租户B的VPC建立对等连接,需要等待租户B接受该请求。此接 口用于租户拒绝其他租户发起的对等连接请求。

#### **URI**

PUT /v2.0/vpc/peerings/{peering\_id}/reject

参数说明请参见表**5-148**。

#### 表 **5-148** 参数说明

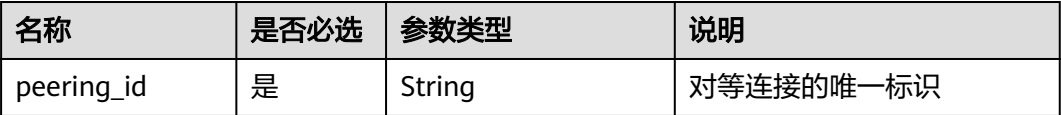

### 请求参数

无

#### 请求示例

● 拒绝来自22b76469-08e3-4937-8c1d-7aad34892be1的对等连接建立请求。 PUT https://{Endpoint}/v2.0/vpc/peerings/22b76469-08e3-4937-8c1d-7aad34892be1/reject

### 响应参数

#### 表 **5-149** 响应参数

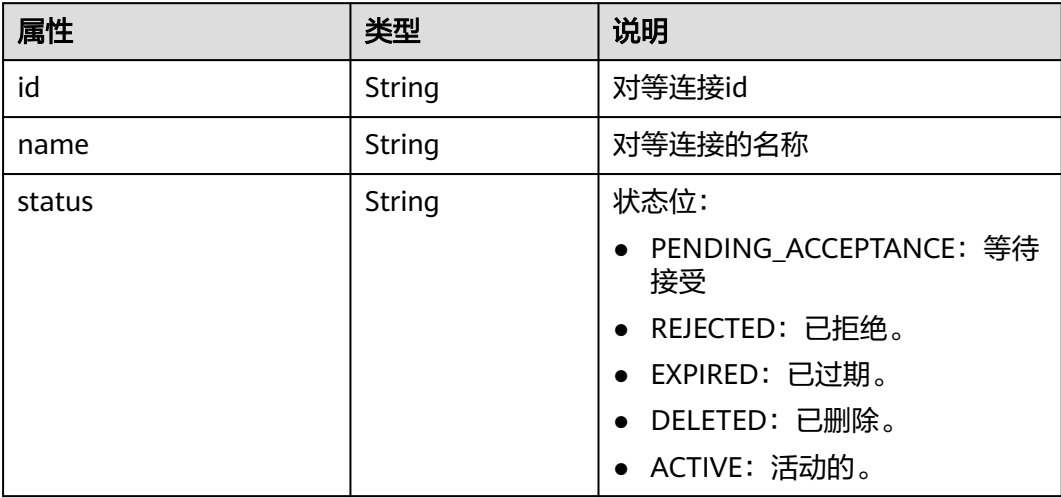

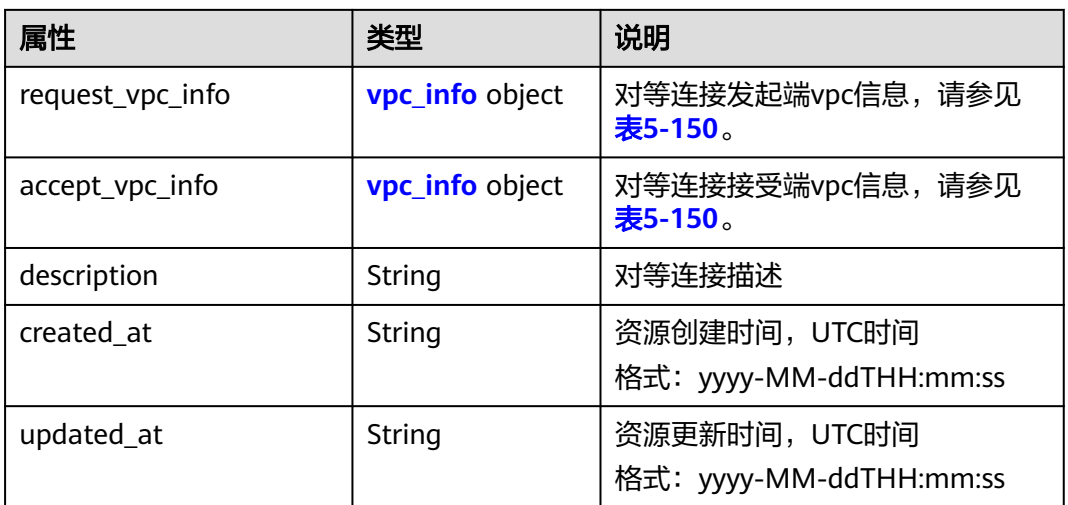

#### 表 **5-150** vpc\_info 对象

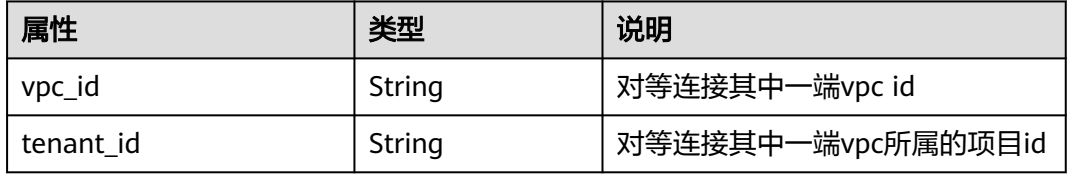

## 响应示例

{

}

```
 "name": "test", 
   "id": "22b76469-08e3-4937-8c1d-7aad34892be1",
 "request_vpc_info": {
 "vpc_id": "9daeac7c-a98f-430f-8e38-67f9c044e299",
     "tenant_id": "f65e9ebc-ed5d-418b-a931-9a723718ba4e"
 },
 "accept_vpc_info": {
 "vpc_id": "f583c072-0bb8-4e19-afb2-afb7c1693be5",
 "tenant_id": "f65e9ebc-ed5d-418b-a931-9a723718ba4e"
 }, 
 "status": "REJECTED"
```
### 状态码

请参[见状态码。](#page-432-0)

#### 错误码

请参[考错误码。](#page-433-0)

# **5.9.6** 更新对等连接

## 功能介绍

更新对等连接。

#### **URI**

PUT /v2.0/vpc/peerings/{peering\_id}

参数说明请参见表**5-151**。

#### 表 **5-151** 参数说明

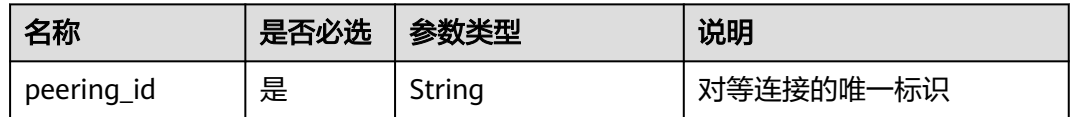

### 请求参数

#### 表 **5-152** 请求参数

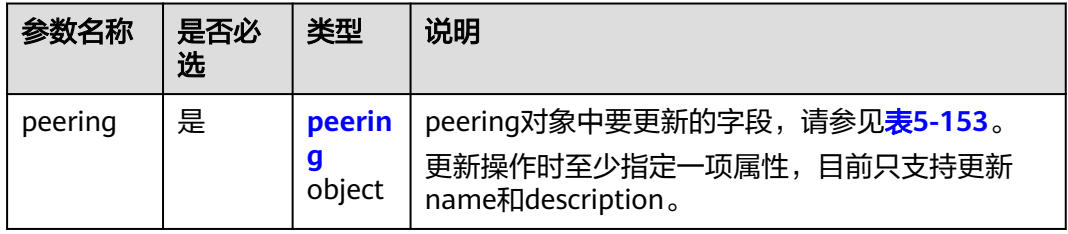

#### 表 **5-153** 对等连接更新字段说明

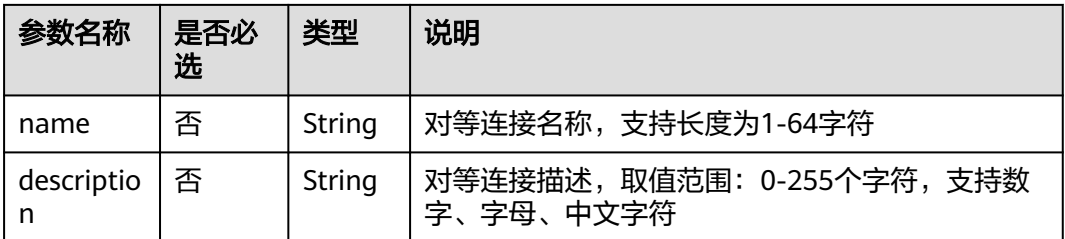

# 请求示例

更新id为7a9a954a-eb41-4954-a300-11ab17a361a2的对等连接,名称更新为 test2。

PUT https://{Endpoint}/v2.0/vpc/peerings/7a9a954a-eb41-4954-a300-11ab17a361a2

```
{ 
    "peering": { 
       "name": "test2" 
   } 
}
```
## 响应参数

#### 表 **5-154** 响应参数

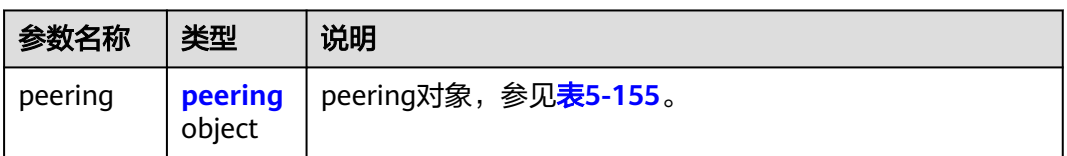

### 表 **5-155** peering 对象

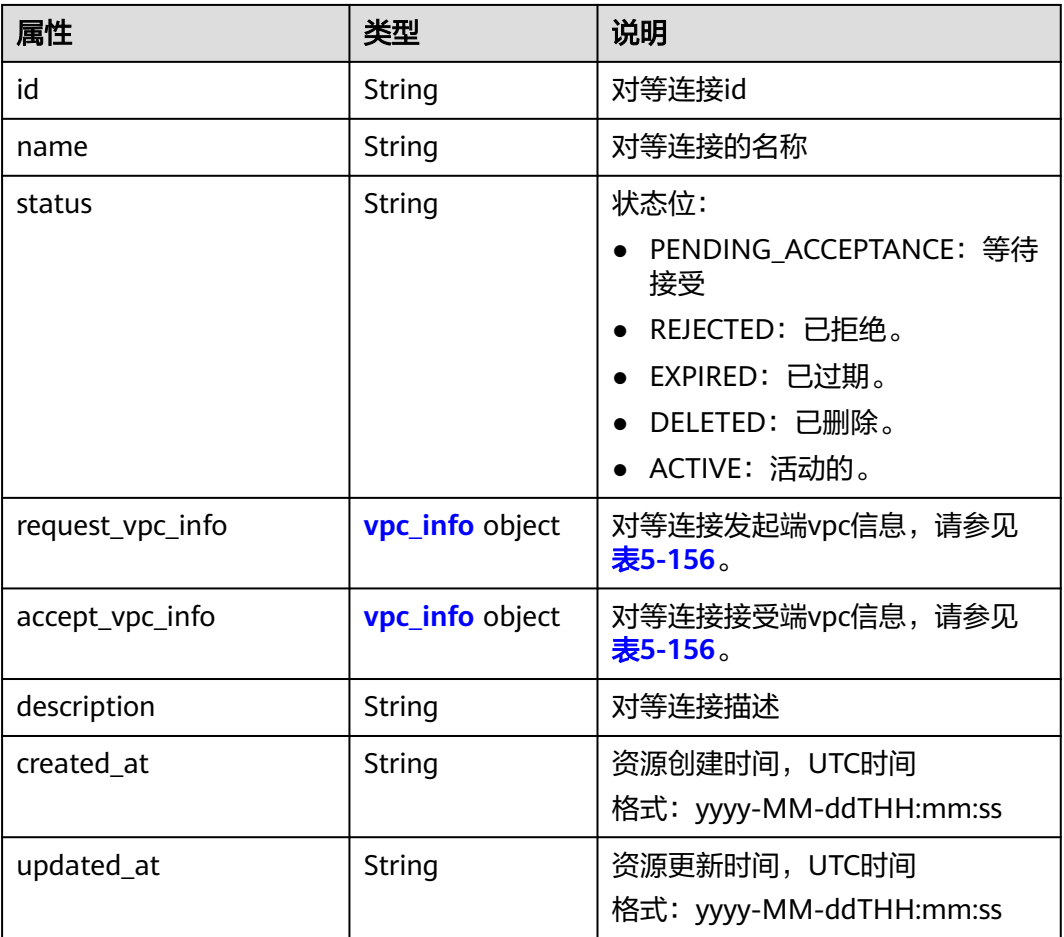

### 表 **5-156** vpc\_info 对象

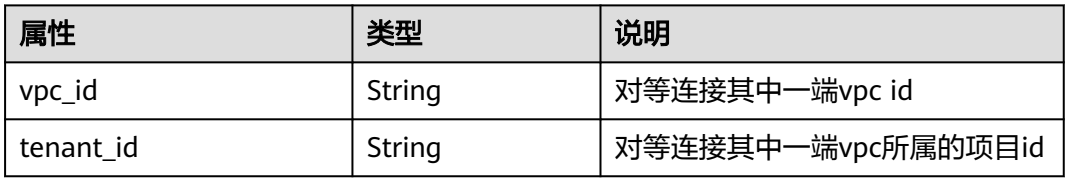

{

# 响应示例

```
 "peering": { 
 "name": "test2", 
     "id": "22b76469-08e3-4937-8c1d-7aad34892be1",
      "request_vpc_info": {
       "vpc_id": "9daeac7c-a98f-430f-8e38-67f9c044e299",
       "tenant_id": "f65e9ebc-ed5d-418b-a931-9a723718ba4e"
 },
 "accept_vpc_info": {
 "vpc_id": "f583c072-0bb8-4e19-afb2-afb7c1693be5",
 "tenant_id": "059a737356594b41b447b557bf0aae56"
 }, 
      "status": "ACTIVE"
   }
}
```
状态码

请参[见状态码。](#page-432-0)

### 错误码

请参[考错误码。](#page-433-0)

# **5.9.7** 删除对等连接

### 功能介绍

删除对等连接。 可以在本端或对端任何一端删除对等连接。

#### **URI**

DELETE /v2.0/vpc/peerings/{peering\_id} 参数说明请参见表**5-157**。

#### 表 **5-157** 参数说明

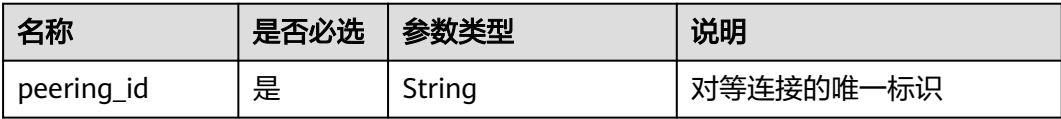

## 请求参数

无

### 请求示例

DELETE https://{Endpoint}/v2.0/vpc/peerings/2b098395-046a-4071-b009-312bcee665cb

### 响应参数

无

### 响应示例

无

## 状态码

请参[见状态码。](#page-432-0)

### 错误码

请参[考错误码。](#page-433-0)

# **5.10 VPC** 路由

# **5.10.1** 查询 **VPC** 路由列表

### 功能介绍

查询提交请求的租户的所有路由列表,并根据过滤条件进行过滤。分页查询响应格式 请参[考分页查询](#page-252-0)。

### **URI**

GET /v2.0/vpc/routes

样例:

样例: GET https://{Endpoint}/v2.0/vpc/routes? id={id}&vpc\_id={vpc\_id}&tenant\_id={tenant\_id}&destination={destination}&type={type}&limit={limit}&marke r={marker}

参数说明请参见表**5-158**。

#### 表 **5-158** 参数说明

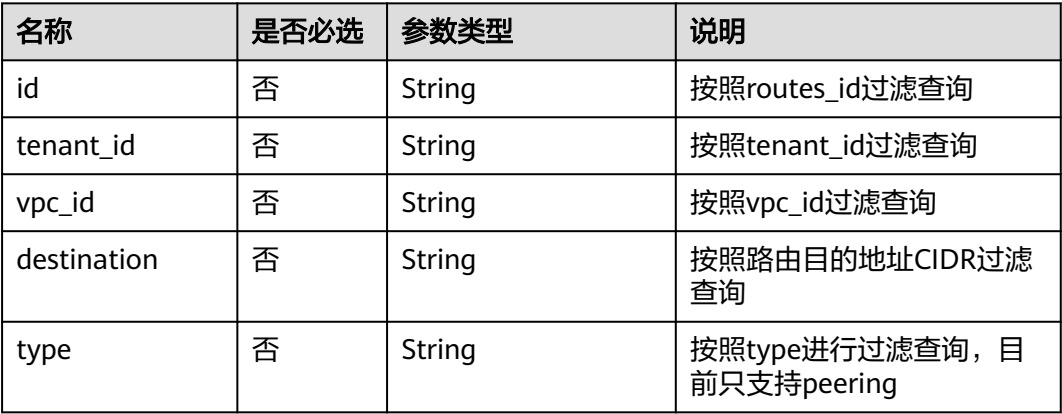

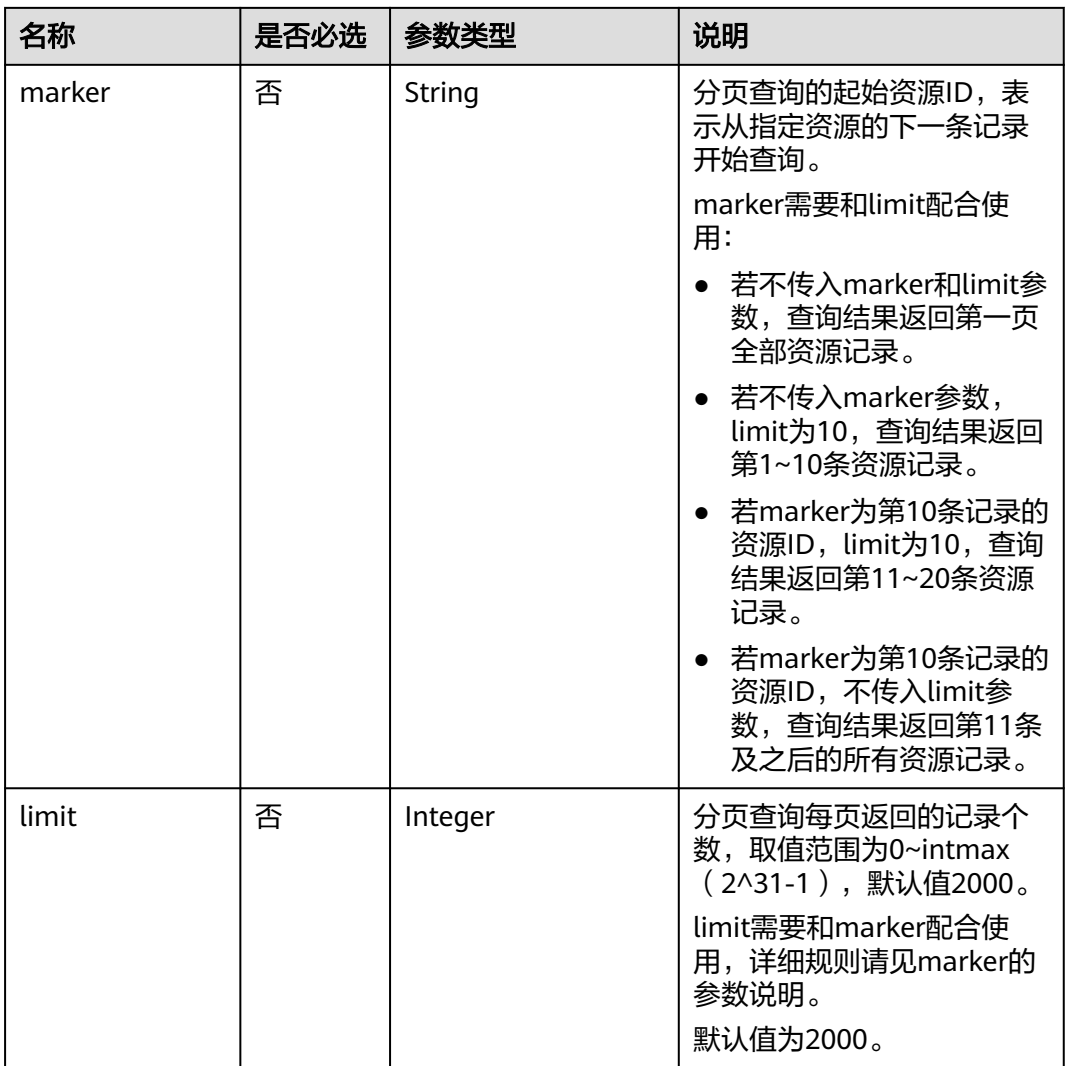

# 请求参数

无

# 请求示例

GET https://{Endpoint}/v2.0/vpc/routes?vpc\_id=ab78be2d-782f-42a5-aa72-35879f6890ff

# 响应参数

#### 表 **5-159** 响应参数

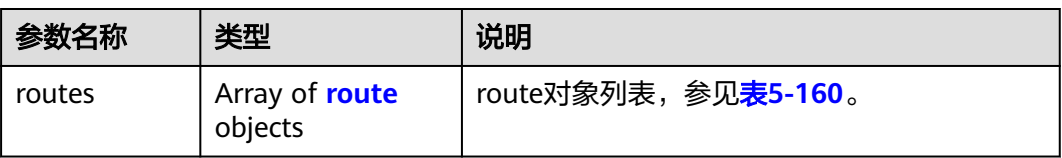

<span id="page-138-0"></span>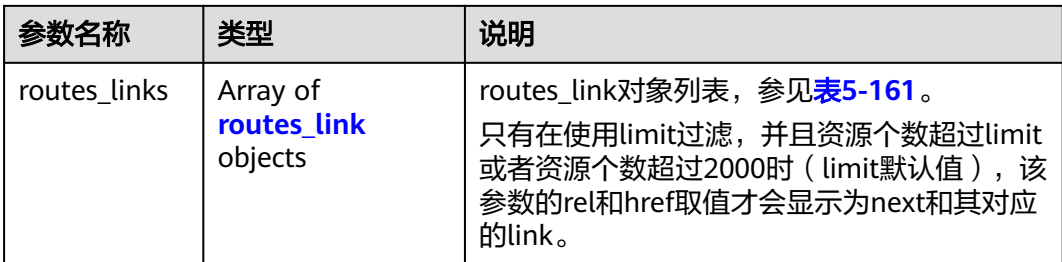

#### 表 **5-160** route 对象

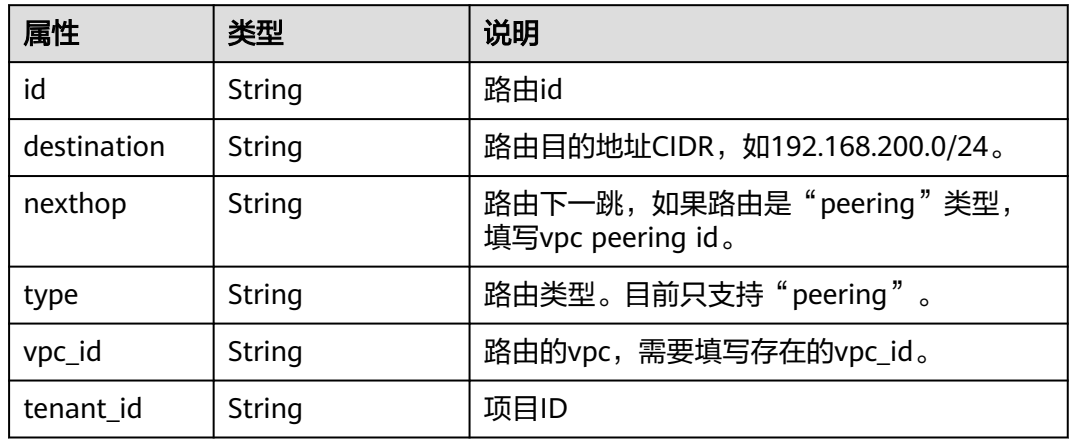

#### 表 **5-161** routes\_link 对象

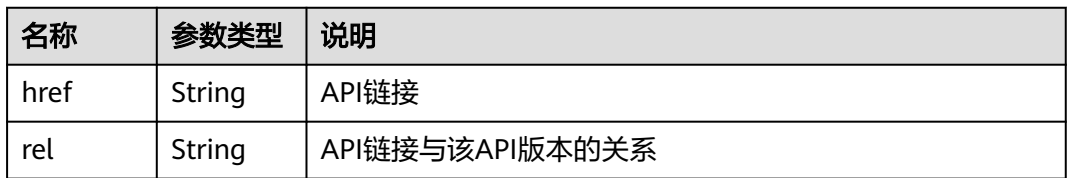

### 响应示例

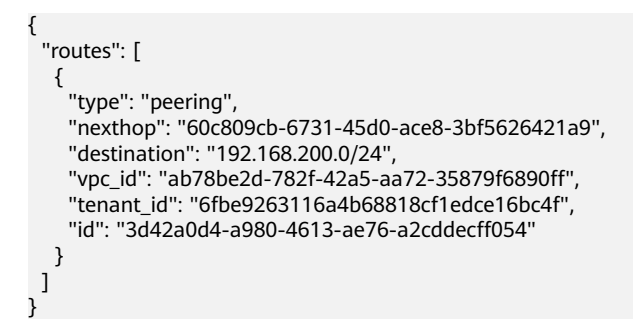

# 状态码

请参[见状态码。](#page-432-0)

## 错误码

请参[考错误码。](#page-433-0)

# **5.10.2** 查询 **VPC** 路由

# 功能介绍

查询路由详情。

### **URI**

GET /v2.0/vpc/routes/{route\_id}

参数说明请参见表**5-162**。

#### 表 **5-162** 参数说明

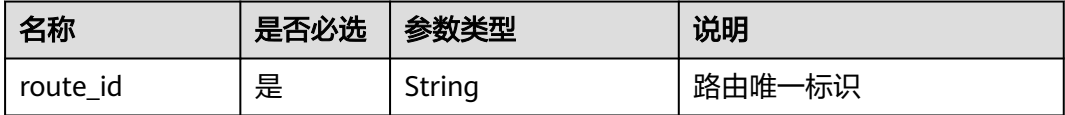

# 请求参数

无

### 请求示例

GET https://{Endpoint}/v2.0/vpc/routes/60c809cb-6731-45d0-ace8-3bf5626421a9

## 响应参数

#### 表 **5-163** 响应参数

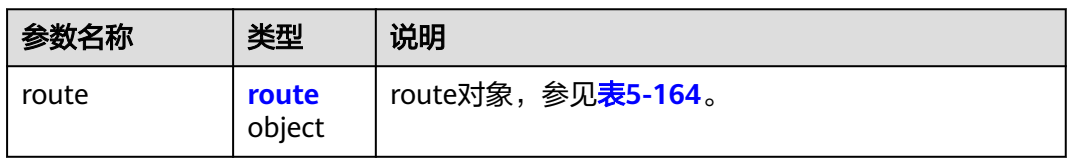

#### 表 **5-164** route 对象

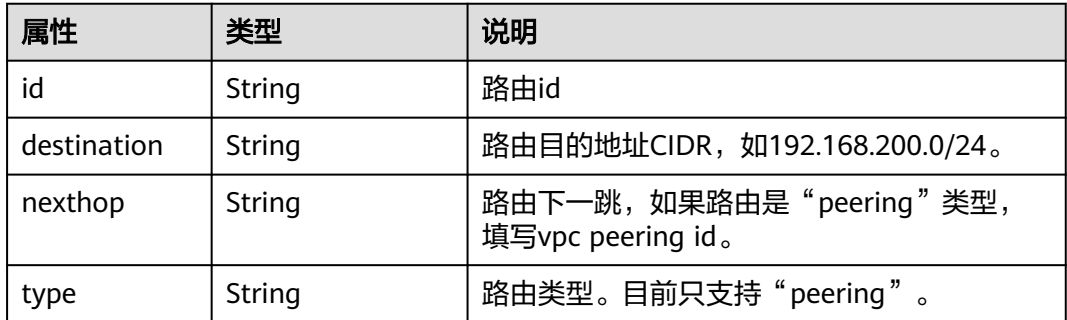

<span id="page-140-0"></span>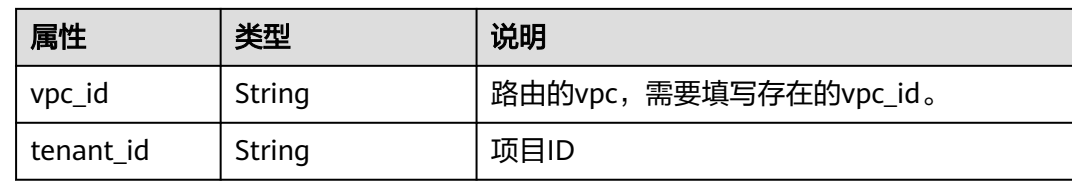

# 响应示例

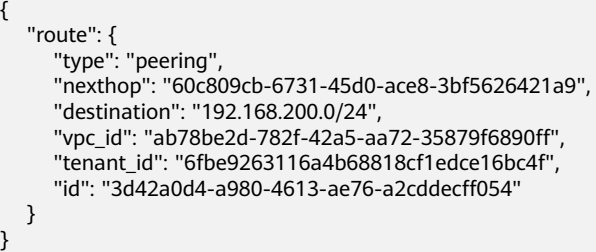

## 状态码

请参[见状态码。](#page-432-0)

# 错误码

请参[考错误码。](#page-433-0)

# **5.10.3** 创建 **VPC** 路由

# 功能介绍

创建路由。

#### **URI**

POST /v2.0/vpc/routes

# 请求参数

表 **5-165** 请求参数

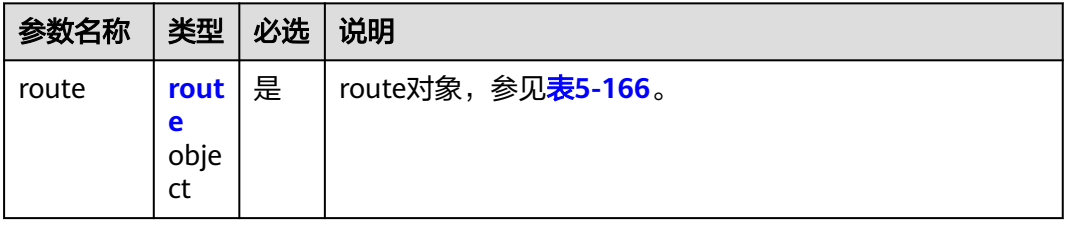

#### <span id="page-141-0"></span>表 **5-166** route 对象

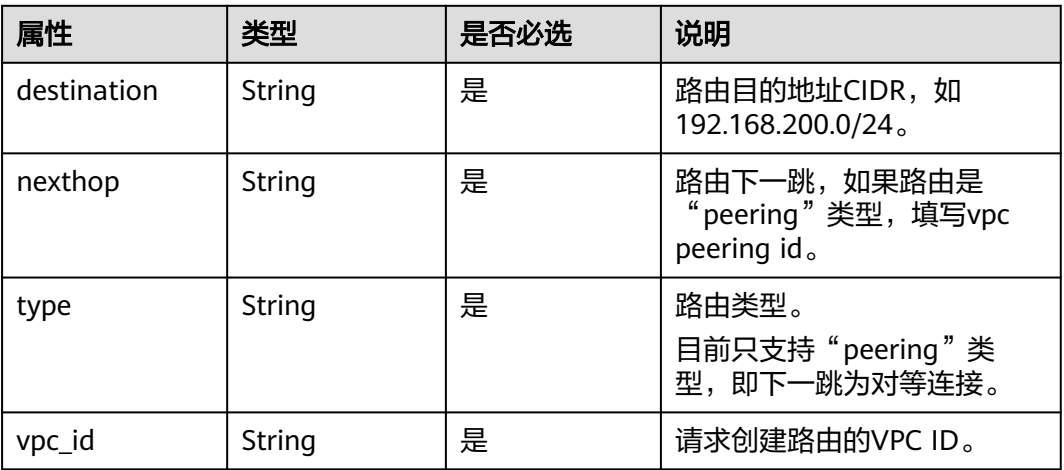

## 请求示例

● 创建peering类型的VPC路由,所在vpc id为ab78be2d-782f-42a5 aa72-35879f6890ff,下一跳peering id为60c809cb-6731-45d0 ace8-3bf5626421a9, 目的地址192.168.200.0/24。 POST https://{Endpoint}/v2.0/vpc/routes

```
 "route": { 
 "type": "peering", 
 "nexthop": "60c809cb-6731-45d0-ace8-3bf5626421a9", 
 "destination": "192.168.200.0/24", 
     "vpc_id": "ab78be2d-782f-42a5-aa72-35879f6890ff"
  }
```
# 响应参数

#### 表 **5-167** 响应参数

{

}

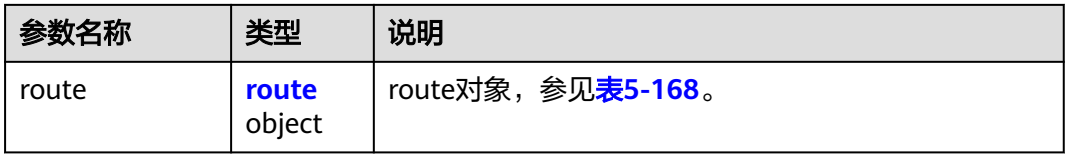

#### 表 **5-168** route 对象

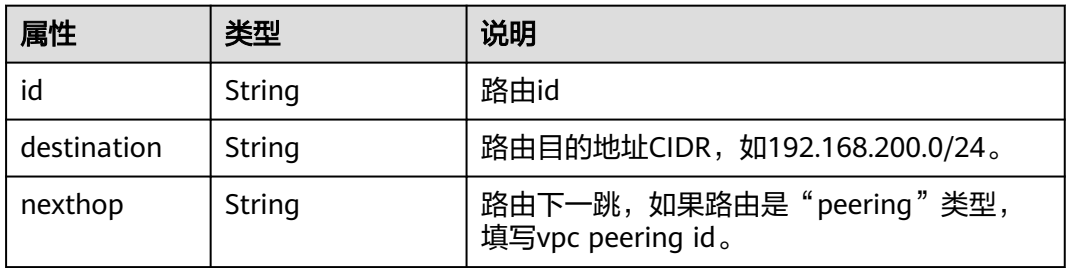

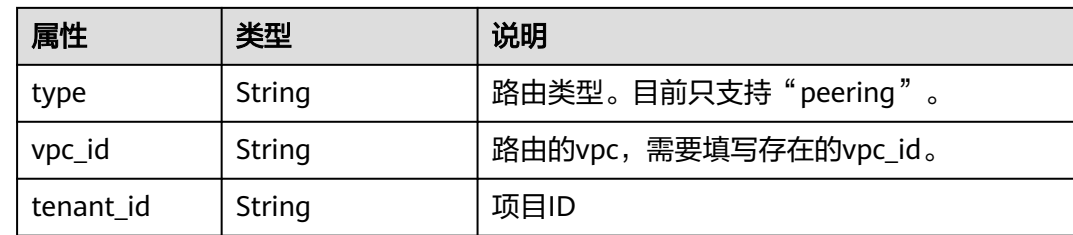

# 响应示例

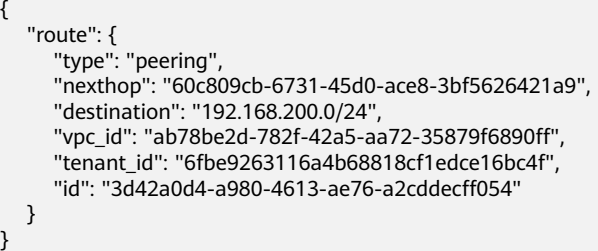

## 状态码

请参[见状态码。](#page-432-0)

## 错误码

请参[考错误码。](#page-433-0)

# **5.10.4** 删除 **VPC** 路由

功能介绍

删除路由。

### **URI**

DELETE /v2.0/vpc/routes/{route\_id}

参数说明请参见表**5-169**。

#### 表 **5-169** 参数说明

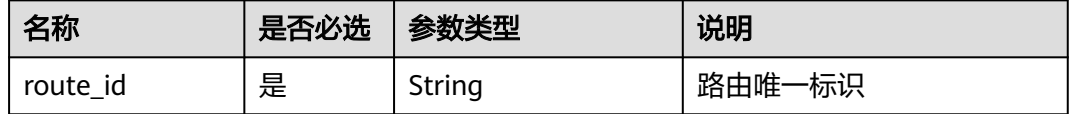

## 请求参数

无

### 请求示例

DELETE https://{Endpoint}/v2.0/vpc/routes/60c809cb-6731-45d0-ace8-3bf5626421a9

### 响应参数

无

### 响应示例

无

### 状态码

请参[见状态码。](#page-432-0)

### 错误码

请参[考错误码。](#page-433-0)

# **5.11** 路由表

# **5.11.1** 查询路由表列表

## 功能介绍

查询提交请求的账户的所有路由表列表,并根据过滤条件进行过滤。

#### **URI**

GET /v1/{project\_id}/routetables

样例:

GET https://{Endpoint}/v1/{project\_id}/routetables?limit=10&marker=4779ab1c-7c1a-44b1 a02e-93dfc361b32d&vpc\_id=3ec3b33f-ac1c-4630-ad1c-7dba1ed79d85&subnet\_id=9873b33f-ac1c-4630 ad1c-7dba1ed79r78

参数说明请参见表**5-170**。

#### 表 **5-170** 参数说明

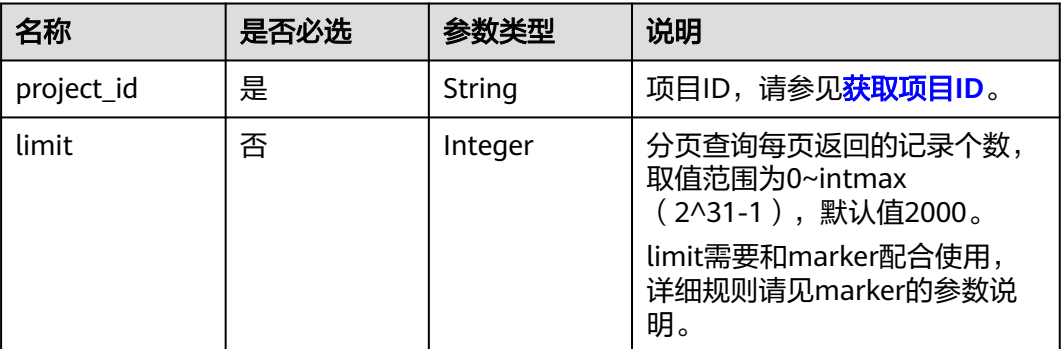
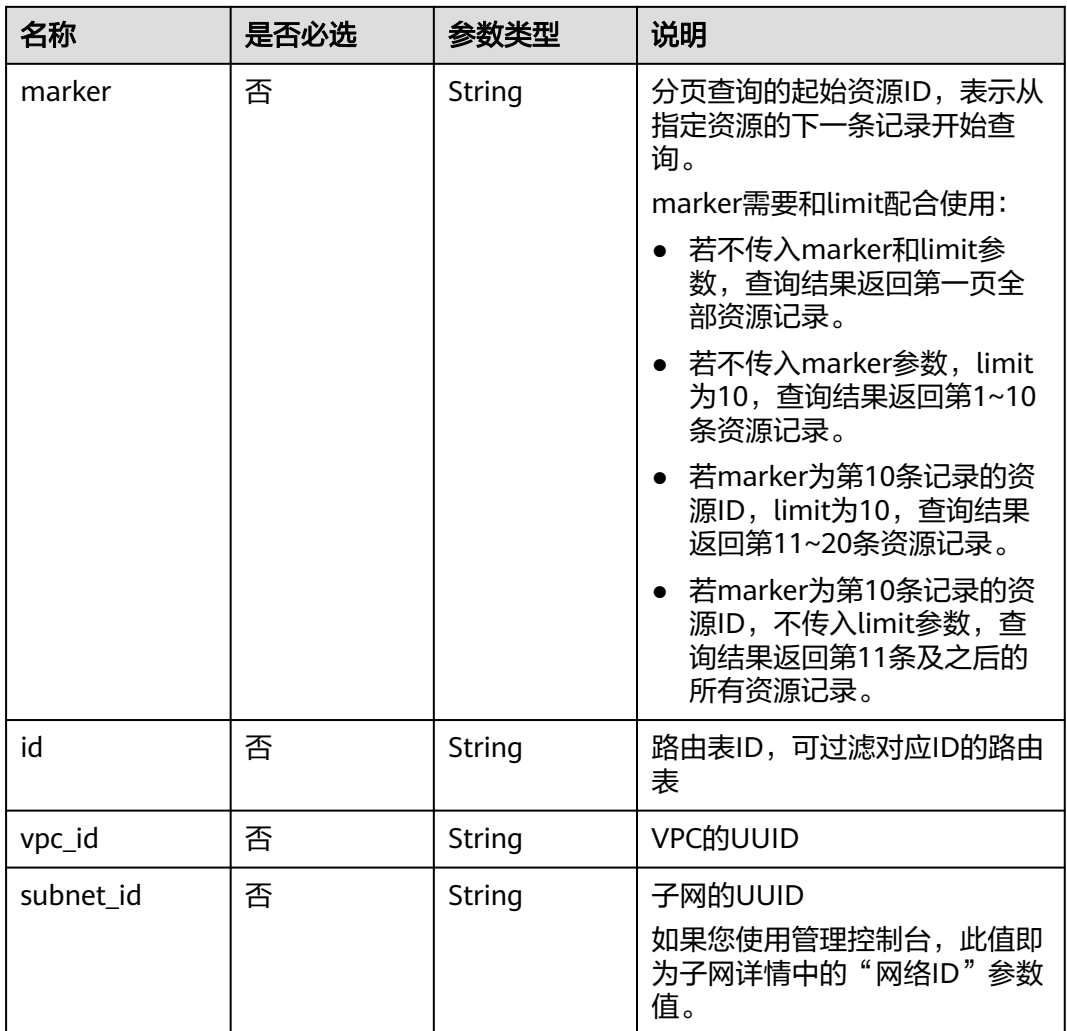

# 请求参数

无

### 请求示例

GET https://{Endpoint}/v1/{project\_id}/routetables?limit=10&marker=4779ab1c-7c1a-44b1 a02e-93dfc361b32d&vpc\_id=3ec3b33f-ac1c-4630-ad1c-7dba1ed79d85&subnet\_id=9873b33f-ac1c-4630 ad1c-7dba1ed79r78

# 响应参数

### 表 **5-171** 响应参数

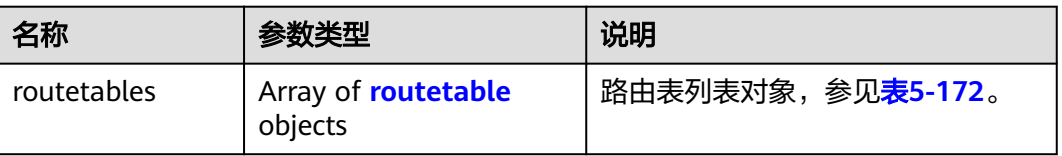

#### <span id="page-145-0"></span>表 **5-172** routetable 字段说明

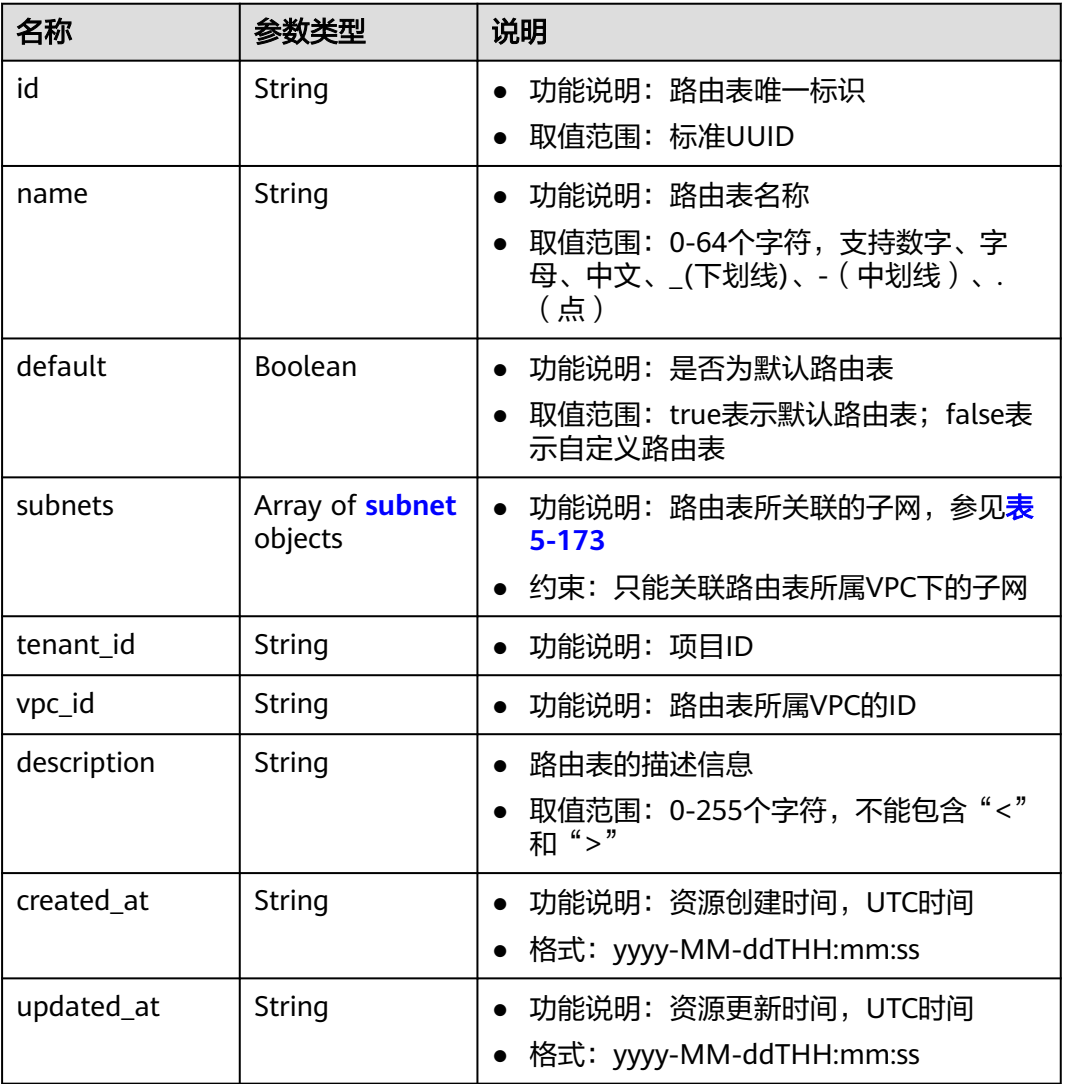

#### 表 **5-173** subnet 字段说明

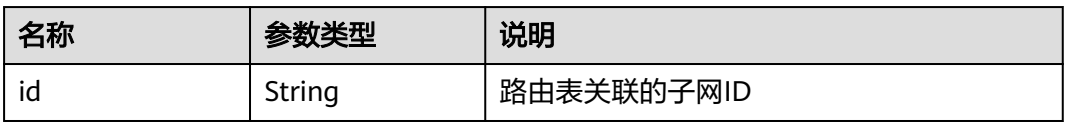

# 响应示例

```
{
   "routetables": [
\overline{\phantom{a}} "id": "3d42a0d4-a980-4613-ae76-a2cddecff054",
 "name": "routetable-1234",
 "vpc_id": "ab78be2d-782f-42a5-aa72-35879f6890ff",
        "subnets": [
           {
             "id": "8d4ce32f-d68a-4c4c-9f18-c68d8a5c7f2f"
           }
        ],
```

```
 "tenant_id": "6fbe9263116a4b68818cf1edce16bc4f",
 "description": "abc",
 "created_at": "2022-12-15T02:56:40",
        "updated_at": "2022-12-15T02:56:40"
     },
    \overline{\mathcal{E}} "id": "3d42a0d4-a980-4613-ae76-a2cddecfff89",
 "name": "routetable-5678",
 "vpc_id": "ab78be2d-782f-42a5-aa72-35879f667809",
        "subnets": [
           {
             "id": "8d4ce32f-d68a-4c4c-9f18-c68d8a5c7f2f"
          }
\qquad \qquad ],
 "tenant_id": "6fbe9263116a4b68818cf1edce16bc4f",
        "description": "abc",
        "created_at": "2022-12-15T02:59:03",
        "updated_at": "2022-12-15T02:59:03"
     }
   ]
```
### 状态码

请参[见状态码。](#page-432-0)

}

### 错误码

请参[考错误码。](#page-433-0)

# **5.11.2** 查询路由表

### 功能介绍

查询路由表详情。

**URI**

GET /v1/{project\_id}/routetables/{routetable\_id}

参数说明请参见表**5-174**。

#### 表 **5-174** 参数说明

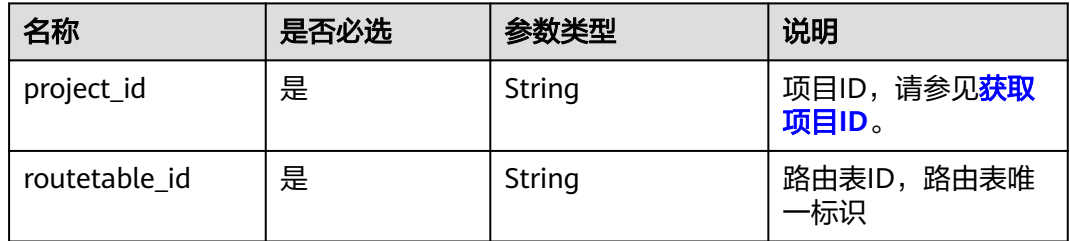

### 请求参数

无

# 请求示例

GET https://{Endpoint}/v1/26ae5181a416420998eb2093aaed84d9/routetables/66df8c1fd4f6-4a63-9abb-09701fe27b39

# 响应参数

### 表 **5-175** 响应参数

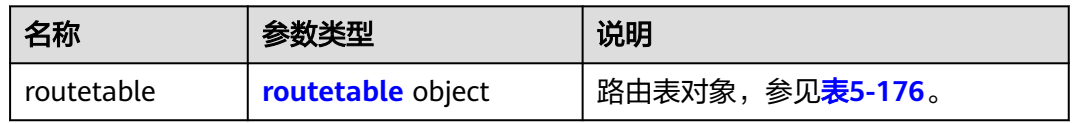

#### 表 **5-176** routetable 字段说明

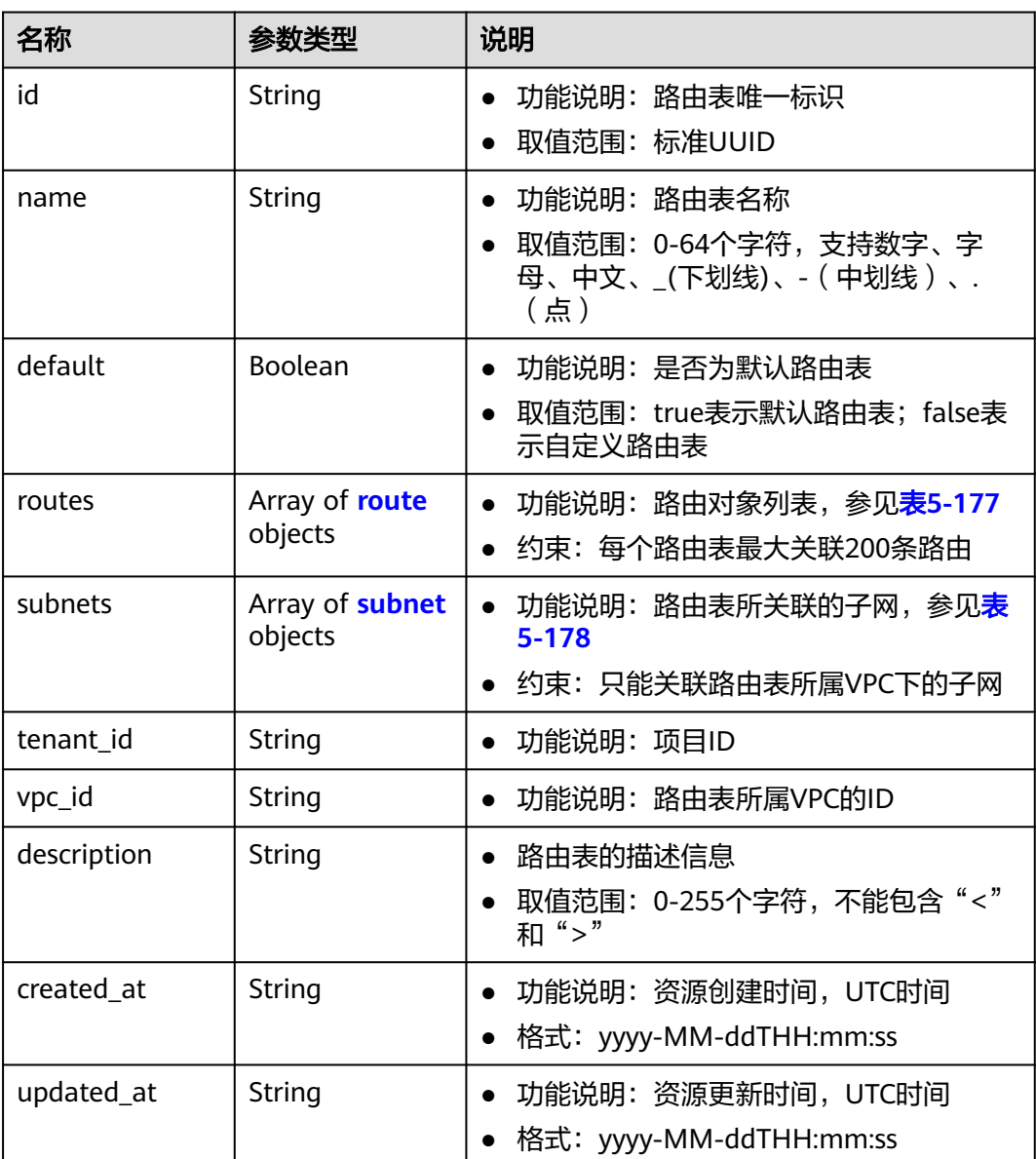

#### <span id="page-148-0"></span>表 **5-177** route 字段说明

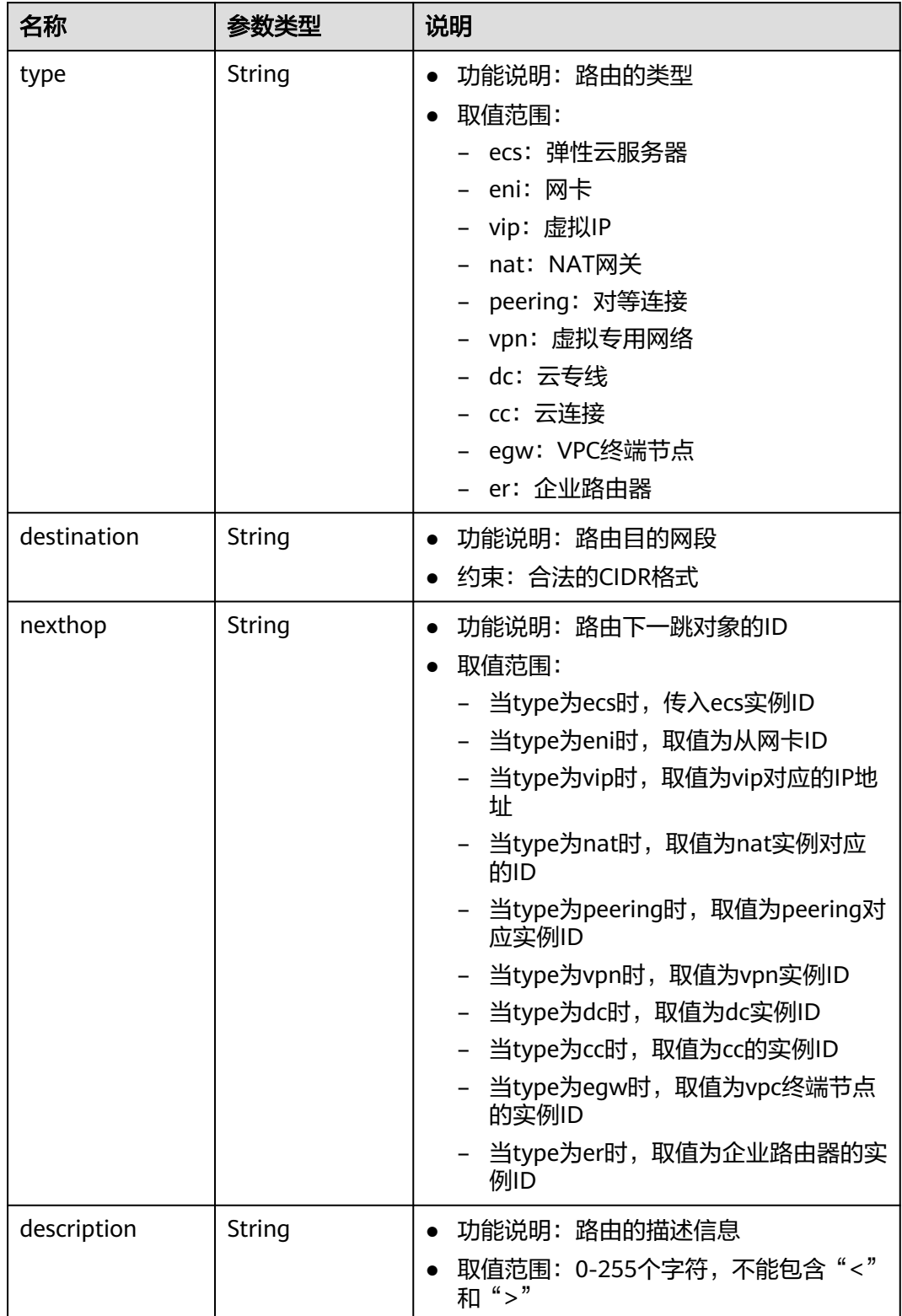

#### <span id="page-149-0"></span>表 **5-178** subnet 字段说明

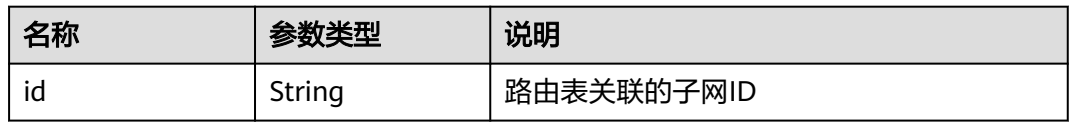

# 响应示例

```
{
 "routetable": {
  "id": "05250d7e-0396-4fc9-9c9c-e4d5594784e4",
  "name": "rtb-vpc-l2cg-1",
  "routes": [
 {
 "type": "local",
 "destination": "192.168.4.0/24",
 "nexthop": "-"
 },
 {
 "type": "local",
 "destination": "192.168.1.0/24",
 "nexthop": "-"
 },
 {
 "type": "local",
 "destination": "198.19.128.0/20",
 "nexthop": "-"
   },
   {
 "type": "local",
 "destination": "127.0.0.0/8",
 "nexthop": "-"
   },
   {
   "type": "local",
 "destination": "100.64.0.0/10",
 "nexthop": "-"
  }
  ],
  "subnets": [
   {
   "id": "0e0faa8f-ea73-47aa-b919-8c133e98d5ac"
   },
   {
   "id": "e007e005-10aa-4614-b439-c9a14e55130e"
  }
 ],
 "vpc_id": "7978e43c-f892-49d8-9fab-9bb90a51709b",
  "default": true,
  "tenant_id": "05e369f07a800f802f41c002632ba5f9",
  "created_at": "2022-12-15T02:56:40",
  "updated_at": "2022-12-15T02:56:40"
 }
```
### 状态码

请参[见状态码。](#page-432-0)

}

### 错误码

请参[考错误码。](#page-433-0)

# **5.11.3** 创建路由表

# 功能介绍

创建路由表。

约束与限制:

- 自定义路由表的目的网段,不能被包含在local类型路由的网段内
- 同一个路由表,路由的目的网段不能相同
- 一次下发的路由条目数,不能超过5条

#### **URI**

POST /v1/{project\_id}/routetables

参数说明请参见表**5-179**。

#### 表 **5-179** 参数说明

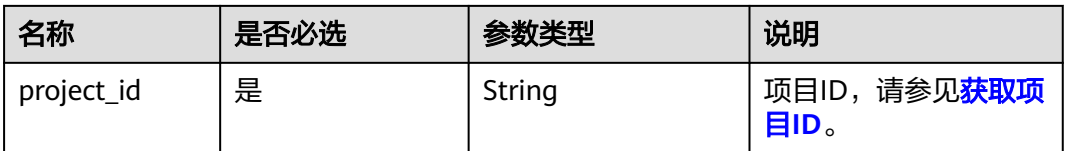

## 请求参数

#### 表 **5-180** 请求参数

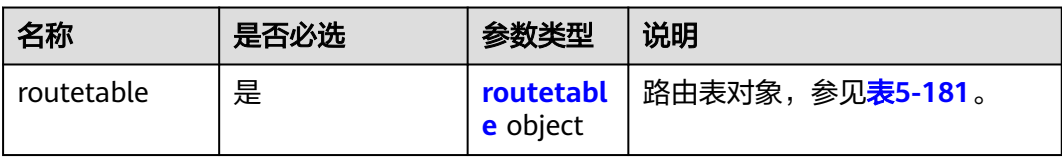

#### 表 **5-181** routetable 字段说明

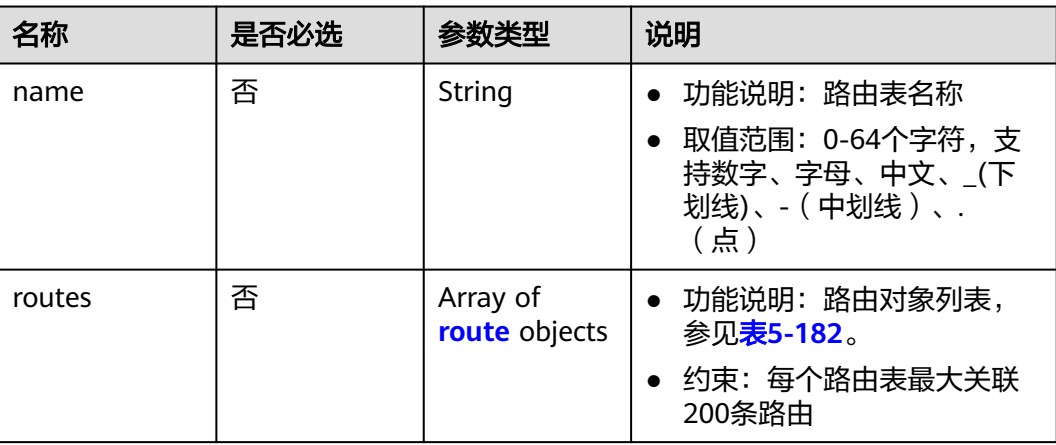

<span id="page-151-0"></span>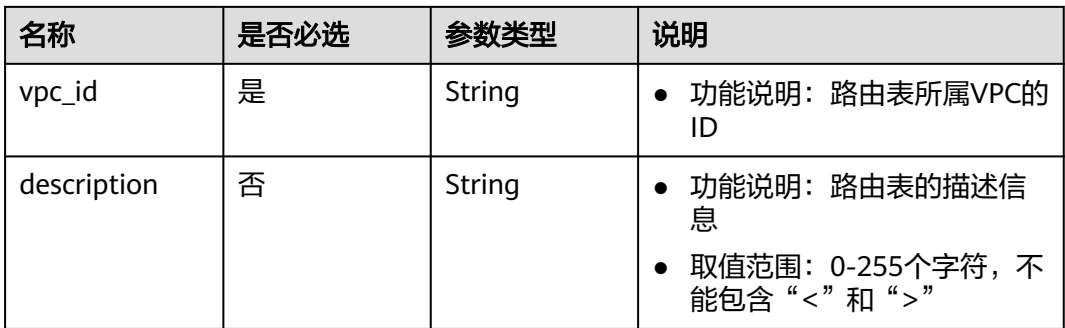

### 表 **5-182** route 字段说明

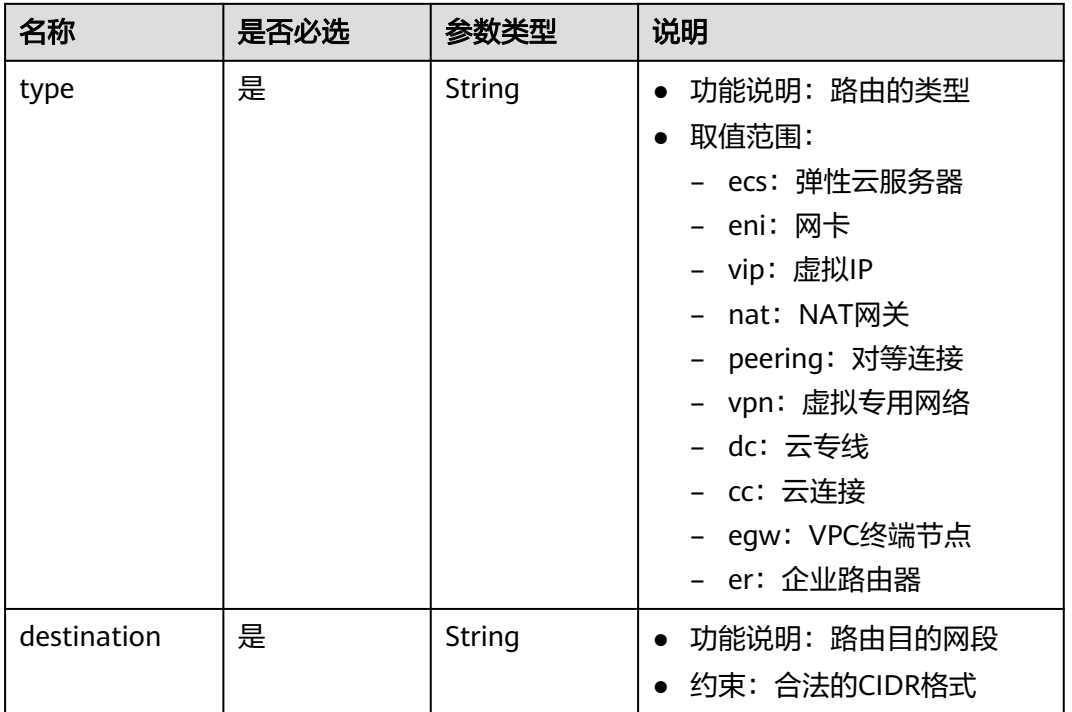

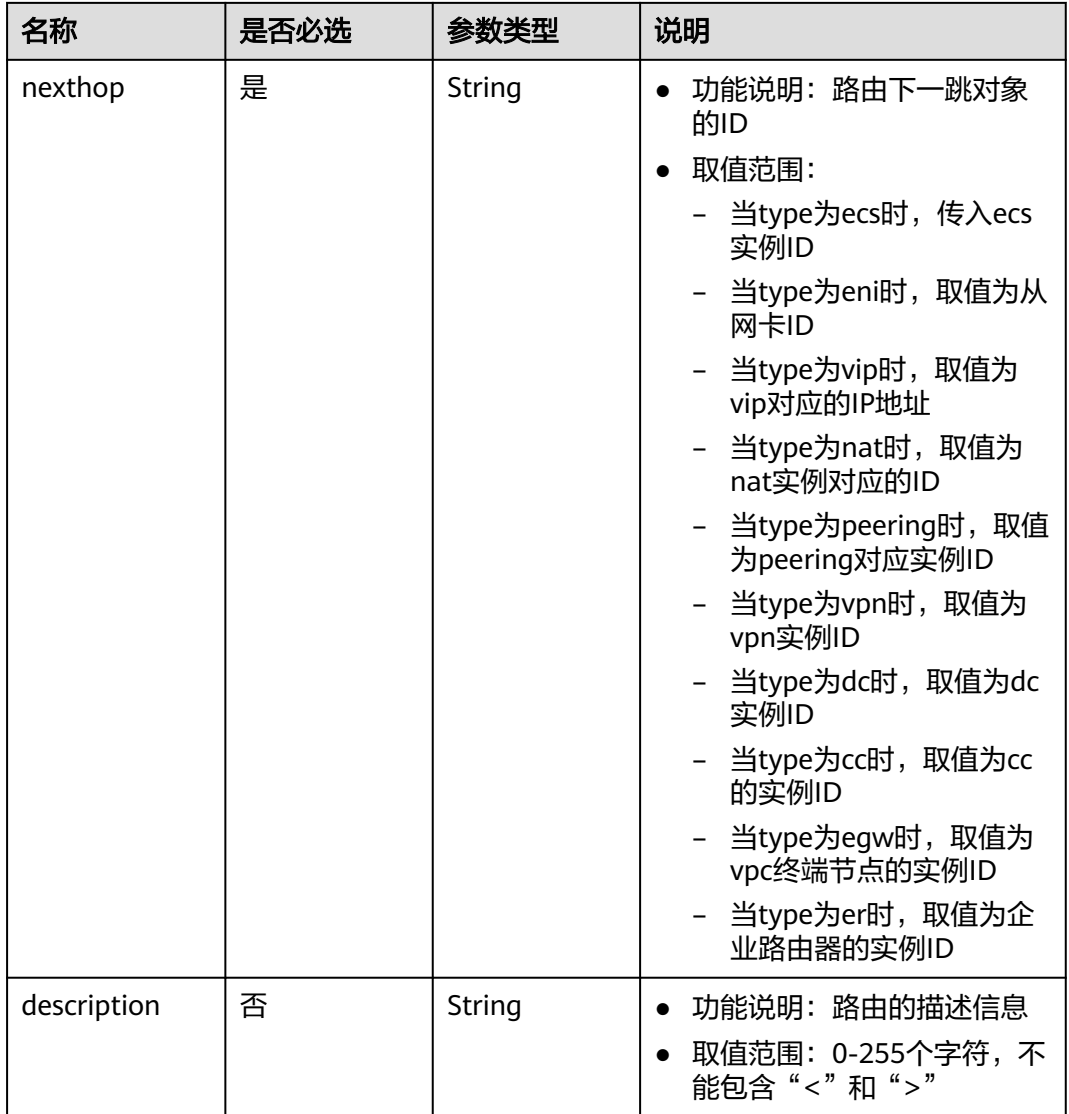

# 请求示例

● 创建一个路由表,所在vpc id为60c809cb-6731-45d0-ace8-3bf5626421a9,命名 为routetable-1234,包含一条ecs类型的路由。 POST https://{Endpoint}/v1/6fbe9263116a4b68818cf1edce16bc4f/routetables

```
 "routetable": { 
 "name": "routetable-1234",
 "vpc_id": "60c809cb-6731-45d0-ace8-3bf5626421a9", 
      "routes":[
\overline{\phantom{a}} "type": "ecs", 
 "destination": "10.10.10.0/24",
        "nexthop":"7c50463d-d36c-4417-aa85-cc11fa10f341"
\qquad \qquad \}\qquad \qquad ],
 "description":"abc"
   }
```
{

}

# 响应参数

#### 表 **5-183** 响应参数

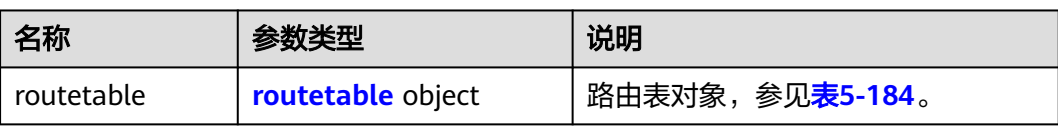

### 表 **5-184** routetable 字段说明

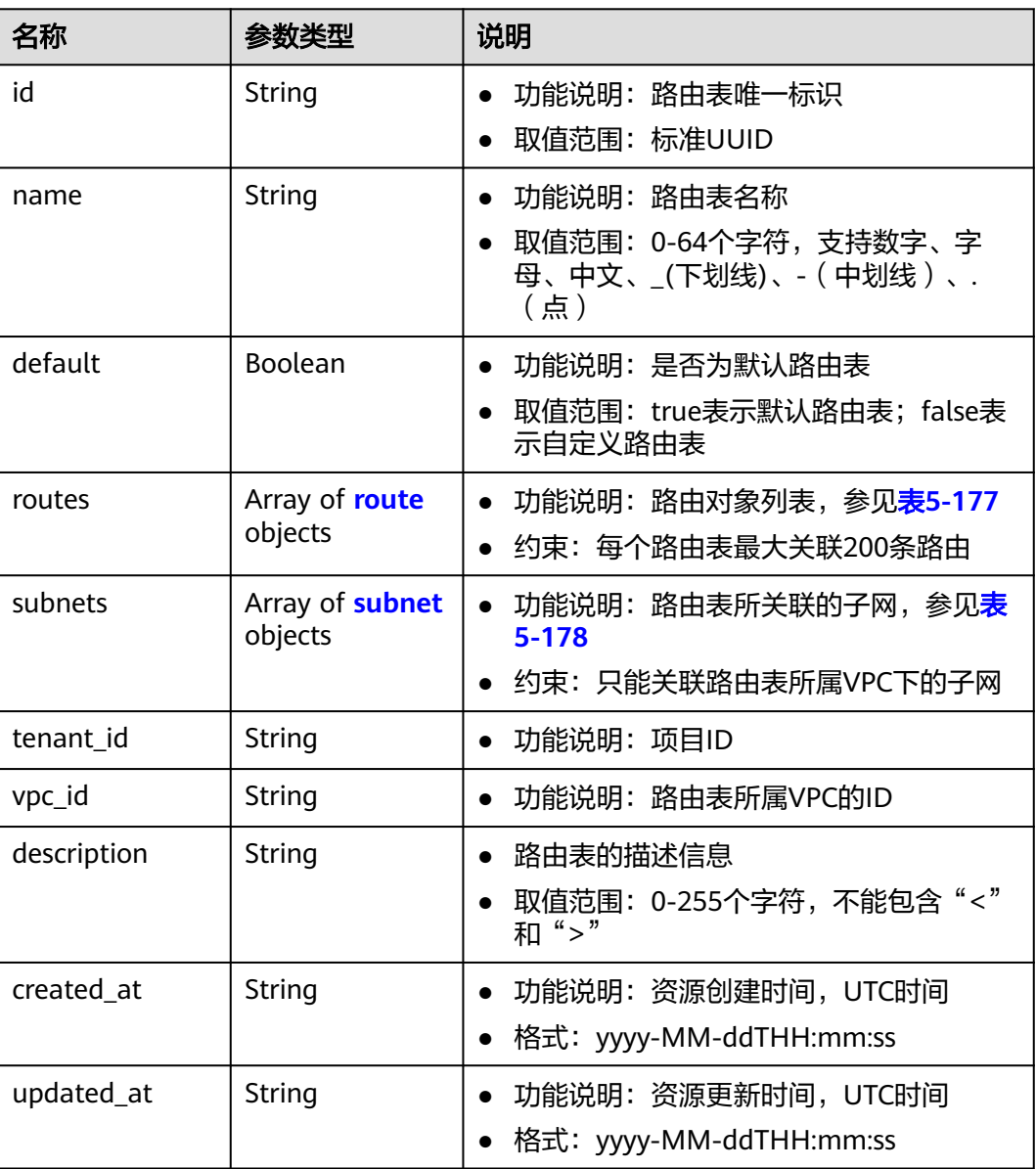

#### 表 **5-185** route 字段说明

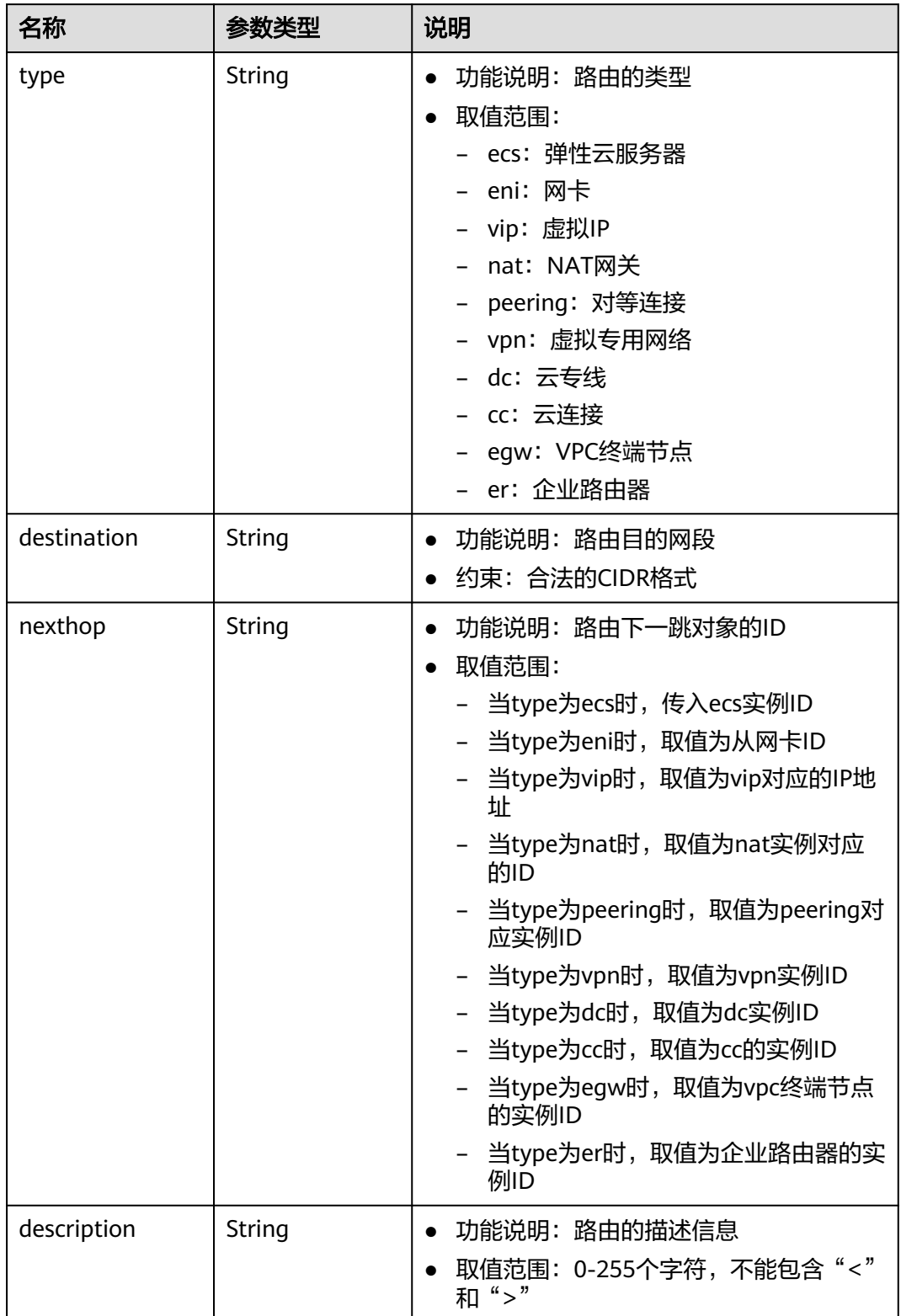

#### 表 **5-186** subnet 字段说明

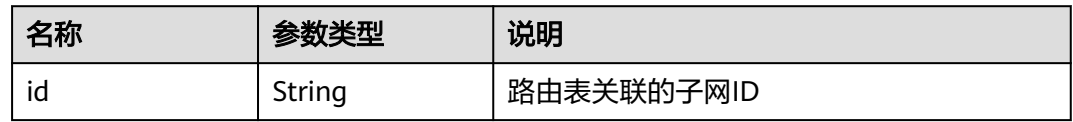

# 响应示例

```
{
   "routetable": {
      "id": "3d42a0d4-a980-4613-ae76-a2cddecff054",
      "vpc_id": "ab78be2d-782f-42a5-aa72-35879f6890ff",
      "description": "abc",
      "routes": [
        {
           "type": "ecs",
           "destination": "10.10.10.0/24",
 "nexthop": "7c50463d-d36c-4417-aa85-cc11fa10f341",
 "description": "abc"
        }
\qquad \qquad ],
 "subnets": [
 {
           "id": "8d4ce32f-d68a-4c4c-9f18-c68d8a5c7f2f"
        }
      ],
     -.<br>"tenant_id": "6fbe9263116a4b68818cf1edce16bc4f"
   }
}
```
# 状态码

请参[见状态码。](#page-432-0)

### 错误码

请参[考错误码。](#page-433-0)

# **5.11.4** 更新路由表

# 功能介绍

更新路由表。

### **URI**

PUT /v1/{project\_id}/routetables/{routetable\_id}

参数说明请参见表**5-187**。

#### 表 **5-187** 参数说明

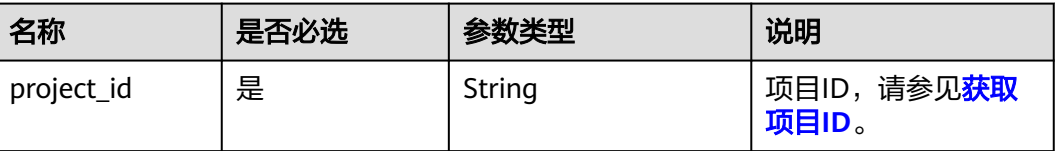

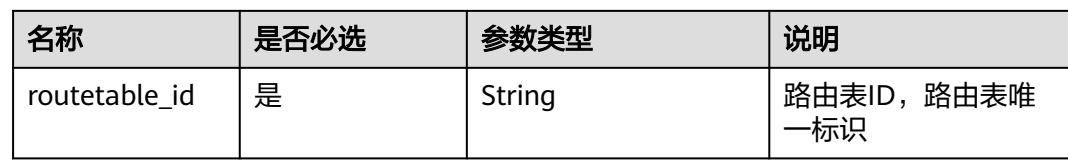

# 请求参数

### 表 **5-188** 请求参数

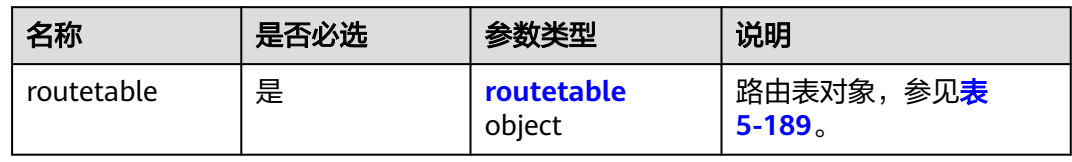

### 表 **5-189** routetable 字段说明

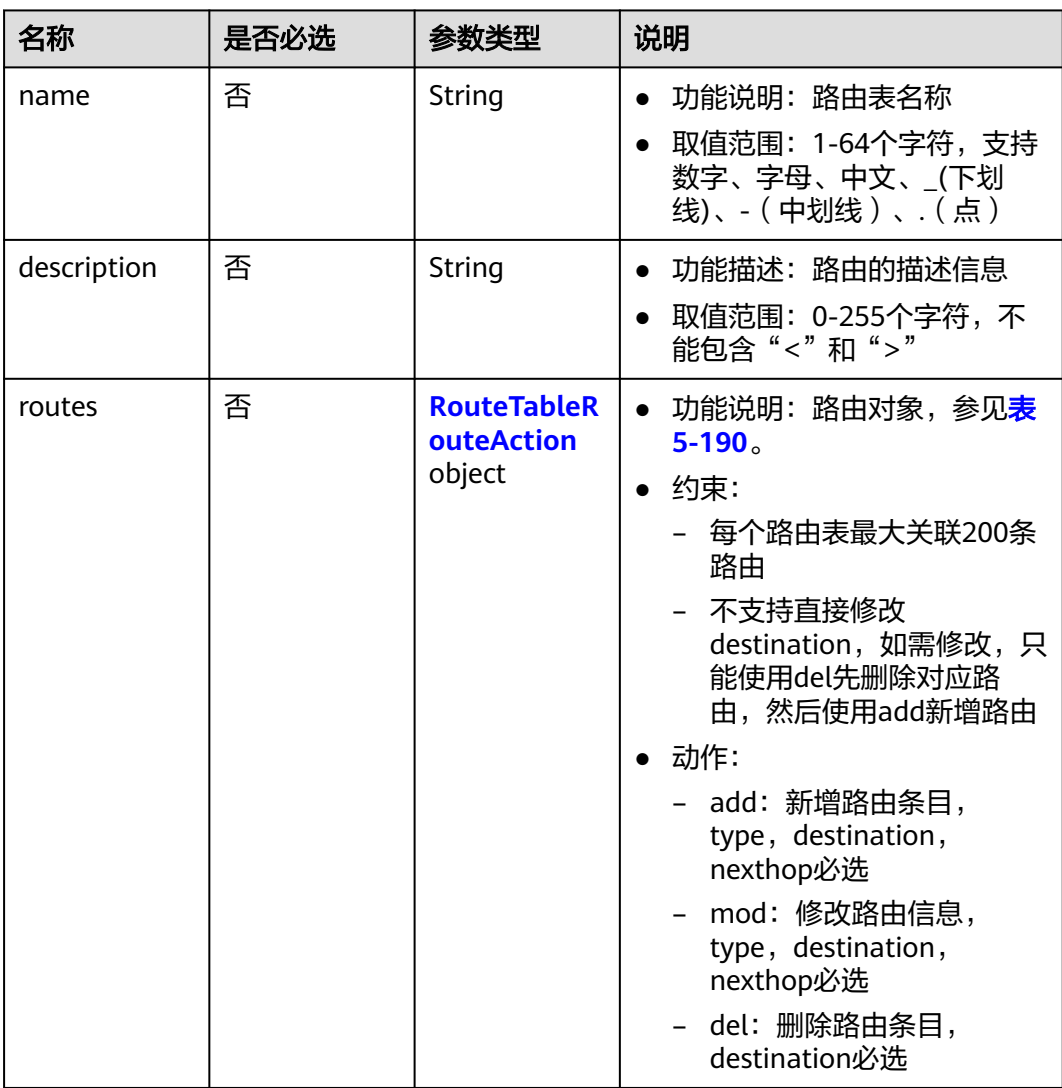

#### <span id="page-157-0"></span>表 **5-190** route 字段操作说明

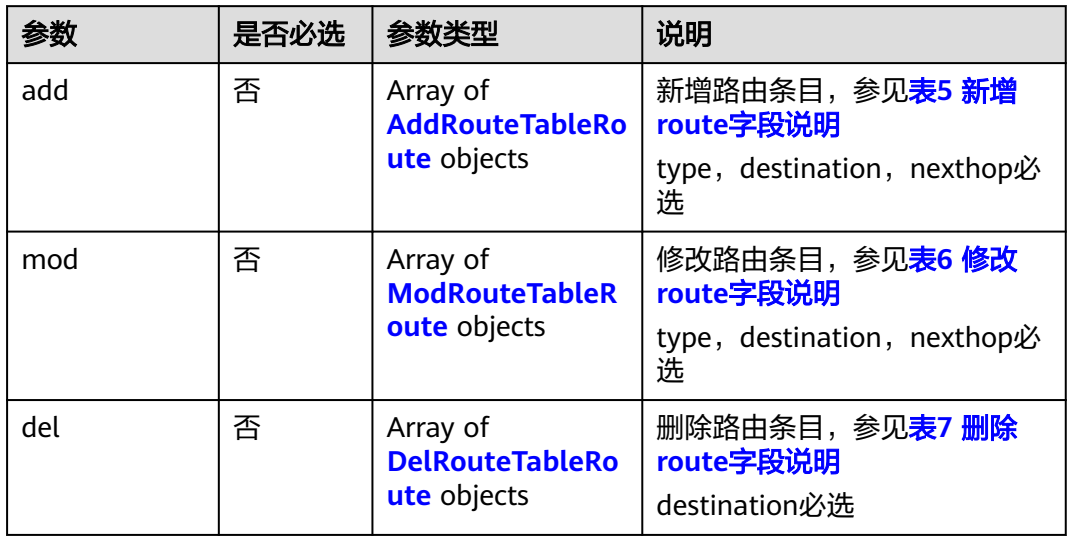

### 表 **5-191** 新增 route 字段说明

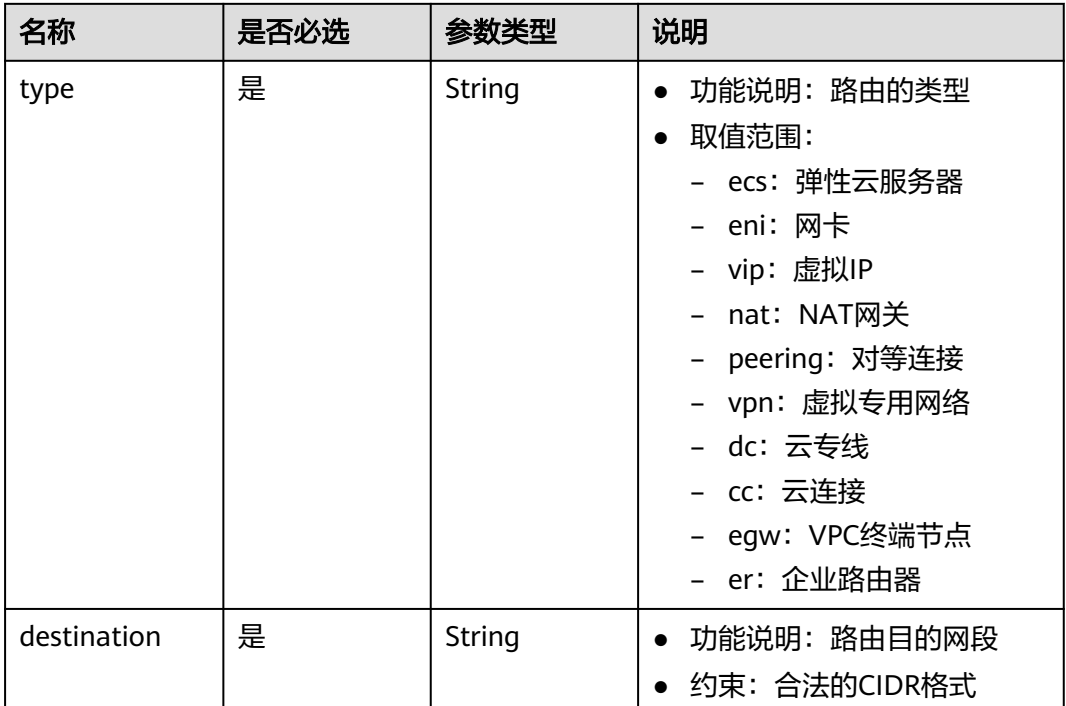

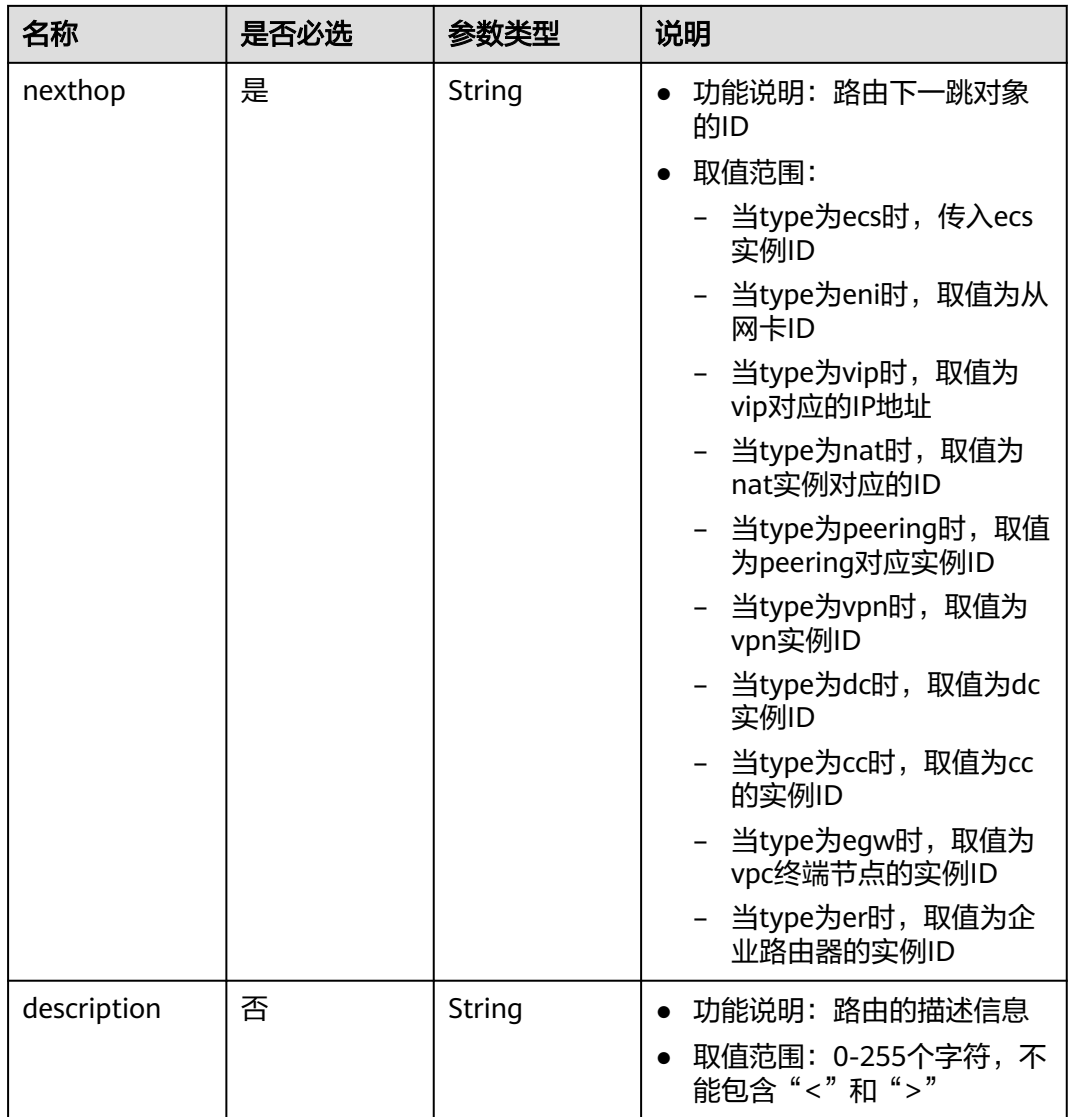

#### <span id="page-159-0"></span>表 **5-192** 修改 route 字段说明

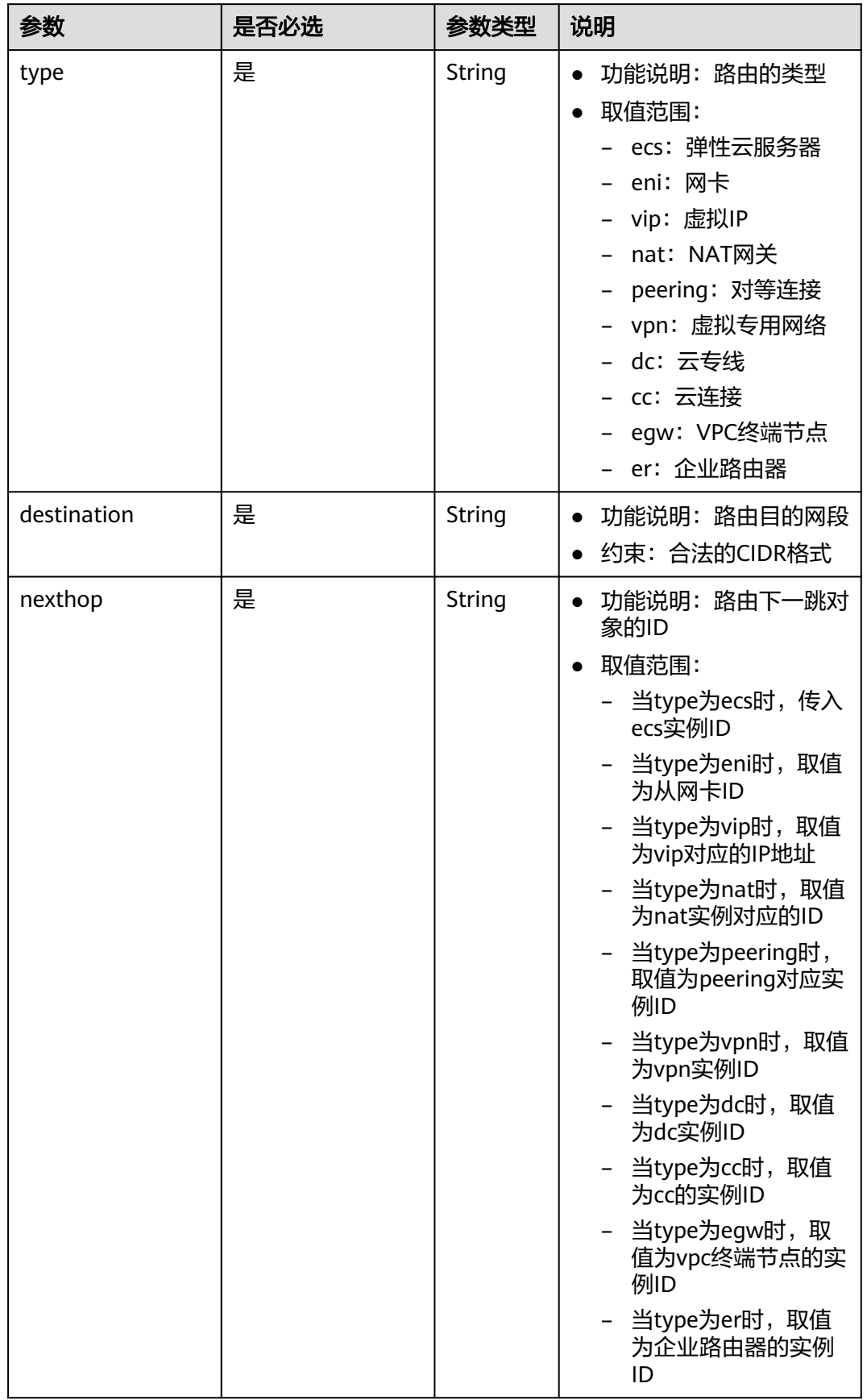

<span id="page-160-0"></span>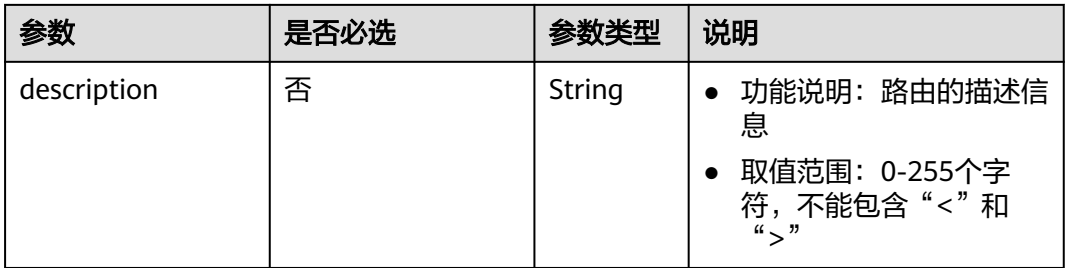

### 表 **5-193** 删除 route 字段说明

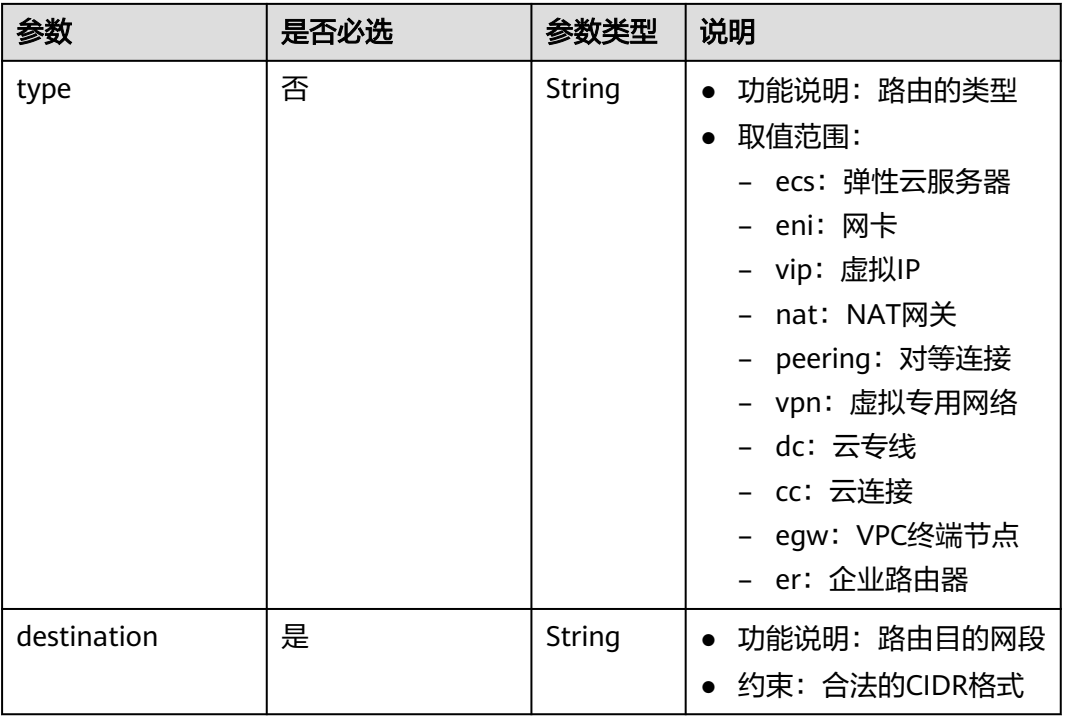

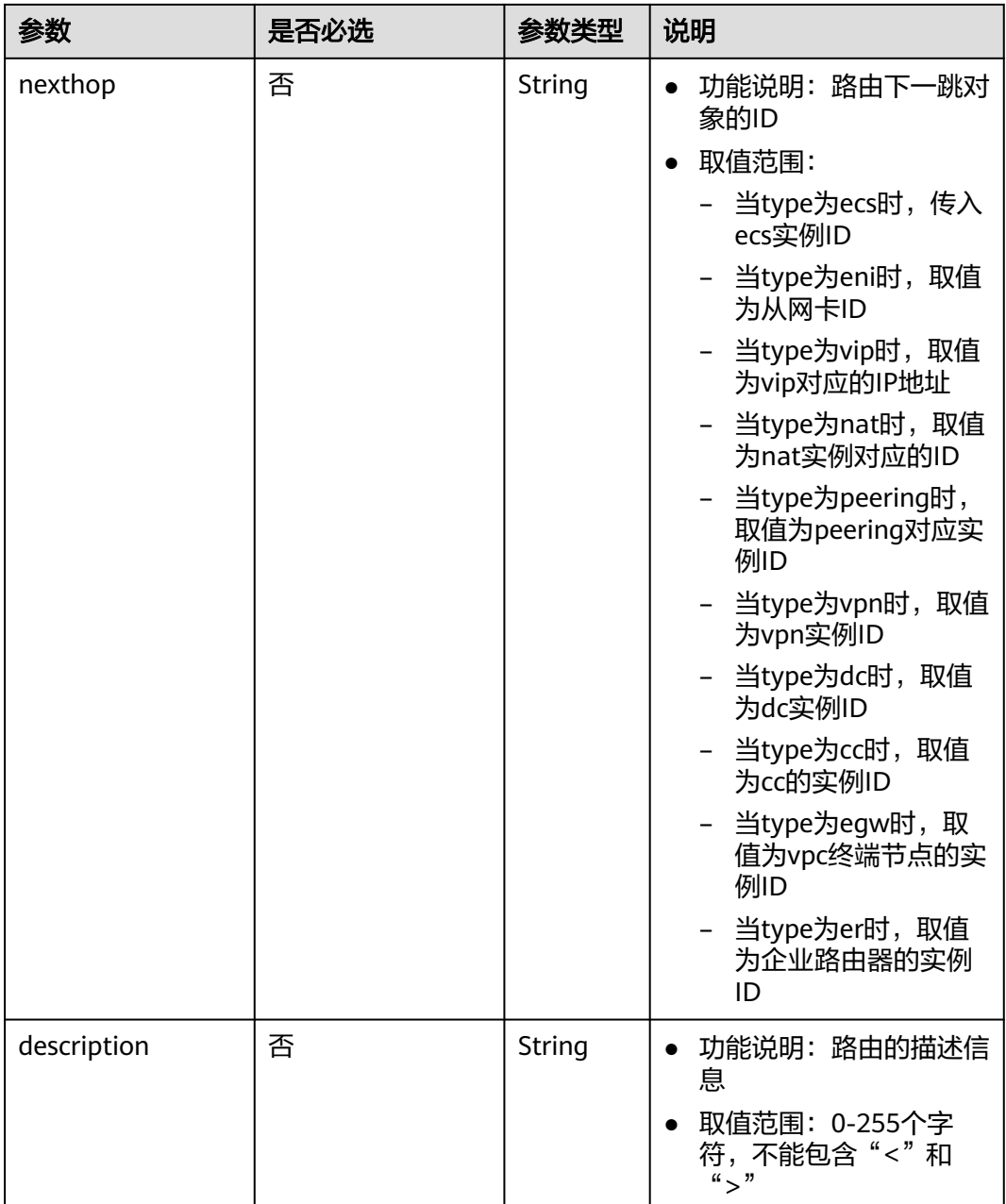

# 请求示例

● 更新id为3d42a0d4-a980-4613-ae76-a2cddecff054的路由表,新增一条ecs类型 的路由,修改一条ecs类型的路由,删除一条目的网段为20.20.10.0/24的路由。 PUT https://{Endpoint}/v1/6fbe9263116a4b68818cf1edce16bc4f/routetables/3d42a0d4-a980-4613 ae76-a2cddecff054

```
 "routetable": {
 "name": "routertable-789",
     "description": "abc",
     "routes": {
       "add": [
          {
 "type": "ecs",
 "destination": "10.10.10.0/24",
```
{

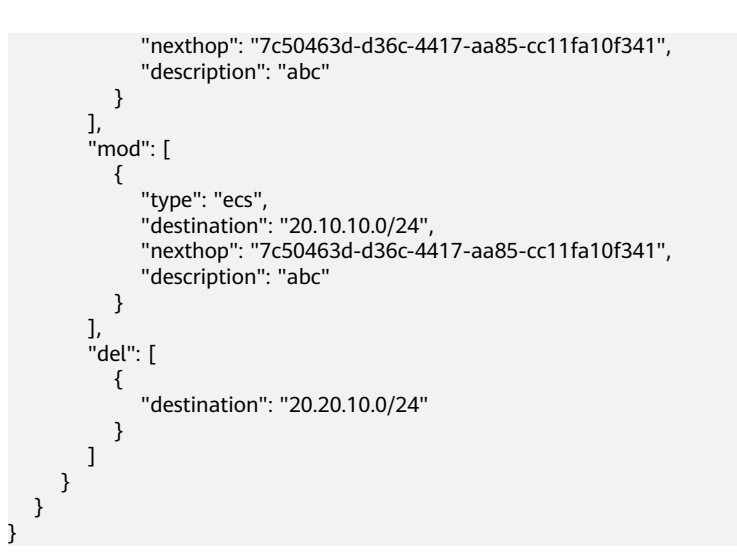

# 响应参数

#### 表 **5-194** 响应参数

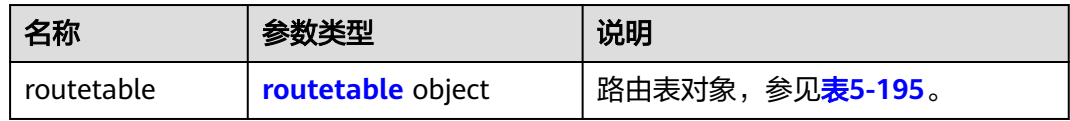

### 表 **5-195** routetable 字段说明

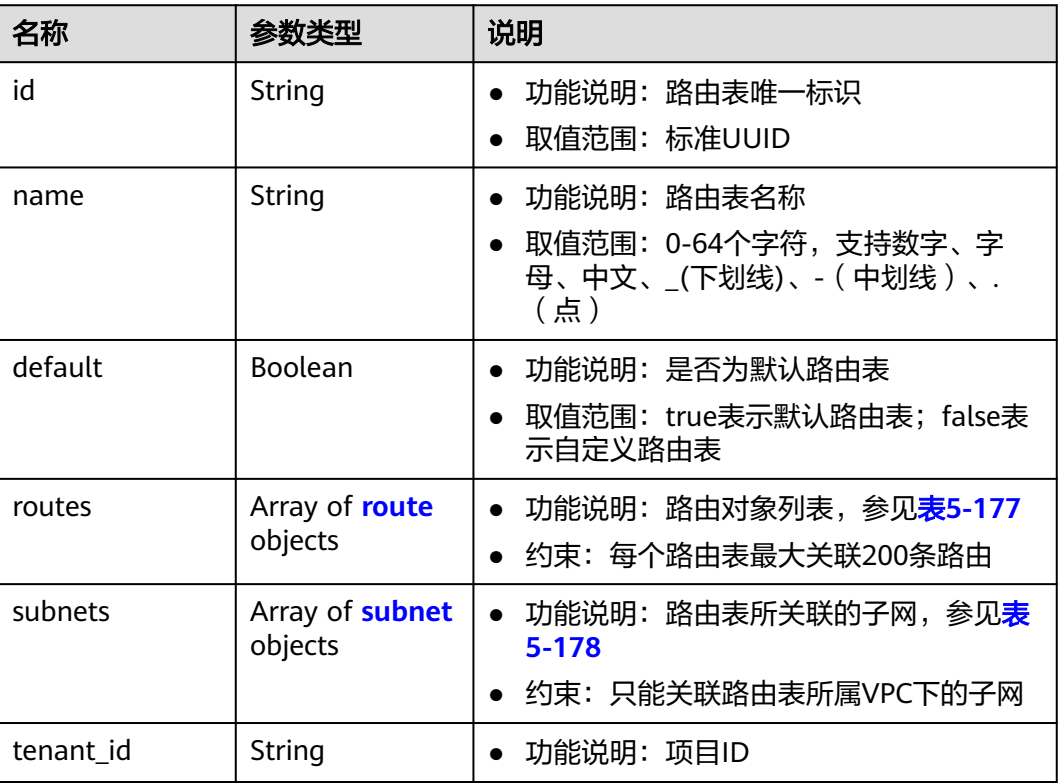

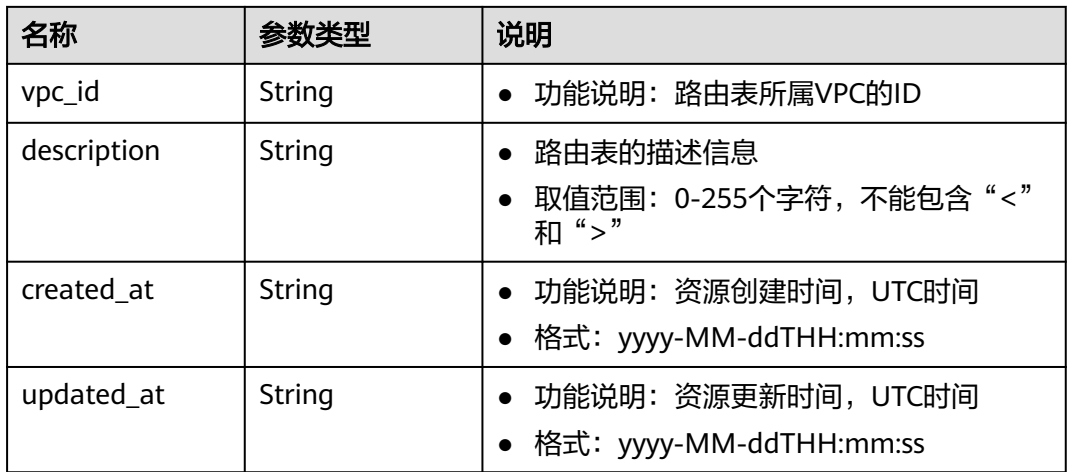

### 表 **5-196** route 字段说明

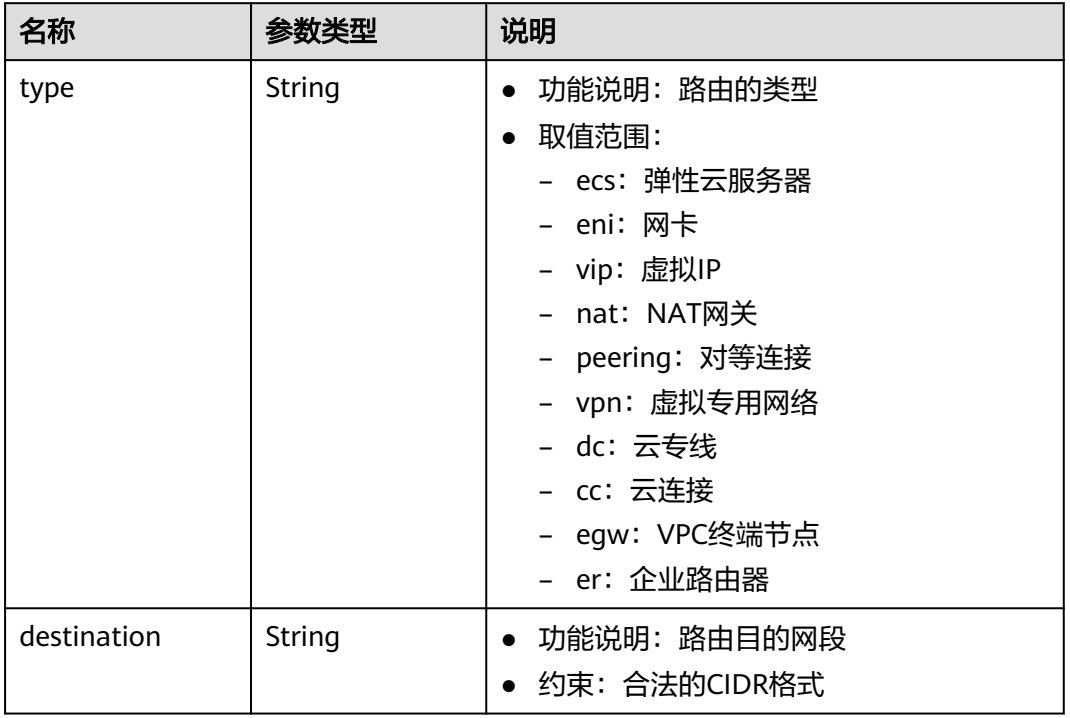

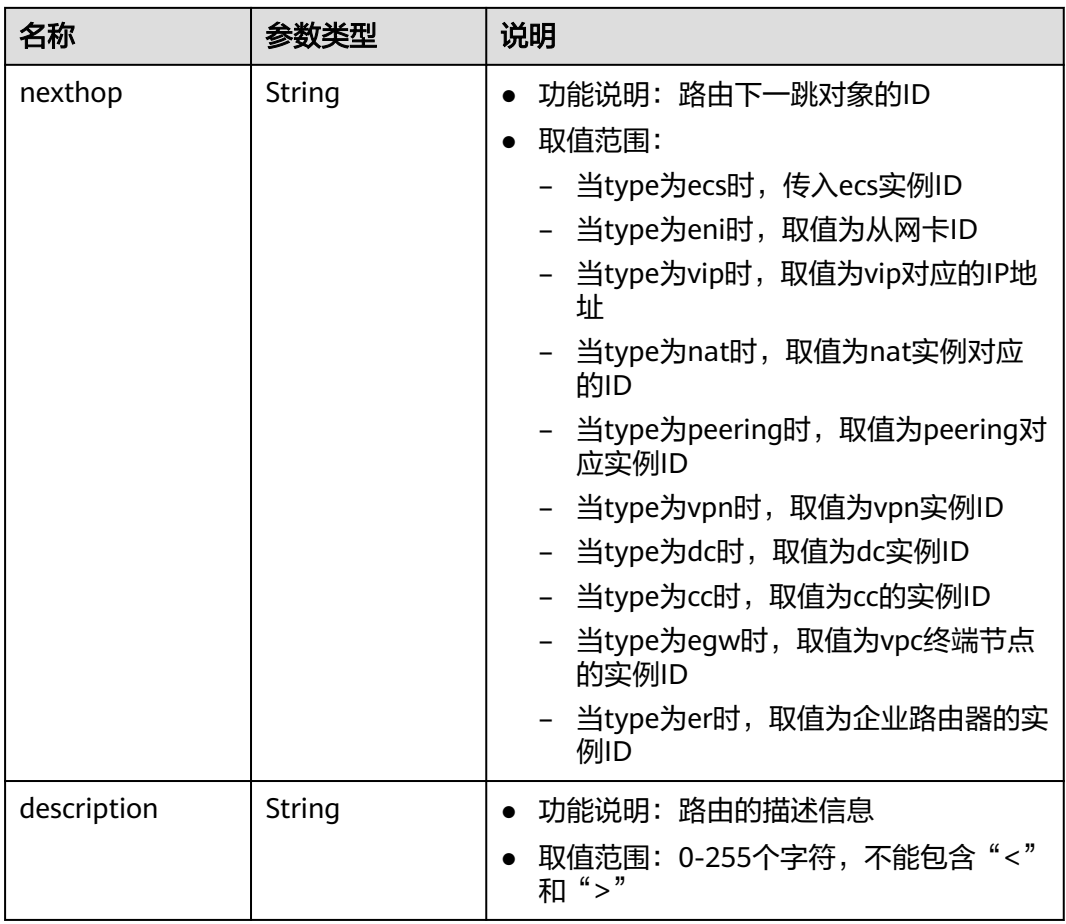

### 表 **5-197** subnet 字段说明

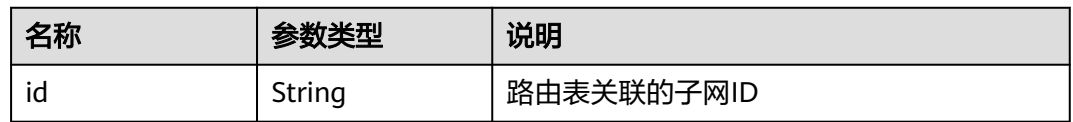

# 响应示例

{

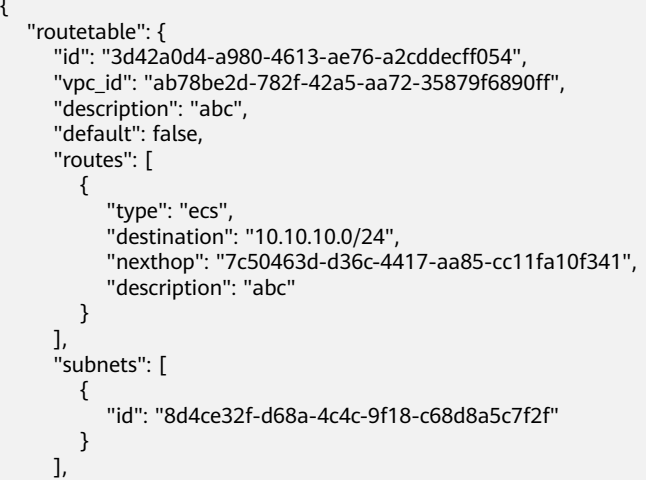

```
 "tenant_id": "6fbe9263116a4b68818cf1edce16bc4f",
 "created_at": "2022-12-15T02:56:40",
 "updated_at": "2022-12-15T03:03:42"
```
### 状态码

请参[见状态码。](#page-432-0)

### 错误码

请参[考错误码。](#page-433-0)

# **5.11.5** 关联路由表与子网

 } }

## 功能介绍

路由表关联子网。

子网关联路由表A后,再关联路由表B,不需要先跟路由表A解关联,即可关联路由表 B。

### **URI**

POST /v1/{project\_id}/routetables/{routetable\_id}/action

参数说明请参见表**5-198**。

#### 表 **5-198** 参数说明

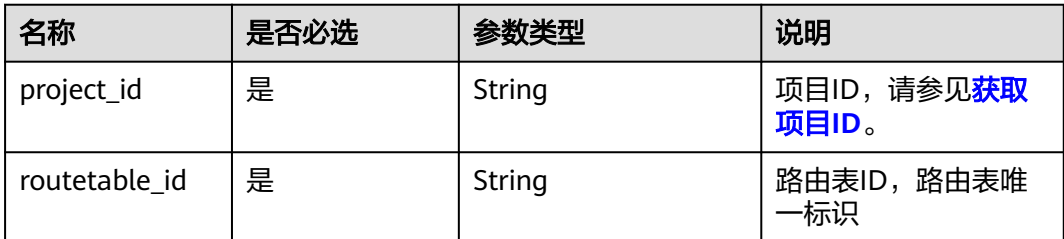

### 请求参数

#### 表 **5-199** 请求参数

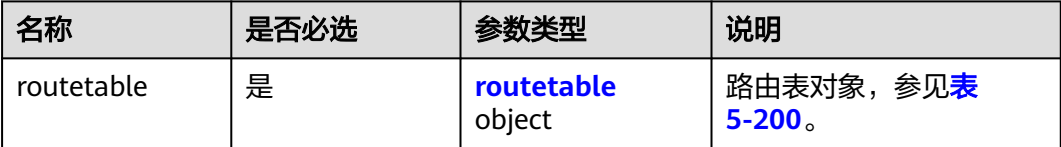

#### <span id="page-166-0"></span>表 **5-200** routetable 字段说明

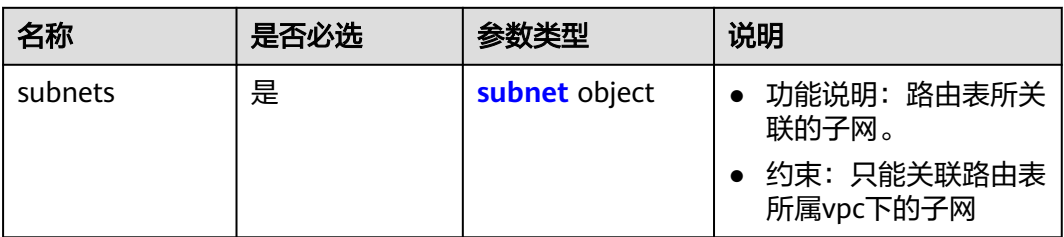

#### 表 **5-201** subnet 字段说明

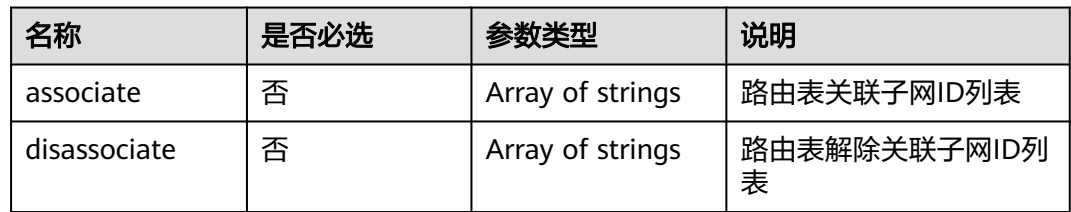

# 请求示例

● 关联路由表3d42a0d4-a980-4613-ae76-a2cddecff054和子网 1a8b8c98-3976-401b-a735-8b058109268c。 POST https://{Endpoint}/v1/6fbe9263116a4b68818cf1edce16bc4f/routetables/3d42a0d4-a980-4613 ae76-a2cddecff054/action

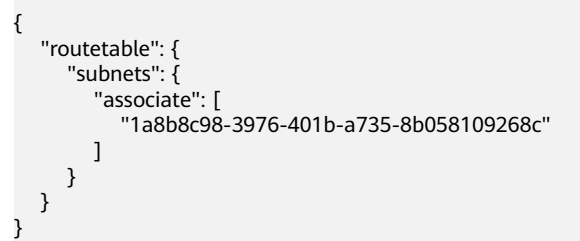

# 响应参数

#### 表 **5-202** 响应参数

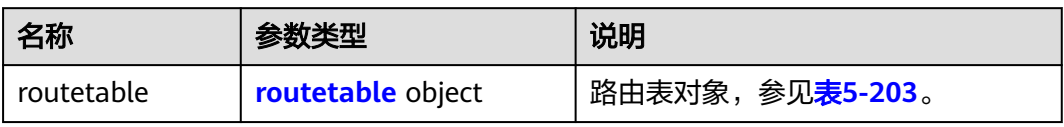

#### 表 **5-203** routetable 字段说明

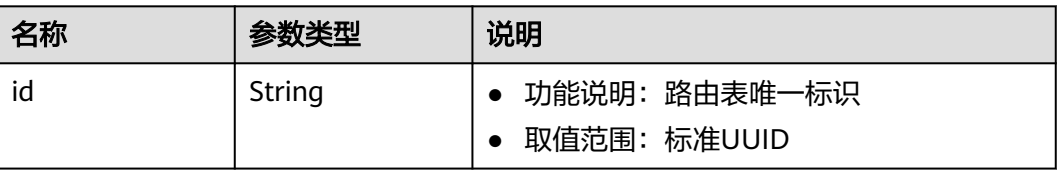

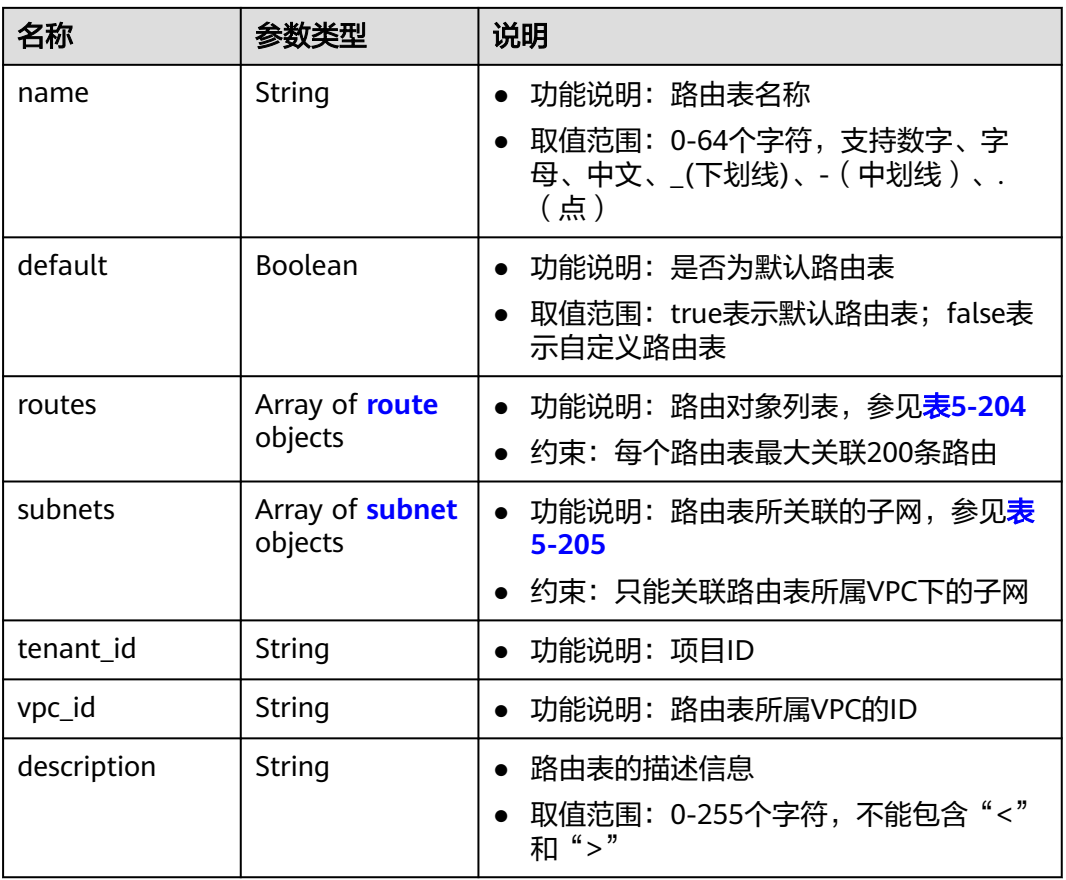

#### 表 **5-204** route 字段说明

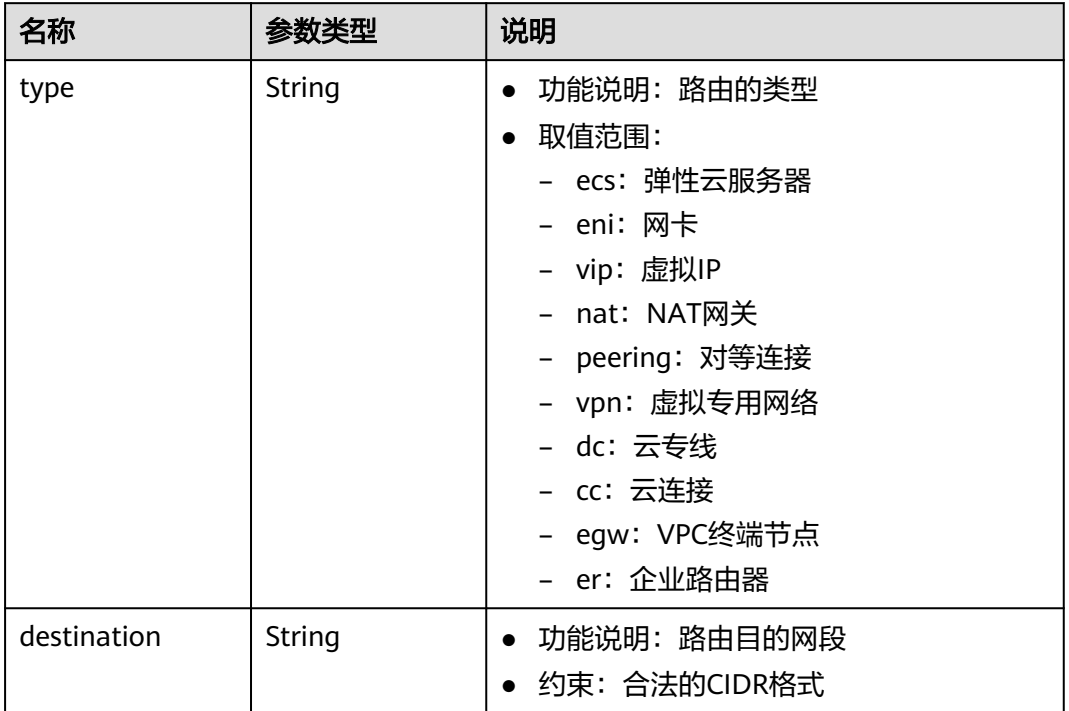

<span id="page-168-0"></span>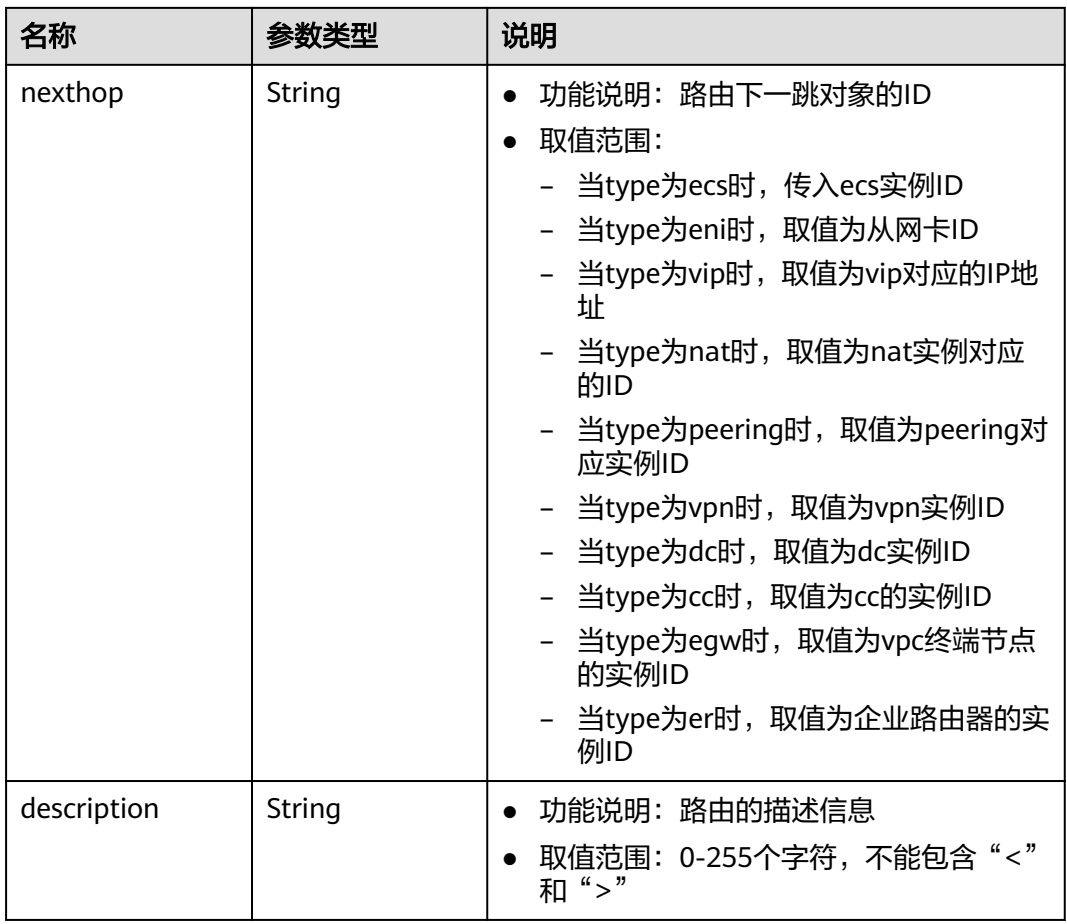

#### 表 **5-205** subnet 字段说明

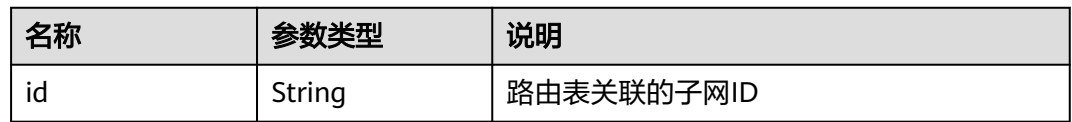

# 响应示例

{

```
 "routetable": {
 "id": "3d42a0d4-a980-4613-ae76-a2cddecff054",
 "vpc_id": "ab78be2d-782f-42a5-aa72-35879f6890ff",
 "description": "abc",
     "routes": [
        {
 "type": "ecs",
 "destination": "10.10.10.0/24",
          "nexthop": "7c50463d-d36c-4417-aa85-cc11fa10f341",
          "description": "abc"
       }
     ],
     "subnets": [
        {
          "id": "8d4ce32f-d68a-4c4c-9f18-c68d8a5c7f2f"
        }
\qquad \qquad ],
 "tenant_id": "6fbe9263116a4b68818cf1edce16bc4f"
```
}

}

### 状态码

请参见**状态码**。

# 错误码

请参考<mark>错误码</mark>。

# **5.11.6** 解关联路由表与子网

# 功能介绍

路由表关解关联子网。

### **URI**

POST /v1/{project\_id}/routetables/{routetable\_id}/action

参数说明请参见表**5-206**。

### 表 **5-206** 参数说明

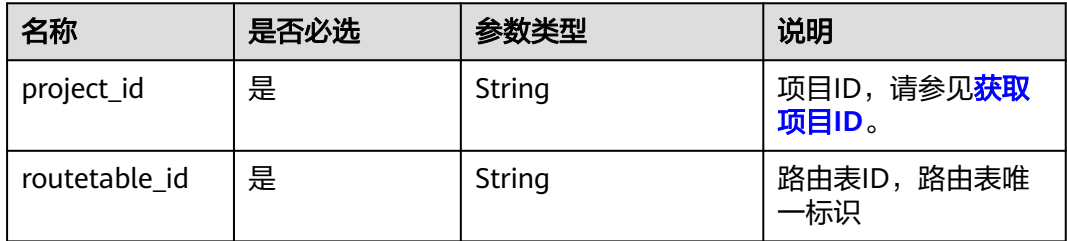

# 请求参数

### 表 **5-207** 请求参数

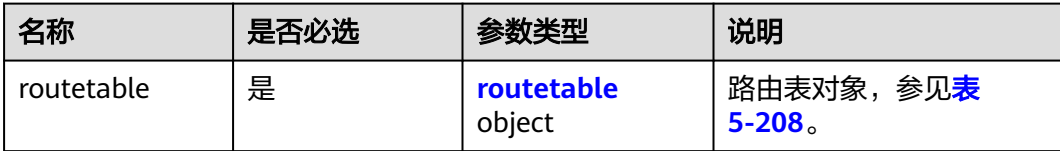

#### <span id="page-170-0"></span>表 **5-208** routetable 字段说明

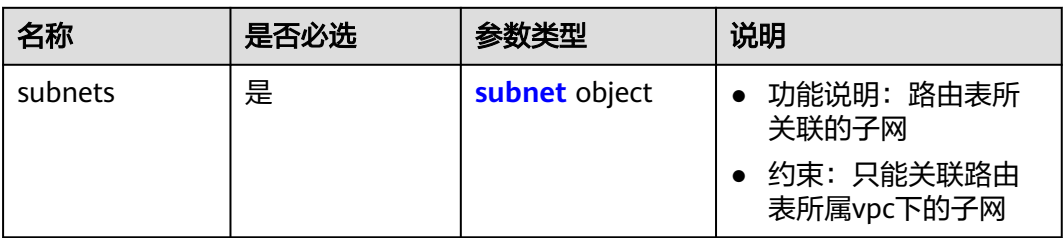

#### 表 **5-209** subnet 字段说明

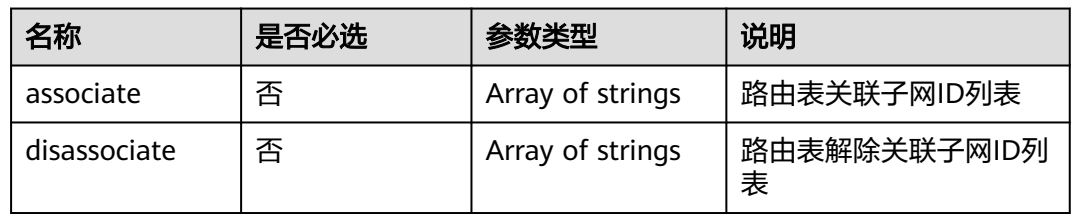

# 请求示例

● 解关联路由表3d42a0d4-a980-4613-ae76-a2cddecff054和子网815a6b9ef766-48eb-967c-0ada72d85435。 POST https://{Endpoint}/v1/6fbe9263116a4b68818cf1edce16bc4f/routetables/3d42a0d4-a980-4613-

ae76-a2cddecff054/action

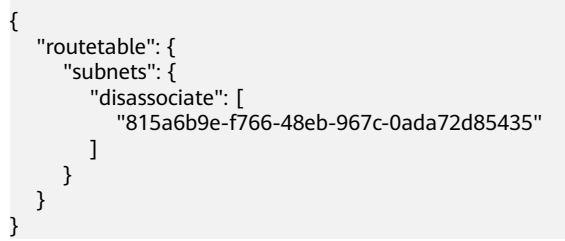

# 响应参数

#### 表 **5-210** 响应参数

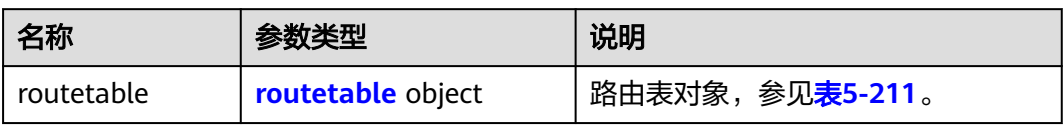

#### 表 **5-211** routetable 字段说明

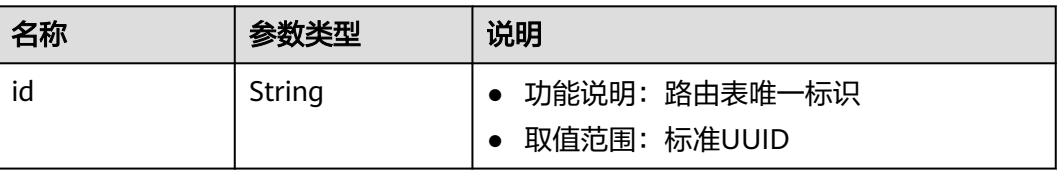

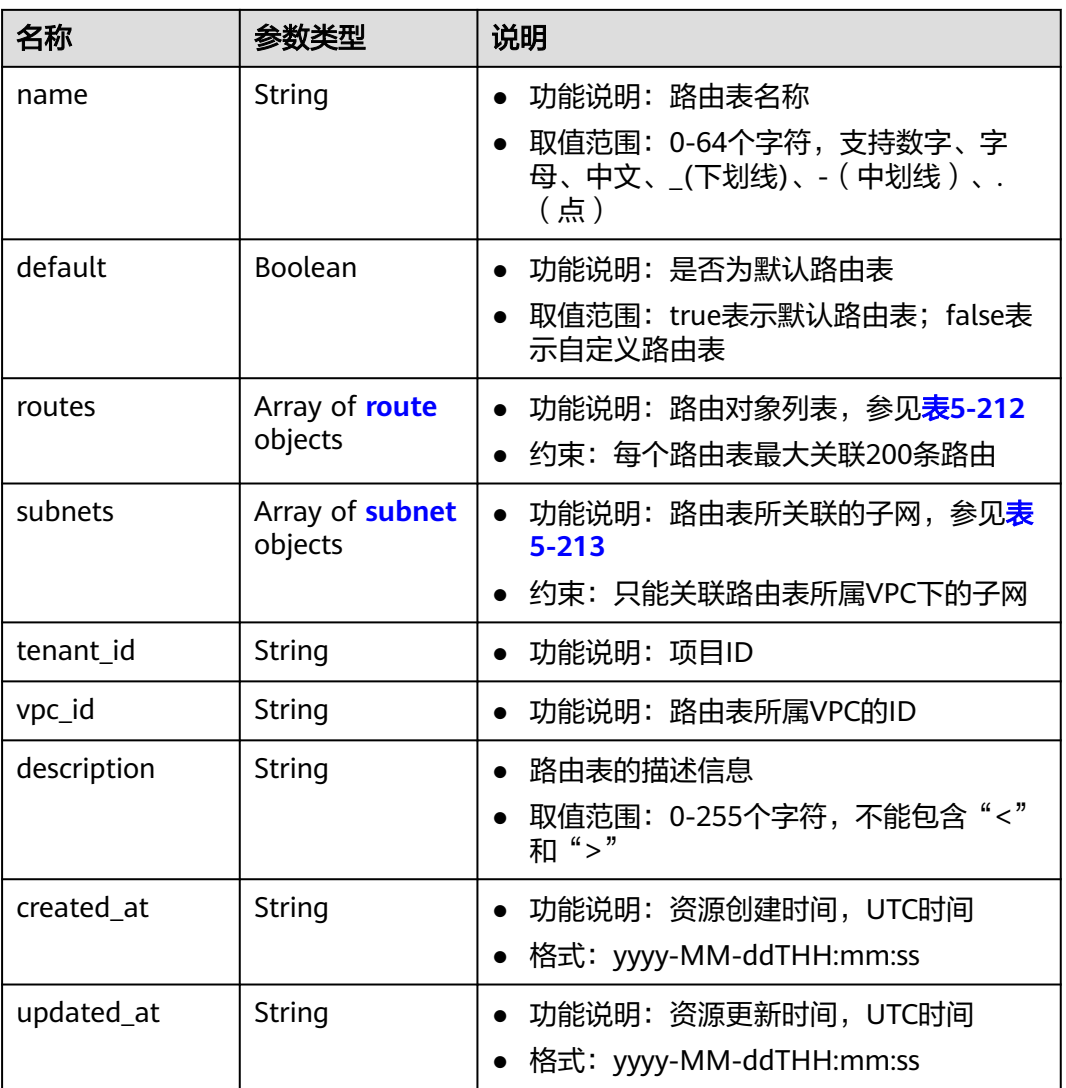

#### <span id="page-172-0"></span>表 **5-212** route 字段说明

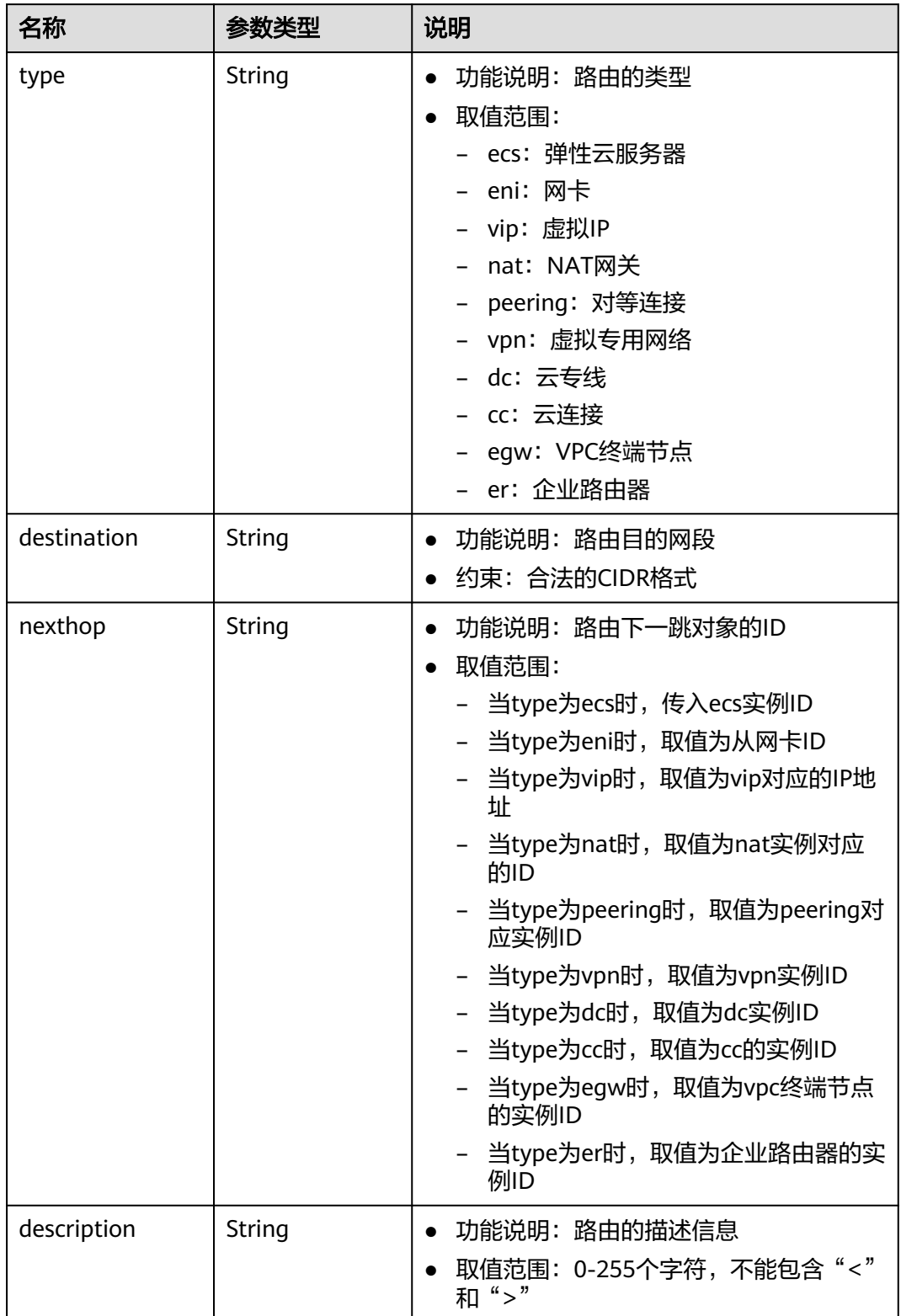

#### <span id="page-173-0"></span>表 **5-213** subnet 字段说明

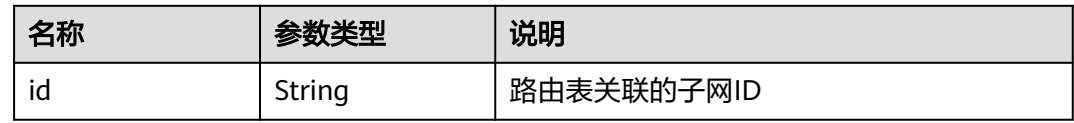

# 响应示例

```
{
   "routetable": {
      "id": "3d42a0d4-a980-4613-ae76-a2cddecff054",
      "vpc_id": "ab78be2d-782f-42a5-aa72-35879f6890ff",
      "description": "abc",
      "routes": [
         {
            "type": "ecs",
            "destination": "10.10.10.0/24",
            "nexthop": "7c50463d-d36c-4417-aa85-cc11fa10f341",
            "description": "abc"
         }
      ],
       "subnets": [
         {
            "id": "8d4ce32f-d68a-4c4c-9f18-c68d8a5c7f2f"
         }
      ],
       "tenant_id": "6fbe9263116a4b68818cf1edce16bc4f"
   }
}
```
## 状态码

请参[见状态码。](#page-432-0)

### 错误码

请参考<mark>错误码</mark>。

# **5.11.7** 删除路由表

## 功能介绍

删除自定义路由表。

约束:

只允许删除非默认路由表,非默认路由表如果关联了子网,则需要解除关联后才允许 删除。

### **URI**

DELETE /v1/{project\_id}/routetables/{routetable\_id}

参数说明请参见表**[5-214](#page-174-0)**。

#### <span id="page-174-0"></span>表 **5-214** 参数说明

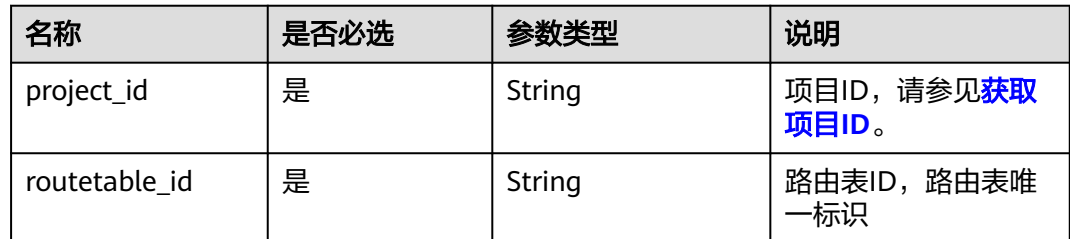

# 请求参数

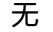

### 请求示例

DELETE https://{Endpoint}/v1/{project\_id}/routetables/3d42a0d4-a980-4613-ae76-a2cddecff054

### 响应参数

无

### 响应示例

无

### 状态码

请参[见状态码。](#page-432-0)

### 错误码

请参[考错误码。](#page-433-0)

# **5.12 VPC** 资源标签管理

# **5.12.1** 创建 **VPC** 资源标签

## 功能介绍

给指定VPC资源实例增加标签信息。

### **URI**

POST /v2.0/{project\_id}/vpcs/{vpc\_id}/tags

参数说明请参见表**[5-215](#page-175-0)**。

#### <span id="page-175-0"></span>表 **5-215** 参数说明

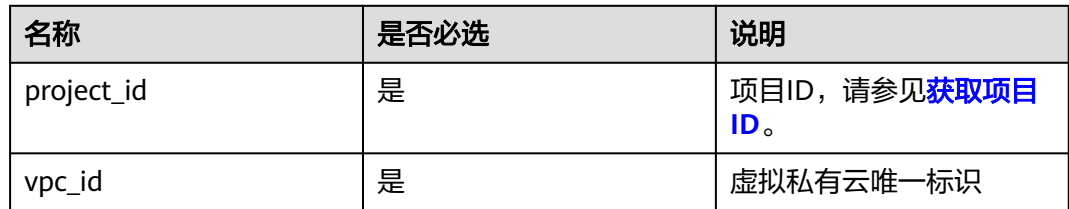

# 请求参数

#### 表 **5-216** 请求参数

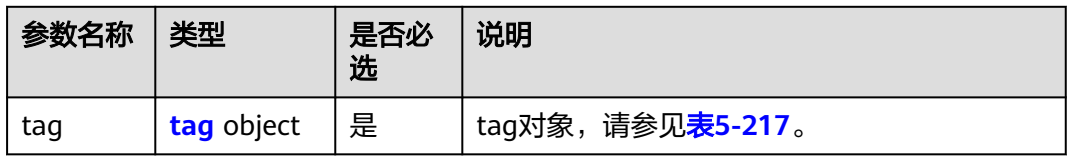

#### 表 **5-217** tag 对象

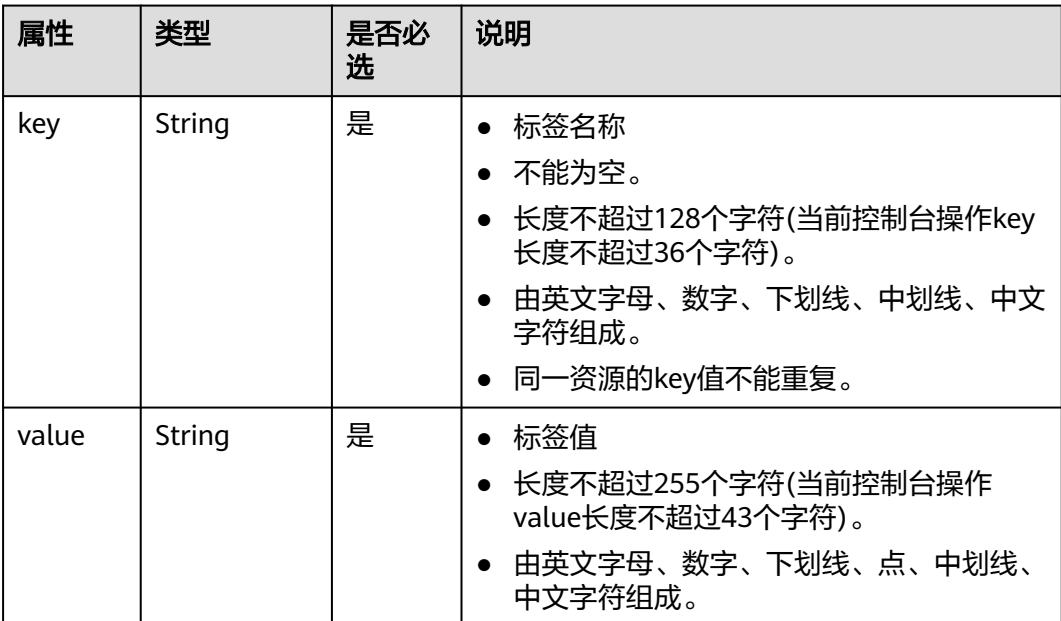

# 请求示例

● 创建一条vpc资源标签,key为key1,value为value1。 POST https://{Endpoint}/v2.0/{project\_id}/vpcs/{vpc\_id}/tags

```
{
 "tag": {
 "key": "key1",
 "value": "value1"
  }
}
```
# 响应参数

无

# 响应示例

无

### 状态码

请参[见状态码。](#page-432-0)

### 错误码

请参[考错误码。](#page-433-0)

# **5.12.2** 查询 **VPC** 资源标签

### 功能介绍

查询指定VPC实例的标签信息。

### **URI**

GET /v2.0/{project\_id}/vpcs/{vpc\_id}/tags 参数说明请参见表**5-218**。

### 表 **5-218** 参数说明

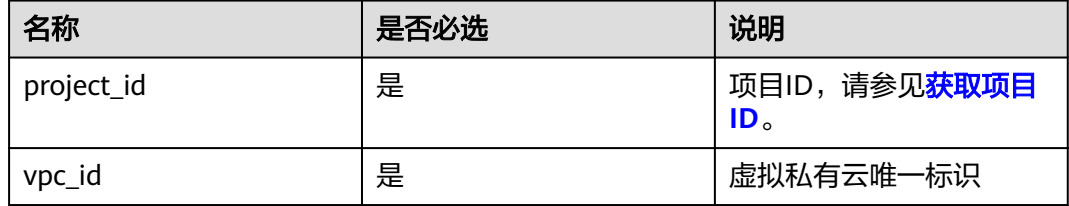

# 请求参数

无

### 请求示例

GET https://{Endpoint}/v2.0/{project\_id}/vpcs/{vpc\_id}/tags

# 响应参数

#### 表 **5-219** 响应参数

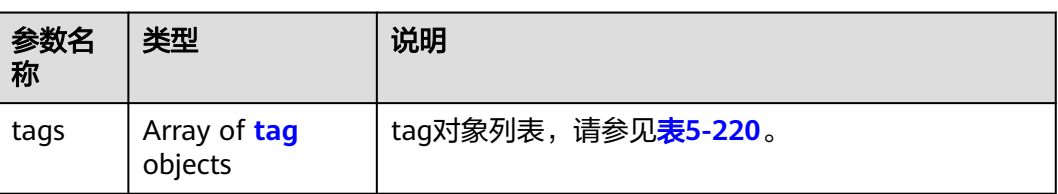

#### 表 **5-220** tag 对象

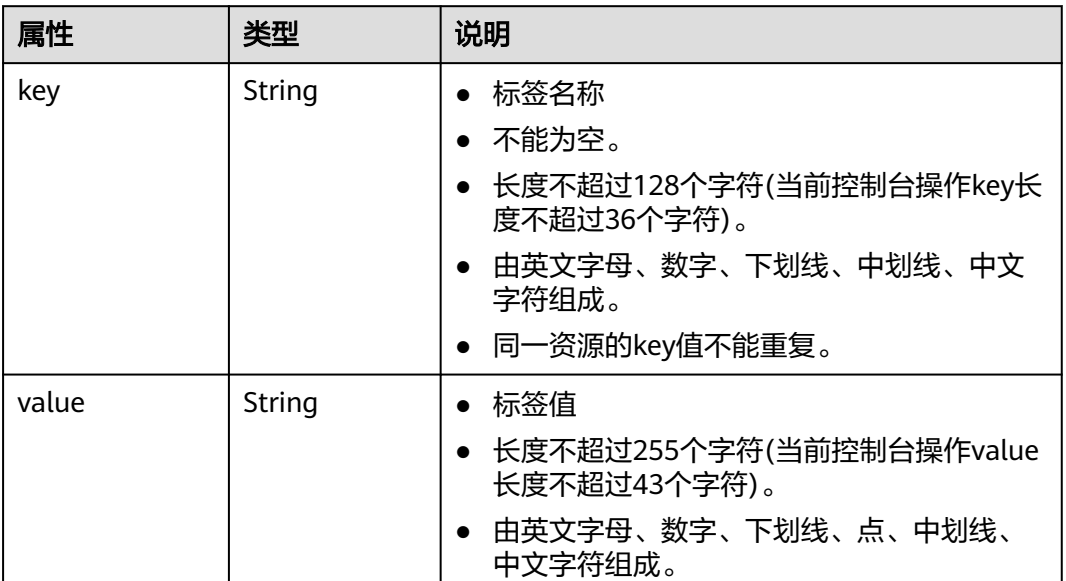

响应示例

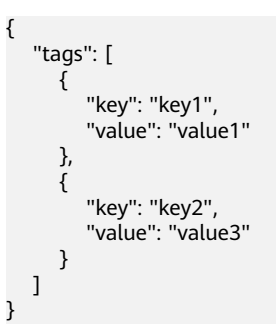

# 状态码

请参[见状态码。](#page-432-0)

错误码

请参[考错误码。](#page-433-0)

# **5.12.3** 删除 **VPC** 资源标签

## 功能介绍

删除指定VPC资源实例的标签信息。

### **URI**

DELETE /v2.0/{project\_id}/vpcs/{vpc\_id}/tags/{key} 参数说明请参见表**5-221**。

### 表 **5-221** 参数说明

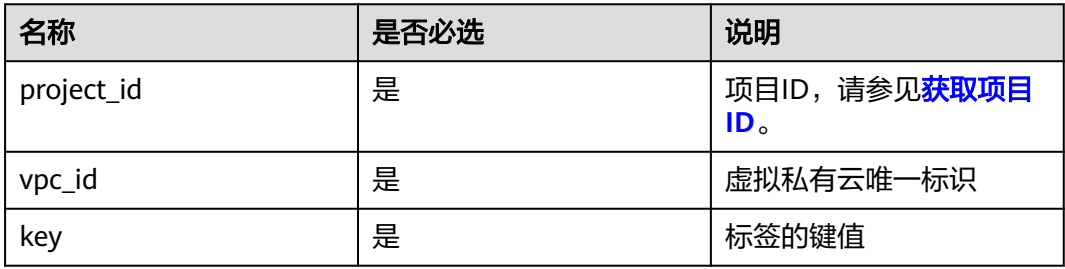

# 请求参数

无

请求示例

DELETE https://{Endpoint}/v2.0/{project\_id}/vpcs/{vpc\_id}/tags/{key}

### 响应参数

无

## 响应示例

无

### 状态码

请参[见状态码。](#page-432-0)

### 错误码

请参[考错误码。](#page-433-0)

# **5.12.4** 批量创建和删除 **VPC** 资源标签

## 功能介绍

为指定的VPC资源实例批量添加或删除标签。

#### 此接口为幂等接口:

创建时如果请求体中存在重复key则报错。

创建时,不允许设置重复key数据,如果数据库已存在该key,就覆盖value的值。

删除时,如果删除的标签不存在,默认处理成功,删除时不对标签字符集范围做校 验。删除时tags结构体不能缺失,key不能为空,或者空字符串。

#### **URI**

POST /v2.0/{project\_id}/vpcs/{vpc\_id}/tags/action

参数说明请参见表**5-222**。

#### 表 **5-222** 参数说明

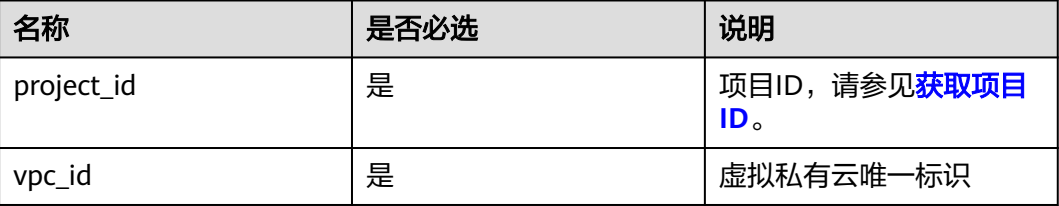

## 请求参数

#### 表 **5-223** 请求参数

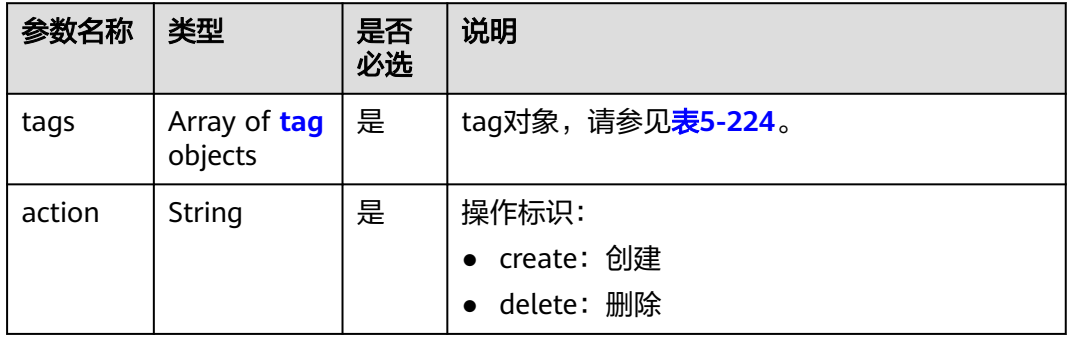
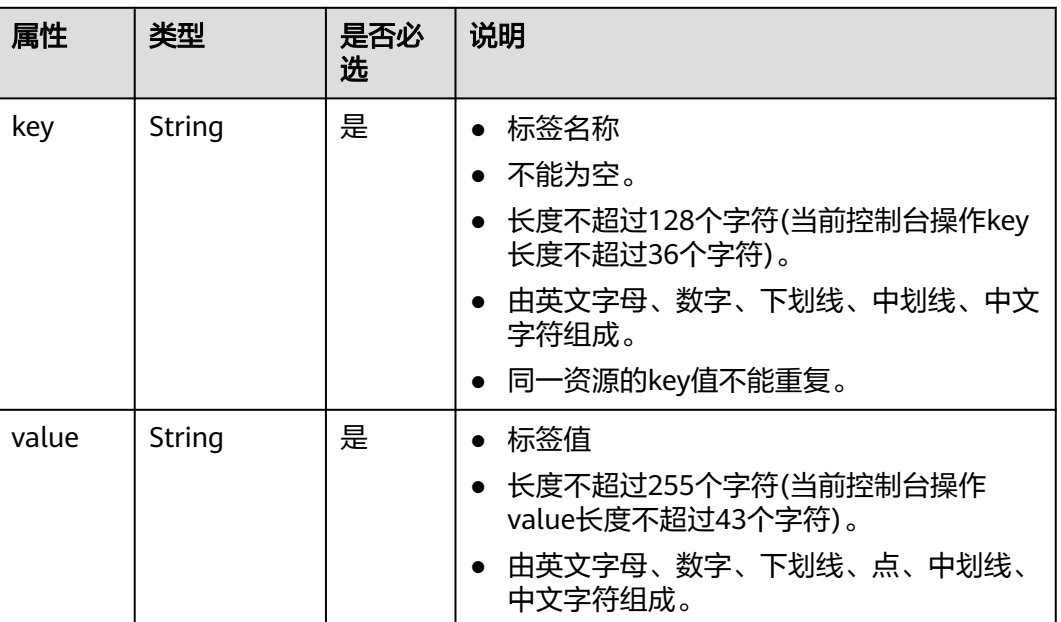

请求示例

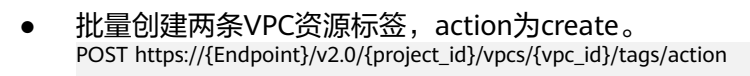

```
{
        "action": "create",
        "tags": [
          {
      "key": "key1",
      "value": "value1"
          },
          {
             "key": "key2",
             "value": "value3"
          }
        ]
     }
● 批量删除两条VPC资源标签,action为delete。
     POST https://{Endpoint}/v2.0/{project_id}/vpcs/{vpc_id}/tags/action
```

```
 "action": "delete",
   "tags": [
     {
 "key": "key1",
 "value": "value1"
     },
     {
 "key": "key2",
 "value": "value3"
     }
 \, \, \,
```
响应参数

无

{

}

## 响应示例

无

## 状态码

请参[见状态码。](#page-432-0)

### 错误码

请参[考错误码。](#page-433-0)

## **5.12.5** 查询 **VPC** 资源实例

## 功能介绍

使用标签过滤实例。

### **URI**

POST /v2.0/{project\_id}/vpcs/resource\_instances/action 参数说明请参见表**5-225**。

### 表 **5-225** 参数说明

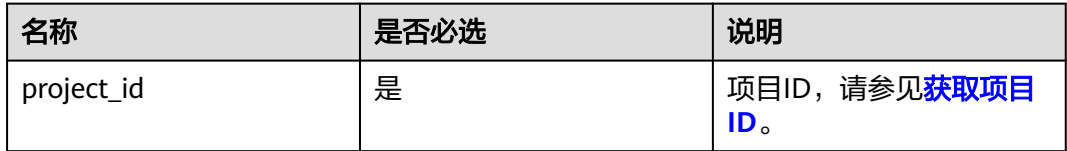

## 请求参数

### 表 **5-226** 请求参数

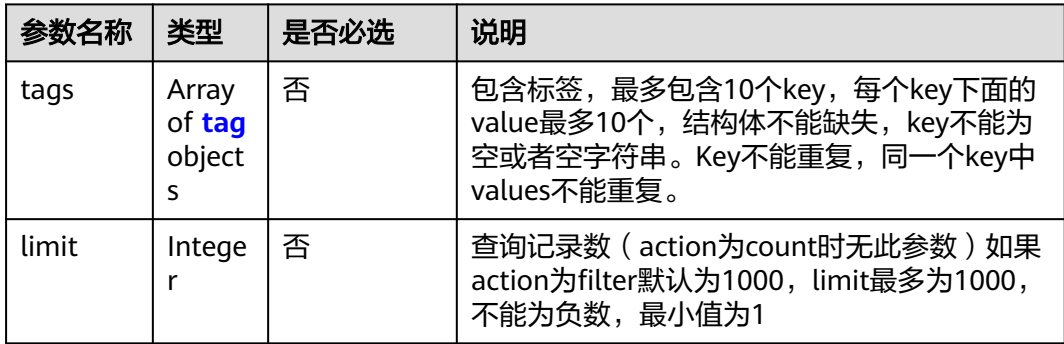

<span id="page-182-0"></span>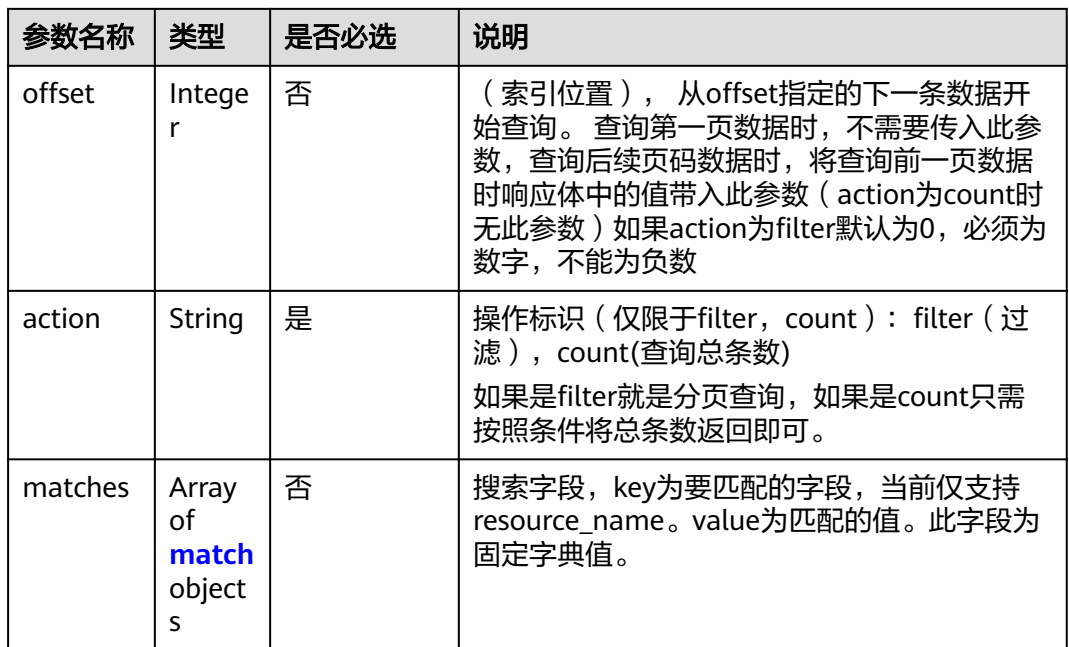

### 表 **5-227** tag 字段数据结构说明

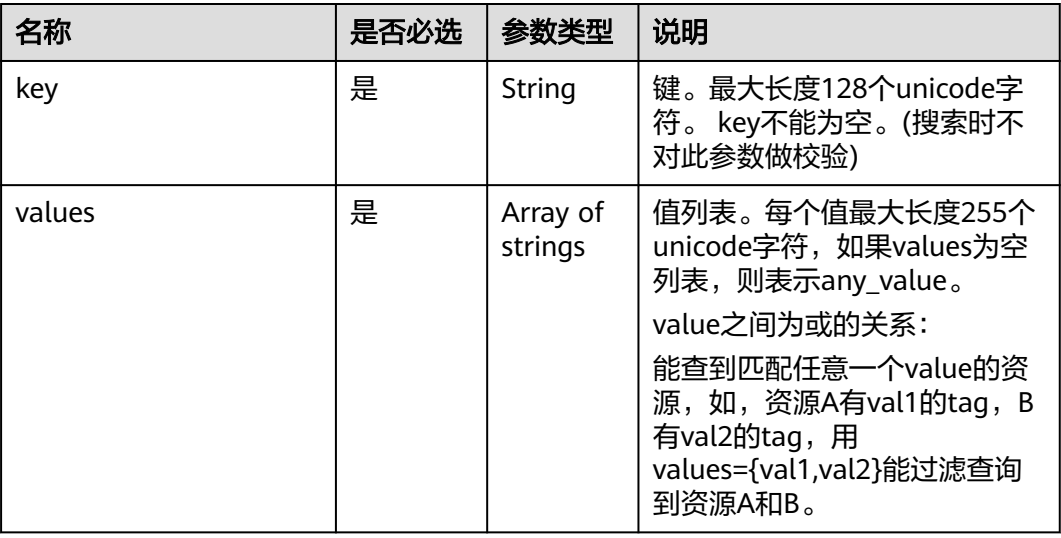

### 表 **5-228** match 字段数据结构说明

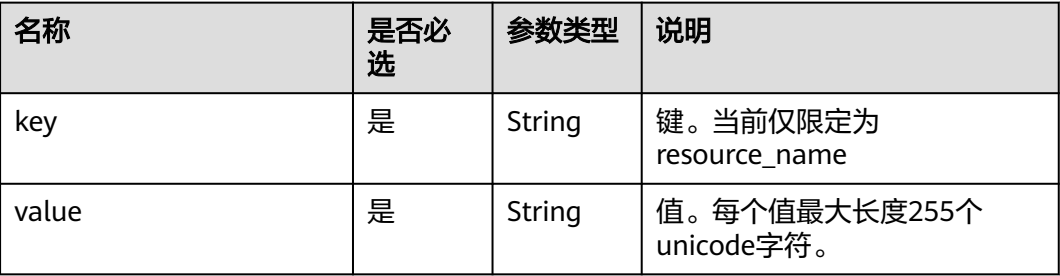

## 请求示例

● 过滤查询VPC资源实例,action为filter,从第1条数据开始查询,单次查询最多返 回100条,用matches和tags过滤查询。

POST https://{Endpoint}/v2.0/{project\_id}/vpcs/resource\_instances/action

```
 "offset": "0",
 "limit": "100",
 "action": "filter",
   "matches": [
      {
         "key": "resource_name",
          "value": "resource1"
      }
   ],
   "tags": [
      {
         "key": "key1",
          "values": [
             "*value1",
             "value2"
         ]
      }
   ]
```
{

}

{

● 过滤计数VPC资源实例,action为count,用matches和tags过滤计数。 POST https://{Endpoint}/v2.0/{project\_id}/vpcs/resource\_instances/action

```
 "action": "count",
 "tags": [
    {
       "key": "key1",
        "values": [
           "value1",
           "value2"
       ]
    },
    {
        "key": "key2",
        "values": [
           "value1",
           "value2"
       ]
    }
 ],
 "matches": [
    {
       "key": "resource_name",
        "value": "resource1"
    }
 ]
```
### 响应参数

#### 表 **5-229** 响应参数

}

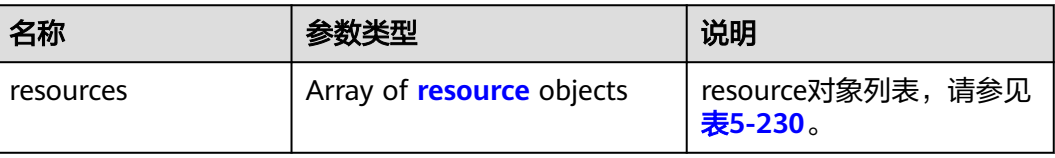

<span id="page-184-0"></span>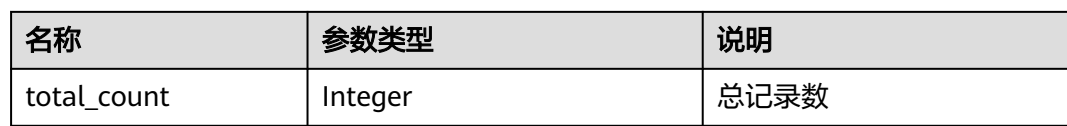

#### 表 **5-230** resource 对象

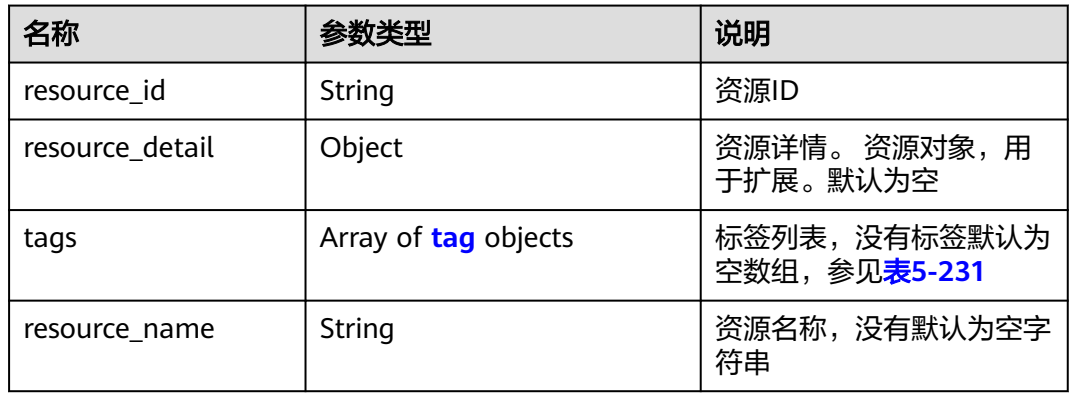

### 表 **5-231** tag 字段数据结构说明

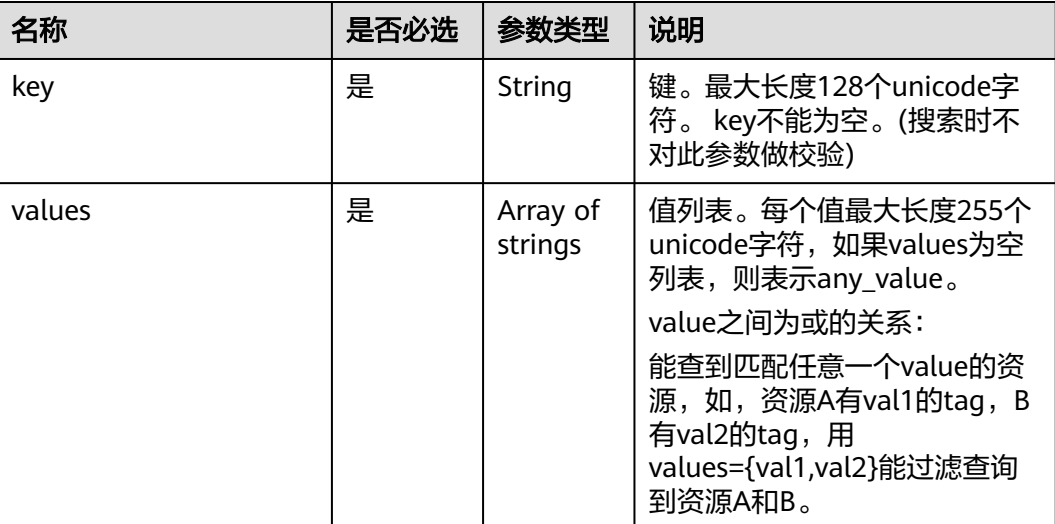

## 响应示例

● action为filter

{

```
 "resources": [
      {
 "resource_detail": null, 
 "resource_id": "cdfs_cefs_wesas_12_dsad", 
 "resource_name": "resouece1", 
        "tags": [
          {
            "key": "key1",
            "value": "value1"
, and the state \} {
```
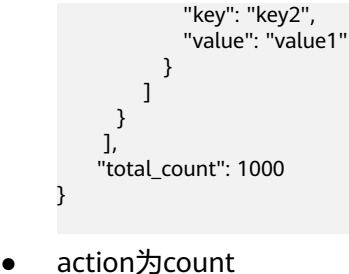

### { "total\_count": 1000

## 状态码

请参[见状态码。](#page-432-0)

}

## 错误码

请参[考错误码。](#page-433-0)

## **5.12.6** 查询 **VPC** 项目标签

## 功能介绍

查询租户在指定区域和实例类型的所有标签集合。

## **URI**

GET /v2.0/{project\_id}/vpcs/tags

参数说明请参见表**5-232**。

### 表 **5-232** 参数说明

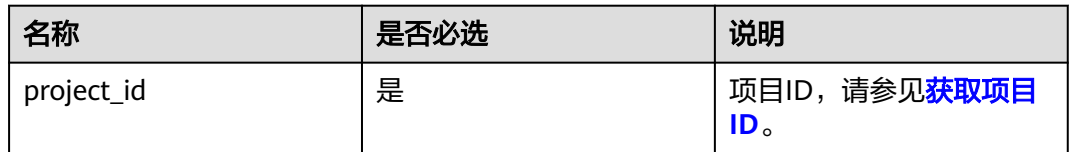

## 请求参数

无

## 请求示例

GET https://{Endpoint}/v2.0/{project\_id}/vpcs/tags

## 响应参数

#### 表 **5-233** 响应参数

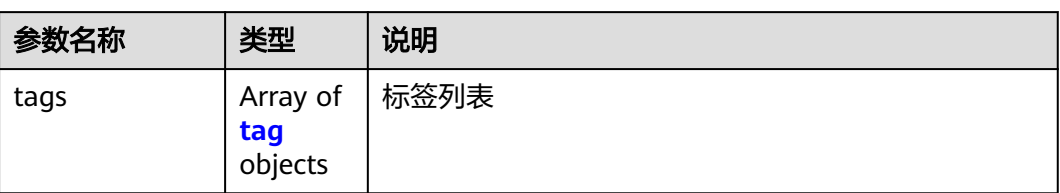

### 表 **5-234** tag 字段数据结构说明

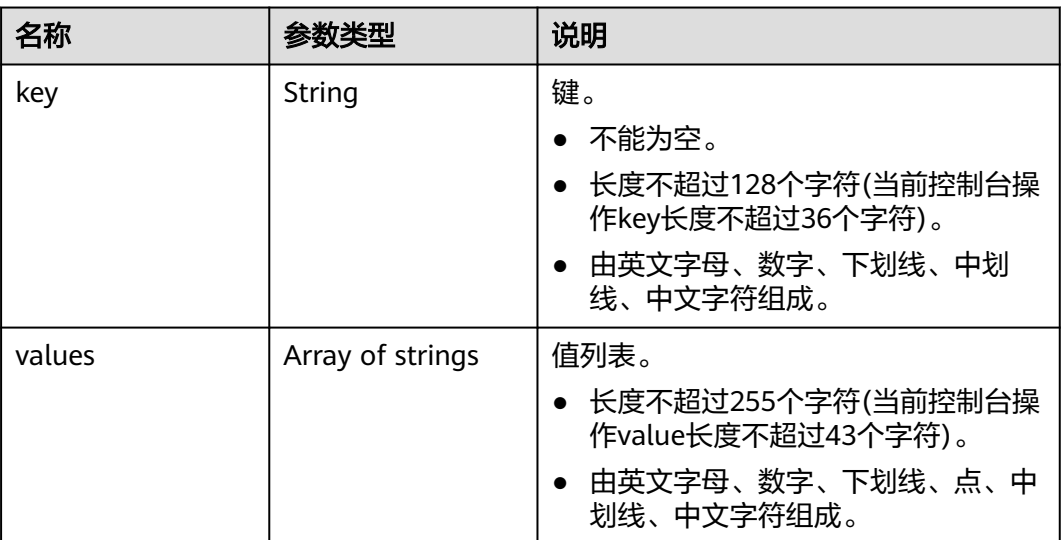

响应示例

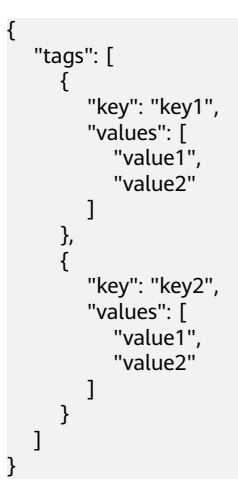

状态码

请参[见状态码。](#page-432-0)

## 错误码

请参[考错误码。](#page-433-0)

## **5.13** 子网资源标签管理

## **5.13.1** 创建子网资源标签

## 功能介绍

给指定子网资源实例增加标签信息。

## **URI**

POST /v2.0/{project\_id}/subnets/{subnet\_id}/tags 参数说明请参见表**5-235**。

### 表 **5-235** 参数说明

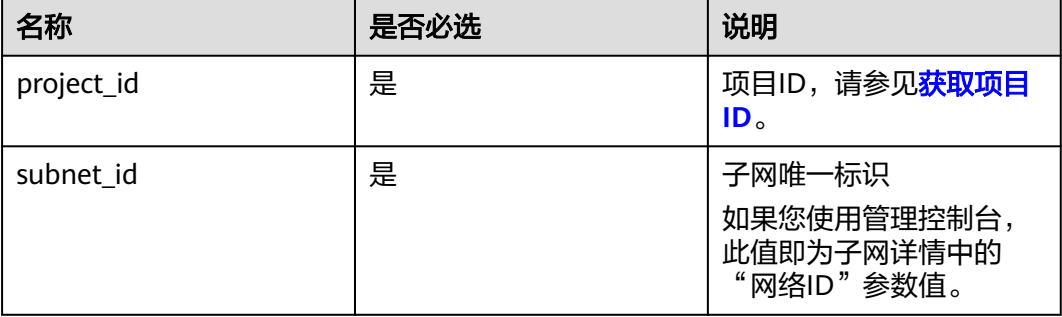

## 请求参数

### 表 **5-236** 请求参数

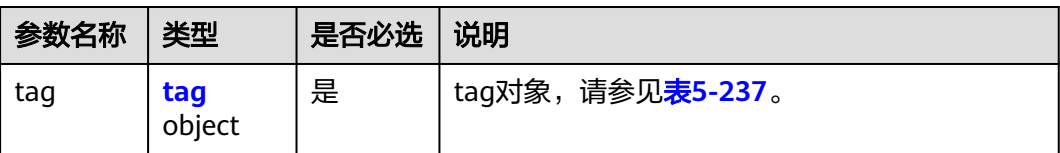

#### <span id="page-188-0"></span>表 **5-237** tag 对象

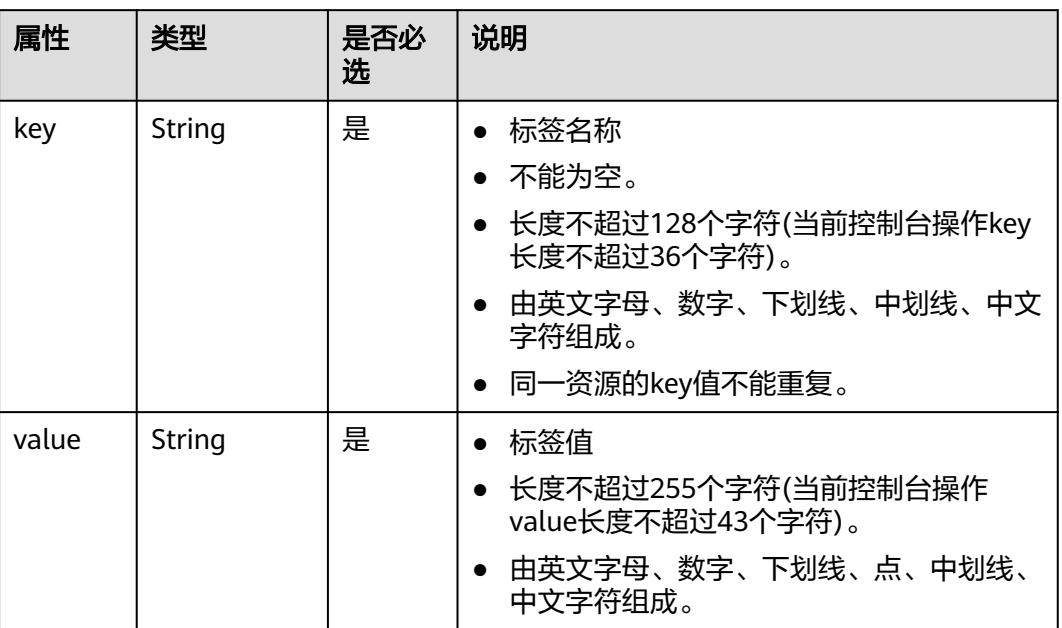

## 请求示例

● 创建一条子网资源标签, key为key1, value为value1。 POST https://{Endpoint}/v2.0/{project\_id}/subnets/{subnet\_id}/tags

 "tag": { "key": "key1", "value": "value1" } }

## 响应参数

无

{

## 响应示例

无

## 状态码

请参[见状态码。](#page-432-0)

## 错误码

请参[考错误码。](#page-433-0)

## **5.13.2** 查询子网资源标签

## 功能介绍

查询指定子网实例的标签信息。

### **URI**

GET /v2.0/{project\_id}/subnets/{subnet\_id}/tags

参数说明请参见表**5-238**。

### 表 **5-238** 参数说明

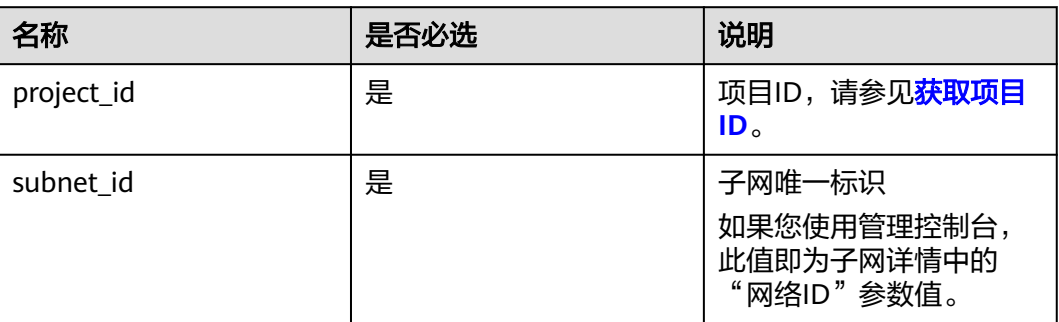

## 请求参数

无

### 请求示例

GET https://{Endpoint}/v2.0/{project\_id}/subnets/{subnet\_id}/tags

### 响应参数

### 表 **5-239** 响应参数

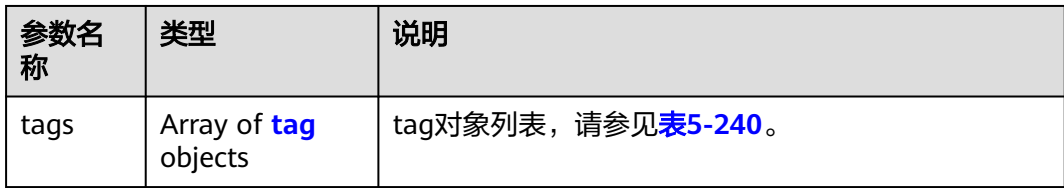

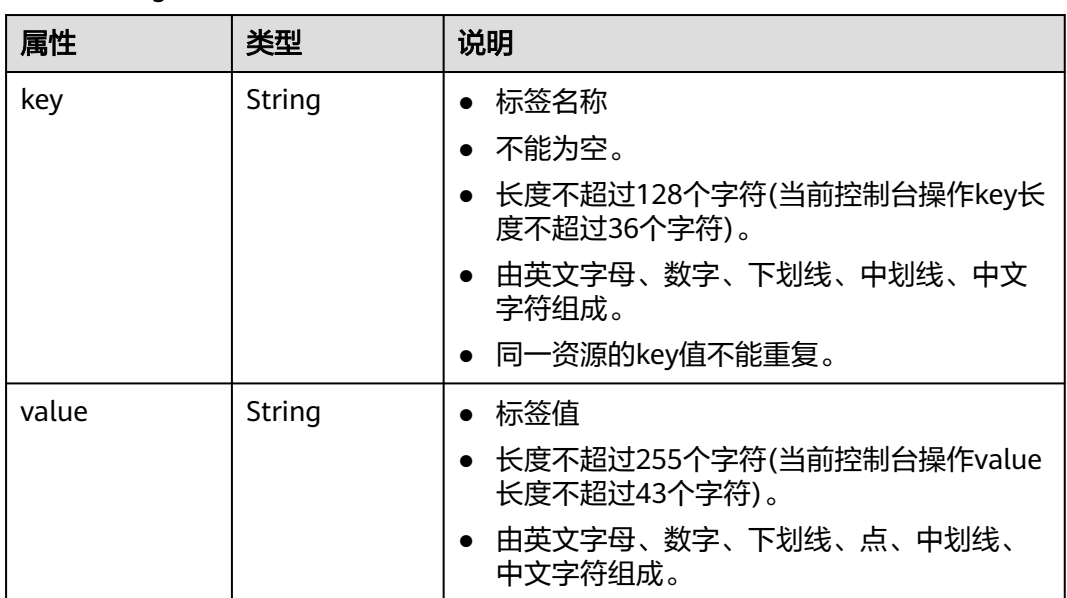

#### <span id="page-190-0"></span>表 **5-240** tag 对象

## 响应示例

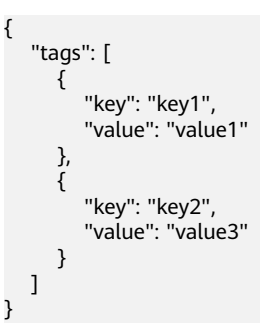

## 状态码

请参[见状态码。](#page-432-0)

## 错误码

请参[考错误码。](#page-433-0)

## **5.13.3** 删除子网资源标签

## 功能介绍

删除指定子网资源实例的标签信息。

## **URI**

DELETE /v2.0/{project\_id}/subnets/{subnet\_id}/tags/{key} 参数说明请参见表**[5-241](#page-191-0)**。

### <span id="page-191-0"></span>表 **5-241** 参数说明

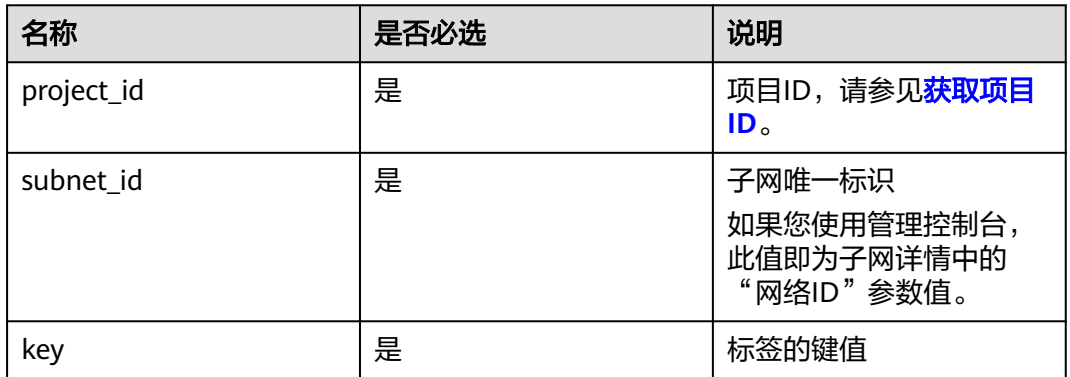

## 请求参数

无

### 请求示例

DELETE https://{Endpoint}/v2.0/{project\_id}/subnets/{subnet\_id}/tags/{key}

### 响应参数

无

### 响应示例

无

### 状态码

请参[见状态码。](#page-432-0)

### 错误码

请参[考错误码。](#page-433-0)

## **5.13.4** 批量创建和删除子网资源标签

### 功能介绍

为指定的子网资源实例批量添加或删除标签。

此接口为幂等接口:

创建时如果请求体中存在重复key则报错。

创建时,不允许设置重复key数据,如果数据库已存在该key,就覆盖value的值。

删除时,如果删除的标签不存在,默认处理成功,删除时不对标签字符集范围做校 验。删除时tags结构体不能缺失, key不能为空, 或者空字符串。

### **URI**

POST /v2.0/{project\_id}/subnets/{subnet\_id}/tags/action 参数说明请参见表**5-242**。

### 表 **5-242** 参数说明

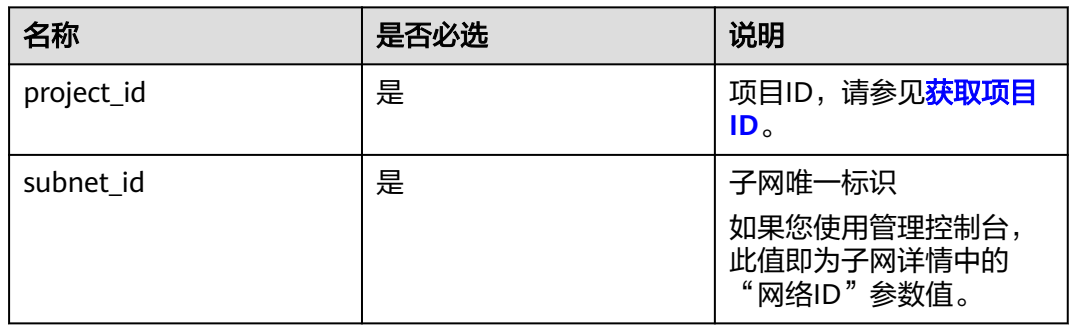

## 请求参数

### 表 **5-243** 请求参数

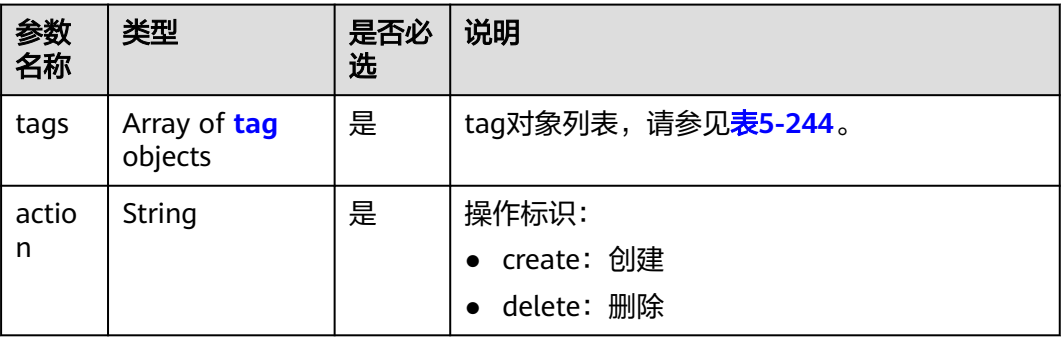

### 表 **5-244** tag 对象

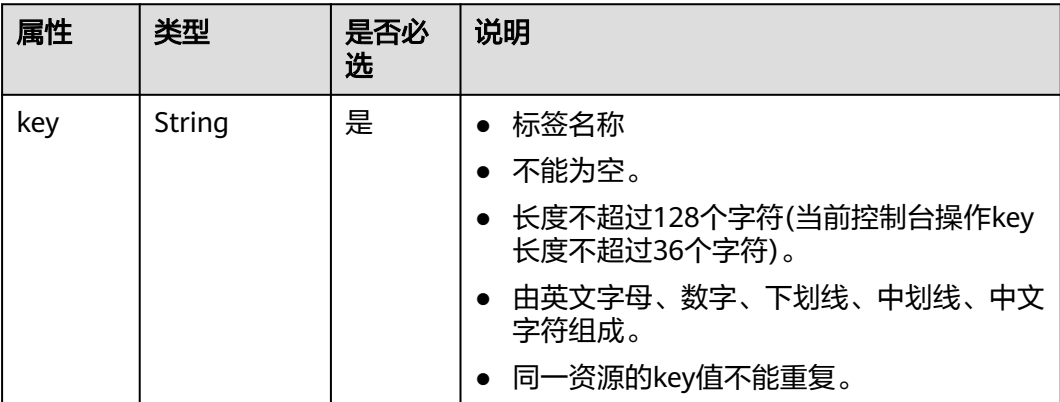

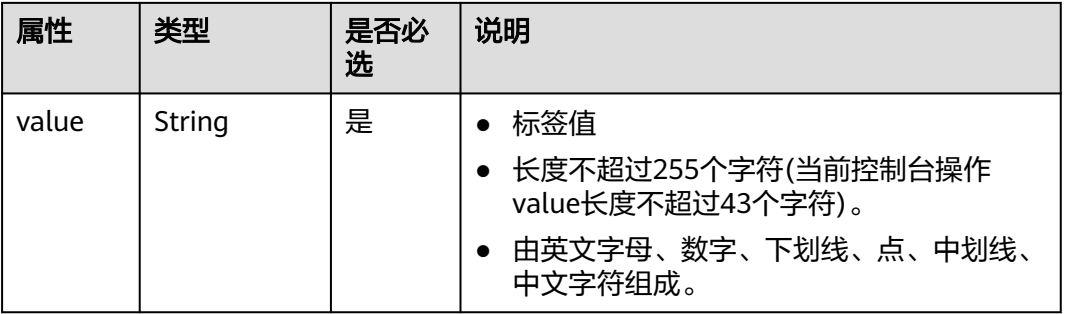

## 请求示例

● 批量创建两条子网资源标签,action为create。 POST https://{Endpoint}/v2.0/{project\_id}/subnets/{subnet\_id}/tags/action

```
{
    "action": "create",
    "tags": [
       {
          "key": "key1",
          "value": "value1"
       },
       {
          "key": "key2",
          "value": "value3"
      }
   ]
}
```
● 批量删除两条子网资源标签,action为delete。 POST https://{Endpoint}/v2.0/{project\_id}/subnets/{subnet\_id}/tags/action

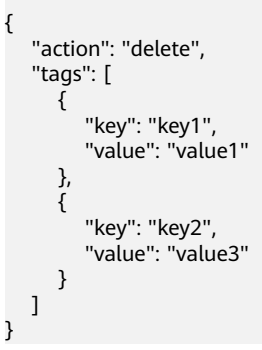

## 响应参数

无

## 响应示例

无

## 状态码

请参[见状态码。](#page-432-0)

## 错误码

请参[考错误码。](#page-433-0)

## **5.13.5** 查询子网资源实例

## 功能介绍

使用标签过滤实例。

### **URI**

POST /v2.0/{project\_id}/subnets/resource\_instances/action

参数说明请参见表**5-245**。

### 表 **5-245** 参数说明

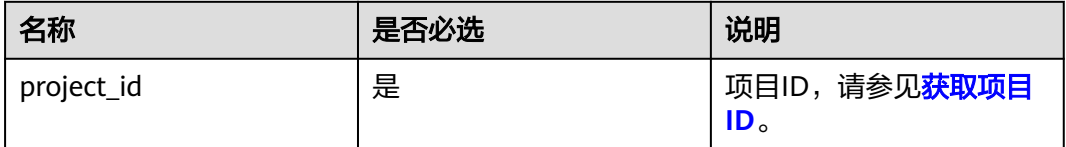

## 请求参数

### 表 **5-246** 请求参数

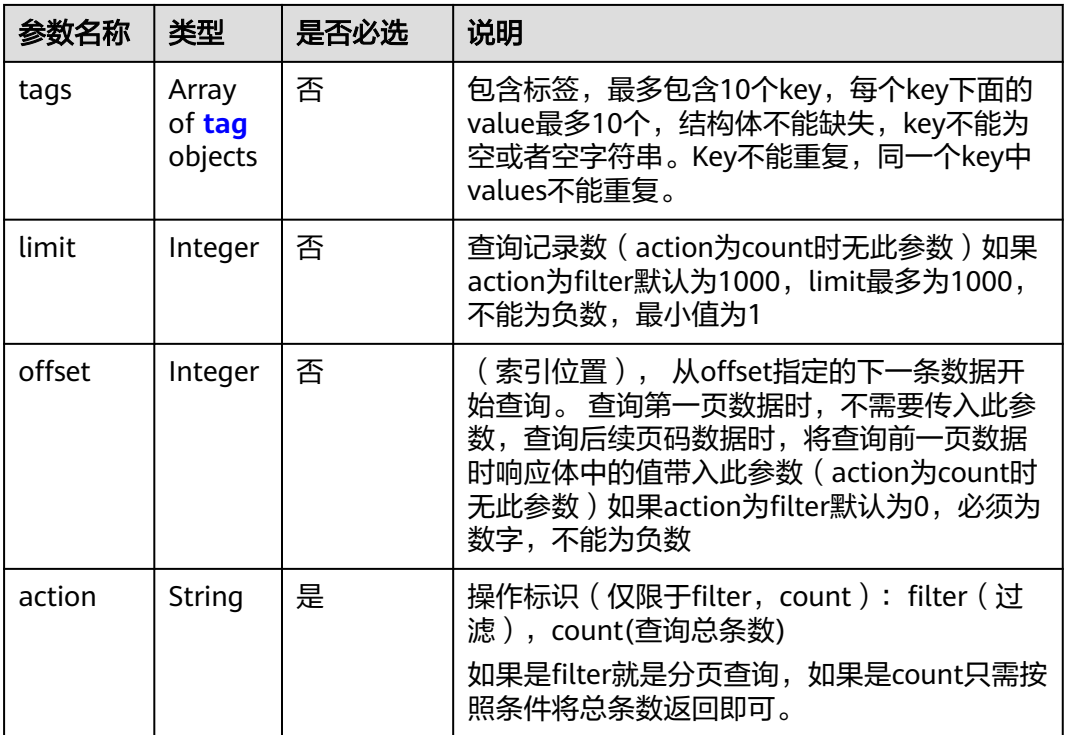

<span id="page-195-0"></span>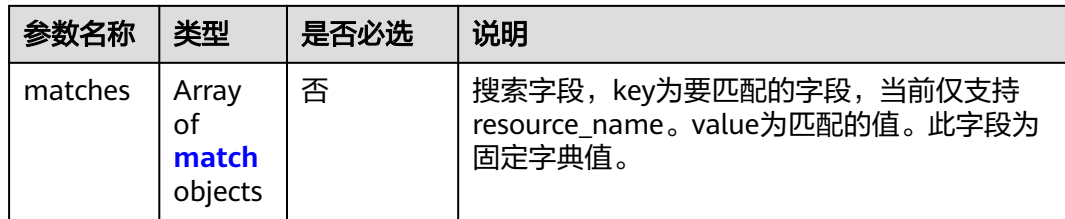

#### 表 **5-247** tag 字段数据结构说明

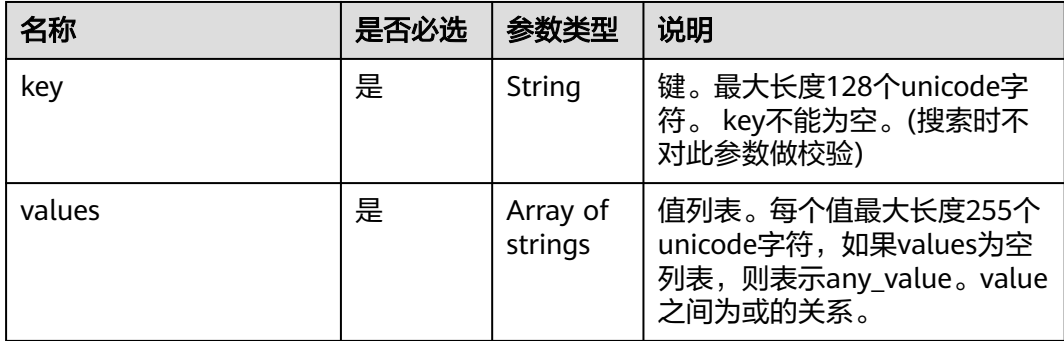

### 表 **5-248** match 字段数据结构说明

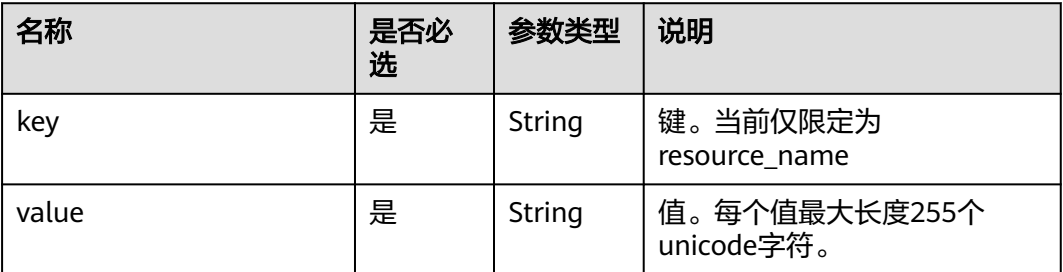

## 请求示例

● 过滤查询子网资源实例,action为filter,从第1条数据开始查询,单次查询最多返 回100条,用matches和tags过滤查询。

POST https://{Endpoint}/v2.0/{project\_id}/subnets/resource\_instances/action

```
 "offset": "0",
 "limit": "100",
 "action": "filter",
   "matches": [
       {
          "key": "resource_name",
      "value": "resource1"
\qquad \qquad \} ],
 "tags": [
\overline{\phantom{a}} "key": "key1",
           "values": [
             "*value1",
              "value2"
         \mathbf{1}
```
{

● 过滤计数子网资源实例,action为count,用matches和tags过滤计数。 POST https://{Endpoint}/v2.0/{project\_id}/subnets/resource\_instances/action

```
 "action": "count",
   "tags": [
     {
       "key": "key1",
       "values": [
 "value1",
 "value2"
       ]
     },
     {
 "key": "key2",
 "values": [
 "value1",
 "value2"
       ]
    }
  ],
   "matches": [
     {
 "key": "resource_name",
 "value": "resource1"
    }
  ]
```
 } ] }

{

### 响应参数

#### 表 **5-249** 响应参数

}

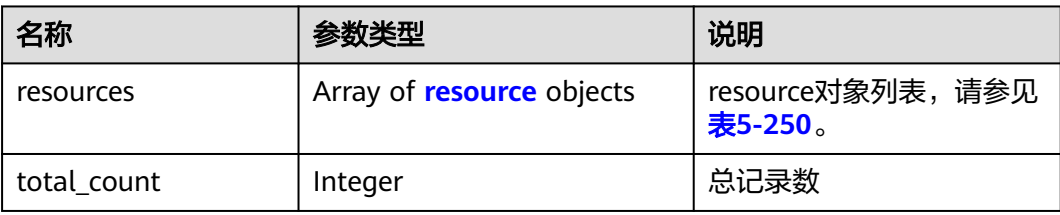

#### 表 **5-250** resource 对象

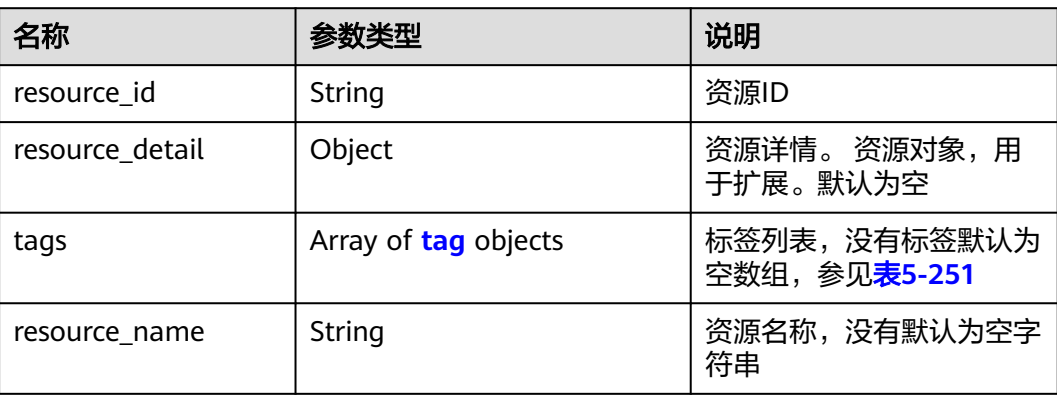

### <span id="page-197-0"></span>表 **5-251** tag 字段数据结构说明

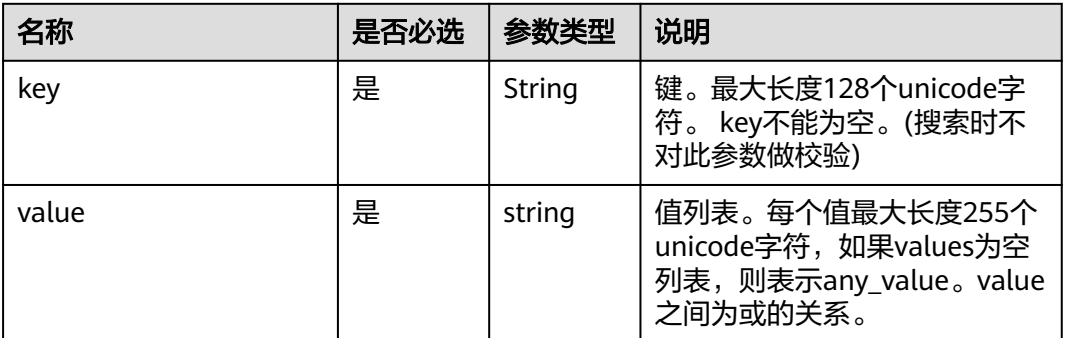

## 响应示例

● action为filter { "resources": [ { "resource\_detail": null, "resource\_id": "cdfs\_cefs\_wesas\_12\_dsad", "resource\_name": "resouece1", "tags": [ { "key": "key1", "value": "value1" }, { "key": "key2", "value": "value1" } ] }  $\overline{1}$ , "total\_count": 1000 } ● action为count

状态码

请参[见状态码。](#page-432-0)

{

}

"total\_count": 1000

## 错误码

请参[考错误码。](#page-433-0)

## **5.13.6** 查询子网项目标签

## 功能介绍

查询租户在指定区域和实例类型的所有标签集合。

### **URI**

参数说明请参见表**5-252**。

### 表 **5-252** 参数说明

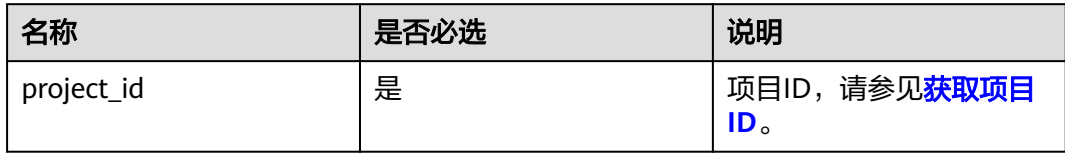

## 请求参数

无

### 请求示例

GET https://{Endpoint}/v2.0/{project\_id}/subnets/tags

## 响应参数

### 表 **5-253** 响应参数

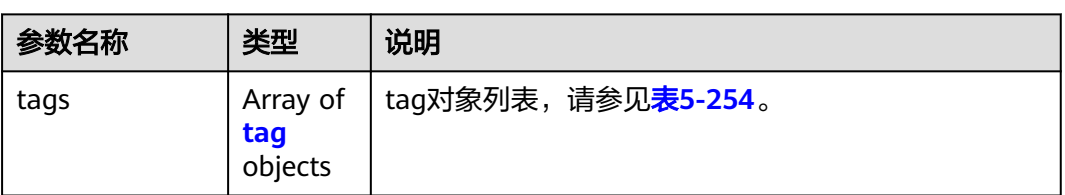

### 表 **5-254** tag 字段数据结构说明

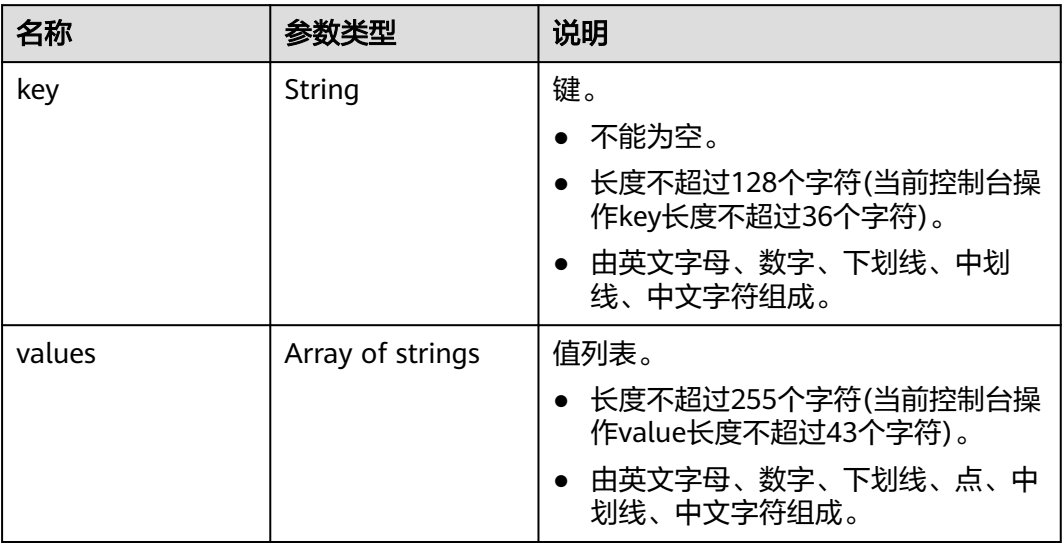

{

}

## 响应示例

```
 "tags": [
    \overline{f} "key": "key1",
        "values": [
           "value1",
            "value2"
        ]
     },
     {
        "key": "key2",
        "values": [
            "value1",
            "value2"
        ]
    }
\, ]
```
## 状态码

请参见**状态码**。

## 错误码

请参[考错误码。](#page-433-0)

# **5.14** 弹性 **IP** 资源标签管理

## **5.14.1** 创建弹性 **IP** 资源标签

## 功能介绍

给指定弹性IP资源实例增加标签信息。

## **URI**

POST /v2.0/{project\_id}/publicips/{publicip\_id}/tags 参数说明请参见表**5-255**。

### 表 **5-255** 参数说明

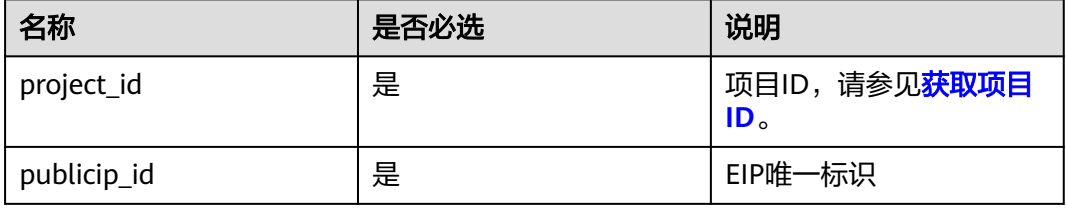

## 请求消息

● 请求参数

表 **5-256** 请求参数

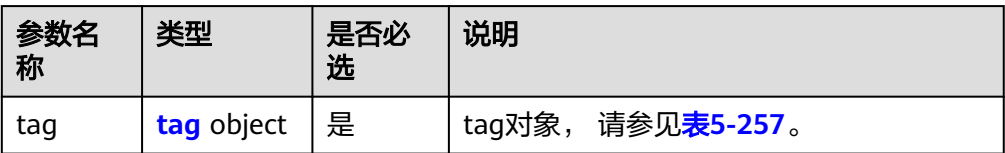

### 表 **5-257** tag 对象

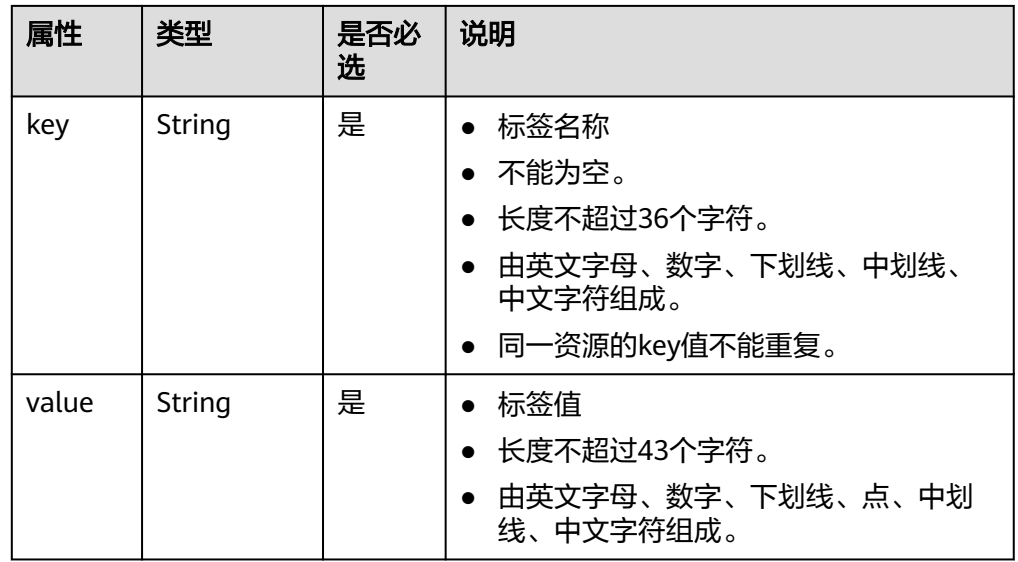

### ● 请求样例

POST https://{Endpoint}/v2.0/{project\_id}/publicips/{publicip\_id}/tags

```
{
   "tag": {
 "key": "key1",
 "value": "value1"
   }
}
```
## 响应消息

响应参数

无

● 响应样例

无

或

```
{
      "code":"xxx",
     "message":"xxxxx"
}
```
## 状态码

请参[见状态码。](#page-432-0)

### 错误码

请参[考错误码。](#page-433-0)

## **5.14.2** 查询弹性 **IP** 资源标签

## 功能介绍

查询指定弹性IP实例的标签信息。

### **URI**

GET /v2.0/{project\_id}/publicips/{publicip\_id}/tags

参数说明请参见表**5-258**。

### 表 **5-258** 参数说明

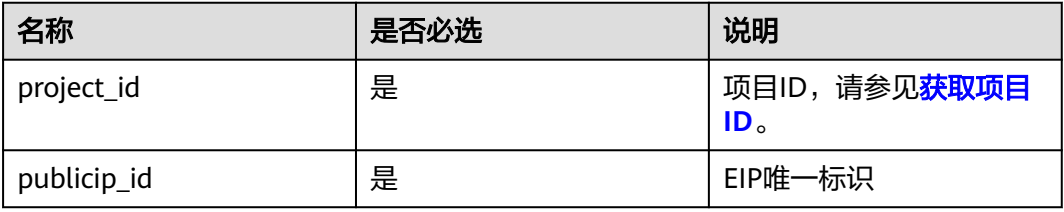

## 请求消息

- 请求参数
	- 无
- 请求样例 GET https://{Endpoint}/v2.0/{project\_id}/publicips/{publicip\_id}/tags

## 响应消息

● 响应参数

### 表 **5-259** 响应参数

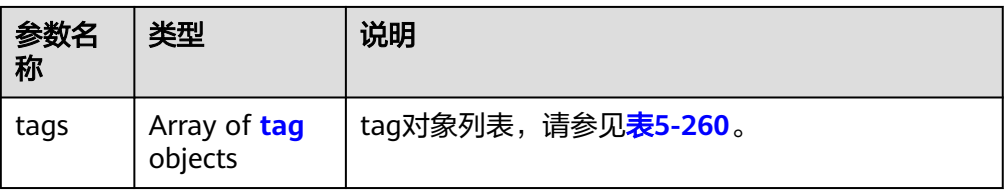

### <span id="page-202-0"></span>表 **5-260** tag 对象

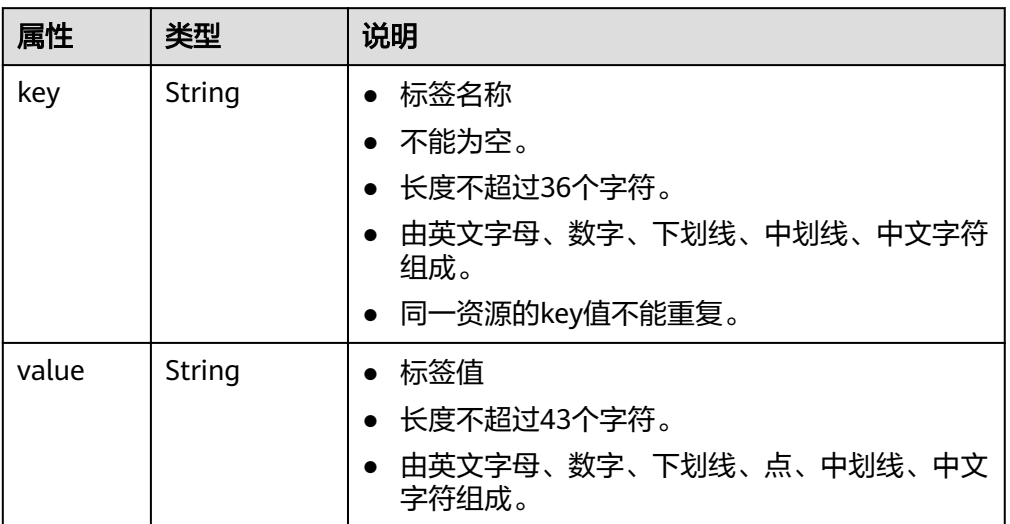

### ● 响应样例

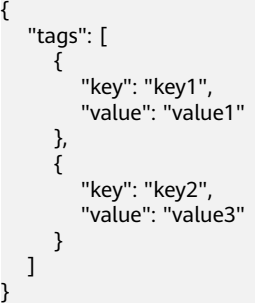

## 状态码

请参[见状态码。](#page-432-0)

## 错误码

请参[考错误码。](#page-433-0)

## **5.14.3** 删除弹性 **IP** 资源标签

## 功能介绍

删除指定弹性IP资源实例的标签信息。

## **URI**

DELETE /v2.0/{project\_id}/publicips/{publicip\_id}/tags/{key} 参数说明请参见表**[5-261](#page-203-0)**。

### <span id="page-203-0"></span>表 **5-261** 参数说明

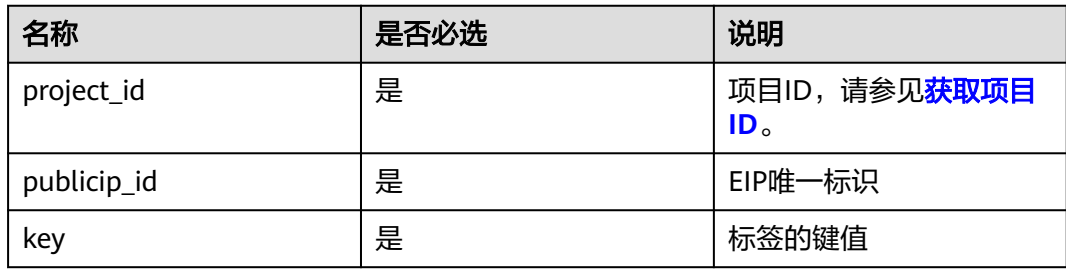

### 请求消息

● 请求参数

无

请求样例 DELETE https://{Endpoint}/v2.0/{project\_id}/publicips/{publicip\_id}/tags/{key}

### 响应消息

响应参数

无

- 响应样例 无
	- 或

}

- {
- "code":"xxx", "message":"xxxxx"

## 状态码

请参[见状态码。](#page-432-0)

## 错误码

请参[考错误码。](#page-433-0)

## **5.14.4** 批量创建和删除弹性 **IP** 资源标签

## 功能介绍

为指定的弹性IP资源实例批量添加或删除标签。

此接口为幂等接口:

创建时如果请求体中存在重复key则报错。

创建时,不允许设置重复key数据,如果数据库已存在该key,就覆盖value的值。

删除时,如果删除的标签不存在,默认处理成功,删除时不对标签字符集范围做校 验。删除时tags结构体不能缺失,key不能为空,或者空字符串。

### **URI**

POST /v2.0/{project\_id}/publicips/{publicip\_id}/tags/action

参数说明请参见表**5-262**。

### 表 **5-262** 参数说明

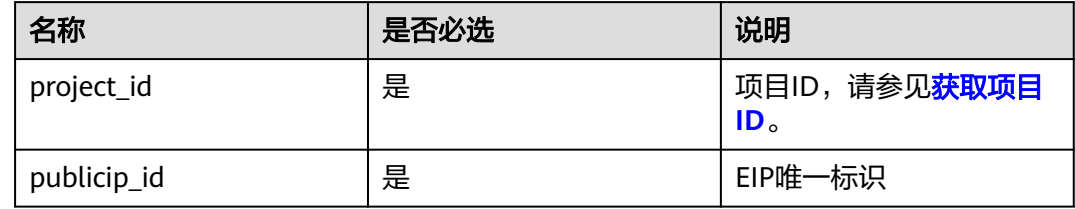

## 请求消息

● 请求参数

### 表 **5-263** 请求参数

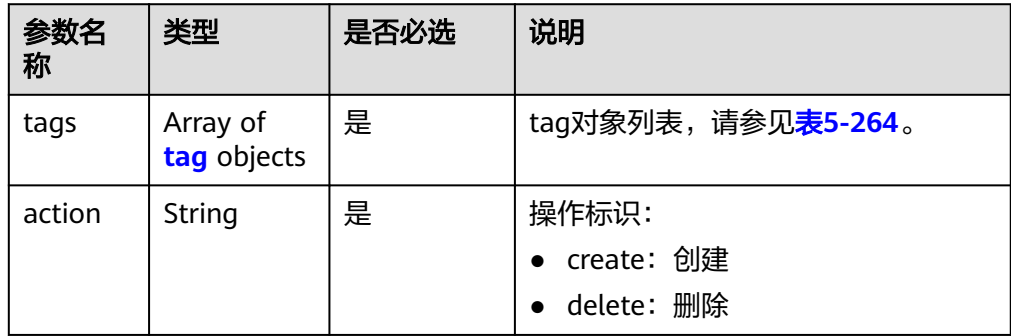

## 表 **5-264** tag 对象

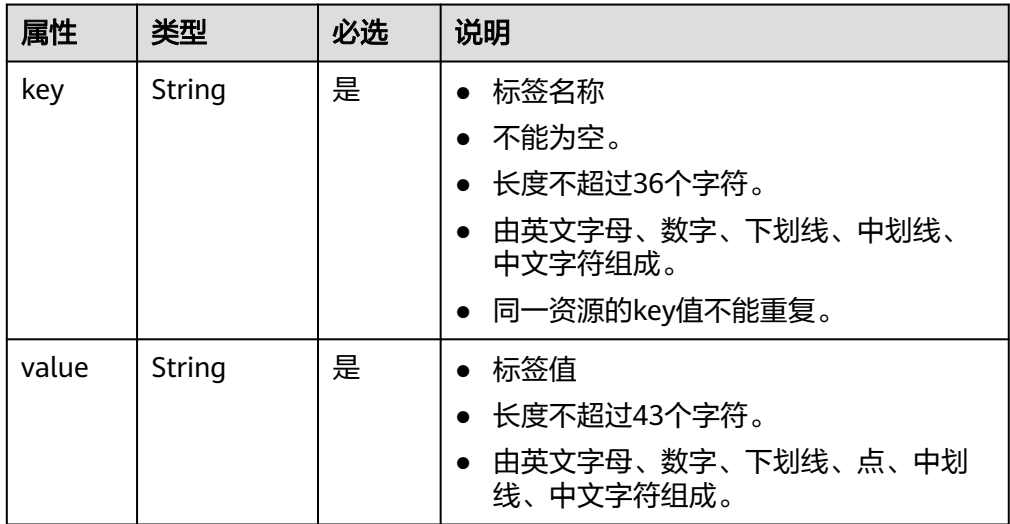

#### ● 请求样例1:批量创建标签

{

}

POST https://{Endpoint}/v2.0/{project\_id}/publicips/{publicip\_id}/tags/action

```
 "action": "create",
 "tags": [
    {
       "key": "key1",
        "value": "value1"
    },
    {
       "key": "key2",
        "value": "value3"
    }
 ]
```
#### ● 请求样例2:批量删除标签

POST https://{Endpoint}/v2.0/{project\_id}/publicips/{publicip\_id}/tags/action

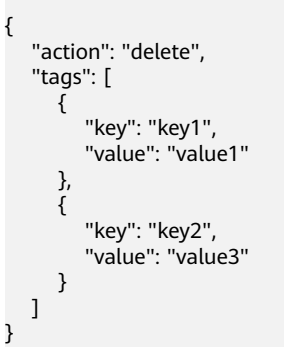

## 响应消息

● 响应参数

无

● 响应样例

无 或

{

}

 "code":"xxx", "message":"xxxxx"

状态码

请参见**状态码**。

### 错误码

请参[考错误码。](#page-433-0)

## **5.14.5** 查询弹性 **IP** 资源实例

## 功能介绍

使用标签过滤实例。

### **URI**

POST /v2.0/{project\_id}/publicips/resource\_instances/action 参数说明请参见表**5-265**。

### 表 **5-265** 参数说明

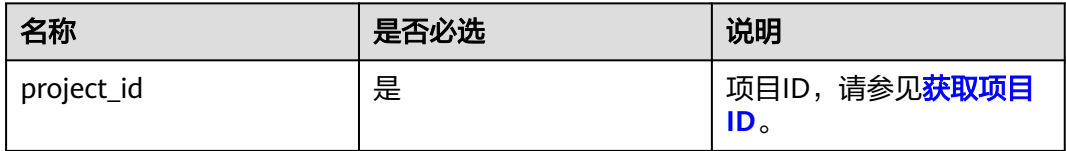

## 请求消息

请求参数

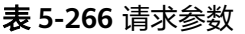

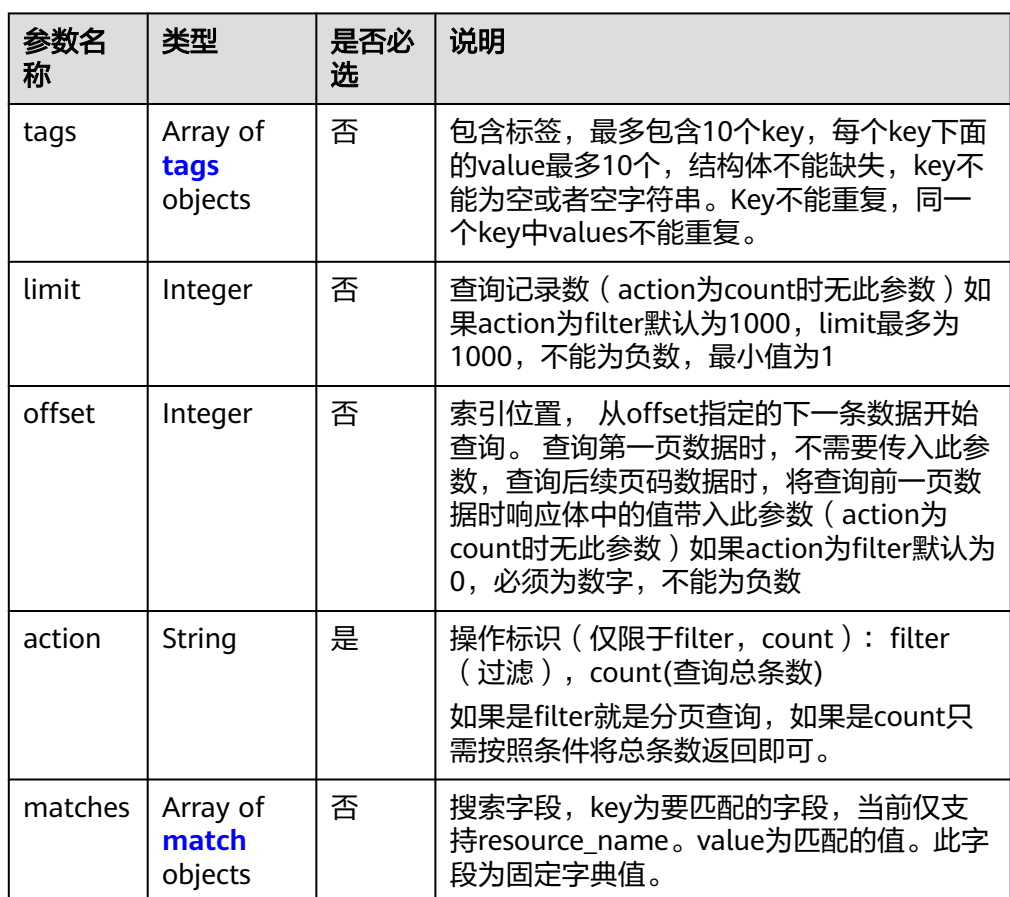

### <span id="page-207-0"></span>表 **5-267** tags 字段数据结构说明

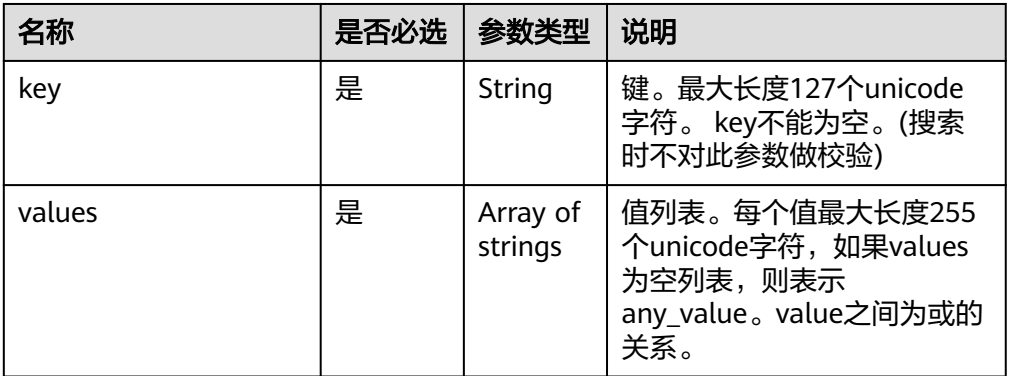

### 表 **5-268** match 字段数据结构说明

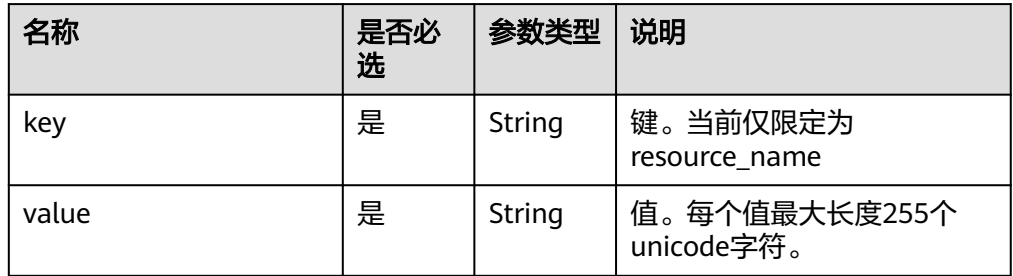

### 请求样例1: action为filter

POST https://{Endpoint}/v2.0/{project\_id}/publicips/resource\_instances/action

```
{
         "offset": "0",
         "limit": "100",
         "action": "filter",
         "matches": [
            {
               "key": "resource_name",
               "value": "resource1"
            }
         ],
         "tags": [
            {
               "key": "key1",
               "values": [
                  "*value1",
                  "value2"
              ]
           }
         ]
     }
● 请求样例2:action为count
     {
         "action": "count",
         "tags": [
            {
               "key": "key1",
               "values": [
                  "value1",
                  "value2"
              ]
```
},

```
 {
 "key": "key2",
 "values": [
 "value1",
 "value2"
       ]
     }
 ],
 "matches": [
\overline{\phantom{a}} "key": "resource_name",
 "value": "resource1"
     }
 \, ]
}
```
## 响应消息

● 响应参数

### 表 **5-269** 响应参数

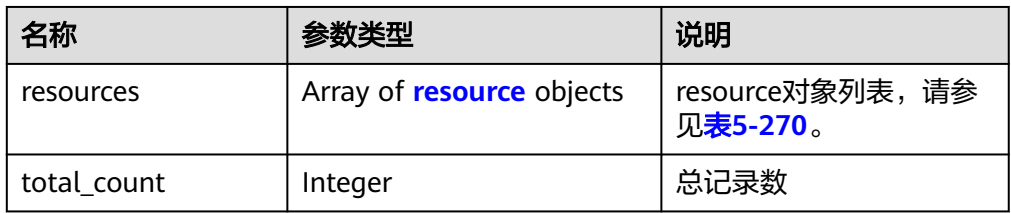

### 表 **5-270** resource 对象

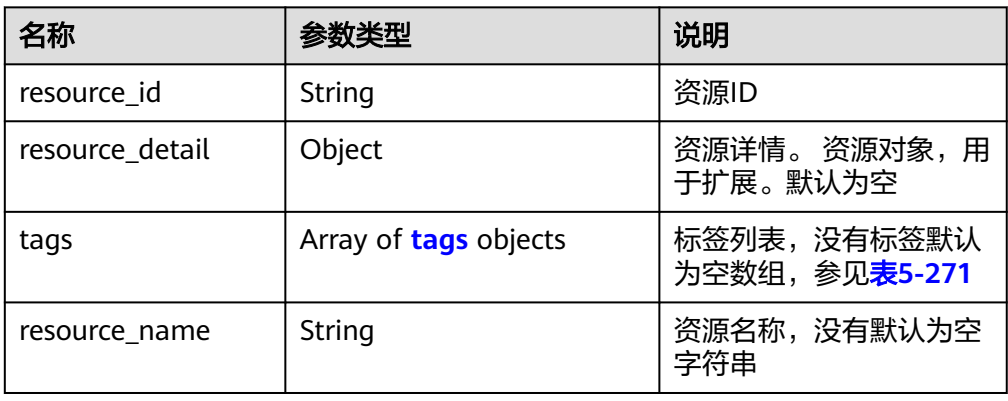

### 表 **5-271** tags 字段数据结构说明

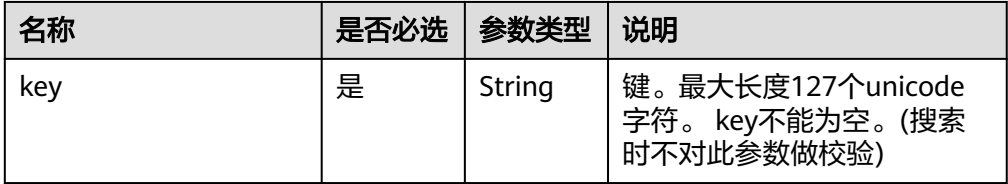

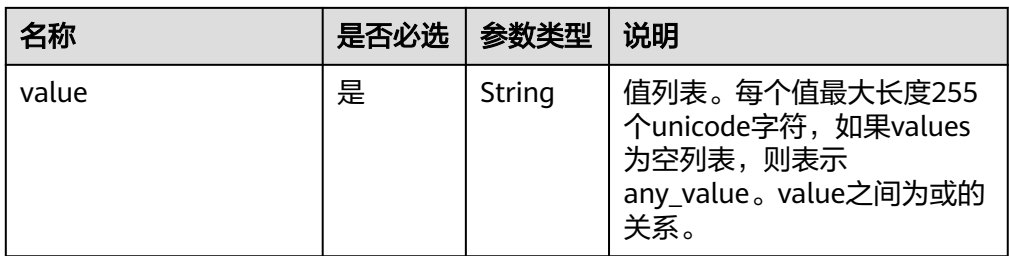

### ● 响应样例1:action为filte

```
{ 
     "resources": [
       {
         "resource_detail": null, 
         "resource_id": "cdfs_cefs_wesas_12_dsad", 
         "resource_name": "resouece1", 
         "tags": [
 {
              "key": "key1",
              "value": "value1"
            },
            {
              "key": "key2",
              "value": "value1"
           }
         ]
      }
     ], 
     "total_count": 1000
}
● 响应样例2:action为count
{
      "total_count": 1000
```
## 状态码

请参见**状态码**。

}

### 错误码

请参[考错误码。](#page-433-0)

## **5.14.6** 查询弹性 **IP** 项目标签

## 功能介绍

查询租户在指定区域和实例类型的所有标签集合。

### **URI**

GET /v2.0/{project\_id}/publicips/tags 参数说明请参见表**[5-272](#page-210-0)**。

### <span id="page-210-0"></span>表 **5-272** 参数说明

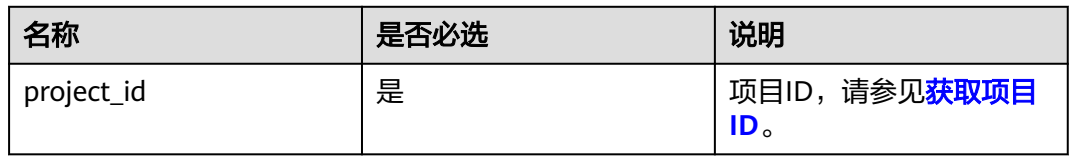

## 请求消息

● 请求参数

无

● 请求样例 GET /v2.0/{project\_id}/publicips/tags

## 响应消息

● 响应参数

### 表 **5-273** 响应参数

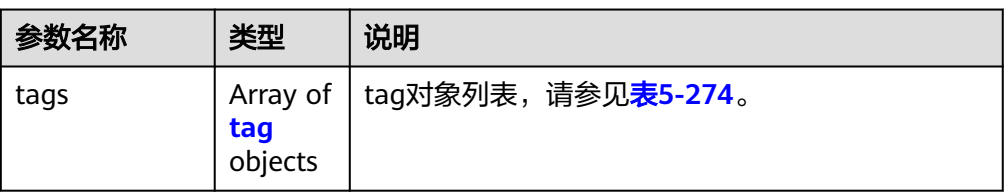

### 表 **5-274** tag 字段数据结构说明

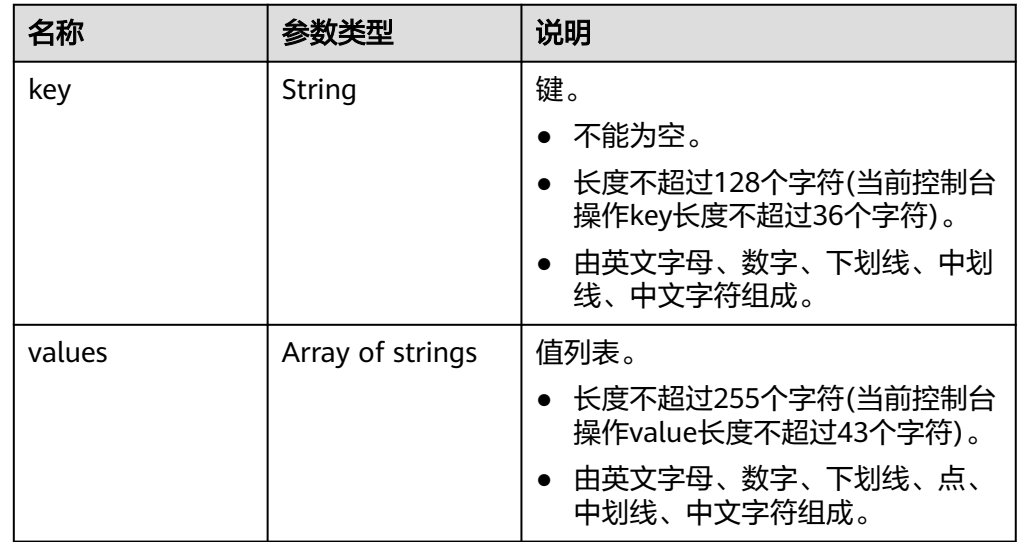

### ● 响应样例

{ "tags": [ { "key": "key1", "values": [ "value1",

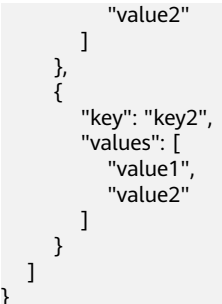

## 状态码

请参见**状态码**。

}

### 错误码

请参[考错误码。](#page-433-0)

# **5.15** 流日志

## **5.15.1** 创建流日志

## 功能介绍

创建流日志。

流日志功能可以记录虚拟私有云中的流量信息,帮助您检查和优化安全组和网络ACL控 制规则、监控网络流量、进行网络攻击分析等。

VPC流日志功能需要与云日志服务LTS结合使用,请先在云日志服务中创建日志组和日 志主题,然后再创建VPC流日志。

### **URI**

POST /v1/{project\_id}/fl/flow\_logs

参数说明请参见表**5-275**。

表 **5-275** 参数说明

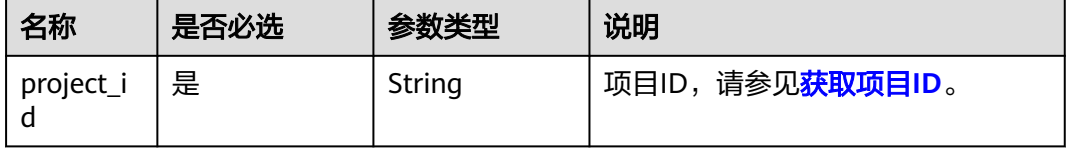

## 请求参数

### 表 **5-276** 请求参数

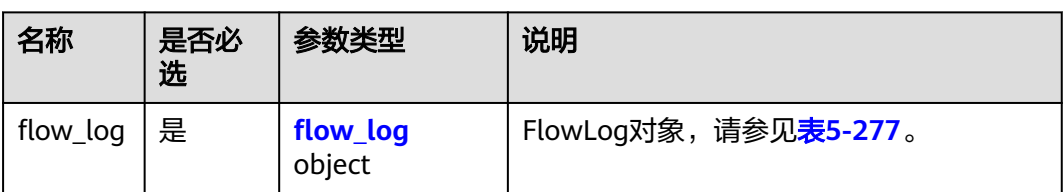

### 表 **5-277** FlowLog 对象说明

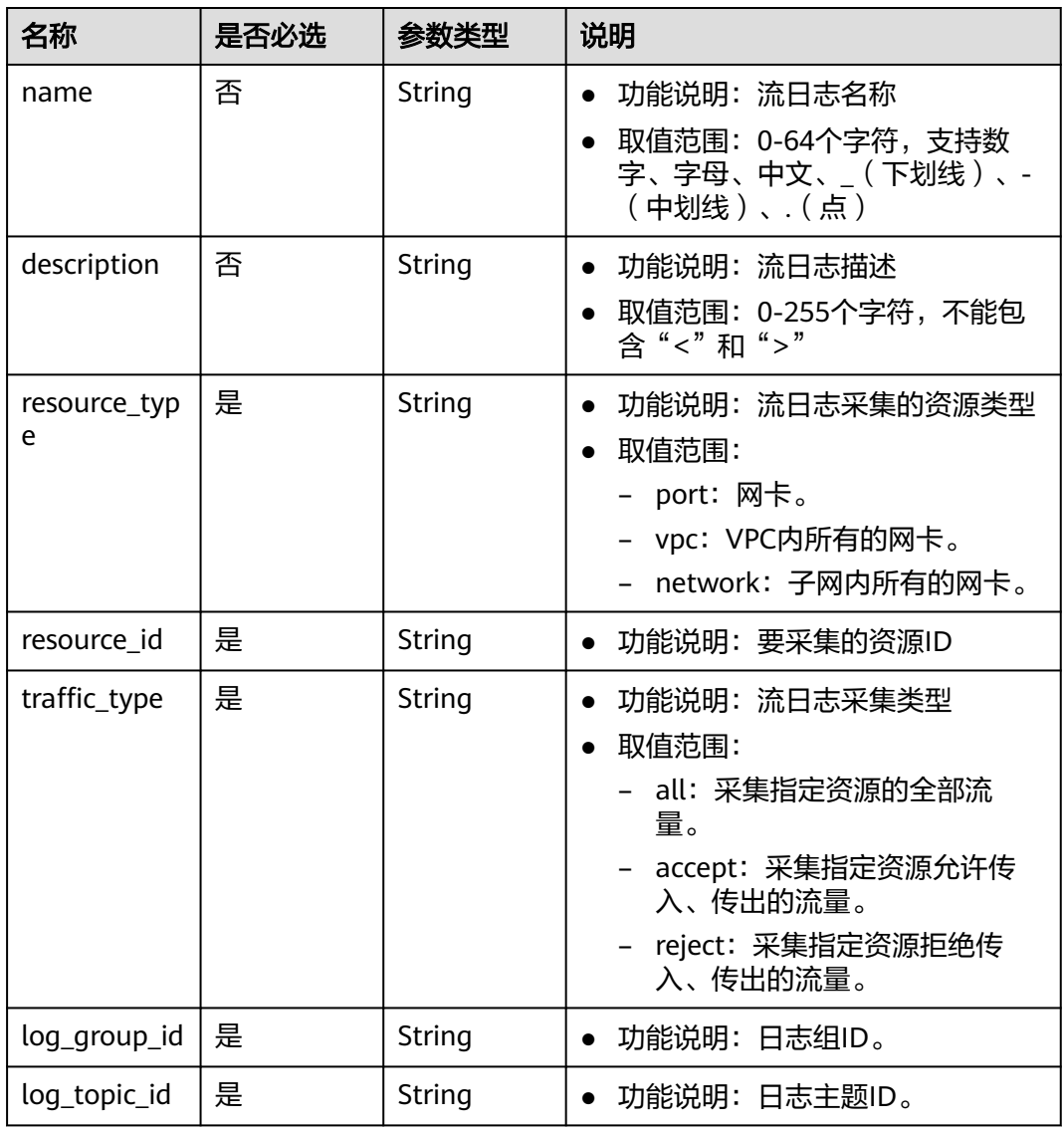

## 请求示例

● 创建流日志,日志采集的资源类型为port,资源id为05c4052d-8d14-488faa00-19fea5a25fde,日志采集类型为reject,日志组id为05c4052d-8d14-488f-

#### aa00-19fea5a25fdd,日志主题id为a9d7dee7-37d2-4cba-a208a016252aaa63。 POST https://{Endpoint}/v1/b2782e6708b8475c993e6064bc456bf8/fl/flow\_logs { "flow\_log": { "name": "flowlog", "description": "just a test", "resource\_type": "port", "resource\_id": "05c4052d-8d14-488f-aa00-19fea5a25fde", "traffic\_type": "reject", "log\_group\_id": "05c4052d-8d14-488f-aa00-19fea5a25fdd", "log\_topic\_id": "a9d7dee7-37d2-4cba-a208-a016252aaa63" } }

## 响应参数

#### 表 **5-278** 响应参数

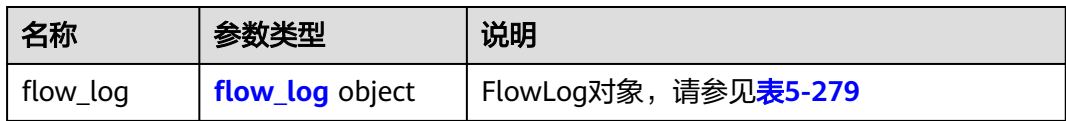

### 表 **5-279** FlowLog 对象说明

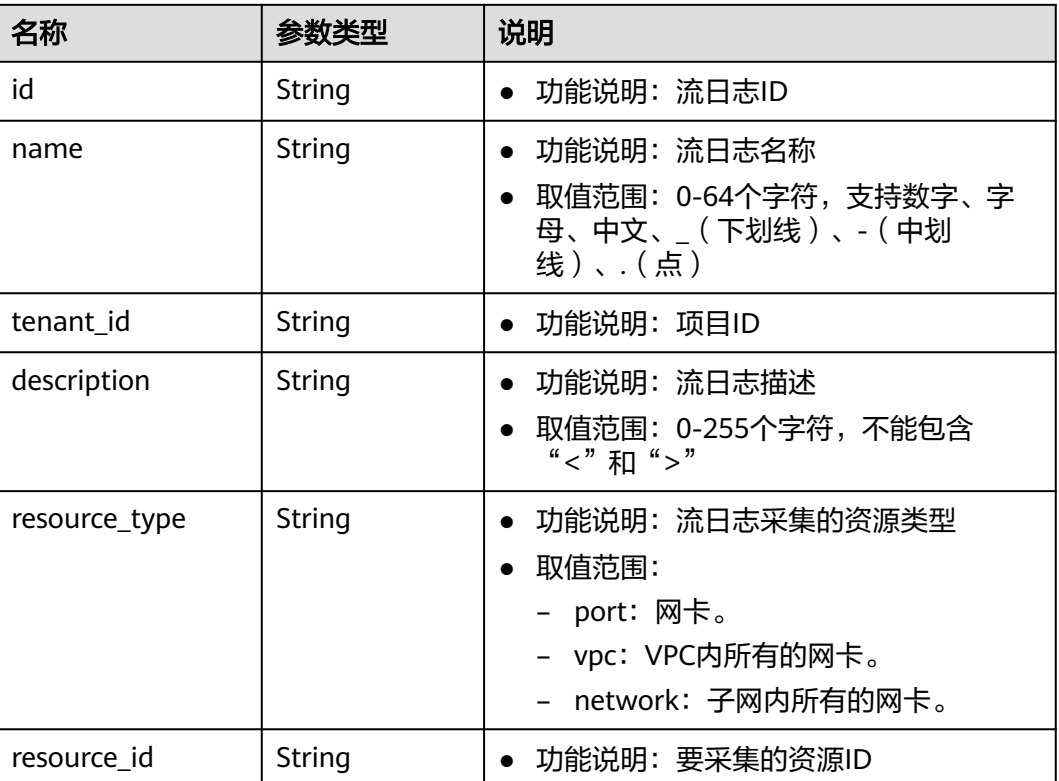

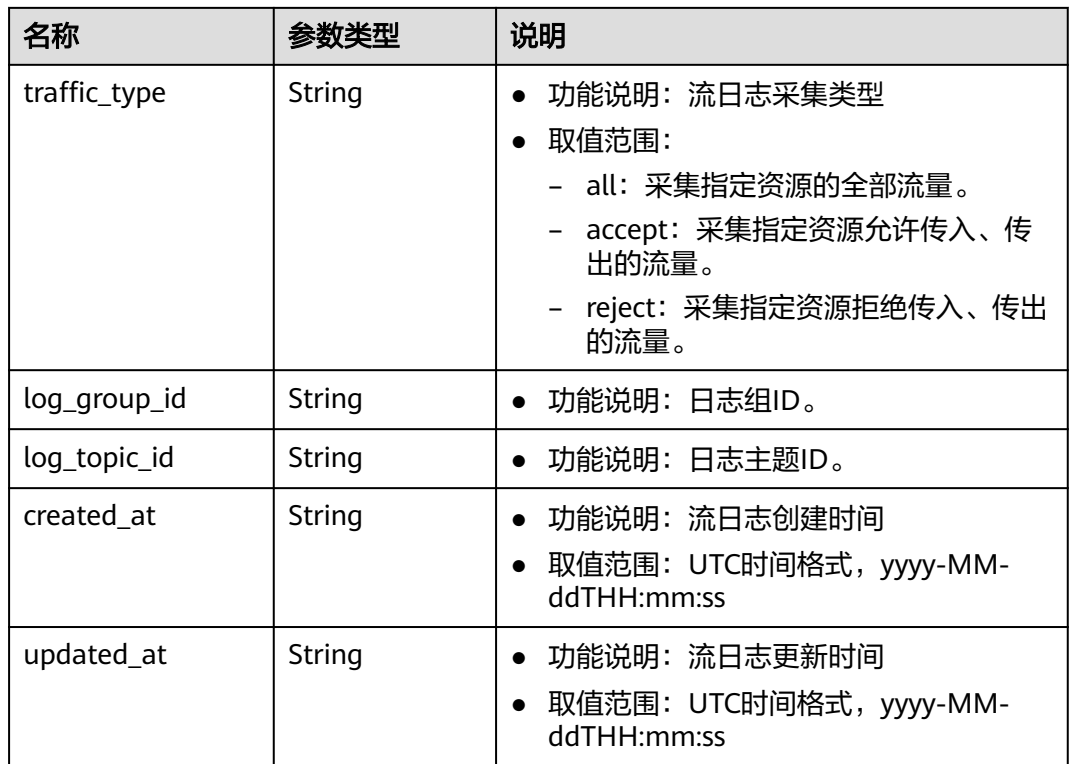

## 响应示例

```
 "flow_log": {
 "id": "f49f00f1-0f15-470a-a8c5-4e879e461c8d",
     "name": "flowlog",
 "description": "just a test",
 "tenant_id": "b2782e6708b8475c993e6064bc456bf8",
 "resource_type": "port",
 "resource_id": "05c4052d-8d14-488f-aa00-19fea5a25fde",
 "traffic_type": "reject",
 "log_group_id": "05c4052d-8d14-488f-aa00-19fea5a25fdd",
 "log_topic_id": "a9d7dee7-37d2-4cba-a208-a016252aaa63",
 "created_at": "2019-01-14T11:03:02",
 "updated_at": "2019-01-14T11:03:02"
  }
```
## 状态码

请参[见状态码。](#page-432-0)

### 错误码

请参考<mark>错误码</mark>。

## **5.15.2** 查询流日志列表

{

}

## 功能介绍

查询提交请求的租户的所有流日志列表,并根据过滤条件进行过滤。

### **URI**

### GET /v1/{project\_id}/fl/flow\_logs

样例:

GET https://{Endpoint}/v1/b2782e6708b8475c993e6064bc456bf8/fl/flow\_logs?name=flowlog 参数说明请参见表**5-280**。

### 表 **5-280** 参数说明

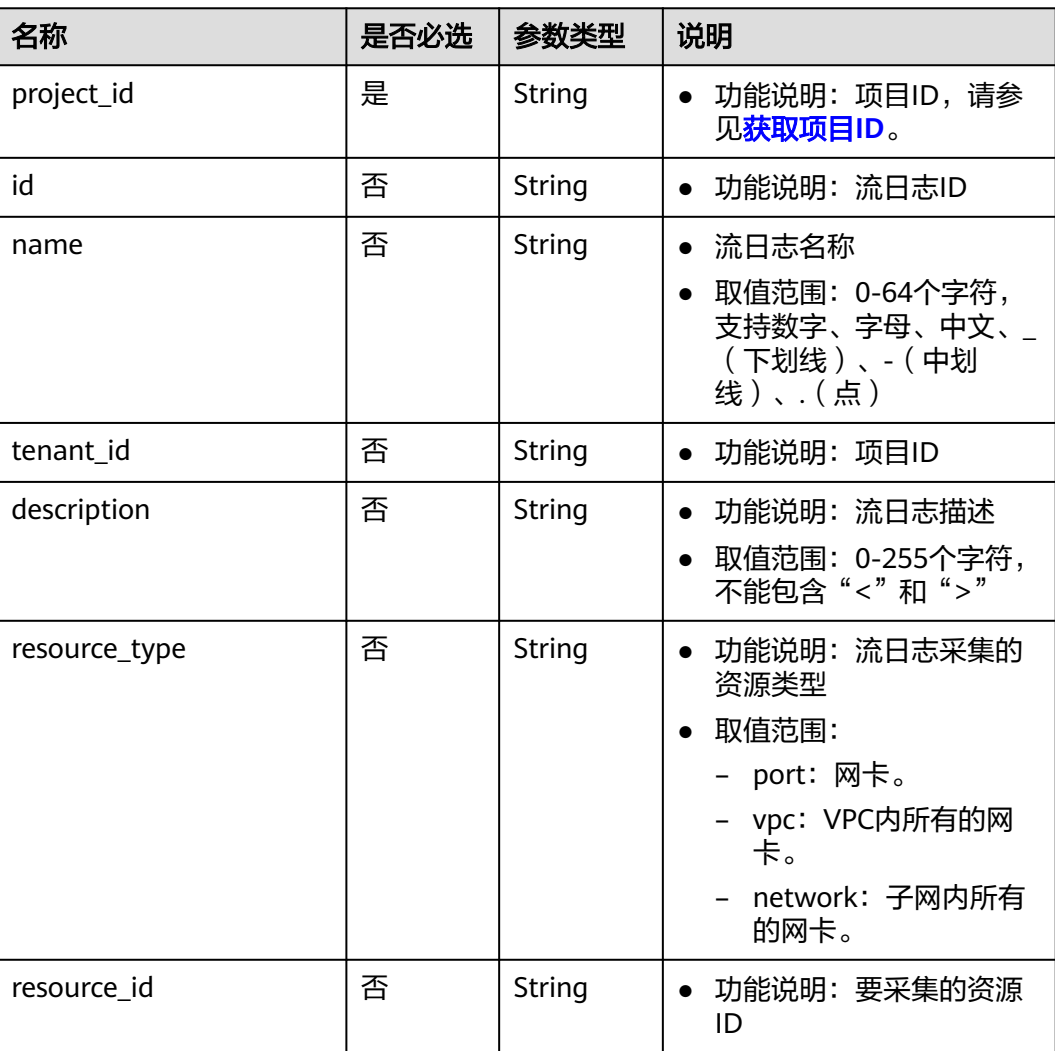
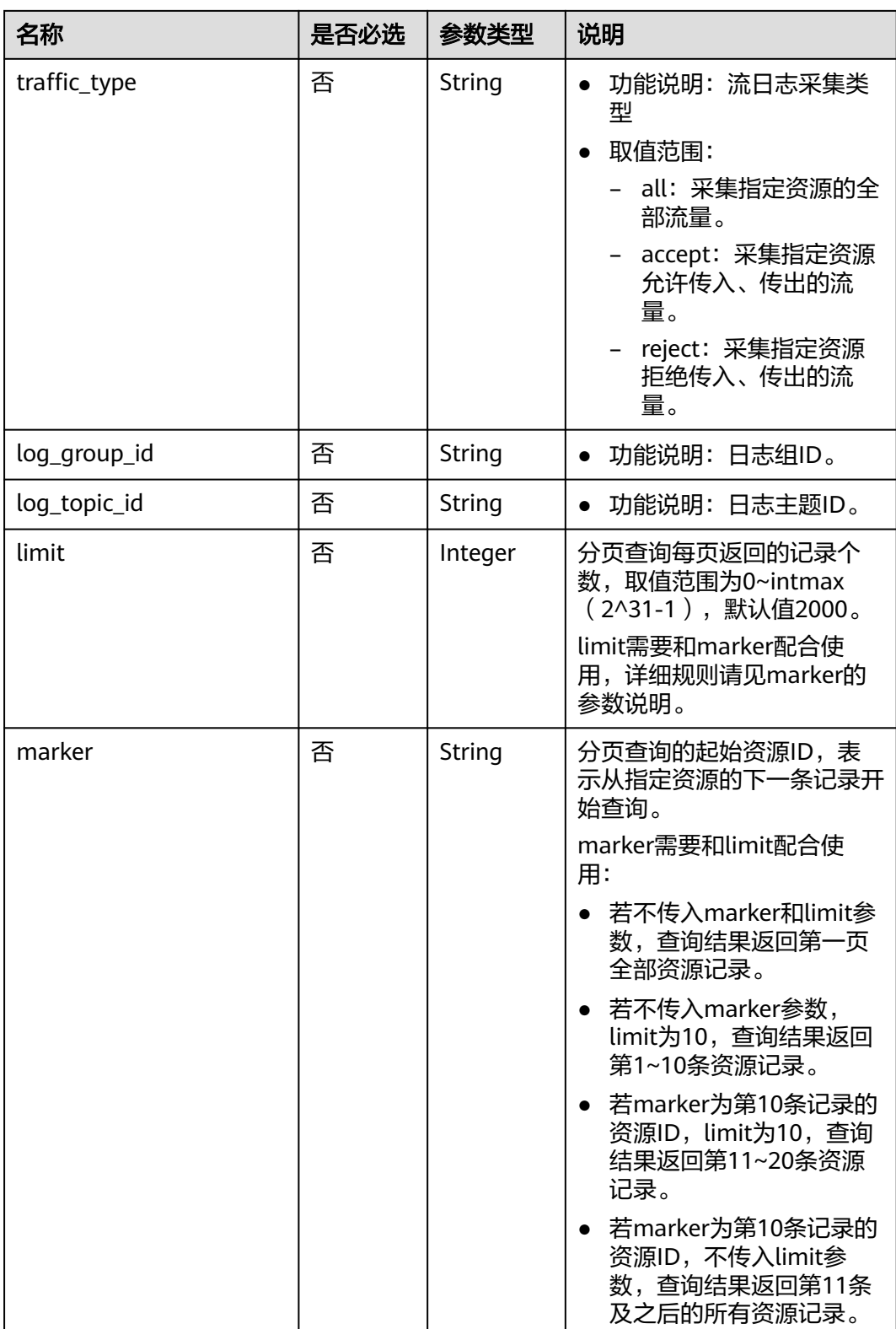

## 请求参数

## 请求示例

GET https://{Endpoint}/v1/b2782e6708b8475c993e6064bc456bf8/fl/flow\_logs?name=flowlog

## 响应参数

#### 表 **5-281** 响应参数

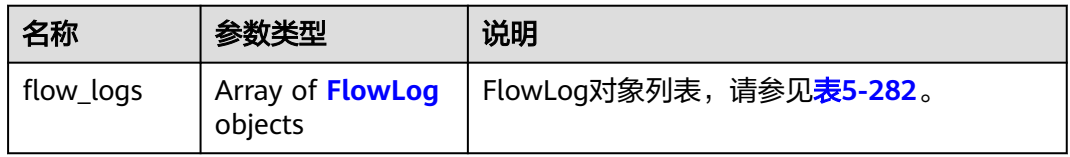

#### 表 **5-282** FlowLog 对象说明

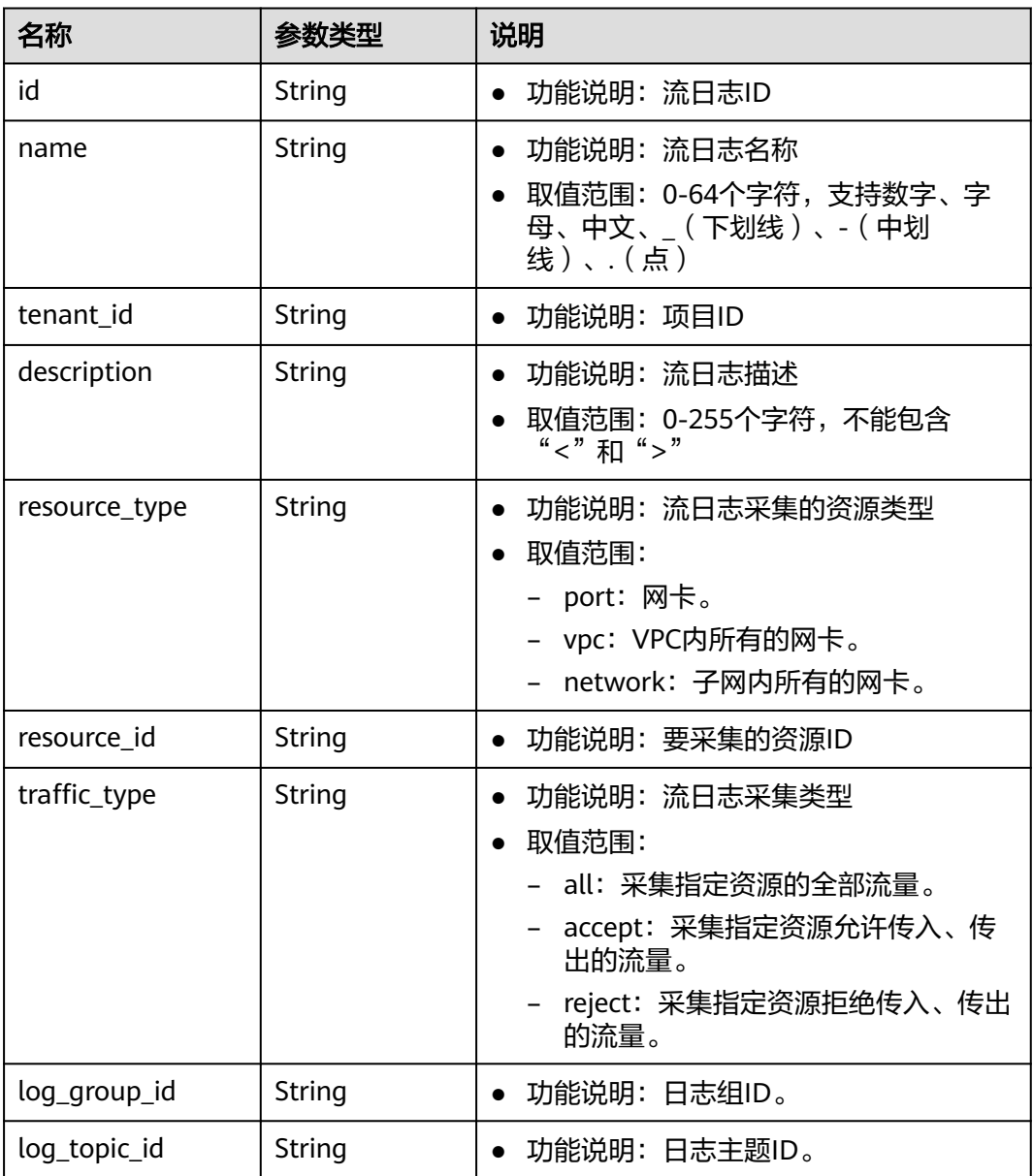

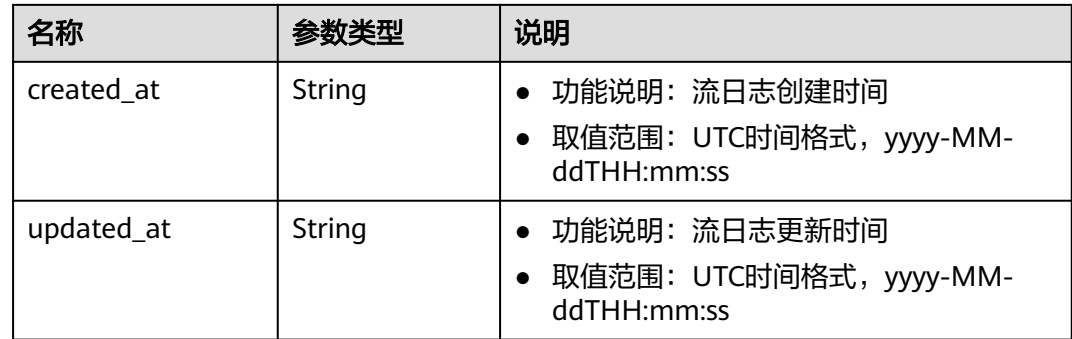

## 响应示例

{

}

#### "flow\_logs": [ { "id": "35868d55-443e-4d5c-90a4-ac618dc45c1a", "name": "flowlog", "description": "just a test", "tenant\_id": "b2782e6708b8475c993e6064bc456bf8", "resource\_type": "port", "resource\_id": "05c4052d-8d14-488f-aa00-19fea5a25fde", "traffic\_type": "reject", "log\_group\_id": "05c4052d-8d14-488f-aa00-19fea5a25fff", "log\_topic\_id": "a9d7dee7-37d2-4cba-a208-a016252aaa63", "created\_at": "2019-01-14T11:03:02", "updated\_at": "2019-01-14T11:03:02" }  $\mathbf{I}$

## 状态码

请参[见状态码。](#page-432-0)

## 错误码

请参[考错误码。](#page-433-0)

# **5.15.3** 查询流日志

## 功能介绍

查询流日志详情。

## **URI**

GET /v1/{project\_id}/fl/flow\_logs/{flowlog\_id} 参数说明请参见表**[5-283](#page-219-0)**。

#### <span id="page-219-0"></span>表 **5-283** 参数说明

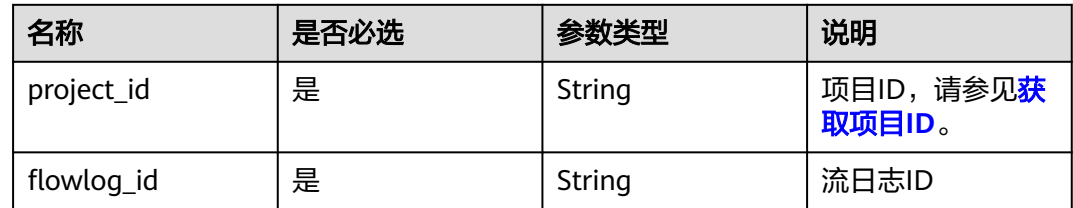

## 请求参数

无

## 请求示例

GET https://{Endpoint}/v1/b2782e6708b8475c993e6064bc456bf8/fl/flow\_logs/1e10cd9d-742a-4d36-a9fdaee9784336ff

## 响应参数

#### 表 **5-284** 响应参数

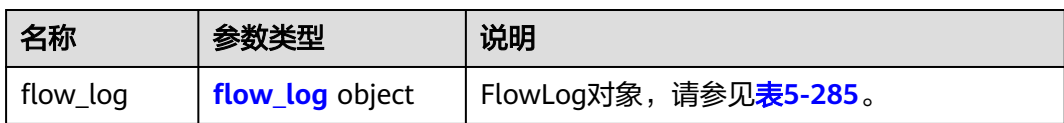

#### 表 **5-285** FlowLog 对象说明

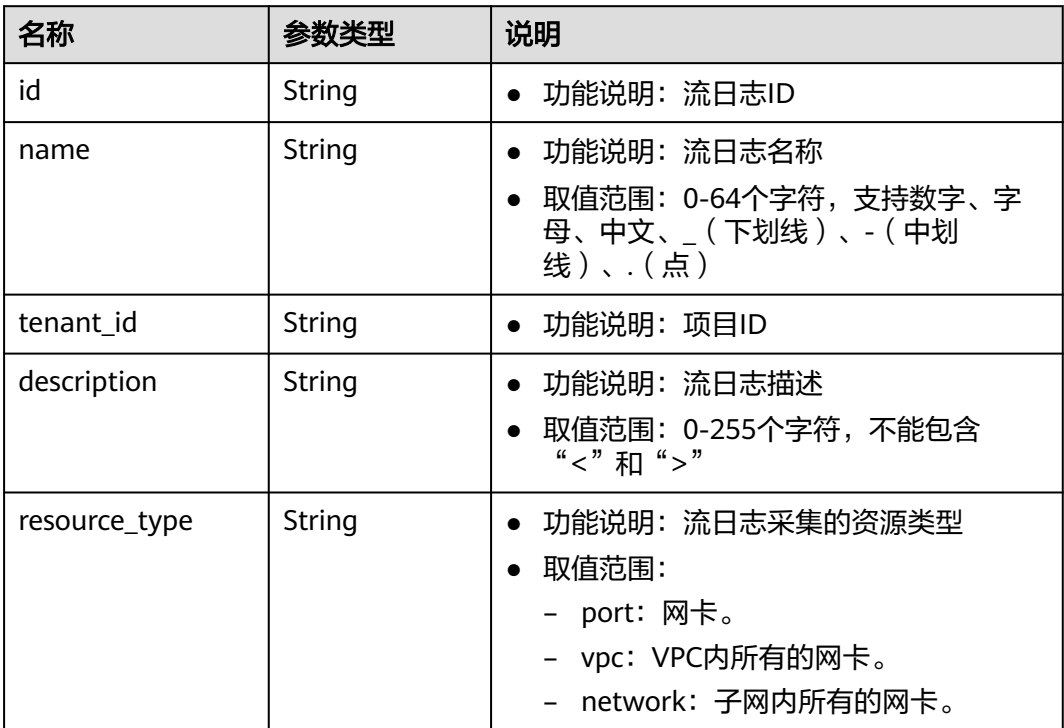

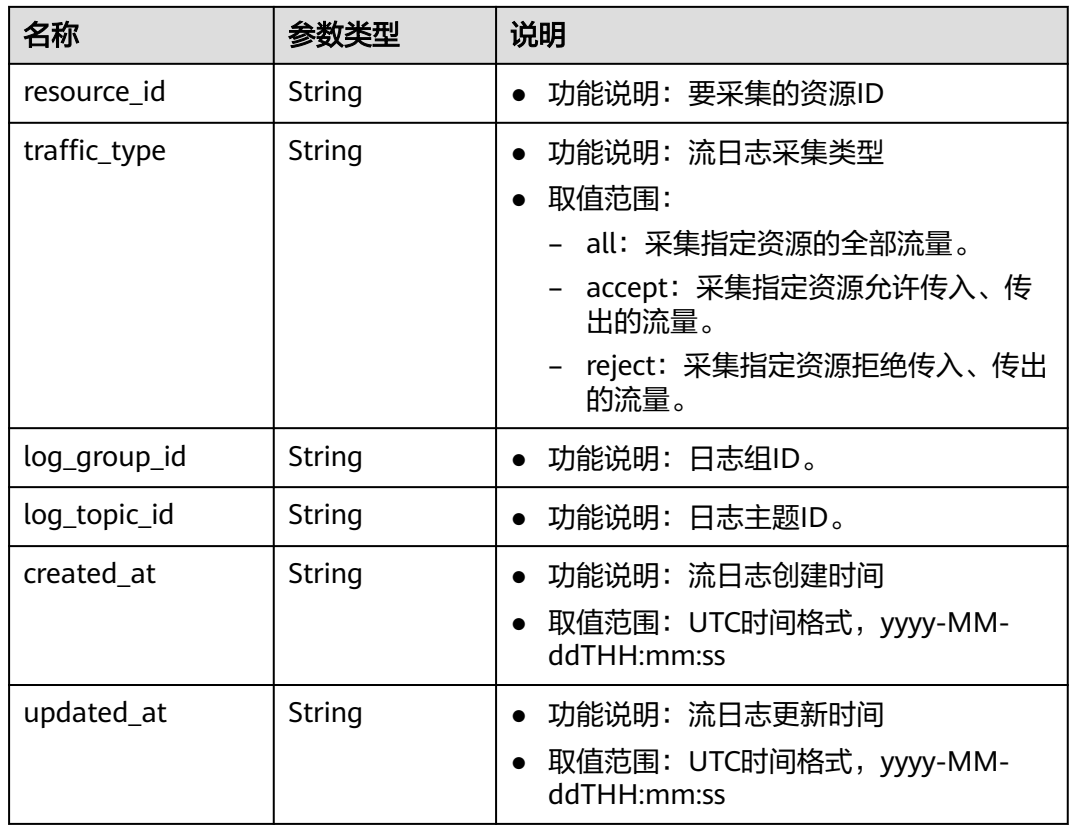

## 响应示例

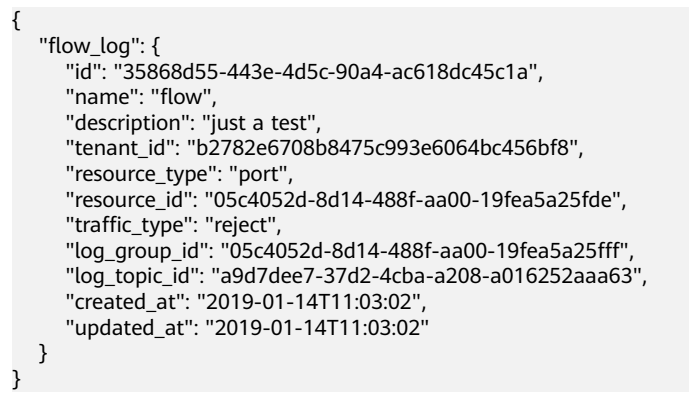

## 状态码

请参[见状态码。](#page-432-0)

## 错误码

请参考<mark>错误码</mark>。

# **5.15.4** 更新流日志

## 功能介绍

更新流日志。

#### **URI**

PUT /v1/{project\_id}/fl/flow\_logs/{flowlog\_id}

参数说明请参见表**5-286**。

#### 表 **5-286** 参数说明

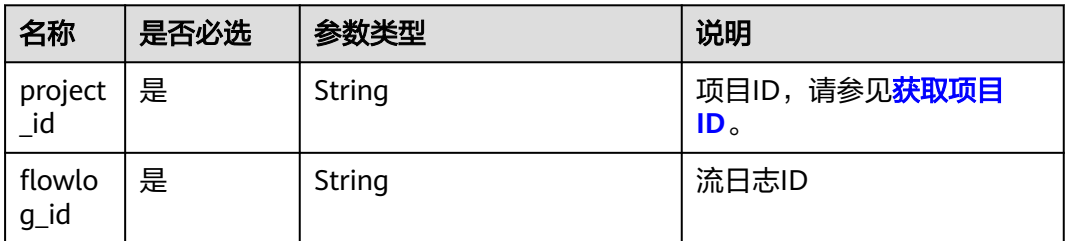

## 请求参数

#### 表 **5-287** 请求参数

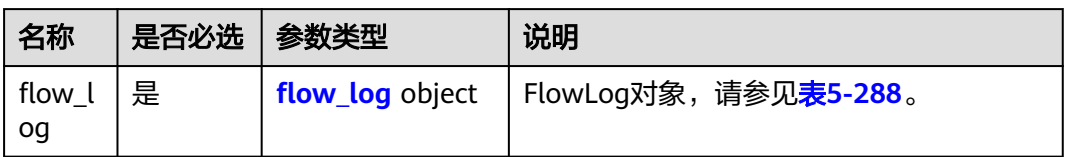

#### 表 **5-288** FlowLog 字段说明

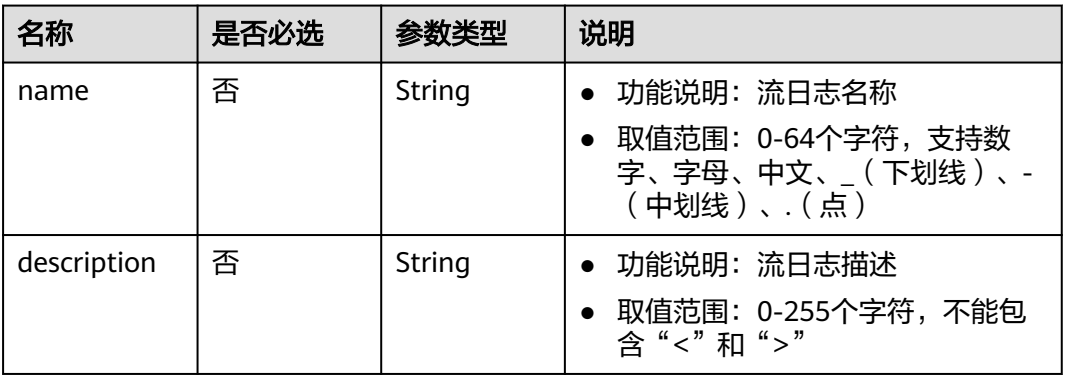

## 请求示例

● 更新id为f49f00f1-0f15-470a-a8c5-4e879e461c8d的流日志,名称更新为flowlog-update。

```
PUT https://{Endpoint}/v1/b2782e6708b8475c993e6064bc456bf8/fl/flow_logs/f49f00f1-0f15-470a-
a8c5-4e879e461c8d
{
 "flow_log": {
 "name": "flow-log-update",
 "description": "update"
   }
}
```
## 响应参数

#### 表 **5-289** 响应参数

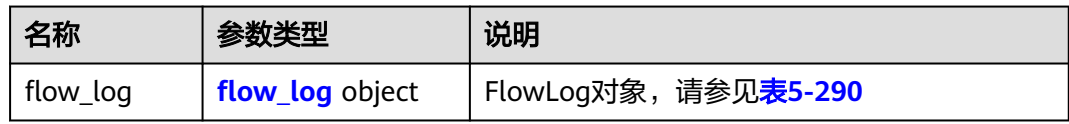

#### 表 **5-290** FlowLog 对象说明

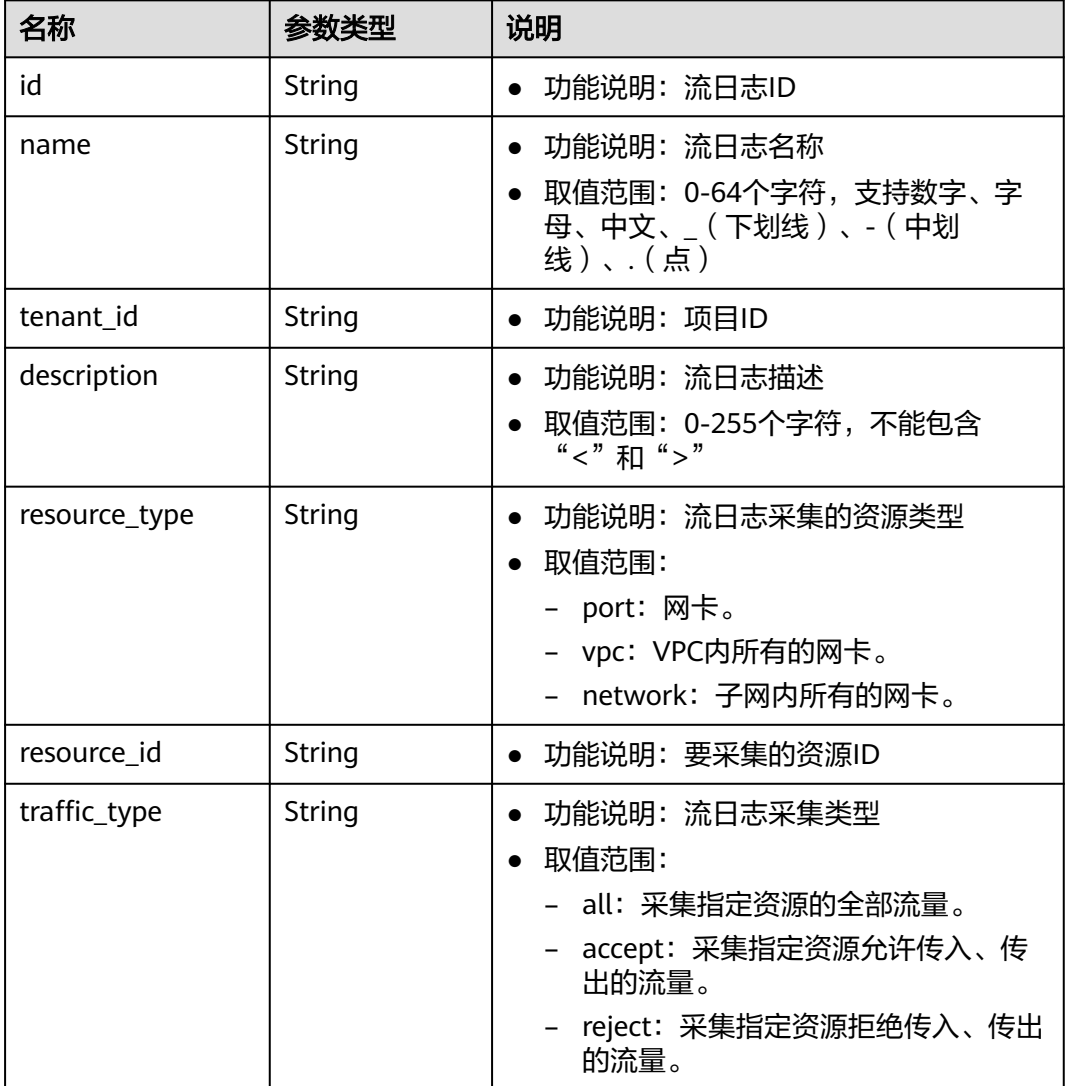

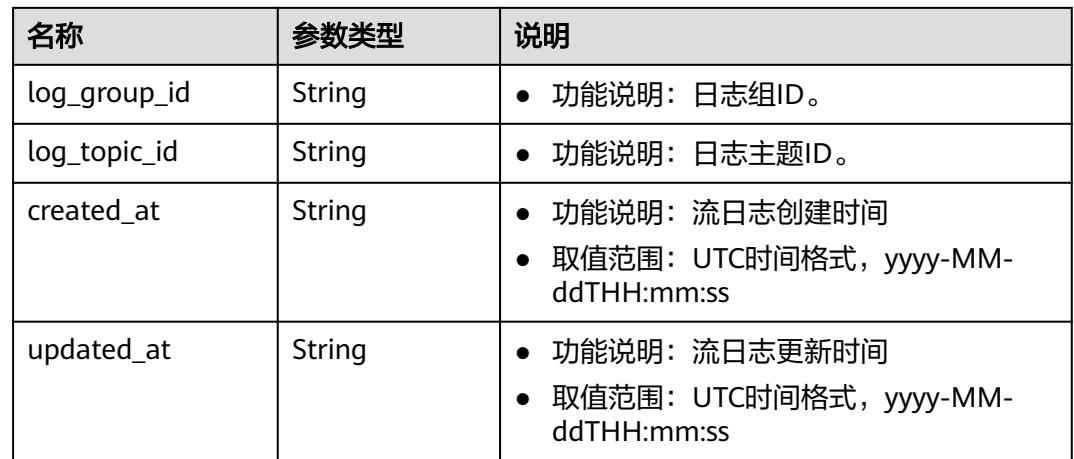

## 响应示例

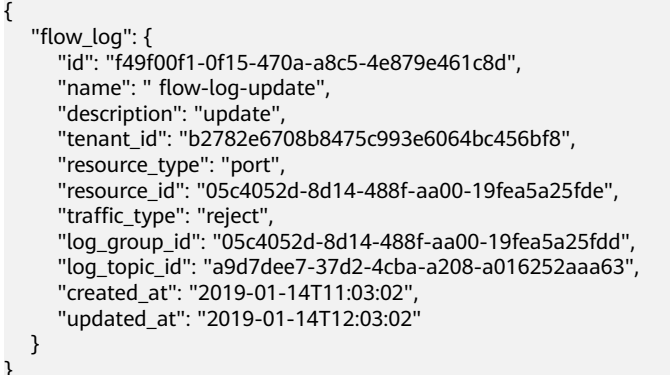

## 状态码

请参[见状态码。](#page-432-0)

}

## 错误码

请参[考错误码。](#page-433-0)

# **5.15.5** 删除流日志

## 功能介绍

删除流日志。

## **URI**

DELETE /v1/{project\_id}/fl/flow\_logs/{flowlog\_id}

参数说明请参见表**[5-291](#page-224-0)**。

#### <span id="page-224-0"></span>表 **5-291** 参数说明

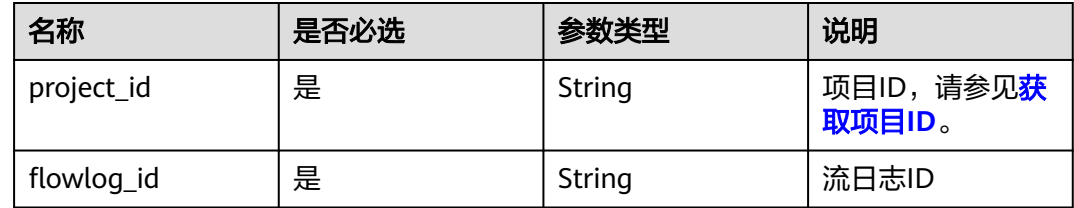

## 请求参数

无

## 请求示例

DELETE https://{Endpoint}/v1/b2782e6708b8475c993e6064bc456bf8/fl/flow\_logs/60c809cb-6731-45d0 ace8-3bf5626421a9

#### 响应参数

无

## 响应示例

无

#### 状态码

请参[见状态码。](#page-432-0)

#### 错误码

请参[考错误码。](#page-433-0)

# **5.16** 虚拟 **IP** 接口操作指导

# **5.16.1** 虚拟 **IP** 简介

## 什么是虚拟 **IP**

虚拟IP(Virtual IP Address,简称VIP)是一个未分配给真实弹性云服务器网卡的IP地 址。弹性云服务器除了拥有私有IP地址外,还可以拥有虚拟IP地址,用户可以通过其中 任意一个IP(私有IP/虚拟IP)访问此弹性云服务器。同时,虚拟IP地址拥有私有IP地址 同样的网络接入能力,包括VPC内二三层通信、VPC之间对等连接访问,以及弹性IP、 VPN、云专线等网络接入。

您可以为多个主备部署的弹性云服务器绑定同一个虚拟IP地址,然后为虚拟IP绑定一个 弹性IP,搭配Keepalived,实现主服务器故障后,自动切换至备服务器,打造高可用容 灾组网。

### <span id="page-225-0"></span>典型组网

虚拟IP主要用在弹性云服务器的主备切换,搭配Keepalived,达到高可用性HA(High Availability)的目的。当主服务器发生故障无法对外提供服务时,动态将虚拟IP切换 到备服务器,继续对外提供服务。本节介绍两种典型的组网模式。

● 典型组网**1**:HA高可用性模式

场景举例:如果您想要提高服务的高可用性,避免单点故障,可以用"一主一 备"或"一主多备"的方法组合使用弹性云服务器,这些弹性云服务器对外表现 为一个虚拟IP。当主服务器故障时,备服务器可以转为主服务器,继续对外提供 服务。

图 **5-1** HA 高可用性模式组网图

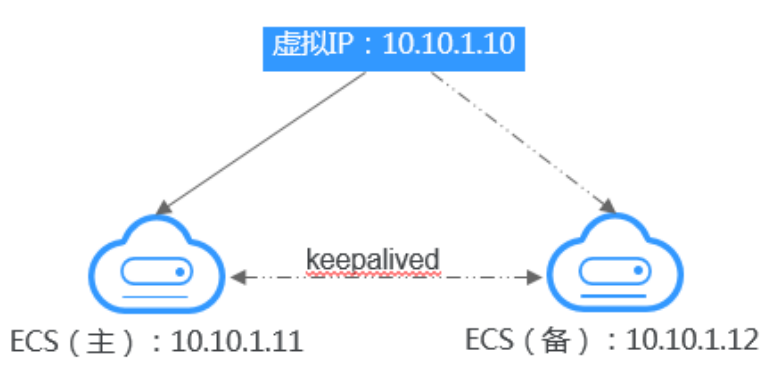

- 将2台同子网的弹性云服务器绑定同一个虚拟IP。
- 将这2台弹性云服务器配置Keepalived,实现一台为主服务器,一台为备份服 务器。Keepalived可参考业内通用的配置方法,此处不做详细介绍。
- 典型组网**2**:高可用负载均衡集群

场景举例:如果您想搭建高可用负载均衡集群服务,您可以采用Keepalived + LVS(DR)来实现。

图 **5-2** 高可用负载均衡集群

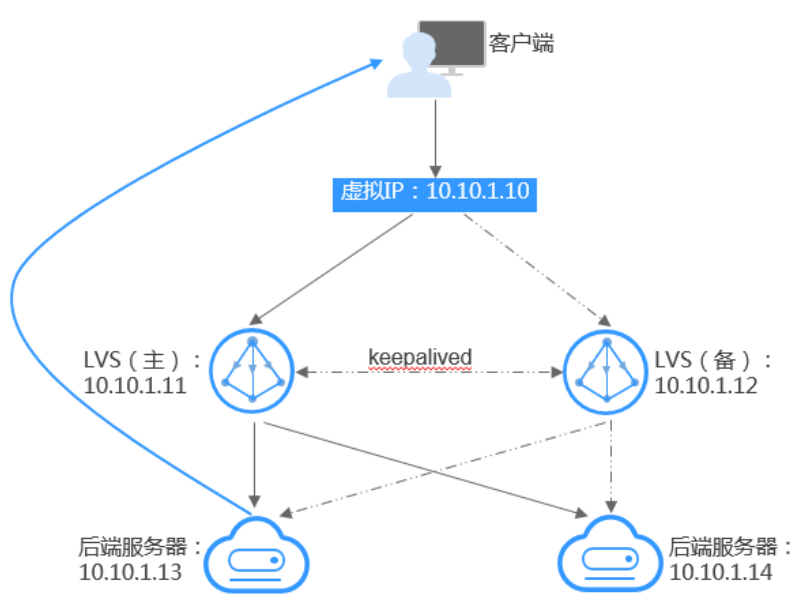

- 将2台弹性云服务器绑定同一个虚拟IP。
- 将绑定了虚拟IP的这2台弹性云服务器配置Keepalived+LVS(DR模式),组 成LVS主备服务器。这2台服务器作为分发器将请求均衡地转发到不同的后端 服务器上执行。
- 配置另外2台弹性云服务器作为后端RealServer服务器。
- 关闭2台后端RealServer弹性云服务器的源/目的检查。

Keepalived + LVS调度服务端安装配置以及后端RealServer服务器配置可以参考业 内通用的配置方法,此处不做详细介绍。

#### 应用场景

- 场景一: 通过弹性IP访问虚拟IP。 您的应用需要具备高可用性并通过Internet对外提供服务,推荐使用弹性IP绑定虚 拟IP功能。
- 场景二: 通过VPN/云专线/对等连接访问虚拟IP。 您的应用需要具备高可用性并且需要通过Internet访问,同时需要具备安全性 (VPN),保证稳定的网络性能(云专线),或者需要通过其他VPC访问(对等 连接)。

#### 注意事项

- 不推荐在弹性云服务器配置多个同子网网卡的场景下,使用虚拟IP功能。若在该 场景下使用虚拟IP功能,弹性云服务器内部会存在路由冲突,导致虚拟IP通信异 常。
- 备弹性云服务器需要关闭IP转发功能。确认方式如下:
	- a. 登录弹性云服务器。
	- b. 执行以下命令,切换root用户。

**su root**

c. 执行以下命令,查看IP转发功能是否已开启。

**cat /proc/sys/net/ipv4/ip\_forward**

回显结果:1为开启,0为关闭,默认为0。

- 回显为1,继续执行**d**。
- 回显为0,任务结束。
- d. 以下提供两种方法修改配置文件,二选一即可。
	- 方法一: 使用vi打开"/etc/sysctl.conf"文件, 修改net.ipv4.ip\_forward = 0,按":wq"保存退出。
	- 方法二:执行sed命令,命令示例如下:

#### **sed -i '/net.ipv4.ip\_forward/s/1/0/g' /etc/sysctl.conf**

e. 执行以下命令,使修改生效。

**sysctl -p /etc/sysctl.conf**

- 建议一个弹性云服务器绑定的虚拟IP数量不超过8个。
- 一个虚拟IP最多可同时绑定至10个弹性云服务器。

#### 说明

将虚拟IP绑定至弹性云服务器时,会将虚拟IP同时关联至弹性云服务器的安全组。一个虚 拟IP最多可同时关联至10个安全组。

# **5.16.2** 云服务器绑定虚拟 **IP**

## 使用工具

Postman或者JMeter。

## 涉及接口

涉及4个API接口的调用,具体如下:

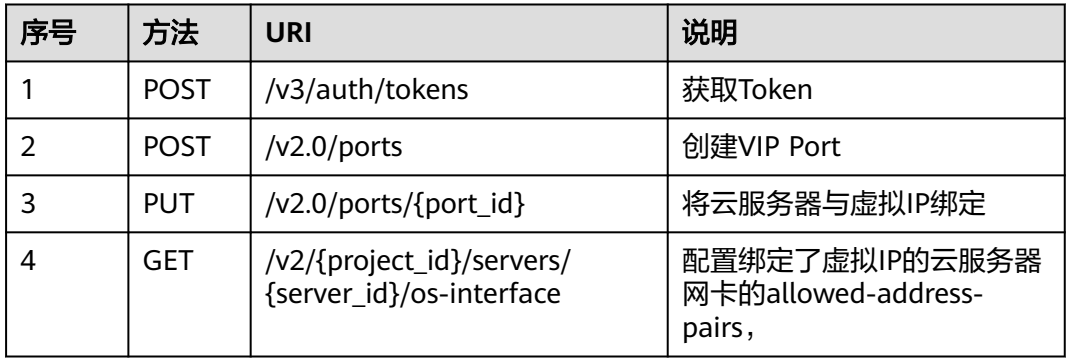

## 操作步骤

#### 1. 获取token。

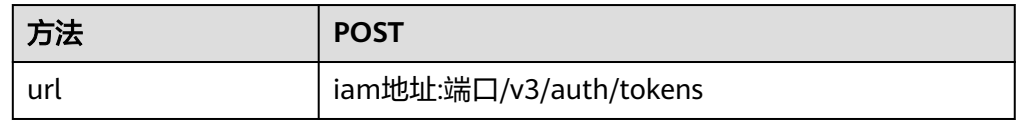

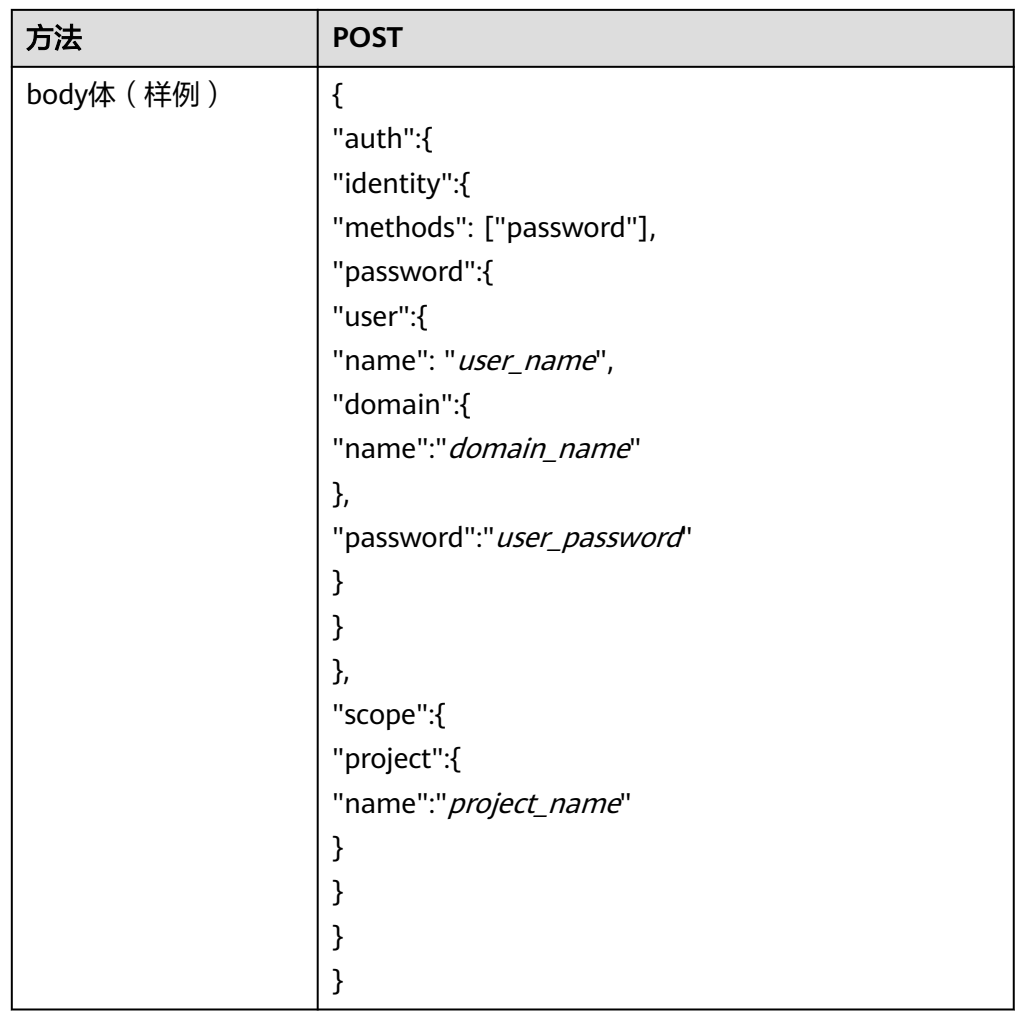

2. 在云服务器所在的VPC子网内,创建VIP Port。

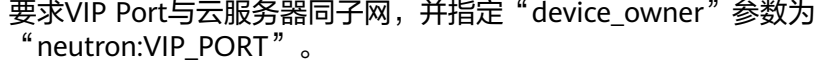

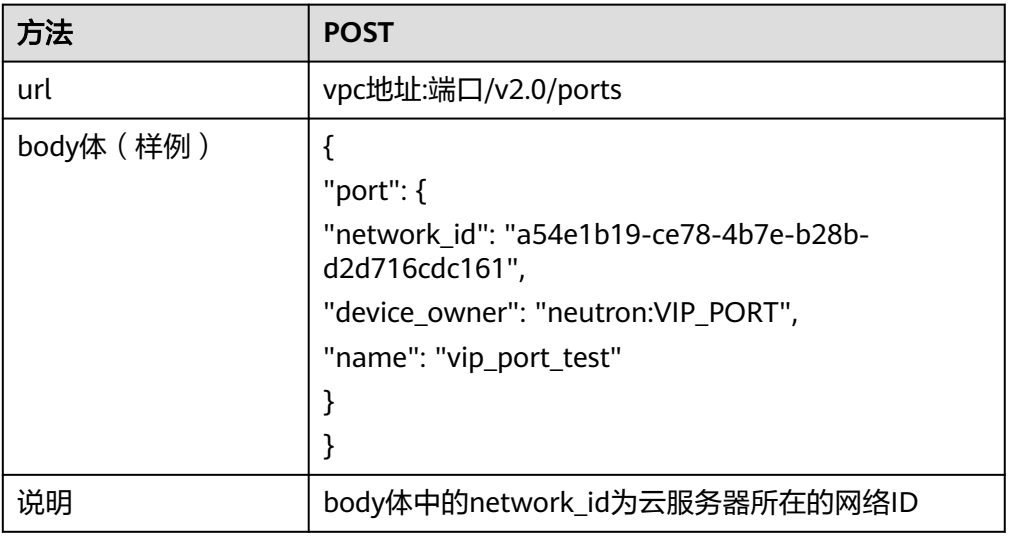

#### <span id="page-229-0"></span>3. 将云服务器与虚拟IP绑定。

更新vip port的allowed-address-pairs,指定ip\_address为需要绑定的云服务器的 网卡的IP地址。

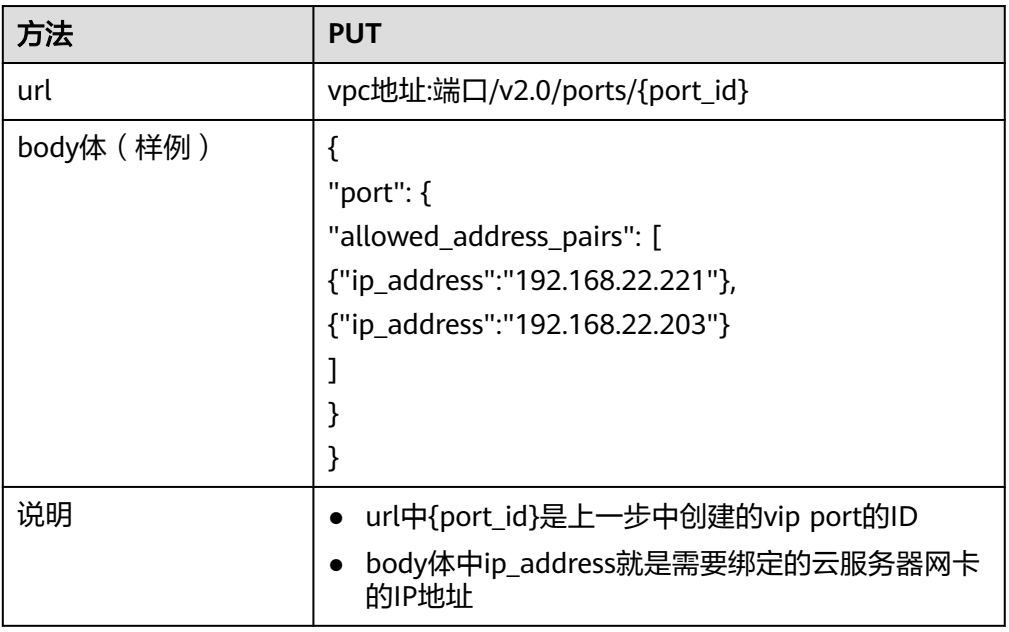

#### 4. 配置绑定了虚拟IP的云服务器网卡的allowed-address-pairs。

#### a. 获取绑定了虚拟IP的云服务器网卡信息port\_id。

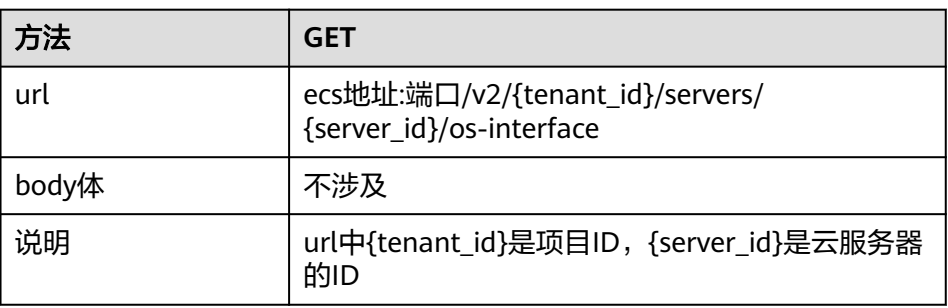

#### b. 更新云服务器网卡的allowed-address-pairs为1.1.1.1/0,关闭源/目的检查。

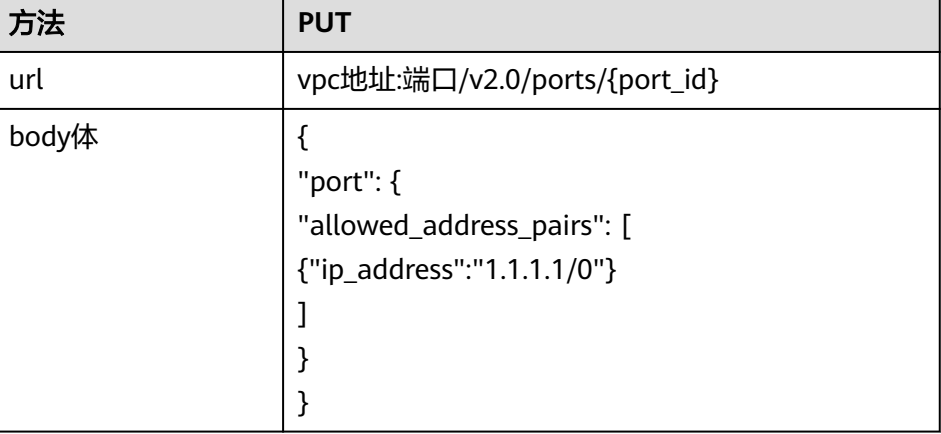

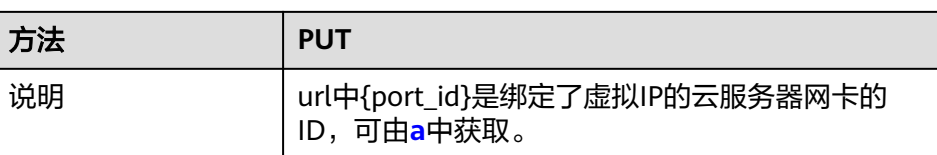

# **5.16.3** 弹性 **IP** 访问虚拟 **IP**

## 使用工具

Postman或者JMeter。

## 前提条件

已经参考[典型组网进](#page-225-0)行云服务器组网配置,确保云服务器已经绑定虚拟IP。

## 涉及接口

涉及2个API接口的调用,具体如下:

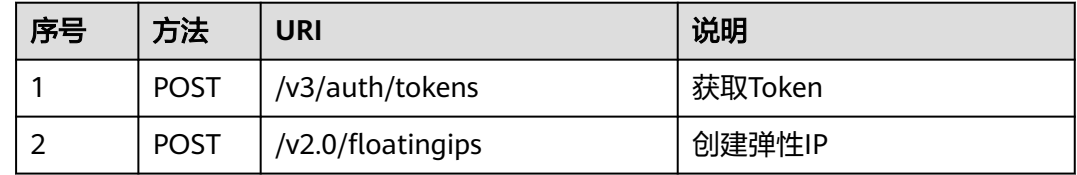

## 操作步骤

1. 获取token。

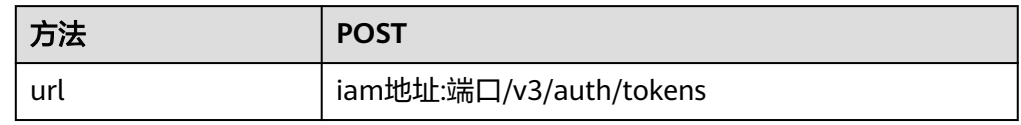

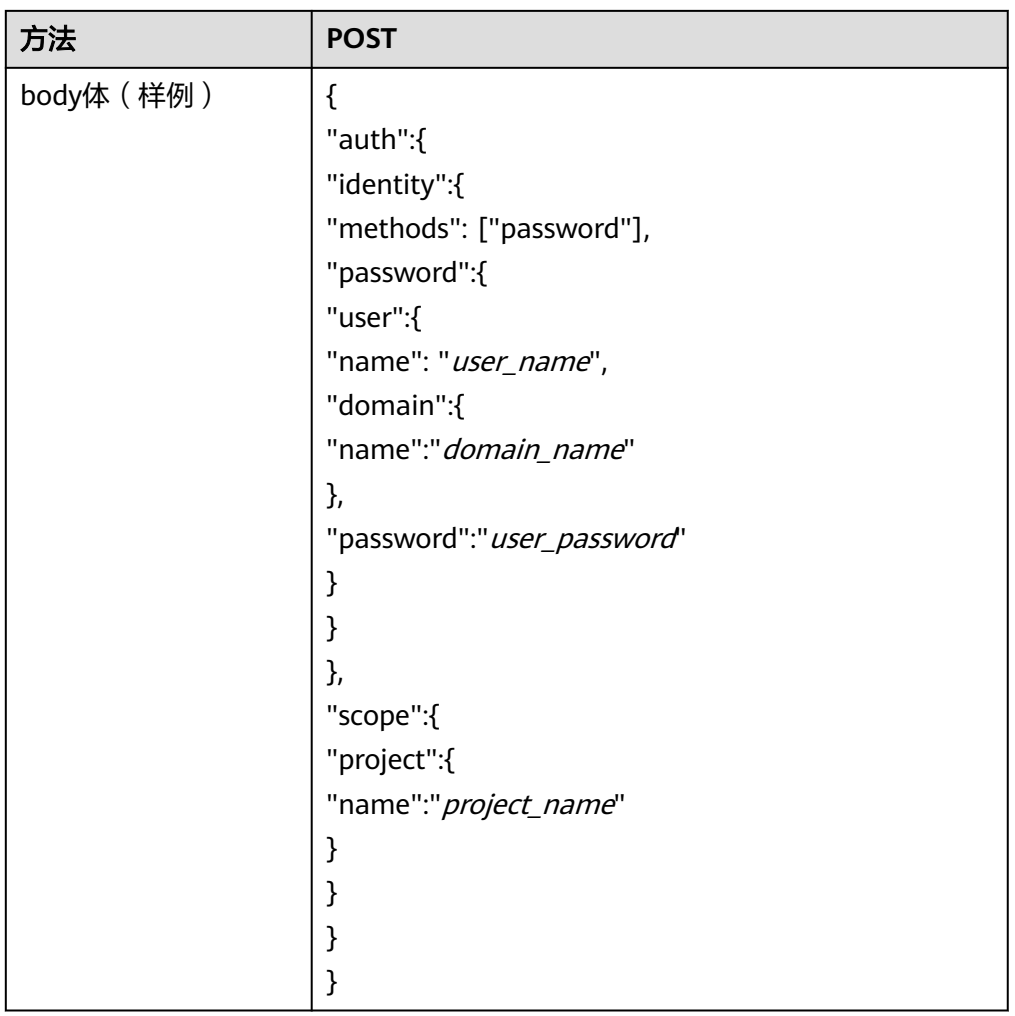

2. 创建弹性IP绑定虚拟IP。

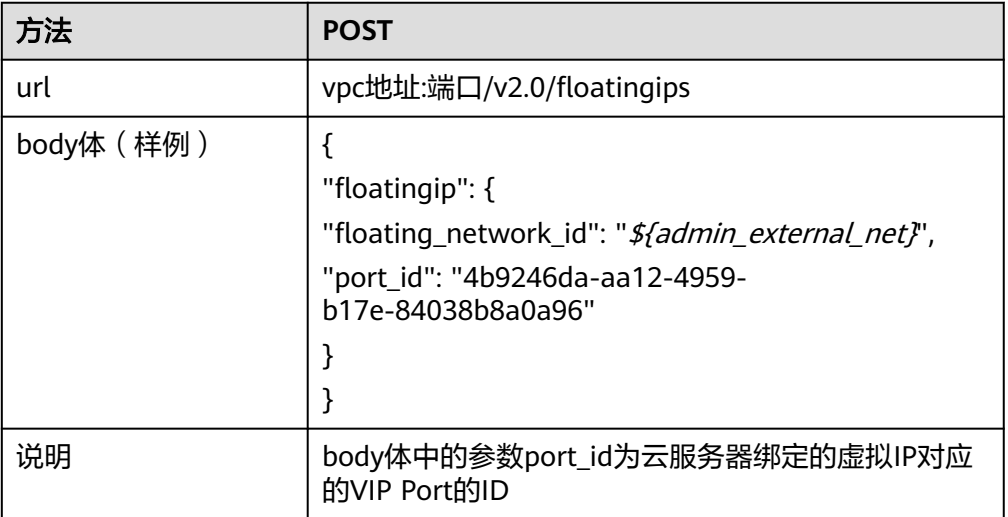

# **5.16.4** 通过 **VPN** 访问虚拟 **IP**

## 使用工具

Postman或者JMeter。

## 操作步骤

- 1. 参考**典型组网**进行云服务器组网配置
- 2. 创建VPN。

## **5.16.5** 通过云专线访问虚拟 **IP**

## 使用工具

Postman或者JMeter。

## 操作步骤

- 1. 参考<mark>典型组网</mark>进行云服务器组网配置
- 2. 创建云专线。

# **5.16.6** 通过对等连接访问虚拟 **IP**

## 使用工具

Postman或者JMeter。

## 操作步骤

- 1. 参考<mark>典型组网</mark>进行云服务器组网配置
- 2. 创建对等连接。

# **5.16.7** 关闭源和目的检查(适用于高可用负载均衡集群场景)

## 使用工具

Postman或者JMeter。

## 涉及接口

涉及2个API接口的调用,具体如下:

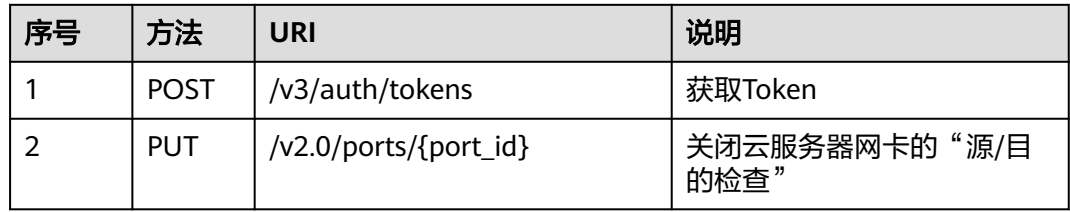

## 操作步骤

1. 获取token。

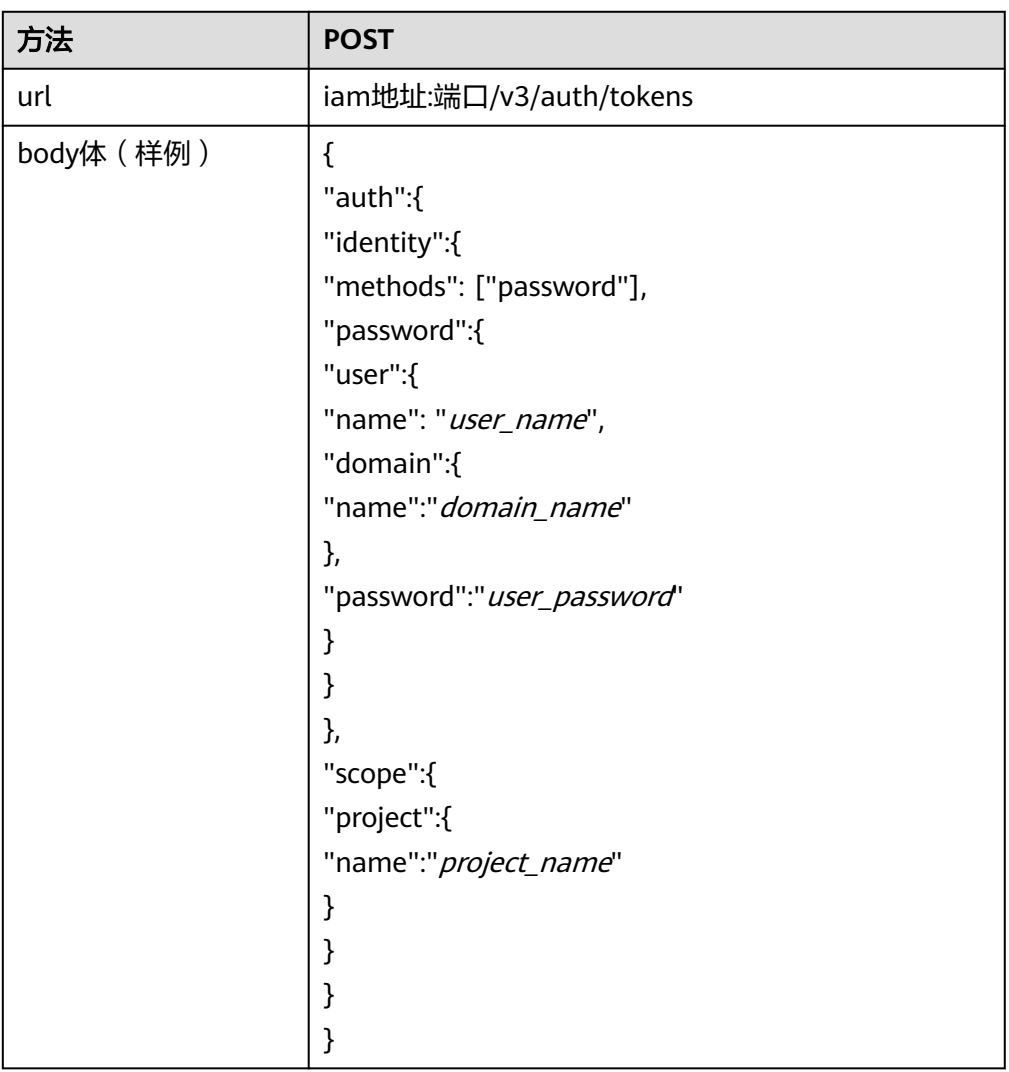

2. 更新云服务器网卡的allowed-address-pairs为1.1.1.1/0,关闭源/目的检查。

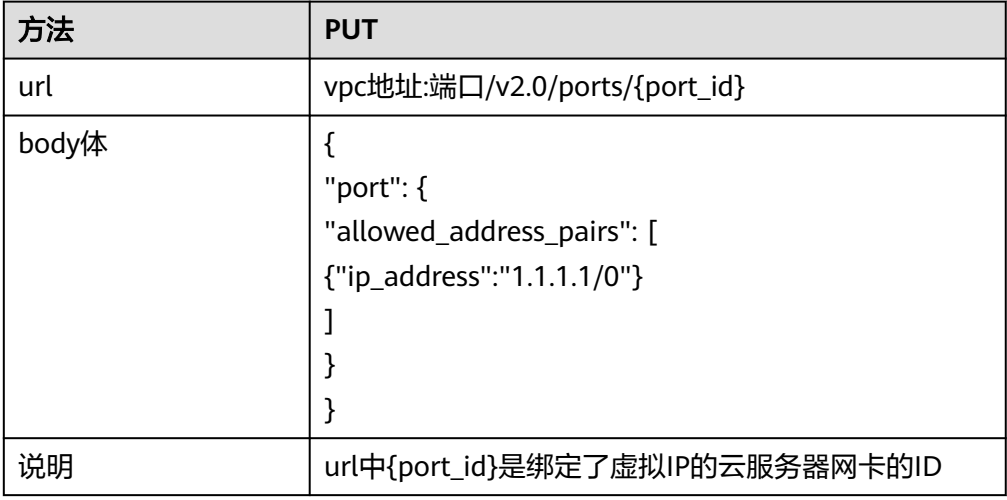

# **6 API V3**

# **6.1 VPC**

# **6.1.1** 查询 **VPC** 列表

## 功能介绍

查询vpc列表。

## 接口约束

查询提交请求的租户有权限查看的所有vpc信息,单次查询最多返回2000条数据,超过 2000后会返回分页标记

## **URI**

GET /v3/{project\_id}/vpc/vpcs

#### 表 **6-1** 参数说明

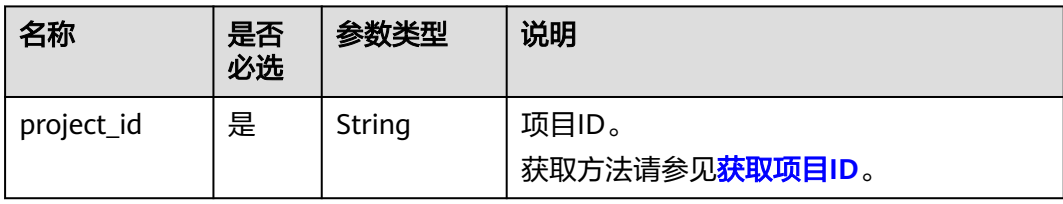

#### 表 **6-2** Query 参数

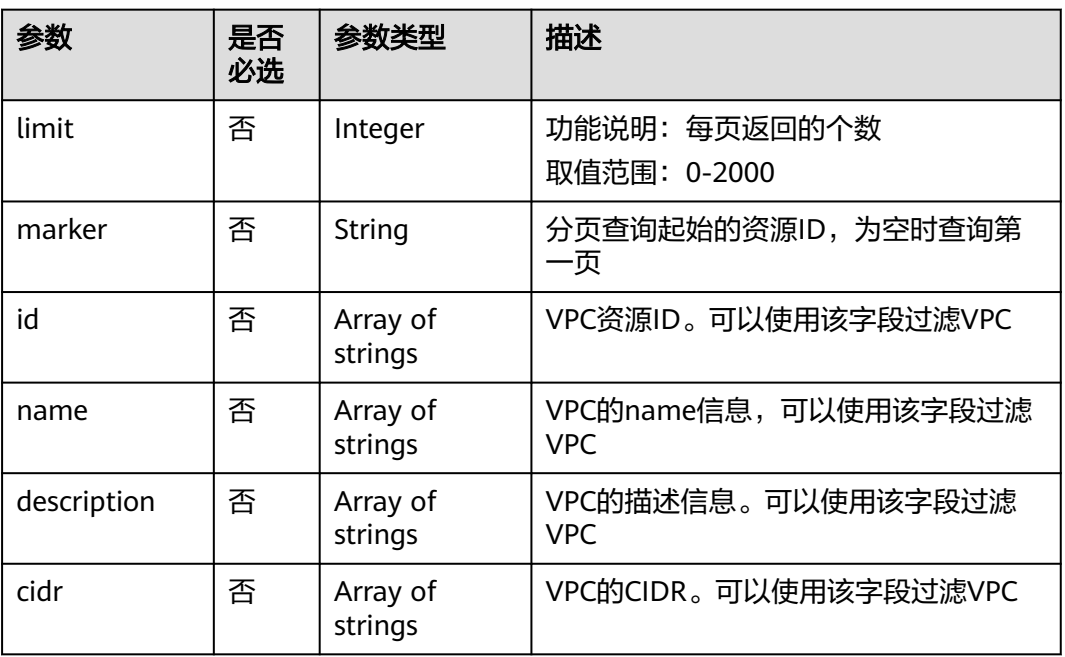

## 请求参数

无

## 请求示例

- 查询VPC列表 "GET https://{Endpoint}/v3/{project\_id}/vpc/vpcs"
- 使用ID过滤查询VPC列表 "GET https://{Endpoint}/v3/{project\_id}/vpc/vpcs? id=01ab4be1-4447-45fb-94be-3ee787ed4ebe&id=02cd5ef2-4447-36fb-75be-3ee787ed6adf"
- 使用name过滤查询VPC列表 "GET https://{Endpoint}/v3/{project\_id}/vpc/vpcs?name=vpc-test"
- 分页查询VPC列表 "GET https://{Endpoint}/v3/{project\_id}/vpc/vpcs? limit=2&marker=01ab4be1-4447-45fb-94be-3ee787ed4ebe"

## 响应参数

#### 表 **6-3** 响应 Body 参数

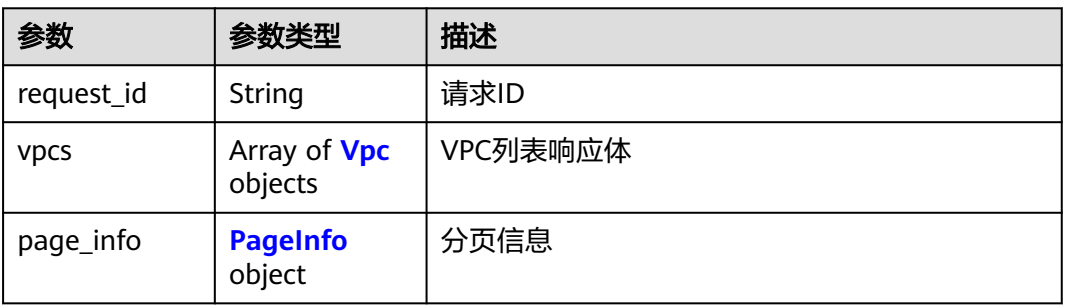

## <span id="page-236-0"></span>表 **6-4** Vpc

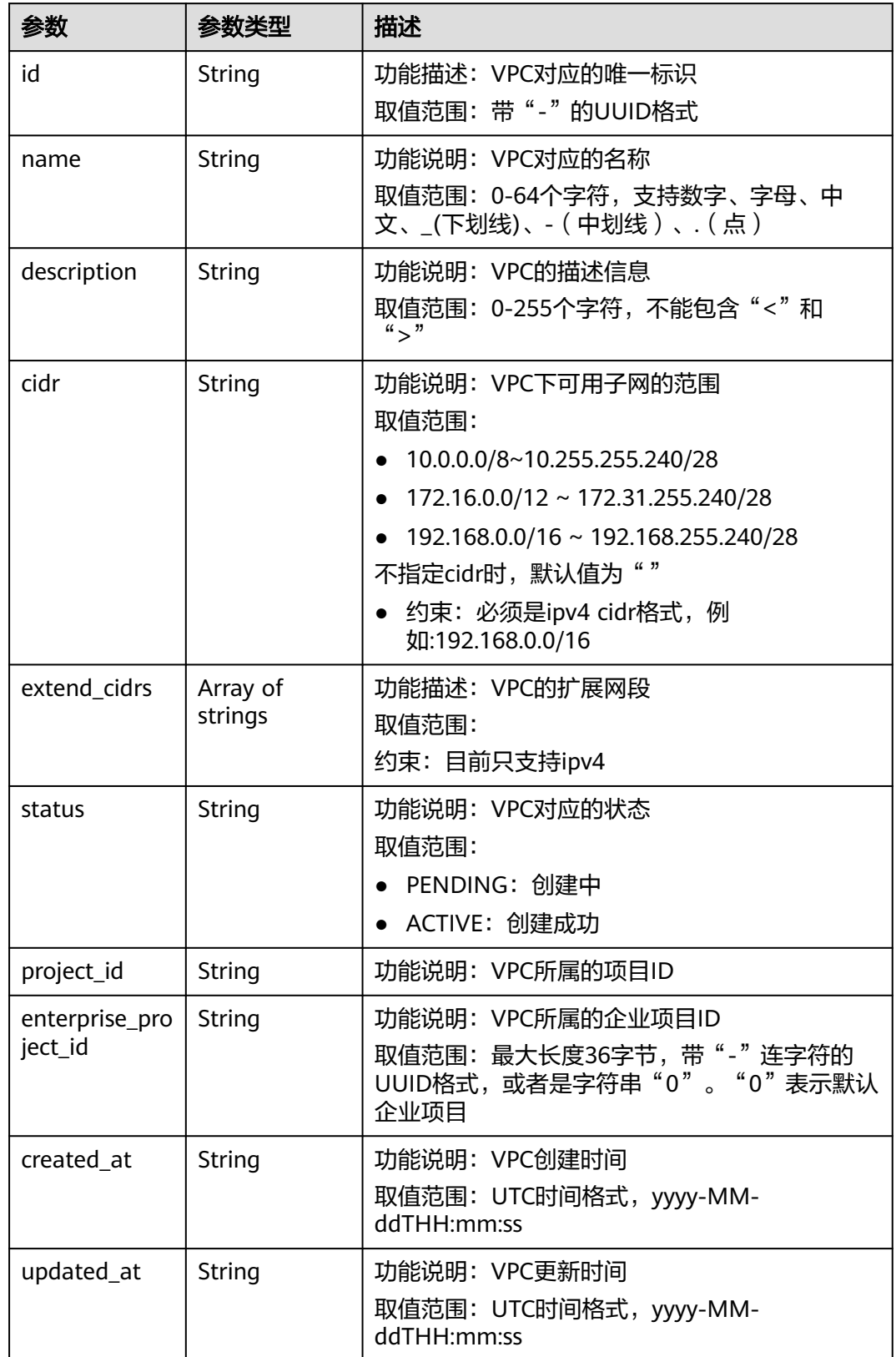

<span id="page-237-0"></span>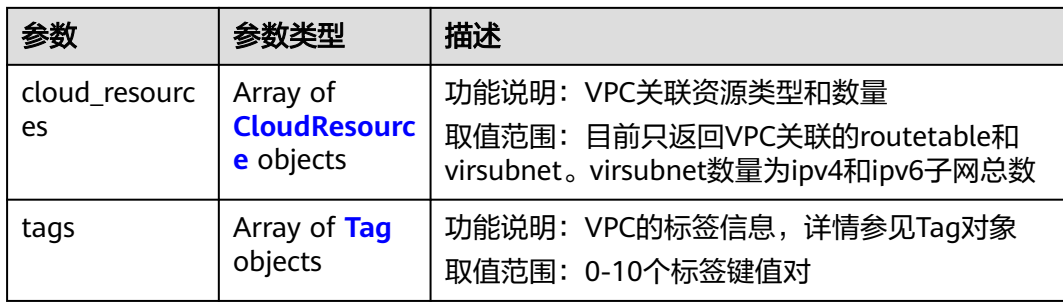

## 表 **6-5** CloudResource

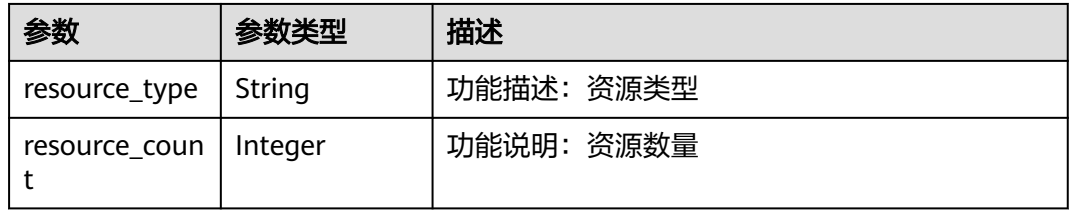

## 表 **6-6** Tag

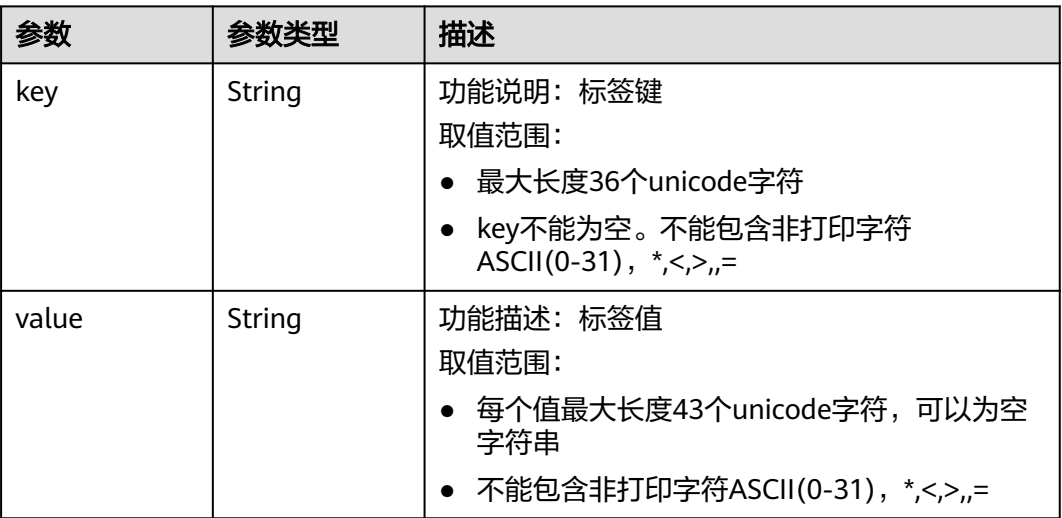

## 表 **6-7** PageInfo

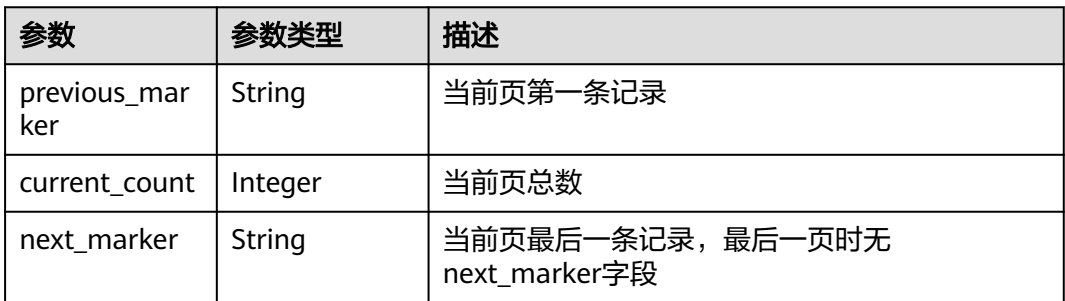

{

#### ) 6 API V3

#### 响应示例

```
 "request_id": "9c1838ba498249547be43dd618b58d27", 
   "vpcs": [
      {
        "id": "01da5a65-0bb9-4638-8ab7-74c64e24a9a7", 
         "name": "API-PERF-TEST-14bd44c121", 
       "description": ""
        "cidr": "192.168.0.0/16", 
         "extend_cidrs": [ ], 
         "status": "ACTIVE", 
        "project_id": "087679f0aa80d32a2f4ec0172f5e902b", 
         "enterprise_project_id": "0", 
         "tags": [ ], 
        "created_at": "2020-06-16T02:32:18Z", 
        "updated_at": "2020-06-16T02:32:18Z", 
         "cloud_resources": [
           {
              "resource_type": "routetable", 
              "resource_count": 1
           }, 
           {
              "resource_type": "virsubnet", 
              "resource_count": 0
           }
        ]
      }, 
      {
        "id": "43fd79b0-f7d7-4e9b-828b-2d4d7bfae428", 
        "name": "API-PERF-TEST_m2n33", 
        "description": ""
        "cidr": "192.168.0.0/16", 
        "extend_cidrs": [ ], 
         "status": "ACTIVE", 
         "project_id": "087679f0aa80d32a2f4ec0172f5e902b", 
        "enterprise_project_id": "0", 
         "tags": [ ], 
 "created_at": "2020-06-15T06:29:40Z", 
 "updated_at": "2020-06-15T06:29:41Z", 
        "cloud_resources": [
 {
              "resource_type": "routetable", 
              "resource_count": 1
           }, 
           {
              "resource_type": "virsubnet", 
              "resource_count": 1
           }
        ]
      }, 
      {
        "id": "5ed053ba-b46c-4dce-a1ae-e9d8a7015f21", 
        "name": "API-PERF-TEST-c34b1c4b12", 
       "description": "
         "cidr": "192.168.0.0/16", 
         "extend_cidrs": [ ], 
        "status": "ACTIVE", 
         "project_id": "087679f0aa80d32a2f4ec0172f5e902b", 
         "enterprise_project_id": "0", 
        "tags": [ ], 
 "created_at": "2020-06-16T02:32:33Z", 
 "updated_at": "2020-06-16T02:32:33Z", 
         "cloud_resources": [
 {
              "resource_type": "routetable", 
              "resource_count": 1
           }, 
           {
              "resource_type": "virsubnet",
```

```
 "resource_count": 0
         }
      ]
   }
 ], 
 "page_info": {
    "previous_marker": "01da5a65-0bb9-4638-8ab7-74c64e24a9a7", 
    "current_count": 3
 }
```
## 状态码

请参[见状态码。](#page-432-0)

## 错误码

请参见<mark>错误码</mark>。

# **6.1.2** 查询 **VPC** 详情

}

## 功能介绍

查询vpc详情。

## **URI**

GET /v3/{project\_id}/vpc/vpcs/{vpc\_id}

#### 表 **6-8** 参数说明

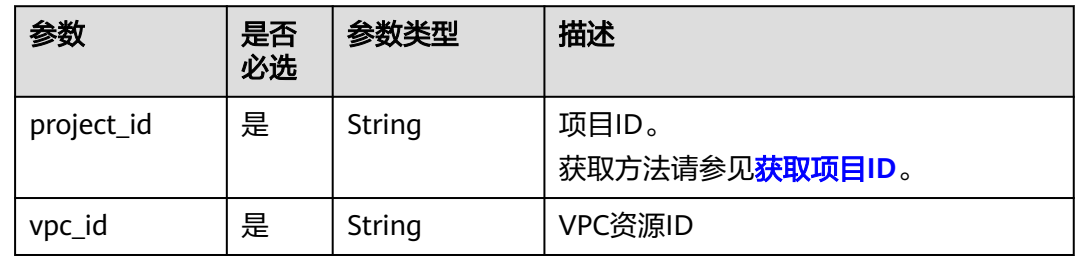

## 请求参数

无

## 请求示例

● 查询vpc详情 "GET https://{Endpoint}/v3/{project\_id}/vpc/vpcs/99d9d709-8478-4b46-9f3f-2206b1023fd3"

## 响应参数

#### 表 **6-9** 响应 Body 参数

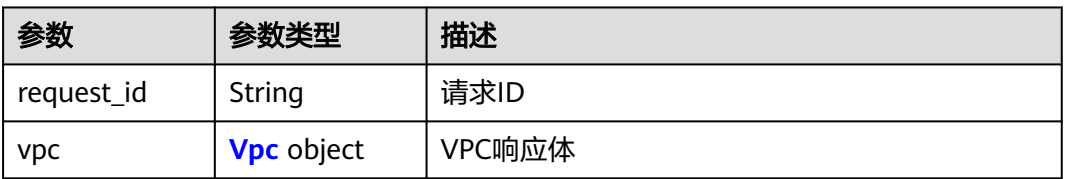

## 表 **6-10** Vpc

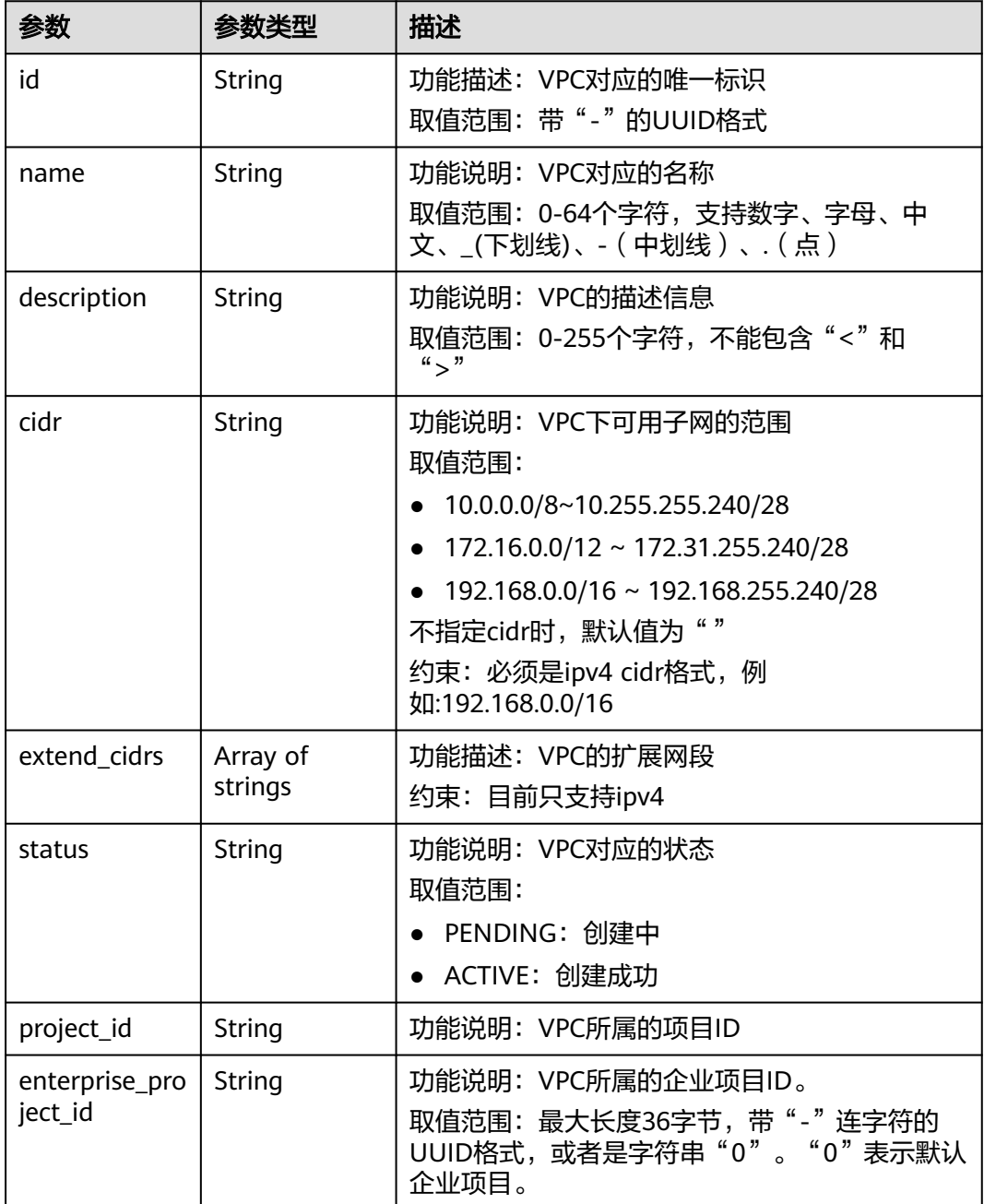

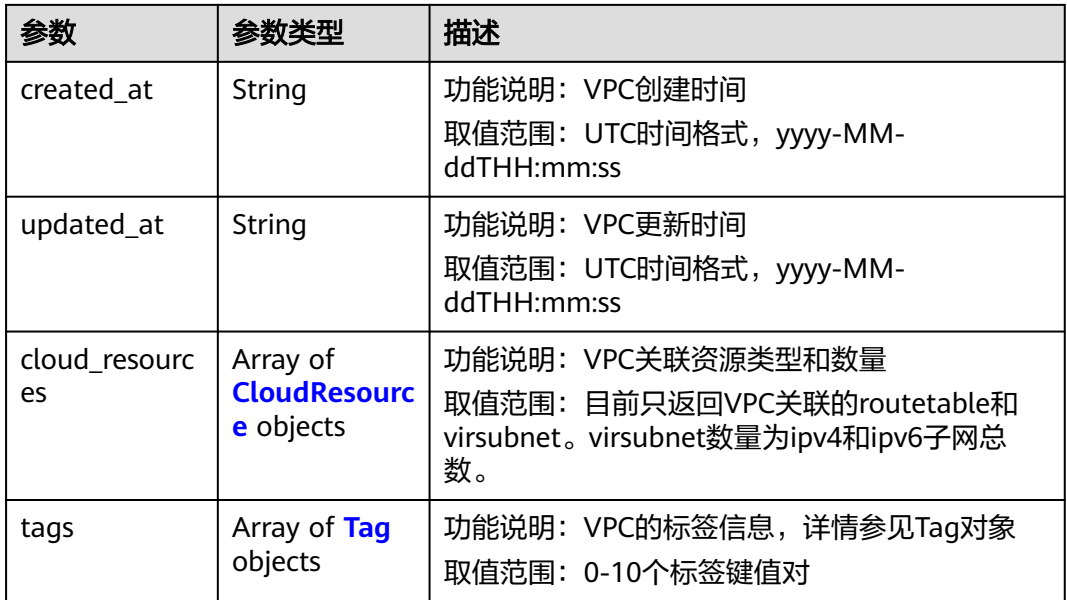

#### 表 **6-11** CloudResource

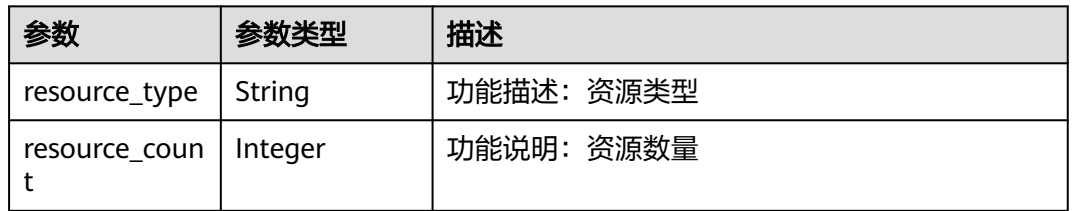

## 表 **6-12** Tag

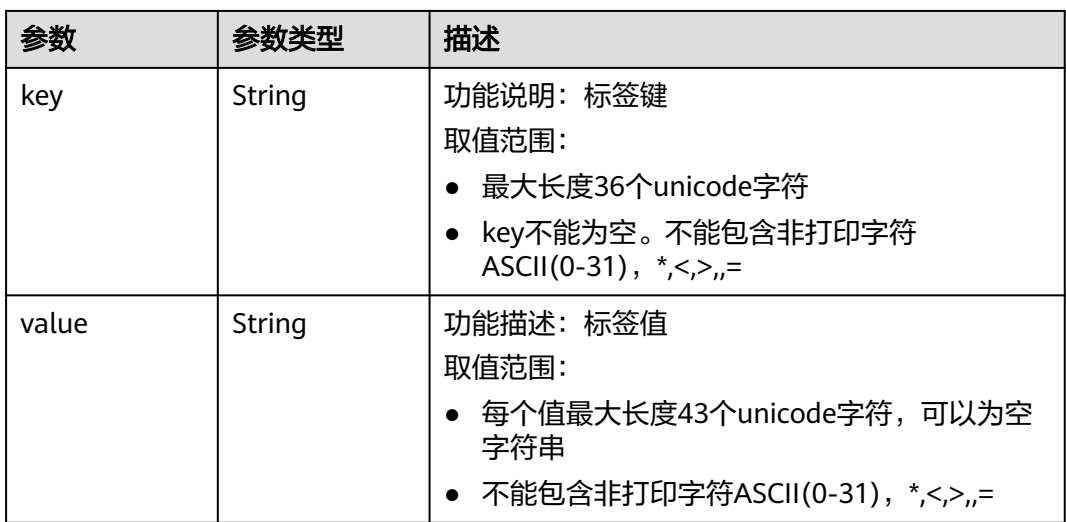

## 响应示例

"request\_id": "84eb4f775d66dd916db121768ec55626",

{

```
 "vpc": {
      "id": "0552091e-b83a-49dd-88a7-4a5c86fd9ec3", 
      "name": "name-test", 
 "description": "description-test", 
 "cidr": "192.168.0.0/16", 
      "extend_cidrs": [
         "21.8.0.0/16"
      ], 
      "enterprise_project_id": "0", 
      "tags": [
         {
            "key": "key", 
            "value": "value"
        }
      ], 
      "cloud_resources": [
         {
            "resource_type": "routetable", 
            "resource_count": 1
        }
      ], 
      "status": "ACTIVE", 
      "project_id": "060576782980d5762f9ec014dd2f1148", 
      "created_at": "2018-03-23T09:26:08", 
      "updated_at": "2018-08-24T08:49:53"
   }
```
## 状态码

请参[见状态码。](#page-432-0)

## 错误码

请参见<mark>错误码</mark>。

# **6.1.3** 添加 **VPC** 扩展网段

}

## 功能介绍

添加VPC的扩展网段。

## **URI**

PUT /v3/{project\_id}/vpc/vpcs/{vpc\_id}/add-extend-cidr

#### 表 **6-13** 参数说明

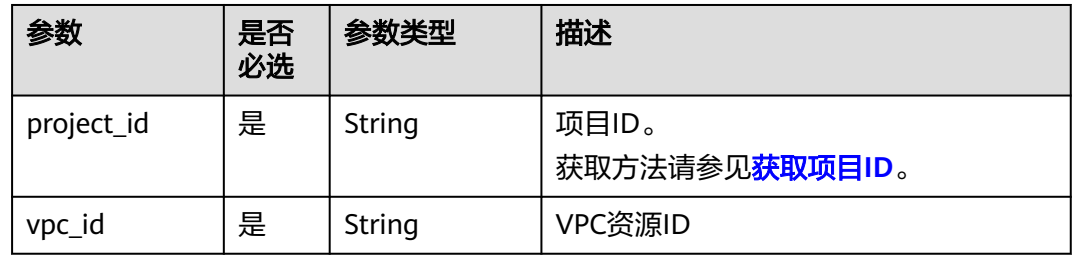

## 请求参数

#### 表 **6-14** 请求 Body 参数

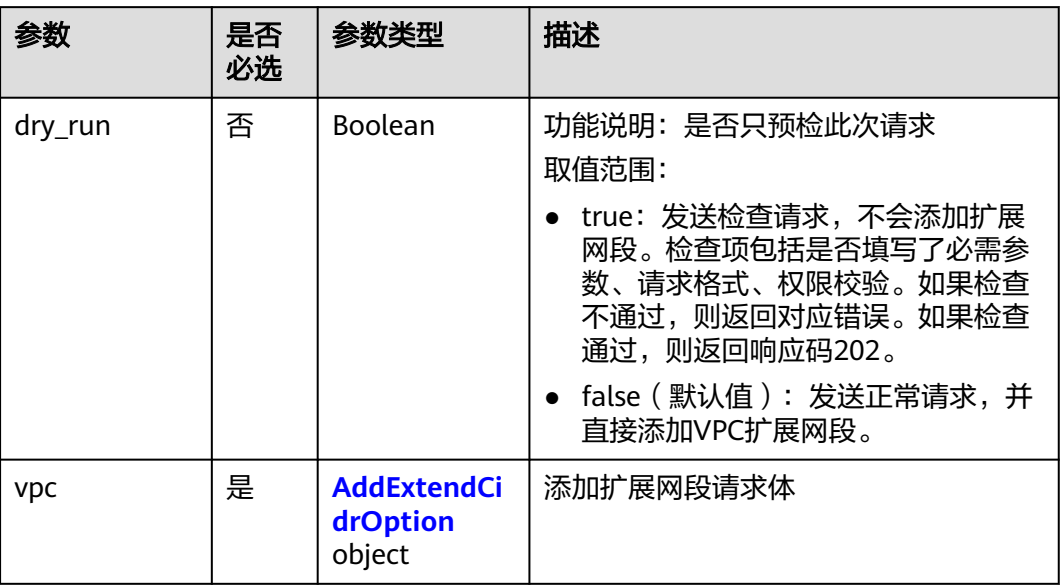

#### 表 **6-15** AddExtendCidrOption

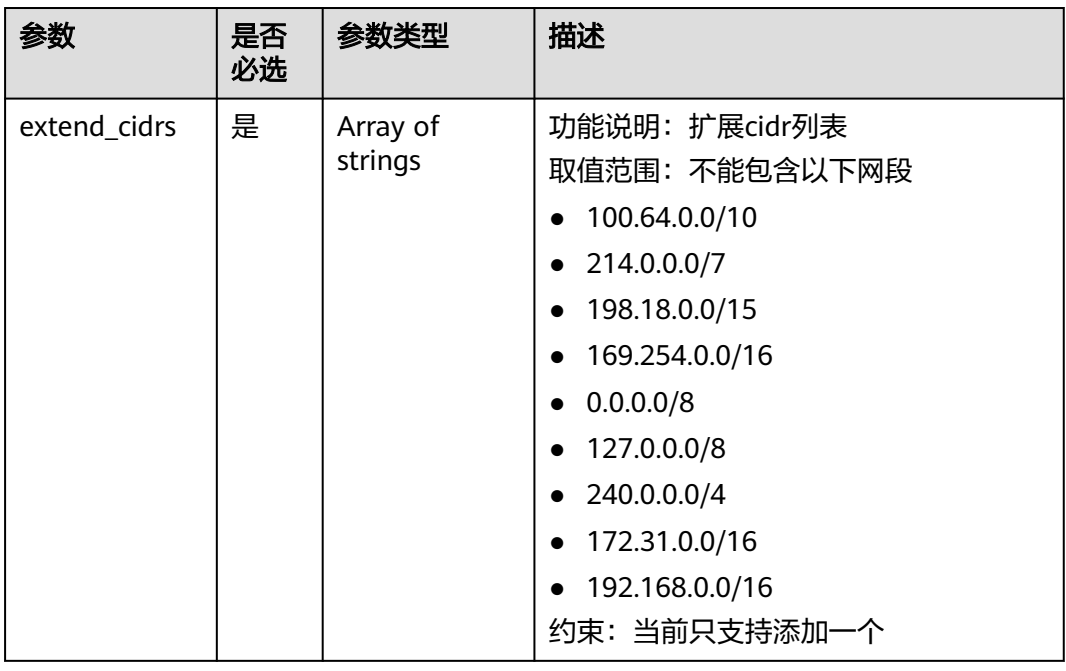

## 请求示例

● 添加扩展网段,vpc id为99d9d709-8478-4b46-9f3f-2206b1023fd3,添加的扩展 网段为23.8.0.0/16。 PUT https://{Endpoint}/v3/{project\_id}/vpc/vpcs/99d9d709-8478-4b46-9f3f-2206b1023fd3/add-extendcidr

## 响应参数

## 表 **6-16** 响应 Body 参数

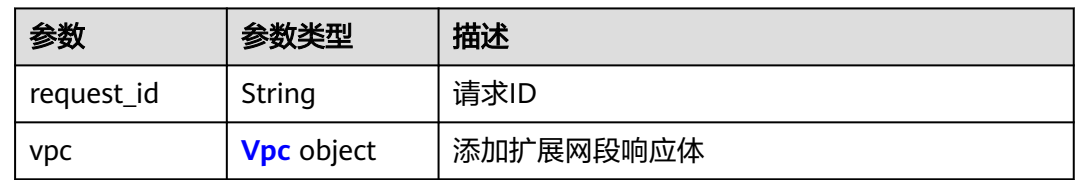

## 表 **6-17** Vpc

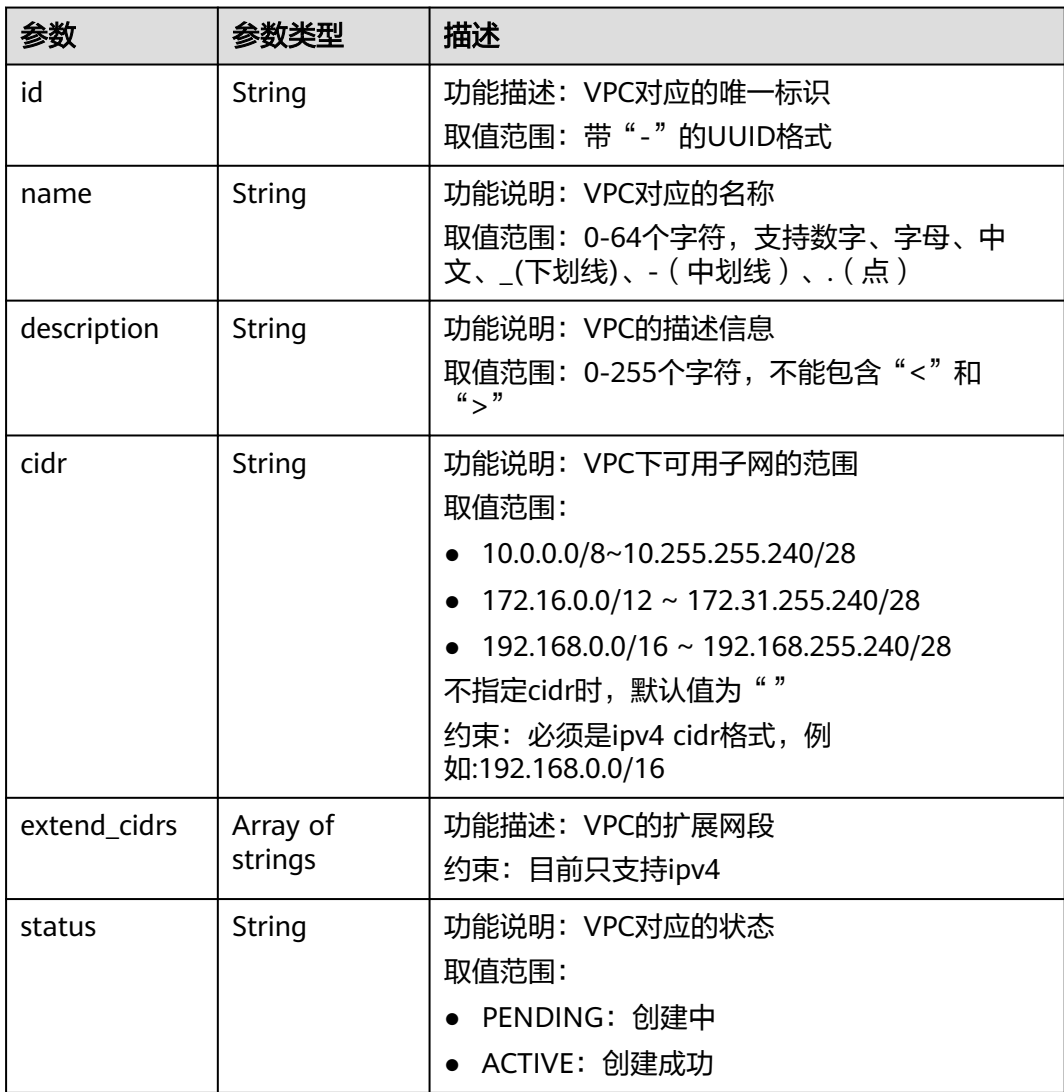

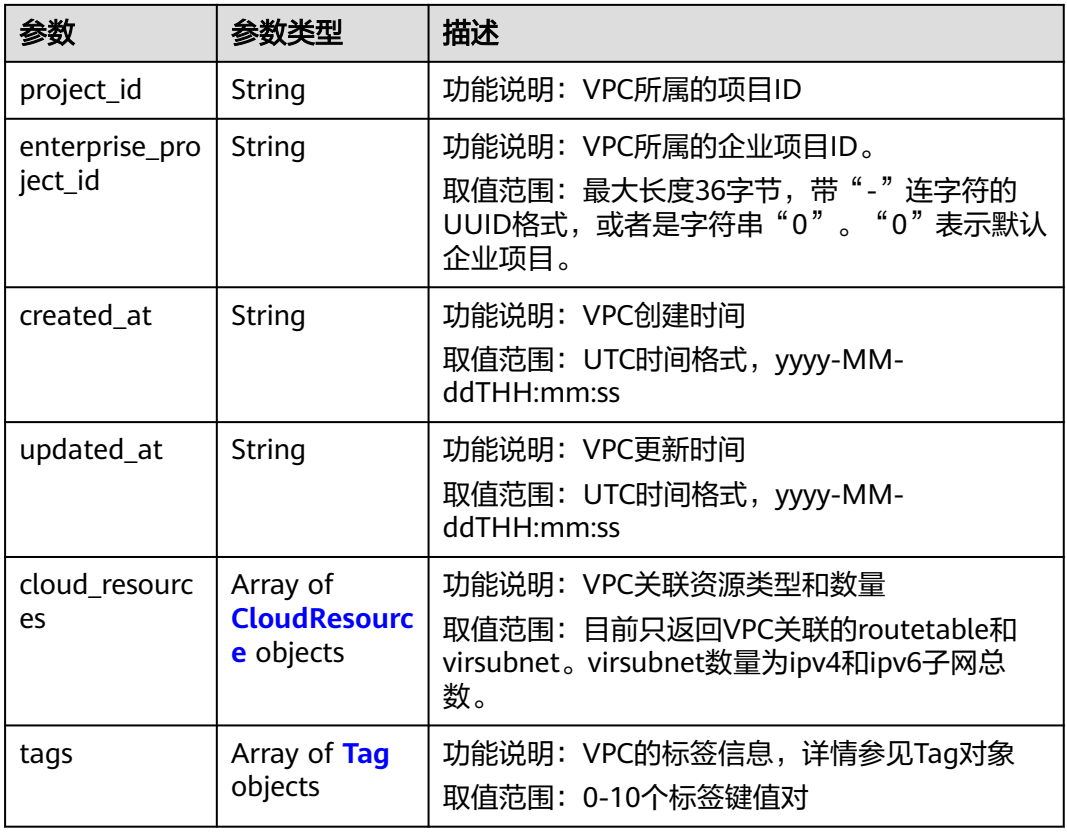

#### 表 **6-18** CloudResource

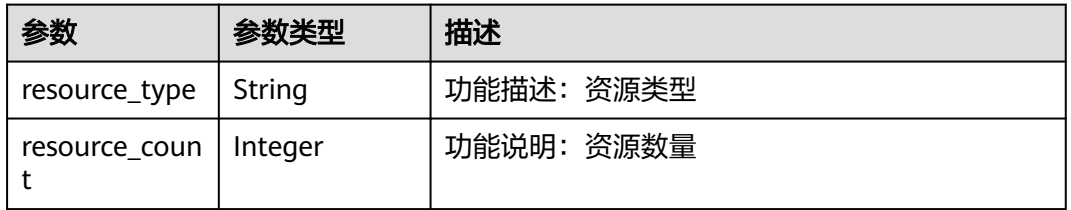

## 表 **6-19** Tag

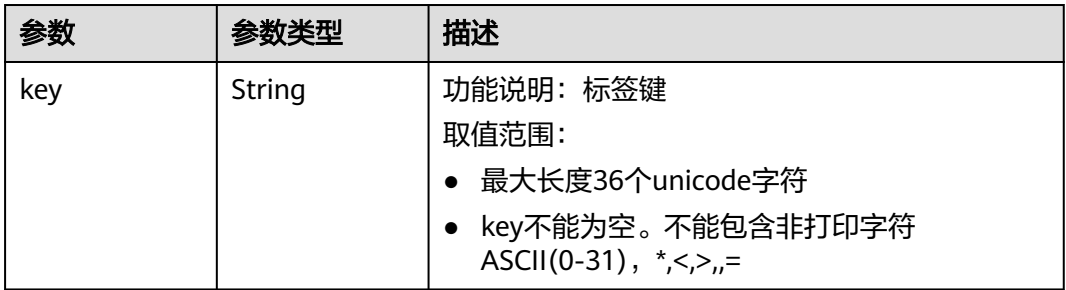

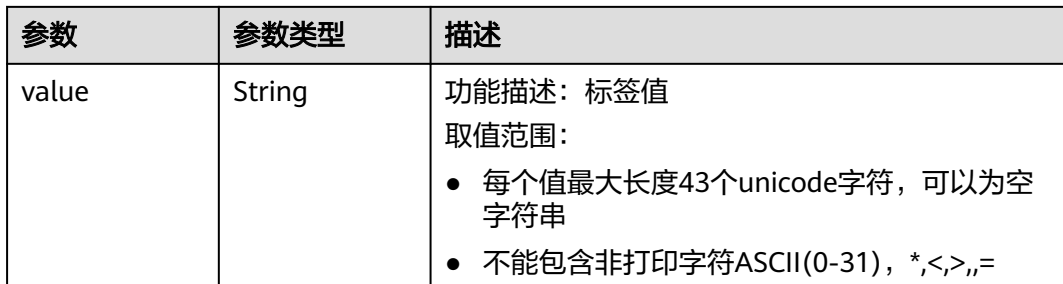

## 响应示例

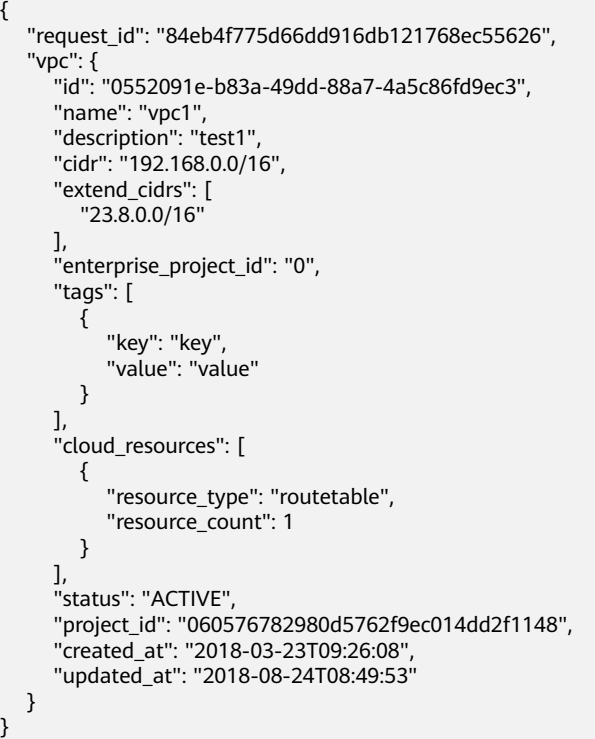

状态码

请参[见状态码。](#page-432-0)

错误码

请参[见错误码。](#page-433-0)

# **6.1.4** 移除 **VPC** 扩展网段

## 功能介绍

移除VPC扩展网段。

**URI**

PUT /v3/{project\_id}/vpc/vpcs/{vpc\_id}/remove-extend-cidr

#### 表 **6-20** 参数说明

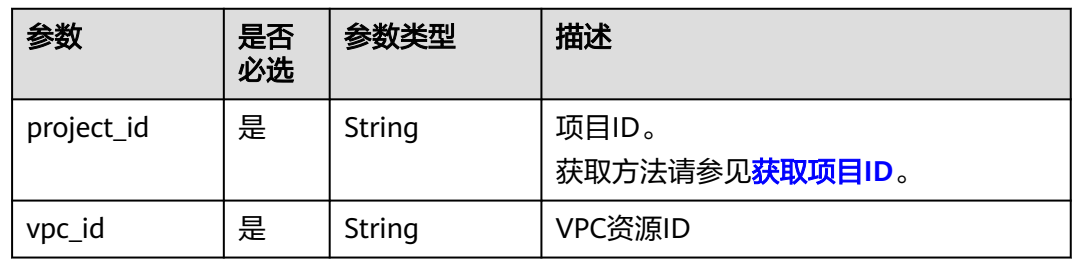

## 请求参数

#### 表 **6-21** 请求 Body 参数

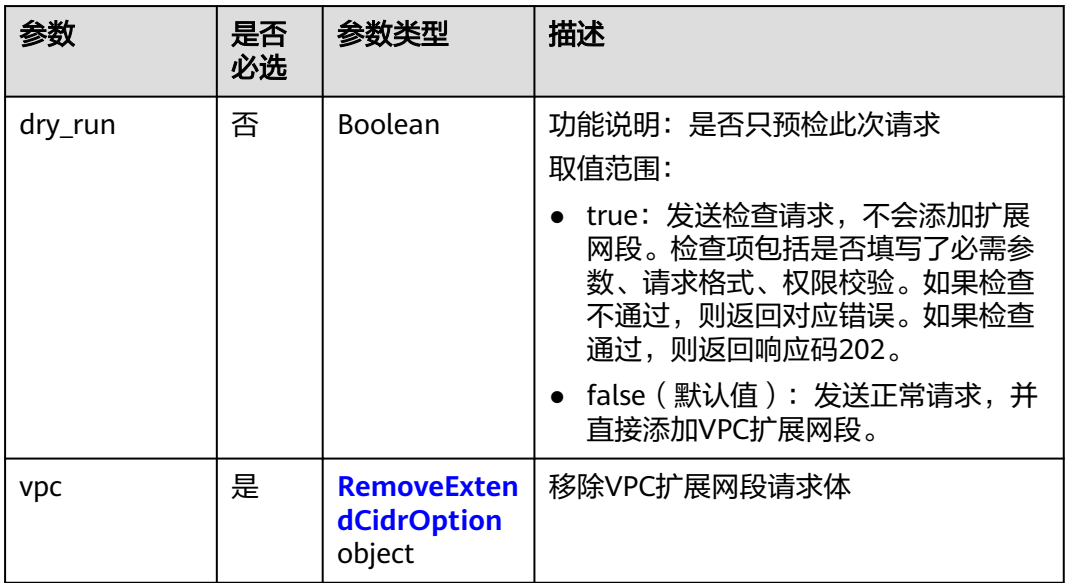

#### 表 **6-22** RemoveExtendCidrOption

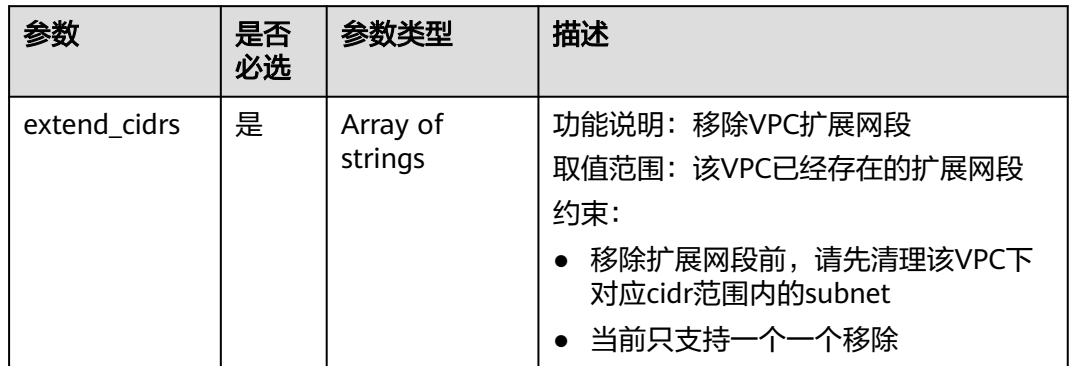

## 请求示例

● 移除id为99d9d709-8478-4b46-9f3f-2206b1023fd3的vpc的扩展网段 23.8.0.0/16。

PUT https://{Endpoint}/v3/{project\_id}/vpc/vpcs/99d9d709-8478-4b46-9f3f-2206b1023fd3/remove-extendcidr

```
{
   "vpc": {
       "extend_cidrs": [
         "23.8.0.0/16"
      ]
   }
}
```
## 响应参数

#### 表 **6-23** 响应 Body 参数

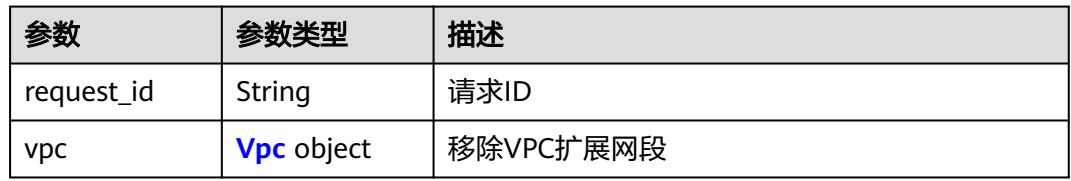

#### 表 **6-24** Vpc

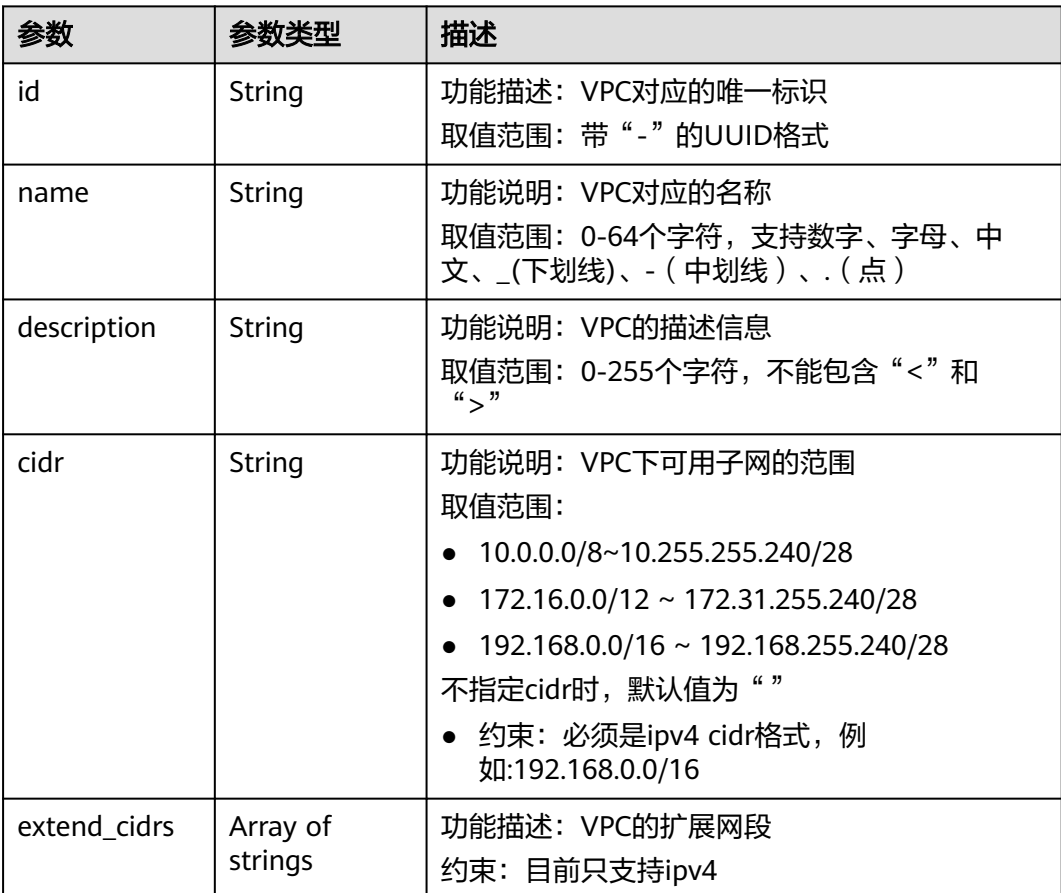

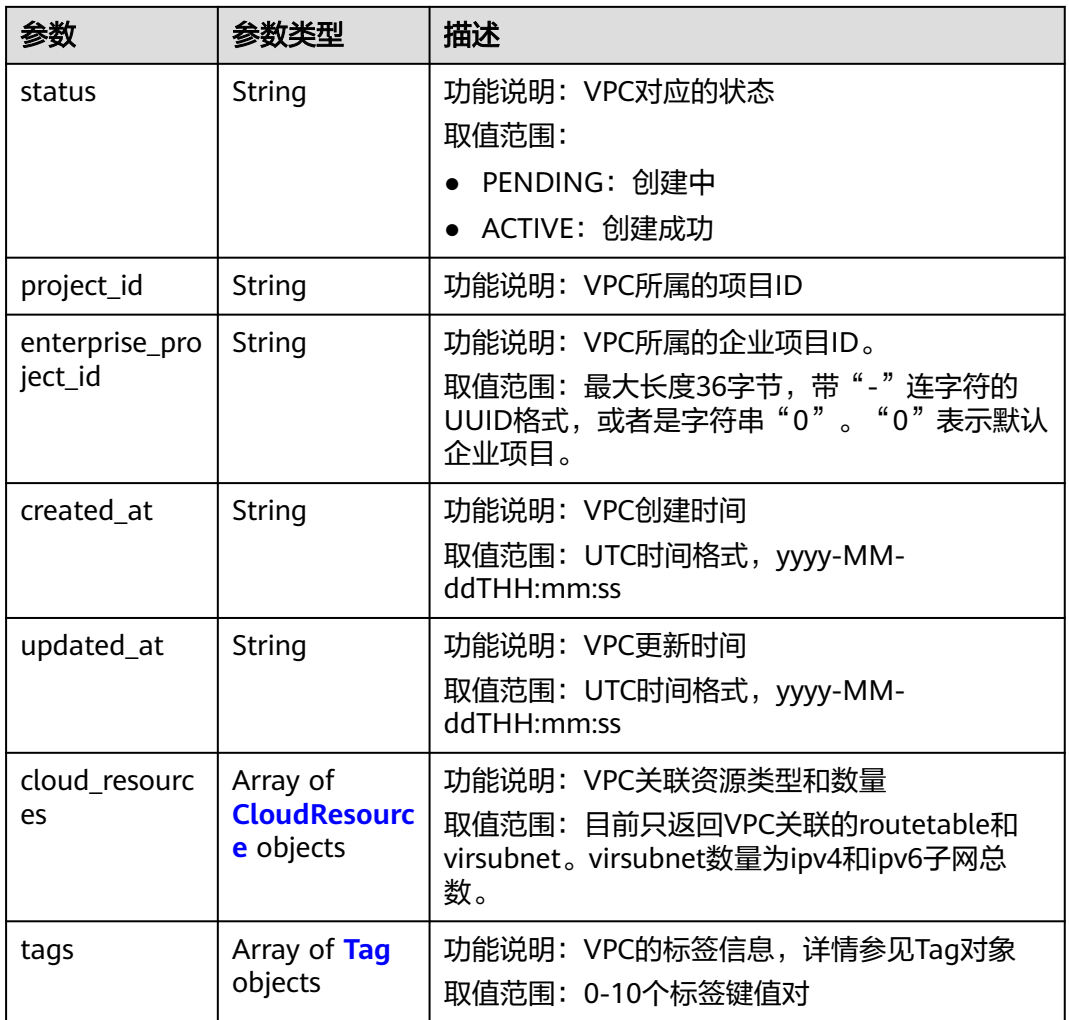

#### 表 **6-25** CloudResource

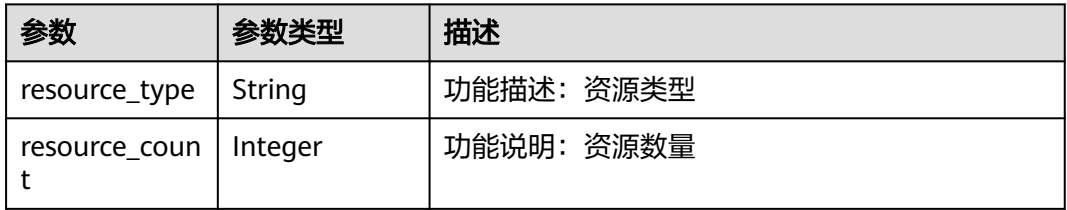

## 表 **6-26** Tag

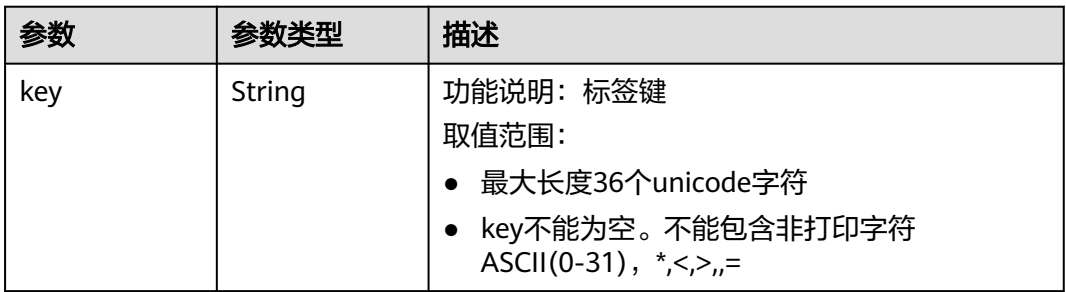

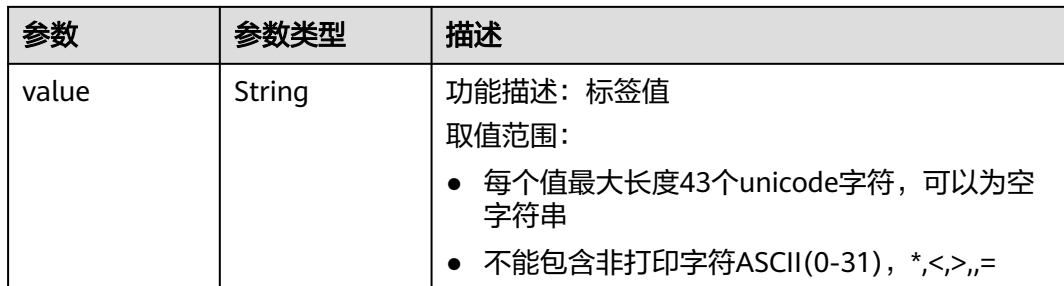

## 响应示例

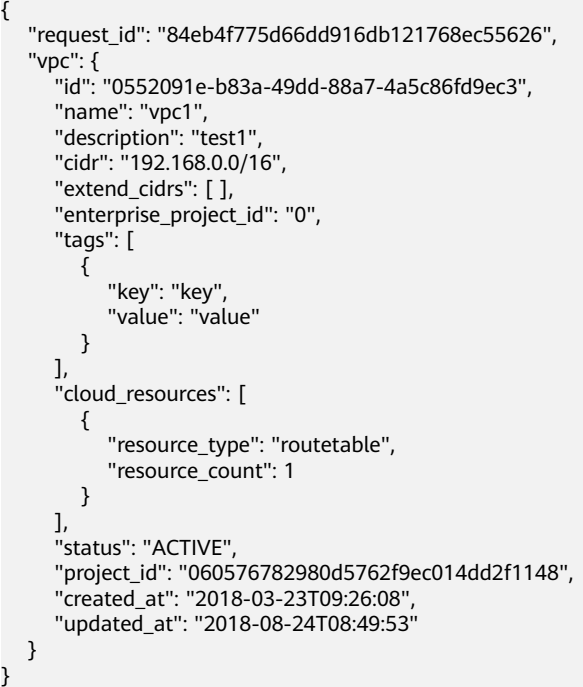

## 状态码

请参见<mark>状态码</mark>。

## 错误码

请参见<mark>错误码</mark>。

# **7 API**(**OpenStack Neutron V2.0** 原生)

# **7.1 API** 版本信息

# **7.1.1** 查询 **API** 版本信息列表

## 功能介绍

返回当前API所有可用的版本(仅针对OpenStack原生接口)。

## **URI**

GET /

## 请求参数

无

## 请求示例

GET https://{Endpoint}/

## 响应参数

#### 表 **7-1** 响应参数

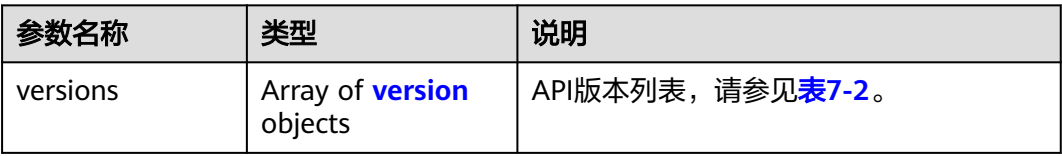
#### 表 **7-2** version 对象

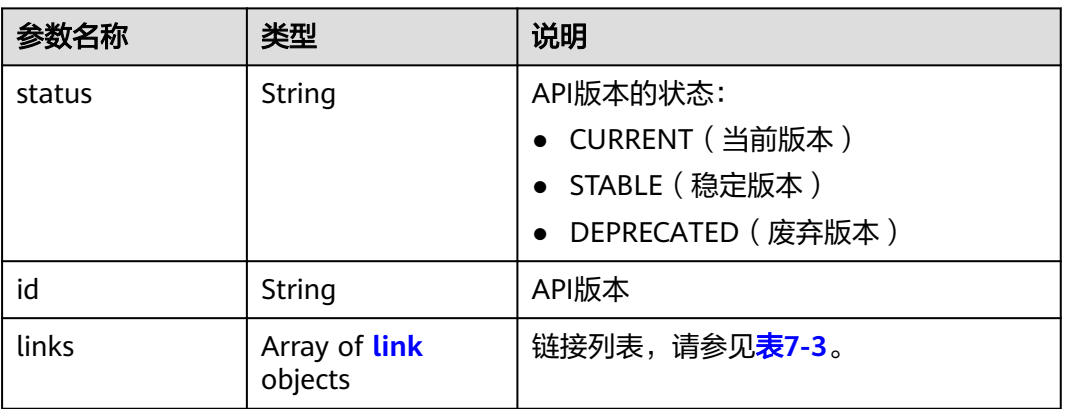

#### 表 **7-3** link 对象

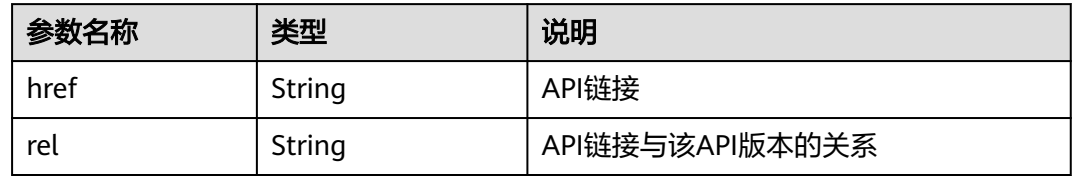

# 响应示例

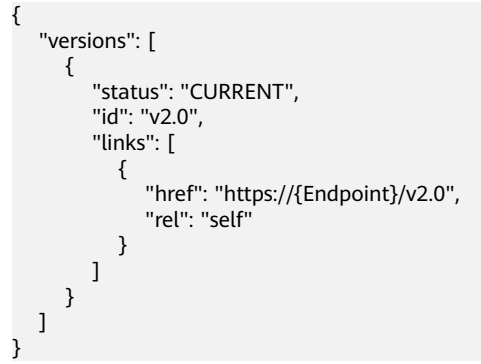

### 状态码

请参[见状态码。](#page-432-0)

# 错误码

请参[见错误码。](#page-433-0)

# **7.1.2** 分页查询

# 功能介绍

Neutron API v2.0提供分页查询功能,通过在list请求的url中添加limit和marker参数实 现分页返回列表信息。分页显示的结果以显示对象的id升序排序。

- 若需要访问请求的下一页,需要进行以下两项配置:
	- 在原有访问请求url中将"marker"属性值进行替换。将"marker"取值替换 为: 在响应消息中"rel"值为"next"时, "herf"参数取值中包括的 "marker"取值。
	- 设置"page\_reverse"值为"False"。
- 若需要访问请求的上一页,需要进行以下两项配置:
	- 在原有访问请求的url中将"marker"属性值进行替换。将"maker"取值替 换为: 在响应消息中"rel"值为"previous"时,"herf"参数中包括的 "marker"取值。
	- 设置"page\_reverse"值为"True"。

### 请求参数

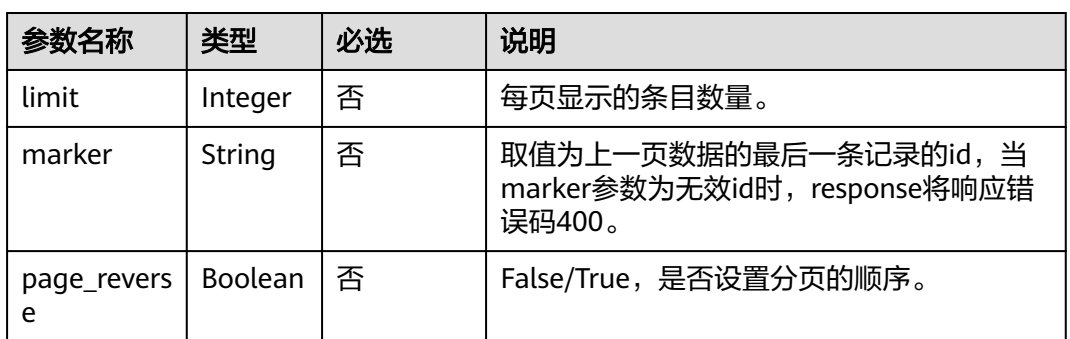

#### 表 **7-4** 请求参数

### 请求示例

#### page\_reverse为False

GET https://{Endpoint}/v2.0/networks?limit=2&marker=3d42a0d4-a980-4613-ae76 a2cddecff054&page\_reverse=False

● page\_reverse为True

GET https://{Endpoint}/v2.0/vpc/peerings?limit=2&marker=e5a0c88e-228e-4e62 a8b0-90825b1b7958&page\_reverse=True

#### 表 **7-5** 响应参数

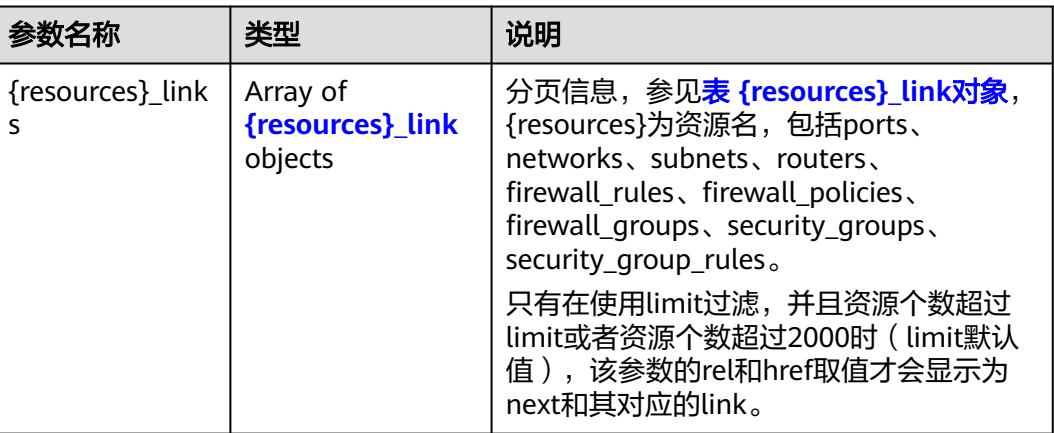

#### 表 **7-6** {resources}\_link 对象

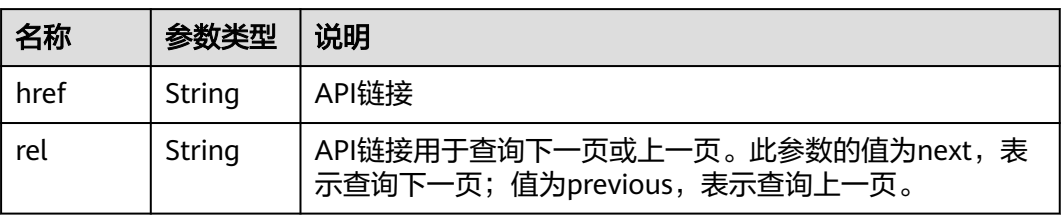

# 响应示例

● page\_reverse为False

```
{
   "networks": [
      {
        "status": "ACTIVE",
         "subnets": [],
         "name": "liudongtest ",
         "admin_state_up": false,
         "tenant_id": "6fbe9263116a4b68818cf1edce16bc4f",
         "id": "60c809cb-6731-45d0-ace8-3bf5626421a9"
      },
     \ddot{\mathcal{E}} "status": "ACTIVE",
         "subnets": [
           "132dc12d-c02a-4c90-9cd5-c31669aace04"
         ],
 "name": "publicnet",
 "admin_state_up": true,
         "tenant_id": "6fbe9263116a4b68818cf1edce16bc4f",
         "id": "9daeac7c-a98f-430f-8e38-67f9c044e299"
      }
   ],
   "networks_links": [
      {
         "href": "http://192.168.82.231:9696/v2.0/networks?limit=2&marker=9daeac7c-
a98f-430f-8e38-67f9c044e299",
         "rel": "next"
      },
```

```
 {
        "href": "http://192.168.82.231:9696/v2.0/networks?limit=2&marker=60c809cb-6731-45d0-
ace8-3bf5626421a9&page_reverse=True",
        "rel": "previous"
      }
   ]
}
● page_reverse为True
{
   "peerings_links": [
      {
         "marker": "dd442819-5638-401c-bd48-a82703cf0464",
         "rel": "next"
      },
     \overline{\mathcal{E}} "marker": "1e13cbaf-3ce4-413d-941f-66d855dbfa7f",
        "rel": "previous"
      }
   ],
   "peerings": [
      {
        "status": "ACTIVE",
 "accept_vpc_info": {
 "vpc_id": "83a48834-b9bc-4f70-aa46-074568594650",
           "tenant_id": "e41a43bf06e249678413c6d61536eff9"
        },
         "request_vpc_info": {
 "vpc_id": "db8e7687-e43b-4fc1-94cf-16f69f484d6d",
 "tenant_id": "e41a43bf06e249678413c6d61536eff9"
        },
         "name": "peering1",
         "id": "1e13cbaf-3ce4-413d-941f-66d855dbfa7f"
      },
      {
        "status": "ACTIVE",
         "accept_vpc_info": {
           "vpc_id": "83a48834-b9bc-4f70-aa46-074568594650",
           "tenant_id": "e41a43bf06e249678413c6d61536eff9"
\qquad \qquad \} "request_vpc_info": {
           "vpc_id": "bd63cc9e-e7b8-4d4e-a0e9-055031470ffc",
           "tenant_id": "e41a43bf06e249678413c6d61536eff9"
        },
 "name": "peering2",
 "id": "dd442819-5638-401c-bd48-a82703cf0464"
      }
   ]
}
```
状态码

请参[见状态码。](#page-432-0)

### 错误码

请参[见错误码。](#page-433-0)

# **7.2** 端口

# **7.2.1** 查询端口列表

# 功能介绍

查询提交请求的租户的所有端口,

#### **URI**

GET /v2.0/ports

样例:

GET https://{Endpoint}/v2.0/ports?

id={port\_id}&name={port\_name}&admin\_state\_up={is\_admin\_status\_up}&network\_id={network\_id}&mac\_ad dress={port\_mac}&device\_id={port\_device\_id}&device\_owner={device\_owner}&tenant\_id={tenant\_id}&status ={port\_status}&fixed\_ips=ip\_address={ip\_address}&fixed\_ips=subnet\_id={subnet\_id}

分页查询样例:

GET https://{Endpoint}/v2.0/ports?limit=2&marker=791870bd-36a7-4d9b-b015 a78e9b06af08&page\_reverse=False

#### 参数说明请参见表**7-7**。

#### 表 **7-7** 参数说明

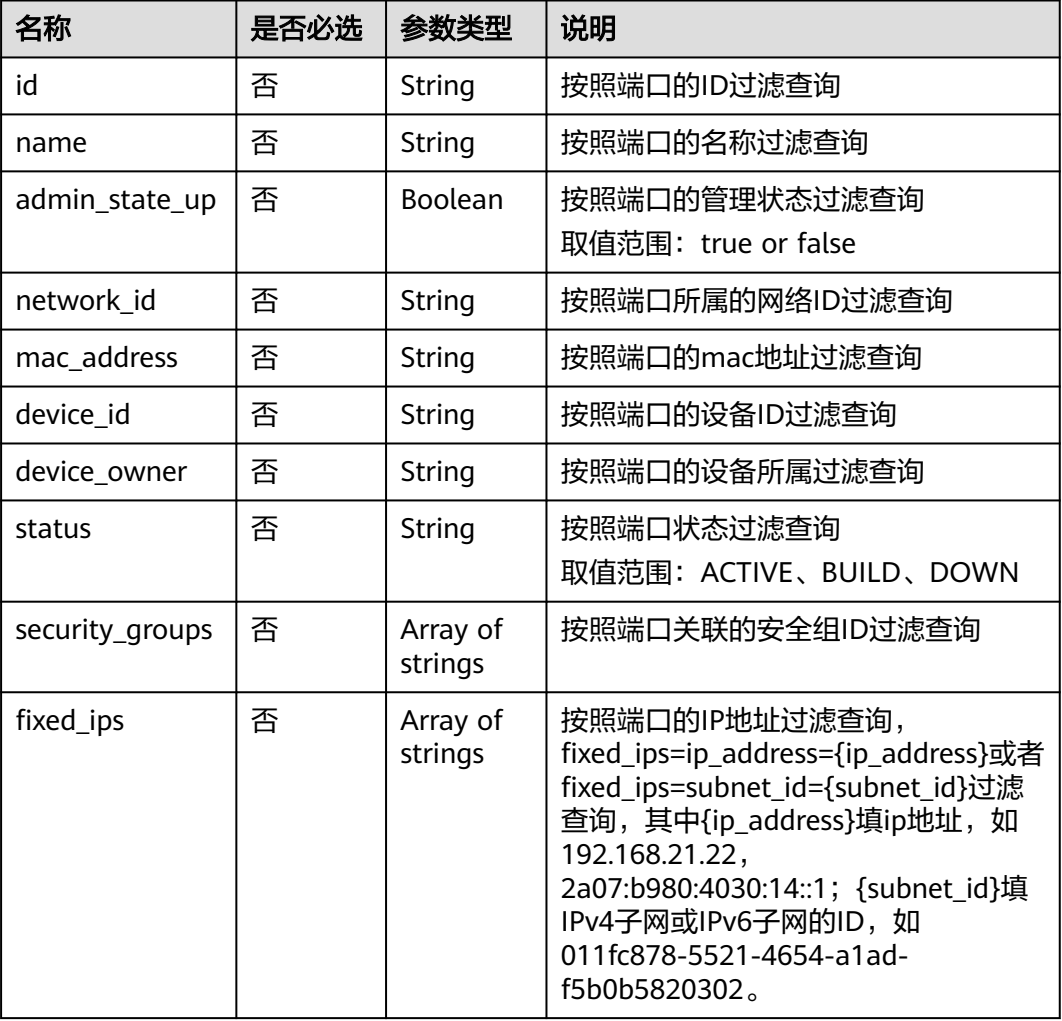

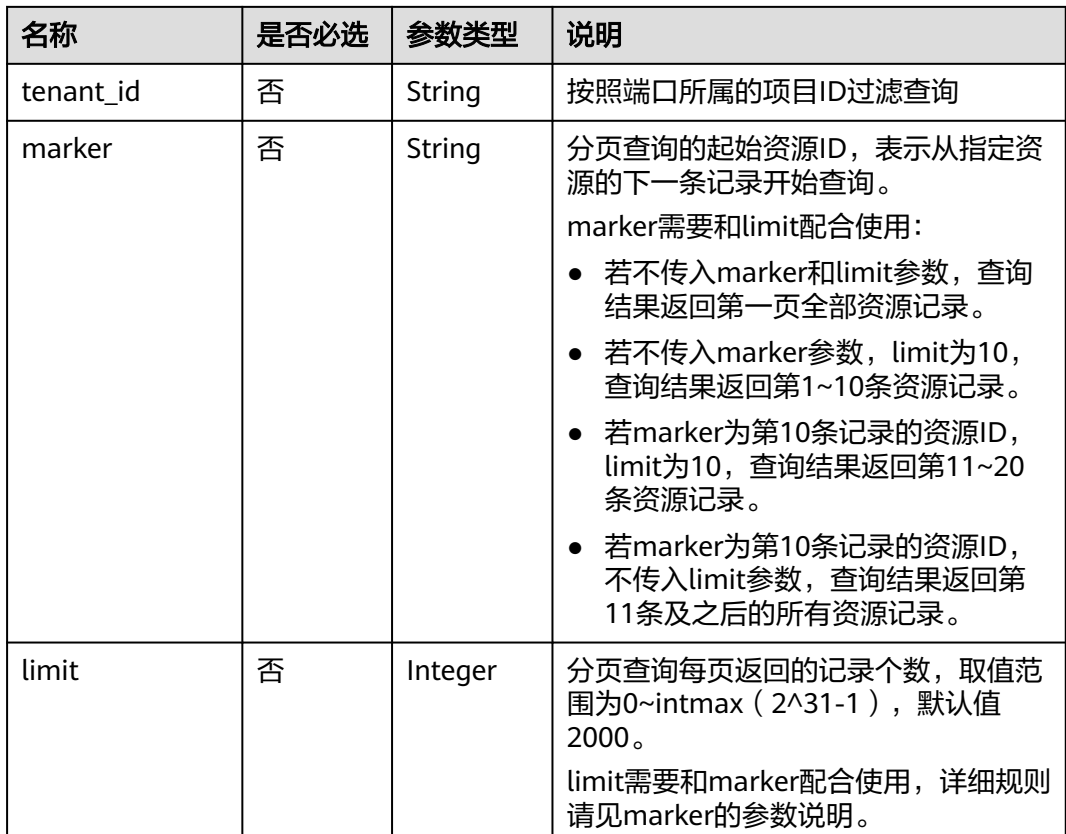

# 请求消息

无

# 请求示例

【示例一】

GET https://{Endpoint}/v2.0/ports?limit=1

【示例二】

GET https://{Endpoint}/v2.0/ports?mac\_address=fa:16:3e:f1:0b:09

【示例三】

GET https://{Endpoint}/v2.0/ports?admin\_state\_up=False

【示例四】

GET https://{Endpoint}/v2.0/ports?device\_id=e6c05704-c907-4cc1-8106-69b0996c43b9

【示例五】

GET https://{Endpoint}/v2.0/ports?tenant\_id=6c9298ec8c874f7f99688489ab65f90e&name=port\_vm\_50\_3

【示例六】

GET https://{Endpoint}/v2.0/ports?name=port\_vm\_50\_3

#### 表 **7-8** 响应参数

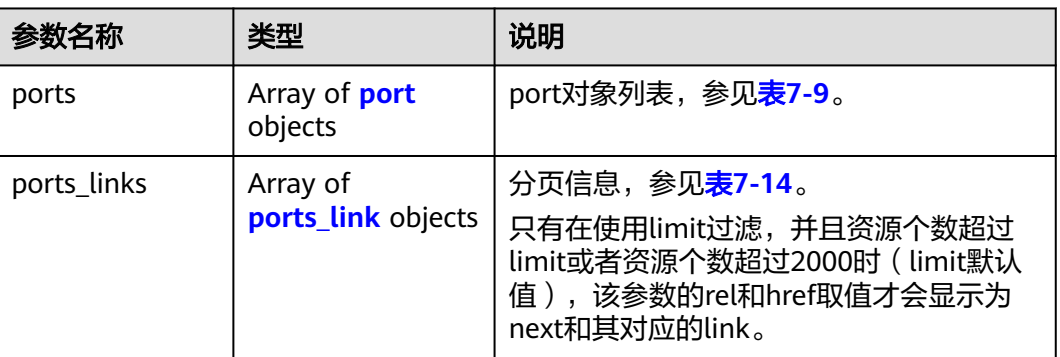

### 表 **7-9** port 对象

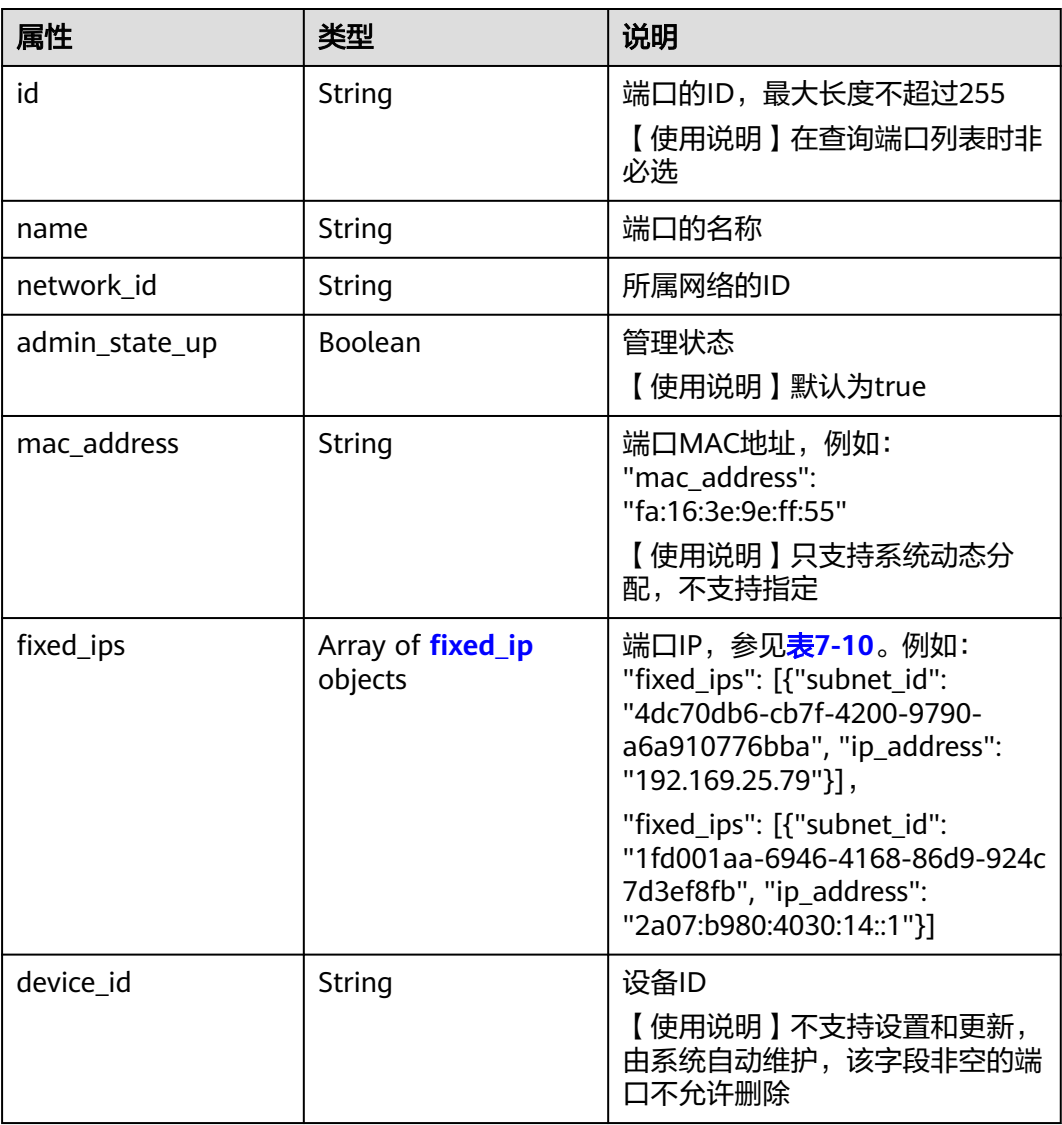

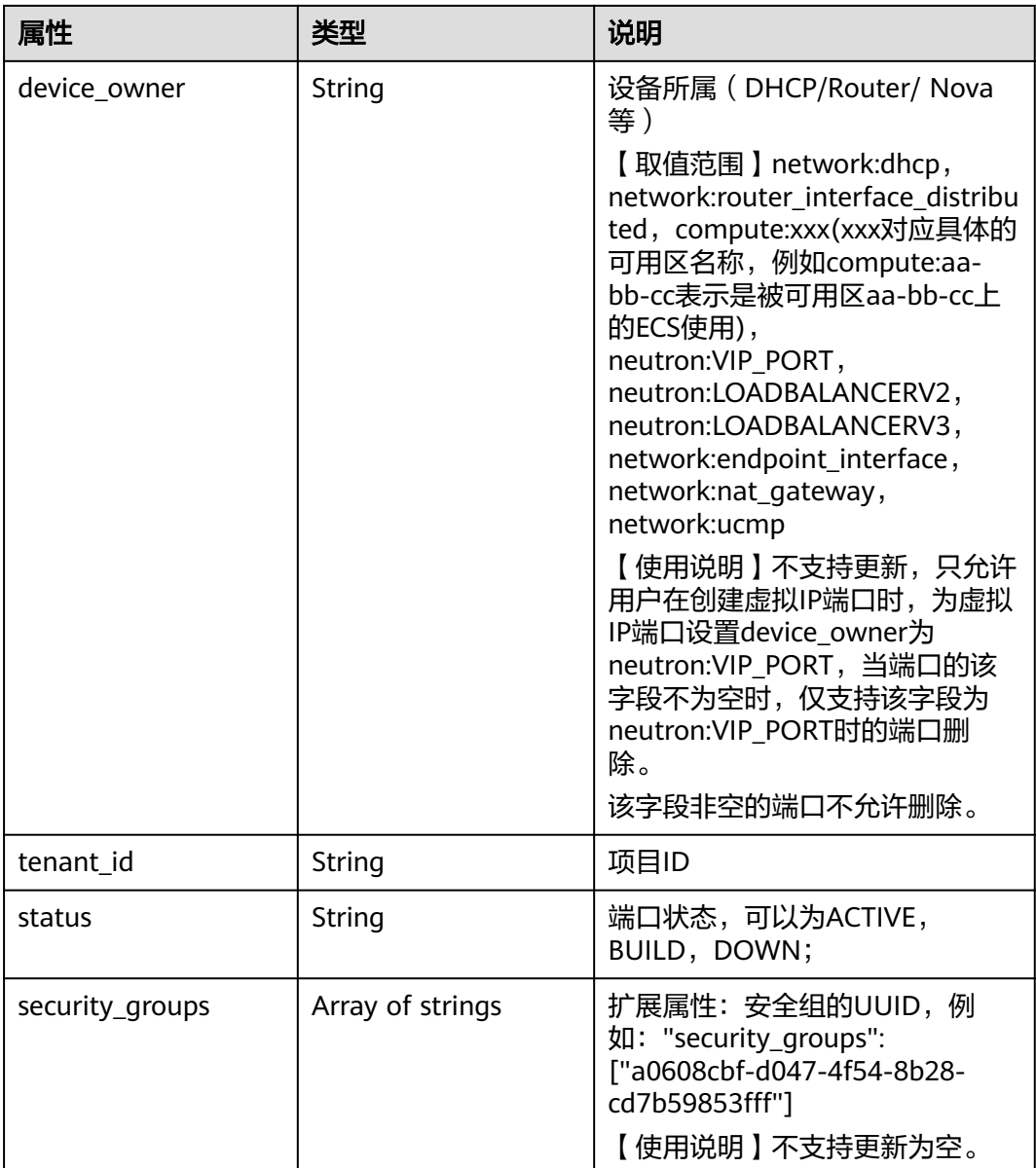

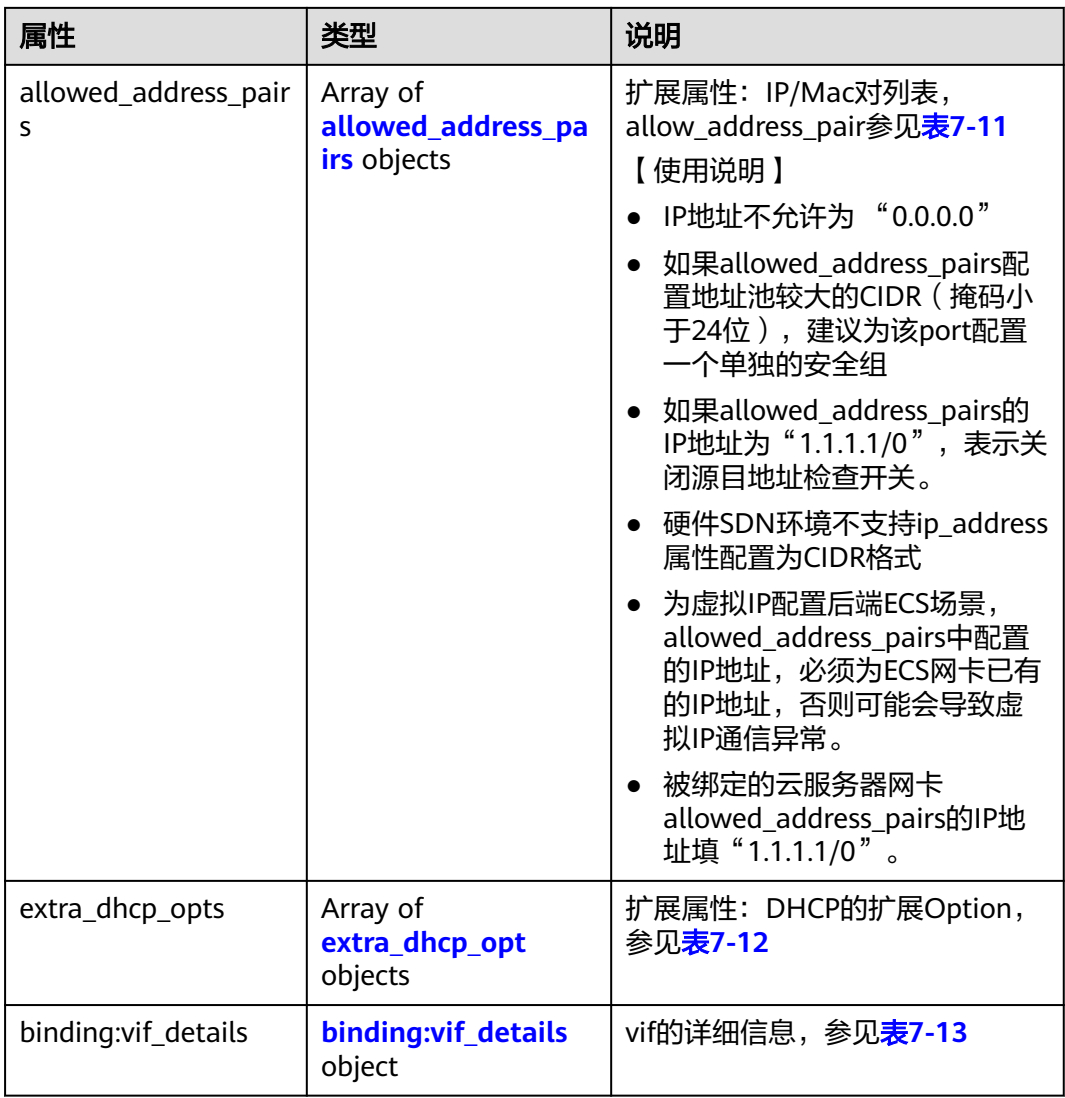

<span id="page-261-0"></span>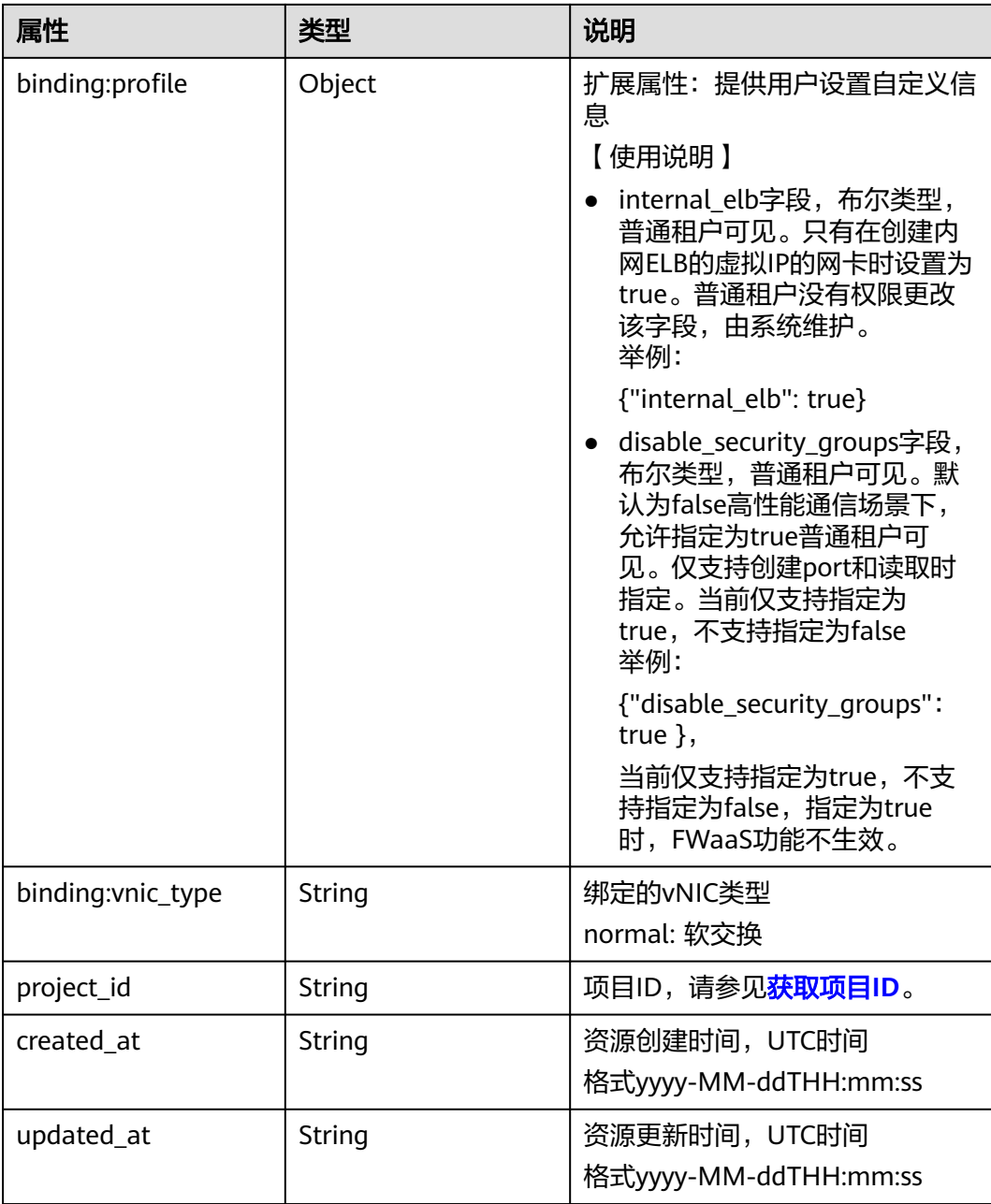

### 表 **7-10** fixed\_ip 对象

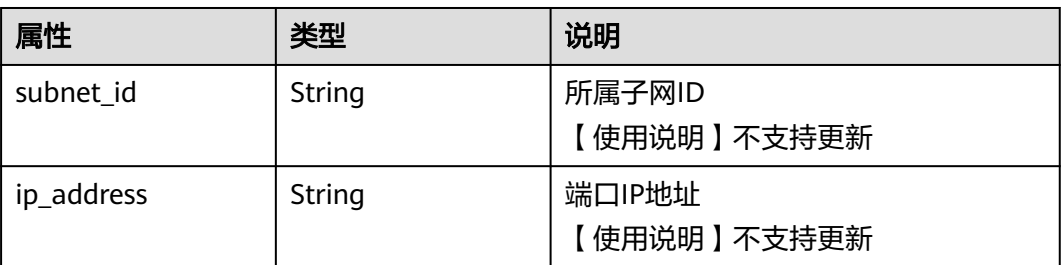

| 名称          | 是否必<br>选 | 参数类型   | 说明                                                                                                    |
|-------------|----------|--------|----------------------------------------------------------------------------------------------------|
| ip_address  | 是        | String | • 功能说明: IP地址<br>● 约束: 不支持0.0.0.0/0<br>• 如果allowed_address_pairs配置地<br>址池较大的CIDR (掩码小于24<br>位 ),建议为该port配置一个单独<br>的安全组。<br>• 如果allowed_address_pairs的IP地<br>址为"1.1.1.1/0", 表示关闭源目<br>地址检查开关。<br>● 被绑定的云服务器网卡<br>allowed_address_pairs的IP地址填<br>" $1.1.1.1/0$ ".<br>• 如果填写allowed_address_pairs参<br>数,则ip_address是必选参数。 |
| mac_address | 否        | String | MAC地址                                                                                                    |

<span id="page-262-0"></span>表 **7-11** allowed\_address\_pairs 对象

表 **7-12** extra\_dhcp\_opt 对象

| 属性        | 类型     | 说明       |
|-----------|--------|----------|
| opt_name  | String | Option名称 |
| opt_value | String | Option值  |

表 **7-13** binding:vif\_details 对象

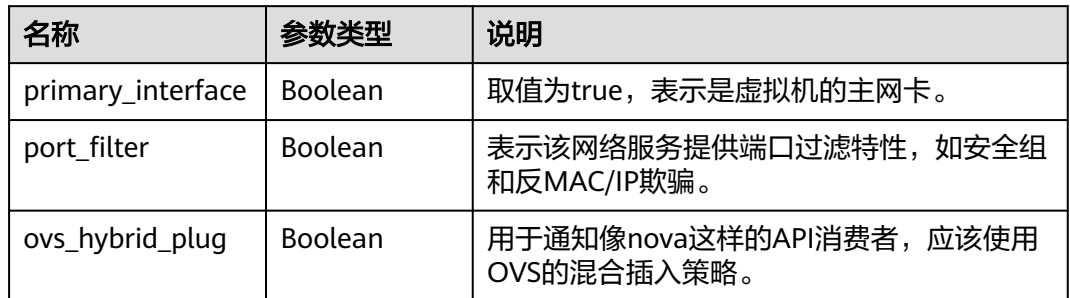

#### 表 **7-14** ports\_link 对象

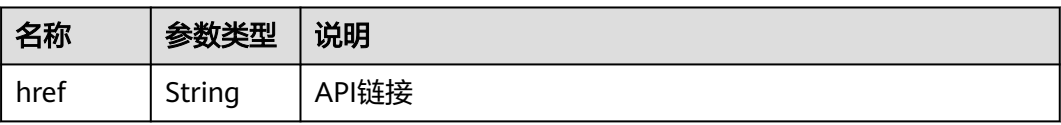

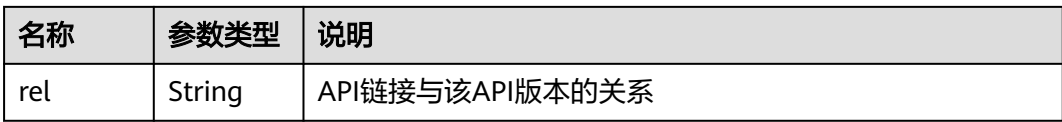

# 响应示例

```
【示例一】
{
 "ports": [{
 "id": "791870bd-36a7-4d9b-b015-a78e9b06af08",
     "name": "port-test",
     "status": "DOWN",
     "admin_state_up": true,
     "fixed_ips": [],
     "mac_address": "fa:16:3e:01:e0:b2",
 "network_id": "00ae08c5-f727-49ab-ad4b-b069398aa171",
 "tenant_id": "db82c9e1415a464ea68048baa8acc6b8",
     "project_id": "db82c9e1415a464ea68048baa8acc6b8",
    "device_id": ""
    "device_owner": ""
     "security_groups": ["d0d58aa9-cda9-414c-9c52-6c3daf8534e6"],
     "extra_dhcp_opts": [],
     "allowed_address_pairs": [],
 "binding:vnic_type": "normal",
 "binding:vif_details": {},
     "binding:profile": {},
     "port_security_enabled": true,
     "created_at": "2018-09-13T01:43:41",
     "updated_at": "2018-09-13T01:43:41"
 },
{
   "id": "7a8c720d-32b7-47cc-a943-23e48d69e30a",
   "name": "a8d001aa-6946-4168-86d9-924c7d3ef8fb",
   "status": "DOWN",
   "admin_state_up": true,
   "fixed_ips": [
      {
         "subnet_id": "a8d001aa-6946-4168-86d9-924c7d3ef8fb",
         "ip_address": "2a07:b980:4030:14::1"
      }
   ],
   "mac_address": "fa:16:3e:57:39:c3",
   "network_id": "26cf88ff-1a8c-4233-a8e6-183e1e299357",
 "tenant_id": "db82c9e1415a464ea68048baa8acc6b8",
 "project_id": "db82c9e1415a464ea68048baa8acc6b8",
   "device_id": "6c2fcea1-b785-4253-b84e-3d887e1c67e1",
   "device_owner": "network:router_interface_distributed",
   "security_groups": ["34acbeed-8f65-4875-86ca-66417b1733fd"],
   "extra_dhcp_opts": [],
   "allowed_address_pairs": [],
 "binding:vnic_type": "normal",
 "binding:vif_details": {},
   "binding:profile": {},
   "port_security_enabled": true,
 "created_at": "2018-09-13T01:43:41",
 "updated_at": "2018-09-13T01:43:41"
}
],
   "ports_links": [
     {
         "rel": "next", 
         "href": "https://{Endpoint}/v2.0/ports?limit=1&marker=7a8c720d-32b7-47cc-a943-23e48d69e30a"
 }, 
     { "rel": "previous", 
         "href": "https://{Endpoint}/v2.0/ports?limit=1&marker=7a8c720d-32b7-47cc-
```

```
a943-23e48d69e30a&page_reverse=True"
     }
   ]
}
【示例二】
{
   "ports": [
      {
        "admin_state_up": true,
        "allowed_address_pairs": [],
        "binding:vnic_type": "normal",
        "device_id": "e6c05704-c907-4cc1-8106-69b0996c43b9",
        "device_owner": "compute:az3.dc1",
        "extra_dhcp_opts": [],
        "fixed_ips": [
           {
 "ip_address": "172.16.0.37",
 "subnet_id": "b3ac1347-63f2-4e82-b853-3d86416a0db5"
           }
        ],
        "id": "7bb64706-6e46-4f94-a28a-4bc7caaab87d",
        "mac_address": "fa:16:3e:f1:0b:09",
        "name": "port_vm_50_3",
        "network_id": "a54e1b19-ce78-4b7e-b28b-d2d716cdc161",
        "security_groups": [
           "ef69bc60-2f4b-4f97-b95b-e3b68df0c0b2"
       \mathbf{1} "status": "ACTIVE",
        "tenant_id": "6c9298ec8c874f7f99688489ab65f90e",
         "project_id": "6c9298ec8c874f7f99688489ab65f90e", 
        "created_at": "2018-09-13T01:43:41",
        "updated_at": "2018-09-13T01:43:41"
     }
   ],
  -.<br>"ports_links": [
 { "rel": "previous", 
 "href": "https://{Endpoint}/v2.0/ports?mac_address=fa%3A16%3A3e%3Af1%3A0b
%3A09&marker=7bb64706-6e46-4f94-a28a-4bc7caaab87d&page_reverse=True"
      }
   ]
}
【示例三】
{
   "ports": [
      {
        "admin_state_up": false, 
        "allowed_address_pairs": [], 
         "binding:vnic_type": "normal", 
       "device_id": ""
       "device_owner": ""
         "extra_dhcp_opts": [], 
        "fixed_ips": [
 {
 "ip_address": "10.100.100.62", 
 "subnet_id": "9b28f20c-0234-419f-a0b4-4a84f182f64b"
           }
        ], 
         "id": "ffc0bdee-8413-4fa2-bd82-fa8efe5b3a87",
        "mac_address": "fa:16:3e:2b:bc:57", 
        "name": "small_net_port", 
         "network_id": "b299b151-7a66-4c6f-a313-cdd3b5724296", 
         "security_groups": [
           "ef69bc60-2f4b-4f97-b95b-e3b68df0c0b2"
        ], 
         "status": "DOWN",
```

```
 "tenant_id": "6c9298ec8c874f7f99688489ab65f90e",
        "project_id": "6c9298ec8c874f7f99688489ab65f90e", 
        "created_at": "2018-09-13T01:43:41",
        "updated_at": "2018-09-13T01:43:41"
      }
   ],
    "ports_links": [
 { "rel": "previous", 
 "href": "https://{Endpoint}/v2.0/ports?admin_state_up=False&marker=ffc0bdee-8413-4fa2-bd82-
fa8efe5b3a87&page_reverse=True"
      }
   ]
}
【示例四】
{
   "ports": [
      {
        "admin_state_up": true, 
       "allowed address pairs": [],
        "binding:vnic_type": "normal", 
        "device_id": "e6c05704-c907-4cc1-8106-69b0996c43b9", 
        "device_owner": "compute:az3.dc1", 
         "extra_dhcp_opts": [], 
        "fixed_ips": [
           {
 "ip_address": "10.1.0.37", 
 "subnet_id": "b3ac1347-63f2-4e82-b853-3d86416a0db5"
           }
        ], 
        "id": "7bb64706-6e46-4f94-a28a-4bc7caaab87d", 
        "mac_address": "fa:16:3e:f1:0b:09", 
        "name": "port_vm_50_3", 
        "network_id": "a54e1b19-ce78-4b7e-b28b-d2d716cdc161", 
        "security_groups": [
           "ef69bc60-2f4b-4f97-b95b-e3b68df0c0b2"
        ], 
         "status": "ACTIVE", 
        "tenant_id": "6c9298ec8c874f7f99688489ab65f90e",
        "project_id": "6c9298ec8c874f7f99688489ab65f90e" ,
 "created_at": "2018-09-13T01:43:41",
 "updated_at": "2018-09-13T01:43:41"
      }
   ],
    "ports_links": [
     { "rel": "previous", 
        "href": "https://{Endpoint}/v2.0/ports?device_id=77307088-
ae60-49fb-9146-924dcf1d1402&marker=7bb64706-6e46-4f94-a28a-4bc7caaab87d&page_reverse=True"
      }
   ]
}
```
#### 【示例五】

{

```
 "ports": [
      {
        "admin_state_up": true, 
         "allowed_address_pairs": [], 
        "binding:vnic_type": "normal", 
         "device_id": "e6c05704-c907-4cc1-8106-69b0996c43b9", 
         "device_owner": "compute:az3.dc1", 
         "extra_dhcp_opts": [], 
        "fixed_ips": [
 {
              "ip_address": "10.1.0.37", 
             "subnet_id": "b3ac1347-63f2-4e82-b853-3d86416a0db5"
           }
        ],
```

```
 "id": "7bb64706-6e46-4f94-a28a-4bc7caaab87d", 
        "mac_address": "fa:16:3e:f1:0b:09", 
        "name": "port_vm_50_3", 
         "network_id": "a54e1b19-ce78-4b7e-b28b-d2d716cdc161", 
         "security_groups": [
           "ef69bc60-2f4b-4f97-b95b-e3b68df0c0b2"
        ], 
        "status": "ACTIVE", 
        "tenant_id": "6c9298ec8c874f7f99688489ab65f90e",
       "project_id": "6c9298ec8c874f7f99688489ab65f90e"
 "created_at": "2018-09-13T01:43:41",
 "updated_at": "2018-09-13T01:43:41"
     }
   ],
   ..<br>"ports_links": [
     { "rel": "previous", 
        "href": "https://{Endpoint}/v2.0/ports?
tenant_id=6c9298ec8c874f7f99688489ab65f90e&name=port_vm_50_3&marker=7bb64706-6e46-4f94-
a28a-4bc7caaab87d&page_reverse=True"
      }
   ]
```

```
【示例六】
```
}

{

```
 "ports": [
     \mathcal{L}_{\mathcal{L}_{\mathcal{L}}} "status": "DOWN",
        "allowed_address_pairs": [],
        "extra_dhcp_opts": [],
        "device_owner": "",
        "fixed_ips": [
 {
              "subnet_id": "391c74f7-e3b1-405c-8473-2f71a0aec7dc",
              "ip_address": "10.1.0.33"
           }
        ],
         "id": "0f405555-739f-4a19-abb7-ec11d005b3a9",
        "security_groups": [
           "043548bc-1020-4be0-885a-caac8530e8f6"
        ],
        "device_id": "",
        "port_security_enabled":true,
        "name": "port_vm_50_3",
        "admin_state_up": true,
        "network_id": "9898a82d-7795-4ad5-bf2c-0ed8b822be4f",
        "tenant_id": "3e4a1816927f405cacbc3dca1e05111e",
 "project_id": "3e4a1816927f405cacbc3dca1e05111e",
 "created_at": "2018-09-13T01:43:41",
        "updated_at": "2018-09-13T01:43:41",
        "binding:vnic_type": "normal",
        "mac_address": "fa:16:3e:b0:d9:cf"
      },
      {
        "status": "ACTIVE",
        "allowed_address_pairs": [],
        "extra_dhcp_opts": [],
         "device_owner": "compute:az3.dc1",
         "fixed_ips": [
 {
              "subnet_id": "b3ac1347-63f2-4e82-b853-3d86416a0db5",
              "ip_address": "10.1.0.37"
           }
\qquad \qquad ],
 "id": "7bb64706-6e46-4f94-a28a-4bc7caaab87d",
        "security_groups": [
           "ef69bc60-2f4b-4f97-b95b-e3b68df0c0b2"
        ],
        "device_id": "e6c05704-c907-4cc1-8106-69b0996c43b9",
```

```
 "name": "port_vm_50_3",
        "admin_state_up": true,
        "network_id": "a54e1b19-ce78-4b7e-b28b-d2d716cdc161",
 "tenant_id": "6c9298ec8c874f7f99688489ab65f90e",
 "project_id": "3e4a1816927f405cacbc3dca1e05111e",
        "created_at": "2018-09-13T01:43:41",
        "updated_at": "2018-09-13T01:43:41",
 "binding:vnic_type": "normal", 
 "binding:vnic_type": "normal",
 "mac_address": "fa:16:3e:f1:0b:09"
     }
   ],
   "ports_links": [
 { "rel": "previous", 
 "href": "https://{Endpoint}/v2.0/ports?name=port_vm_50_3&marker=0f405555-739f-4a19-abb7-
ec11d005b3a9&page_reverse=True"
     }
   ]
}
```
### 状态码

请参[见状态码。](#page-432-0)

#### 错误码

请参[见错误码。](#page-433-0)

# **7.2.2** 查询端口

### 功能介绍

查询端口详情。

#### **URI**

GET /v2.0/ports/{port\_id}

参数说明请参见表**7-15**。

#### 表 **7-15** 参数说明

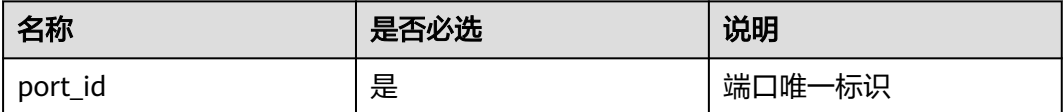

### 请求参数

无

### 请求示例

GET https://{Endpoint}/v2.0/ports/791870bd-36a7-4d9b-b015-a78e9b06af08

#### 表 **7-16** 响应参数

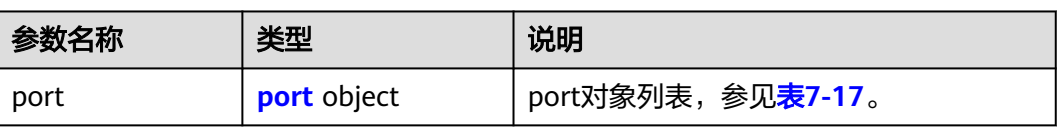

## 表 **7-17** port 对象

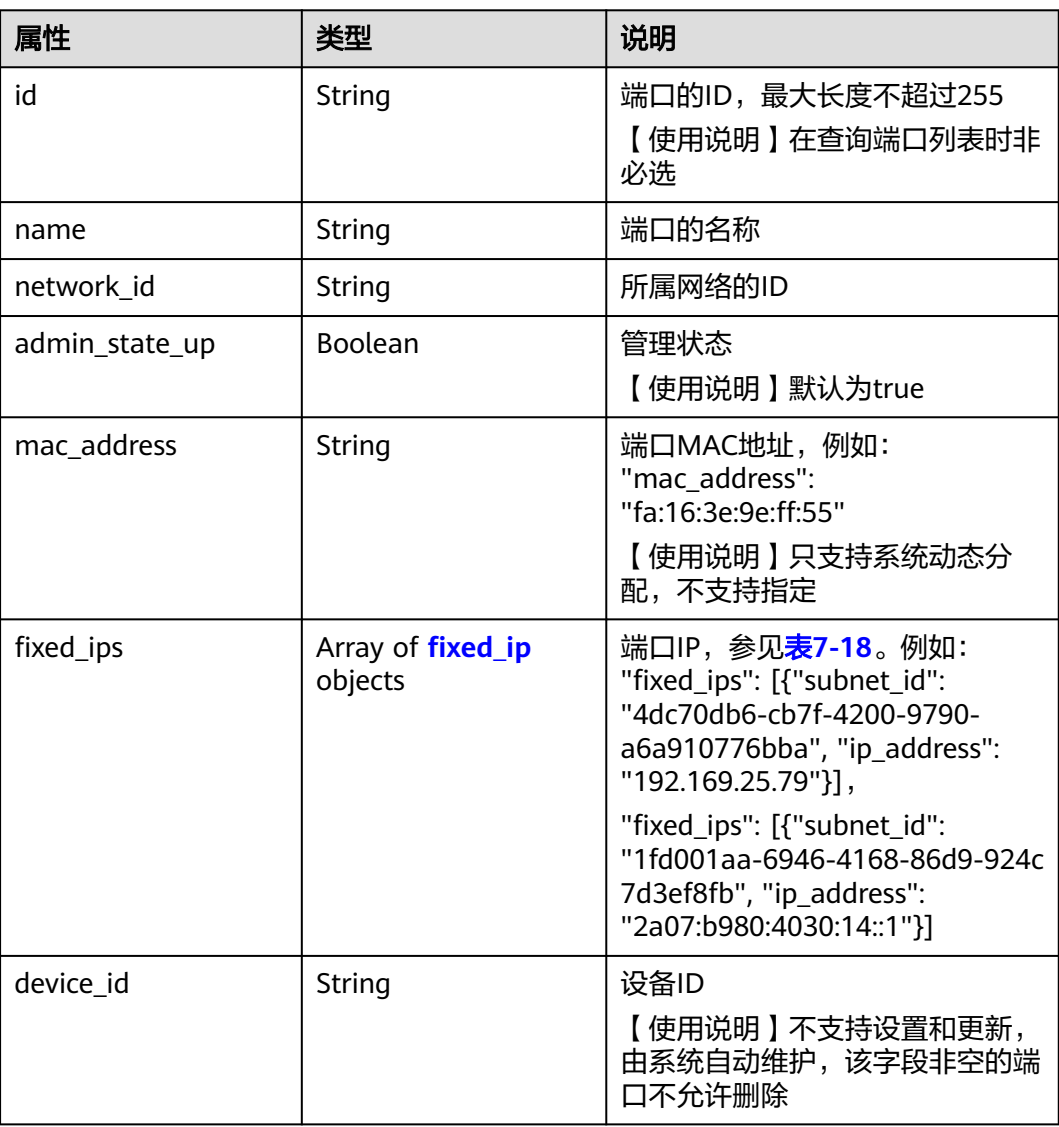

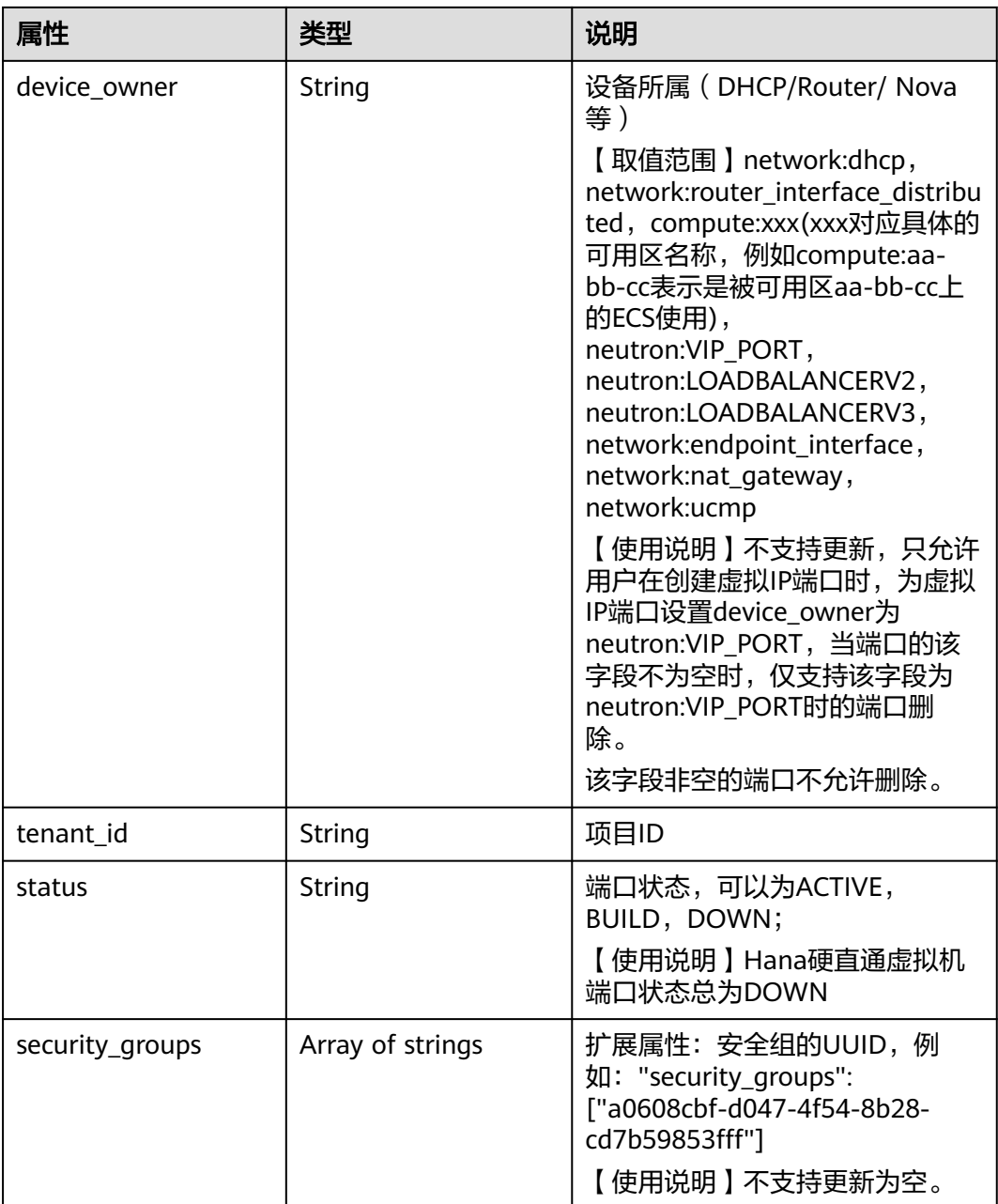

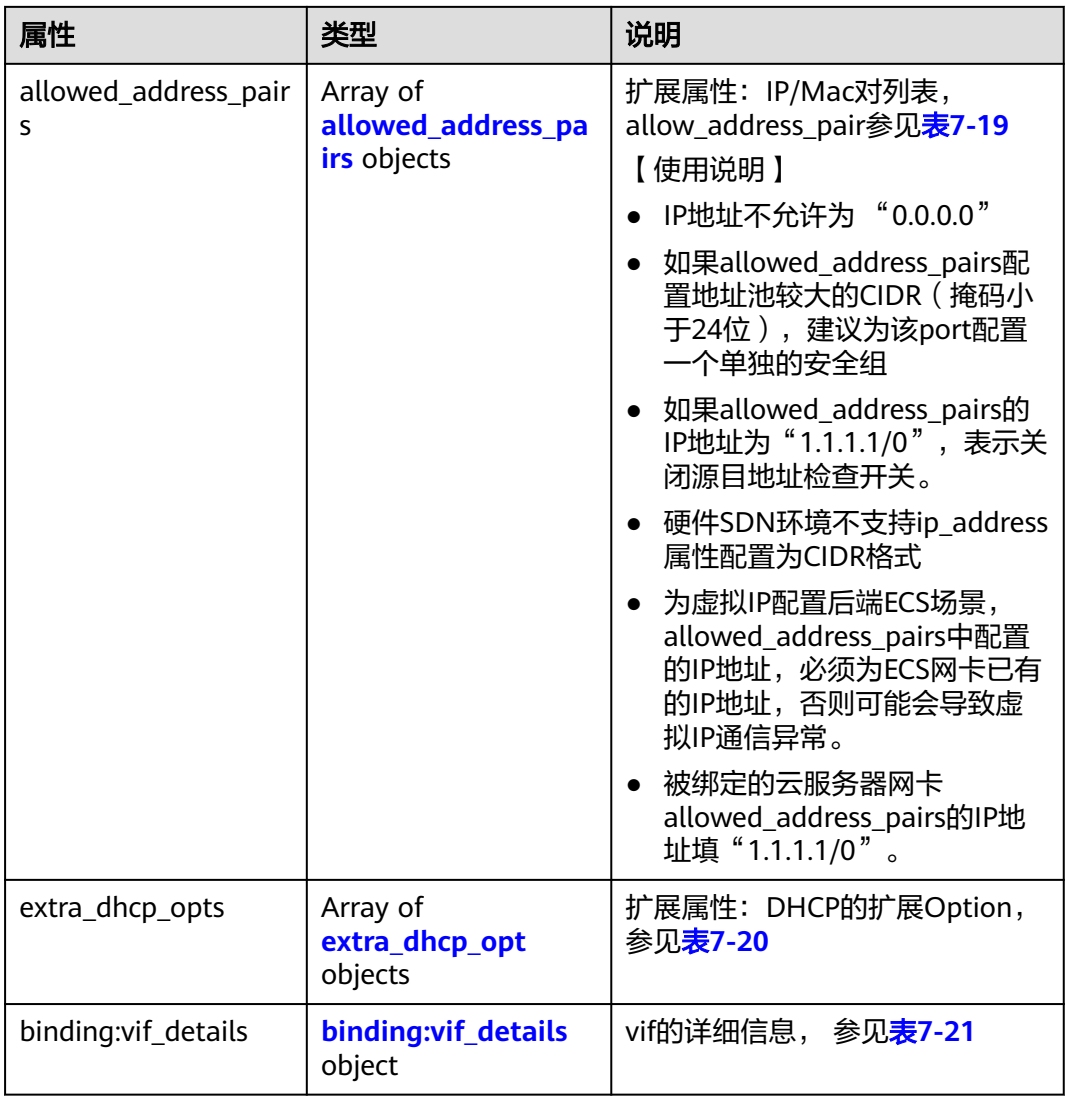

<span id="page-271-0"></span>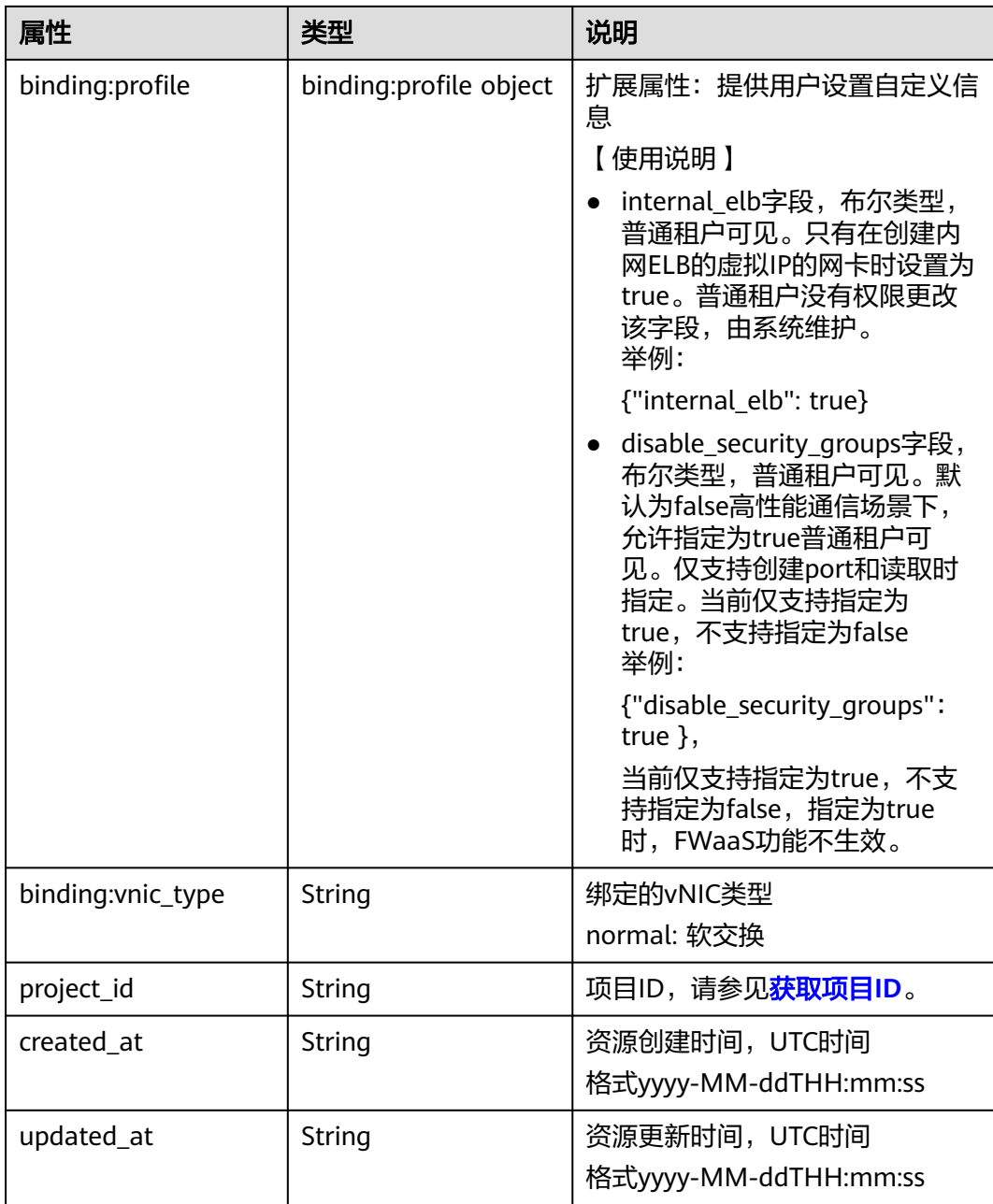

#### 表 **7-18** fixed\_ip 对象

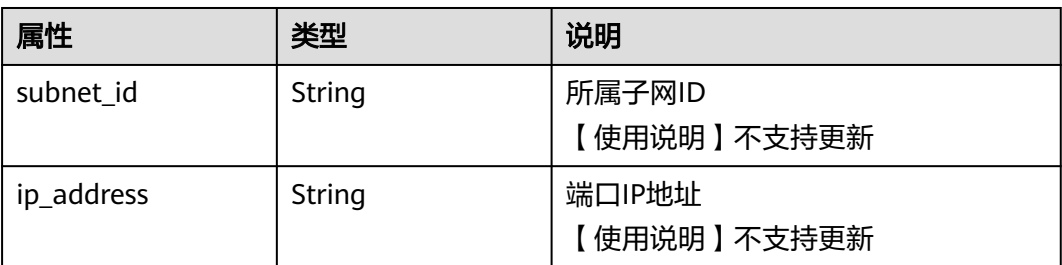

| 名称          | 是否必<br>选 | 参数类型   | 说明                                                                                                    |
|-------------|----------|--------|----------------------------------------------------------------------------------------------------|
| ip_address  | 是        | String | • 功能说明: IP地址<br>● 约束: 不支持0.0.0.0/0<br>● 如果allowed_address_pairs配置地<br>址池较大的CIDR (掩码小于24<br>位),建议为该port配置一个单独<br>的安全组。<br>• 如果allowed_address_pairs的IP地<br>址为"1.1.1.1/0", 表示关闭源目<br>地址检查开关。<br>● 被绑定的云服务器网卡<br>allowed_address_pairs的IP地址填<br>" $1.1.1.1/0$ ".<br>• 如果填写allowed_address_pairs参 |
| mac address | 否        | String | 数,则ip_address是必选参数。<br>MAC地址                                                                                                    |

<span id="page-272-0"></span>表 **7-19** allowed\_address\_pairs 对象

#### 表 **7-20** extra\_dhcp\_opt 对象

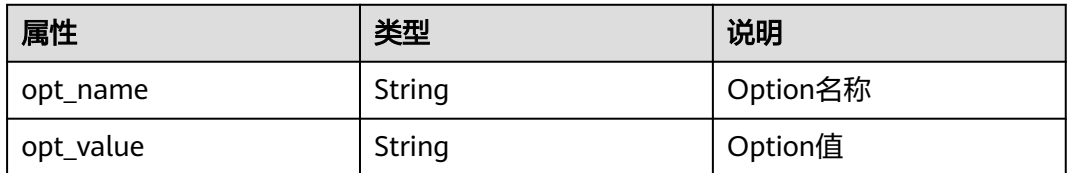

#### 表 **7-21** binding:vif\_details 对象

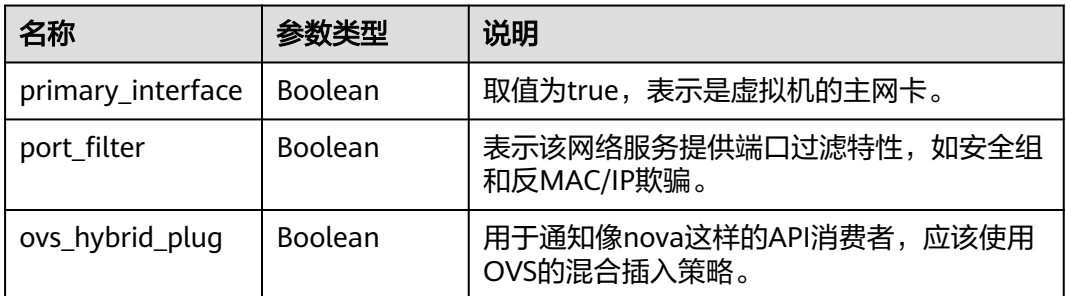

# 响应示例

 "port": { "id": "791870bd-36a7-4d9b-b015-a78e9b06af08", "name": "port-test", "status": "DOWN", "admin\_state\_up": true,

{

```
 "fixed_ips": [],
 "mac_address": "fa:16:3e:01:e0:b2",
 "network_id": "00ae08c5-f727-49ab-ad4b-b069398aa171",
 "tenant_id": "db82c9e1415a464ea68048baa8acc6b8",
 "project_id": "db82c9e1415a464ea68048baa8acc6b8",
 "device_id": "",
     "device_owner": "",
     "security_groups": [
        "d0d58aa9-cda9-414c-9c52-6c3daf8534e6"
     ],
      "extra_dhcp_opts": [],
     "allowed_address_pairs": [],
     "binding:vnic_type": "normal",
 "binding:vif_details": {},
 "binding:profile": {},
 "port_security_enabled": true,
 "created_at": "2018-09-13T01:43:41",
     "updated_at": "2018-09-13T01:43:41"
  }
```
状态码

请参[见状态码。](#page-432-0)

}

### 错误码

请参[见错误码。](#page-433-0)

# **7.2.3** 创建端口

## 功能介绍

创建端口。

### **URI**

POST /v2.0/ports

### 请求参数

表 **7-22** 请求参数

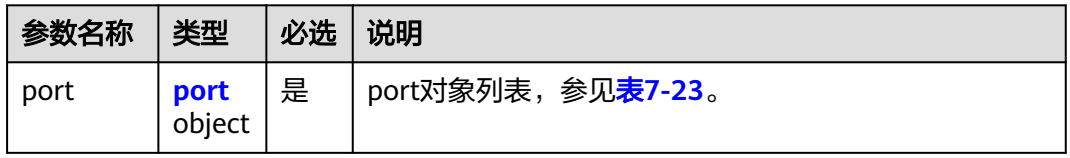

#### 表 **7-23** port 对象

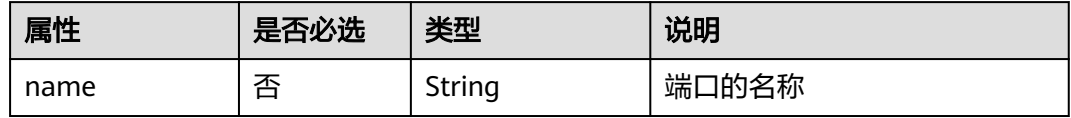

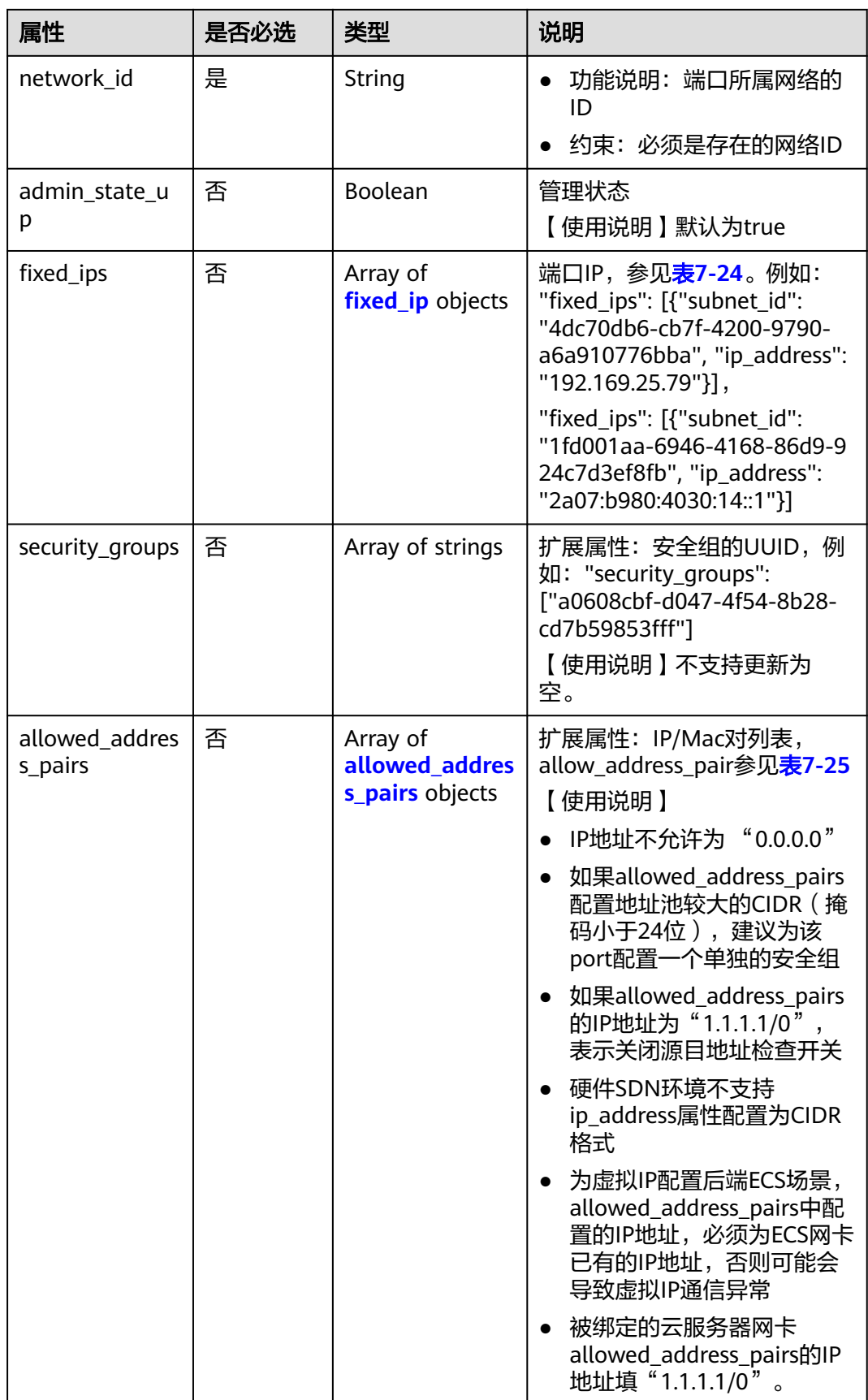

<span id="page-275-0"></span>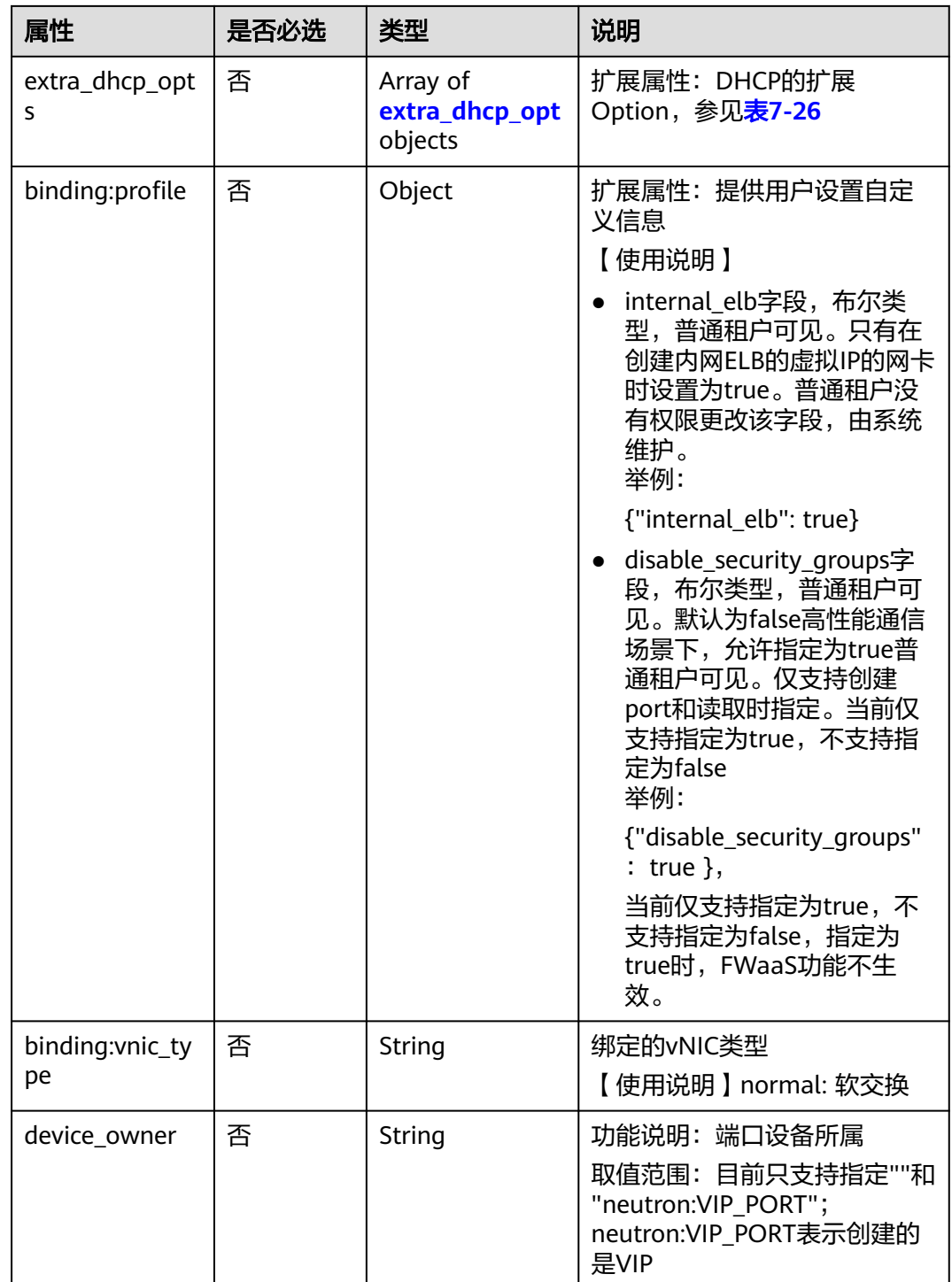

### 表 **7-24** fixed\_ip 对象

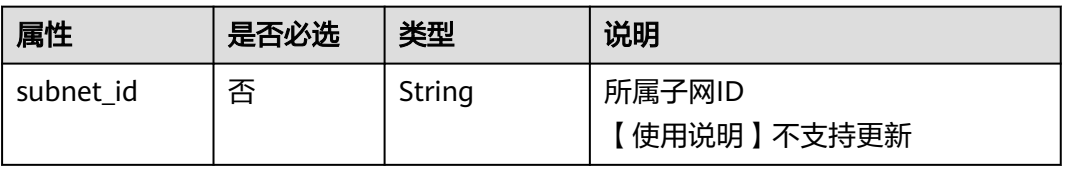

<span id="page-276-0"></span>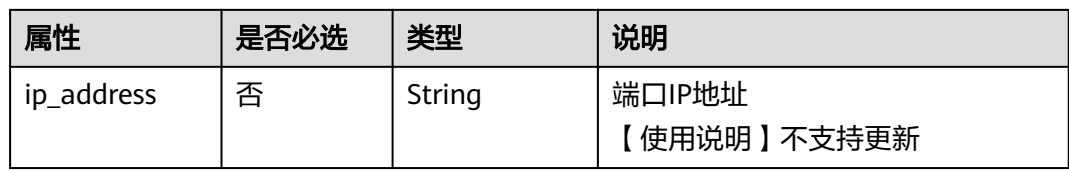

#### 表 **7-25** allowed\_address\_pairs 对象

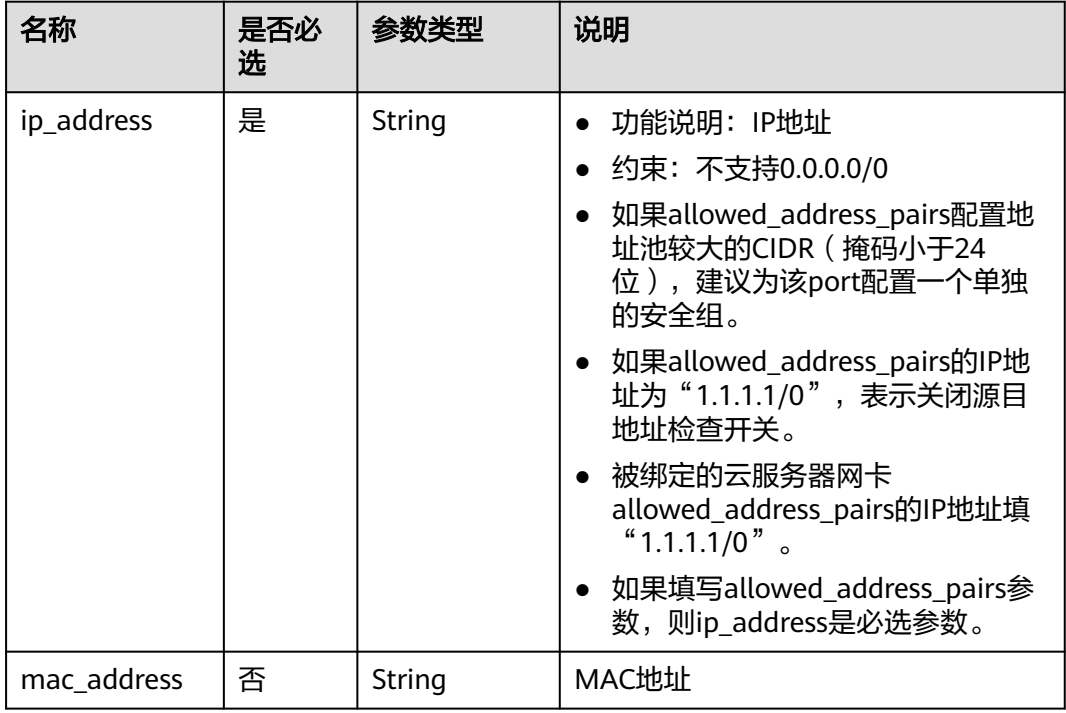

#### 表 **7-26** extra\_dhcp\_opt 对象

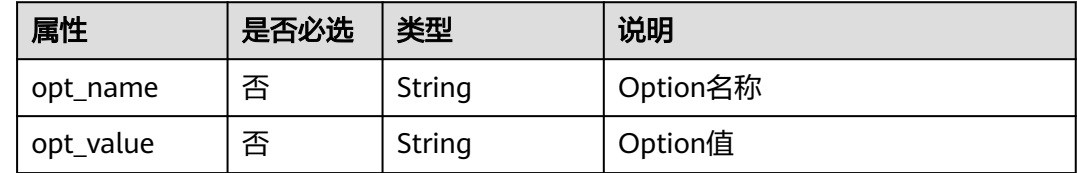

### 请求示例

创建端口,所在network id为00ae08c5-f727-49ab-ad4b-b069398aa171,命名为 port-test。

```
POST https://{Endpoint}/v2.0/ports
```

```
 "port": {
 "admin_state_up": true,
 "network_id": "00ae08c5-f727-49ab-ad4b-b069398aa171",
      "name": "port-test"
   }
}
```
{

#### 表 **7-27** 响应参数

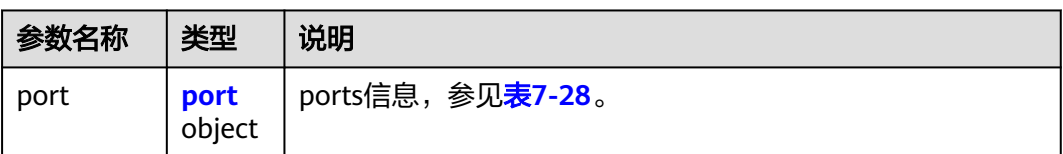

### 表 **7-28** port 对象

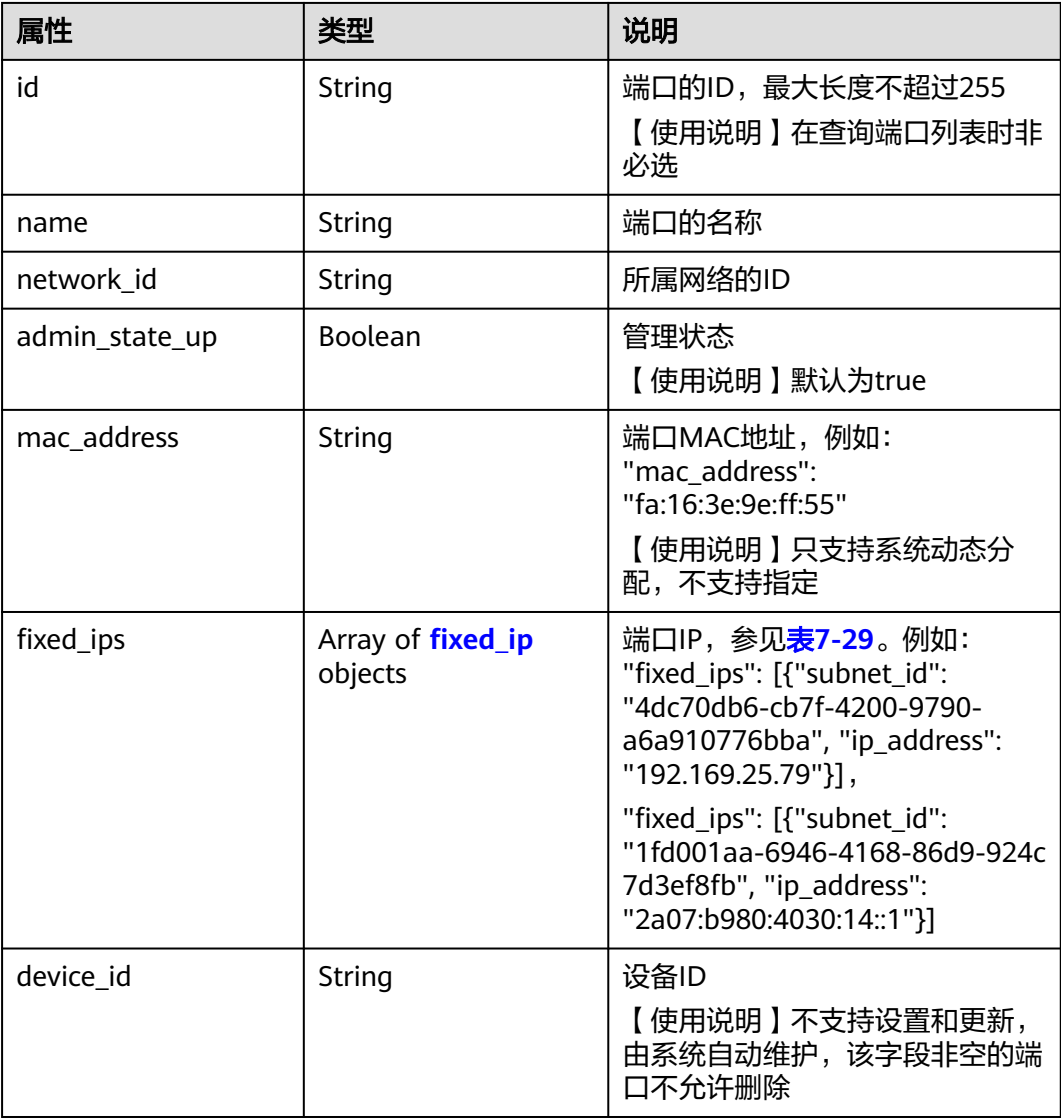

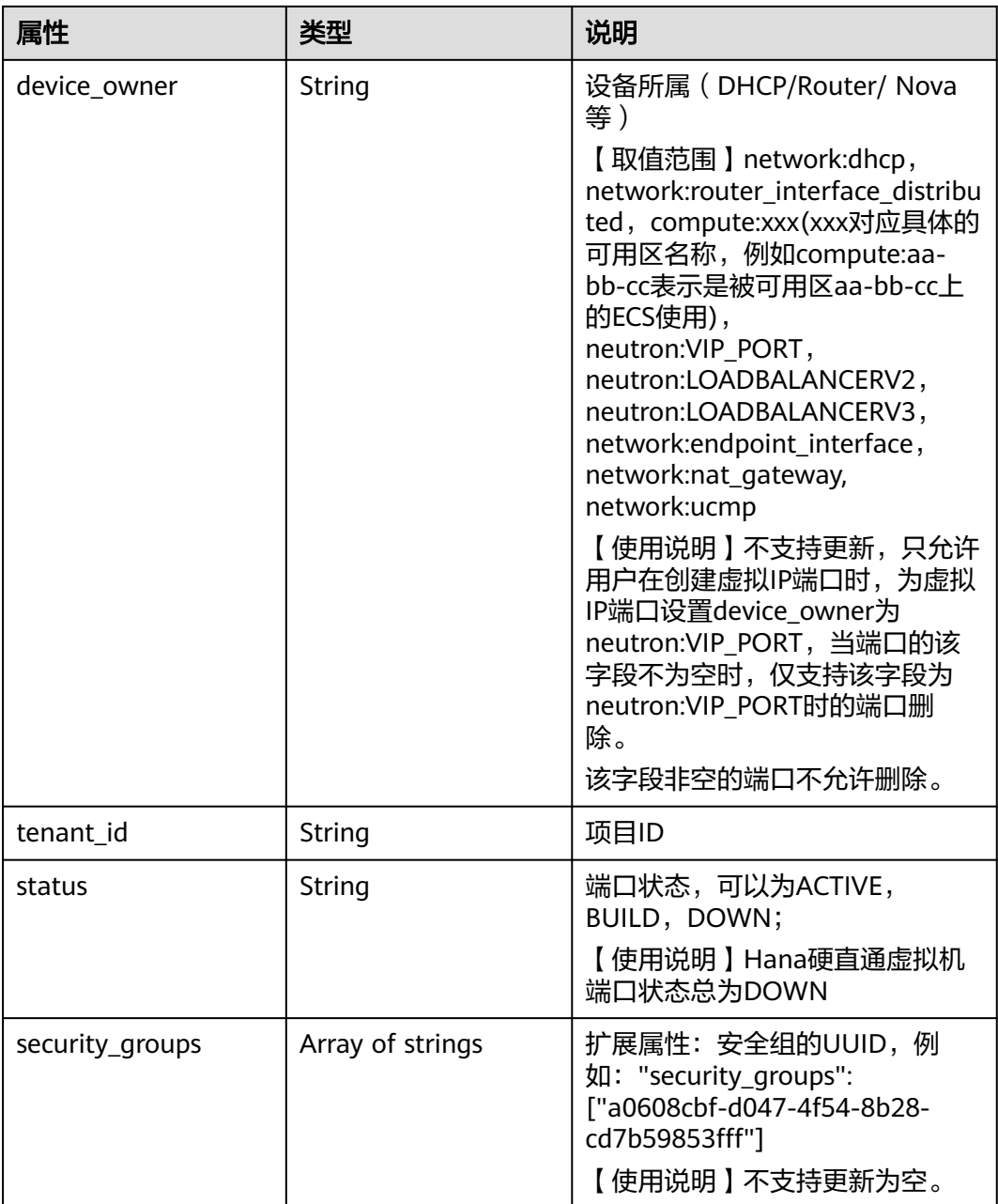

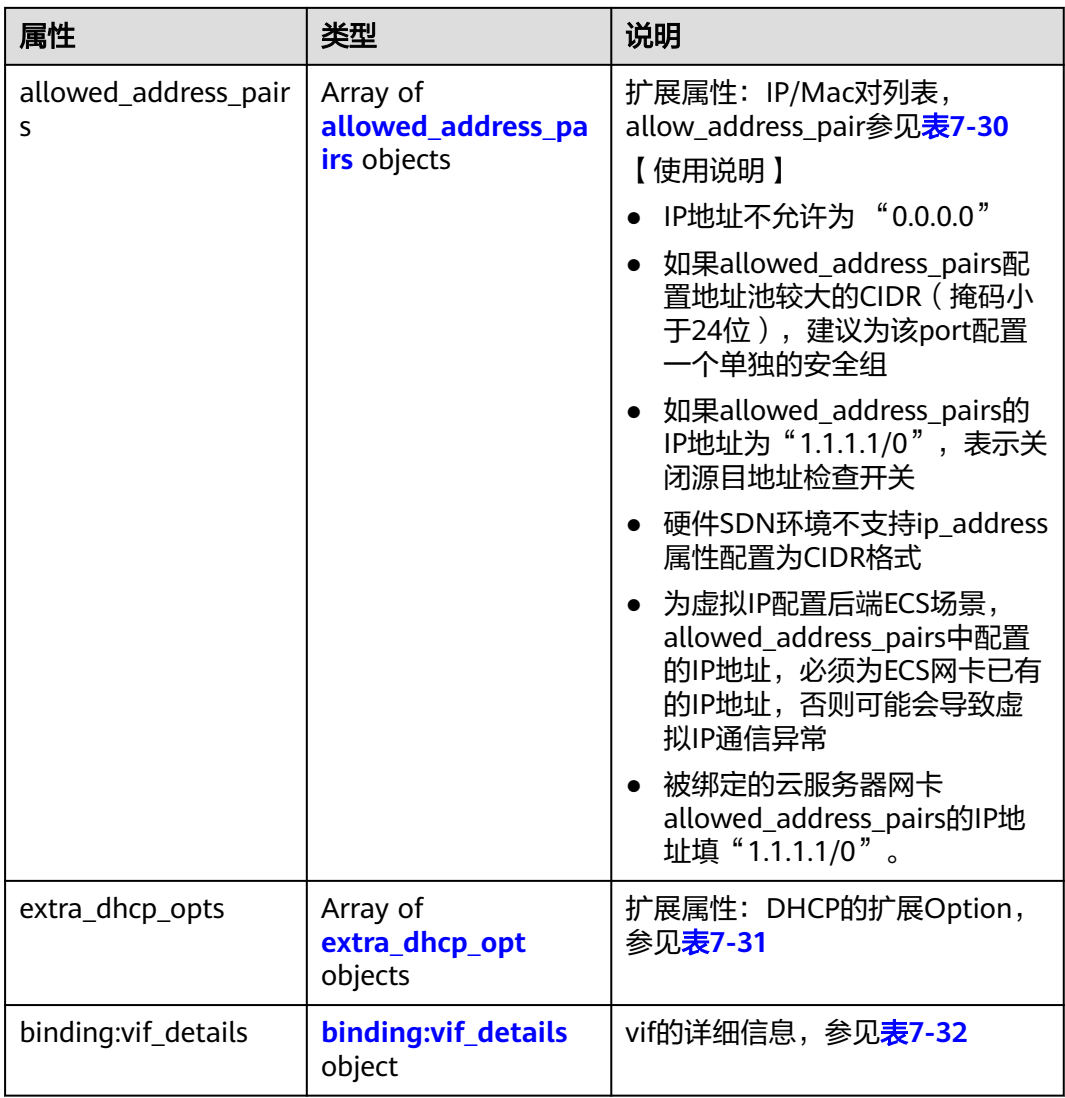

<span id="page-280-0"></span>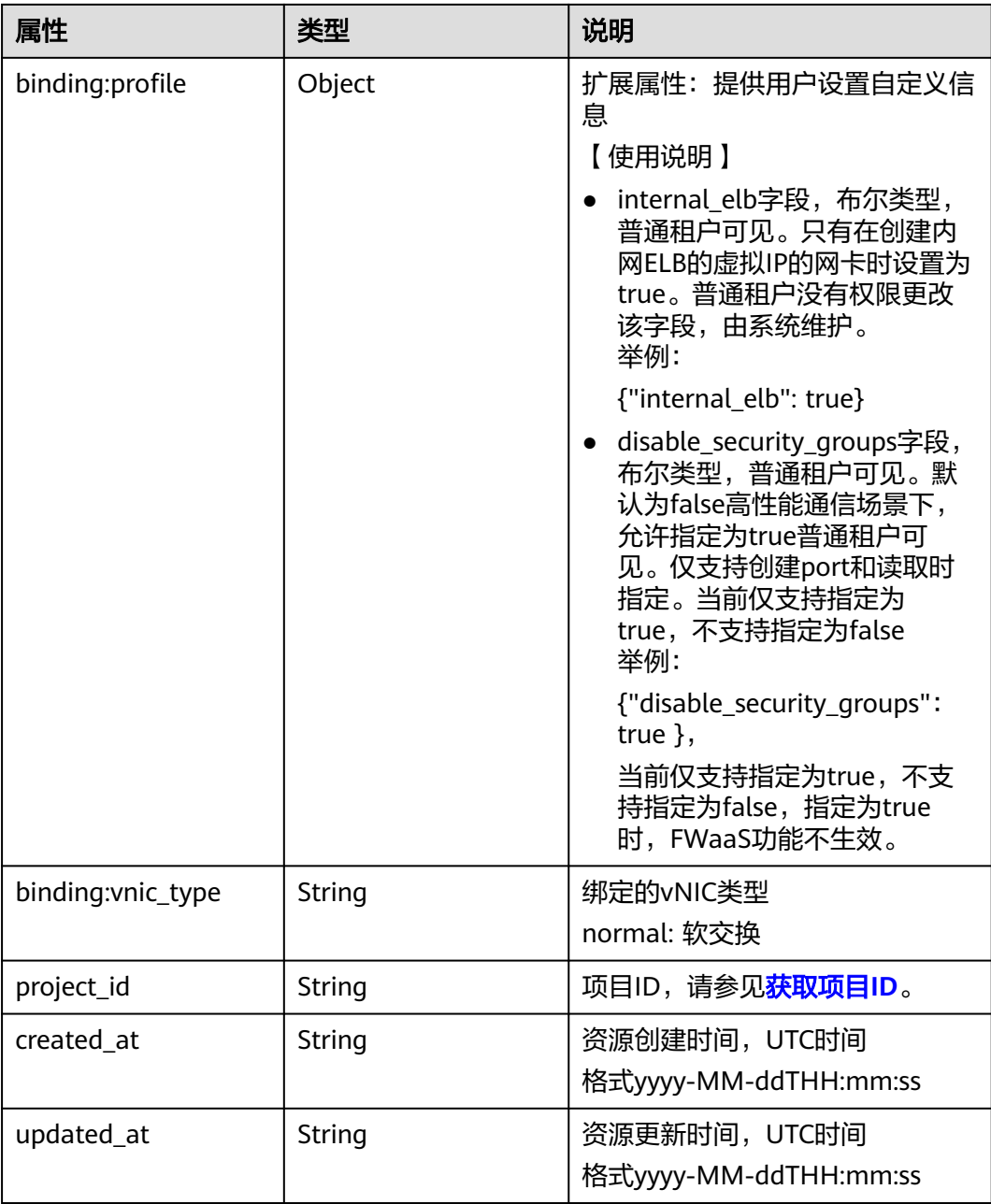

### 表 **7-29** fixed\_ip 对象

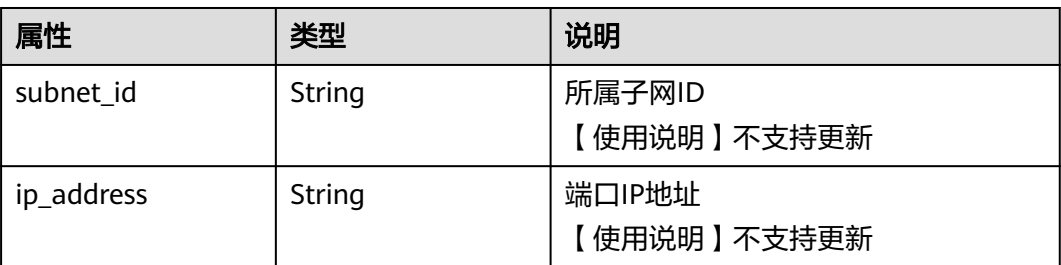

#### <span id="page-281-0"></span>表 **7-30** allowed\_address\_pairs 对象

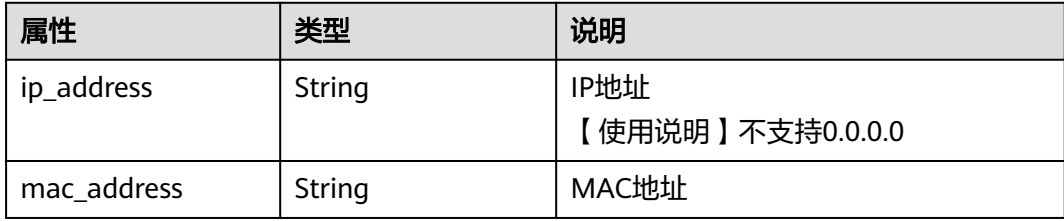

#### 表 **7-31** extra\_dhcp\_opt 对象

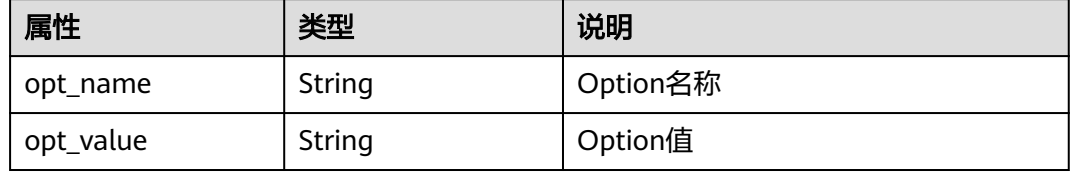

#### 表 7-32 binding:vif details 对象

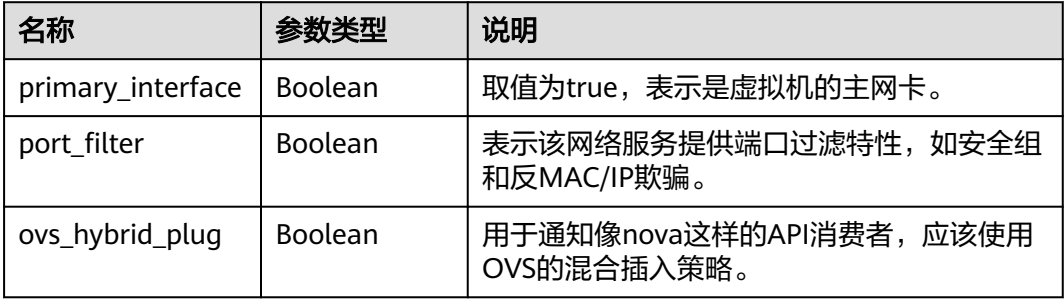

# 响应示例

```
{
   "port": {
      "id": "a7d98f3c-b42f-460b-96a1-07601e145961",
 "name": "port-test",
 "status": "DOWN",
      "admin_state_up": true,
      "fixed_ips": [],
 "mac_address": "fa:16:3e:01:f7:90",
 "network_id": "00ae08c5-f727-49ab-ad4b-b069398aa171",
 "tenant_id": "db82c9e1415a464ea68048baa8acc6b8",
 "project_id": "db82c9e1415a464ea68048baa8acc6b8",
 "device_id": "",
      "device_owner": "",
      "security_groups": [
        "d0d58aa9-cda9-414c-9c52-6c3daf8534e6"
      ],
      "extra_dhcp_opts": [],
      "allowed_address_pairs": [],
      "binding:vnic_type": "normal",
      "binding:vif_details": {},
      "binding:profile": {},
 "port_security_enabled": true,
 "created_at": "2018-09-20T01:45:26",
 "updated_at": "2018-09-20T01:45:26"
```
}

}

## 状态码

请参见**状态码**。

# 错误码

请参[见错误码。](#page-433-0)

# **7.2.4** 更新端口

# 功能介绍

更新端口。

### **URI**

PUT /v2.0/ports/{port\_id}

参数说明请参见表**7-33**。

### 表 **7-33** 参数说明

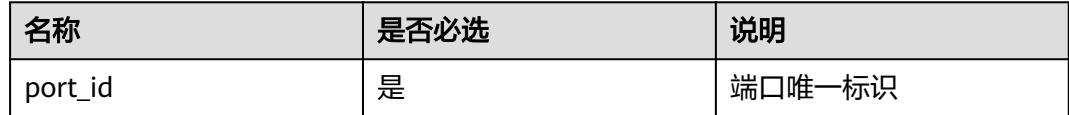

# 请求参数

#### 表 **7-34** 请求参数

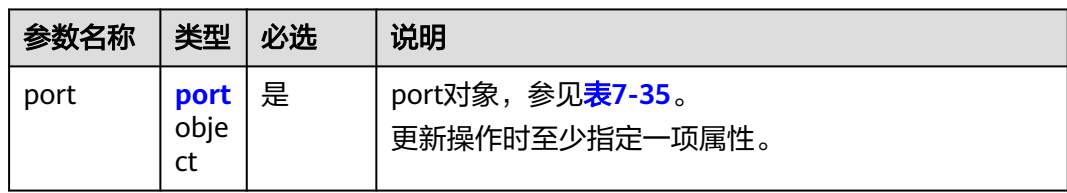

#### 表 **7-35** port 对象

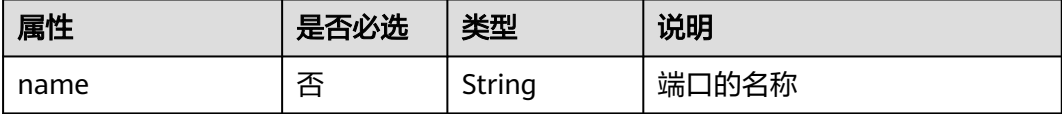

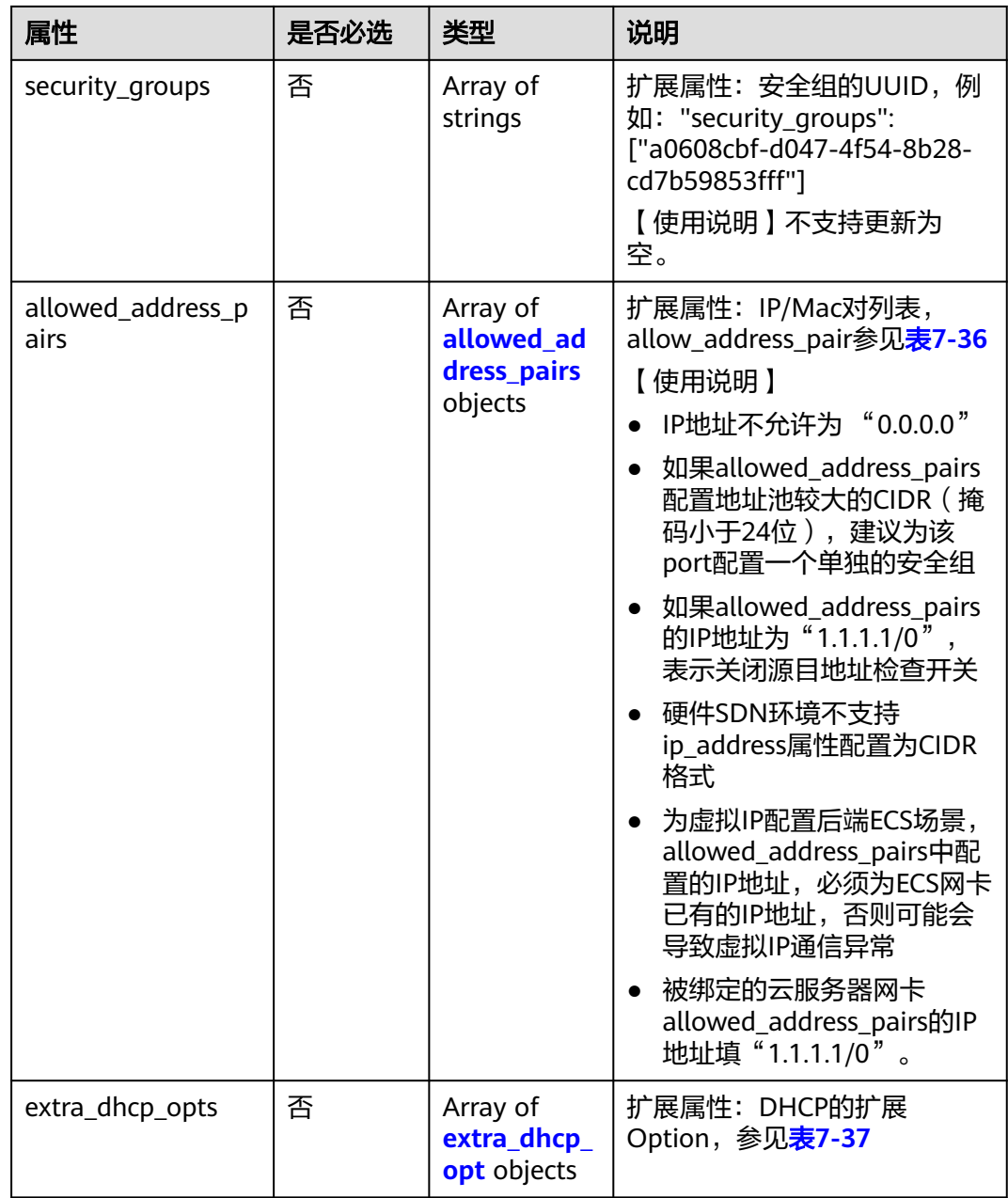

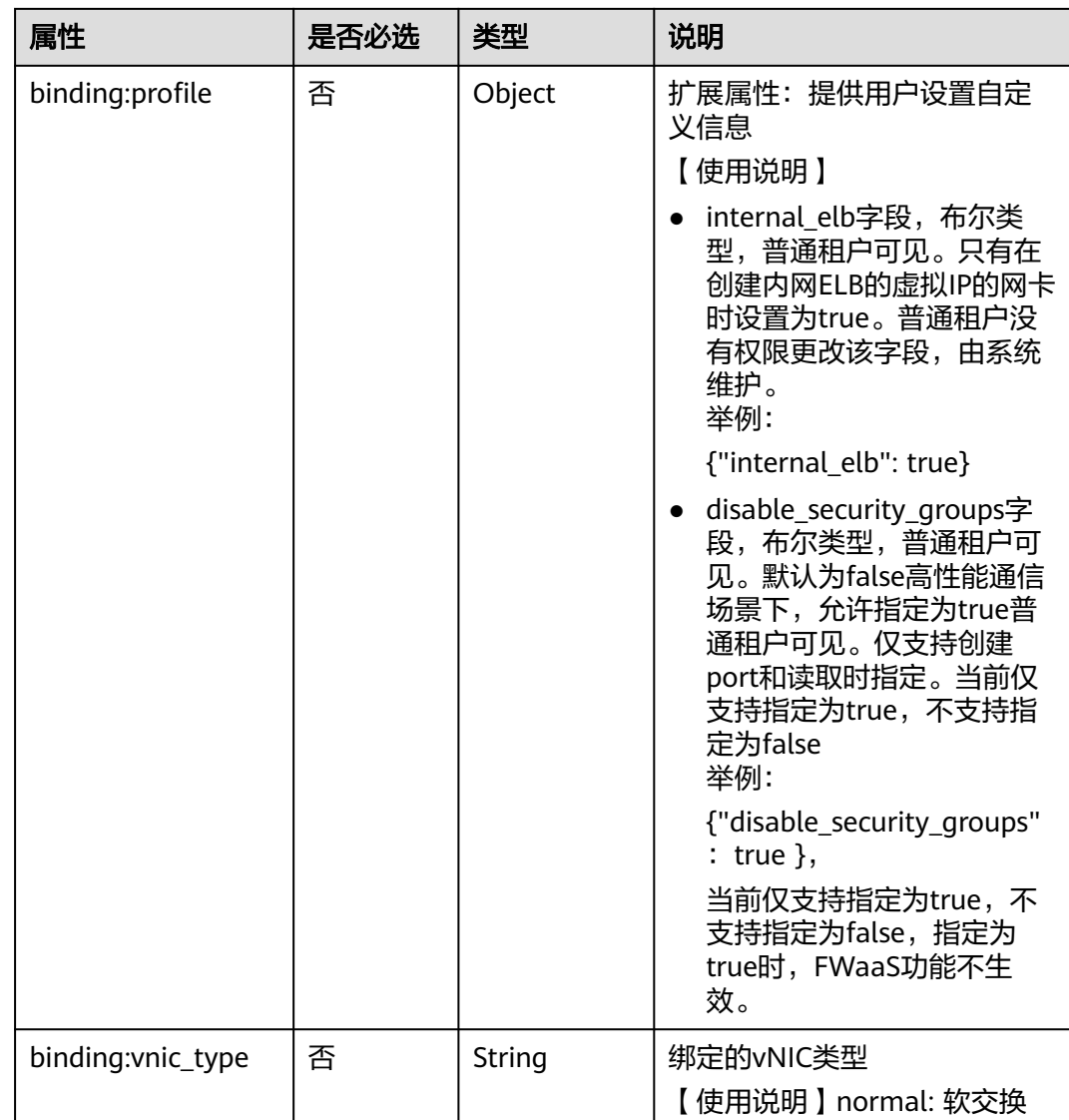

| 名称          | 是否必<br>选 | 参数类型   | 说明                                                                                                    |
|-------------|----------|--------|----------------------------------------------------------------------------------------------------|
| ip_address  | 是        | String | • 功能说明: IP地址<br>● 约束: 不支持0.0.0.0/0<br>● 如果allowed_address_pairs配置地<br>址池较大的CIDR (掩码小于24<br>位),建议为该port配置一个单独<br>的安全组。<br>• 如果allowed_address_pairs的IP地<br>址为"1.1.1.1/0", 表示关闭源目<br>地址检查开关。<br>● 被绑定的云服务器网卡<br>allowed_address_pairs的IP地址填<br>" $1.1.1.1/0$ ".<br>• 如果填写allowed_address_pairs参<br>数, 则ip_address是必选参数。 |
| mac address | 否        | String | MAC地址                                                                                                    |

<span id="page-285-0"></span>表 **7-36** allowed\_address\_pairs 对象

表 **7-37** extra\_dhcp\_opt 对象

| 属性        | 是否必<br>选 | 类型     | 说明       |
|-----------|----------|--------|----------|
| opt_name  | 否        | String | Option名称 |
| opt_value | 否        | String | Option值  |

# 请求示例

更新id为7a9a954a-eb41-4954-a300-11ab17a361a2的端口,名称更新为porttest02。

PUT https://{Endpoint}/v2.0/ports/7a9a954a-eb41-4954-a300-11ab17a361a2

{ "port": { "name": "port-test02" } }

#### 表 **7-38** 响应参数

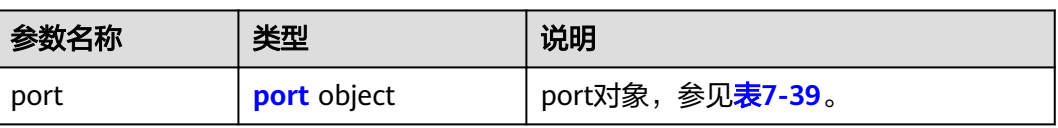

## 表 **7-39** port 对象

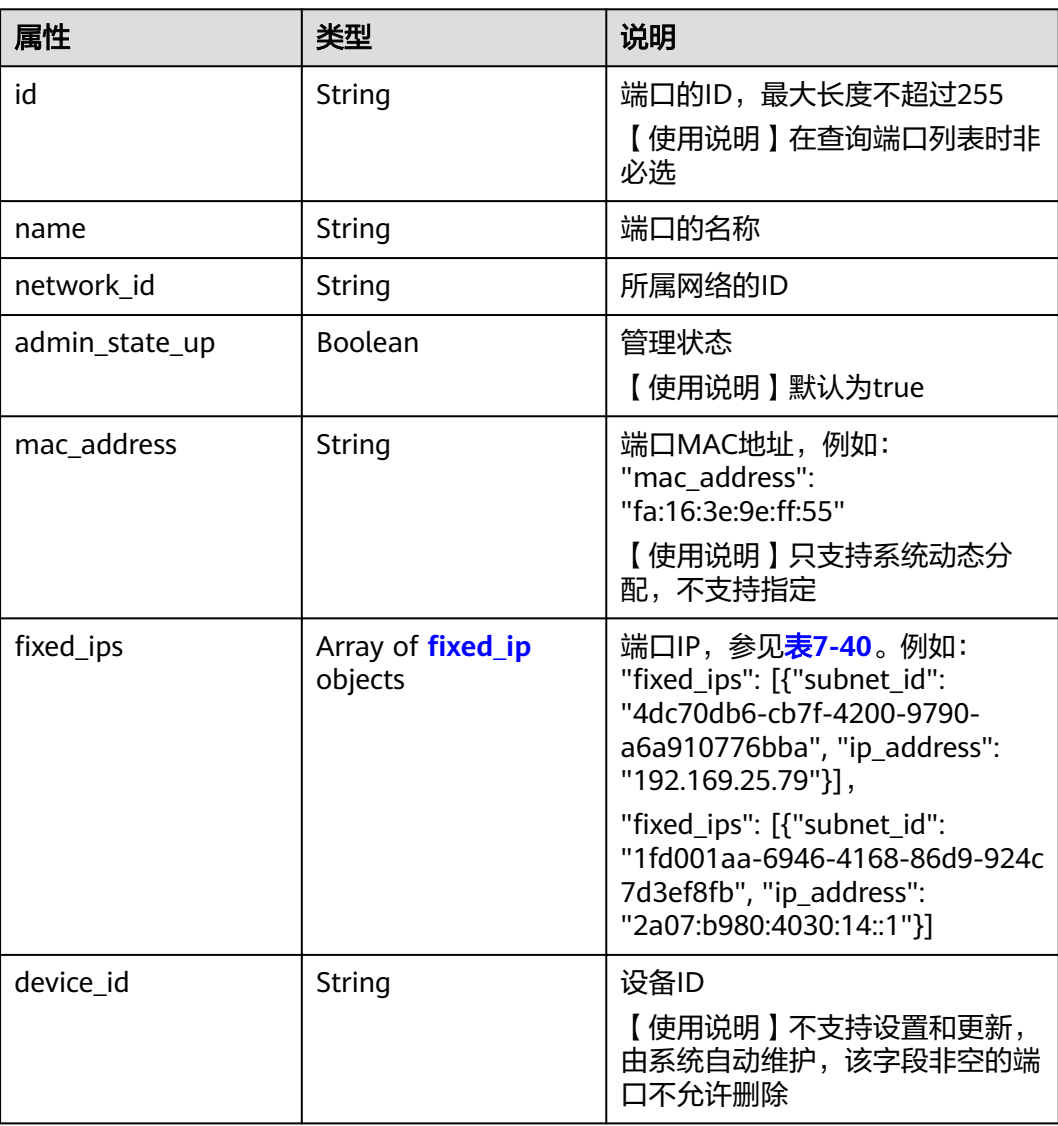

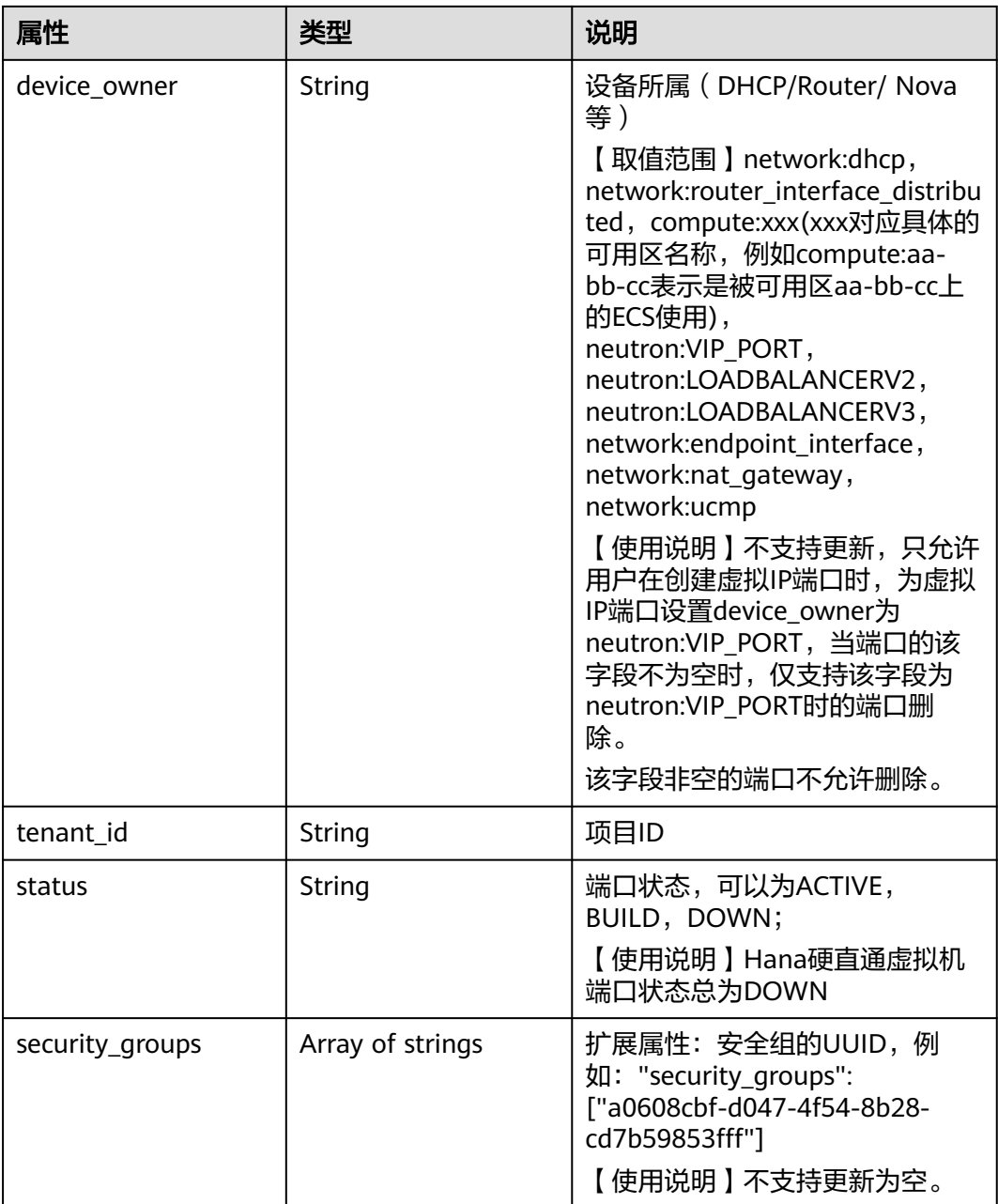
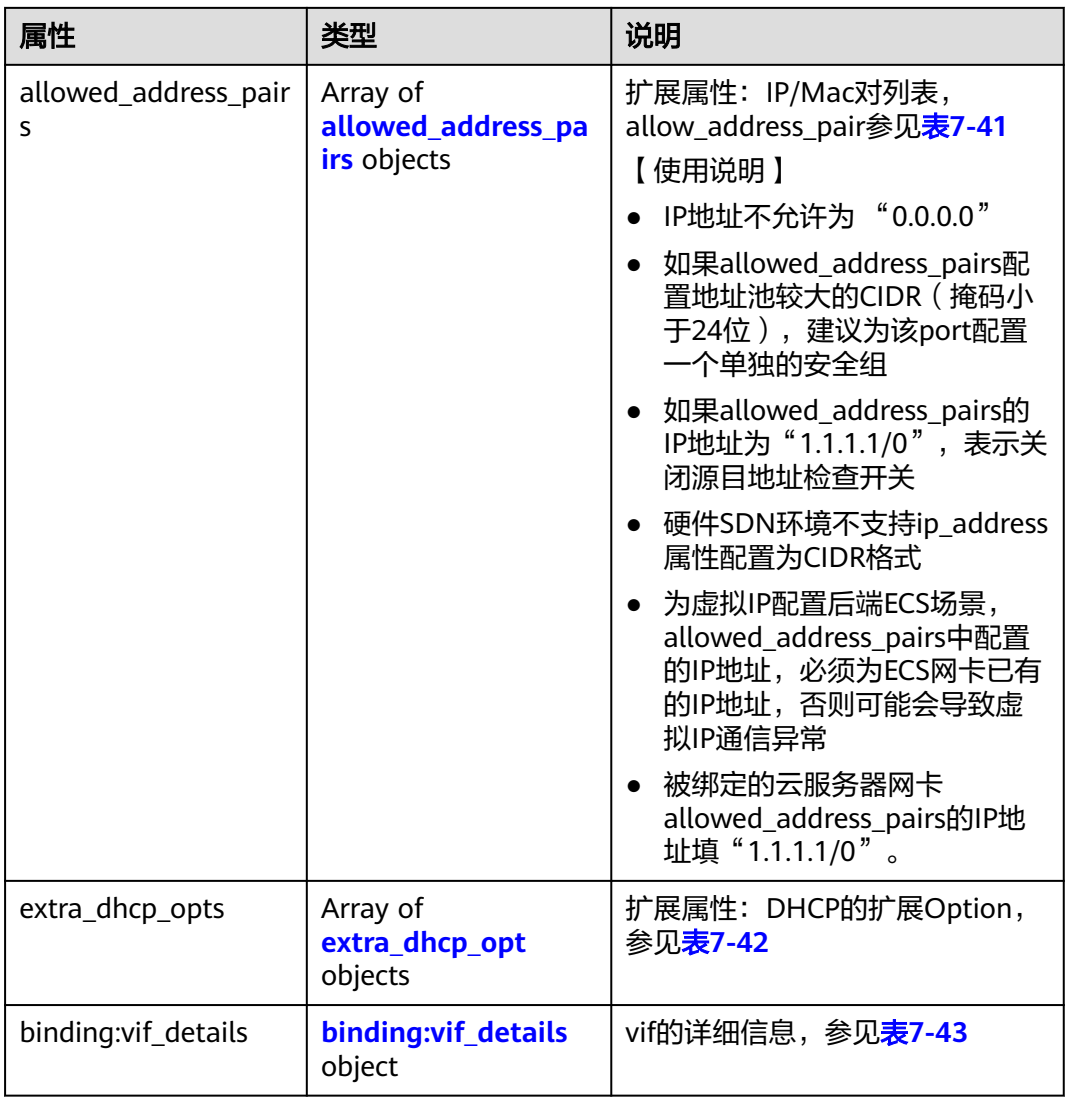

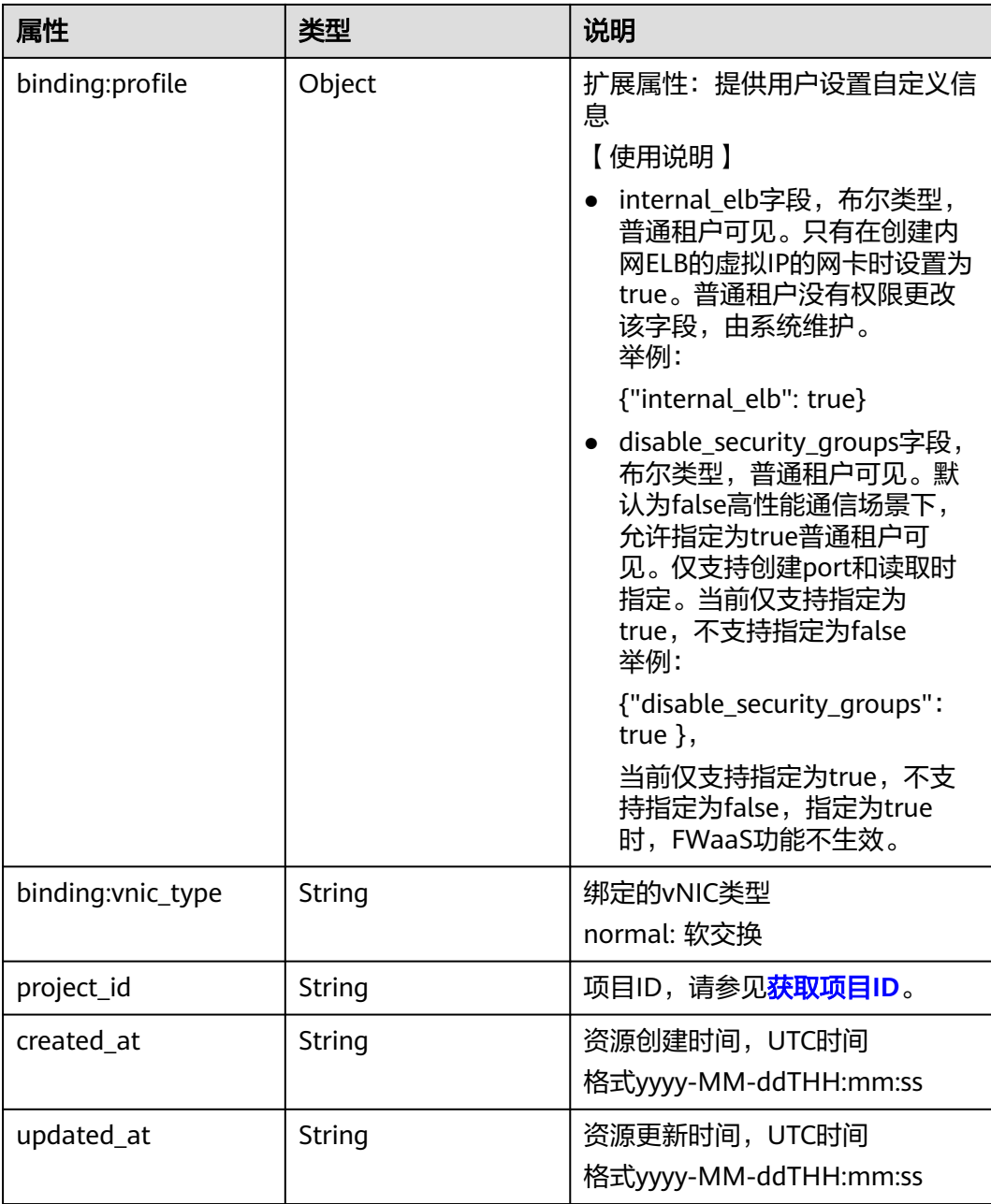

### 表 **7-40** fixed\_ip 对象

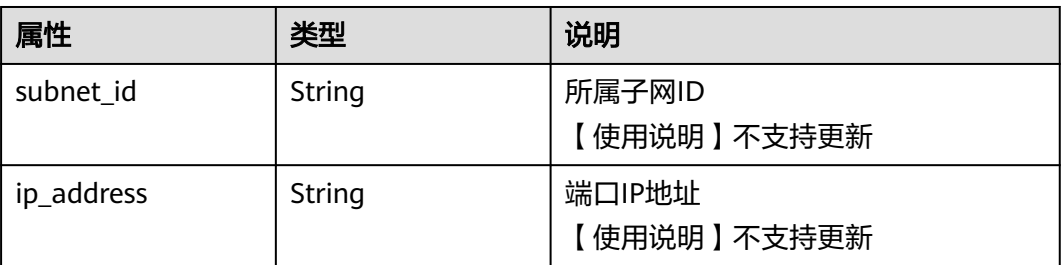

#### <span id="page-290-0"></span>表 **7-41** allowed\_address\_pairs 对象

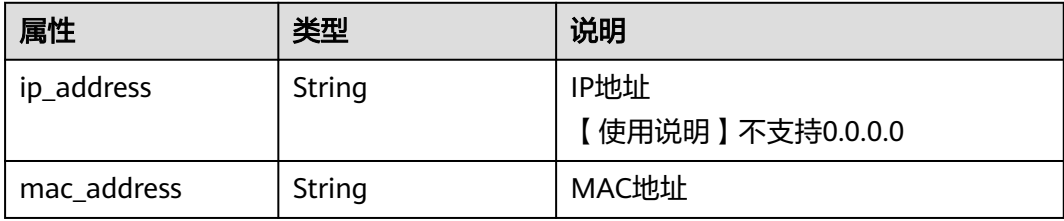

#### 表 **7-42** extra\_dhcp\_opt 对象

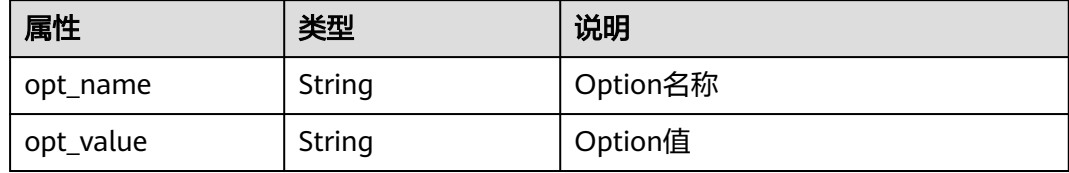

#### 表 7-43 binding:vif details 对象

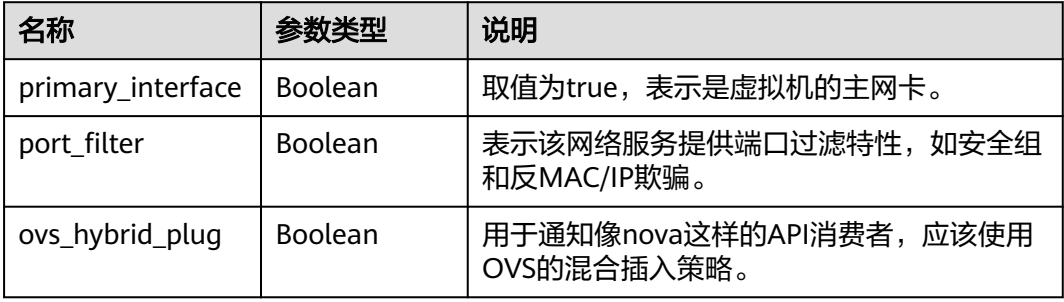

# 响应示例

```
{
   "port": {
      "id": "a7d98f3c-b42f-460b-96a1-07601e145961",
 "name": "port-test02",
 "status": "DOWN",
      "admin_state_up": true,
      "fixed_ips": [],
 "mac_address": "fa:16:3e:01:f7:90",
 "network_id": "00ae08c5-f727-49ab-ad4b-b069398aa171",
 "tenant_id": "db82c9e1415a464ea68048baa8acc6b8",
 "project_id": "db82c9e1415a464ea68048baa8acc6b8",
 "device_id": "",
      "device_owner": "",
      "security_groups": [
        "d0d58aa9-cda9-414c-9c52-6c3daf8534e6"
      ],
      "extra_dhcp_opts": [],
      "allowed_address_pairs": [],
      "binding:vnic_type": "normal",
      "binding:vif_details": {},
      "binding:profile": {},
 "port_security_enabled": true,
 "created_at": "2018-09-20T01:45:26",
 "updated_at": "2018-09-20T01:48:56"
```
}

}

## 状态码

请参[见状态码。](#page-432-0)

## 错误码

请参[见错误码。](#page-433-0)

# **7.2.5** 删除端口

## 功能介绍

删除端口。

接口约束:

- 不允许删除device\_owner为非空且不为neutron:VIP\_PORT的端口。
- 不允许删除device\_id为非空的端口。

### **URI**

DELETE /v2.0/ports/{port\_id} 参数说明请参见表**7-44**。

#### 表 **7-44** 参数说明

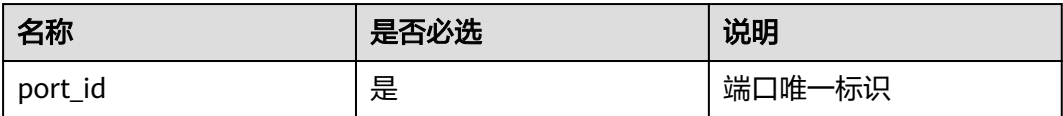

# 请求参数

无。

## 响应参数

无。

## 请求样例

DELETE https://{Endpoint}/v2.0/ports/2b098395-046a-4071-b009-312bcee665cb

## 响应示例

无

## 状态码

请参[见状态码。](#page-432-0)

## 错误码

请参[见错误码。](#page-433-0)

# **7.3** 网络

# **7.3.1** 查询网络列表

# 功能介绍

查询提交请求的租户的所有网络,

## **URI**

GET /v2.0/networks

样例:

GET https://{Endpoint}/v2.0/networks? id={network\_id}&status={network\_status}&name={network\_name}&admin\_state\_up=\$ {admin\_state\_up}&tenant\_id={tenant\_id}&shared={is\_shared}&provider:network\_type={geneve}

#### 分页查询样例:

GET https://{Endpoint}/v2.0/networks?limit=2&marker=0133cd73-34d4-4d4c-bf1fe65b24603206&page\_reverse=False

参数说明请参见表**7-45**。

#### 表 **7-45** 参数说明

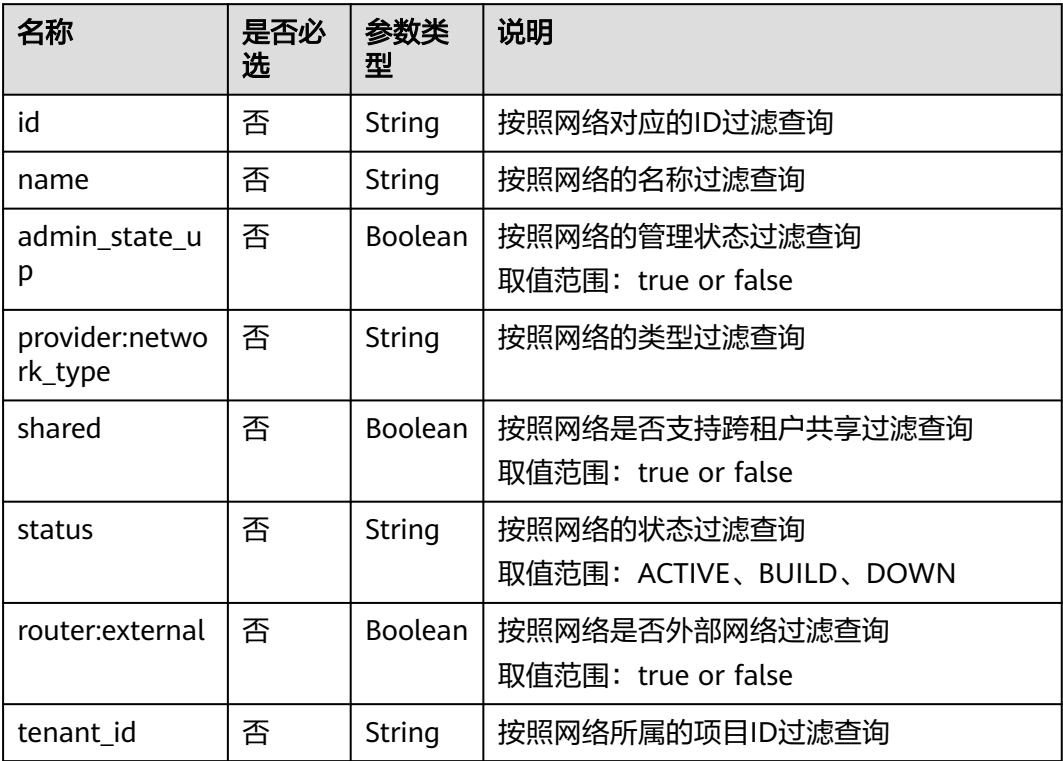

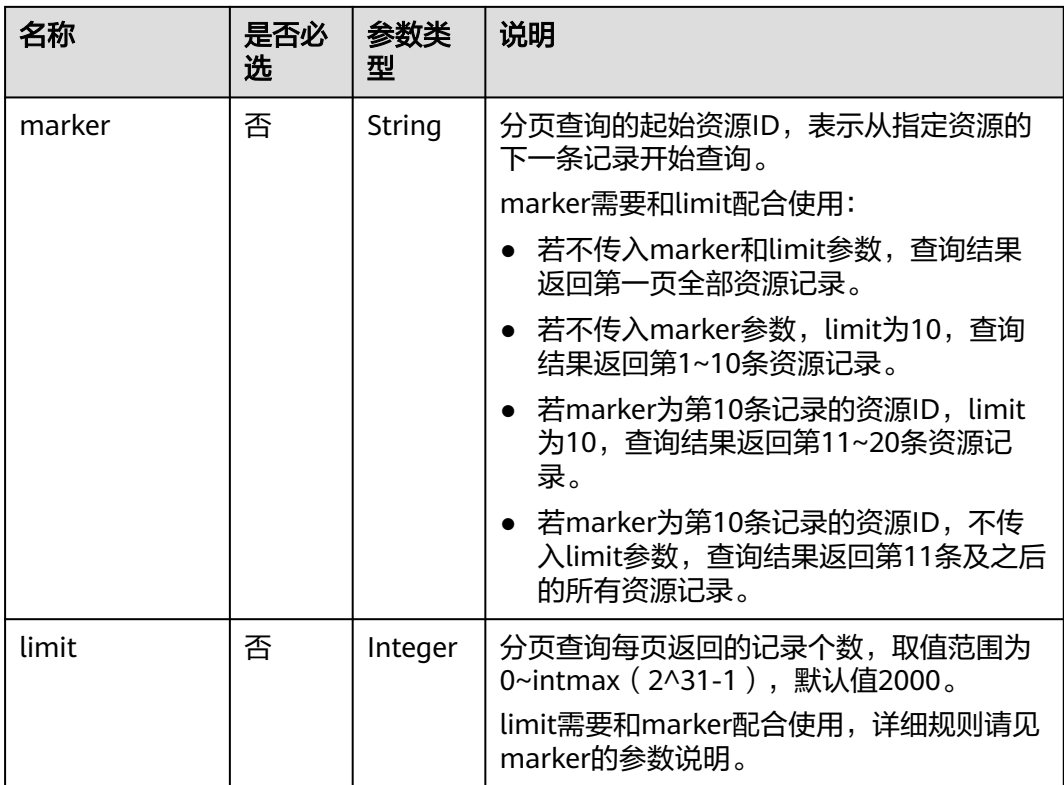

# 请求参数

无。

# 请求示例

GET https://{Endpoint}/v2.0/networks?limit=1

# 响应参数

## 表 **7-46** 响应参数

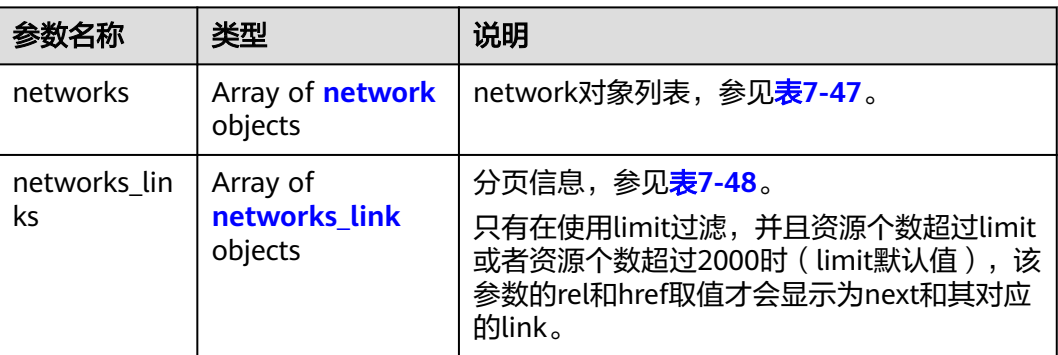

#### <span id="page-294-0"></span>表 **7-47** network 对象

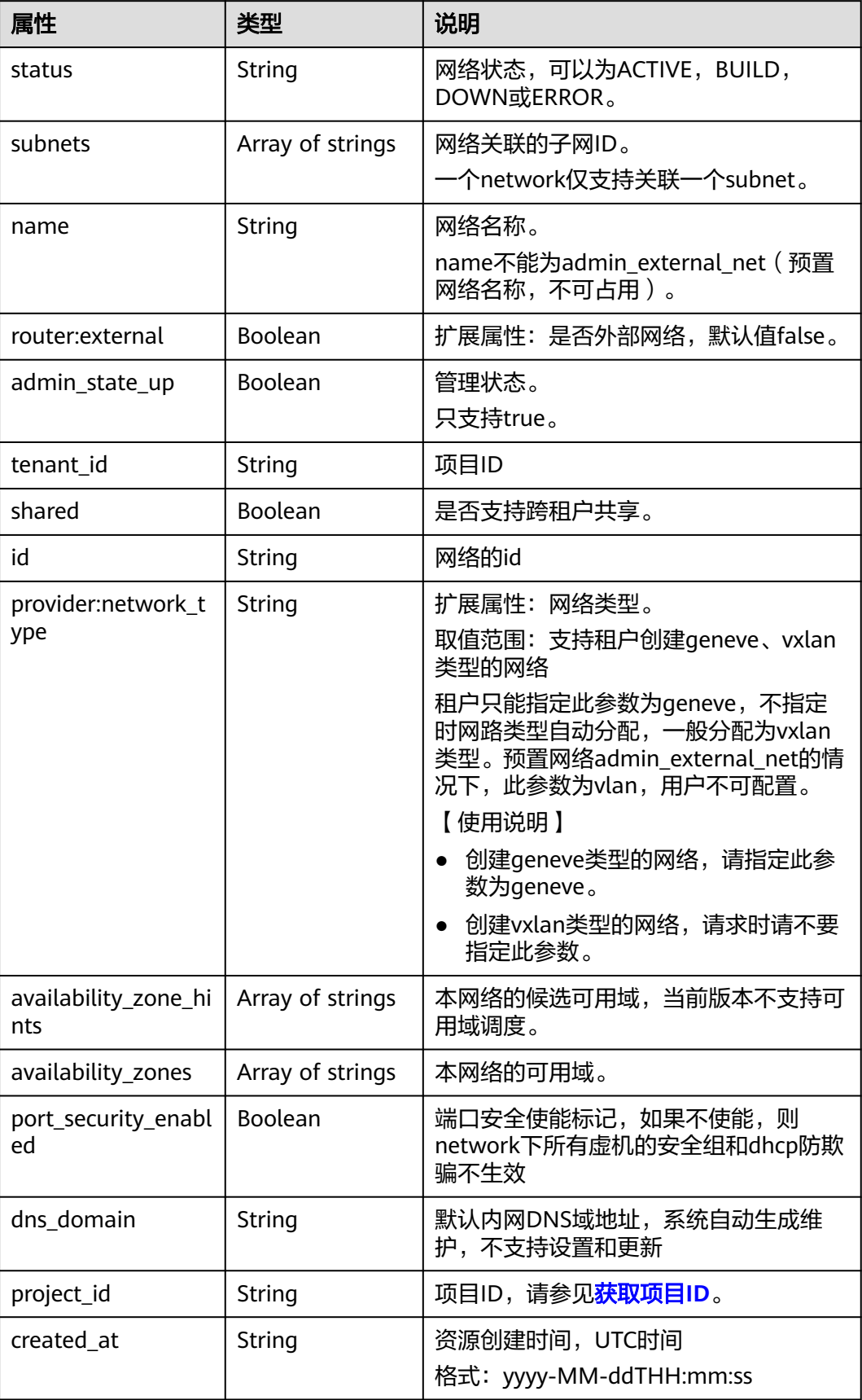

<span id="page-295-0"></span>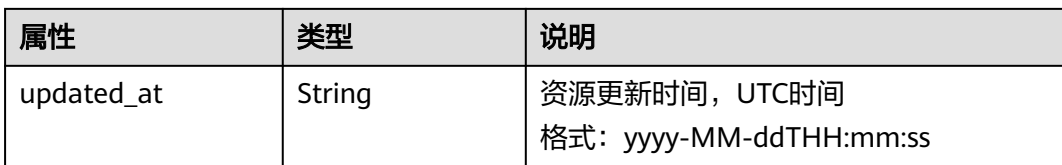

#### 表 **7-48** networks\_link 对象

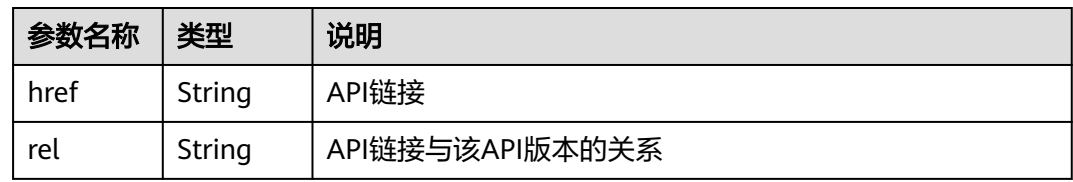

## 响应示例

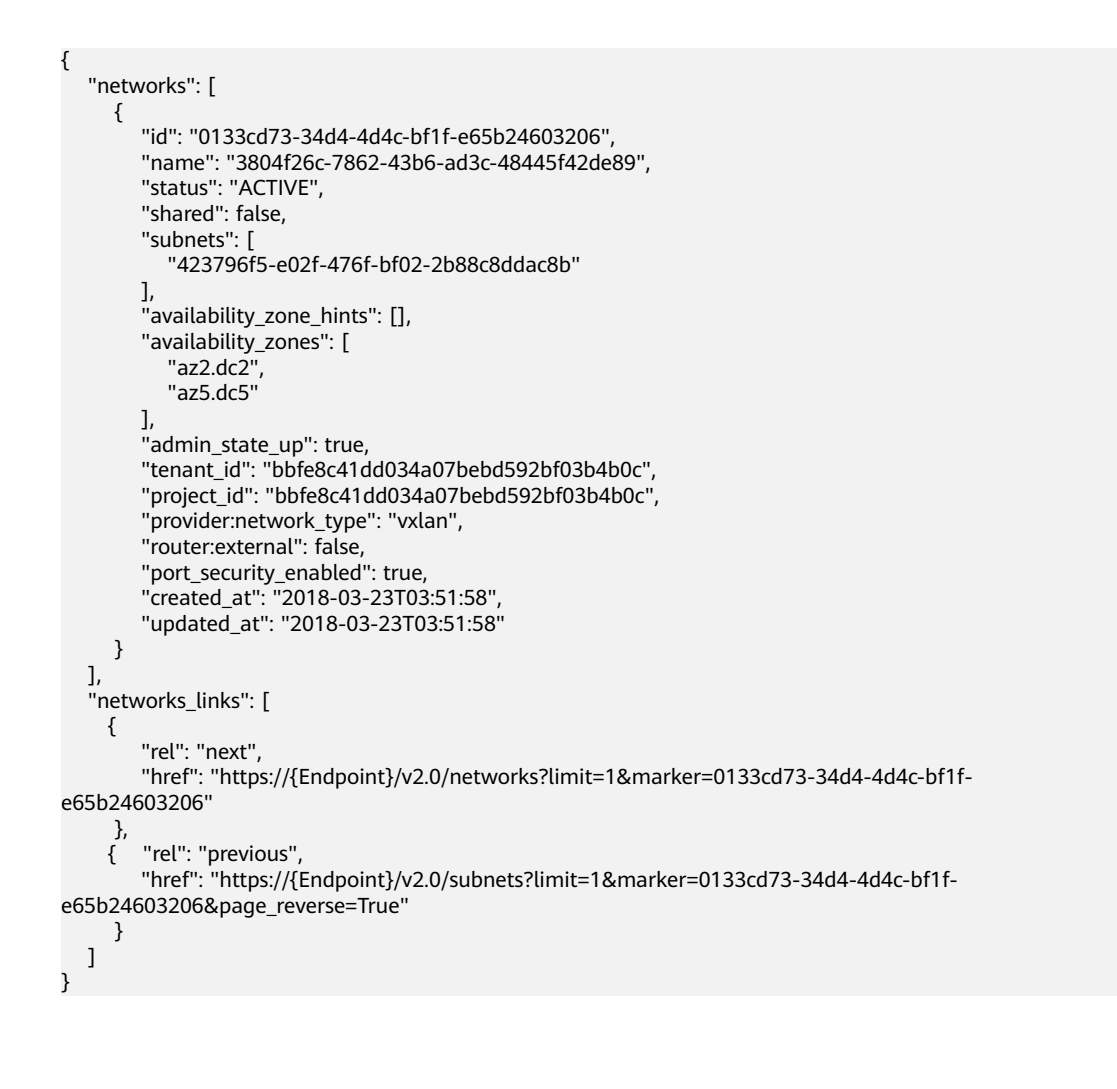

## 状态码

请参[见状态码。](#page-432-0)

# 错误码

请参[见错误码。](#page-433-0)

# **7.3.2** 查询网络

# 功能介绍

查询网络详情。

## **URI**

GET /v2.0/networks/{network\_id}

参数说明请参见表**7-49**。

#### 表 **7-49** 参数说明

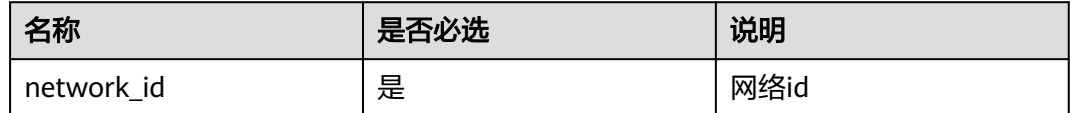

# 请求参数

无。

## 请求示例

GET https://{Endpoint}/v2.0/networks/0133cd73-34d4-4d4c-bf1f-e65b24603206

## 响应参数

#### 表 **7-50** 响应参数

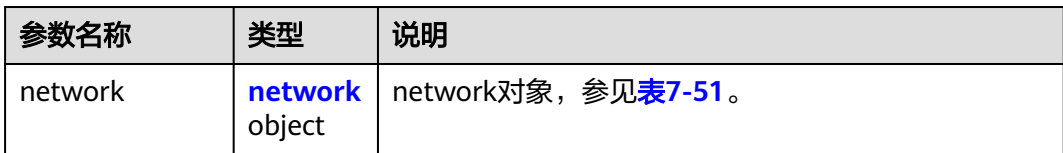

#### 表 **7-51** network 对象

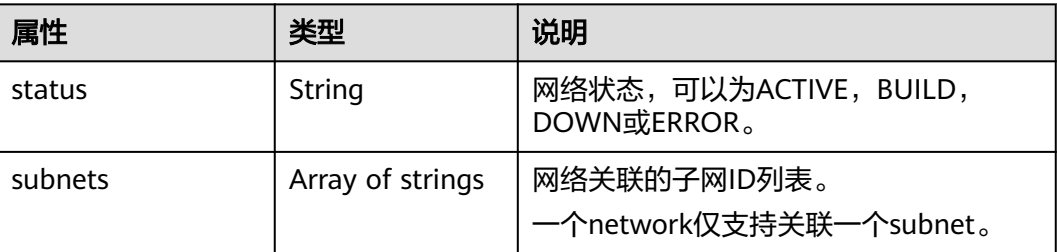

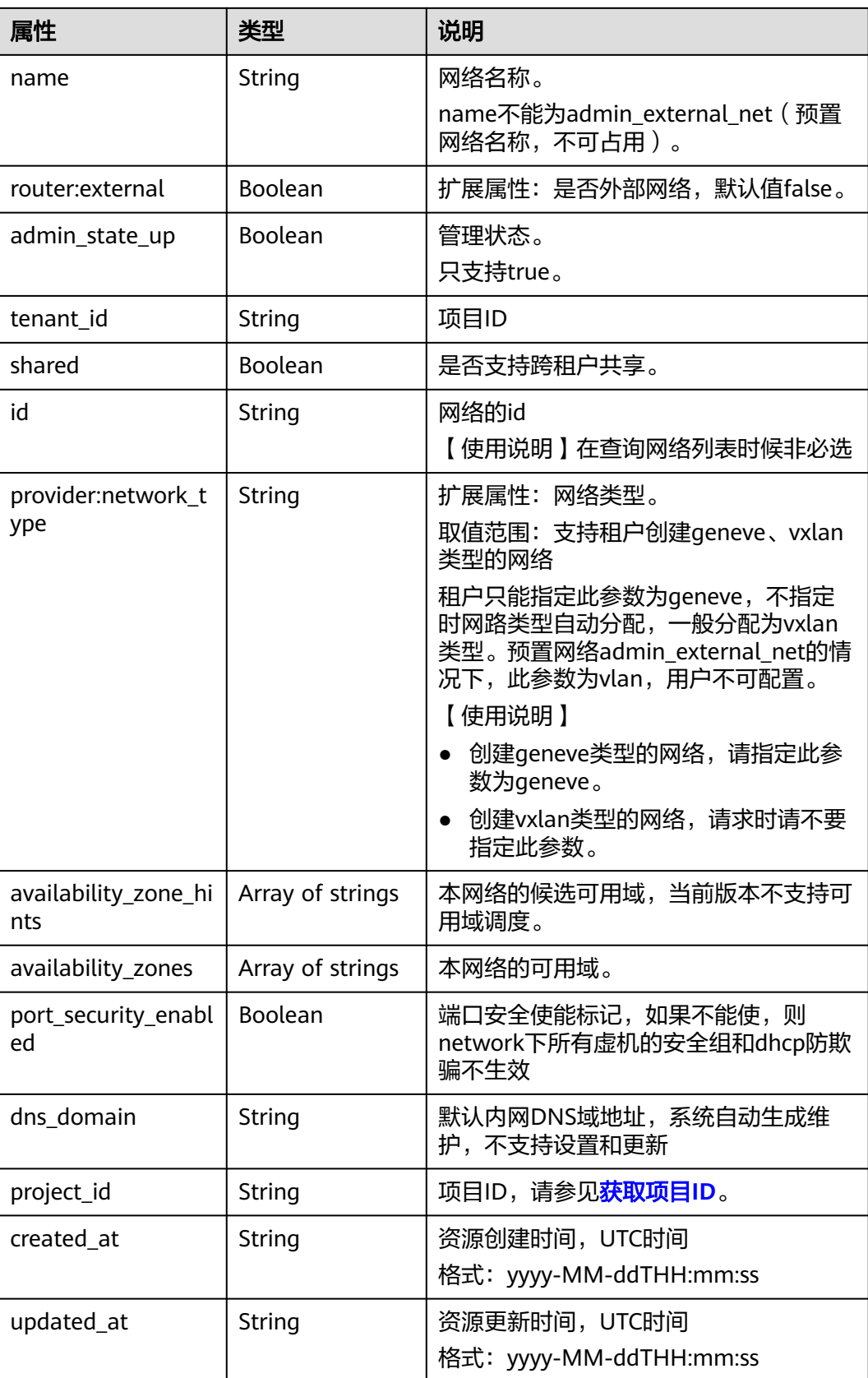

# 响应示例

```
{
   "network": {
      "id": "0133cd73-34d4-4d4c-bf1f-e65b24603206",
      "name": "3804f26c-7862-43b6-ad3c-48445f42de89",
      "status": "ACTIVE",
      "shared": false,
      "subnets": [
        "423796f5-e02f-476f-bf02-2b88c8ddac8b"
      ],
      "availability_zone_hints": [],
      "availability_zones": [
        "az2.dc2",
        "az5.dc5"
      ],
      "admin_state_up": true,
 "tenant_id": "bbfe8c41dd034a07bebd592bf03b4b0c",
 "project_id": "bbfe8c41dd034a07bebd592bf03b4b0c",
 "provider:network_type": "vxlan",
 "router:external": false,
      "port_security_enabled": true,
 "created_at": "2018-03-23T03:51:58",
 "updated_at": "2018-03-23T03:51:58"
   }
}
```
# 状态码

请参[见状态码。](#page-432-0)

## 错误码

请参见<mark>错误码</mark>。

# **7.3.3** 创建网络

# 功能介绍

创建网络。

## **URI**

POST /v2.0/networks

# 请求参数

#### 表 **7-52** 请求参数

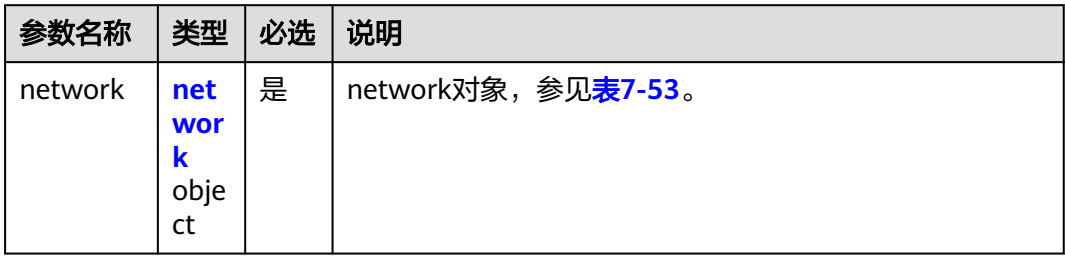

### <span id="page-299-0"></span>表 **7-53** network 对象

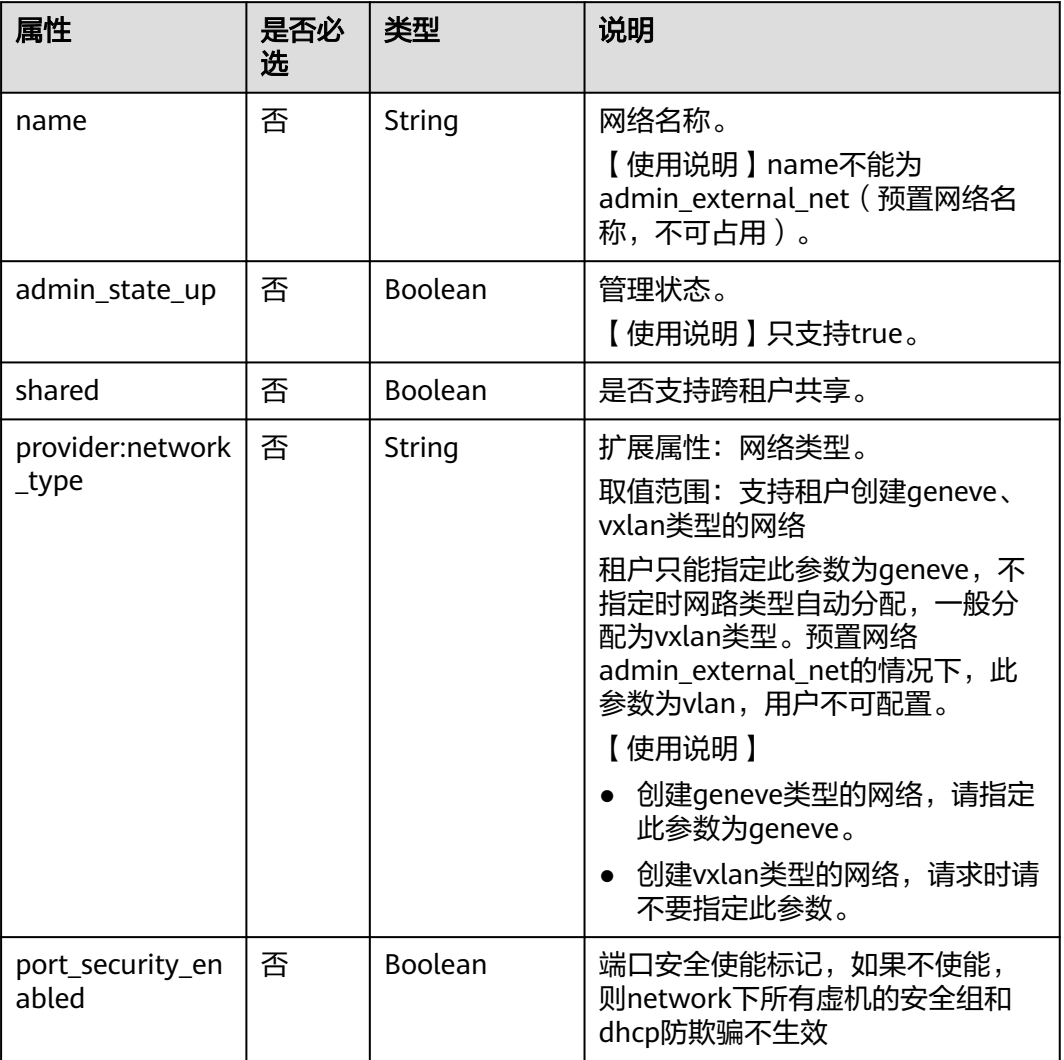

# 请求示例

创建网络,命名为network-test。

POST https://{Endpoint}/v2.0/networks

```
{
 "network": {
 "name": "network-test",
 "shared": false,
       "admin_state_up": true
   }
}
```
# 响应参数

#### 表 **7-54** 响应参数

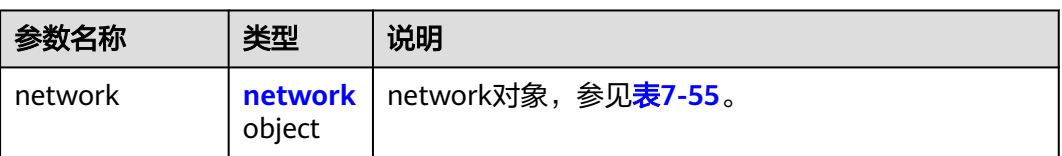

### 表 **7-55** network 对象

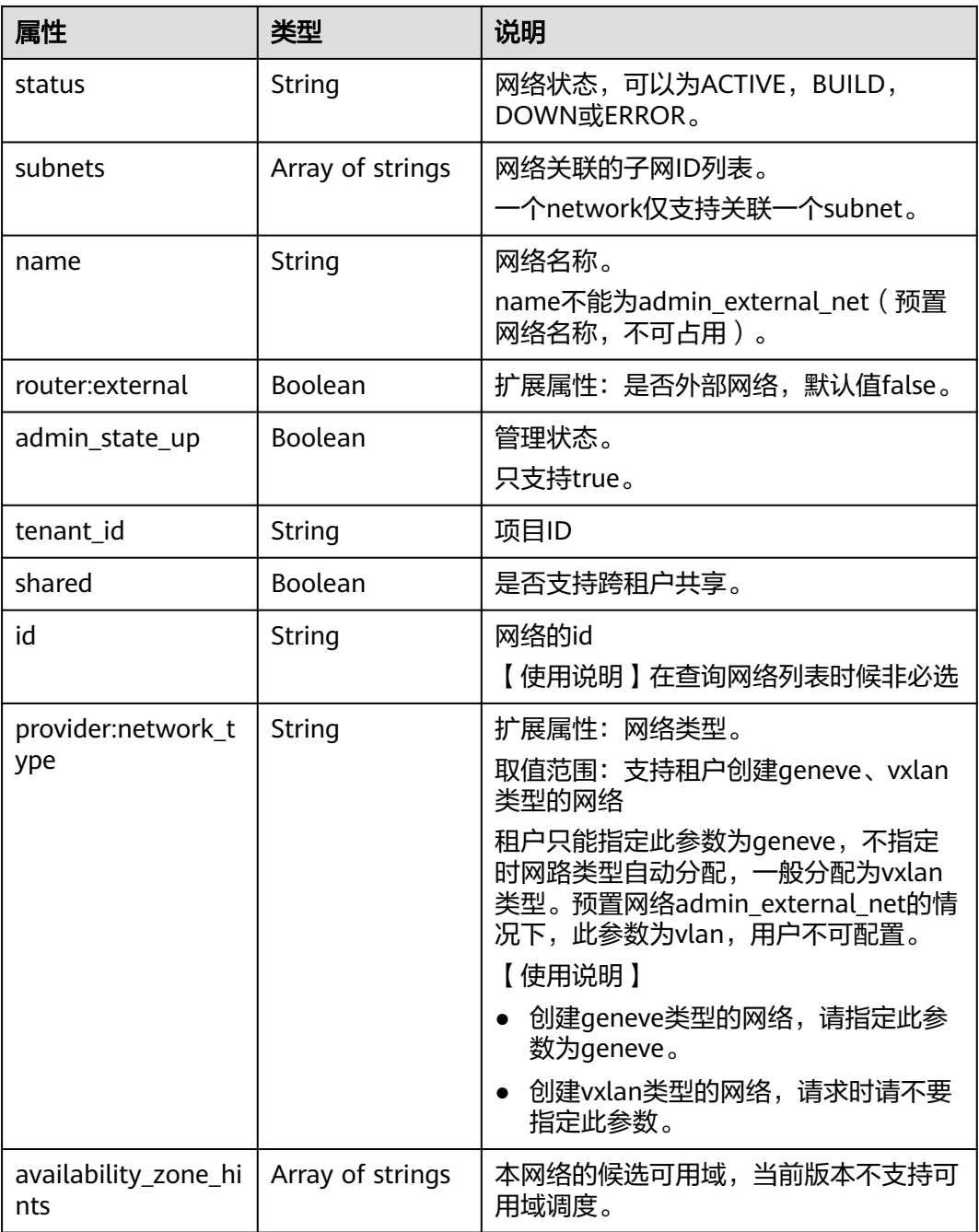

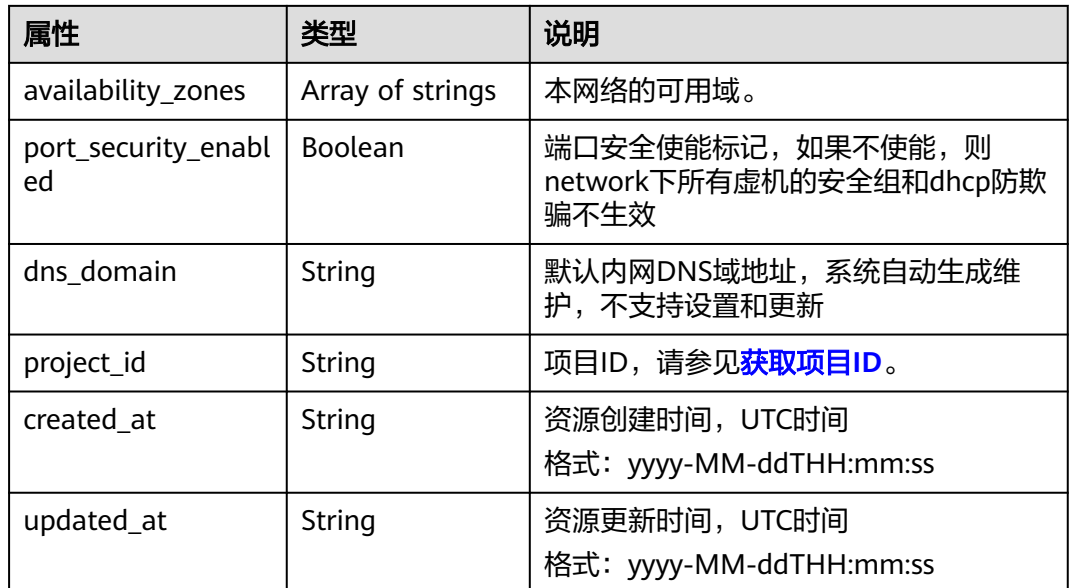

# 响应示例

```
{
   "network": {
      "id": "c360322d-5315-45d7-b7d2-481f98c56edb",
      "name": "network-test",
 "status": "ACTIVE",
 "shared": false,
      "subnets": [],
      "availability_zone_hints": [],
      "availability_zones": [
 "az2.dc2",
 "az5.dc5"
\qquad \qquad ],
 "admin_state_up": true,
 "tenant_id": "bbfe8c41dd034a07bebd592bf03b4b0c",
 "project_id": "bbfe8c41dd034a07bebd592bf03b4b0c",
 "provider:network_type": "vxlan",
      "router:external": false,
      "port_security_enabled": true,
 "created_at": "2018-09-20T01:53:18",
 "updated_at": "2018-09-20T01:53:20"
   }
}
```
# 状态码

请参[见状态码。](#page-432-0)

# 错误码

请参[见错误码。](#page-433-0)

# **7.3.4** 更新网络

# 功能介绍

更新网络。

## **URI**

PUT /v2.0/networks/{network\_id}

参数说明请参见表**7-56**。

#### 表 **7-56** 参数说明

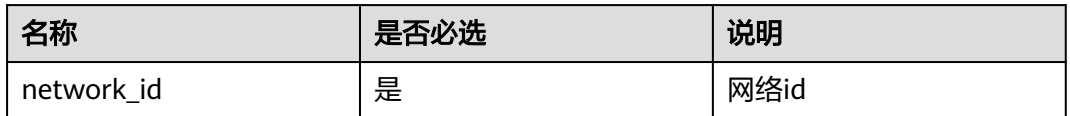

## 请求参数

#### 表 **7-57** 请求参数

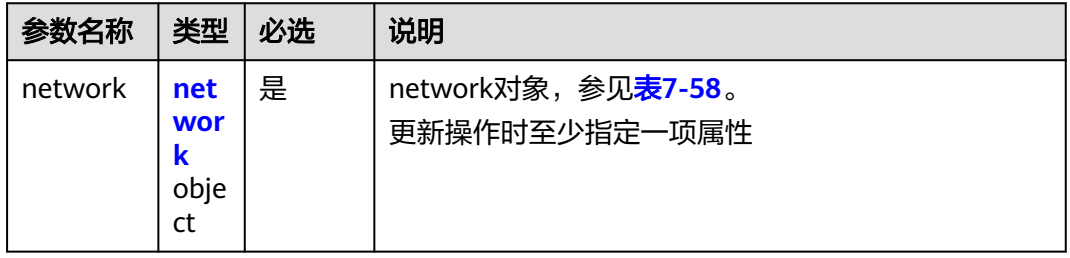

#### 表 **7-58** network 对象

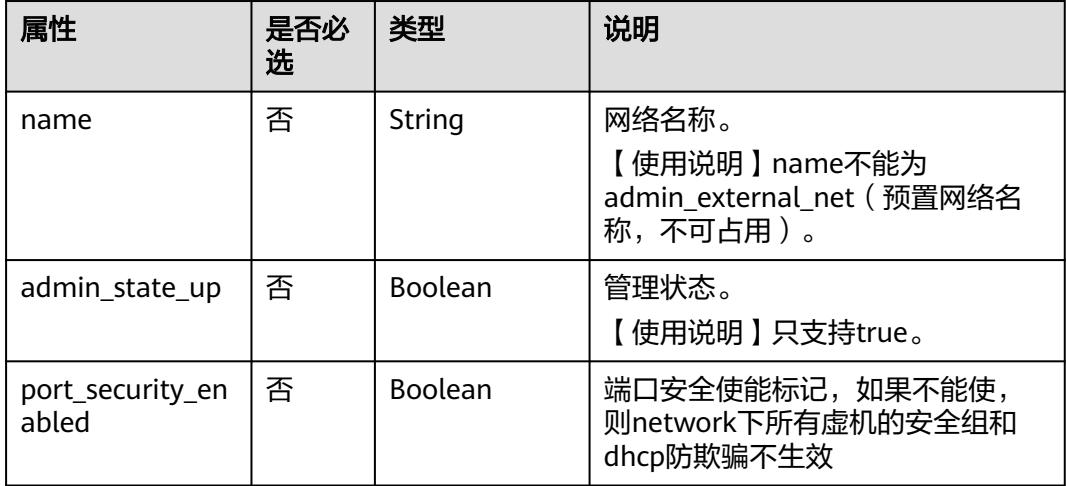

## 请求示例

更新id为c360322d-5315-45d7-b7d2-481f98c56edb的network,名称更新为networktest02。

PUT https://{Endpoint}/v2.0/networks/c360322d-5315-45d7-b7d2-481f98c56edb

{ "network": {

```
 "name": "network-test02"
 }
```
# 响应参数

#### 表 **7-59** 响应参数

}

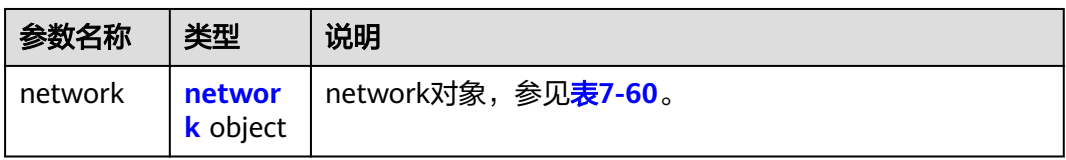

## 表 **7-60** network 对象

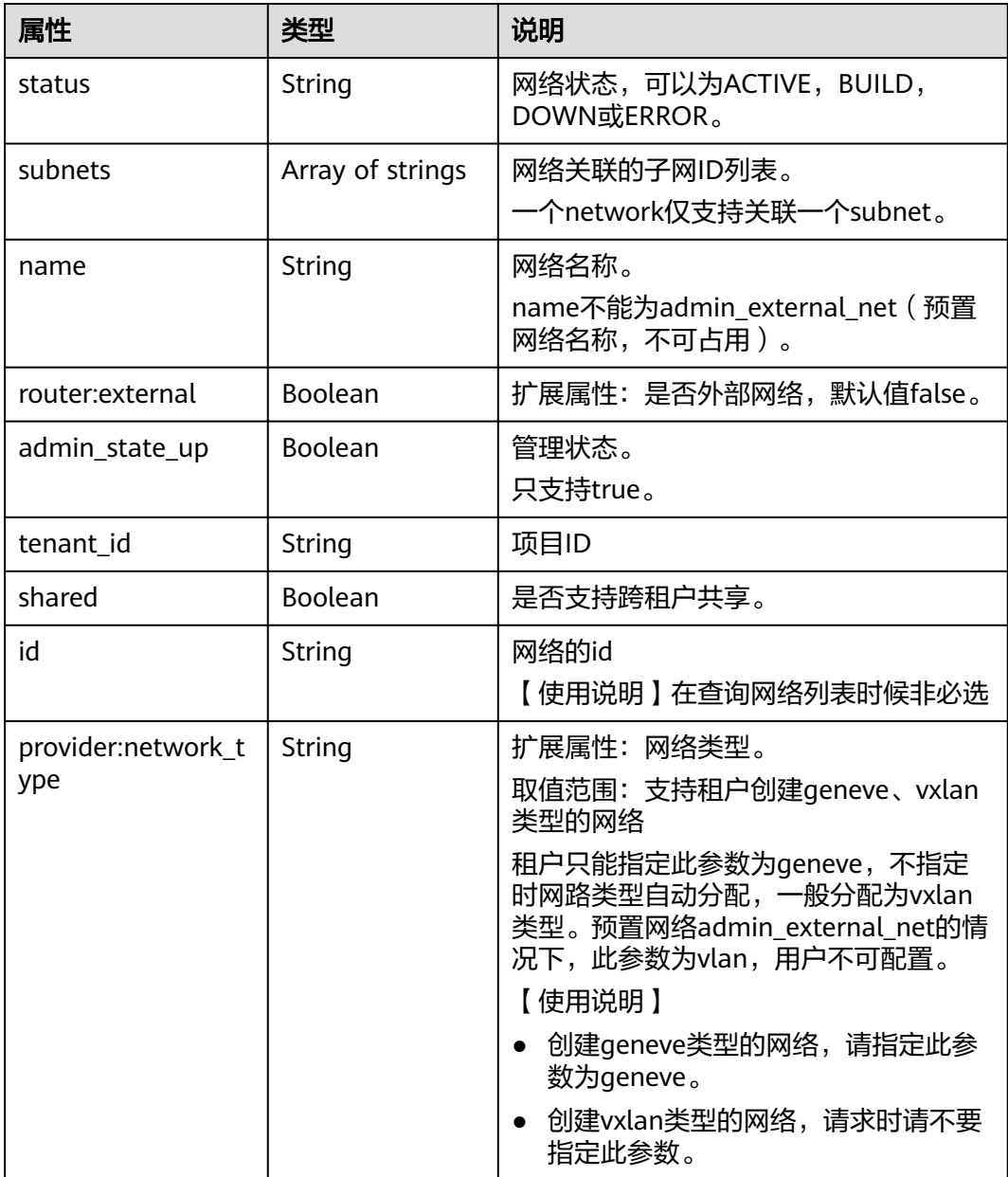

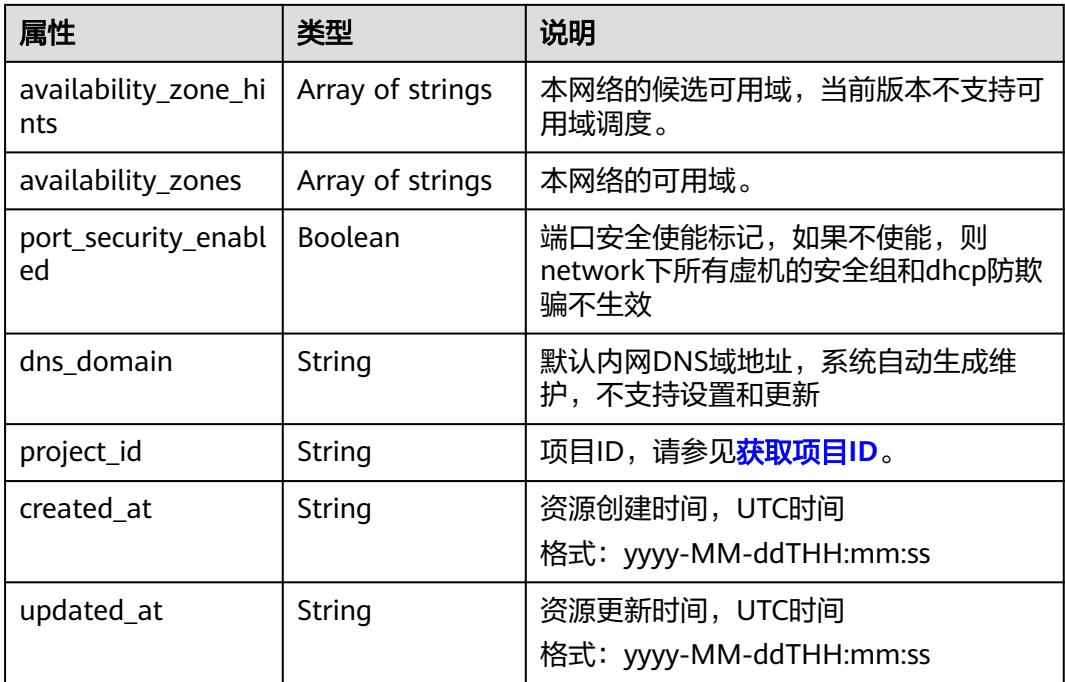

# 响应示例

```
{
   "network": {
      "id": "c360322d-5315-45d7-b7d2-481f98c56edb",
      "name": "network-test02",
 "status": "ACTIVE",
 "shared": false,
      "subnets": [],
      "availability_zone_hints": [],
      "availability_zones": [
        "az2.dc2",
        "az5.dc5"
\qquad \qquad ],
 "admin_state_up": true,
      "tenant_id": "bbfe8c41dd034a07bebd592bf03b4b0c",
      "project_id": "bbfe8c41dd034a07bebd592bf03b4b0c",
 "provider:network_type": "vxlan",
 "router:external": false,
 "port_security_enabled": true,
 "created_at": "2018-09-20T01:53:18",
 "updated_at": "2018-09-20T01:55:47"
   }
```
# 状态码

请参见**状态码**。

}

## 错误码

请参见<mark>错误码</mark>。

# **7.3.5** 删除网络

# 功能介绍

删除网络。

## **URI**

DELETE /v2.0/networks/{network\_id}

参数说明请参见表**7-61**。

#### 表 **7-61** 参数说明

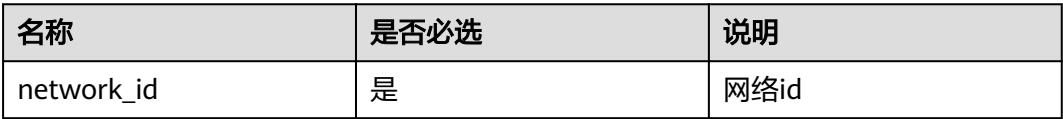

## 请求参数

无。

## 响应参数

无。

## 请求示例

DELETE https://{Endpoint}/v2.0/networks/60c809cb-6731-45d0-ace8-3bf5626421a9

## 响应示例

无。

# 状态码

请参[见状态码。](#page-432-0)

## 错误码

请参见<mark>错误码</mark>。

# **7.4** 子网

# **7.4.1** 查询子网列表

# 功能介绍

查询提交请求的租户的所有子网,

### **URI**

#### GET /v2.0/subnets

样例:

GET https://{Endpoint}/v2.0/subnets? name={subnet\_name}&ip\_version={ip\_version}&network\_id={network\_id}&cidr={subnet\_cidr\_address}&gate way\_ip={subnet\_gateway}&tenant\_id={tenant\_id}&enable\_dhcp={is\_enable\_dhcp}

#### 分页查询样例:

GET https://{Endpoint}/v2.0/subnets?limit=2&marker=011fc878-5521-4654-a1adf5b0b5820302&page\_reverse=False

#### 参数说明请参见表**7-62**。

#### 表 **7-62** 参数说明

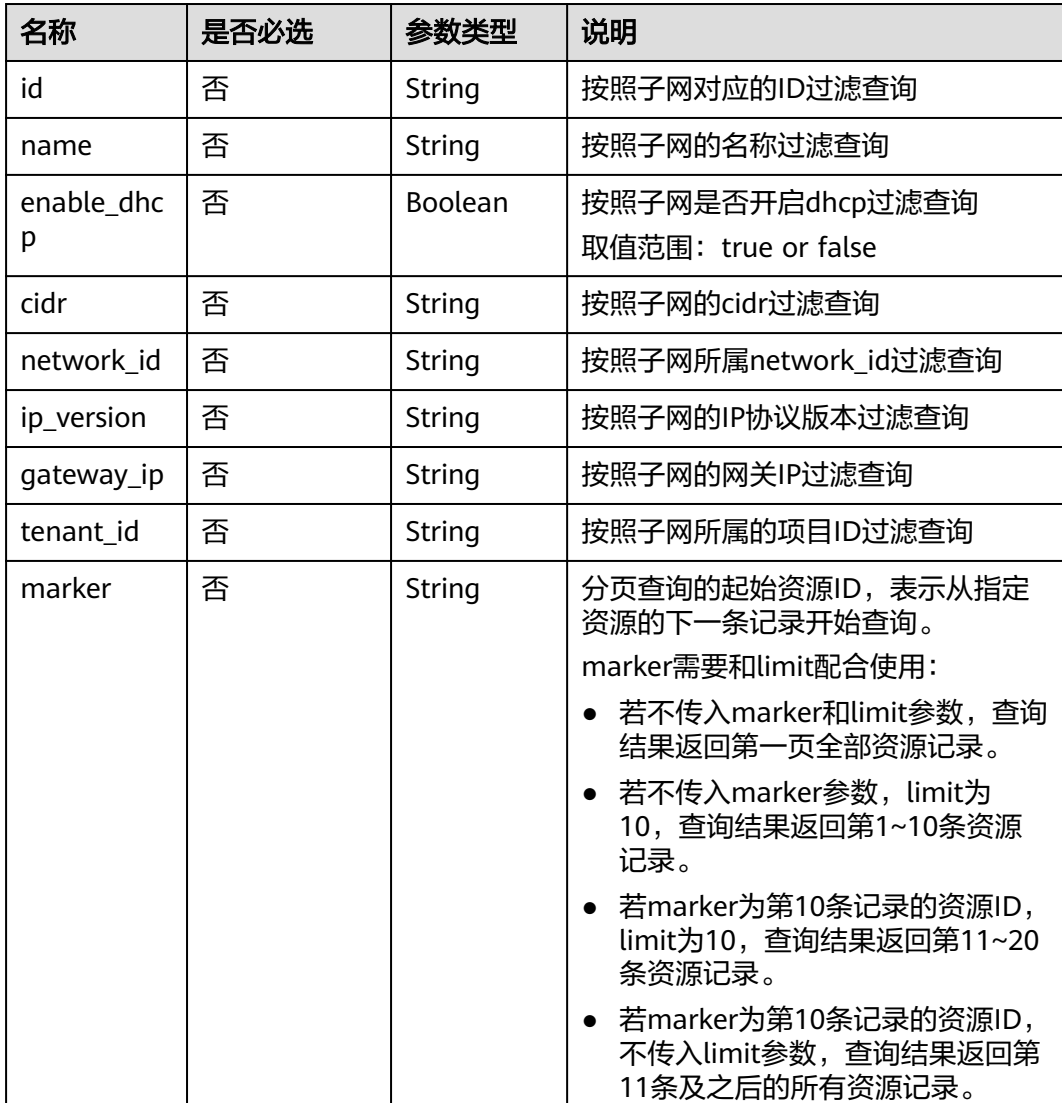

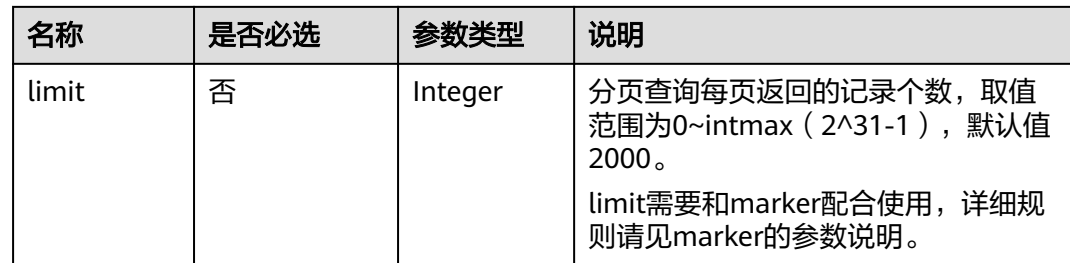

# 请求参数

无。

## 请求示例

【示例一】

GET https://{Endpoint}/v2.0/subnets?limit=1

【示例二】

GET https://{Endpoint}/v2.0/subnets?id=011fc878-5521-4654-a1ad-f5b0b5820322

# 响应参数

### 表 **7-63** 响应参数

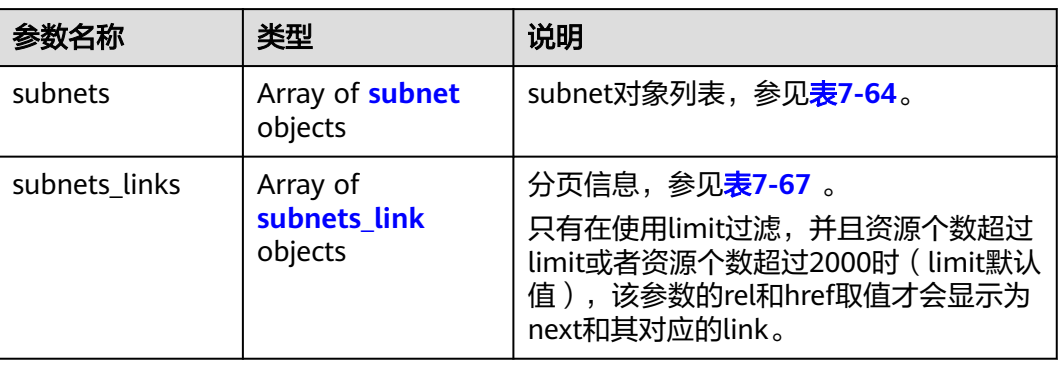

#### 表 **7-64** subnet 对象

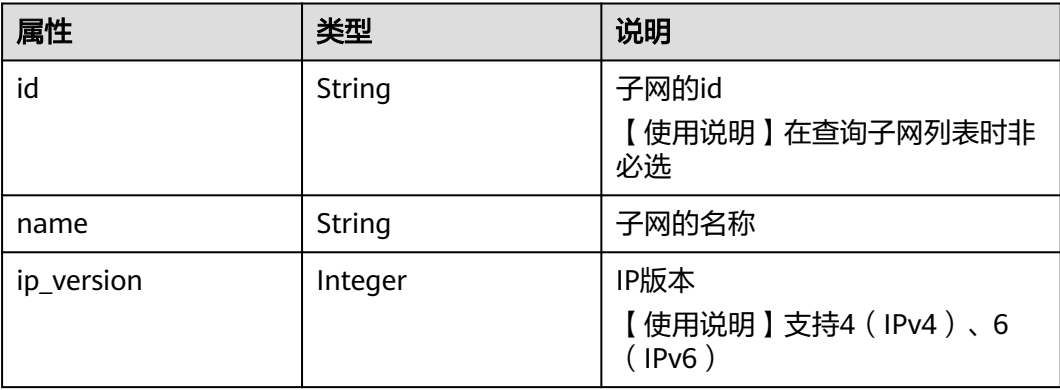

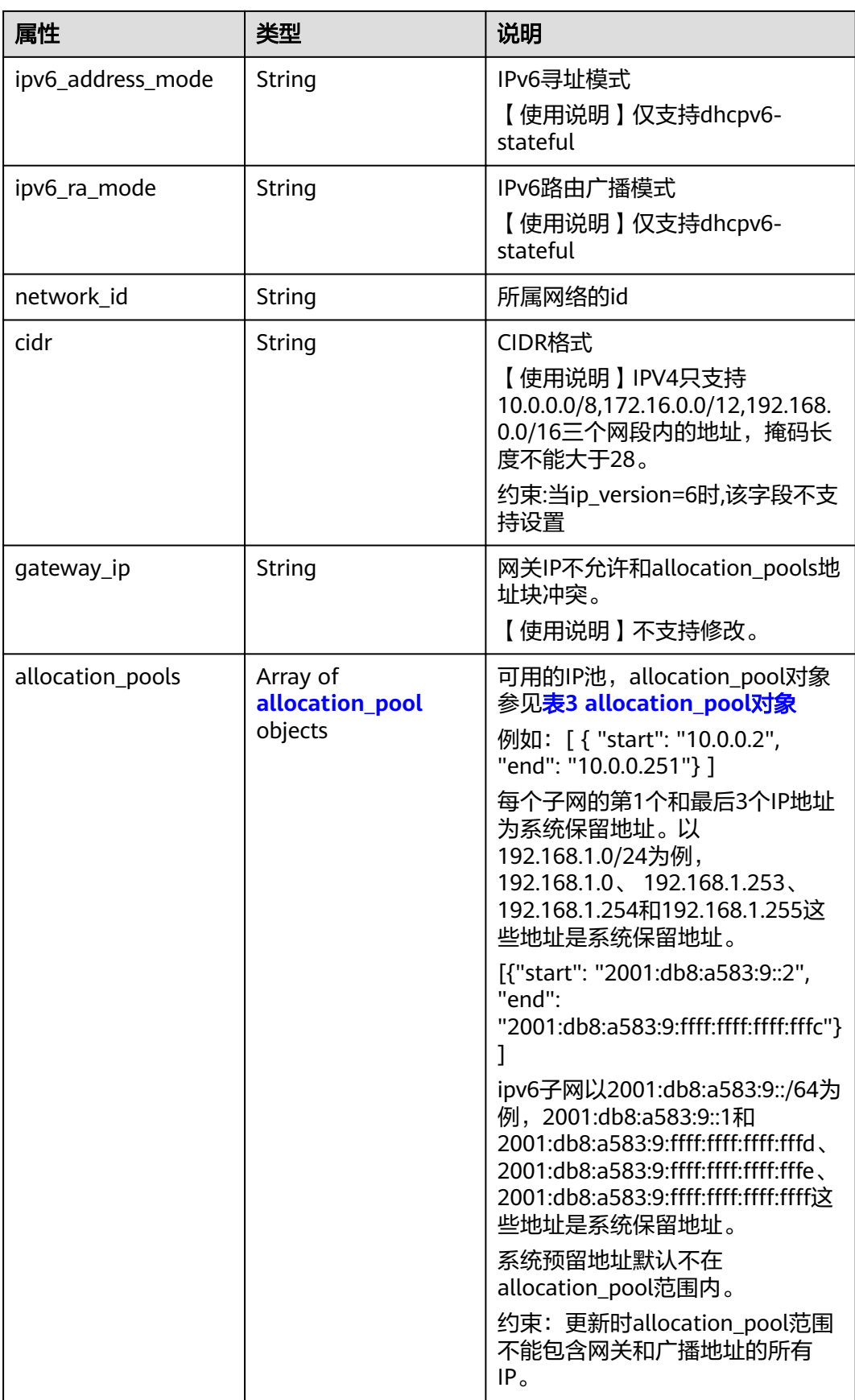

<span id="page-309-0"></span>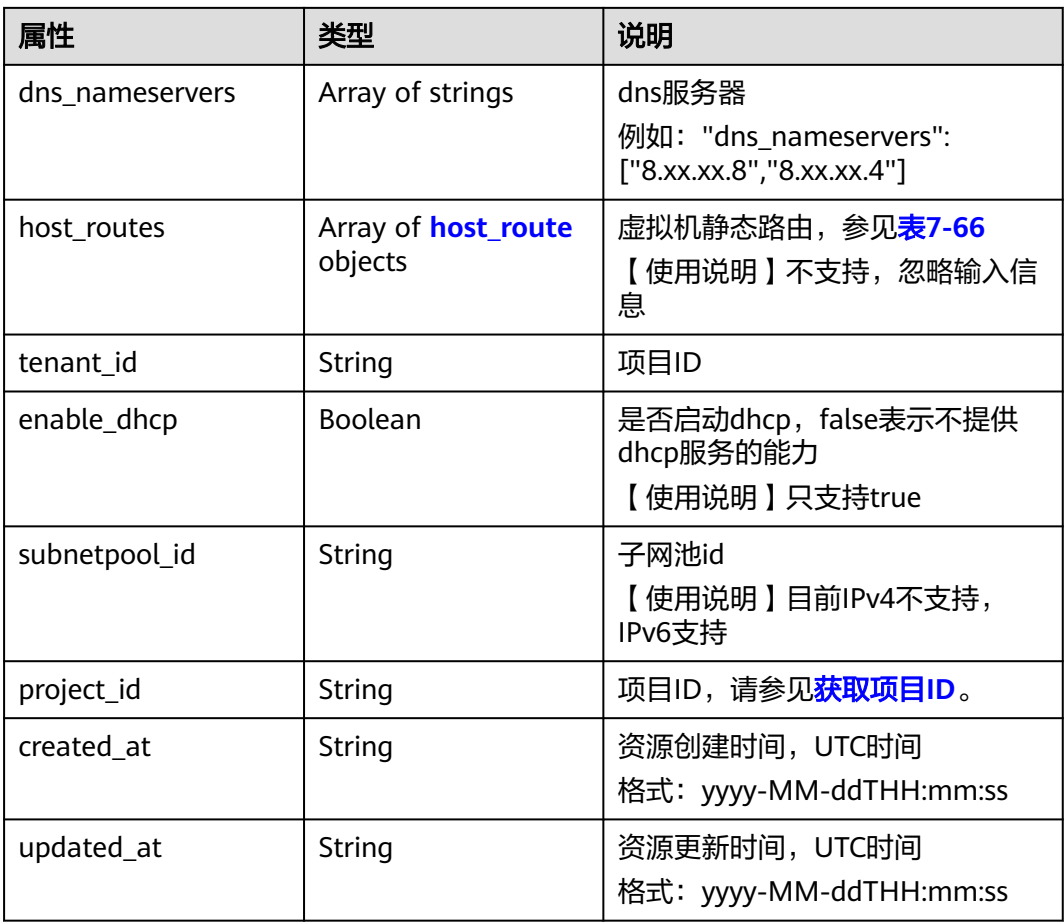

## 表 **7-65** allocation\_pool 对象

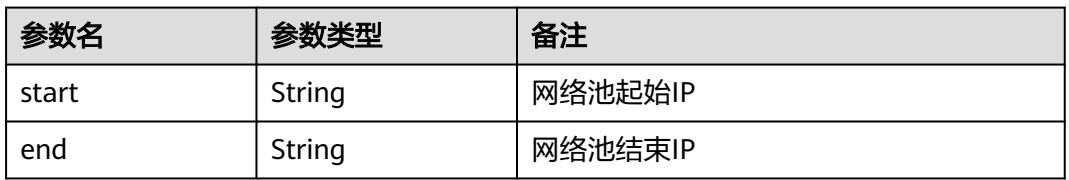

#### 表 **7-66** host\_route 对象

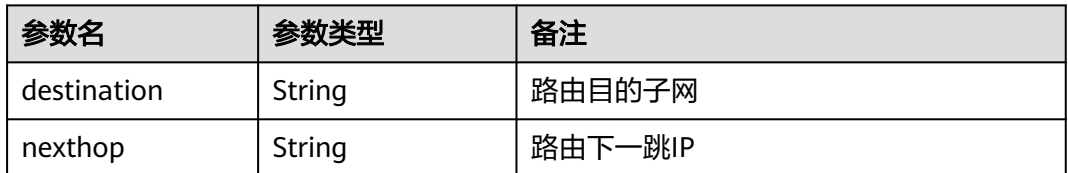

#### <span id="page-310-0"></span>表 7-67 subnets link 对象

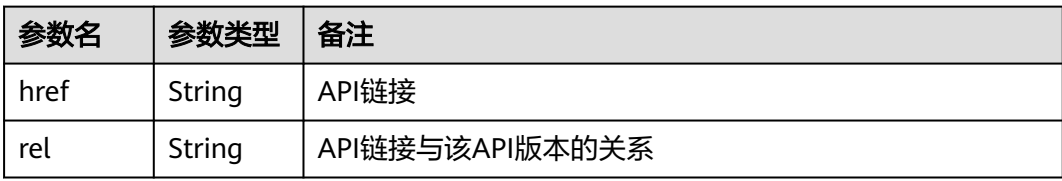

## 响应示例

【示例一】

```
{
   "subnets": [
      {
        "name": "kesmdemeet",
        "cidr": "172.16.236.0/24",
        "id": "011fc878-5521-4654-a1ad-f5b0b5820302",
 "enable_dhcp": true,
 "network_id": "48efad0c-079d-4cc8-ace0-dce35d584124",
 "tenant_id": "bbfe8c41dd034a07bebd592bf03b4b0c",
        "project_id": "bbfe8c41dd034a07bebd592bf03b4b0c",
         "dns_nameservers": [],
        "allocation_pools": [
 {
              "start": "172.16.236.2",
              "end": "172.16.236.251"
           }
        ],
         "host_routes": [],
 "ip_version": 4,
 "gateway_ip": "172.16.236.1",
 "created_at": "2018-03-26T08:23:43",
 "updated_at": "2018-03-26T08:23:44"
     }
 ],
 "subnets_links": [
\overline{\phantom{a}} "rel": "next", 
         "href": "https://{Endpoint}/v2.0/subnets?limit=1&marker=011fc878-5521-4654-a1ad-f5b0b5820302"
      }, 
     { "rel": "previous", 
        "href": "https://{Endpoint}/v2.0/subnets?limit=1&marker=011fc878-5521-4654-a1ad-
f5b0b5820302&page_reverse=True"
      }
   ]
}
【示例二】
{
   "subnets": [
      {
      "id": "011fc878-5521-4654-a1ad-f5b0b5820322",
      "name": "elb_alpha_vpc0_subnet0_172_16_0_0_24",
      "tenant_id": "0c55e5b2b100d5202ff6c01a2fac4580",
      "network_id": "3053b502-11b2-4599-bcf4-d9d06b6118b2",
        "ip_version": 6,
      "cidr": "2001:db8:a583:a0::/64",
```

```
 "subnetpool_id": "cb03d100-8687-4c0a-9441-ea568dcae47d",
```

```
 "allocation_pools": [{
```

```
 "start": "2001:db8:a583:a0::2",
```

```
 "end": "2001:db8:a583:a0:ffff:ffff:ffff:fffc"
 }],
 "gateway_ip": "2001:db8:a583:a0::1",
```

```
 "enable_dhcp": true,
      "ipv6_ra_mode": "dhcpv6-stateful",
      "ipv6_address_mode": "dhcpv6-stateful",
     "description": ""
      "dns_nameservers": [],
      "host_routes": [],
      "project_id": "0c55e5b2b100d5202ff6c01a2fac4580",
 "created_at": "2021-07-01T07:59:28",
 "updated_at": "2021-07-01T07:59:28"
      }
 ],
 "subnets_links": [
 { "rel": "previous", 
 "href": "https://{Endpoint}/v2.0/subnets?limit=1&id=011fc878-5521-4654-a1ad-
f5b0b5820322&marker=011fc878-5521-4654-a1ad-f5b0b5820302&page_reverse=True"
      }
   ]
}
```
## 状态码

请参[见状态码。](#page-432-0)

## 错误码

请参[见错误码。](#page-433-0)

# **7.4.2** 查询子网

# 功能介绍

查询子网详情

#### **URI**

GET /v2.0/subnets/{subnet\_id}

## 请求参数

无。

#### 请求示例

GET https://{Endpoint}/v2.0/subnets/011fc878-5521-4654-a1ad-f5b0b5820302

## 响应参数

#### 表 **7-68** 响应参数

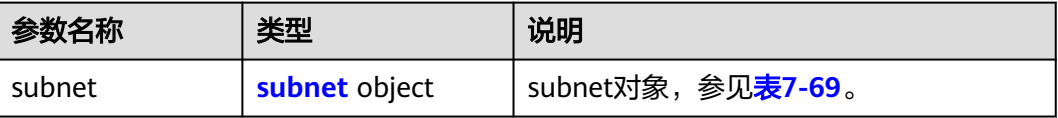

#### <span id="page-312-0"></span>表 **7-69** subnet 对象

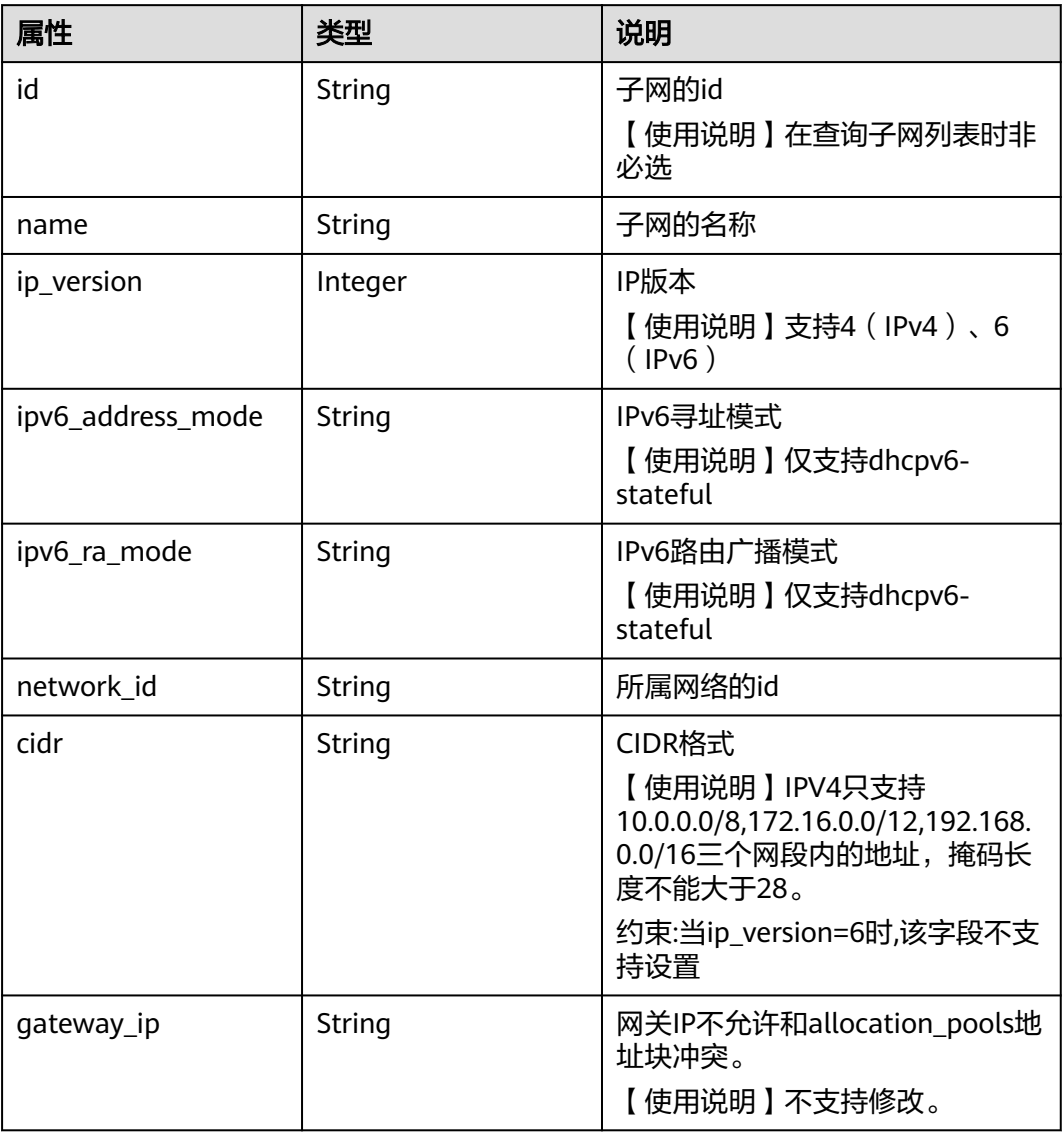

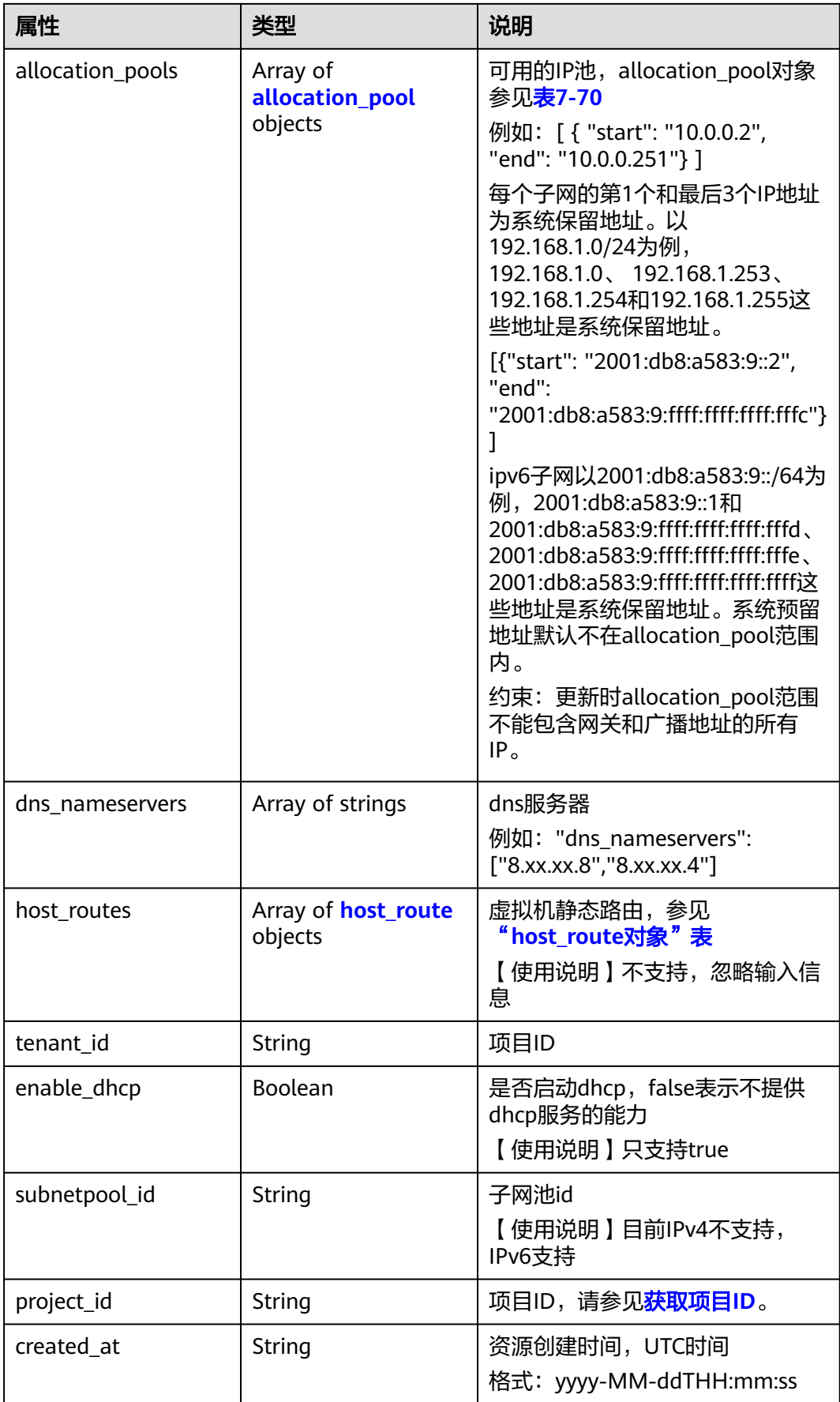

<span id="page-314-0"></span>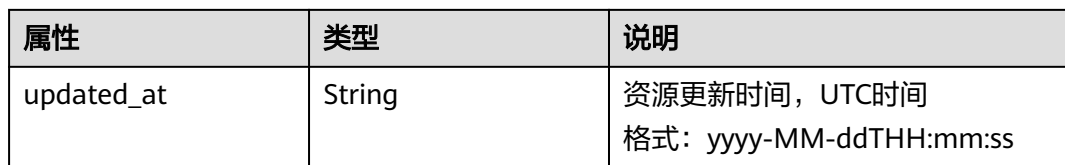

#### 表 **7-70** allocation\_pool 对象

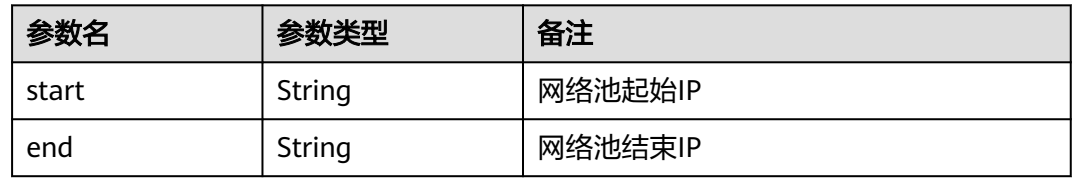

#### 表 **7-71** host\_route 对象

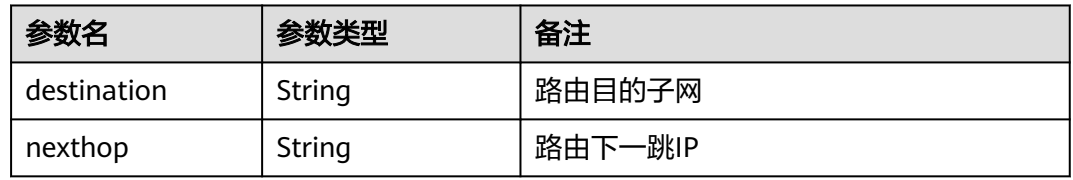

## 响应示例

```
{
 "subnet": {
 "name": "kesmdemeet",
 "cidr": "172.16.236.0/24",
      "id": "011fc878-5521-4654-a1ad-f5b0b5820302",
      "enable_dhcp": true,
      "project_id": "bbfe8c41dd034a07bebd592bf03b4b0c",
      "dns_nameservers": [],
      "allocation_pools": [
         {
           "start": "172.16.236.2",
           "end": "172.16.236.251"
        }
\qquad \qquad ],
 "host_routes": [],
 "ip_version": 4,
 "gateway_ip": "172.16.236.1",
 "created_at": "2018-03-26T08:23:43",
      "updated_at": "2018-03-26T08:23:44"
   }
}
```
## 状态码

请参[见状态码。](#page-432-0)

# 错误码

请参[见错误码。](#page-433-0)

# **7.4.3** 创建子网

## 功能介绍

创建子网。

# 约束与限制

- 网络下存在IPv4子网的情况下,才可以创建IPv6子网。
- VXLAN类型网络下只能有一个IPv4的子网和一个IPv6的子网。

#### **URI**

POST /v2.0/subnets

## 请求参数

### 表 **7-72** 请求参数

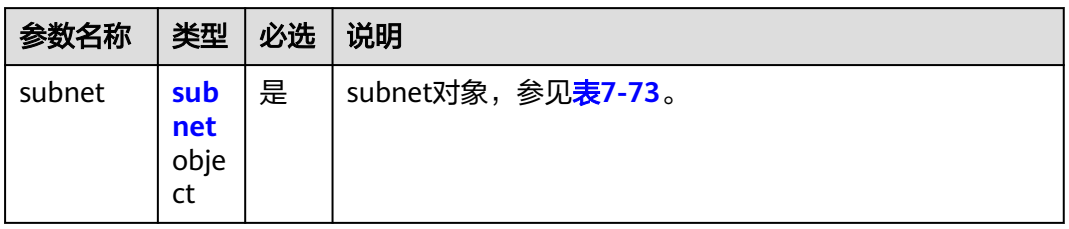

#### 表 **7-73** subnet 对象

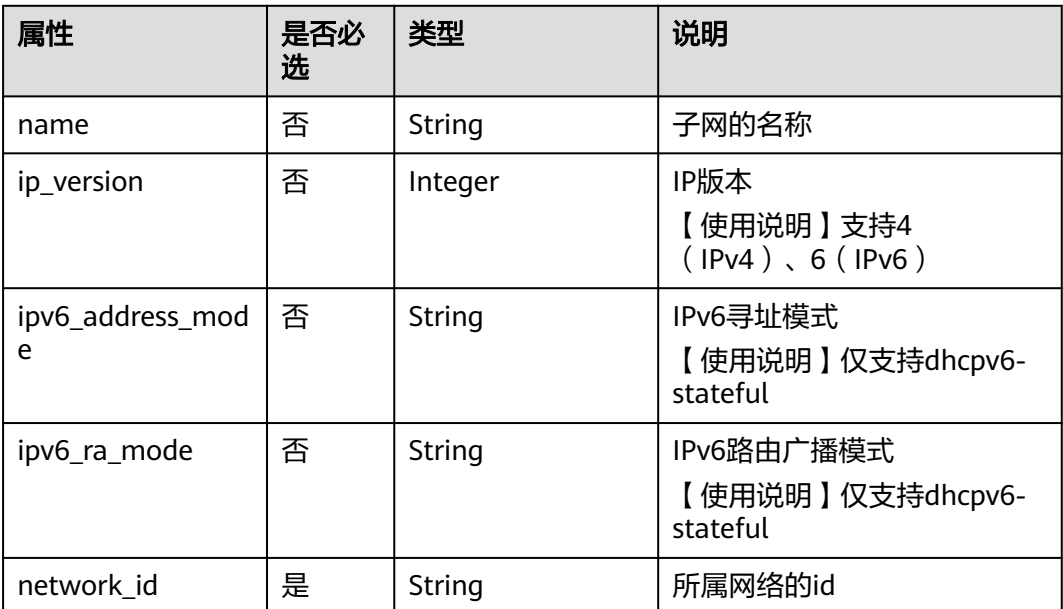

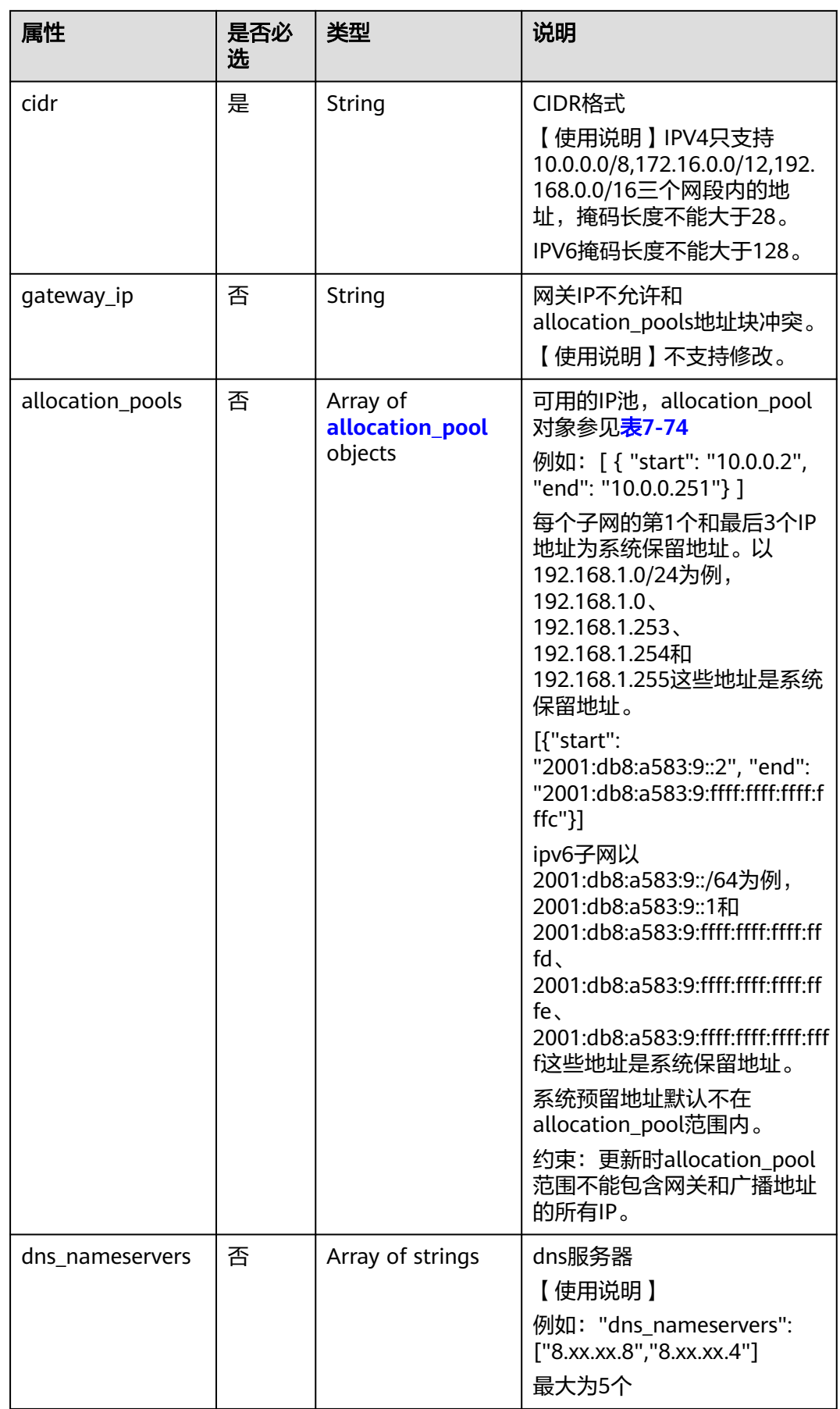

<span id="page-317-0"></span>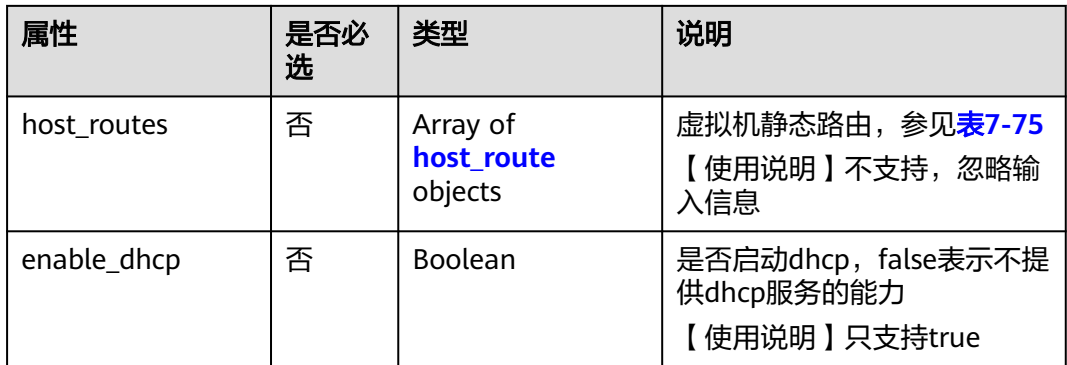

### 表 **7-74** allocation\_pool 对象

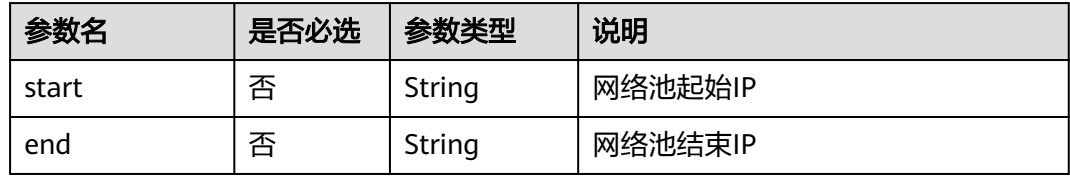

#### 表 **7-75** host\_route 对象

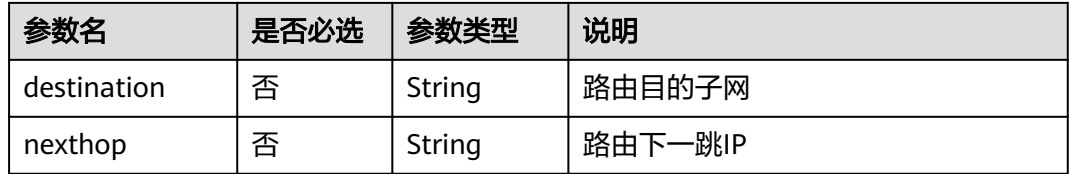

# 请求示例

创建IPv4子网,所在network为0133cd73-34d4-4d4c-bf1f-e65b24603206,指定cidr 为172.16.2.0/24,命名为subnet-test。

POST https://{Endpoint}/v2.0/subnets

```
{
   "subnet": {
        "name": "subnet-test",
        "network_id": "0133cd73-34d4-4d4c-bf1f-e65b24603206",
        "cidr": "172.16.2.0/24",
        "enable_dhcp": true
   }
}
```
# 响应参数

#### 表 **7-76** 响应参数

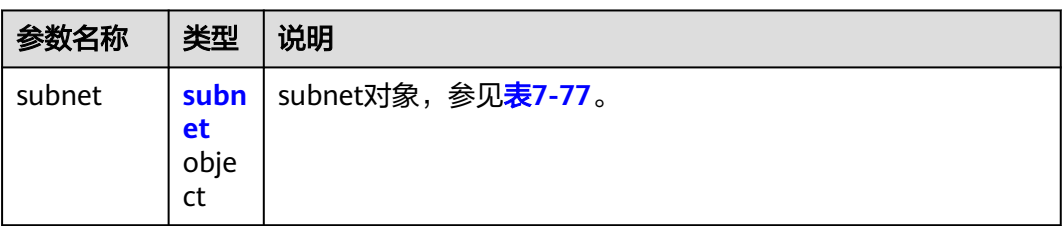

### 表 **7-77** subnet 对象

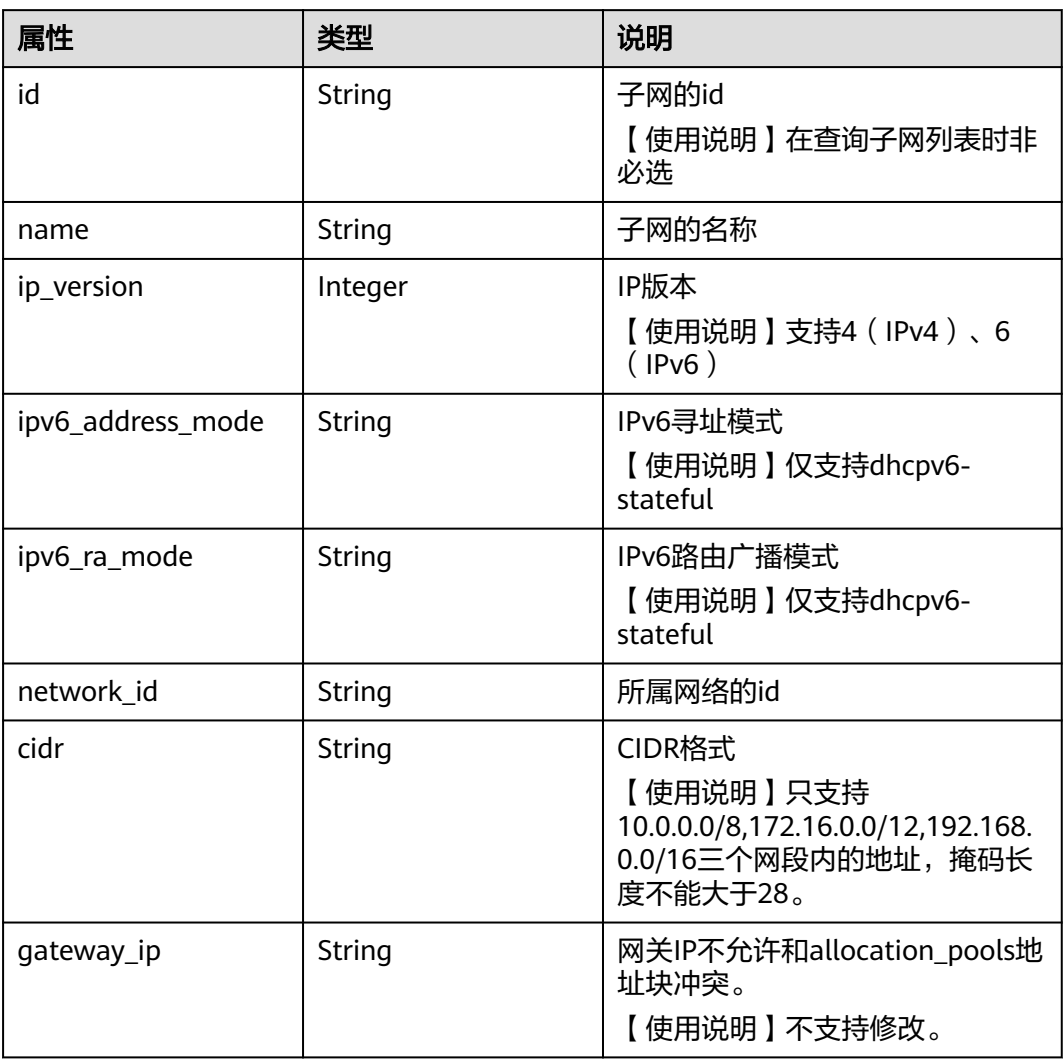

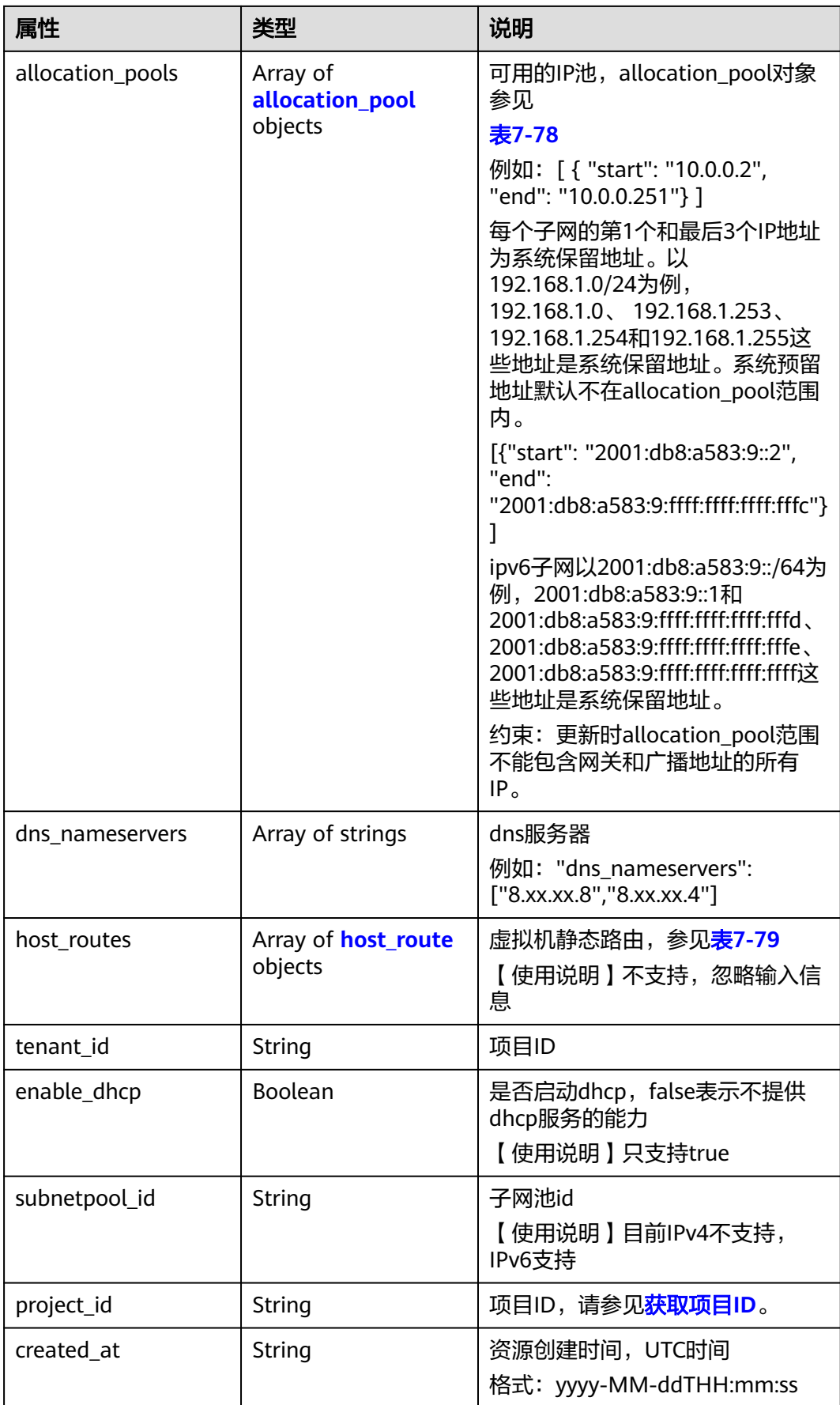

<span id="page-320-0"></span>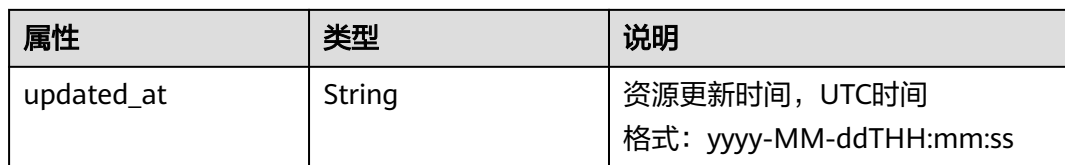

#### 表 **7-78** allocation\_pool 对象

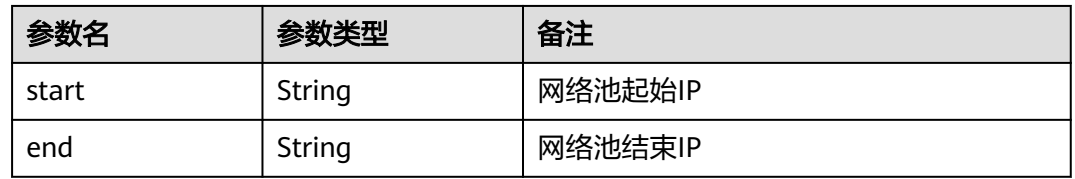

#### 表 **7-79** host\_route 对象

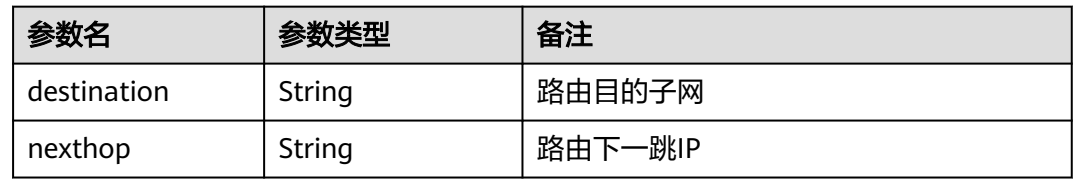

## 响应示例

```
{
    "subnet": {
      "name": "subnet-test",
      "cidr": "172.16.2.0/24",
      "id": "98bac90c-0ba7-4a63-8995-097da9bead1c",
      "enable_dhcp": true,
      "network_id": "0133cd73-34d4-4d4c-bf1f-e65b24603206",
 "tenant_id": "bbfe8c41dd034a07bebd592bf03b4b0c",
 "project_id": "bbfe8c41dd034a07bebd592bf03b4b0c",
      "dns_nameservers": [],
      "allocation_pools": [
         {
           "start": "172.16.2.2",
           "end": "172.16.2.251"
        }
\qquad \qquad ],
 "host_routes": [],
 "ip_version": 4,
 "gateway_ip": "172.16.2.1",
 "created_at": "2018-09-20T02:02:16",
      "updated_at": "2018-09-20T02:02:16"
   }
}
```
# 状态码

请参见**状态码**。

## 错误码

请参[见错误码。](#page-433-0)

# **7.4.4** 更新子网

# 功能介绍

更新子网。

接口约束:

更新allocation\_pools字段时范围不能包含网关和广播地址的所有IP。

## **URI**

PUT /v2.0/subnets/{subnet\_id}

# 请求参数

#### 表 **7-80** 请求参数

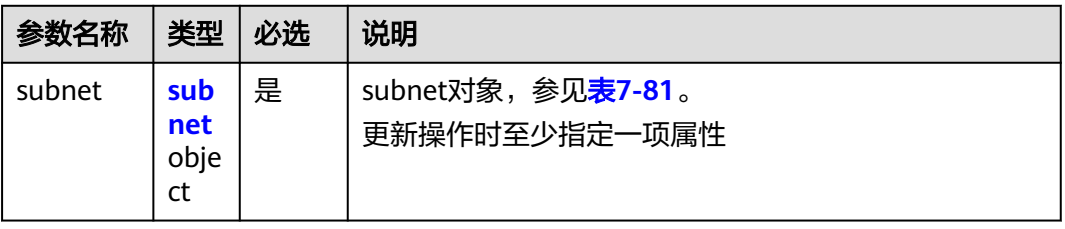

#### 表 **7-81** subnet 对象

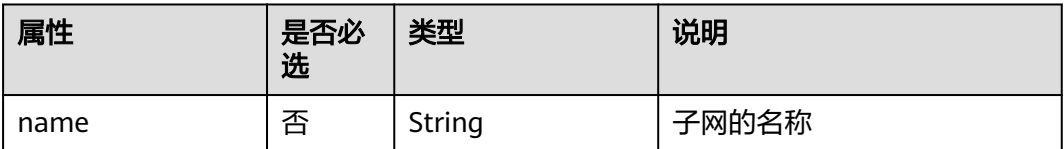

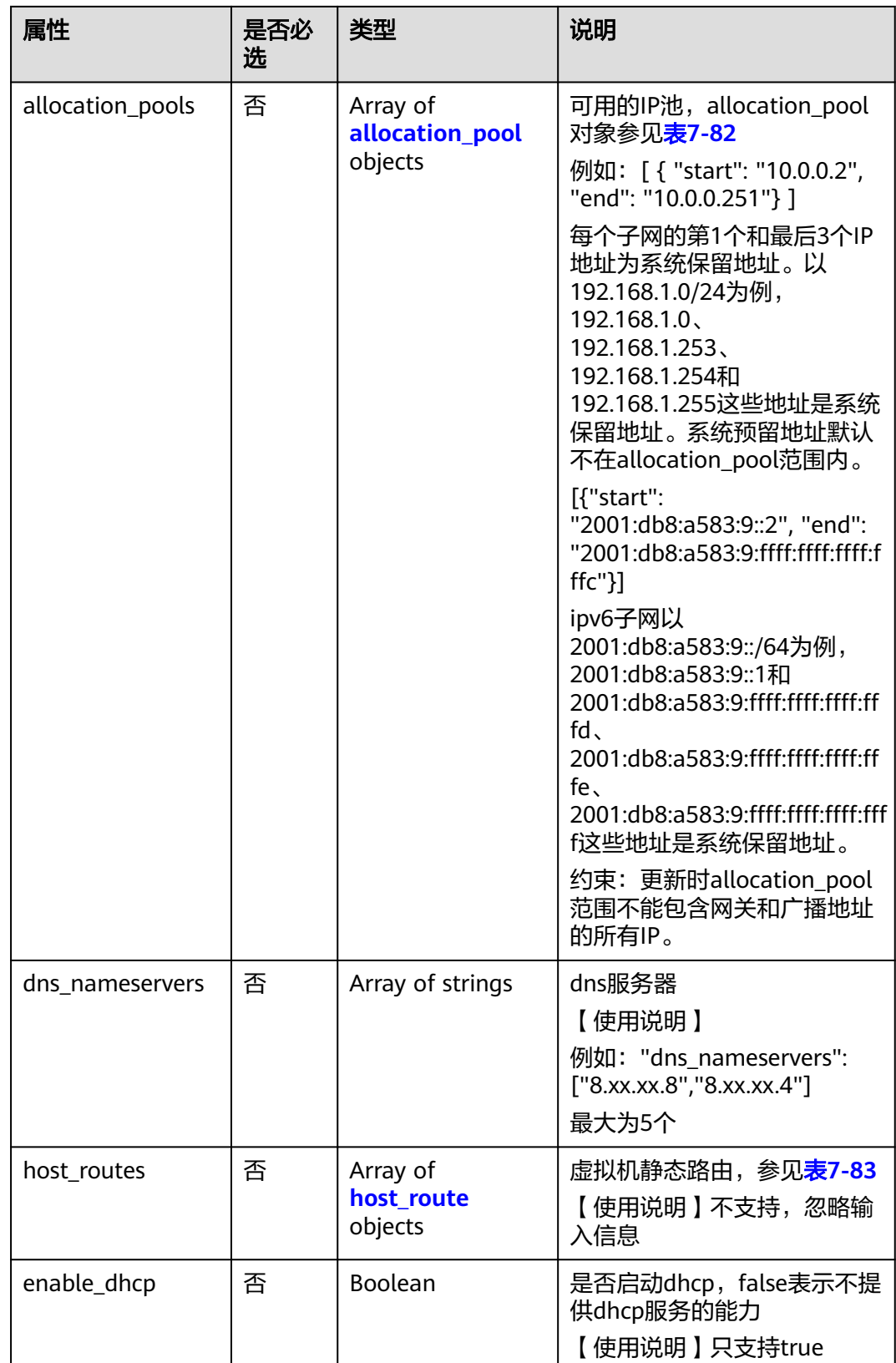

#### <span id="page-323-0"></span>表 **7-82** allocation\_pool 对象

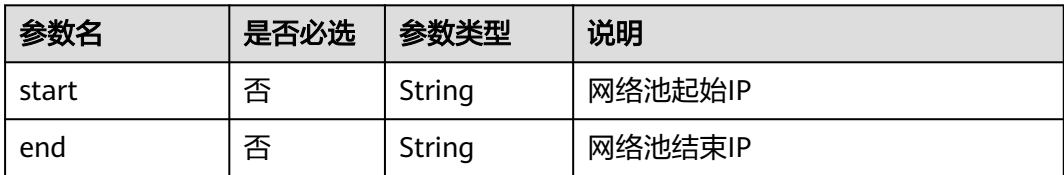

#### 表 **7-83** host\_route 对象

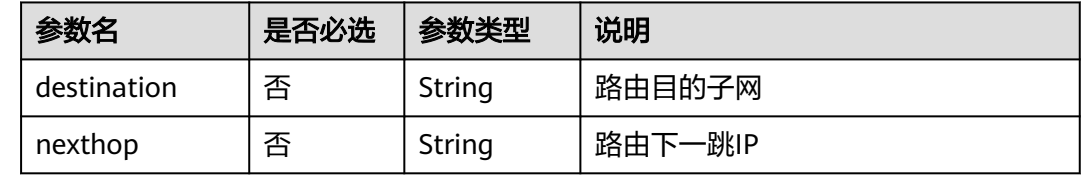

## 请求示例

更新id为98bac90c-0ba7-4a63-8995-097da9bead1c的子网,名称更新为subnettest。

PUT https://{Endpoint}/v2.0/subnets/98bac90c-0ba7-4a63-8995-097da9bead1c

```
{
 "subnet": {
 "name": "subnet-test"
 }
}
```
## 响应参数

#### 表 **7-84** 响应参数

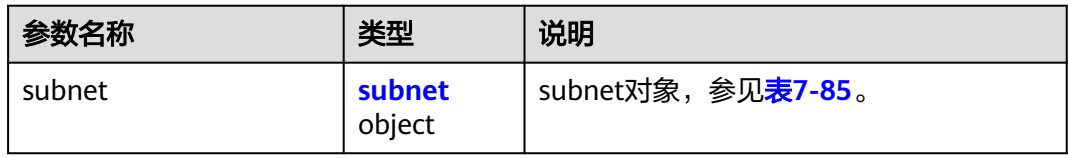

#### 表 **7-85** subnet 对象

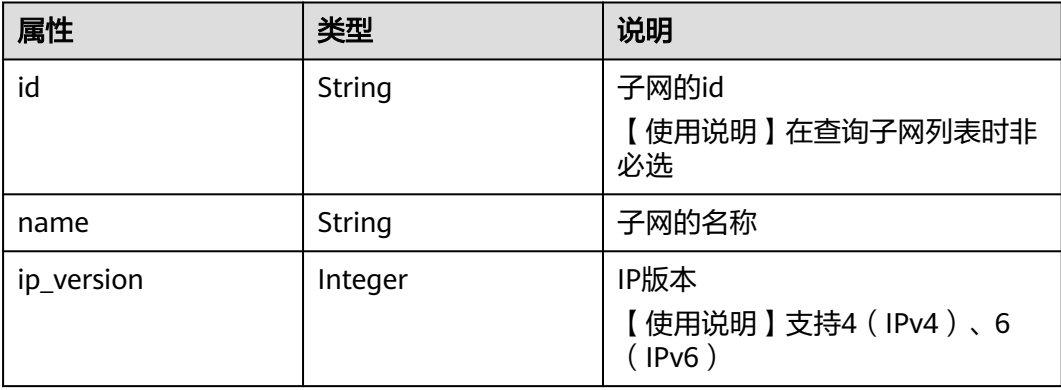
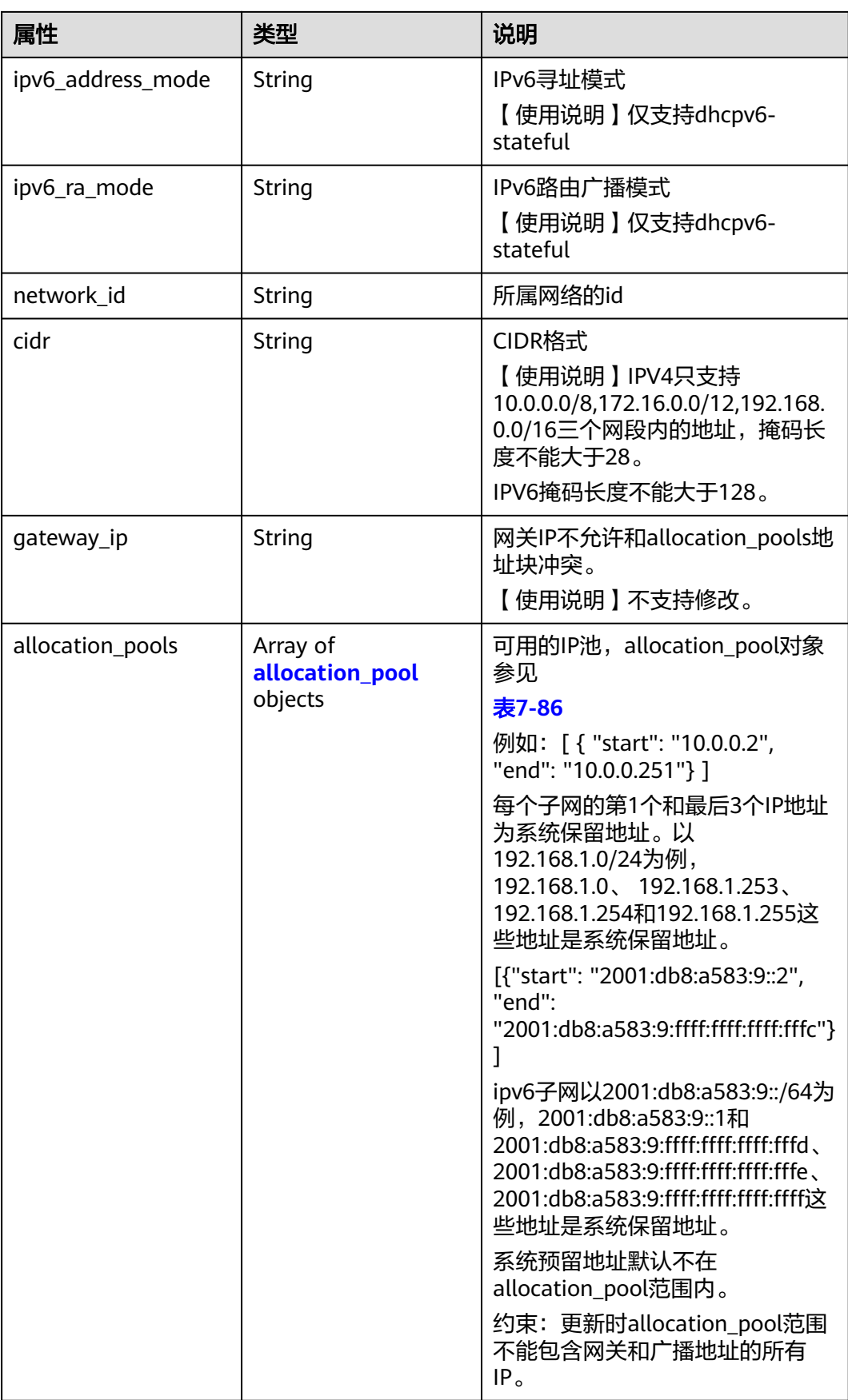

<span id="page-325-0"></span>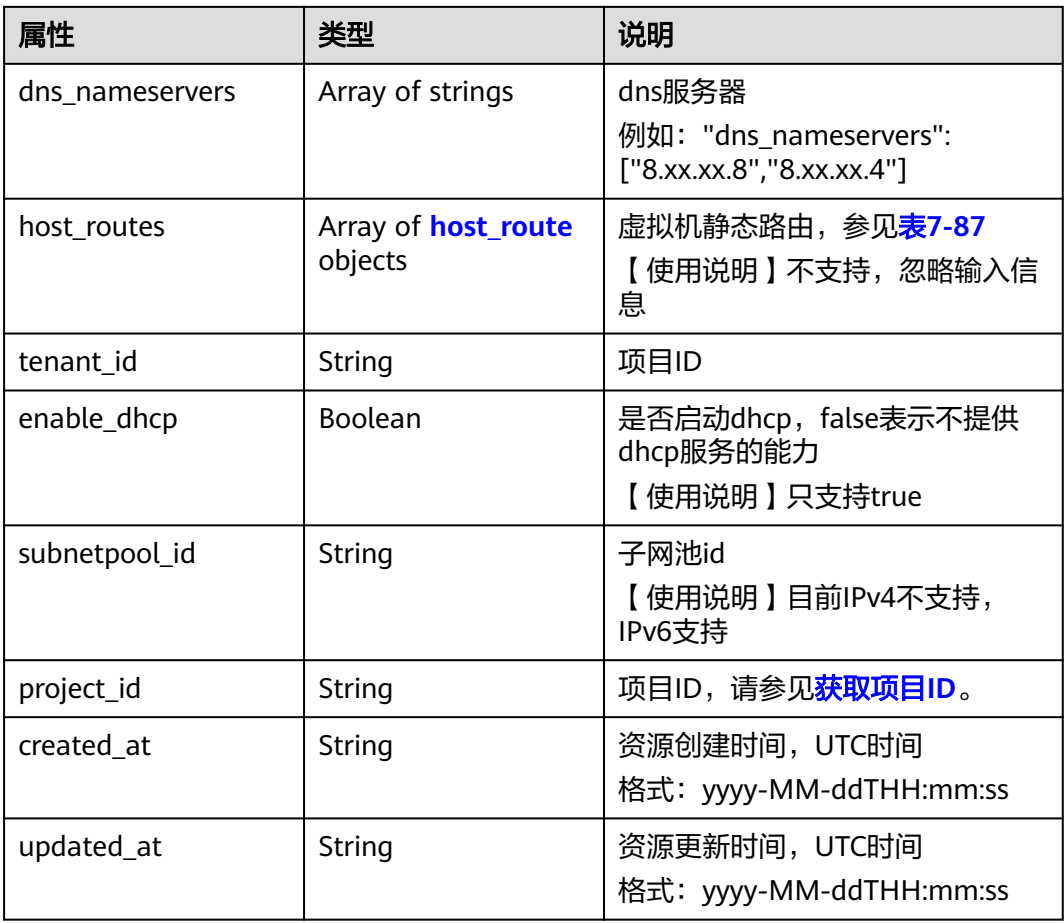

#### 表 **7-86** allocation\_pool 对象

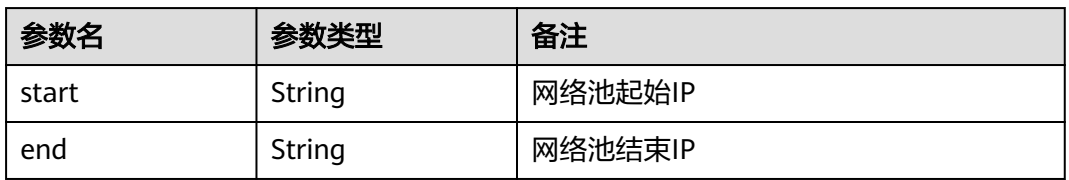

#### 表 **7-87** host\_route 对象

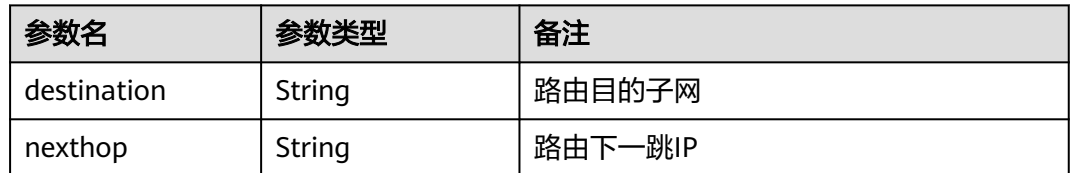

## 响应示例

 "subnet": { "name": "subnet-test", "cidr": "172.16.2.0/24",

{

```
 "id": "98bac90c-0ba7-4a63-8995-097da9bead1c",
 "enable_dhcp": true,
 "network_id": "0133cd73-34d4-4d4c-bf1f-e65b24603206",
 "tenant_id": "bbfe8c41dd034a07bebd592bf03b4b0c",
 "project_id": "bbfe8c41dd034a07bebd592bf03b4b0c",
     "dns_nameservers": [],
     "allocation_pools": [
       {
 "start": "172.16.2.2",
 "end": "172.16.2.251"
       }
     ],
     "host_routes": [],
 "ip_version": 4,
 "gateway_ip": "172.16.2.1",
 "created_at": "2018-09-20T02:02:16",
     "updated_at": "2018-09-20T02:03:03"
  }
```
### 状态码

请参[见状态码。](#page-432-0)

}

## 错误码

请参见<mark>错误码</mark>。

# **7.4.5** 删除子网

# 功能介绍

删除子网。

#### **URI**

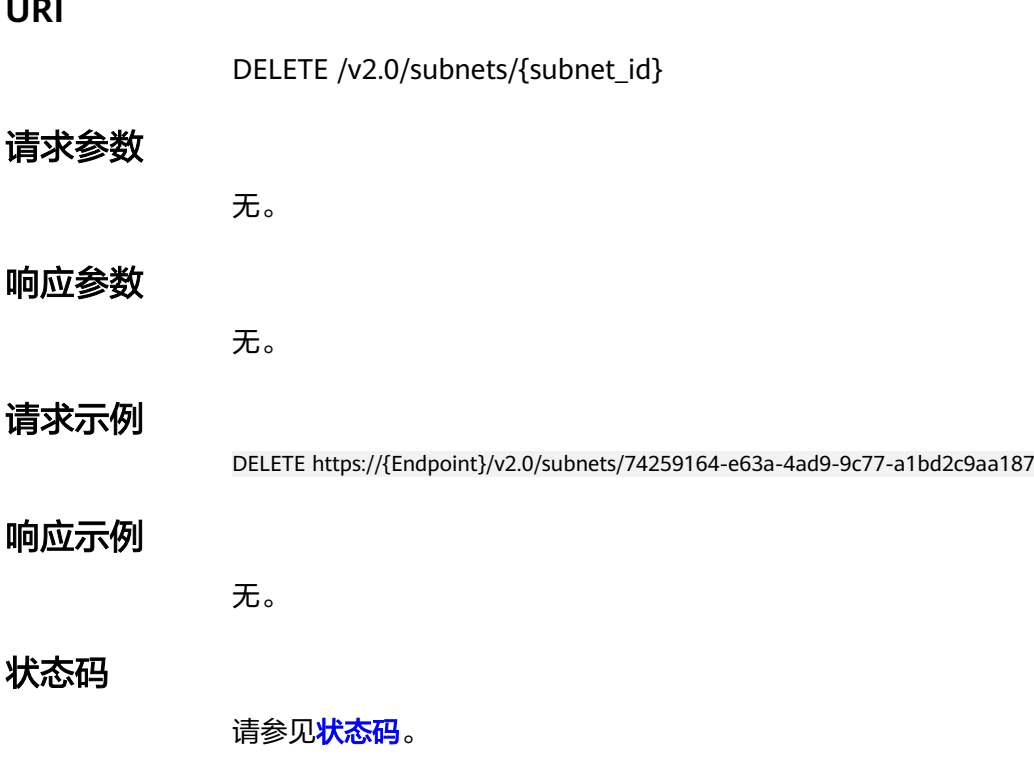

### 错误码

请参[见错误码。](#page-433-0)

# **7.5** 路由器

# **7.5.1** 查询路由器列表

## 功能介绍

查询提交请求的租户有权限操作的所有路由器信息,

#### **URI**

GET /v2.0/routers

样例:

GET https://{Endpoint}/v2.0/routers? id={id}&name={name}&admin\_state\_up={admin\_state\_up}&tenant\_id={tenant\_id}&status={status}

#### 分页查询样例:

GET https://{Endpoint}/v2.0/routers? limit=2&marker=01ab4be1-4447-45fb-94be-3ee787ed4ebe&page\_reverse=False

#### 参数说明请参见表**7-88**。

#### 表 **7-88** 参数说明

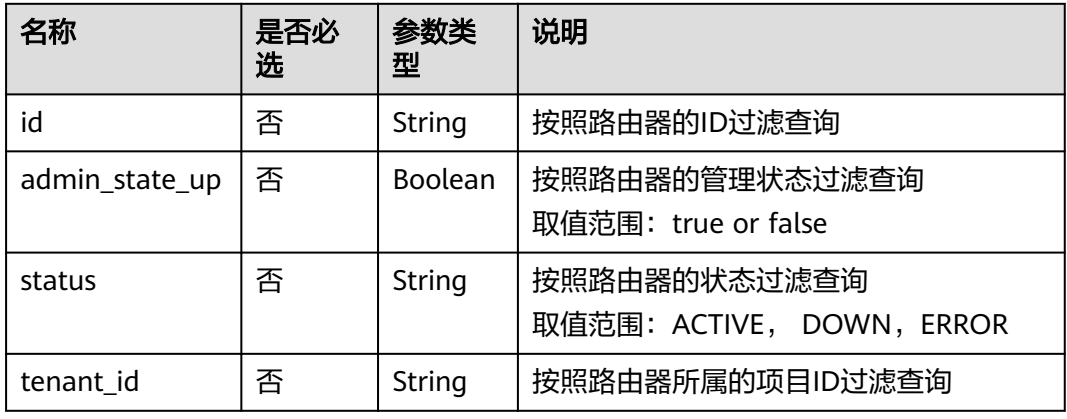

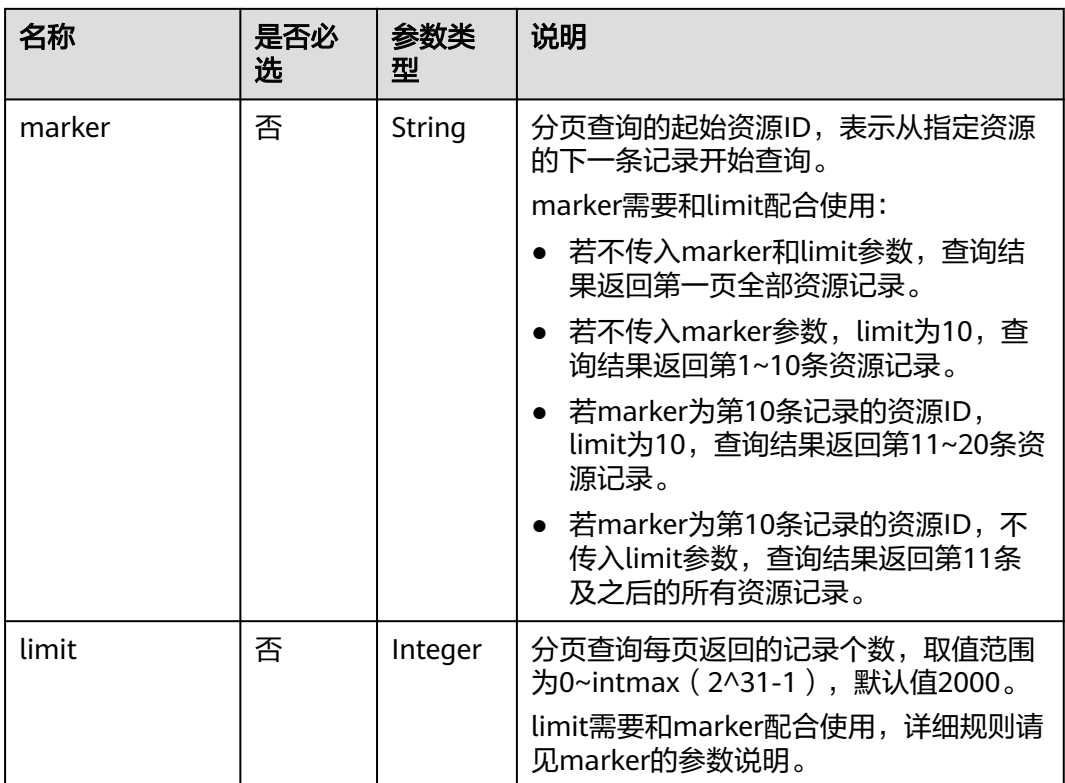

# 请求参数

无。

### 请求示例

GET https://{Endpoint}/v2.0/routers?limit=1

# 响应参数

#### 表 **7-89** 响应参数

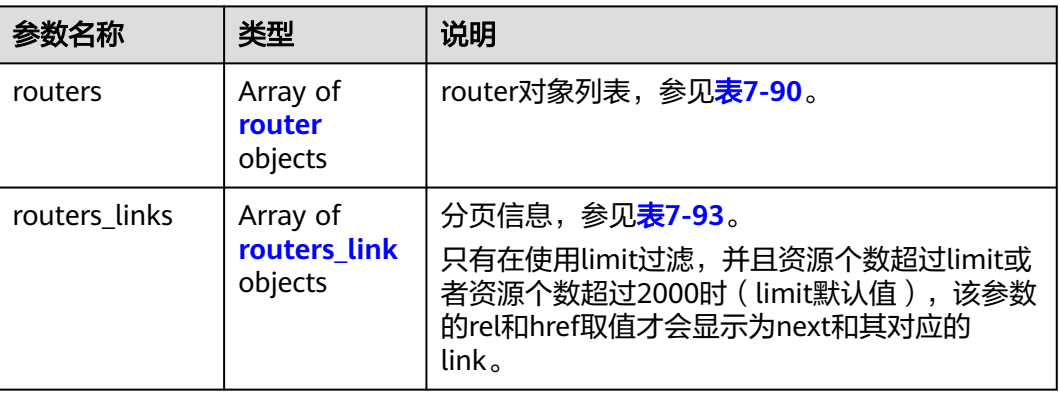

#### <span id="page-329-0"></span>表 **7-90** router 对象

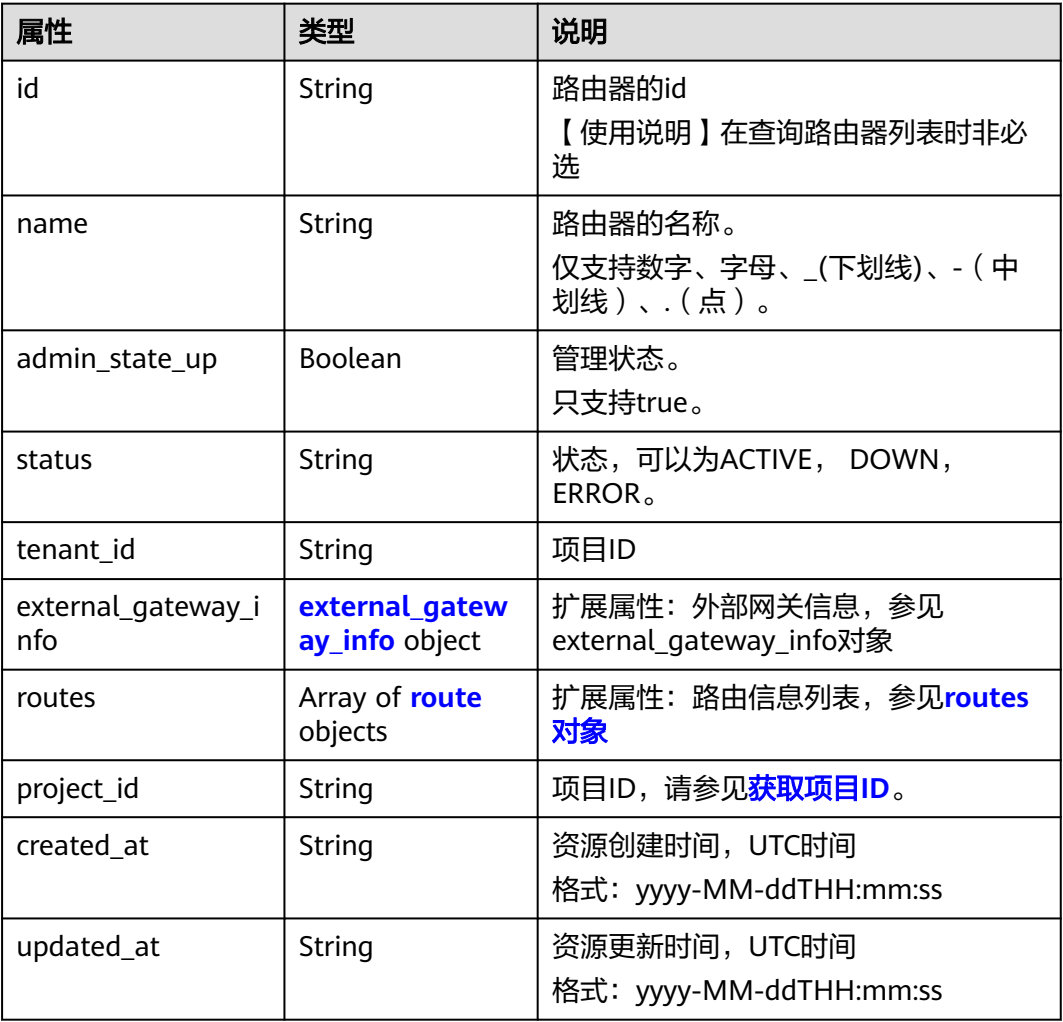

#### 表 **7-91** external\_gateway\_info 对象

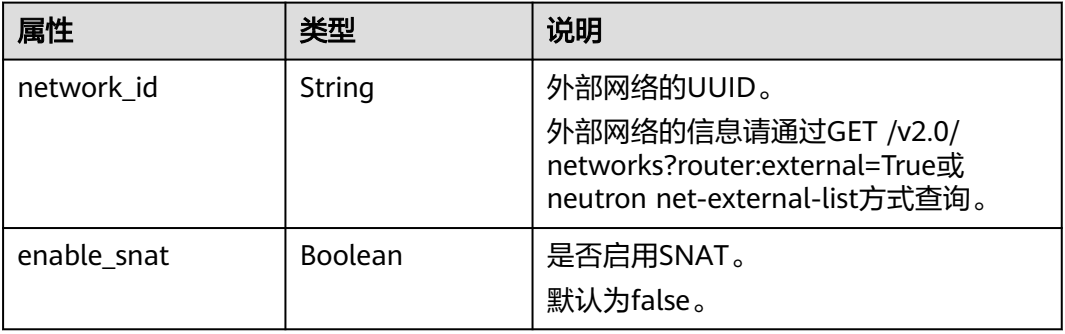

#### 表 **7-92** route 对象

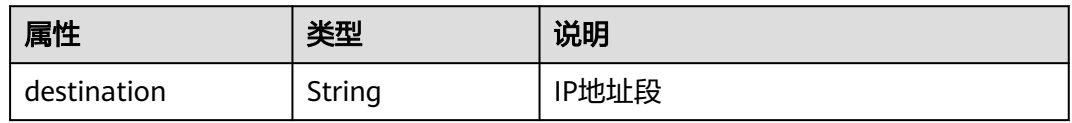

<span id="page-330-0"></span>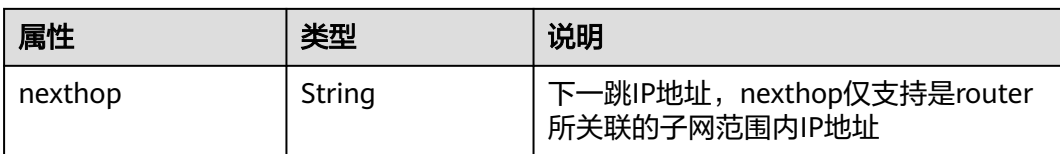

#### 表 **7-93** routers\_link 对象

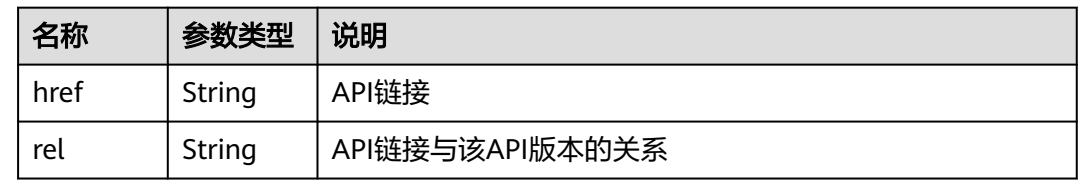

### 响应示例

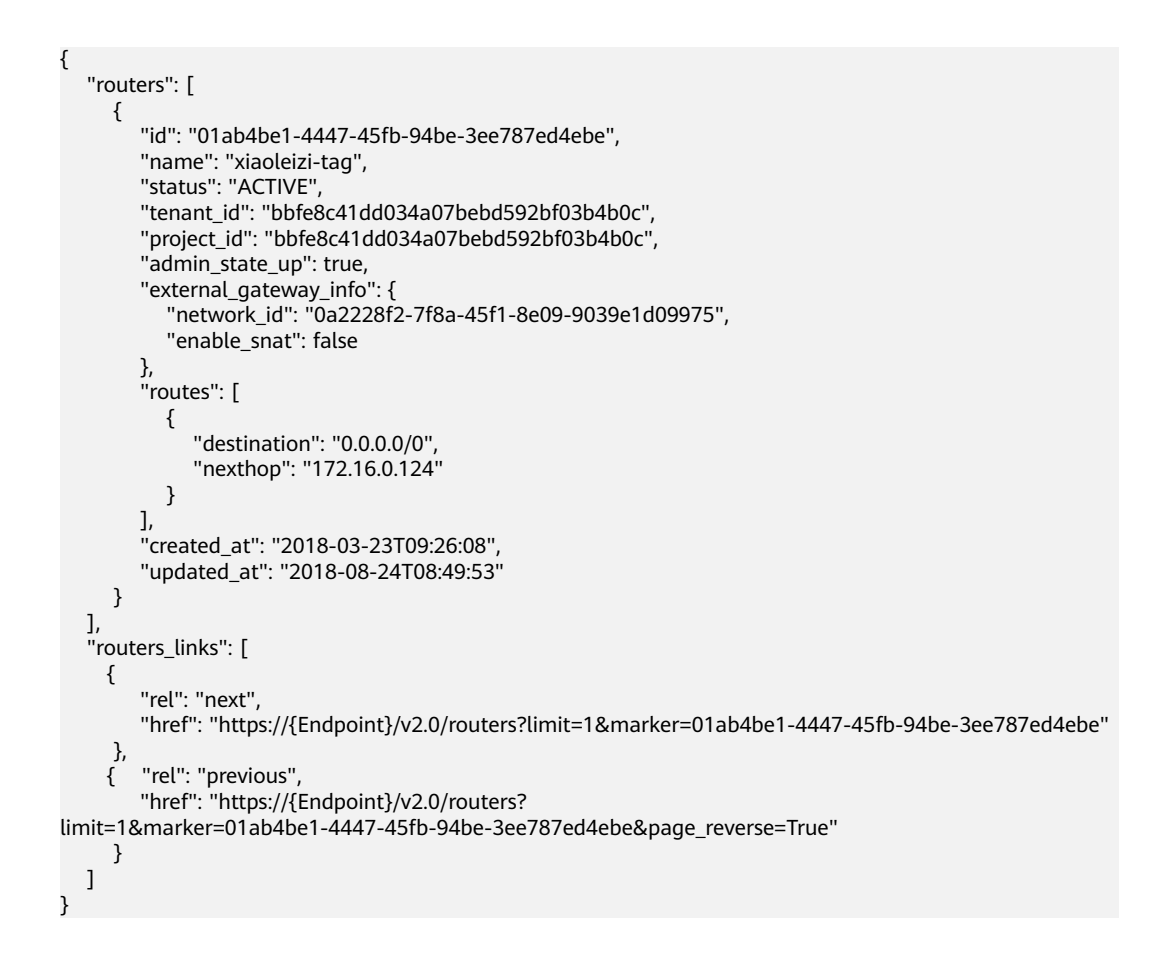

### 状态码

请参[见状态码。](#page-432-0)

### 错误码

请参见<mark>错误码</mark>。

# **7.5.2** 查询路由器

# 功能介绍

查询路由器详情。

### **URI**

GET /v2.0/routers/{router\_id}

## 请求参数

无。

### 请求示例

GET https://{Endpoint}/v2.0/routers/01ab4be1-4447-45fb-94be-3ee787ed4ebe

### 响应参数

#### 表 **7-94** 响应参数

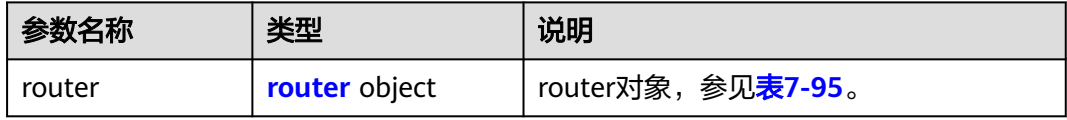

#### 表 **7-95** router 对象

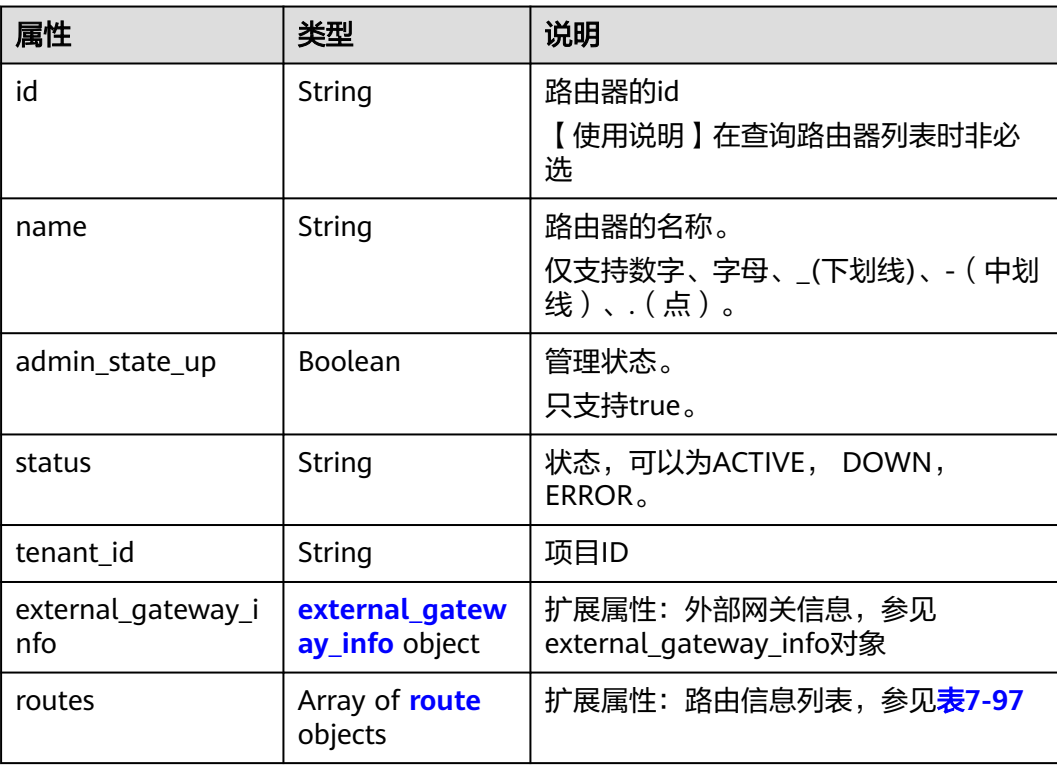

<span id="page-332-0"></span>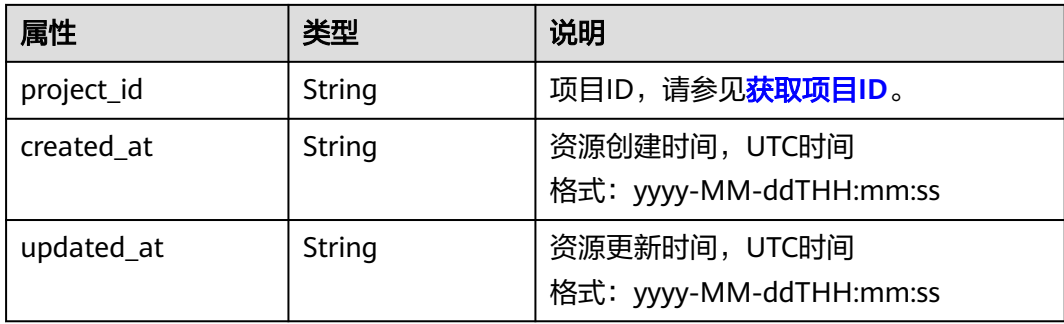

#### 表 **7-96** external\_gateway\_info 对象

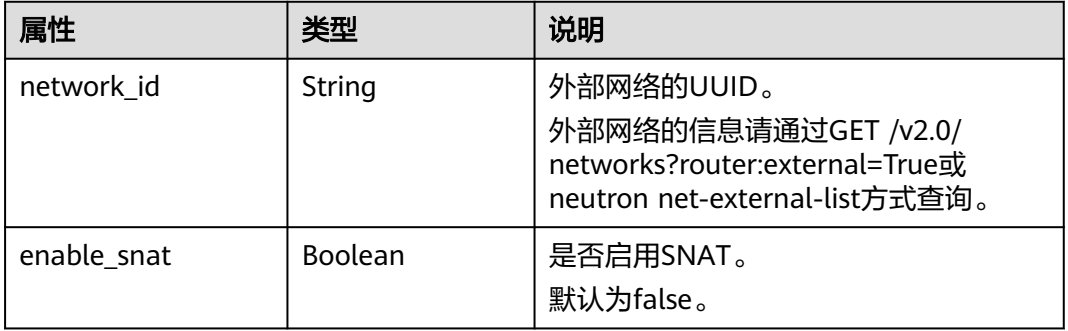

#### 表 **7-97** route 对象

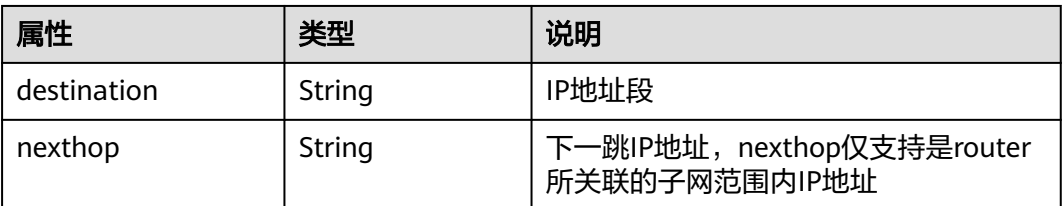

## 响应示例

{

```
 "router": {
 "id": "01ab4be1-4447-45fb-94be-3ee787ed4ebe",
 "name": "xiaoleizi-tag",
 "status": "ACTIVE",
 "tenant_id": "bbfe8c41dd034a07bebd592bf03b4b0c",
 "project_id": "bbfe8c41dd034a07bebd592bf03b4b0c",
     "admin_state_up": true,
 "external_gateway_info": {
 "network_id": "0a2228f2-7f8a-45f1-8e09-9039e1d09975",
        "enable_snat": false
 },
 "routes": [
        {
          "destination": "0.0.0.0/0",
          "nexthop": "172.16.0.124"
       }
\qquad \qquad ],
 "created_at": "2018-03-23T09:26:08",
 "updated_at": "2018-08-24T08:49:53"
```
}

}

# <span id="page-333-0"></span>状态码

请参[见状态码。](#page-432-0)

# 错误码

请参[见错误码。](#page-433-0)

# **7.5.3** 创建路由器

# 功能介绍

创建路由器。

#### **URI**

POST /v2.0/routers

### 请求参数

#### 表 **7-98** 请求参数

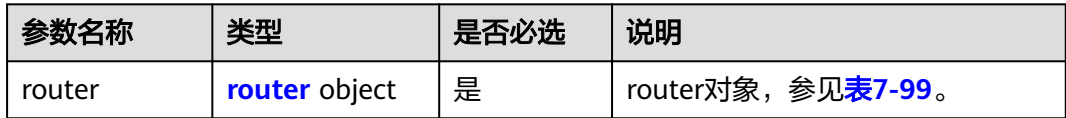

#### 表 **7-99** router 对象

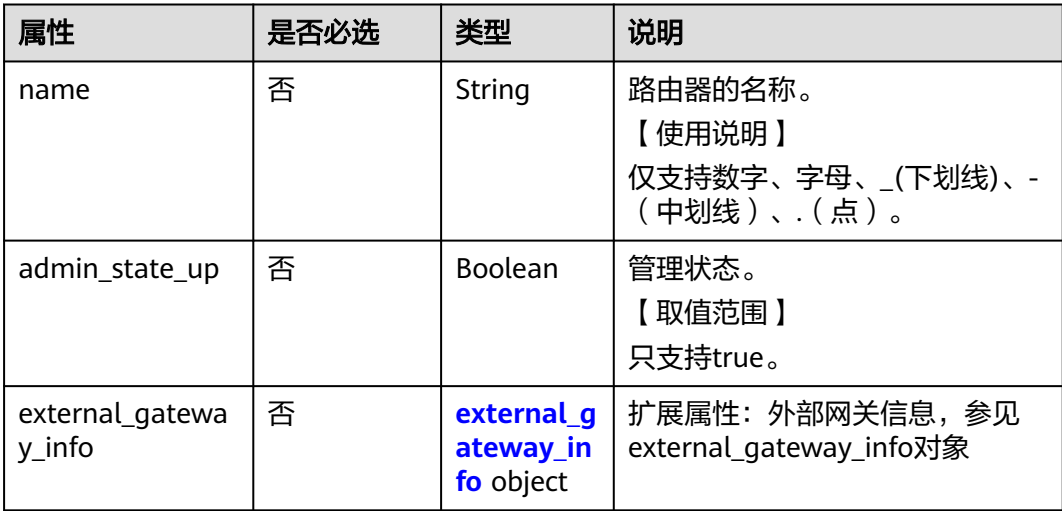

#### <span id="page-334-0"></span>表 **7-100** external\_gateway\_info 对象

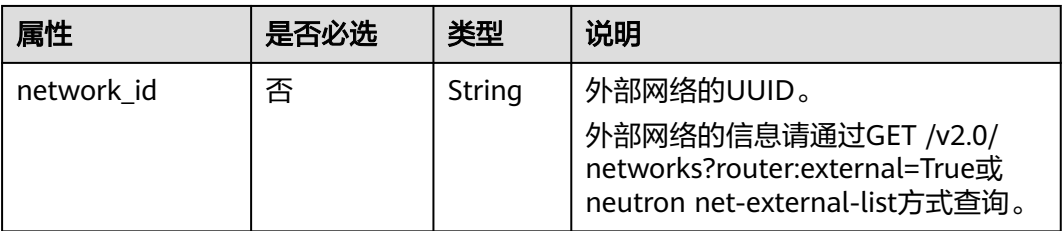

# 请求示例

#### 创建路由器,命名为router-test2。

```
POST https://{Endpoint}/v2.0/routers
```

```
{
    "router": {
         "name": "router-test2",
         "admin_state_up": true
   }
}
```
# 响应参数

#### 表 **7-101** 响应参数

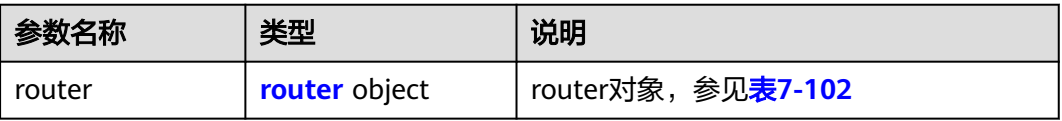

#### 表 **7-102** router 对象

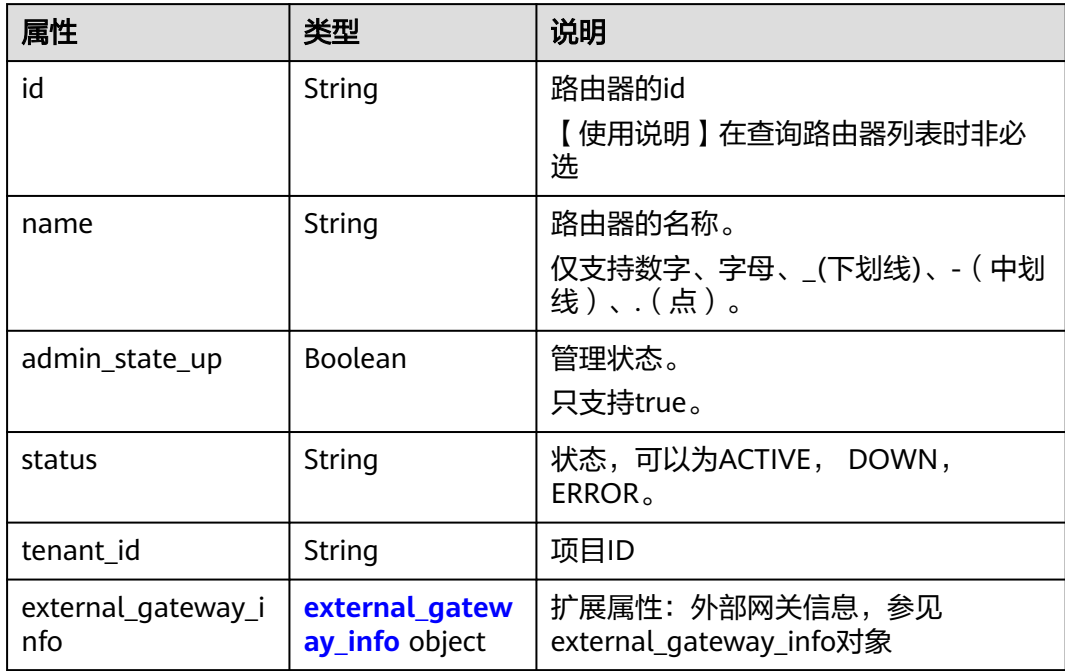

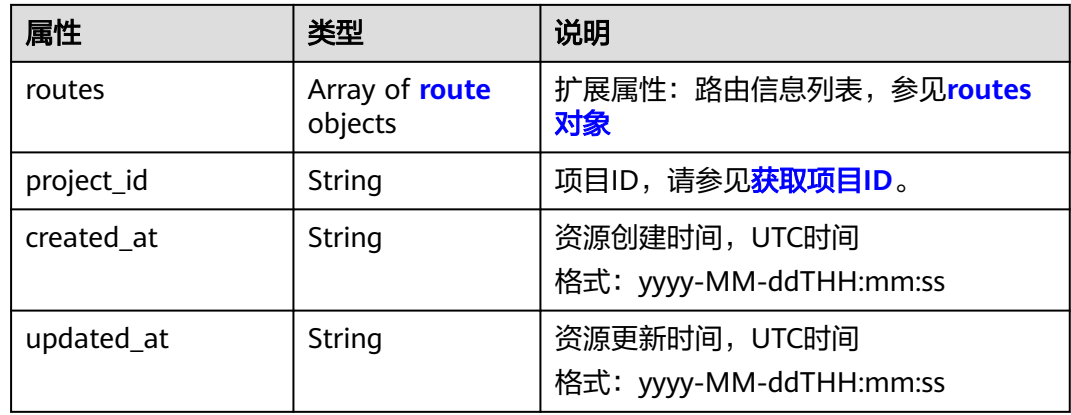

#### 表 **7-103** external\_gateway\_info 对象

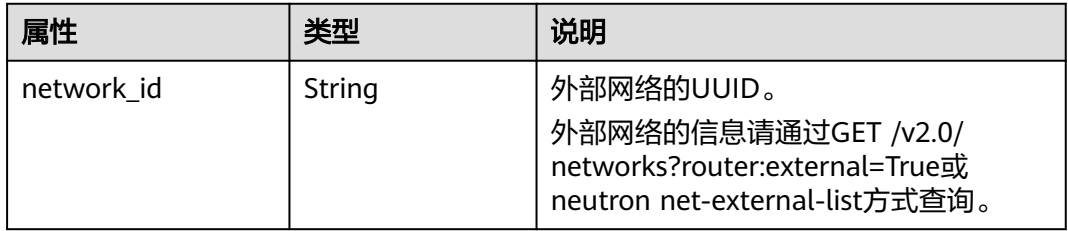

#### 表 **7-104** route 对象

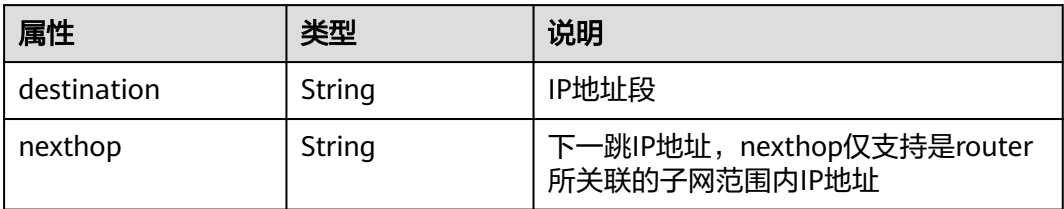

# 响应示例

```
{
   "router": {
      "id": "f5dbdfe0-86f9-4b0a-9a32-6be143f0a076",
 "name": "router-test2",
 "status": "ACTIVE",
 "tenant_id": "bbfe8c41dd034a07bebd592bf03b4b0c",
 "project_id": "bbfe8c41dd034a07bebd592bf03b4b0c",
 "admin_state_up": true,
      "external_gateway_info": {
        "network_id": "0a2228f2-7f8a-45f1-8e09-9039e1d09975",
        "enable_snat": false
\qquad \qquad \} "routes": [],
      "created_at": "2018-09-20T02:06:07",
      "updated_at": "2018-09-20T02:06:09"
   }
}
```
# 状态码

请参[见状态码。](#page-432-0)

# 错误码

请参见<mark>错误码</mark>。

# **7.5.4** 更新路由器

# 功能介绍

更新路由器。

### **URI**

PUT /v2.0/routers/{router\_id}

# 请求参数

### 表 **7-105** 请求参数

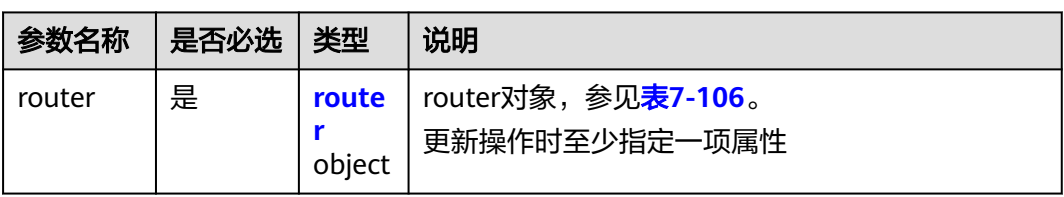

#### 表 **7-106** router 对象

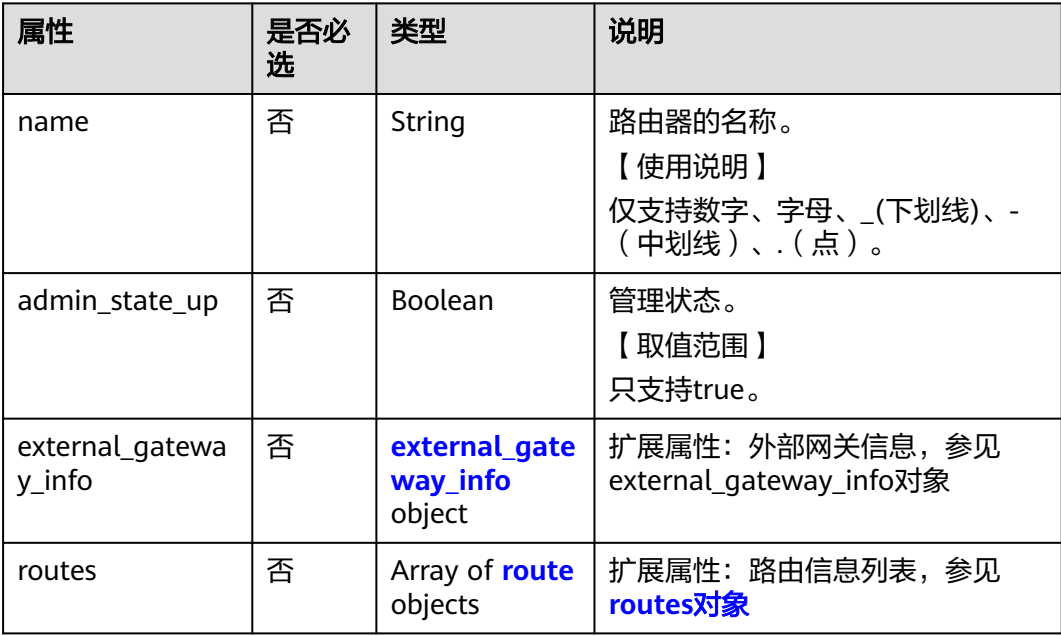

<span id="page-337-0"></span>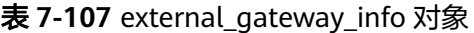

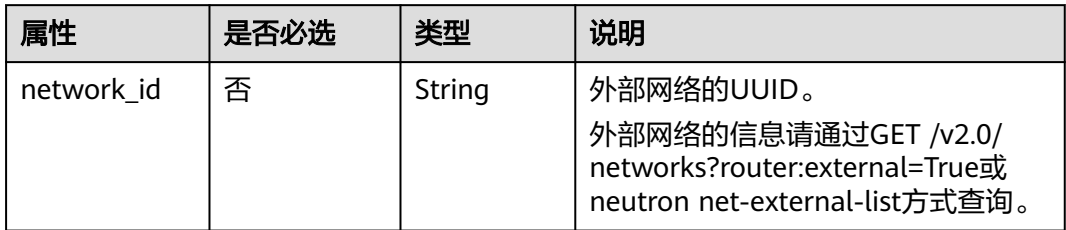

#### 表 **7-108** route 对象

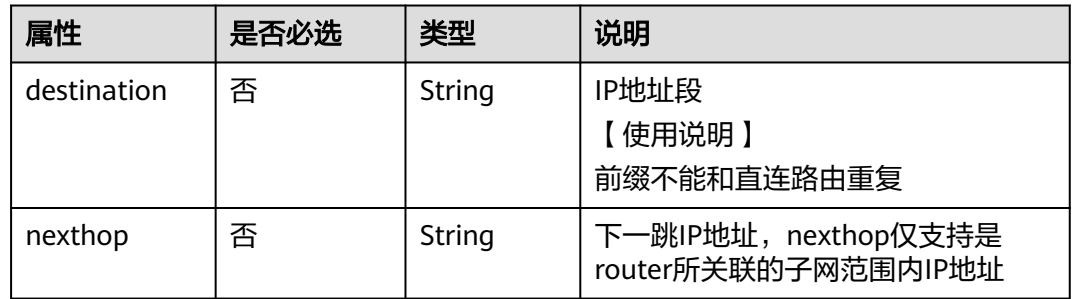

## 请求示例

更新id为f5dbdfe0-86f9-4b0a-9a32-6be143f0a076的路由器,名称更新为 router-220。

PUT https://{Endpoint}/v2.0/routers/f5dbdfe0-86f9-4b0a-9a32-6be143f0a076

```
{
    "router": {
         "name": "router-220"
   }
}
```
# 响应参数

#### 表 **7-109** 响应参数

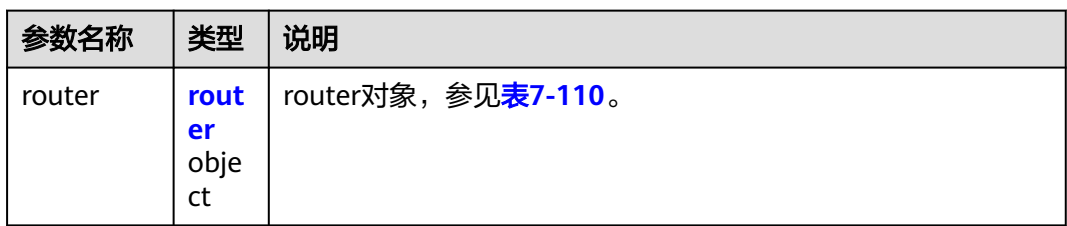

#### <span id="page-338-0"></span>表 **7-110** router 对象

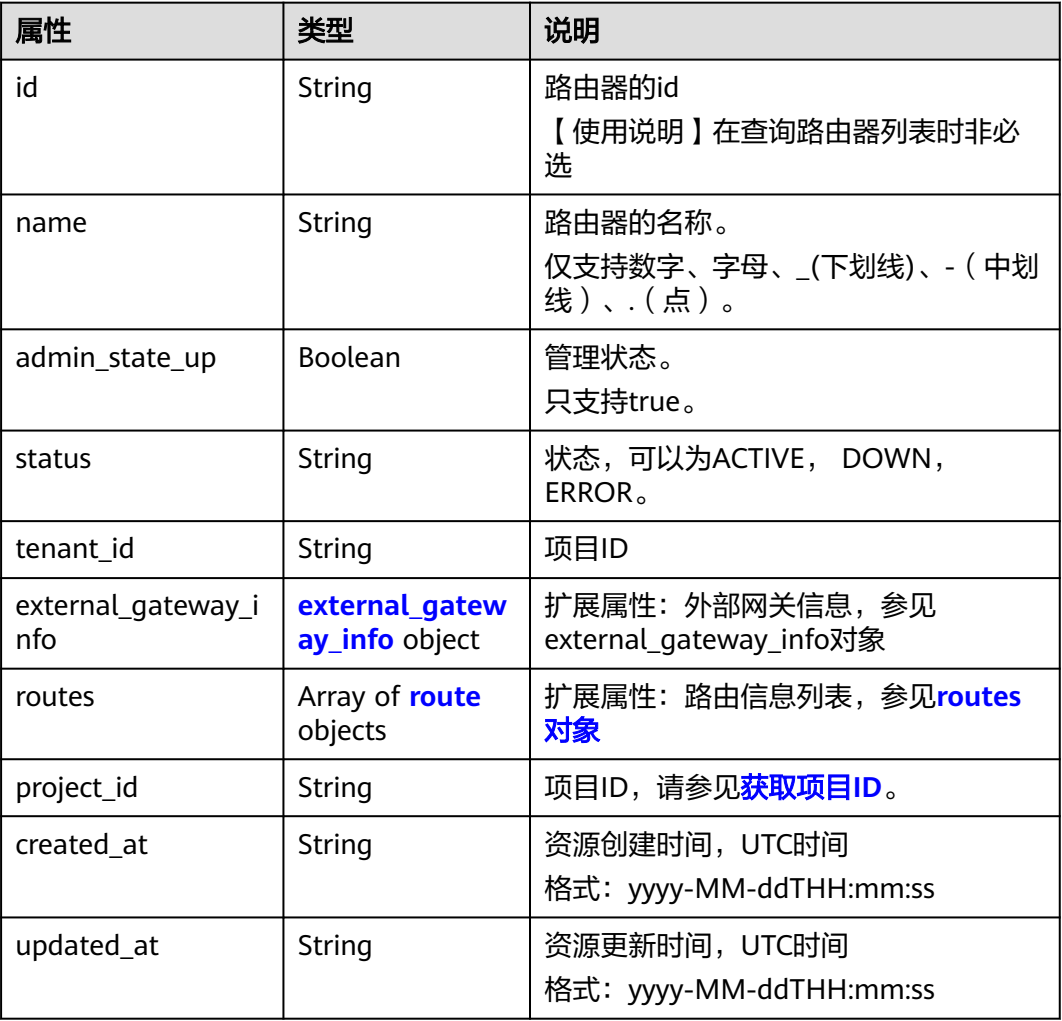

#### 表 **7-111** external\_gateway\_info 对象

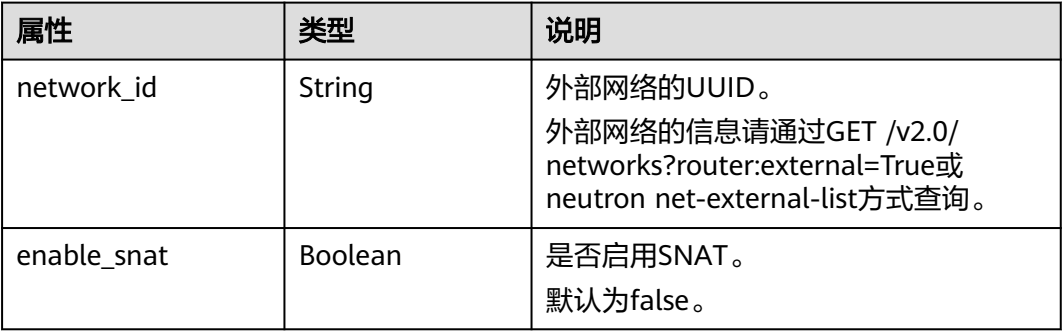

### 表 **7-112** route 对象

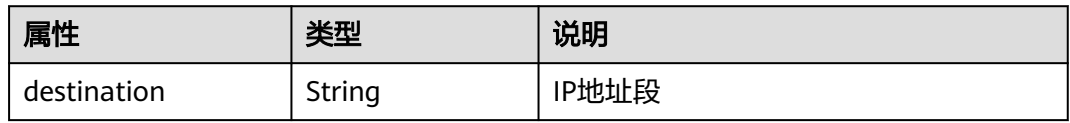

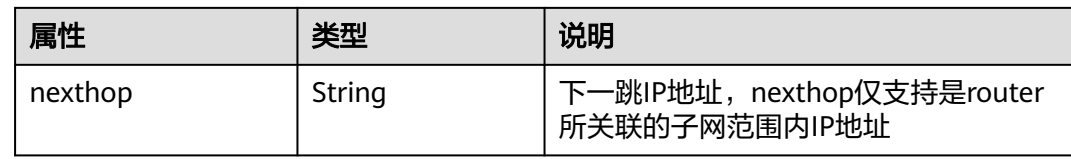

# 响应示例

{

}

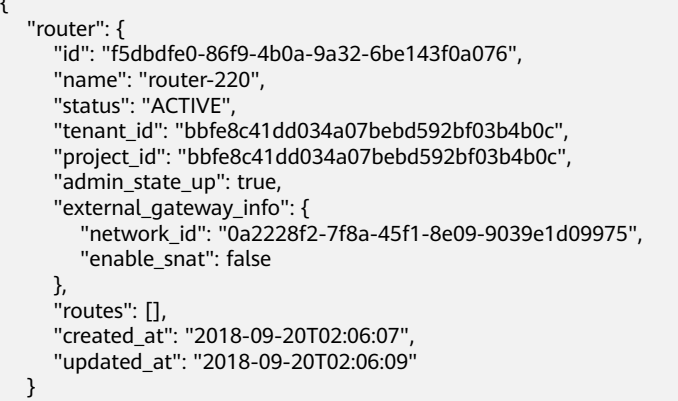

# 状态码

请参[见状态码。](#page-432-0)

# 错误码

请参[见错误码。](#page-433-0)

# **7.5.5** 删除路由器

### 功能介绍

删除路由器。

### **URI**

DELETE /v2.0/routers/{router\_id}

### 请求参数

无。

### 响应参数

无。

## 请求示例

DELETE https://{Endpoint}/v2.0/routers/0735a367-2caf-48fb-85aa-6082266f342e

### 响应示例

无。

#### 状态码

请参[见状态码。](#page-432-0)

#### 错误码

请参见<mark>错误码</mark>。

# **7.5.6** 路由器添加接口

#### 功能介绍

添加路由器接口。

接口约束:

- 使用端口的时候,端口上有且只有一个IP地址。
- 使用子网的时候,子网上必须配置gatewayIP地址。
- "provider:network\_type"为"geneve"的网络不可以添加路由器。
- 一个子网只能添加一个路由器。

#### **URI**

PUT /v2.0/routers/{router\_id}/add\_router\_interface

## 请求参数

#### 表 **7-113** 请求参数

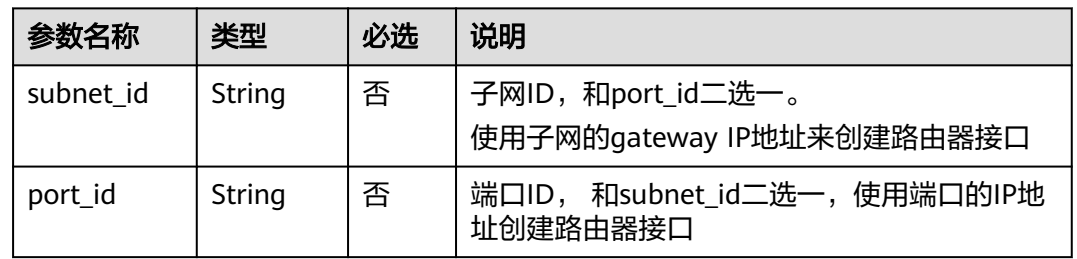

## 请求示例

路由器添加接口,路由器id为5b8e885c-1347-4ac2-baf9-2249c8ed1270,子网id为 ab78be2d-782f-42a5-aa72-35879f6890ff。

PUT https://{Endpoint}/v2.0/routers/5b8e885c-1347-4ac2-baf9-2249c8ed1270/add\_router\_interface

{"subnet\_id": "ab78be2d-782f-42a5-aa72-35879f6890ff"}

# 响应参数

#### 表 **7-114** 响应参数

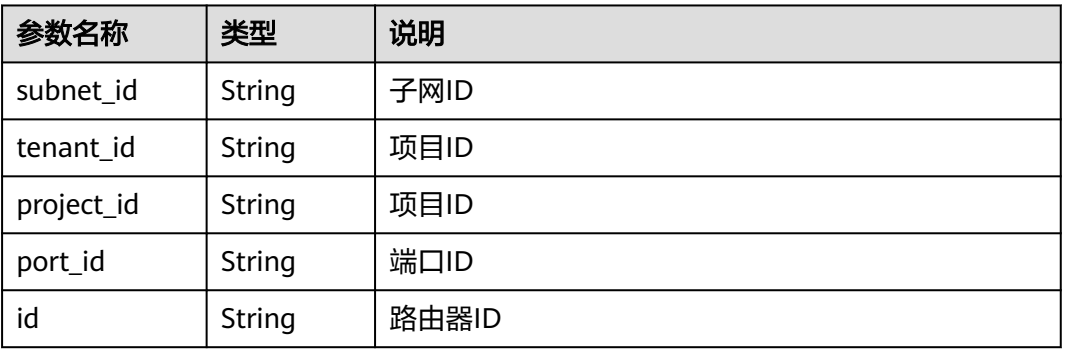

## 响应示例

{ "subnet\_id": "ab78be2d-782f-42a5-aa72-35879f6890ff", "tenant\_id": "6fbe9263116a4b68818cf1edce16bc4f", "project\_id": "6fbe9263116a4b68818cf1edce16bc4f", "port\_id": "40e86635-b2a3-45de-a7c8-3cced5b7e755", "id": "5b8e885c-1347-4ac2-baf9-2249c8ed1270" }

## 状态码

请参[见状态码。](#page-432-0)

### 错误码

请参[见错误码。](#page-433-0)

# **7.5.7** 路由器删除接口

# 功能介绍

删除路由器接口,该操作将会删除port。

接口约束:

如果该子网上还有负载均衡器对象,不允许删除路由器接口。

### **URI**

PUT /v2.0/routers/{router\_id}/remove\_router\_interface

# 请求参数

#### 表 **7-115** 请求参数

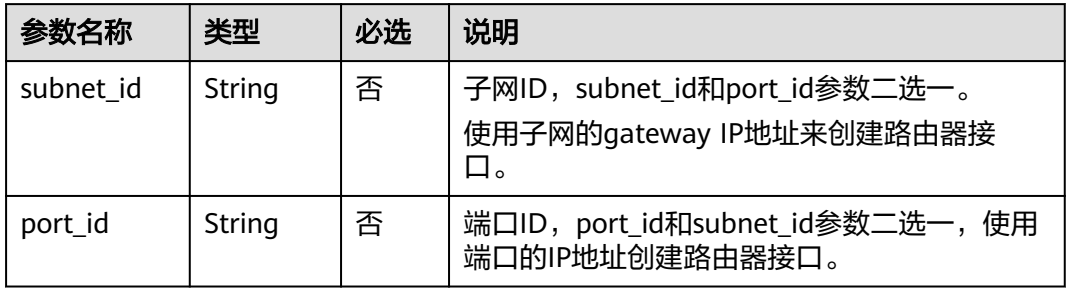

### 请求示例

路由器删除接口,路由器id为b625c58c-0cfe-49e0-acc8-f2374f8187ff,子网id为 4b910a10-0860-428b-b463-d84dbc5e288e。

PUT https://{Endpoint}/v2.0/routers/b625c58c-0cfe-49e0-acc8-f2374f8187ff/remove\_router\_interface

{"subnet\_id": "4b910a10-0860-428b-b463-d84dbc5e288e"}

### 响应参数

#### 表 **7-116** 响应参数

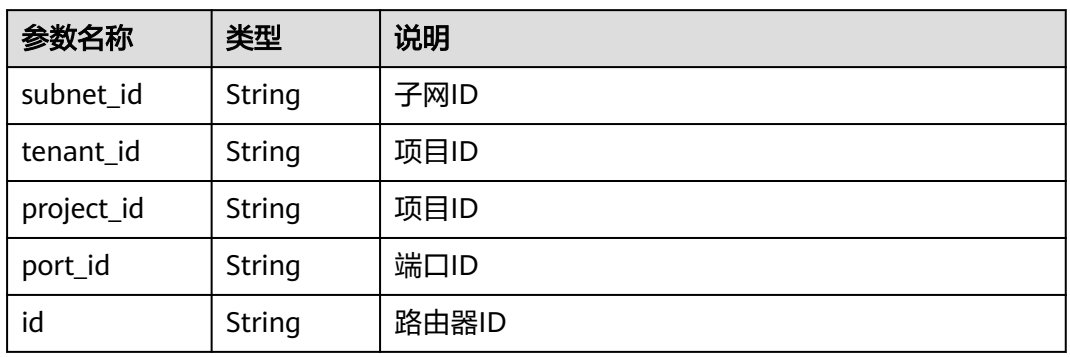

## 响应示例

"subnet\_id": "4b910a10-0860-428b-b463-d84dbc5e288e",

- "tenant\_id": "3d72597871904daeb6887f75f848b531",
- "project\_id": "3d72597871904daeb6887f75f848b531",
- "port\_id": "34d7d063-8f40-4958-b420-096db40d4067",
- "id": "b625c58c-0cfe-49e0-acc8-f2374f8187ff" }

## 状态码

请参[见状态码。](#page-432-0)

{

## 错误码

请参见<mark>错误码</mark>。

# **7.6** 浮动 **IP**

# **7.6.1** 查询浮动 **IP** 列表

# 功能介绍

查询提交请求的租户有权限操作的所有浮动IP地址。 查询指定的浮动IP的详细信息,可利用[查询浮动](#page-346-0)**IP**接口进行查询。

### **URI**

GET /v2.0/floatingips

参数说明请参见表**7-117**。

#### 表 **7-117** 参数说明

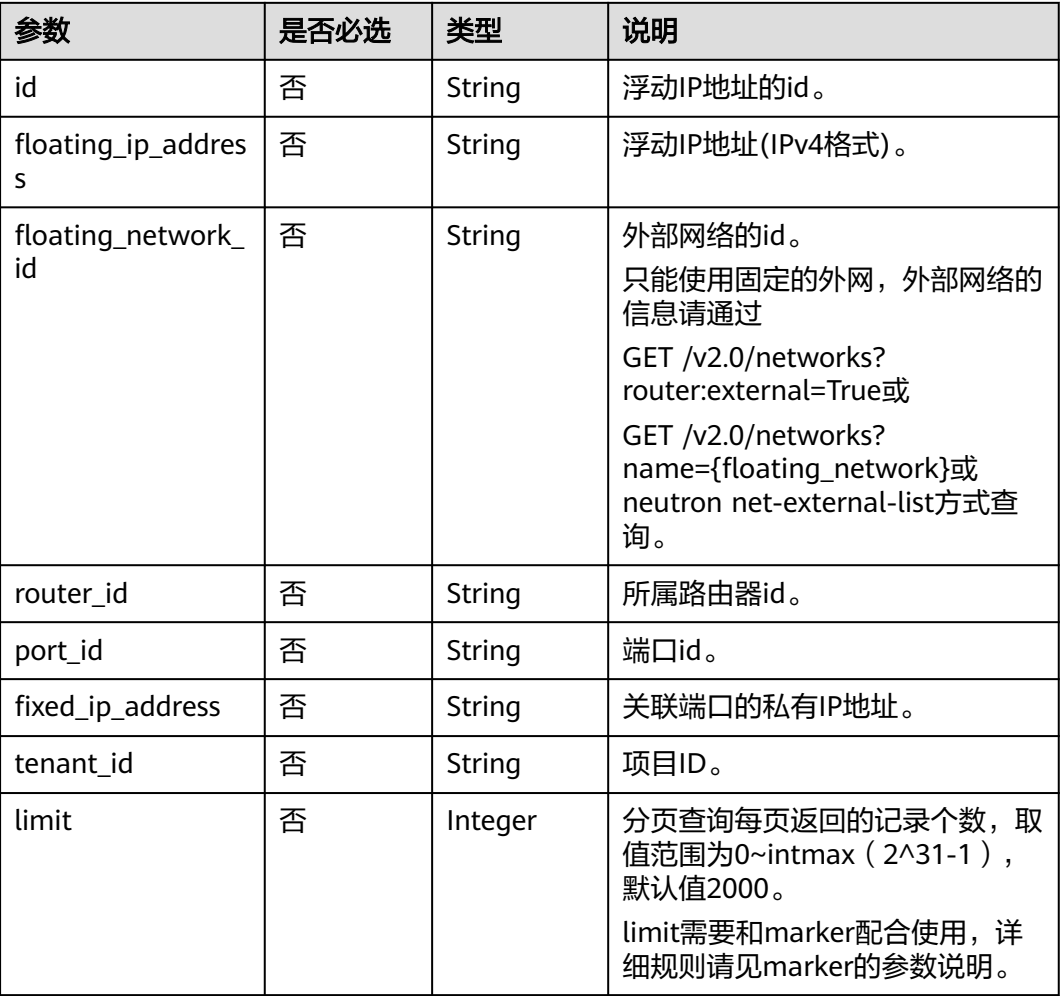

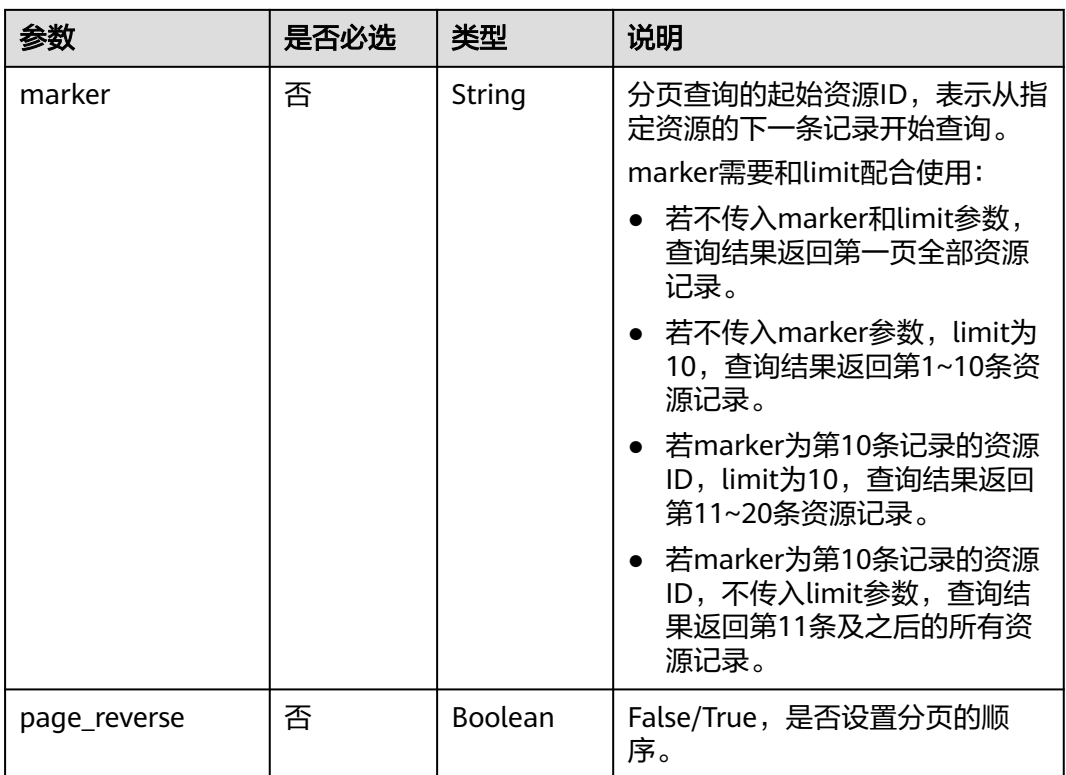

### 样例:

GET https://{Endpoint}/v2.0/floatingips? id={fip\_id}&router\_id={router\_id}&floating\_network\_id={net\_id}&floating\_ip\_address={floating\_ip}&port\_id={ port\_id}&fixed\_ip\_address={fixed\_ip}&tenant\_id={tenant\_id}

# 请求消息

无

# 响应消息

#### 表 **7-118** 响应参数

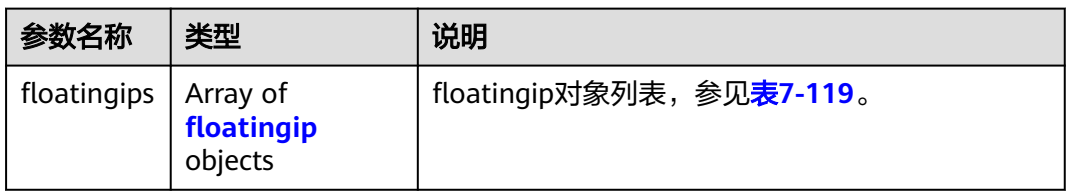

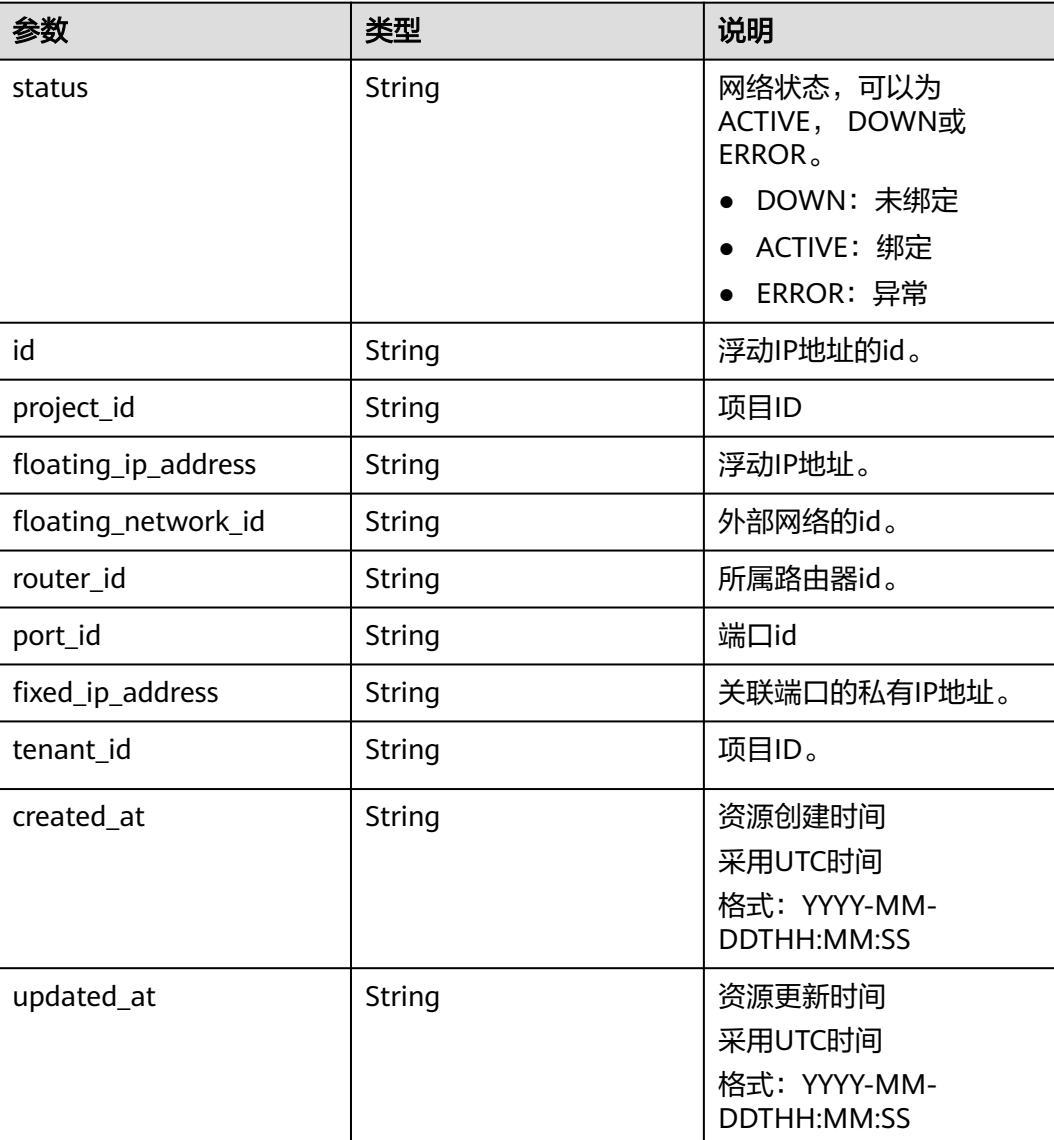

#### <span id="page-345-0"></span>表 **7-119** floatingip 对象

# 请求示例

GET https://{Endpoint}/v2.0/floatingips?limit=1

响应示例

#### 状态码: **200**

{

GET操作正常返回

```
 "floatingips" : [ {
   "id" : "1a3a2818-d9b4-4a9c-8a19-5252c499d1cd",
   "status" : "DOWN",
 "router_id" : null,
 "tenant_id" : "bbfe8c41dd034a07bebd592bf03b4b0c",
 "project_id" : "bbfe8c41dd034a07bebd592bf03b4b0c",
   "floating_network_id" : "0a2228f2-7f8a-45f1-8e09-9039e1d09975",
   "fixed_ip_address" : null,
```

```
 "floating_ip_address" : "99.99.99.84",
   "port_id" : null,
   "created_at" : "2017-10-19T12:21:28",
   "updated_at" : "2018-07-30T12:52:13"
 } ],
 "floatingips_links" : [ {
 "href" : "https://network.region.cn-test-2.clouds.com/v2.0/floatingips.json?
limit=2000&marker=000a6144-5010-46f2-bf06-6a1c94477ea3&page_reverse=true",
    "rel" : "previous"
 }, {
 "href" : "https://network.region.cn-test-2.clouds.com/v2.0/floatingips.json?limit=2000&marker=d445e537-
bc81-4039-9c7b-f9c1f5c73c78",
    "rel" : "next"
  } ]
}
```
### 状态码

请参[见状态码。](#page-432-0)

### 错误码

请参[见错误码。](#page-433-0)

# **7.6.2** 查询浮动 **IP**

# 功能介绍

该接口用于查询指定浮动IP详情,包括浮动IP状态,浮动IP所属路由器ID,浮动IP的外 部网络ID等等。

#### **URI**

GET /v2.0/floatingips/{floatingip\_id}

#### 请求消息

无

### 响应消息

#### 表 **7-120** 响应参数

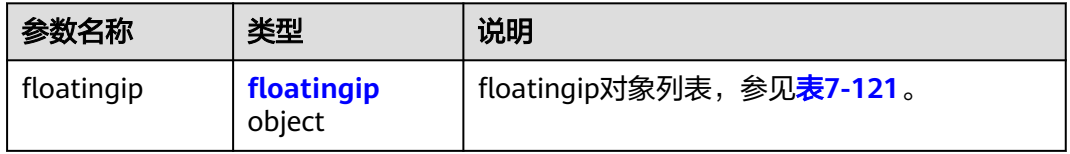

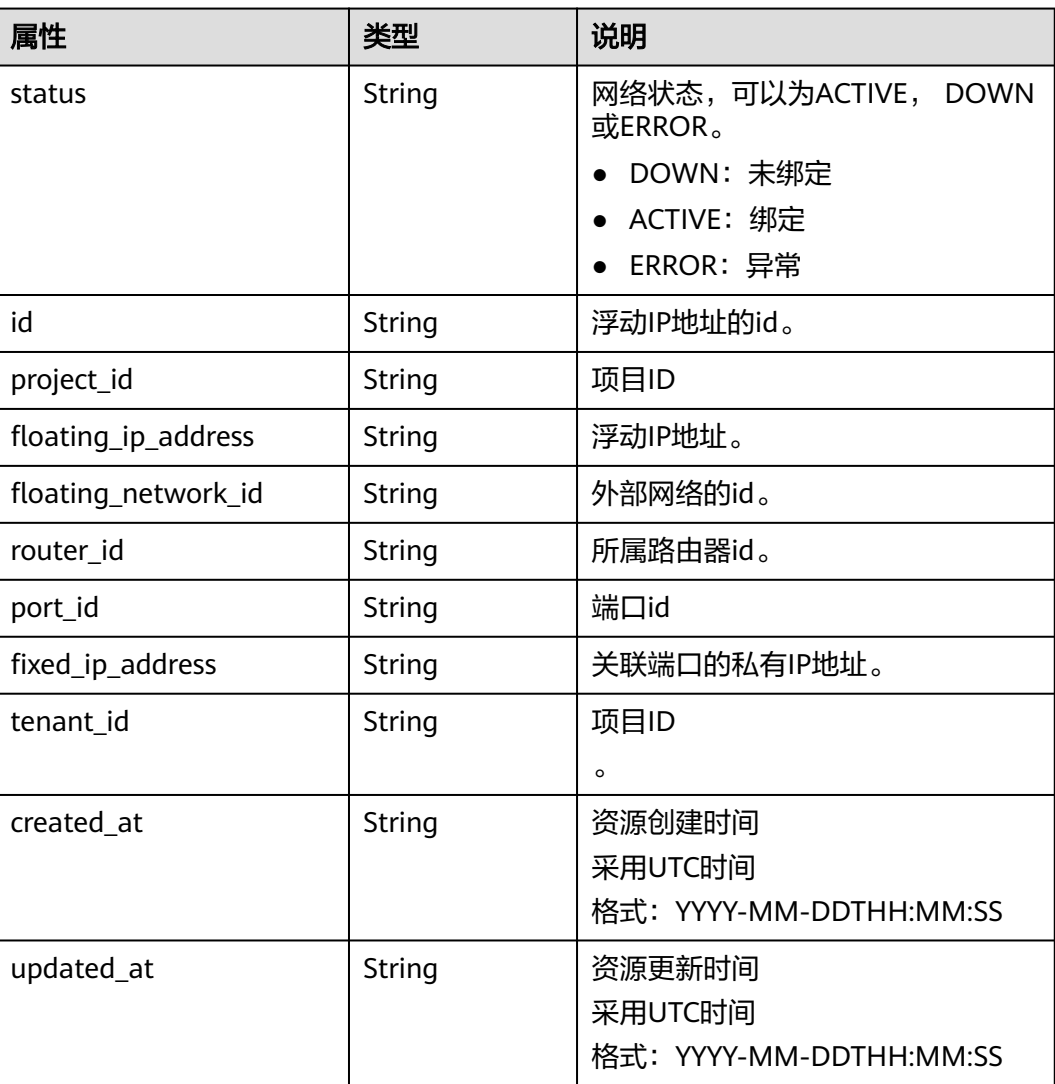

#### <span id="page-347-0"></span>表 **7-121** floatingip 对象

# 请求示例

GET https://{Endpoint}/v2.0/floatingips/1a3a2818-d9b4-4a9c-8a19-5252c499d1cd

## 响应示例

#### 状态码: **200**

```
{
 "floatingip": {
 "id": "1a3a2818-d9b4-4a9c-8a19-5252c499d1cd",
     "status": "DOWN",
     "router_id": null,
 "tenant_id": "bbfe8c41dd034a07bebd592bf03b4b0c",
 "project_id": "bbfe8c41dd034a07bebd592bf03b4b0c",
     "floating_network_id": "0a2228f2-7f8a-45f1-8e09-9039e1d09975",
 "fixed_ip_address": null,
 "floating_ip_address": "99.99.99.84",
     "port_id": null,
 "created_at": "2017-10-19T12:21:28",
 "updated_at": "2018-07-30T12:52:13"
```
}

}

# 状态码

请参[见状态码。](#page-432-0)

### 错误码

请参[见错误码。](#page-433-0)

# **7.6.3** 创建浮动 **IP**

# 功能介绍

创建浮动IP时需要浮动IP的外部网络ID"floating\_network\_id"。

创建浮动IP时的外部网络UUID,请使用GET /v2.0/networks?router:external=True或 neutron net-external-list方式获取。

### **URI**

POST /v2.0/floatingips

### 请求消息

#### 表 **7-122** 请求参数

| 参数名称       | 类型                   | 必选 | 说明                                |
|------------|----------------------|----|-----------------------------------|
| floatingip | floatingip<br>object | 是  | floatingip对象列表,参见 <b>表7-123</b> 。 |

表 **7-123** floatingip 对象

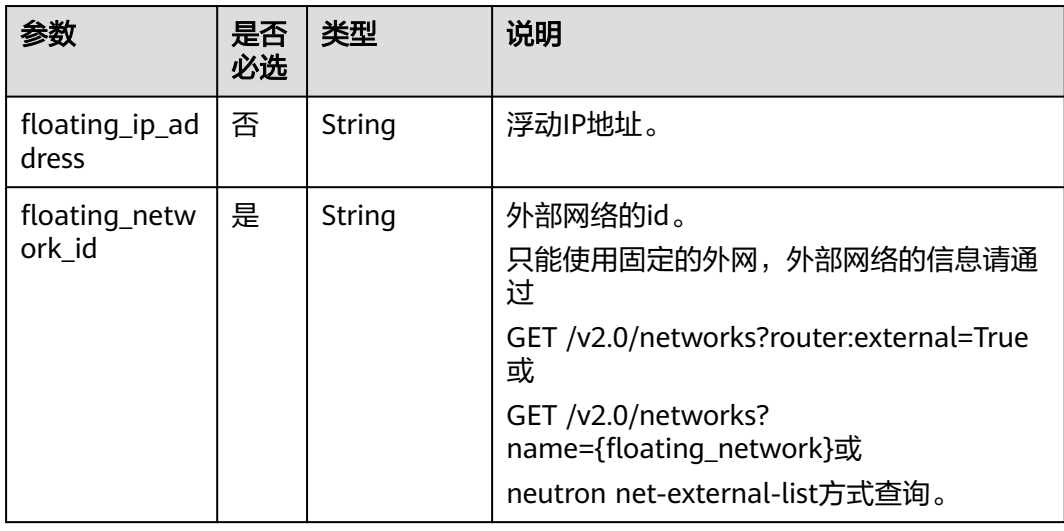

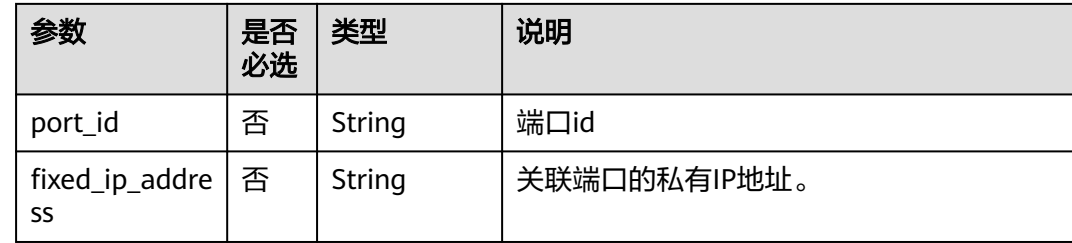

# 响应消息

#### 表 **7-124** 响应参数

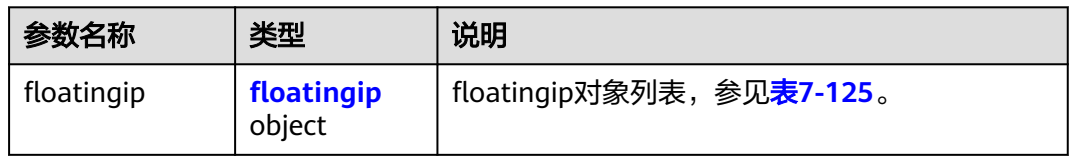

#### 表 **7-125** floatingip 对象

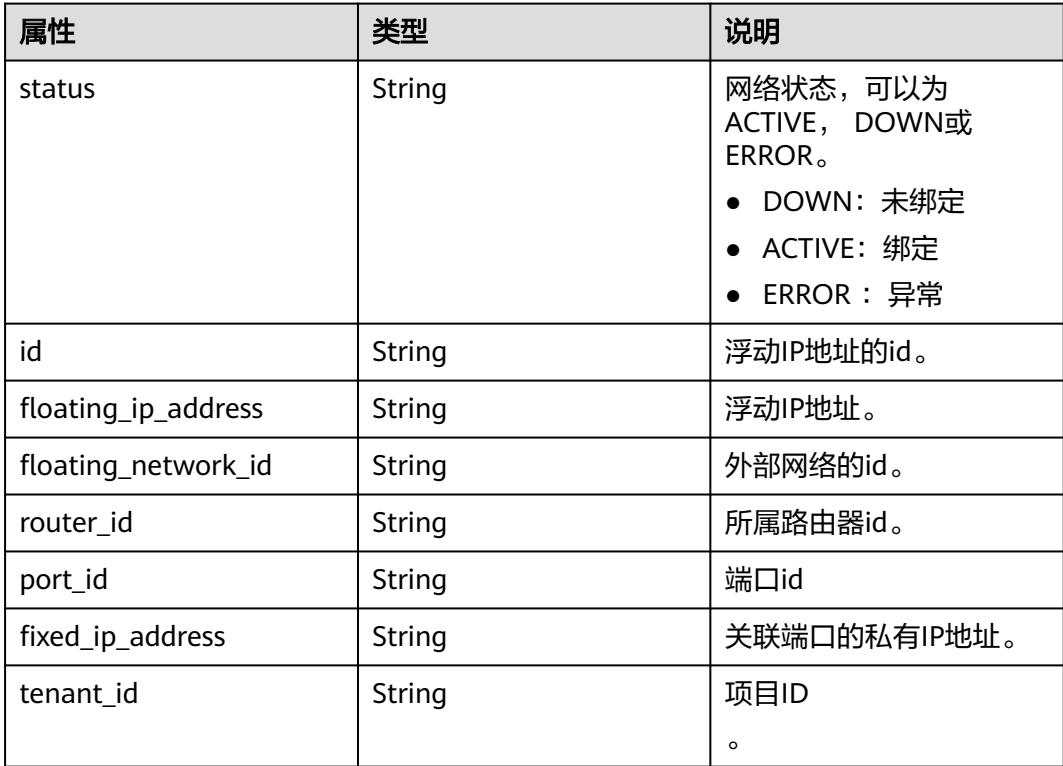

# 请求示例

创建网络为0a2228f2-7f8a-45f1-8e09-9039e1d09975的浮动IP。

POST https://{Endpoint}/v2.0/floatingips

{

```
 "floatingip": {
        "floating_network_id": "0a2228f2-7f8a-45f1-8e09-9039e1d09975"
   }
}
```
## 响应示例

#### 状态码: **201**

{

POST操作正常返回

```
 "floatingip": {
 "id": "b997e0d4-3359-4c74-8f88-bc0af81cd5a2",
      "status": "DOWN",
      "router_id": null,
      "tenant_id": "bbfe8c41dd034a07bebd592bf03b4b0c",
      "floating_network_id": "0a2228f2-7f8a-45f1-8e09-9039e1d09975",
      "fixed_ip_address": null,
      "floating_ip_address": "88.88.215.205",
      "port_id": null,
   }
}
```
### 状态码

请参[见状态码。](#page-432-0)

错误码

请参[见错误码。](#page-433-0)

# **7.6.4** 更新浮动 **IP**

功能介绍

更新浮动IP。

更新时需在URL中给出浮动IP地址的ID。

port\_id为空,则表示浮动IP从端口解绑。

#### 说明

该接口有以下使用约束:

- 绑定浮动IP过程中,如果浮动IP处于"error"状态,请先尝试执行浮动IP解绑定动作。
- 不支持直接把已经绑定浮动IP的端口重新绑定到另外一个浮动IP上,必须先解绑再绑定。

#### **URI**

PUT /v2.0/floatingips/{floatingip\_id}

参数说明请参见表**[7-126](#page-351-0)**。

#### <span id="page-351-0"></span>表 **7-126** 参数说明

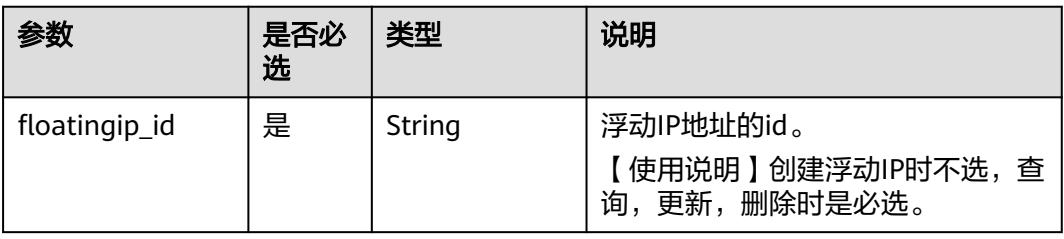

# 请求消息

#### 表 **7-127** 请求参数

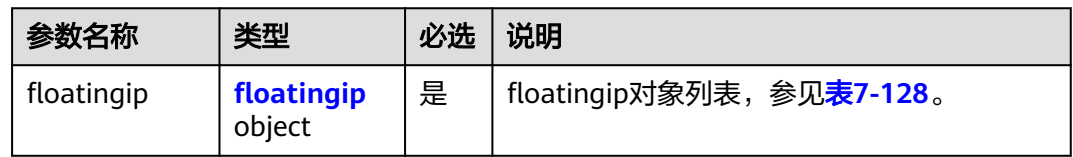

#### 表 **7-128** floatingip 对象

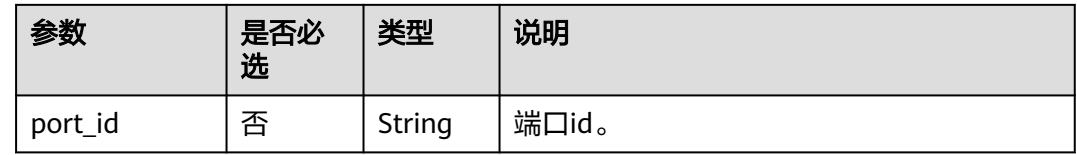

### 响应消息

#### 表 **7-129** 响应参数

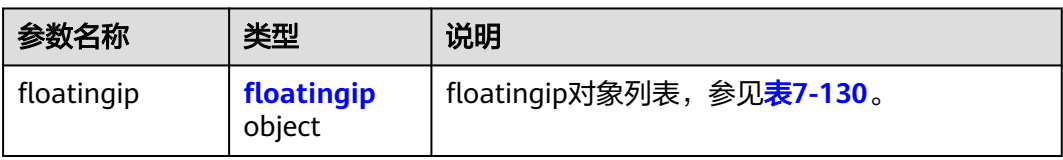

#### 表 **7-130** floatingip 对象

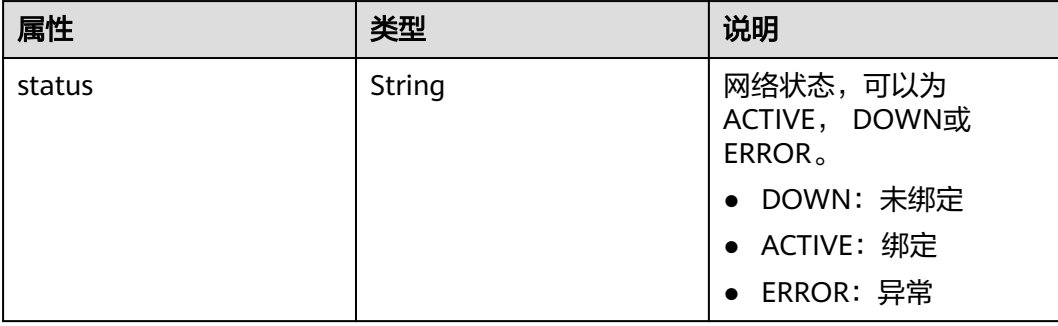

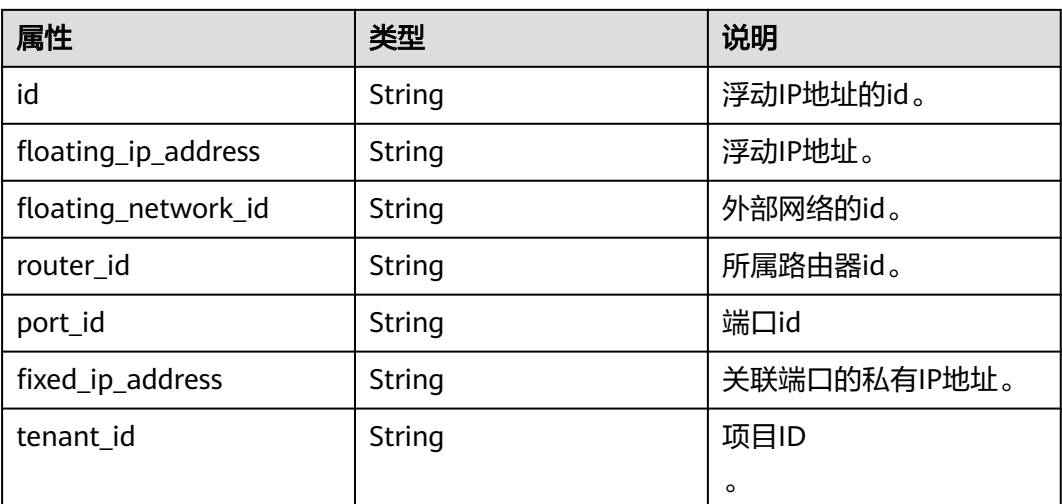

# 请求示例

● 解绑实例。 PUT https://{Endpoint}/v2.0/floatingips/b997e0d4-3359-4c74-8f88-bc0af81cd5a2

```
{
    "floatingip": {
       "port_id": null
   }
}
```
● 绑定实例,port id为f91f5763-c5a2-4458-979d-61e48b3c3fac。 PUT https://{Endpoint}/v2.0/floatingips/b997e0d4-3359-4c74-8f88-bc0af81cd5a2 {

```
 "floatingip": {
     "port_id": "f91f5763-c5a2-4458-979d-61e48b3c3fac"
```
# 响应示例

### 状态码: **200**

 } }

```
(浮动IP与端口解绑)
```

```
{
   "floatingip": {
      "id": "b997e0d4-3359-4c74-8f88-bc0af81cd5a2",
      "status": "DOWN",
      "router_id": null,
      "tenant_id": "bbfe8c41dd034a07bebd592bf03b4b0c",
      "floating_network_id": "0a2228f2-7f8a-45f1-8e09-9039e1d09975",
 "fixed_ip_address": null,
 "floating_ip_address": "88.88.215.205",
     "port_id": null,
   }
}
(浮动IP与端口绑定)
{
```

```
 "floatingip": {
   "id": "b997e0d4-3359-4c74-8f88-bc0af81cd5a2",
   "status": "DOWN",
```

```
 "router_id": null,
     "tenant_id": "bbfe8c41dd034a07bebd592bf03b4b0c",
     "floating_network_id": "0a2228f2-7f8a-45f1-8e09-9039e1d09975",
 "fixed_ip_address": "192.168.10.3",
 "floating_ip_address": "88.88.215.205",
      "port_id": "f91f5763-c5a2-4458-979d-61e48b3c3fac",
   }
```
### 状态码

请参[见状态码。](#page-432-0)

}

#### 错误码

请参[见错误码。](#page-433-0)

# **7.6.5** 删除浮动 **IP**

### 功能介绍

删除浮动IP。

#### **URI**

DELETE /v2.0/floatingips/{floatingip\_id}

参数说明请参见表**7-131**。

#### 表 **7-131** 参数说明

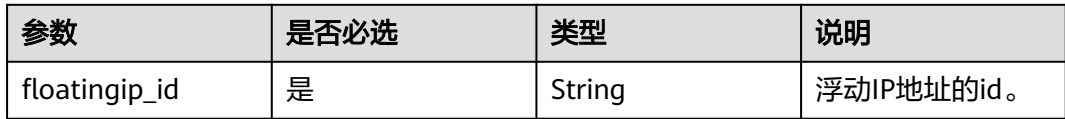

### 请求消息

无

#### 响应消息

无。

# 请求示例

删除id为a95ec431-8473-463b-aede-34fb048ee3a7的浮动IP。

DELETE https://{Endpoint}/v2.0/floatingips/a95ec431-8473-463b-aede-34fb048ee3a7

#### 响应示例

无

## 状态码

请参[见状态码。](#page-432-0)

### 错误码

请参见<mark>错误码</mark>。

# **7.7** 网络 **ACL**

# **7.7.1** 查询所有网络 **ACL** 规则

# 功能介绍

查询提交请求的租户有权限操作的所有网络ACL规则信息。

### **URI**

GET /v2.0/fwaas/firewall\_rules

样例:

GET https://{Endpoint}/v2.0/fwaas/firewall\_rules? name={firewall\_rule\_name}&tenant\_id={tenant\_id}&public={is\_public}&protocol={protocol}&ip\_version={ip\_v ersion}&action={action}&enabled={is\_enabled}

分页查询样例:

GET https://{Endpoint}/v2.0/fwaas/firewall\_rules?limit=2&marker=2a193015-4a88-4aa1-84add4955adae707&page\_reverse=False

参数说明请参见表**7-132**。

#### 表 **7-132** 参数说明

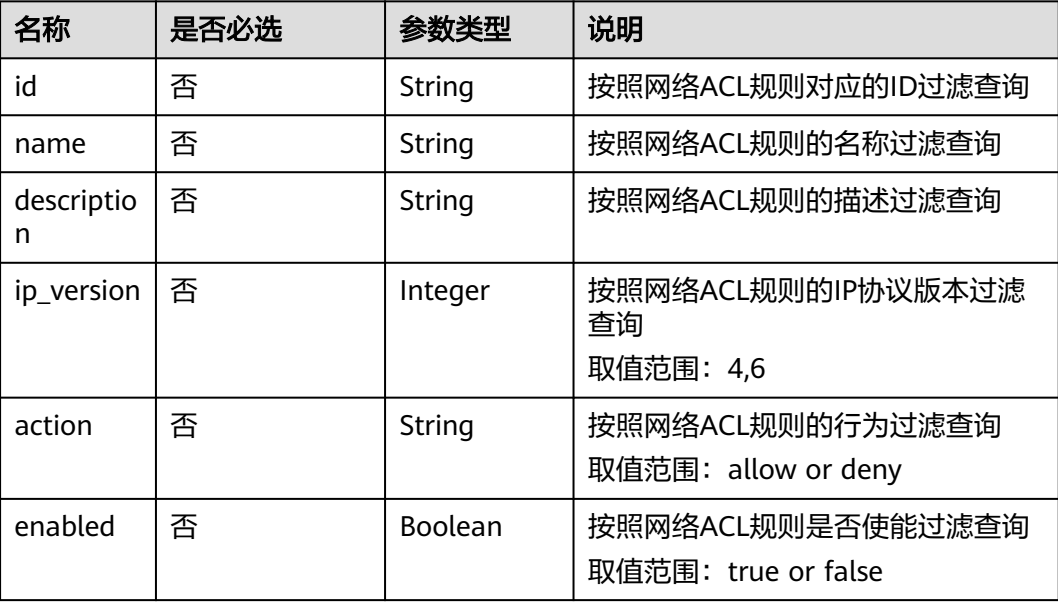

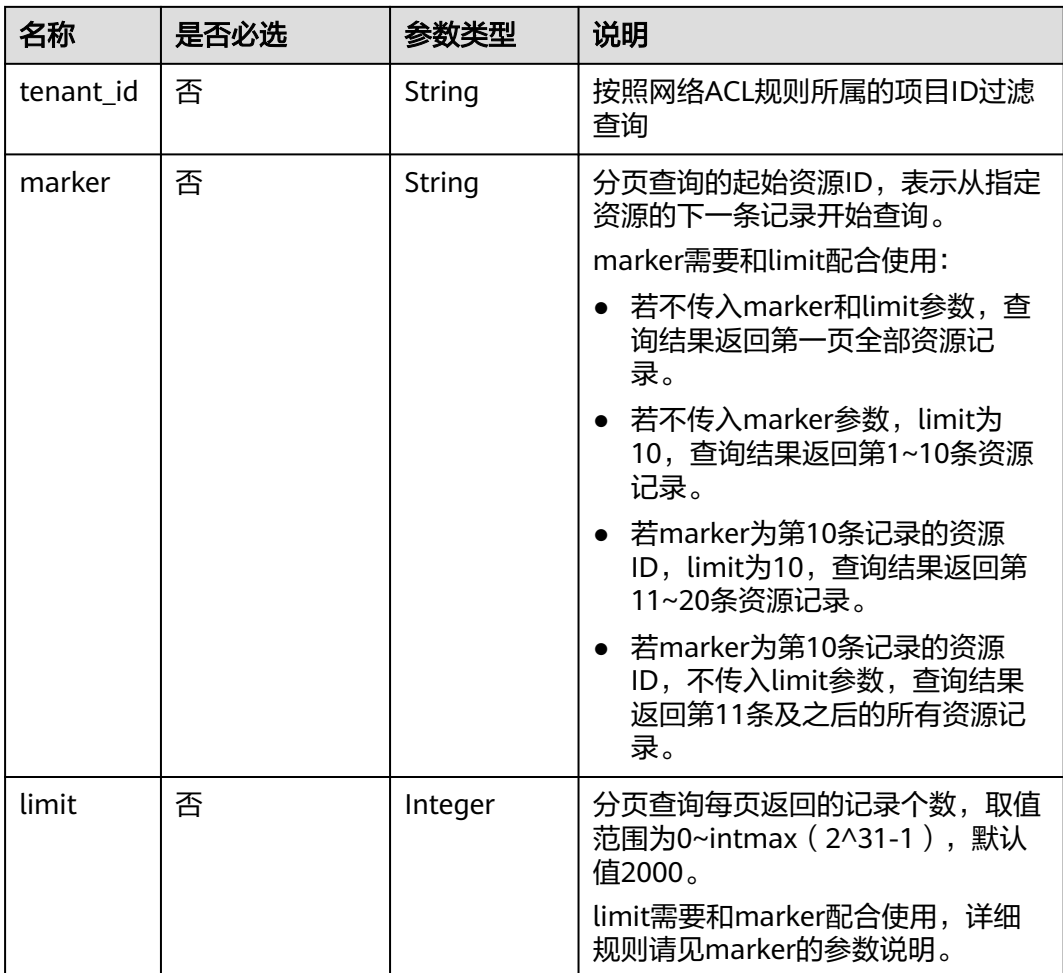

# 请求参数

无。

# 请求示例

GET https://{Endpoint}/v2.0/fwaas/firewall\_rules

# 响应参数

### 表 **7-133** 响应参数

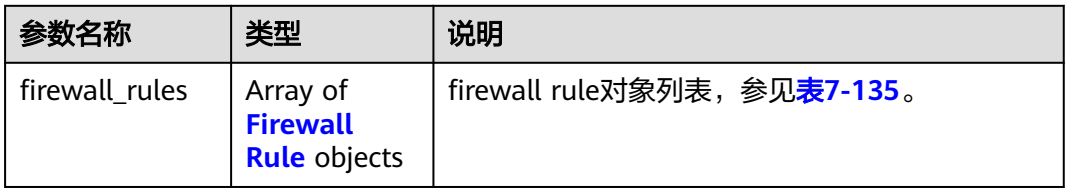

<span id="page-356-0"></span>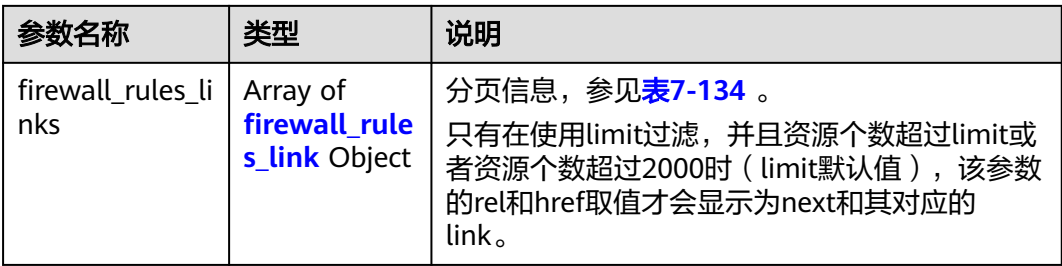

#### 表 **7-134** firewall\_rules\_link 对象

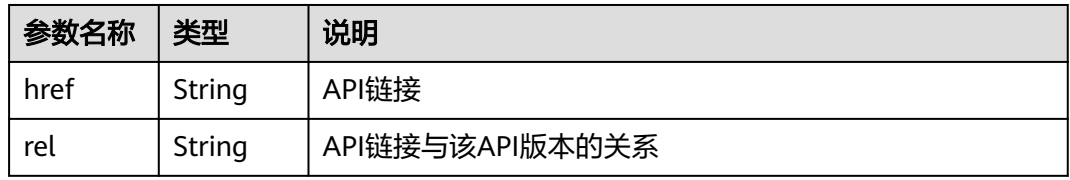

#### 表 **7-135** Firewall Rule 对象

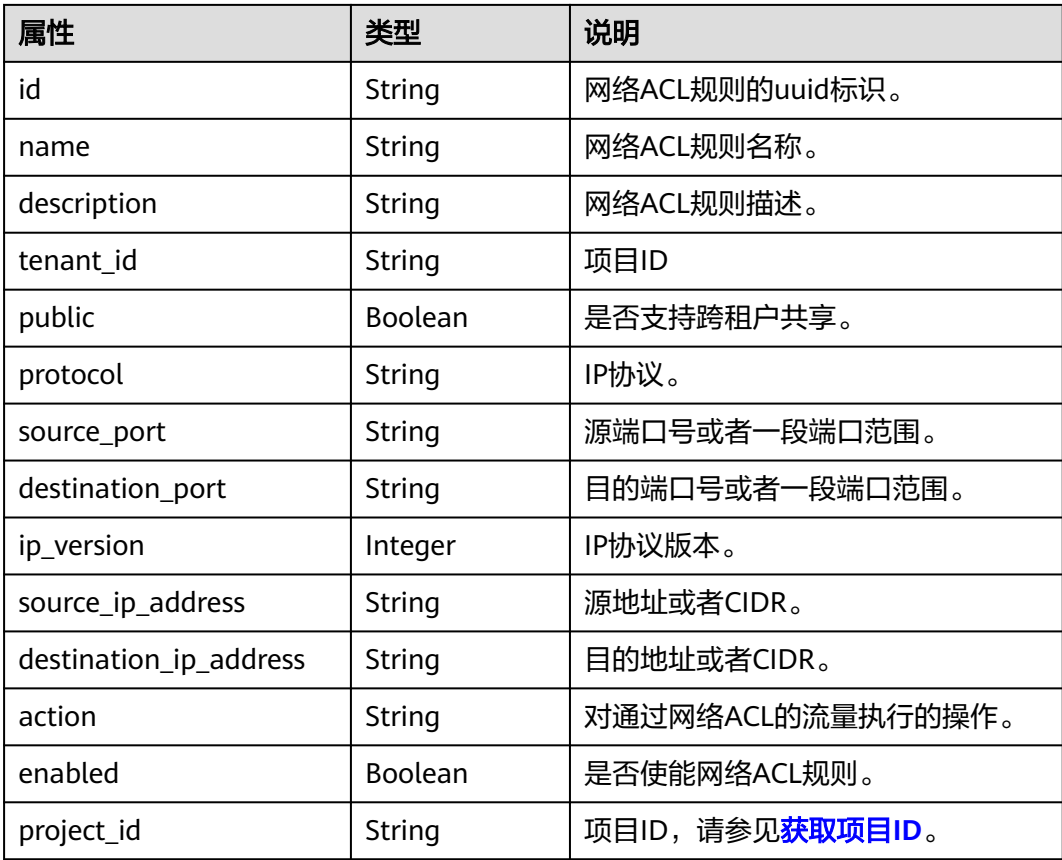

# 响应示例

 "firewall\_rules": [ {

{

```
 "protocol": "tcp",
         "description": "update check parameter",
         "source_ip_address": "116.66.184.0/24", 
         "destination_ip_address": "0.0.0.0/0", 
         "destination_port": null, 
         "source_port": null, 
         "id": "2a193015-4a88-4aa1-84ad-d4955adae707", 
         "name": "crhfwruleupdate", 
         "tenant_id": "a1c6f90c94334bd2953d9a61b8031a68", 
         "project_id": "a1c6f90c94334bd2953d9a61b8031a68",
         "enabled": true, 
         "action": "allow", 
         "ip_version": 4, 
         "public": false
      }, 
      {
         "protocol": "tcp",
         "description": "update check parameter",
         "source_ip_address": null, 
         "destination_ip_address": null, 
 "destination_port": "40:60", 
 "source_port": "20:50", 
         "id": "db7a204c-9eb1-40a2-9bd6-ed5cfd3cff32",
         "name": "update_firewall-role-tommy",
 "tenant_id": "a1c6f90c94334bd2953d9a61b8031a68", 
 "project_id": "a1c6f90c94334bd2953d9a61b8031a68",
         "enabled": false, 
         "action": "deny", 
         "ip_version": 4, 
         "public": false
      }
 ],
 "firewall_rules_links": [
 { "rel": "previous", 
         "href": "https://{Endpoint}/v2.0/fwaas/firewall_rules?marker=2a193015-4a88-4aa1-84ad-
d4955adae707&page_reverse=True"
      }
   ]
}
```
## 状态码

请参[见状态码。](#page-432-0)

## 错误码

请参[见错误码。](#page-433-0)

# **7.7.2** 查询特定网络 **ACL** 规则

# 功能介绍

查询特定网络ACL规则详情。

### **URI**

GET /v2.0/fwaas/firewall\_rules/{firewall\_rule\_id}

参数说明请参见表**[7-136](#page-358-0)**。

#### <span id="page-358-0"></span>表 **7-136** 参数说明

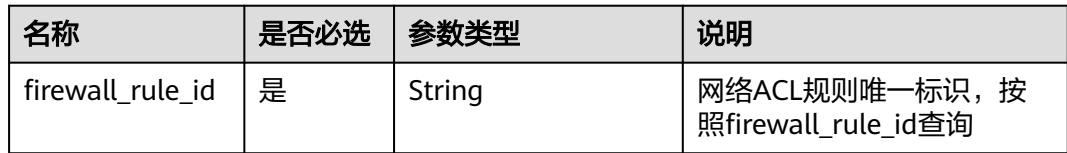

# 请求参数

无。

### 请求示例

GET https://{Endpoint}/v2.0/fwaas/firewall\_rules/514e6776-162a-4b5d-ab8b-aa36b86655ef

# 响应参数

#### 表 **7-137** 响应参数

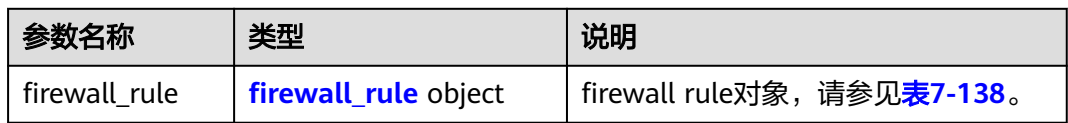

#### 表 **7-138** Firewall Rule 对象

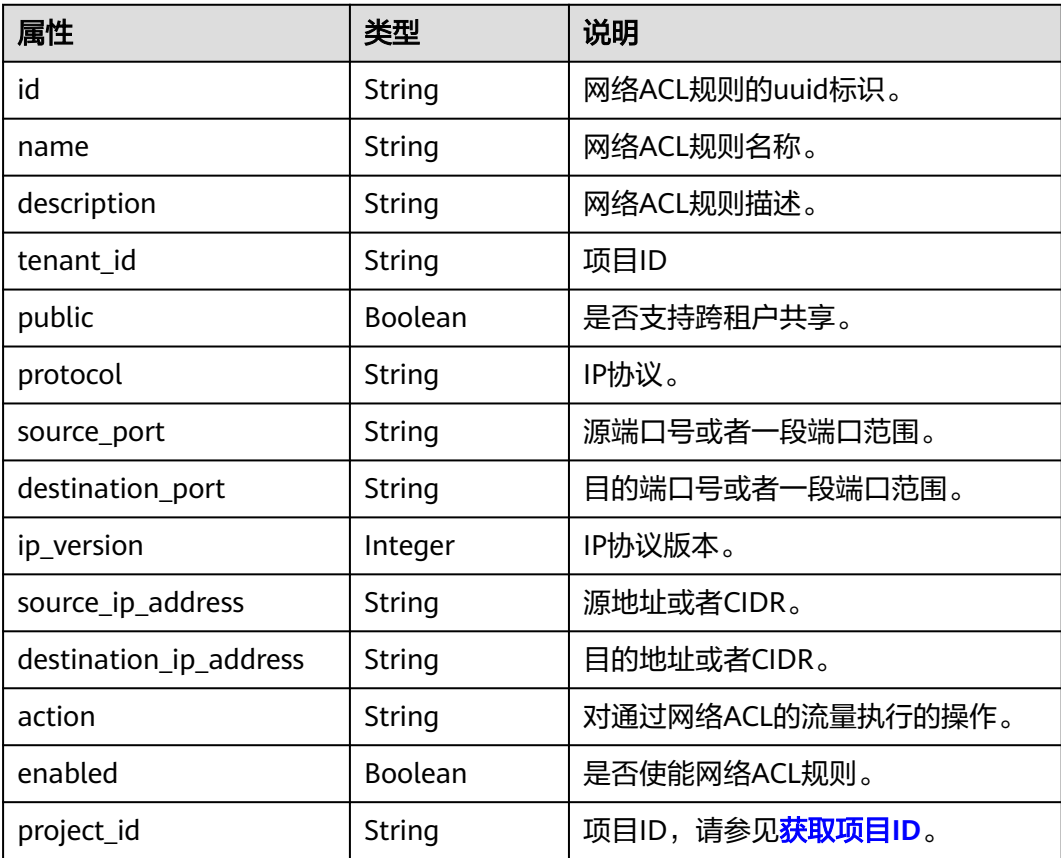

{

### 响应示例

```
 "firewall_rule": {
 "protocol": "tcp",
 "description": "update check parameter",
      "source_ip_address": "116.66.184.0/24", 
      "destination_ip_address": "0.0.0.0/0", 
 "destination_port": null, 
 "source_port": null, 
      "id": "514e6776-162a-4b5d-ab8b-aa36b86655ef", 
     "name": "test", 
     "tenant_id": "a1c6f90c94334bd2953d9a61b8031a68", 
      "project_id": "a1c6f90c94334bd2953d9a61b8031a68",
 "enabled": true, 
 "action": "allow", 
      "ip_version": 4, 
      "public": false
   }
```
### 状态码

请参见**状态码**。

### 错误码

请参[见错误码。](#page-433-0)

# **7.7.3** 创建网络 **ACL** 规则

}

#### 功能介绍

创建网络ACL规则。

#### **URI**

POST /v2.0/fwaas/firewall\_rules

## 请求参数

#### 表 **7-139** 请求参数

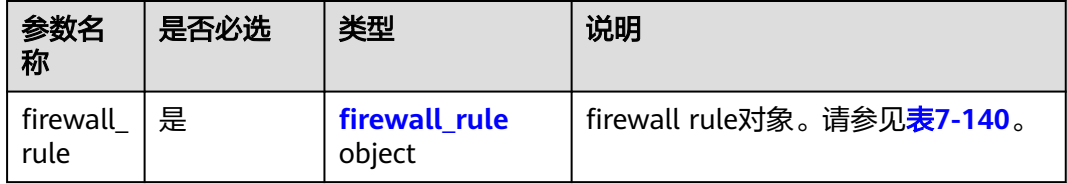
### 表 **7-140** Firewall Rule 对象

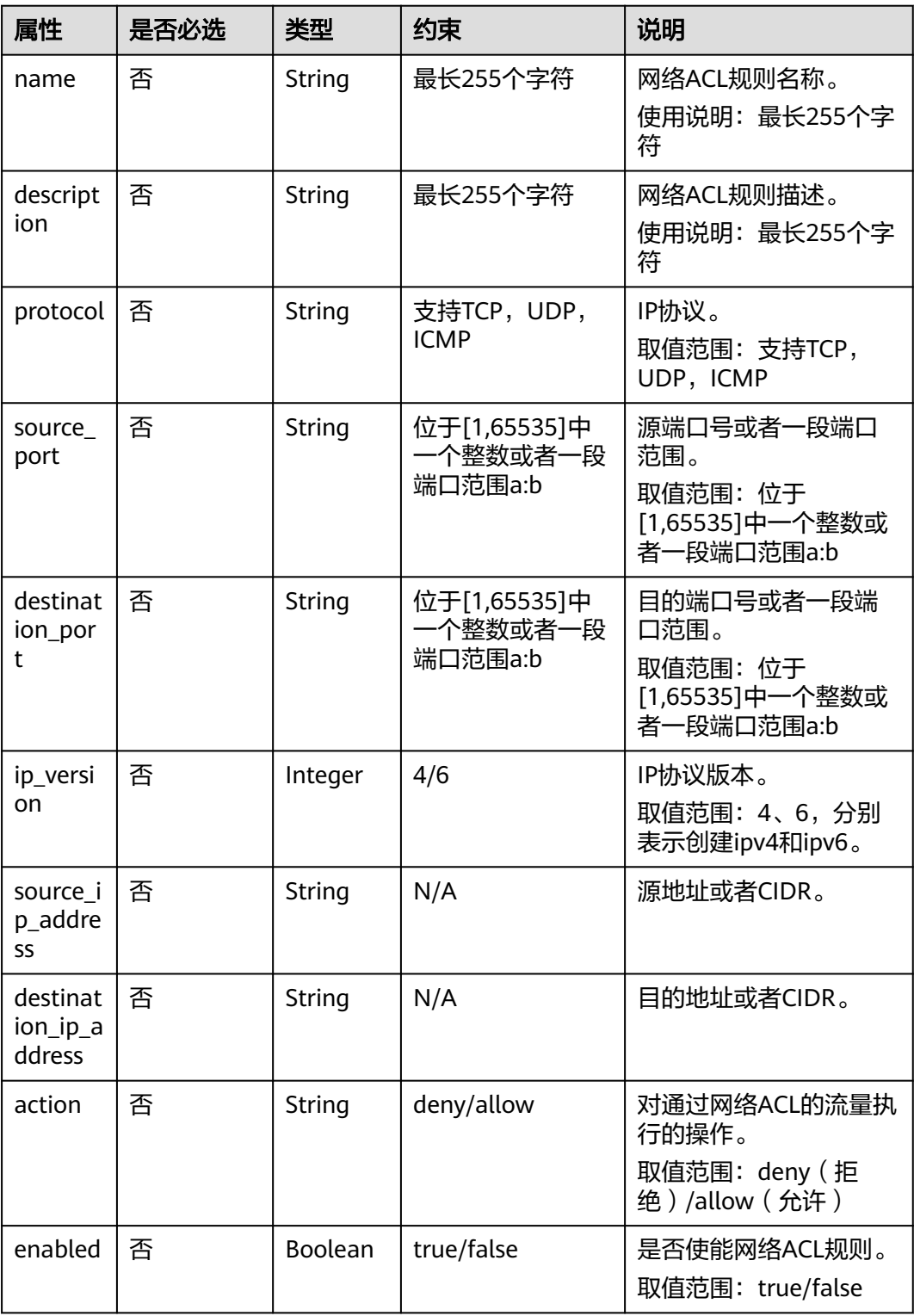

## 请求示例

创建ACL规则, action为allow, IP协议为tcp, 目的端口为80。

POST https://{Endpoint}/v2.0/fwaas/firewall\_rules

```
{
 "firewall_rule": {
 "action": "allow", 
 "enabled": true, 
 "destination_port": "80", 
      "protocol": "tcp", 
      "name": "ALLOW_HTTP"
   }
}
```
### 响应参数

### 表 **7-141** 响应参数

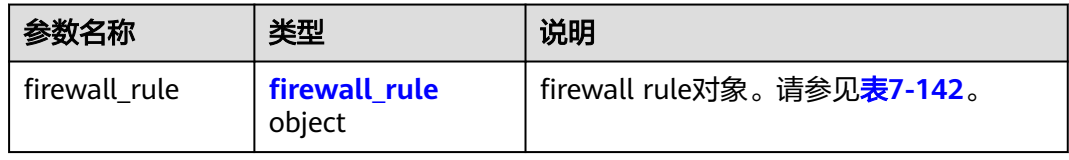

#### 表 **7-142** Firewall Rule 对象

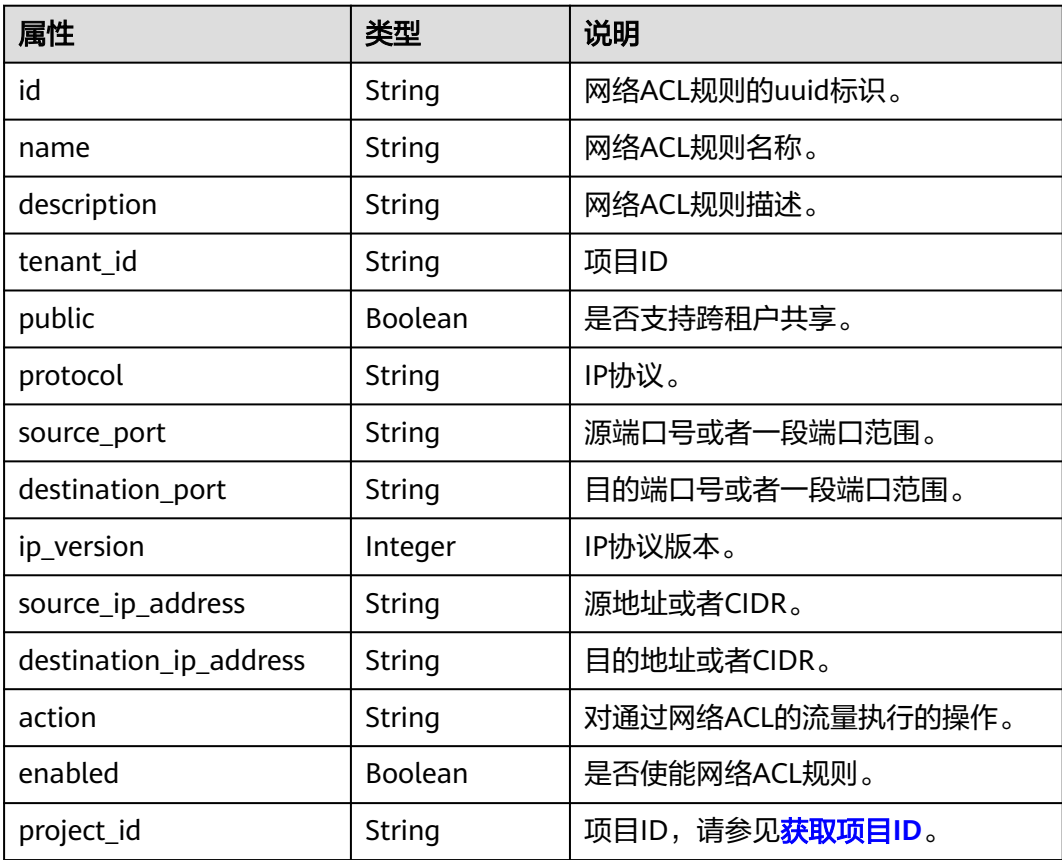

### 响应示例

 "firewall\_rule": { "protocol": "tcp", "description": "",

{

```
 "source_ip_address": null, 
      "destination_ip_address": null, 
      "source_port": null, 
 "destination_port": "80", 
 "id": "b94acf06-efc2-485d-ba67-a61acf2a7e28", 
      "name": "ALLOW_HTTP", 
      "tenant_id": "23c8a121505047b6869edf39f3062712", 
      "enabled": true, 
      "action": "allow", 
      "ip_version": 4, 
      "public": false,
      "project_id": "23c8a121505047b6869edf39f3062712"
   }
```
### 状态码

请参见**状态码**。

### 错误码

请参[见错误码。](#page-433-0)

# **7.7.4** 更新网络 **ACL** 规则

}

## 功能介绍

更新网络ACL规则。

### **URI**

PUT /v2.0/fwaas/firewall\_rules/{firewall\_rule\_id}

### 请求参数

#### 表 **7-143** 请求参数

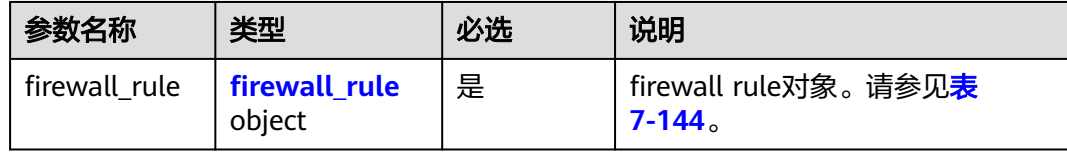

#### 表 **7-144** Firewall Rule 对象

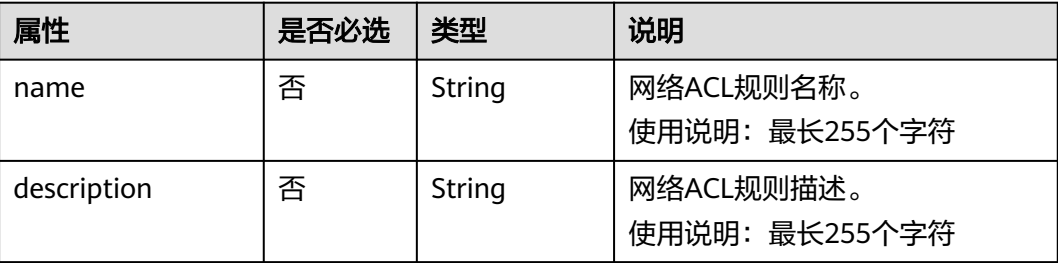

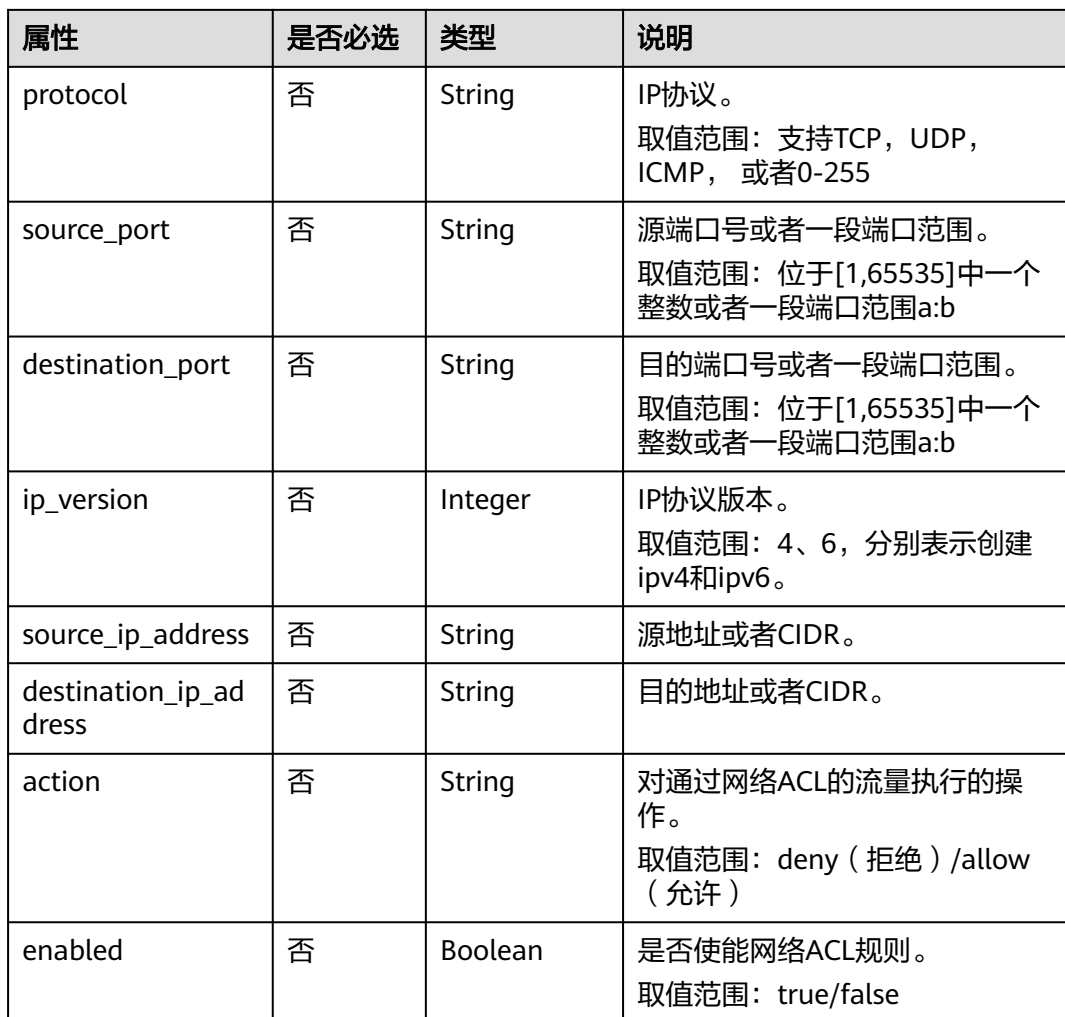

## 请求示例

更新id为b94acf06-efc2-485d-ba67-a61acf2a7e28的ACL规则, action更新为deny。

PUT https://{Endpoint}/v2.0/fwaas/firewall\_rules/b94acf06-efc2-485d-ba67-a61acf2a7e28

```
{
    "firewall_rule": {
       "action": "deny"
   }
}
```
## 响应参数

### 表 **7-145** 响应参数

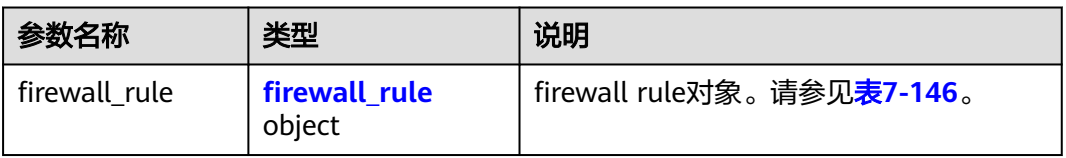

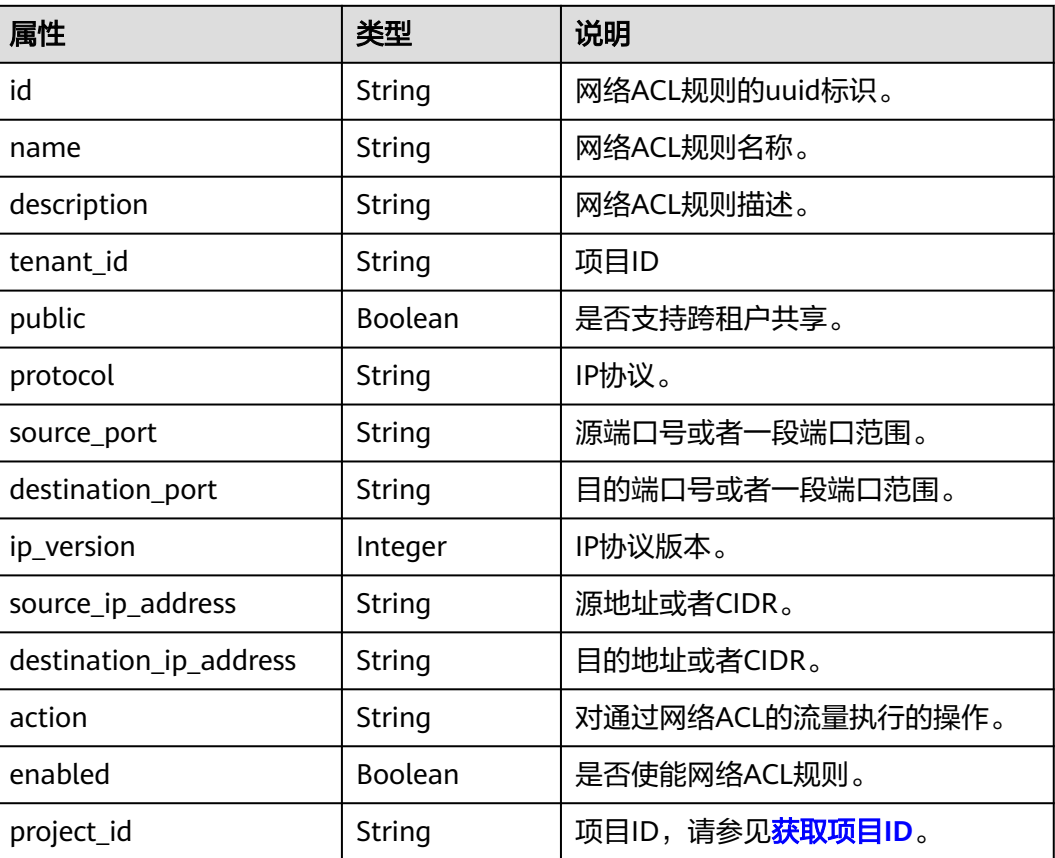

#### <span id="page-364-0"></span>表 **7-146** Firewall Rule 对象

## 响应示例

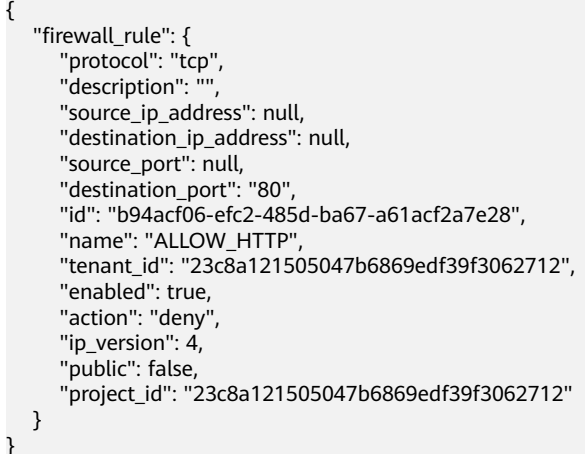

## 状态码

请参[见状态码。](#page-432-0)

## 错误码

请参[见错误码。](#page-433-0)

# **7.7.5** 删除网络 **ACL** 规则

### 功能介绍

删除网络ACL规则。

#### 说明

在删除前,您需要先通[过移除网络](#page-377-0)**ACL**规则将网络ACL规则从对应的网络ACL策略移除,否则无 法删除网络ACL规则。

### **URI**

DELETE /v2.0/fwaas/firewall\_rules/{firewall\_rule\_id}

参数说明请参见表**7-147**。

#### 表 **7-147** 参数说明

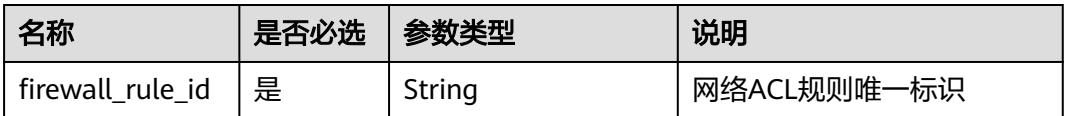

## 请求参数

无。

### 响应参数

无。

### 请求示例

DELETE https://{Endpoint}/v2.0/fwaas/firewall\_rules/b94acf06-efc2-485d-ba67-a61acf2a7e28

### 响应示例

无。

### 状态码

请参[见状态码。](#page-432-0)

### 错误码

请参[见错误码。](#page-433-0)

# **7.7.6** 查询所有网络 **ACL** 策略

### 功能介绍

查询提交请求的租户有权限操作的所有网络ACL策略信息。

### **URI**

### GET /v2.0/fwaas/firewall\_policies

#### 分页查询样例:

GET https://{Endpoint}/v2.0/fwaas/firewall\_policies?limit=2&marker=6b70e321-0c21-4b83-bb8aa886d1414a5f&page\_reverse=False

参数说明请参见表**7-148**

#### 表 **7-148** 参数说明

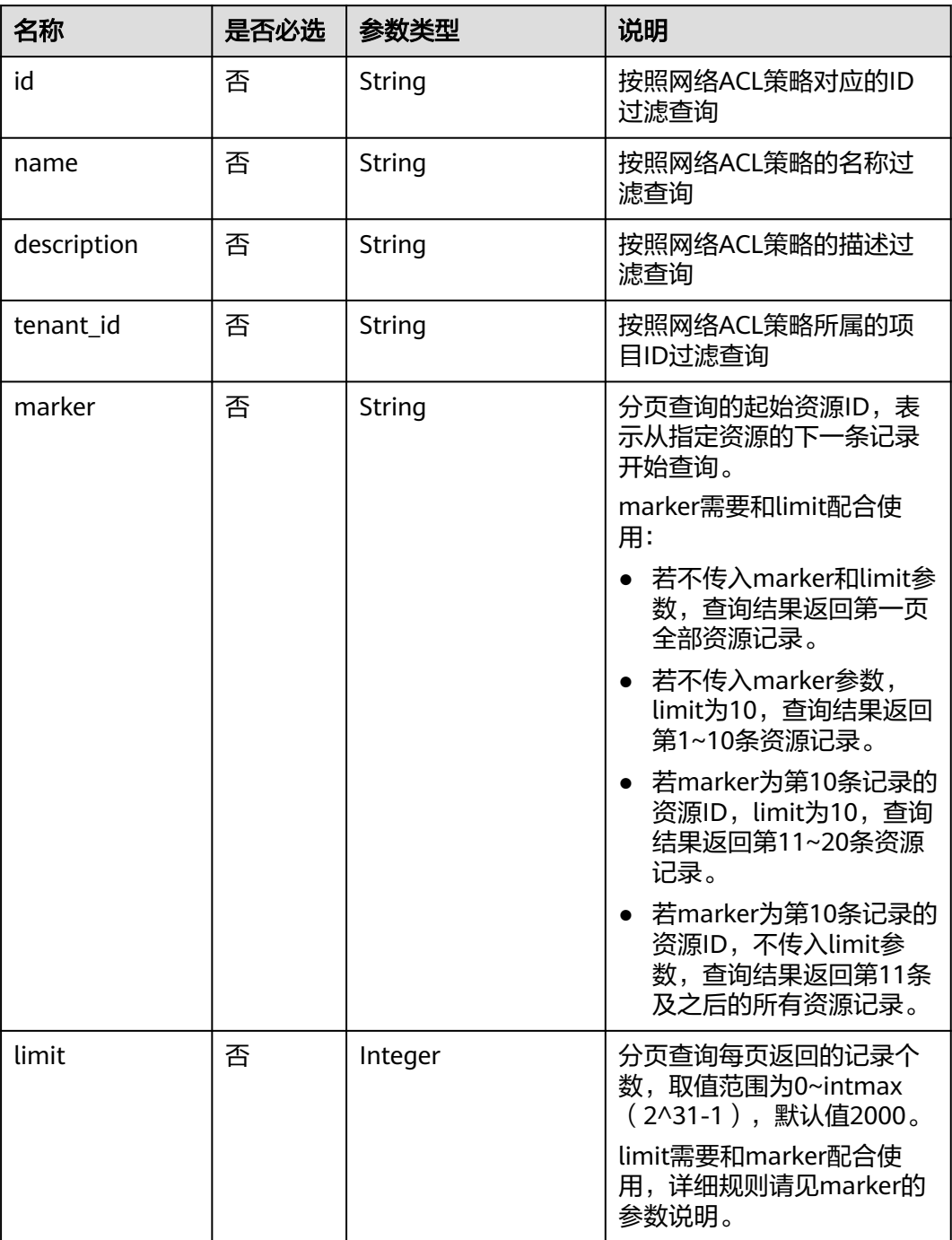

## 请求参数

无。

## 请求示例

GET https://{Endpoint}/v2.0/fwaas/firewall\_policies

### 响应参数

#### 表 **7-149** 响应参数

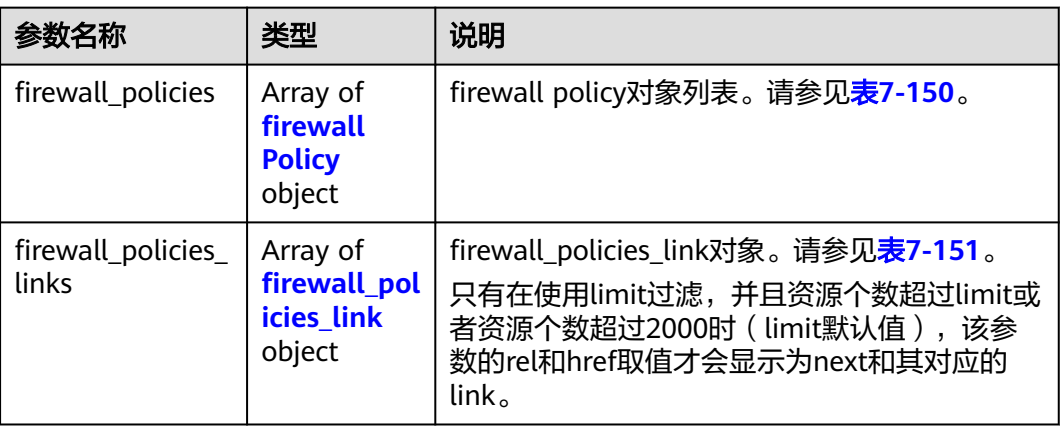

#### 表 **7-150** firewall\_Policy 对象

| 属性             | 类型               | 说明                             |
|----------------|------------------|--------------------------------|
| id             | String           | 网络ACL策略uuid标识。                 |
| name           | String           | 网络ACL策略名称。                     |
| description    | String           | 网络ACL策略描述。                     |
| tenant id      | String           | 项目ID                           |
| firewall rules | Array of strings | 策略引用的网络ACL规则链。                 |
| audited        | Boolean          | 审计标记。                          |
| public         | Boolean          | 是否支持跨租户共享。                     |
| project_id     | String           | 项目ID,请参见 <mark>获取项目ID</mark> 。 |

表 **7-151** firewall\_policies\_link 对象

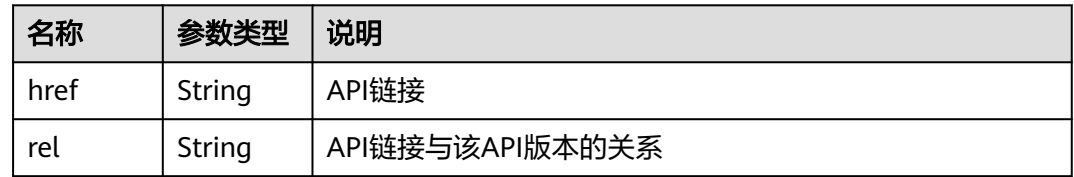

{

## 响应示例

```
 "firewall_policies": [
      {
         "description": "", 
         "firewall_rules": [
            "6c6803e0-ca8c-4aa9-afb3-4f89275b6c32"
         ], 
         "tenant_id": "23c8a121505047b6869edf39f3062712", 
         "public": false, 
         "id": "6b70e321-0c21-4b83-bb8a-a886d1414a5f", 
         "audited": false, 
         "name": "fwp1",
         "project_id": "23c8a121505047b6869edf39f3062712"
      }, 
      {
         "description": "", 
         "firewall_rules": [
            "6c6803e0-ca8c-4aa9-afb3-4f89275b6c32"
         ], 
         "tenant_id": "23c8a121505047b6869edf39f3062712", 
         "public": false, 
         "id": "fce92002-5a15-465d-aaca-9b44453bb738", 
         "audited": false, 
         "name": "fwp2",
         "project_id": "23c8a121505047b6869edf39f3062712"
      }
   ],
   "firewall_policies_links": [
     { "rel": "previous", 
         "href": "https://{Endpoint}/v2.0/fwaas/firewall_policies?marker=6b70e321-0c21-4b83-bb8a-
a886d1414a5f&page_reverse=True"
      }
   ]
}
```
## 状态码

请参[见状态码。](#page-432-0)

## 错误码

请参[见错误码。](#page-433-0)

# **7.7.7** 查询特定网络 **ACL** 策略详情

## 功能介绍

查询特定网络ACL策略详情。

### **URI**

GET /v2.0/fwaas/firewall\_policies/{firewall\_policy\_id} 参数说明请参见表**[7-152](#page-369-0)**。

#### <span id="page-369-0"></span>表 **7-152** 参数说明

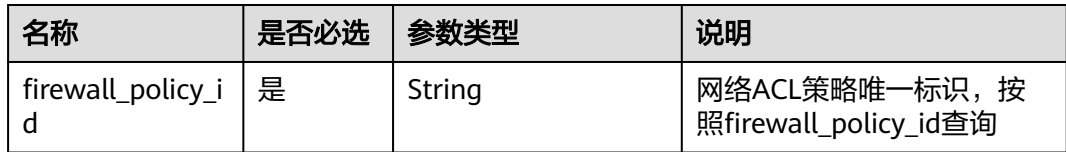

## 请求参数

无

### 请求示例

GET https://{Endpoint}/v2.0/fwaas/firewall\_policies/fed2d88f-d0e7-4cc5-bd7e-c495f67037b6

## 响应参数

#### 表 **7-153** 响应参数

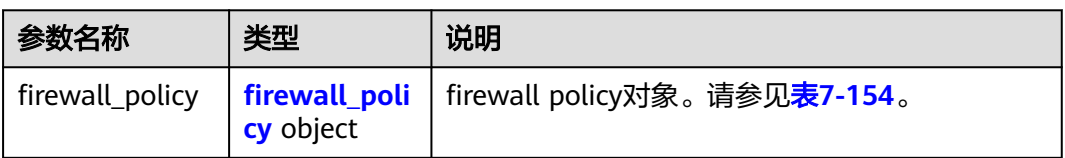

#### 表 **7-154** Firewall Policy 对象

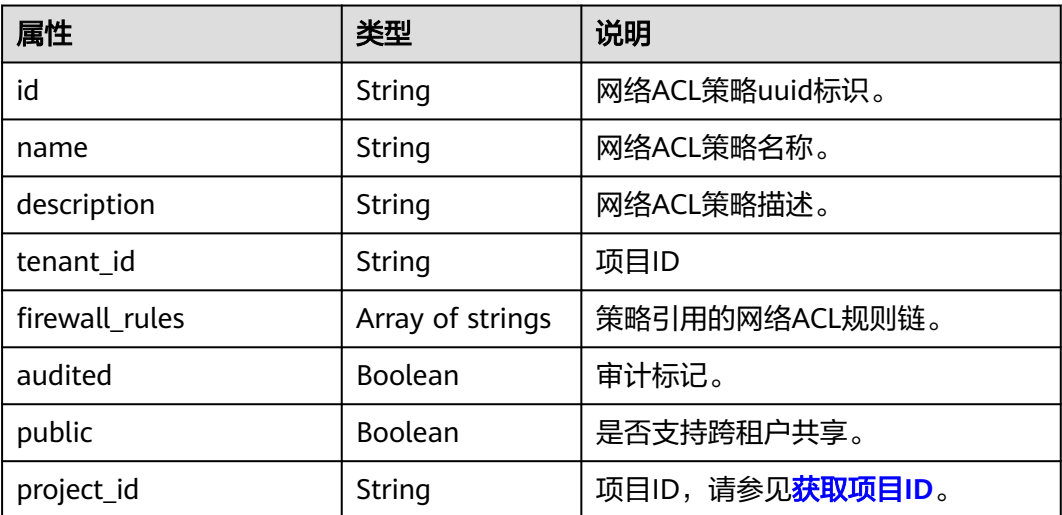

## 响应示例

 "firewall\_policy": { "description": "", "firewall\_rules": [ "3c0e6267-73df-4d9a-87a6-e226f2db2036"  $\Box$ "tenant\_id": "23c8a121505047b6869edf39f3062712",

{

```
 "public": false, 
     "id": "fed2d88f-d0e7-4cc5-bd7e-c495f67037b6", 
     "audited": false, 
 "name": "bobby_fwp1",
 "project_id": "23c8a121505047b6869edf39f3062712"
   }
```
状态码

请参见**状态码**。

### 错误码

请参见<mark>错误码</mark>。

# **7.7.8** 创建网络 **ACL** 策略

}

## 功能介绍

创建网络ACL策略。需要绑定到网络ACL组使用。

### **URI**

POST /v2.0/fwaas/firewall\_policies

### 请求参数

#### 表 **7-155** 请求参数

| 参数名称 | 类型                                                    | 必选 | 说明                                          |
|------|-------------------------------------------------------|----|---------------------------------------------|
|      | firewall_polic   <b>firewall_policy</b>   是<br>object |    | firewall policy对象。请参见 <b>表</b><br>$7 - 156$ |

表 **7-156** Firewall Policy 对象

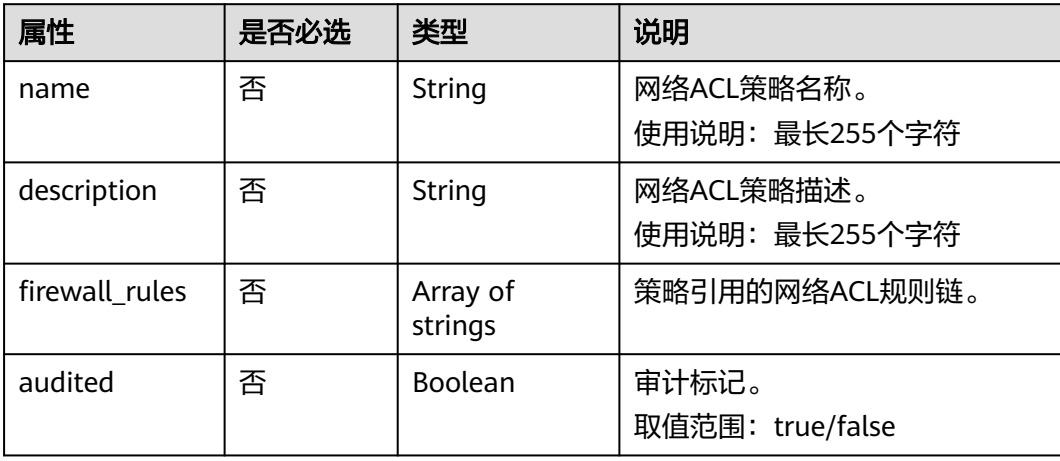

## 请求示例

创建ACL策略,命名为test-policy,关联ACL规则b8243448-cb3c-496e-851cdadade4c161b。

POST https://{Endpoint}/v2.0/fwaas/firewall\_policies

```
{
   "firewall_policy": {
 "name": "test-policy", 
 "firewall_rules": [
        "b8243448-cb3c-496e-851c-dadade4c161b"
      ]
   }
}
```
### 响应参数

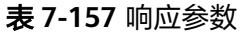

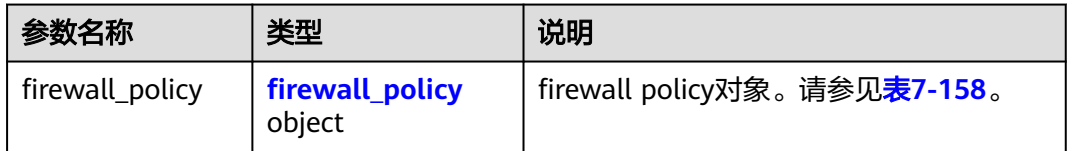

#### 表 **7-158** Firewall Policy 对象

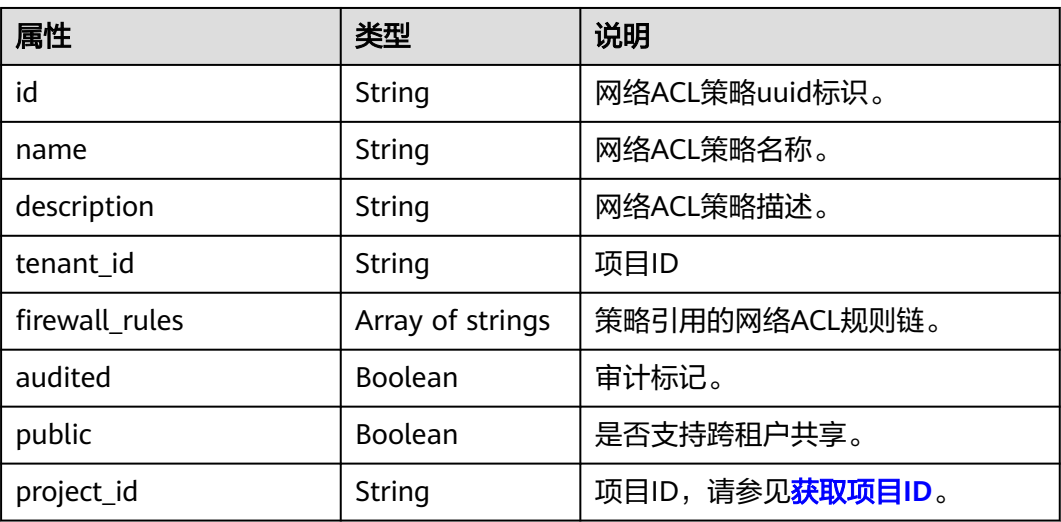

## 响应示例

```
 "firewall_policy": {
 "description": "", 
     "firewall_rules": [
        "b8243448-cb3c-496e-851c-dadade4c161b"
\Box "tenant_id": "23c8a121505047b6869edf39f3062712", 
      "public": false, 
     "id": "2fb0e81f-9f63-44b2-9894-c13a3284594a", 
     "audited": false, 
     "name": "test-policy",
```
{

 "project\_id": "23c8a121505047b6869edf39f3062712" }

## 状态码

请参[见状态码。](#page-432-0)

### 错误码

请参[见错误码。](#page-433-0)

# **7.7.9** 更新网络 **ACL** 策略

}

## 功能介绍

更新网络ACL策略。

**URI**

PUT /v2.0/fwaas/firewall\_policies/{firewall\_policy\_id}

### 请求参数

#### 表 **7-159** 请求参数

| 参数名称 | 类型                                                          | 必选 | 说明                                        |
|------|-------------------------------------------------------------|----|-------------------------------------------|
|      | firewall_polic   <mark>firewall_policy</mark>   是<br>object |    | firewall policy对象。请参见 <b>表</b><br>$7-160$ |

表 **7-160** Firewall Policy 对象

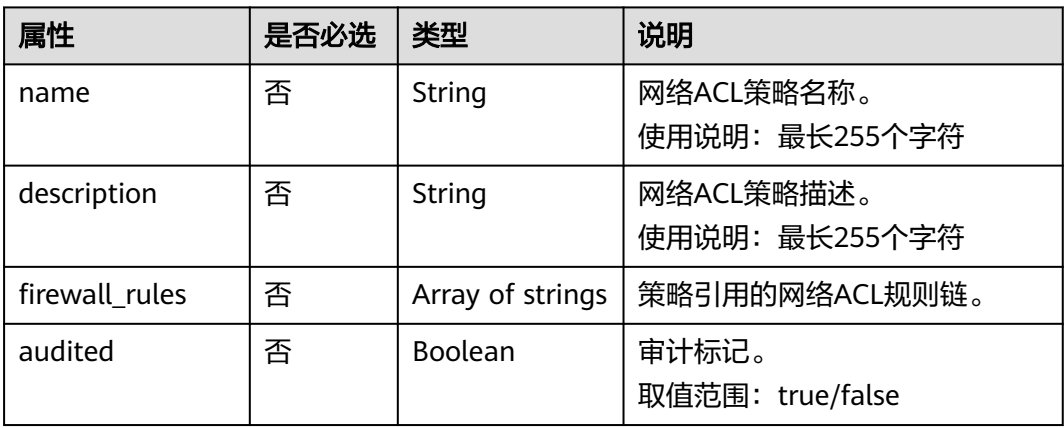

## 请求示例

更新id为2fb0e81f-9f63-44b2-9894-c13a3284594a的ACL策略,关联ACL规则 0f82b221-8cd6-44bd-9dfc-0e118fa7b6b1。

PUT https://{Endpoint}/v2.0/fwaas/firewall\_policies/2fb0e81f-9f63-44b2-9894-c13a3284594a

```
{
   "firewall_policy": {
      "firewall_rules": [
         "0f82b221-8cd6-44bd-9dfc-0e118fa7b6b1"
      ]
   }
}
```
## 响应参数

#### 表 **7-161** 响应参数

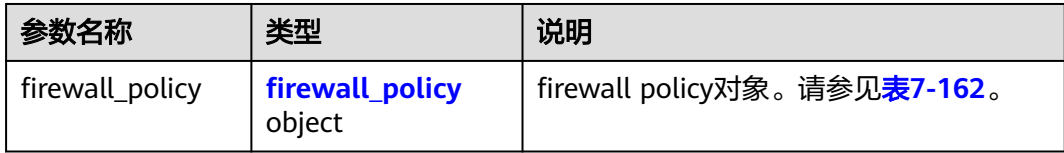

#### 表 **7-162** Firewall Policy 对象

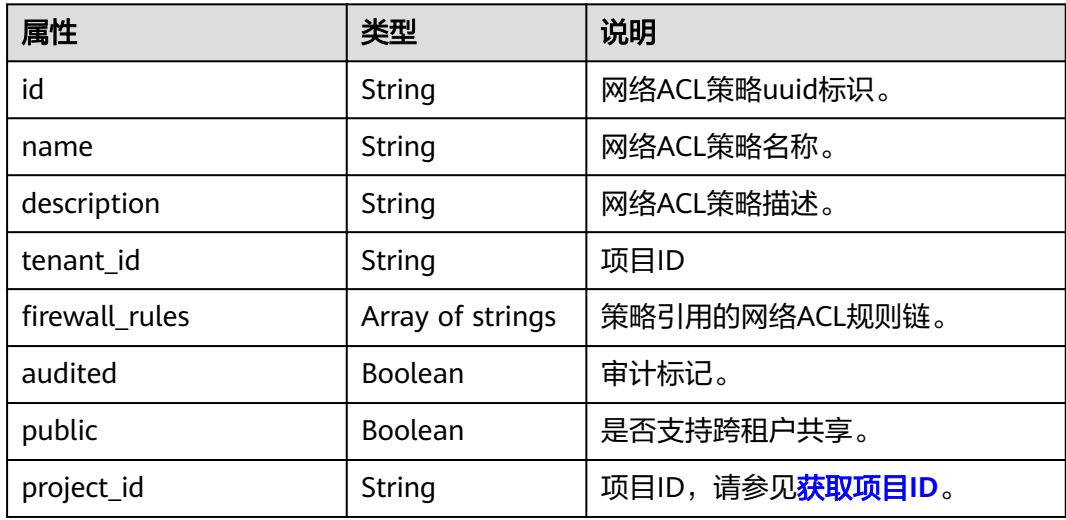

## 响应示例

```
{
   "firewall_policy": {
     "description": ""
      "firewall_rules": [
        "0f82b221-8cd6-44bd-9dfc-0e118fa7b6b1"
      ], 
      "tenant_id": "23c8a121505047b6869edf39f3062712", 
 "public": false, 
 "id": "2fb0e81f-9f63-44b2-9894-c13a3284594a", 
      "audited": false, 
      "name": "test-policy",
      "project_id": "23c8a121505047b6869edf39f3062712"
```
}

}

## 状态码

请参[见状态码。](#page-432-0)

### 错误码

请参[见错误码。](#page-433-0)

# **7.7.10** 删除网络 **ACL** 策略

### 功能介绍

删除网络ACL策略。

### **URI**

DELETE /v2.0/fwaas/firewall\_policies/{firewall\_policy\_id}

参数说明请参见表**7-163**。

#### 表 **7-163** 参数说明

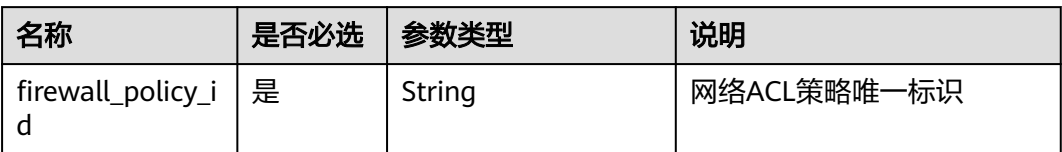

## 请求参数

无。

### 响应参数

无。

### 请求示例

DELETE https://{Endpoint}/v2.0/fwaas/firewall\_policies/2fb0e81f-9f63-44b2-9894-c13a3284594a

### 响应示例

无。

### 状态码

请参[见状态码。](#page-432-0)

### 错误码

请参[见错误码。](#page-433-0)

# **7.7.11** 插入网络 **ACL** 规则

## 功能介绍

插入一条网络ACL规则到某一网络ACL策略中。

### **URI**

PUT /v2.0/fwaas/firewall\_policies/{firewall\_policy\_id}/insert\_rule

参数说明请参见表**7-164**。

### 表 **7-164** 参数说明

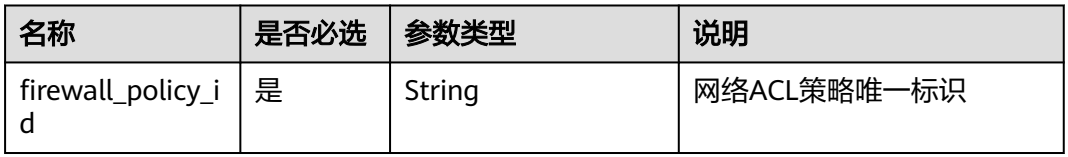

## 请求参数

#### 表 **7-165** 请求参数

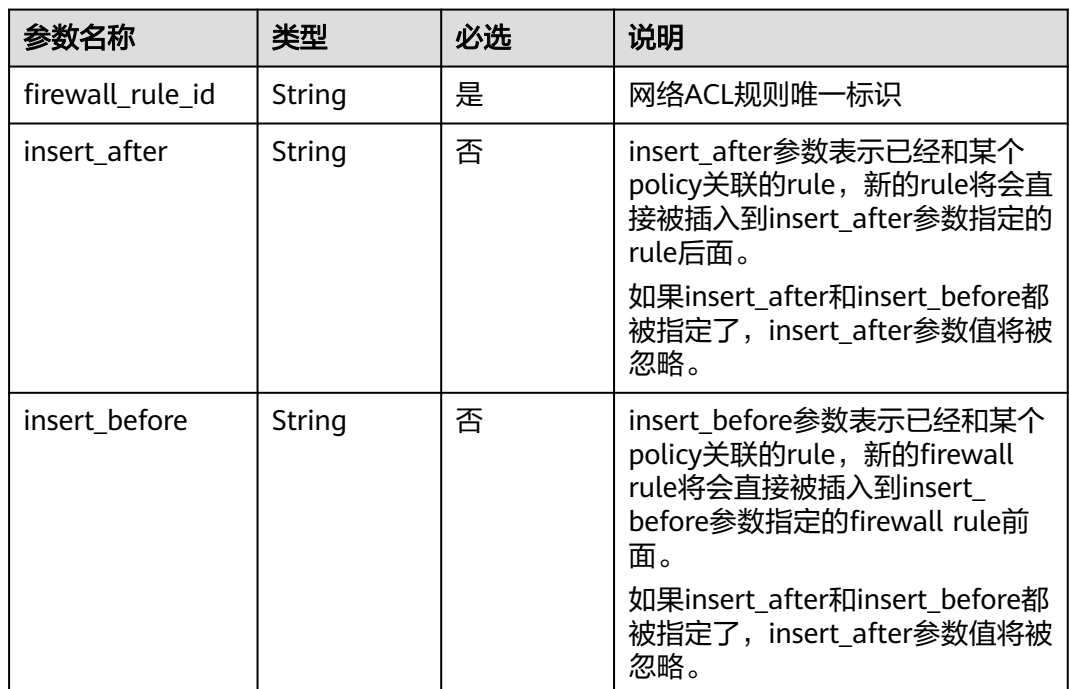

## 请求示例

在id为afc52ce9-5305-4ec9-9feb-44feb8330341的ACL策略中插入规则 0f82b221-8cd6-44bd-9dfc-0e118fa7b6b1,插入到规则b8243448-cb3c-496e-851cdadade4c161b后面。

PUT https://{Endpoint}/v2.0/fwaas/firewall\_policies/afc52ce9-5305-4ec9-9feb-44feb8330341/insert\_rule

```
{
   "insert_after": "b8243448-cb3c-496e-851c-dadade4c161b", 
   "firewall_rule_id": "0f82b221-8cd6-44bd-9dfc-0e118fa7b6b1", 
   "insert_before": ""
```
# 响应参数

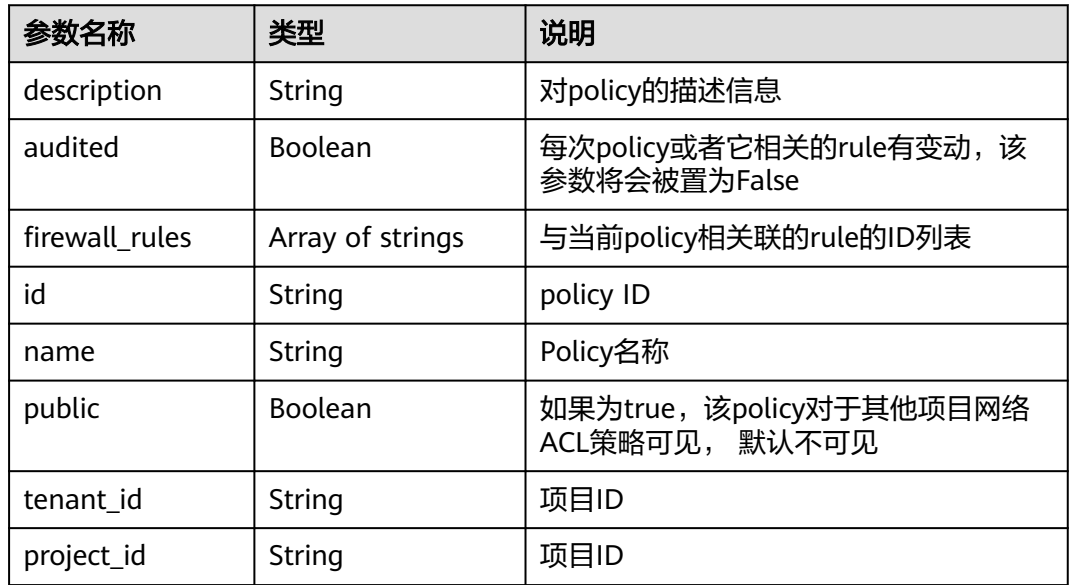

#### 表 **7-166** 响应参数

}

## 响应示例

```
{
   "description": "", 
   "firewall_rules": [
      "b8243448-cb3c-496e-851c-dadade4c161b", 
      "0f82b221-8cd6-44bd-9dfc-0e118fa7b6b1"
   ], 
   "tenant_id": "23c8a121505047b6869edf39f3062712", 
   "public": false, 
   "id": "afc52ce9-5305-4ec9-9feb-44feb8330341", 
   "audited": false, 
   "name": "test-policy",
   "project_id": "23c8a121505047b6869edf39f3062712"
```
## 状态码

请参[见状态码。](#page-432-0)

}

### <span id="page-377-0"></span>错误码

请参[见错误码。](#page-433-0)

# **7.7.12** 移除网络 **ACL** 规则

## 功能介绍

从某一网络ACL策略中移除一条网络ACL规则。

### **URI**

PUT /v2.0/fwaas/firewall\_policies/{firewall\_policy\_id}/remove\_rule

### 请求参数

#### 表 **7-167** 请求参数

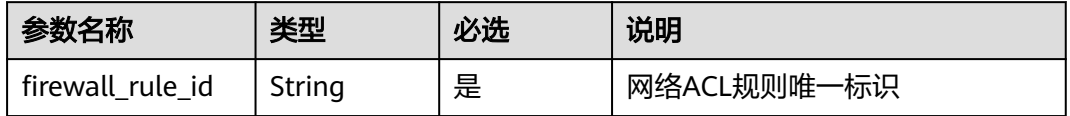

## 请求示例

在id为afc52ce9-5305-4ec9-9feb-44feb8330341的ACL策略中移除ACL规则 0f82b221-8cd6-44bd-9dfc-0e118fa7b6b1。

PUT https://{Endpoint}/v2.0/fwaas/firewall\_policies/afc52ce9-5305-4ec9-9feb-44feb8330341/remove\_rule

{ "firewall\_rule\_id": "0f82b221-8cd6-44bd-9dfc-0e118fa7b6b1"

### 响应参数

#### 表 **7-168** 响应参数

}

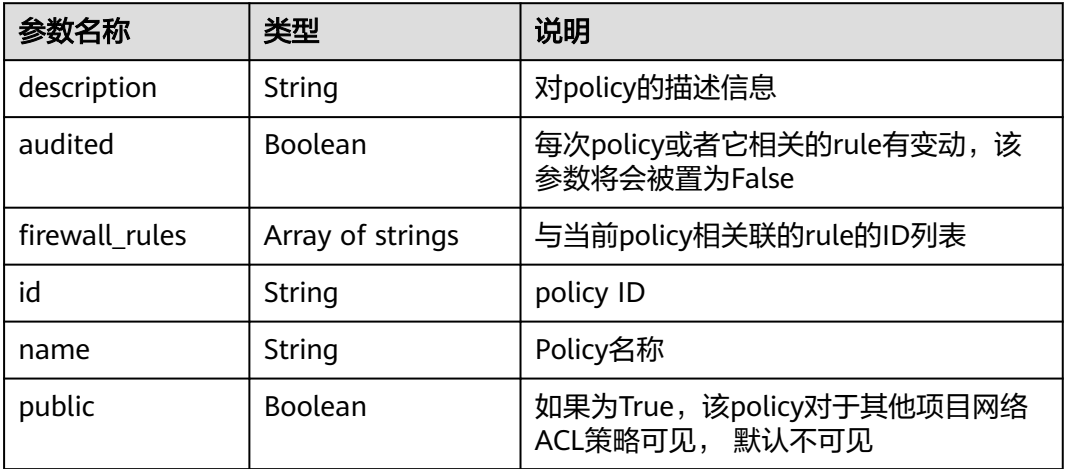

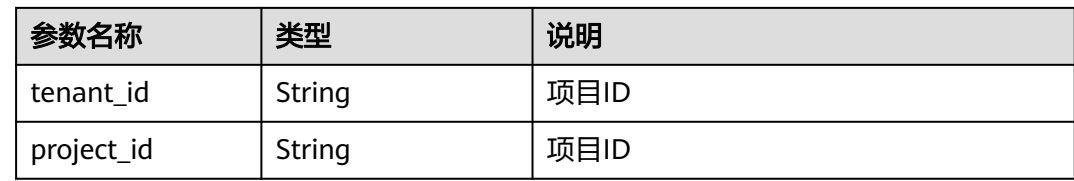

## 响应示例

```
{
   "description": "", 
   "firewall_rules": [
      "b8243448-cb3c-496e-851c-dadade4c161b"
   ], 
   "tenant_id": "23c8a121505047b6869edf39f3062712", 
   "public": false, 
   "id": "afc52ce9-5305-4ec9-9feb-44feb8330341", 
 "audited": false, 
 "name": "test-policy",
   "project_id": "23c8a121505047b6869edf39f3062712"
}
```
### 状态码

请参[见状态码。](#page-432-0)

### 错误码

请参见<mark>错误码</mark>。

# **7.7.13** 查询所有网络 **ACL** 组

## 功能介绍

查询提交请求的租户有权限操作的所有网络ACL组信息。

### **URI**

GET /v2.0/fwaas/firewall\_groups

分页查询样例:

GET https://{Endpoint}/v2.0/fwaas/firewall\_groups? limit=2&marker=cd600d47-0045-483f-87a1-5041ae2f513b&page\_reverse=False

参数说明请参见表**7-169**。

#### 表 **7-169** 参数说明

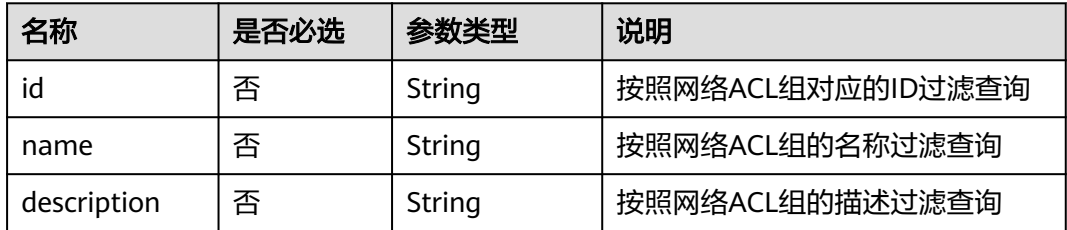

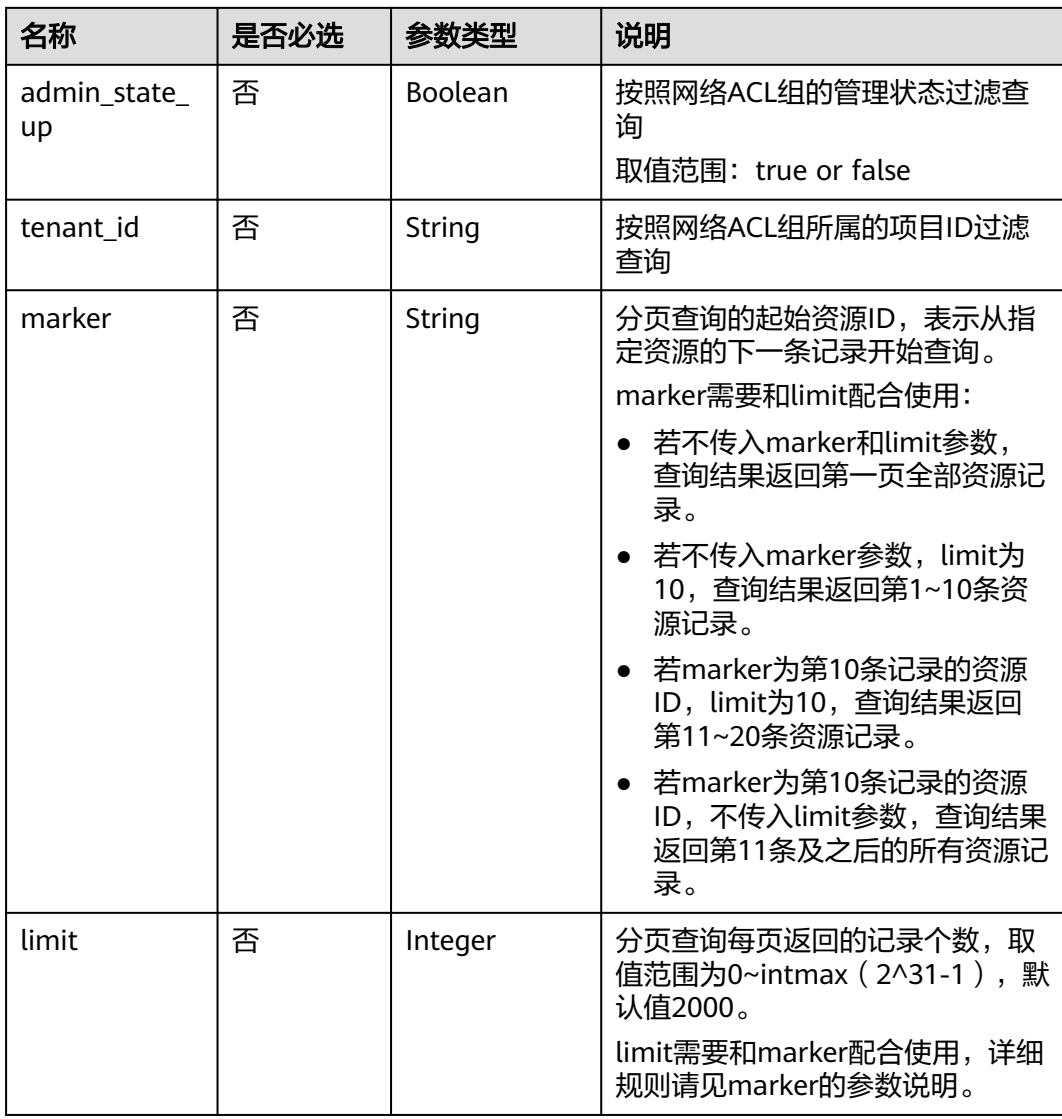

## 请求参数

无。

## 请求示例

GET https://{Endpoint}/v2.0/fwaas/firewall\_groups

## 响应参数

#### 表 **7-170** 响应参数

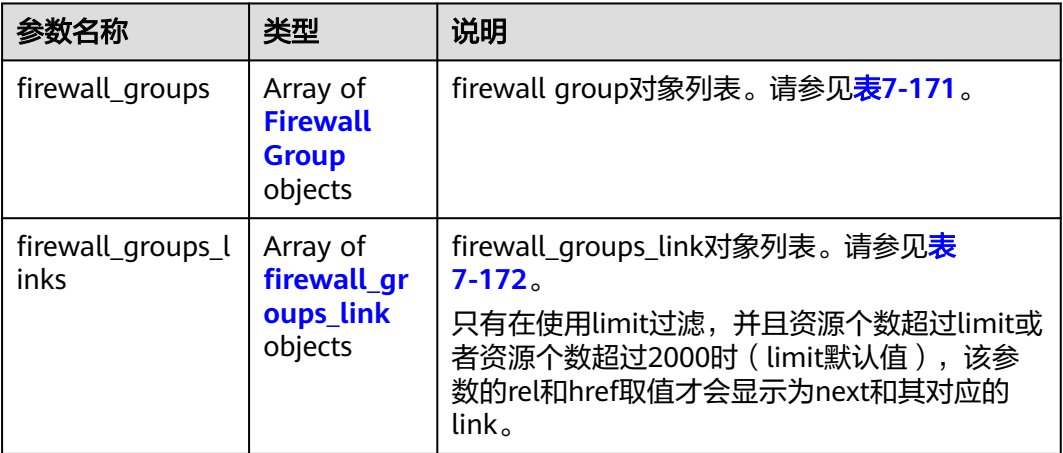

### 表 **7-171** Firewall Group 对象

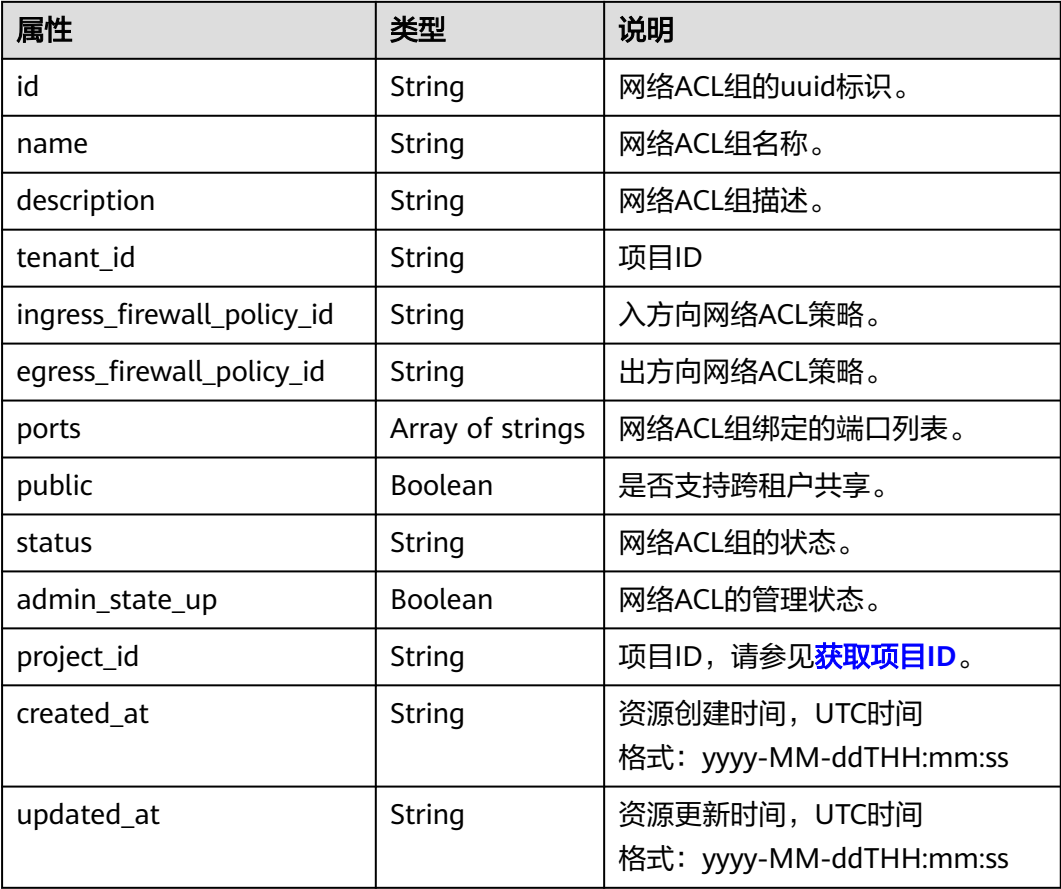

<span id="page-381-0"></span>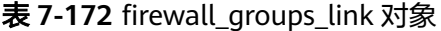

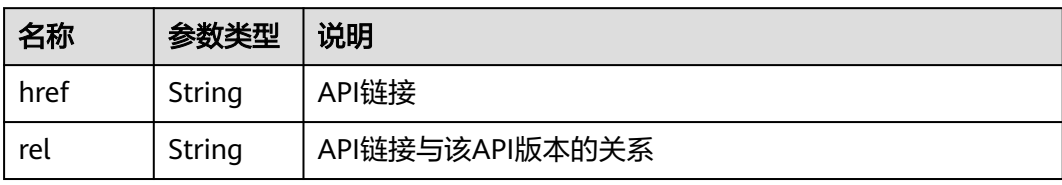

## 响应示例

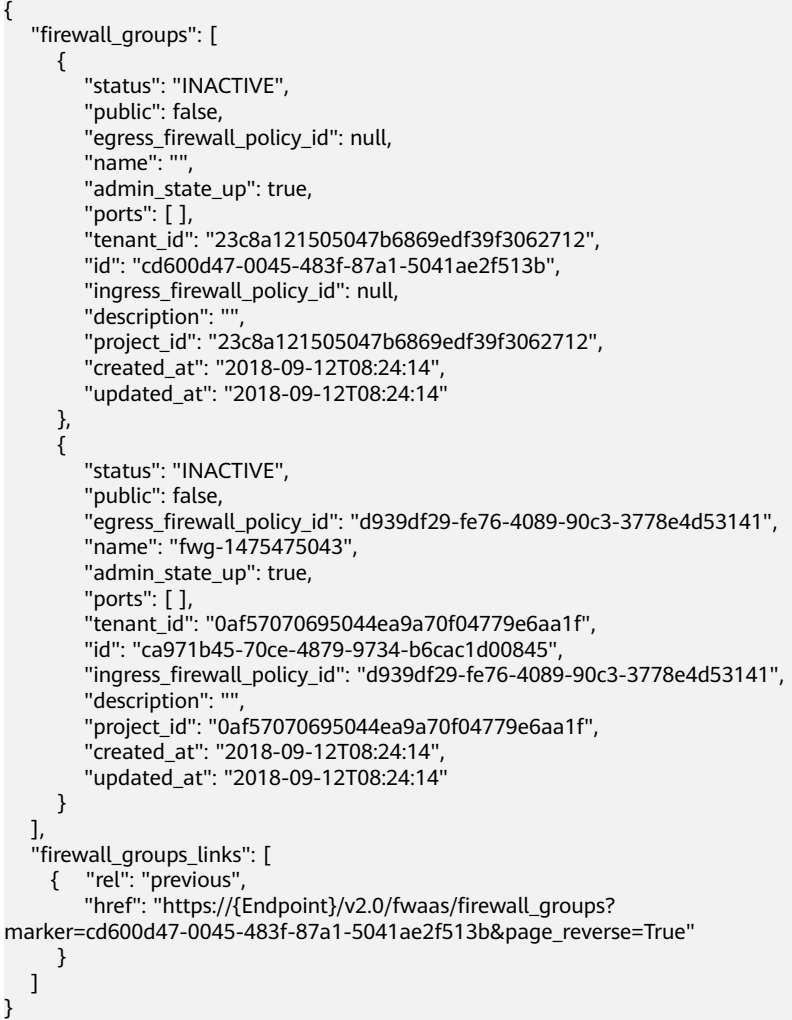

## 状态码

请参见<mark>状态码</mark>。

## 错误码

请参见<mark>错误码</mark>。

# **7.7.14** 查询特定网络 **ACL** 组详情

## 功能介绍

查询特定网络ACL组详情。

### **URI**

GET /v2.0/fwaas/firewall\_groups/{firewall\_group\_id}

参数说明请参见表**7-173**。

### 表 **7-173** 参数说明

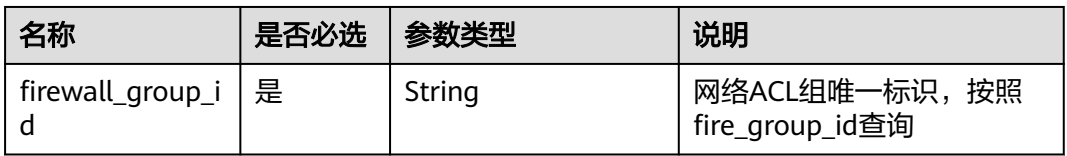

## 请求参数

无。

## 请求示例

GET https://{Endpoint}/v2.0/fwaas/firewall\_groups/a504a4cf-9300-40e0-b2d4-649bd157c55a

## 响应参数

### 表 **7-174** 响应参数

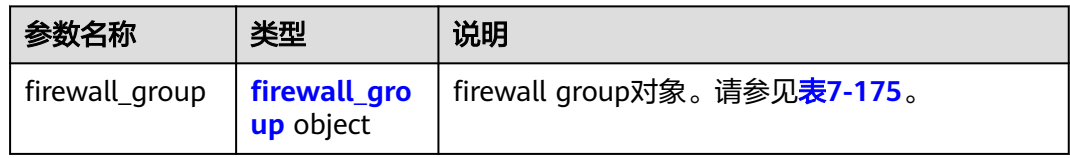

#### 表 **7-175** Firewall Group 对象

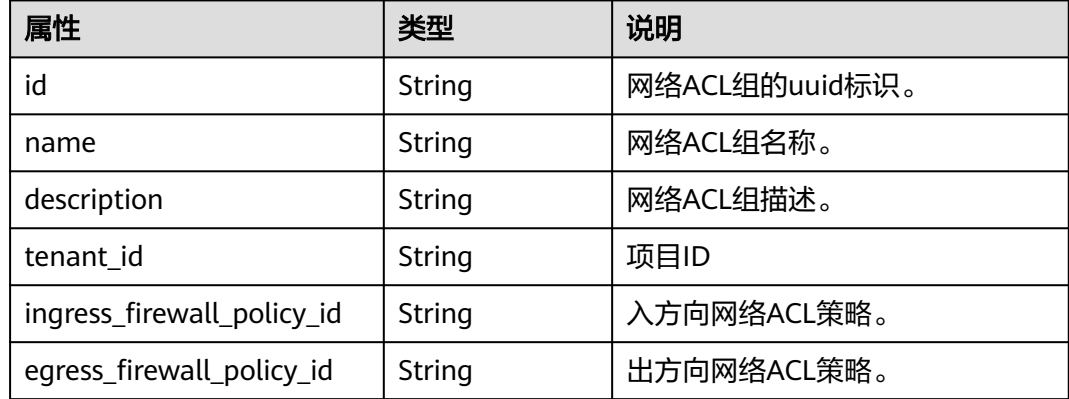

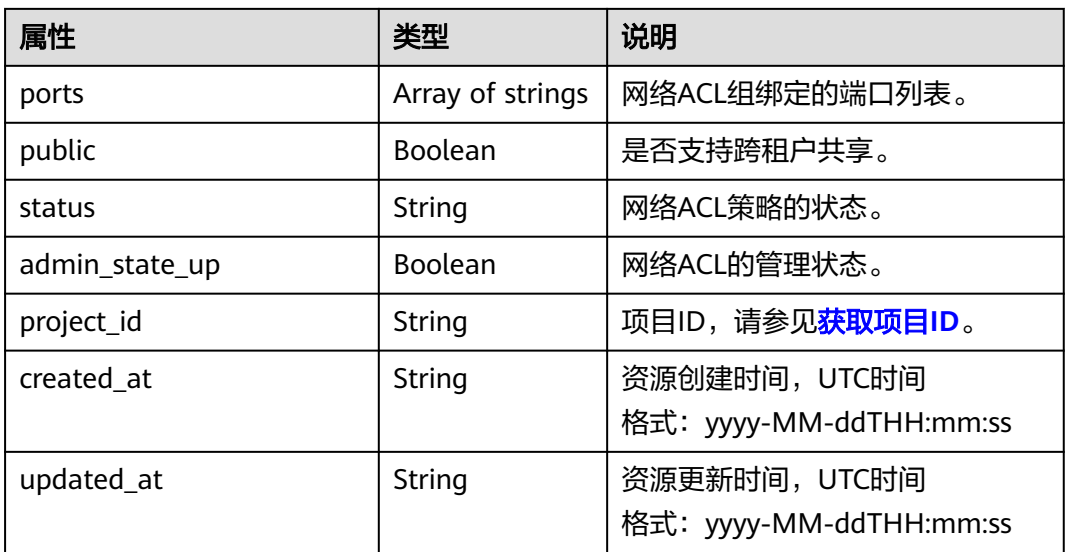

## 响应示例

{

```
 "firewall_group": {
 "status": "ACTIVE", 
 "public": false, 
     "egress_firewall_policy_id": null, 
     "name": "bobby_fwg1", 
      "admin_state_up": true, 
      "ports": [
        "16e6d779-15e9-48fb-abc5-b86457792a15"
\Box "tenant_id": "23c8a121505047b6869edf39f3062712", 
 "id": "a504a4cf-9300-40e0-b2d4-649bd157c55a", 
     "ingress_firewall_policy_id": "fed2d88f-d0e7-4cc5-bd7e-c495f67037b6", 
     "description": "test",
     "project_id": "23c8a121505047b6869edf39f3062712",
     "created_at": "2018-09-12T08:24:14",
      "updated_at": "2018-09-12T08:24:14"
   }
```
## 状态码

请参见**状态码**。

## 错误码

请参[见错误码。](#page-433-0)

# **7.7.15** 创建网络 **ACL** 组

}

## 功能介绍

创建网络ACL组。

### **URI**

POST /v2.0/fwaas/firewall\_groups

## 请求参数

### 表 **7-176** 请求参数

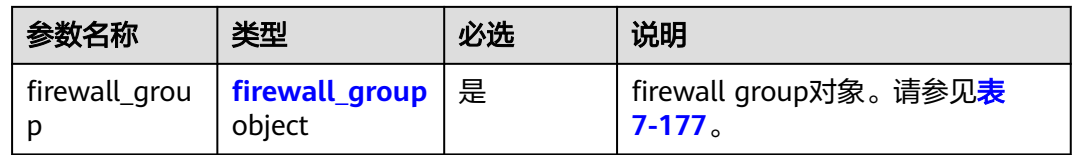

### 表 **7-177** Firewall Group 对象

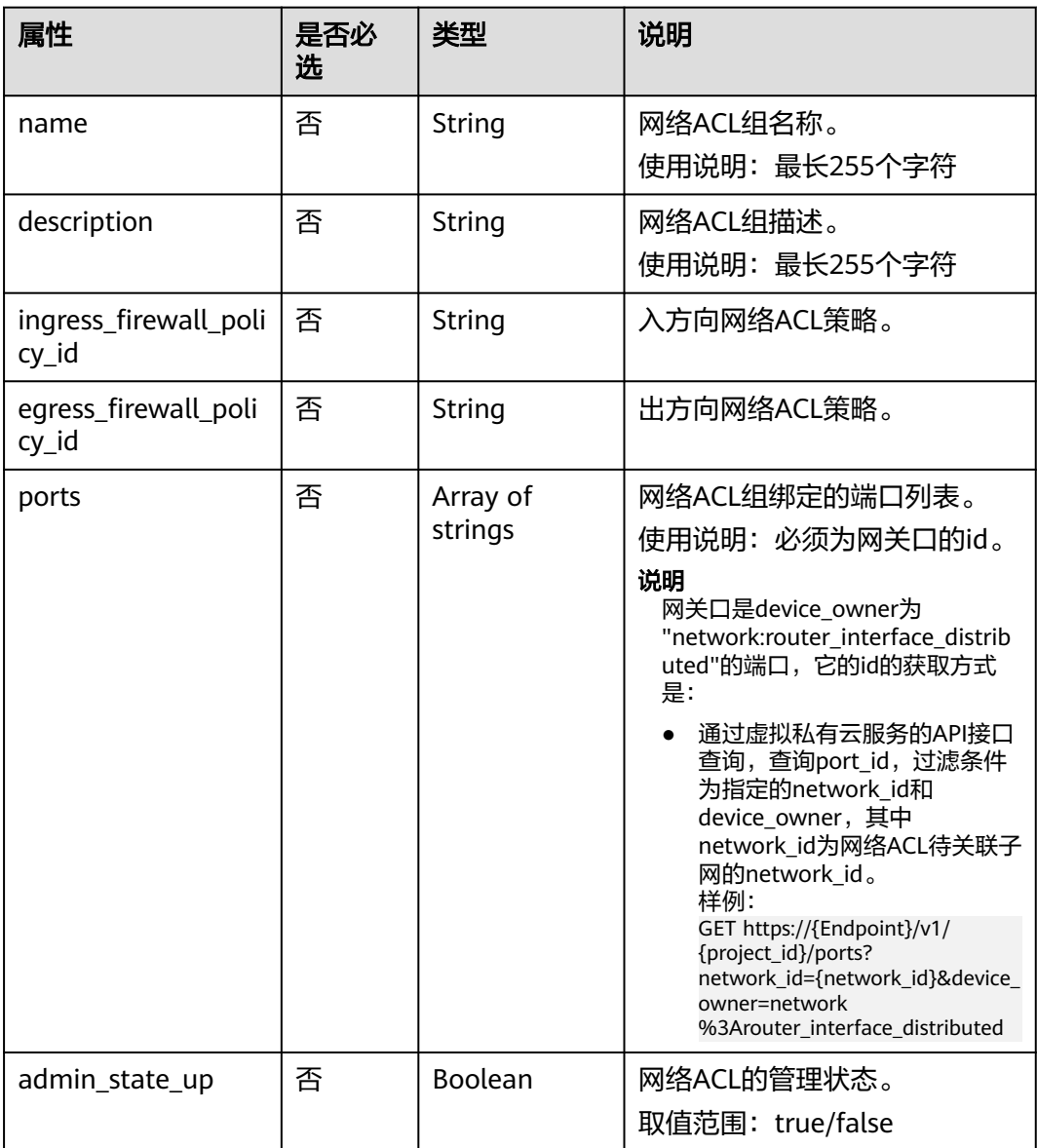

## 请求示例

创建ACL组,关联入方向ACL策略afc52ce9-5305-4ec9-9feb-44feb8330341,网关口id 为c133f2bf-6937-4416-bb17-012e1be5cd2d。

POST https://{Endpoint}/v2.0/fwaas/firewall\_groups

```
{
 "firewall_group": {
 "name": "test",
      "ingress_firewall_policy_id": "afc52ce9-5305-4ec9-9feb-44feb8330341", 
      "ports": [
         "c133f2bf-6937-4416-bb17-012e1be5cd2d"
      ]
   }
}
```
## 响应参数

#### 表 **7-178** 响应参数

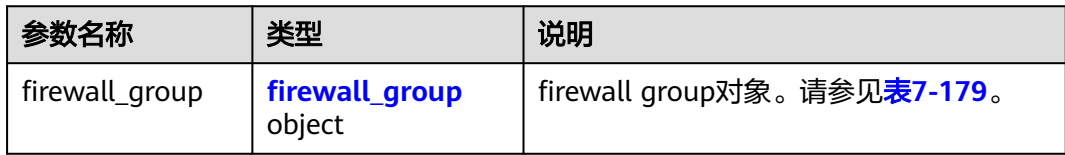

#### 表 **7-179** Firewall Group 对象

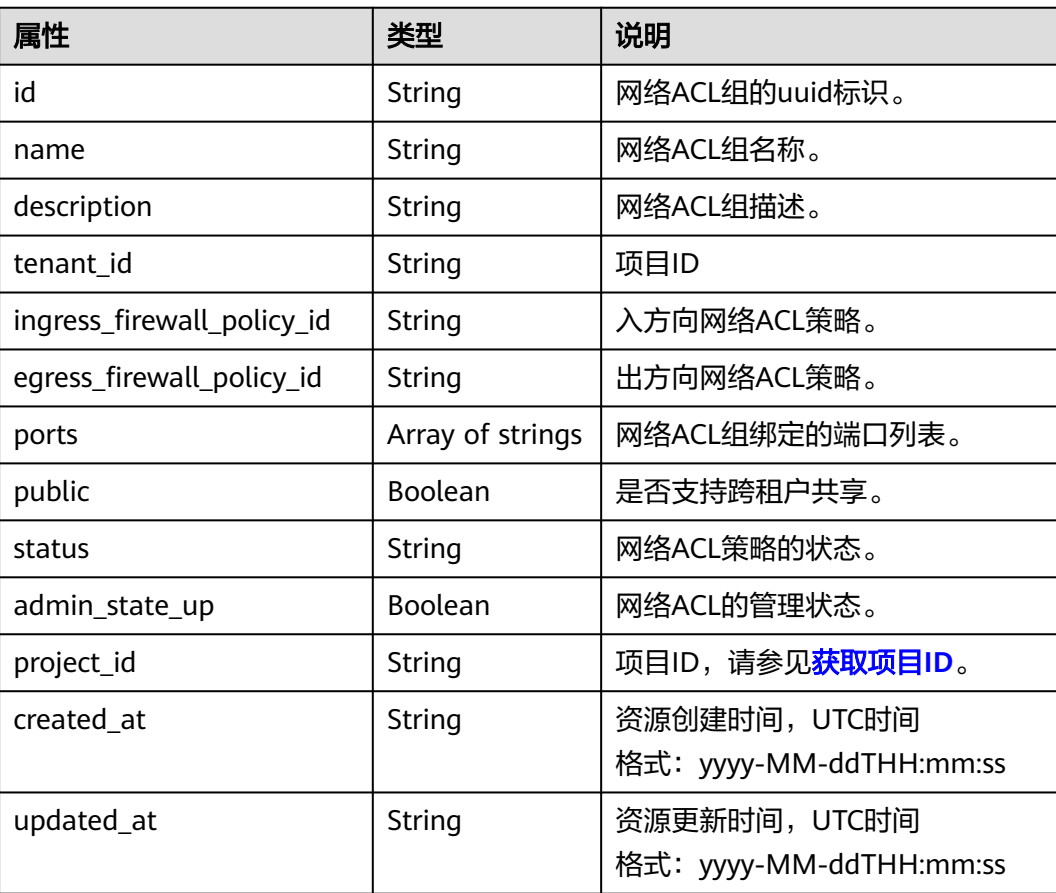

{

### 响应示例

```
 "firewall_group": {
     "status": "PENDING_CREATE", 
     "public": false, 
     "egress_firewall_policy_id": null, 
 "name": "test", 
 "admin_state_up": true, 
     "ports": [
        "c133f2bf-6937-4416-bb17-012e1be5cd2d"
\Box "tenant_id": "23c8a121505047b6869edf39f3062712", 
     "id": "0415f554-26ed-44e7-a881-bdf4e6216e38", 
     "ingress_firewall_policy_id": "afc52ce9-5305-4ec9-9feb-44feb8330341", 
     "description": "",
     "project_id": "23c8a121505047b6869edf39f3062712",
 "created_at": "2018-09-12T08:24:14",
 "updated_at": "2018-09-12T08:24:14"
   }
```
### 状态码

请参[见状态码。](#page-432-0)

### 错误码

请参[见错误码。](#page-433-0)

# **7.7.16** 更新网络 **ACL** 组

}

### 功能介绍

更新网络ACL组。

#### **URI**

PUT /v2.0/fwaas/firewall\_groups/{firewall\_group\_id}

### 请求参数

#### 表 **7-180** 请求参数

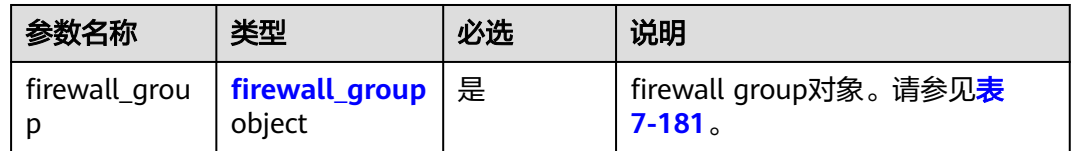

#### <span id="page-387-0"></span>表 **7-181** Firewall Group 对象

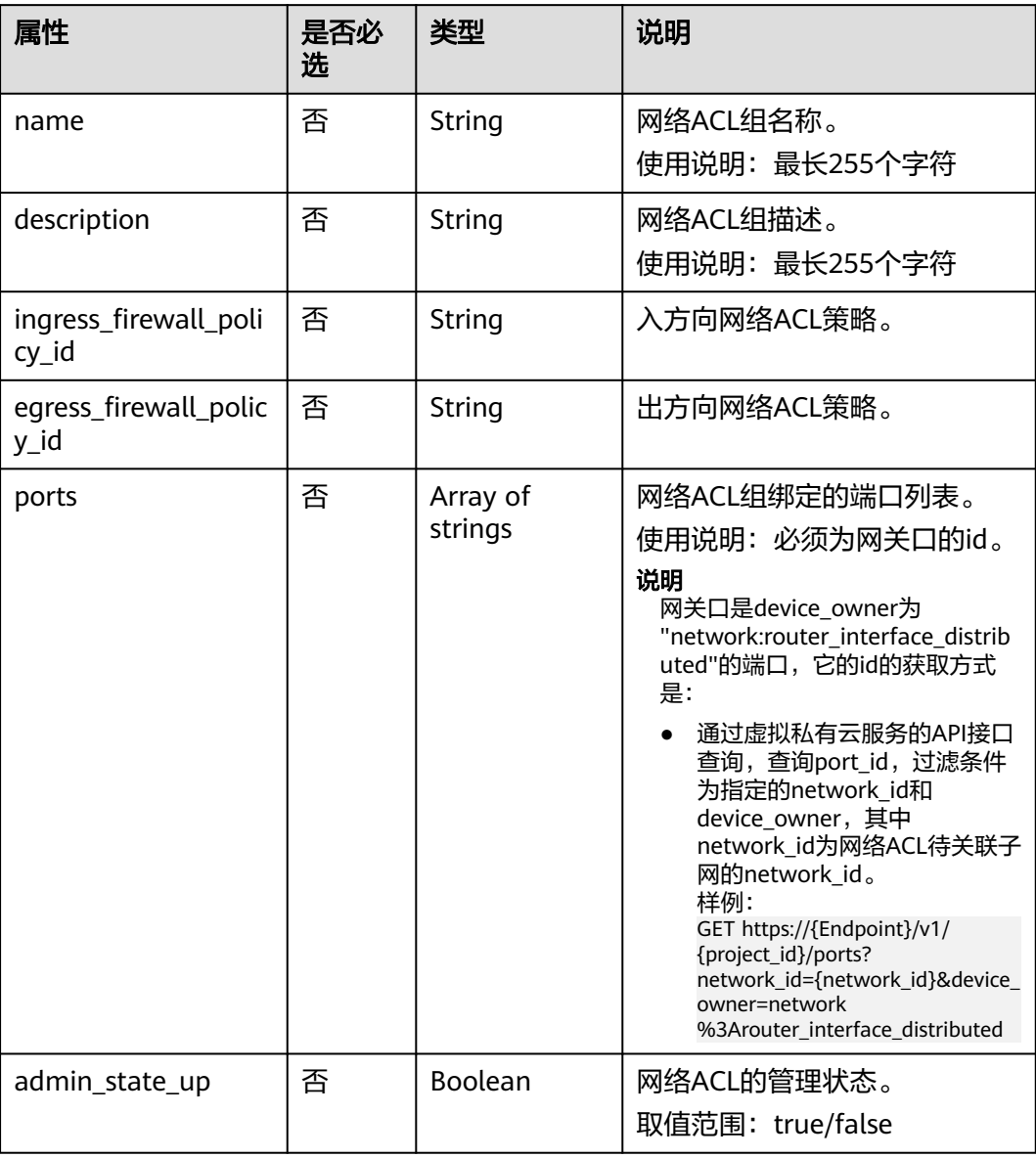

## 请求示例

更新id为2fb0e81f-9f63-44b2-9894-c13a3284594a的ACL组,关联出方向ACL策略 53f36c32-db25-4856-a0ba-e605fd88c5e9。

PUT https://{Endpoint}/v2.0/fwaas/firewall\_groups/2fb0e81f-9f63-44b2-9894-c13a3284594a

```
{
   "firewall_group": {
      "egress_firewall_policy_id": "53f36c32-db25-4856-a0ba-e605fd88c5e9"
   }
}
```
### 响应参数

#### 表 **7-182** 响应参数

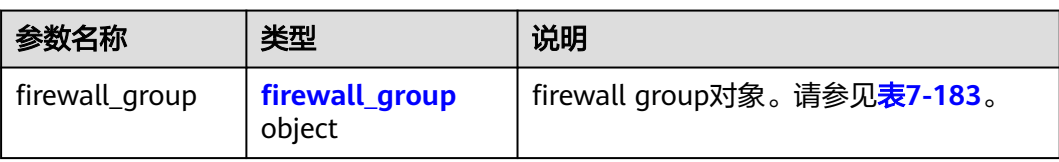

### 表 **7-183** Firewall Group 对象

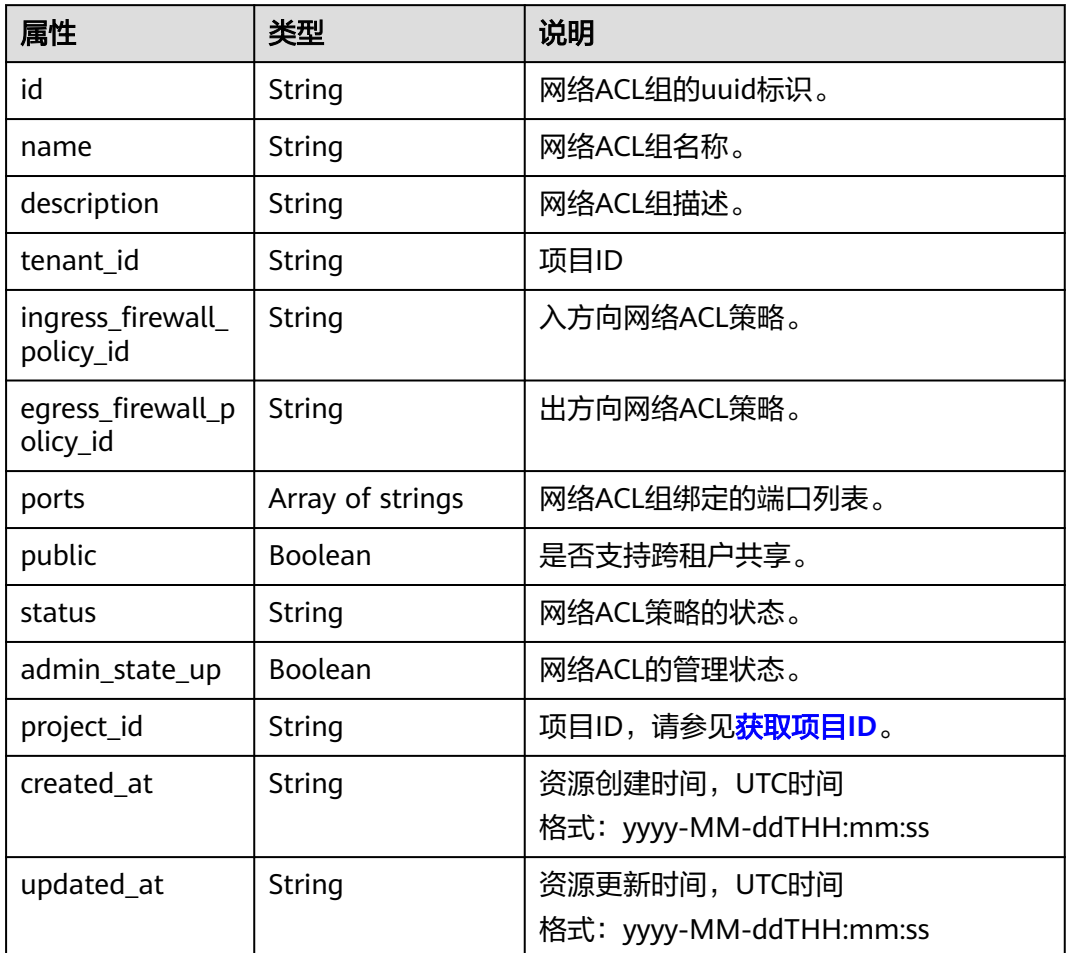

## 响应示例

```
{
 "firewall_group": {
 "status": "PENDING_UPDATE", 
 "public": false, 
 "egress_firewall_policy_id": "53f36c32-db25-4856-a0ba-e605fd88c5e9", 
     "name": "", 
 "admin_state_up": true, 
 "ports": [
        "c133f2bf-6937-4416-bb17-012e1be5cd2d"
\Box "tenant_id": "23c8a121505047b6869edf39f3062712",
```

```
 "id": "0415f554-26ed-44e7-a881-bdf4e6216e38", 
     "ingress_firewall_policy_id": "afc52ce9-5305-4ec9-9feb-44feb8330341", 
    "description": ""
 "project_id": "23c8a121505047b6869edf39f3062712",
 "created_at": "2018-09-12T08:24:14",
     "updated_at": "2018-09-12T08:24:14"
   }
```
### 状态码

请参[见状态码。](#page-432-0)

### 错误码

请参[见错误码。](#page-433-0)

# **7.7.17** 删除网络 **ACL** 组

}

### 功能介绍

删除网络ACL组。

### **URI**

DELETE /v2.0/fwaas/firewall\_groups/{firewall\_group\_id}

参数说明请参见表**7-184**。

#### 表 **7-184** 参数说明

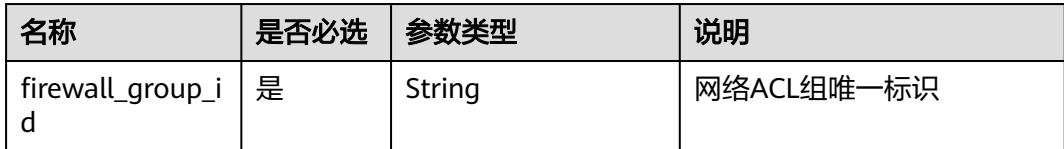

### 请求参数

无。

### 响应参数

无。

### 请求示例

DELETE https://{Endpoint}/v2.0/fwaas/firewall\_groups/0415f554-26ed-44e7-a881-bdf4e6216e38

### 响应示例

无。

### 状态码

请参[见状态码。](#page-432-0)

### 错误码

请参见<mark>错误码</mark>。

# **7.8** 安全组

# **7.8.1** 查询安全组列表

## 功能介绍

查询提交请求的租户有权限操作的所有安全组。

### **URI**

GET /v2.0/security-groups

分页查询样例:

GET https://{Endpoint}/v2.0/security-groups? limit=2&marker=0431c9c5-1660-42e0-8a00-134bec7f03e2&page\_reverse=False

参数说明请参见表**7-185**。

#### 表 **7-185** 参数说明

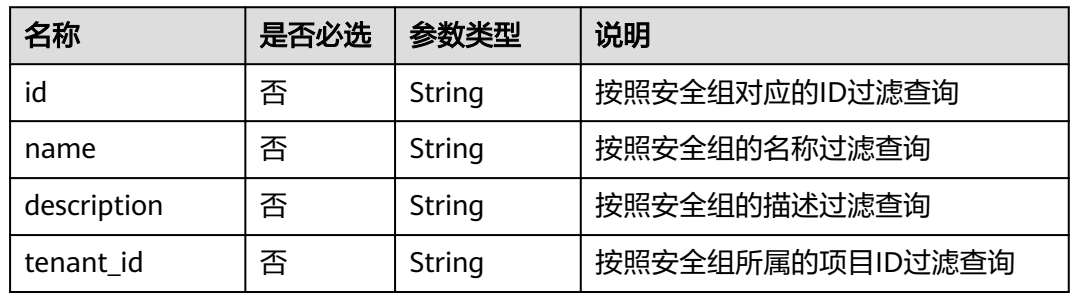

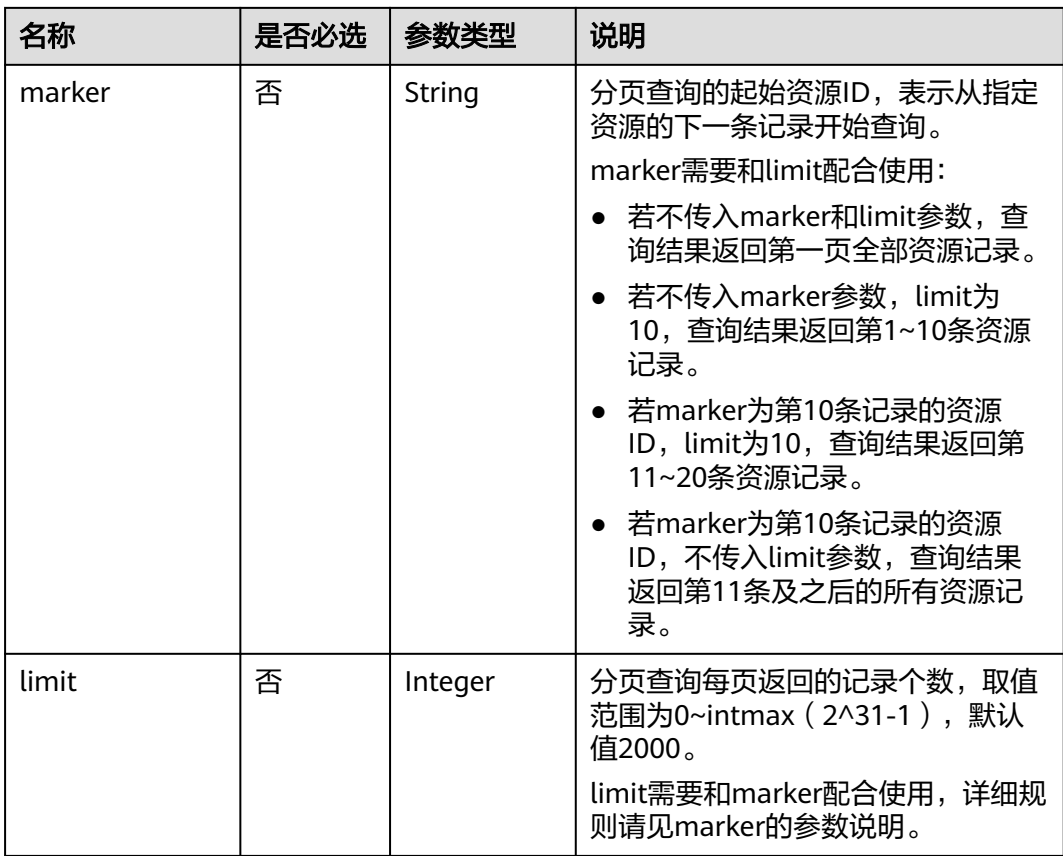

## 请求参数

无。

## 请求示例

GET https://{Endpoint}/v2.0/security-groups?limit=1

## 响应参数

### 表 **7-186** 响应参数

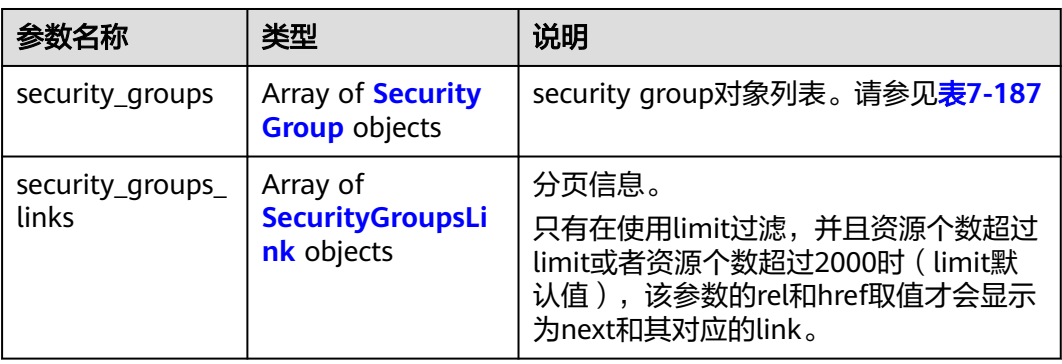

### <span id="page-392-0"></span>表 **7-187** Security Group 对象

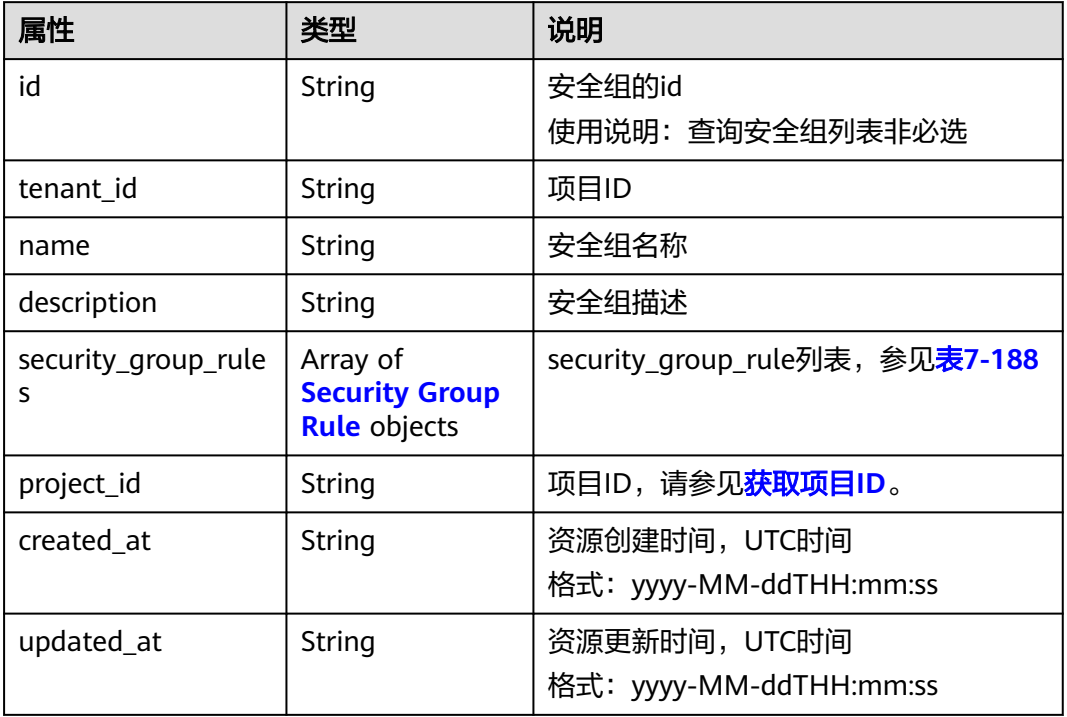

### 表 **7-188** Security Group Rule 对象

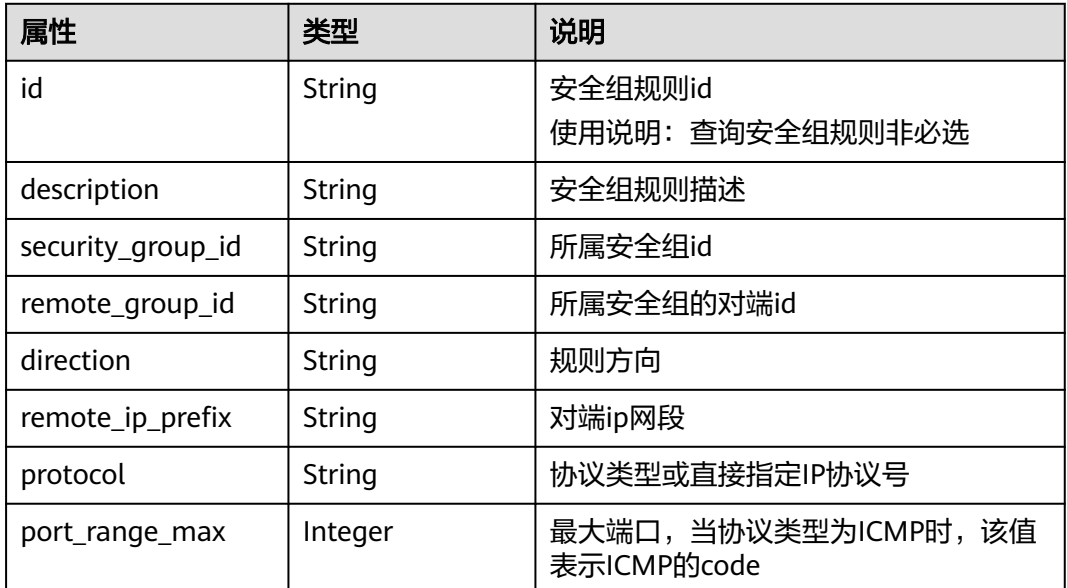

<span id="page-393-0"></span>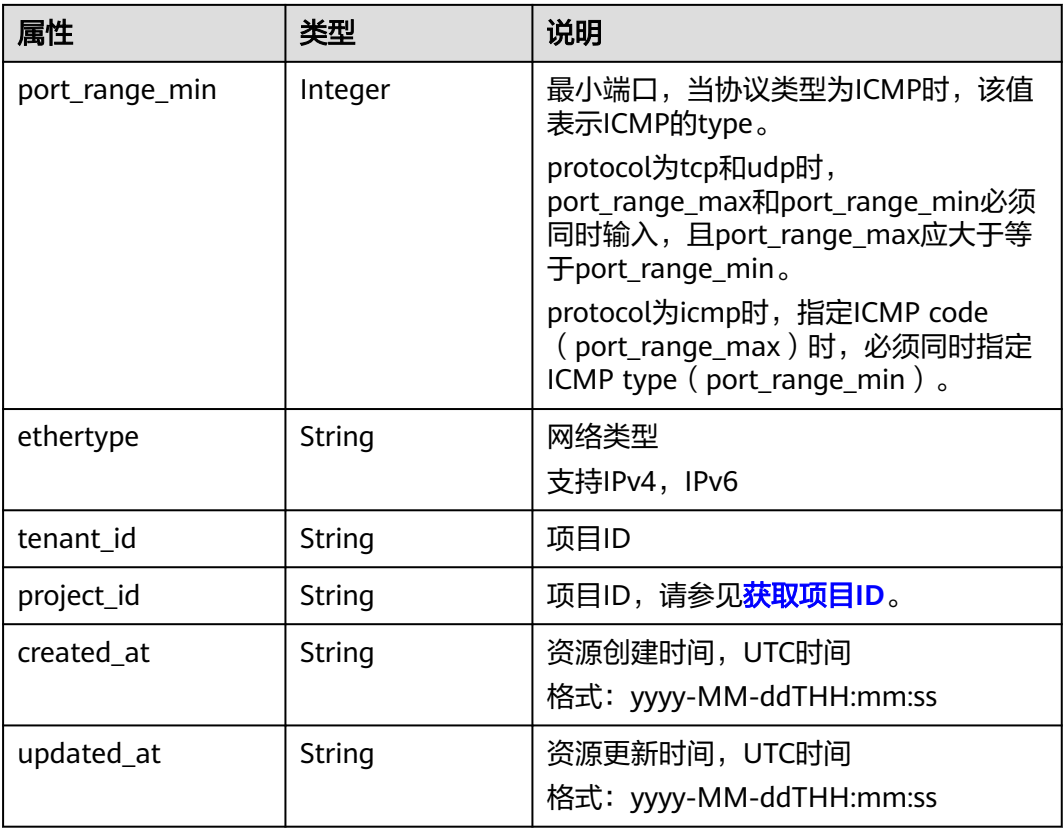

#### 表 **7-189** SecurityGroupsLink 对象

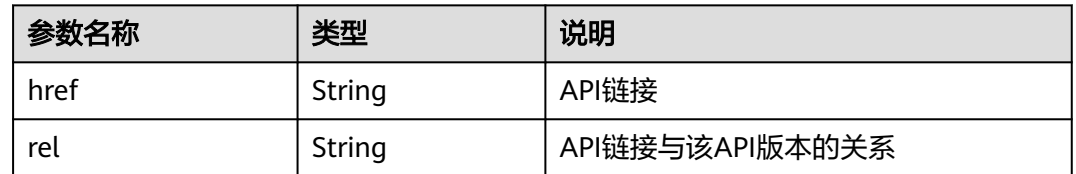

## 响应示例

#### "security\_groups": [

{

 { "id": "0431c9c5-1660-42e0-8a00-134bec7f03e2", "name": "sg-ad3f", "description": "", "tenant\_id": "bbfe8c41dd034a07bebd592bf03b4b0c", "project\_id": "bbfe8c41dd034a07bebd592bf03b4b0c", "security\_group\_rules": [ { "id": "d90e55ba-23bd-4d97-b722-8cb6fb485d69", "direction": "ingress", "protocol": null, "ethertype": "IPv4", "description": null, "remote\_group\_id": "0431c9c5-1660-42e0-8a00-134bec7f03e2", "remote\_ip\_prefix": null, "tenant\_id": "bbfe8c41dd034a07bebd592bf03b4b0c", "port\_range\_max": null,

"port\_range\_min": null,

```
 "security_group_id": "0431c9c5-1660-42e0-8a00-134bec7f03e2"
           },
           {
              "id": "aecff4d4-9ce9-489c-86a3-803aedec65f7",
              "direction": "egress",
              "protocol": null,
              "ethertype": "IPv4",
              "description": null,
              "remote_group_id": null,
 "remote_ip_prefix": null,
 "tenant_id": "bbfe8c41dd034a07bebd592bf03b4b0c",
              "port_range_max": null,
              "port_range_min": null,
              "security_group_id": "0431c9c5-1660-42e0-8a00-134bec7f03e2"
           }
         ],
         "created_at": "2018-09-12T08:24:14",
         "updated_at": "2018-09-12T08:24:14"
      }
 ],
 "security_groups_links": [
\overline{\phantom{a}} "rel": "next", 
         "href": "https://{Endpoint}/v2.0/security-groups?
limit=1&marker=0431c9c5-1660-42e0-8a00-134bec7f03e2"
      }, 
     { "rel": "previous", 
         "href": "https://{Endpoint}/v2.0/security-groups?
limit=1&marker=0431c9c5-1660-42e0-8a00-134bec7f03e2&page_reverse=True"
      }
   ]
```
## 状态码

请参[见状态码。](#page-432-0)

}

### 错误码

请参[考错误码。](#page-433-0)

# **7.8.2** 查询安全组

## 功能介绍

查询安全组详情。

### **URI**

GET /v2.0/security-groups/{security\_group\_id}

## 请求参数

无。

## 请求示例

GET https://{Endpoint}/v2.0/security-groups/0431c9c5-1660-42e0-8a00-134bec7f03e2

## 响应参数

#### 表 **7-190** 响应参数

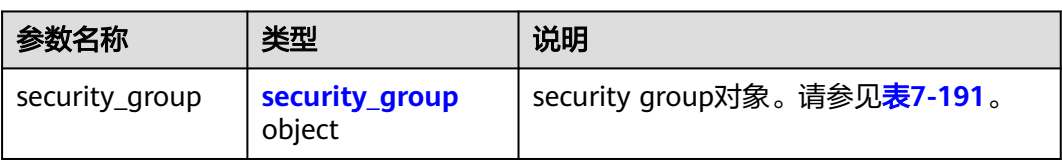

### 表 **7-191** Security Group 对象

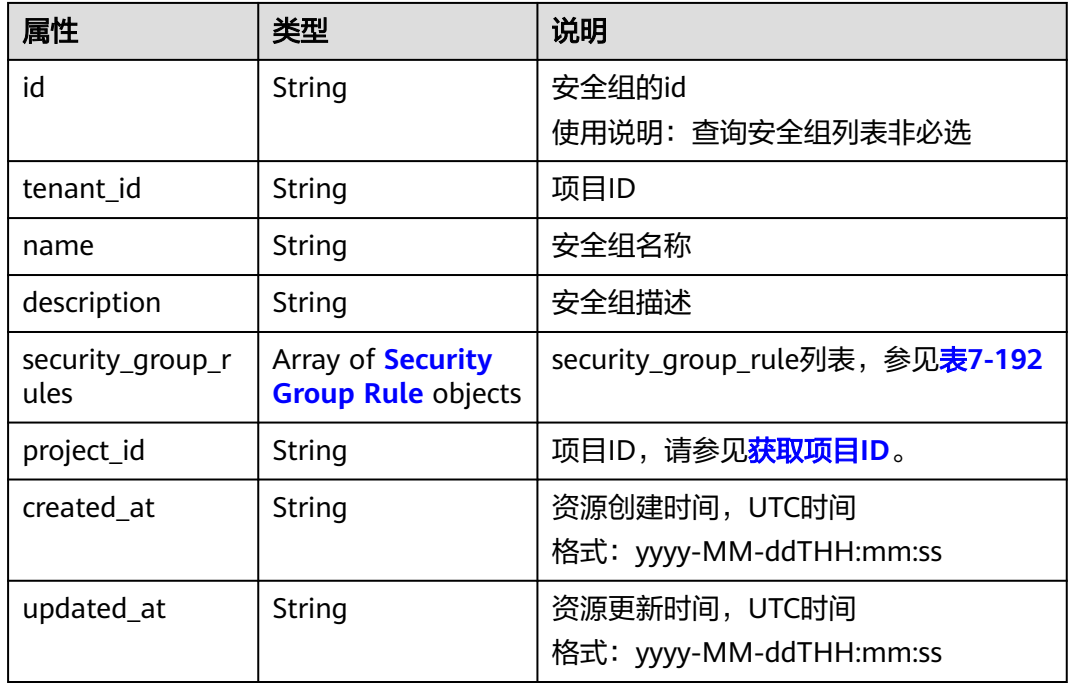

### 表 **7-192** Security Group Rule 对象

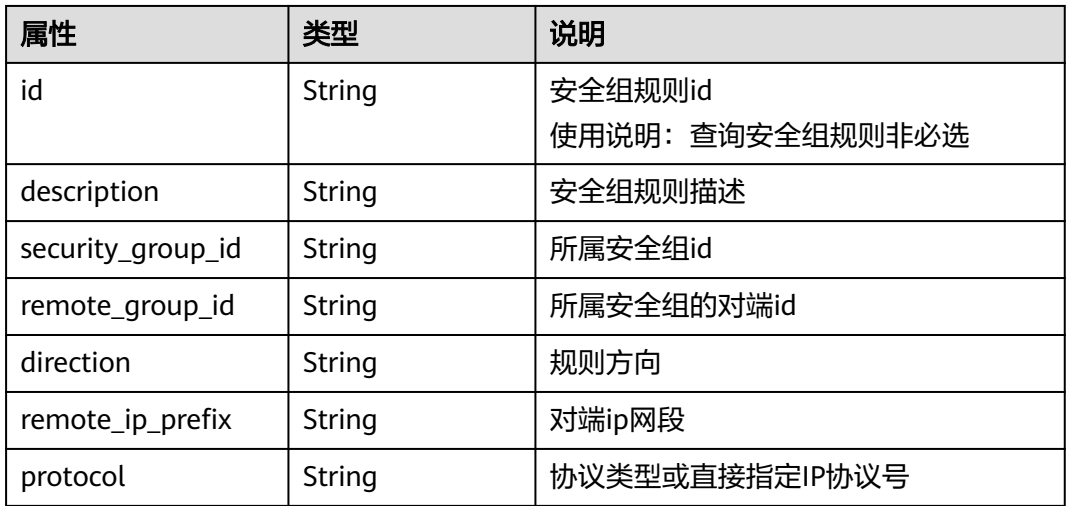
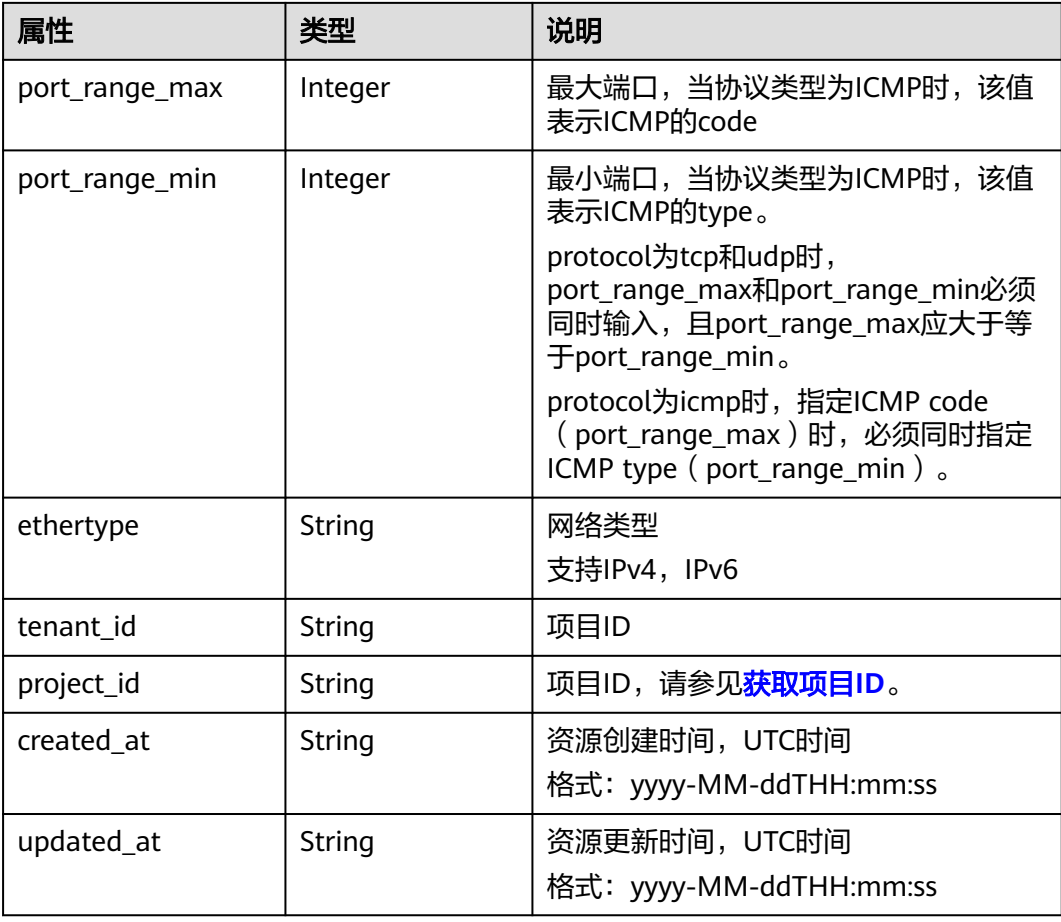

# 响应示例

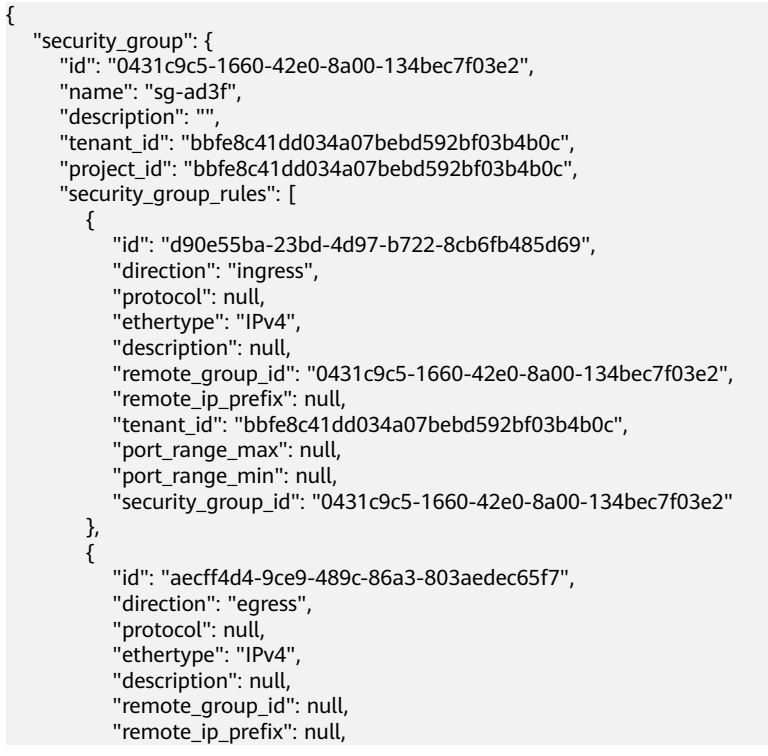

```
 "tenant_id": "bbfe8c41dd034a07bebd592bf03b4b0c",
          "port_range_max": null,
          "port_range_min": null,
       "security_group_id": "0431c9c5-1660-42e0-8a00-134bec7f03e2"
 }
\qquad \qquad ],
 "created_at": "2018-09-12T08:24:14",
 "updated_at": "2018-09-12T08:24:14"
  }
```
#### 状态码

请参[见状态码。](#page-432-0)

}

#### 错误码

请参[考错误码。](#page-433-0)

# **7.8.3** 创建安全组

## 功能介绍

创建安全组。

## **URI**

POST /v2.0/security-groups

#### 请求参数

表 **7-193** 请求参数

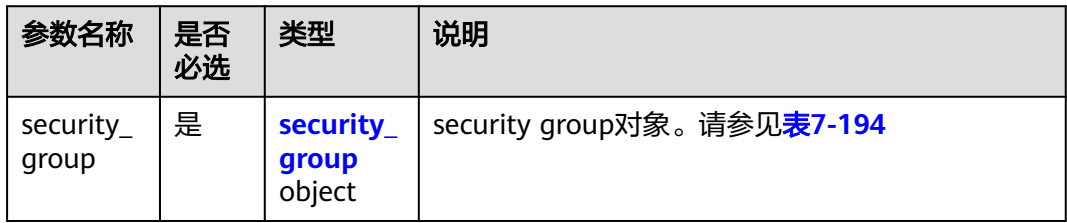

#### 表 **7-194** Security Group 对象

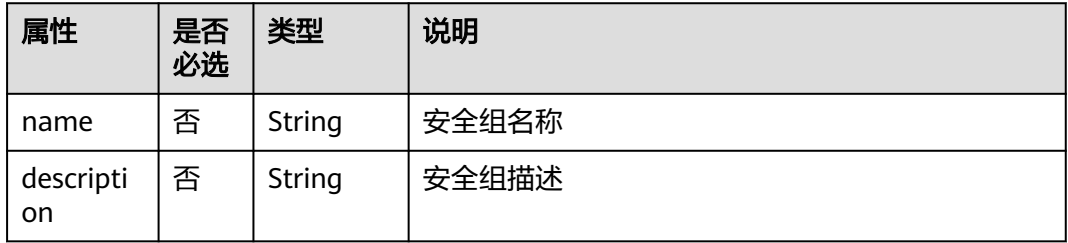

## 请求示例

创建安全组,命名为sg-test。

POST https://{Endpoint}/v2.0/security-groups

```
{
    "security_group": {
         "name": "sg-test"
   }
}
```
## 响应参数

#### 表 **7-195** 响应参数

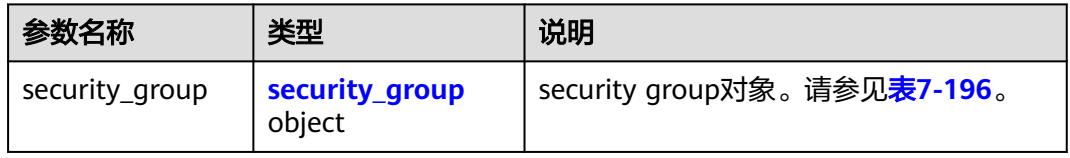

#### 表 **7-196** Security Group 对象

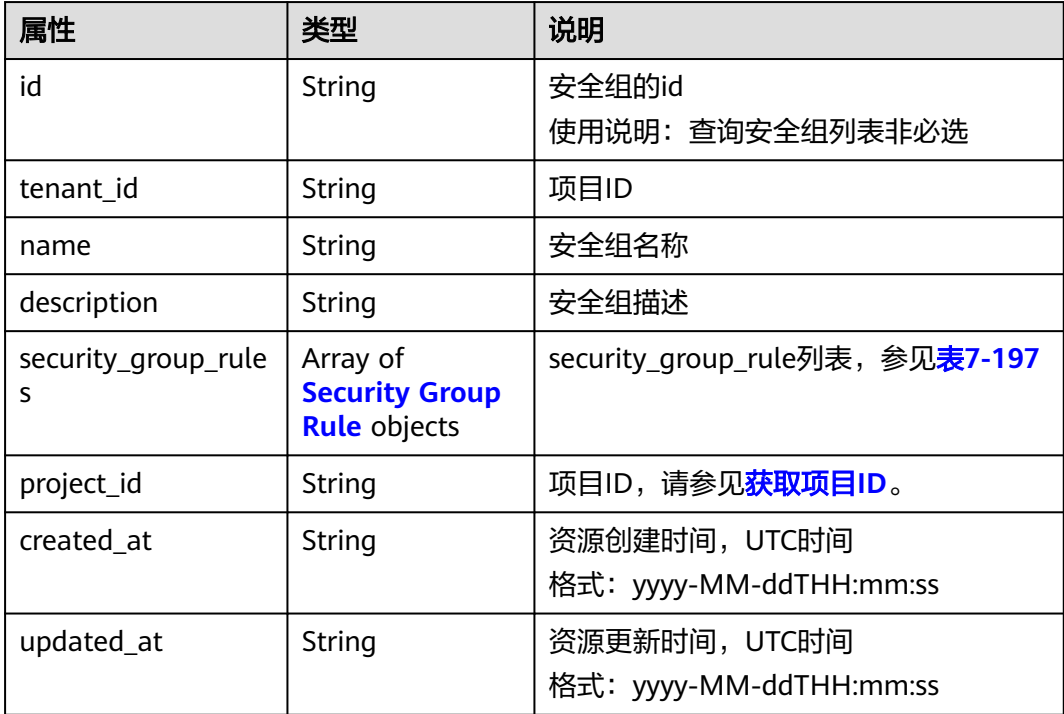

#### 表 **7-197** Security Group Rule 对象

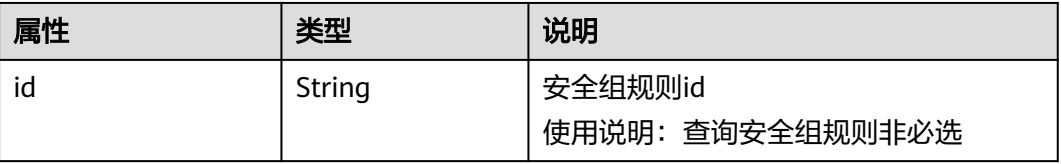

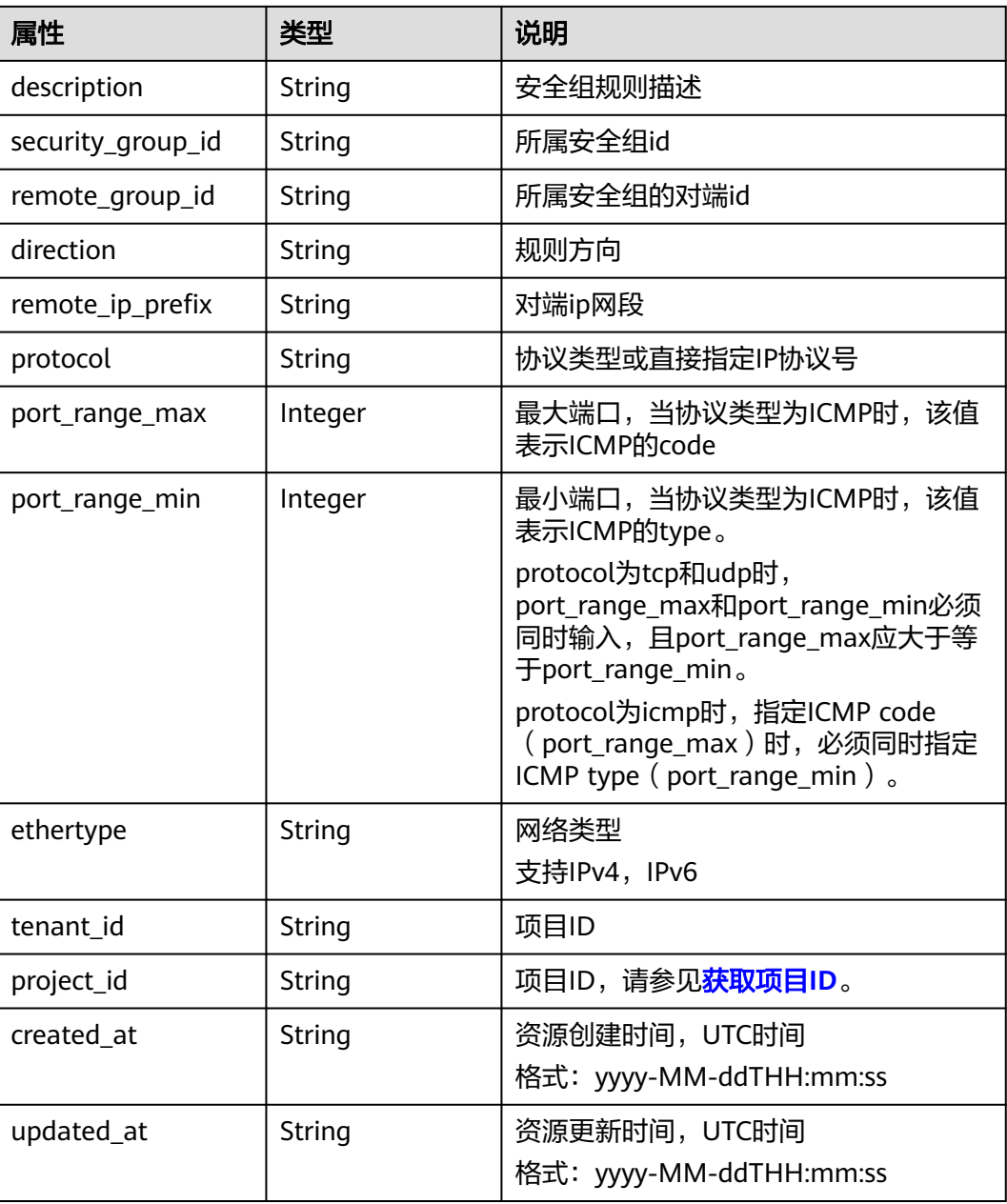

# 响应示例

```
 "security_group": {
 "id": "d29ae17d-f355-4992-8747-1fb66cc9afd2",
     "name": "sg-test",
 "description": "",
 "tenant_id": "bbfe8c41dd034a07bebd592bf03b4b0c",
 "project_id": "bbfe8c41dd034a07bebd592bf03b4b0c",
     "security_group_rules": [
       {
          "id": "3f51e52c-0e85-40f7-a137-85927392e436",
 "direction": "egress",
 "protocol": null,
 "ethertype": "IPv4",
          "description": null,
          "remote_group_id": null,
          "remote_ip_prefix": null,
```
{

```
 "tenant_id": "bbfe8c41dd034a07bebd592bf03b4b0c",
           "port_range_max": null,
           "port_range_min": null,
           "security_group_id": "d29ae17d-f355-4992-8747-1fb66cc9afd2"
        },
       \tilde{\mathcal{E}} "id": "6332de3e-98fb-4f8c-b44a-fcb8ff09881e",
           "direction": "egress",
 "protocol": null,
 "ethertype": "IPv6",
           "description": null,
           "remote_group_id": null,
           "remote_ip_prefix": null,
           "tenant_id": "bbfe8c41dd034a07bebd592bf03b4b0c",
           "port_range_max": null,
          "port_range_min": null,
           "security_group_id": "d29ae17d-f355-4992-8747-1fb66cc9afd2"
        }
     ],
 "created_at": "2018-09-20T02:15:34",
 "updated_at": "2018-09-20T02:15:34"
   }
```
#### 状态码

请参[见状态码。](#page-432-0)

}

#### 错误码

请参[考错误码。](#page-433-0)

# **7.8.4** 更新安全组

# 功能介绍

更新安全组。

#### **URI**

PUT /v2.0/security-groups/{security\_group\_id}

#### 请求参数

#### 表 **7-198** 请求参数

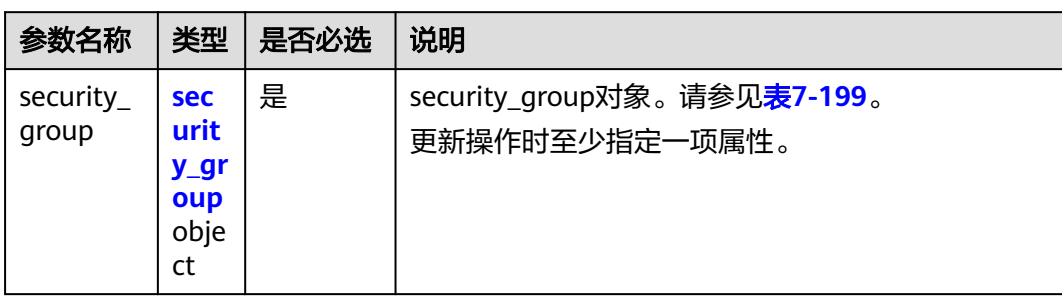

#### <span id="page-401-0"></span>表 **7-199** Security Group 对象

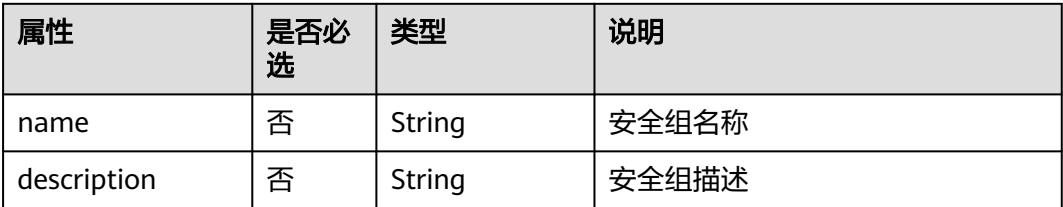

# 请求示例

#### 更新id为d29ae17d-f355-4992-8747-1fb66cc9afd2的安全组,名称更新为sg-test02。

PUT https://{Endpoint}/v2.0/security-groups/d29ae17d-f355-4992-8747-1fb66cc9afd2

```
{
 "security_group": {
 "name": "sg-test02"
   }
}
```
# 响应参数

#### 表 **7-200** 响应参数

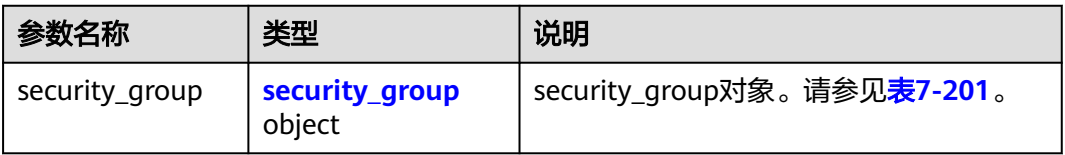

#### 表 **7-201** Security Group 对象

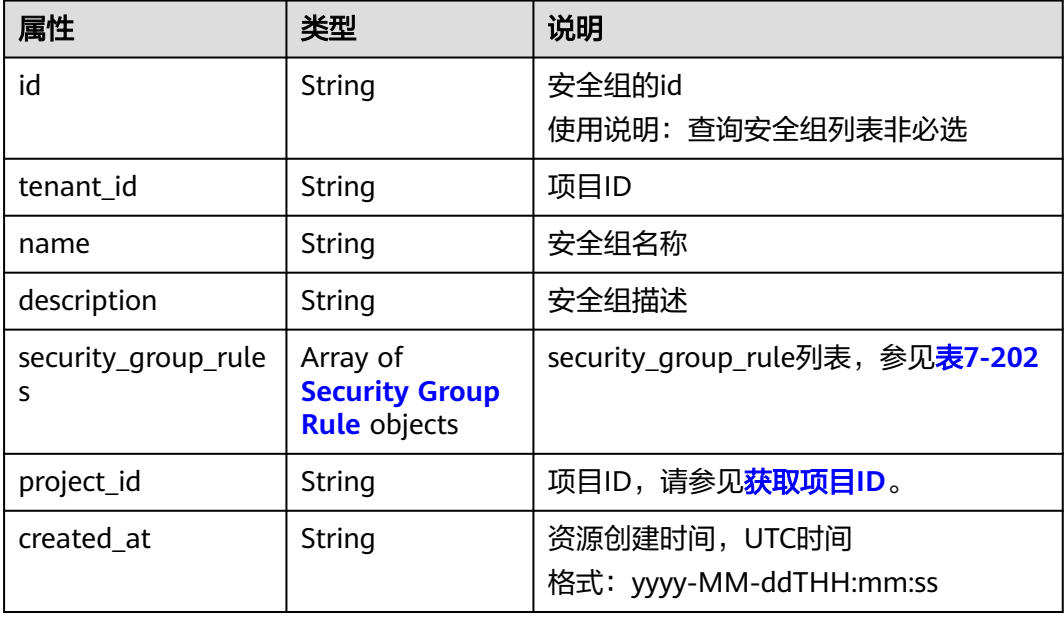

<span id="page-402-0"></span>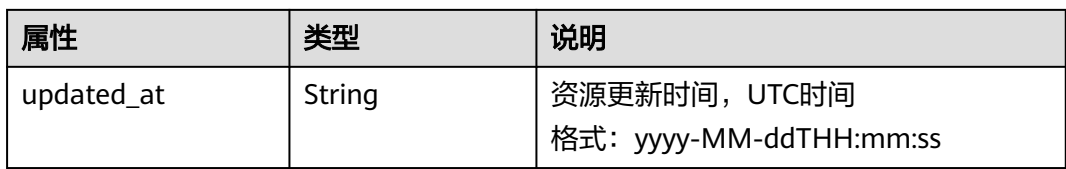

# 表 **7-202** Security Group Rule 对象

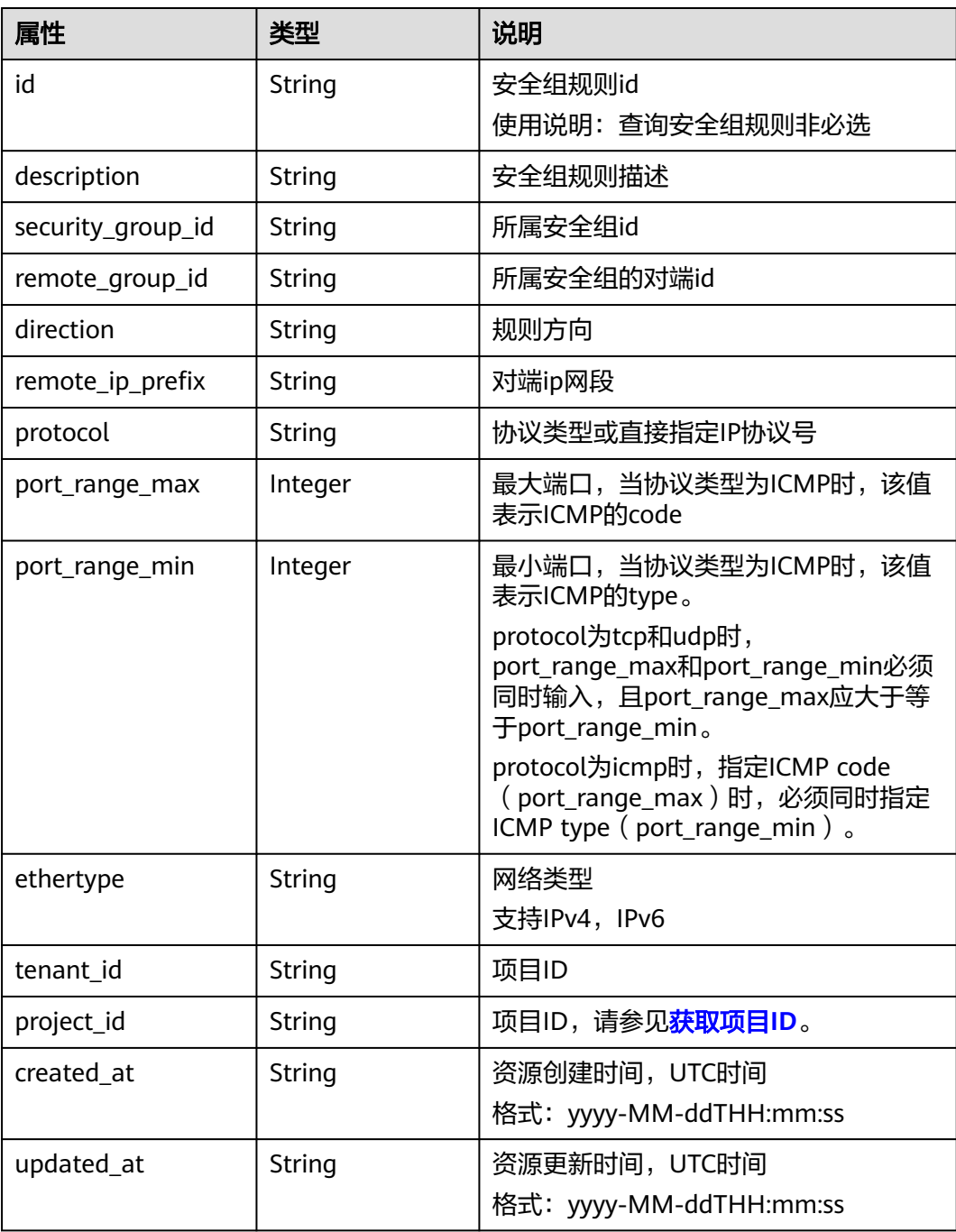

# 响应示例

```
{
 "security_group": {
 "id": "d29ae17d-f355-4992-8747-1fb66cc9afd2",
      "name": "sg-test02",
      "description": "",
 "tenant_id": "bbfe8c41dd034a07bebd592bf03b4b0c",
 "project_id": "bbfe8c41dd034a07bebd592bf03b4b0c",
      "security_group_rules": [
        {
           "id": "6332de3e-98fb-4f8c-b44a-fcb8ff09881e",
           "direction": "egress",
           "protocol": null,
           "ethertype": "IPv6",
           "description": null,
           "remote_group_id": null,
 "remote_ip_prefix": null,
 "tenant_id": "bbfe8c41dd034a07bebd592bf03b4b0c",
           "port_range_max": null,
           "port_range_min": null,
           "security_group_id": "d29ae17d-f355-4992-8747-1fb66cc9afd2"
        },
        {
           "id": "3f51e52c-0e85-40f7-a137-85927392e436",
           "direction": "egress",
           "protocol": null,
           "ethertype": "IPv4",
           "description": null,
          "remote_group_id": null,
 "remote_ip_prefix": null,
 "tenant_id": "bbfe8c41dd034a07bebd592bf03b4b0c",
           "port_range_max": null,
           "port_range_min": null,
           "security_group_id": "d29ae17d-f355-4992-8747-1fb66cc9afd2"
        }
      ],
      "created_at": "2018-09-20T02:15:34",
      "updated_at": "2018-09-20T02:16:31"
   }
}
```
## 状态码

请参[见状态码。](#page-432-0)

## 错误码

请参[见错误码。](#page-433-0)

# **7.8.5** 删除安全组

## 功能介绍

删除安全组。

#### **URI**

DELETE /v2.0/security-groups/{security\_group\_id}

## 请求参数

无。

#### 响应参数

无。

#### 请求示例

DELETE https://{Endpoint}/v2.0/security-groups/a7ebb1d8-71e5-42e5-9030-4e0fca059d50

#### 响应示例

无。

#### 状态码

请参见**状态码**。

#### 错误码

请参[见错误码。](#page-433-0)

# **7.8.6** 查询安全组规则列表

## 功能介绍

查询提交请求的租户有权限操作的所有安全组规则。

#### **URI**

GET /v2.0/security-group-rules

#### 样例:

GET https://{Endpoint}/v2.0/security-group-rules? security\_group\_id={security\_group\_id}&remote\_group\_id={remote\_group\_id}&direction={direction}&remote\_i p\_prefix={remote\_ip\_prefix}&protocol={protocol}&port\_range\_max={port\_range\_max}&port\_range\_min={port \_range\_min}&ethertype={ethertype}&tenant\_id ={tenant\_id}

#### 分页查询样例:

GET https://{Endpoint}/v2.0/networks?limit=2&marker=07adc044-3f21-4eebbd57-5e5eb6024b7f&page\_reverse=False

#### 参数说明请参见表**7-203**

#### 表 **7-203** 参数说明

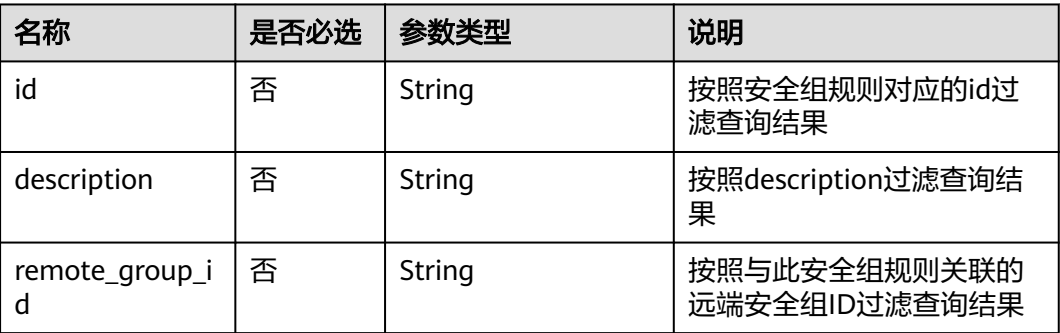

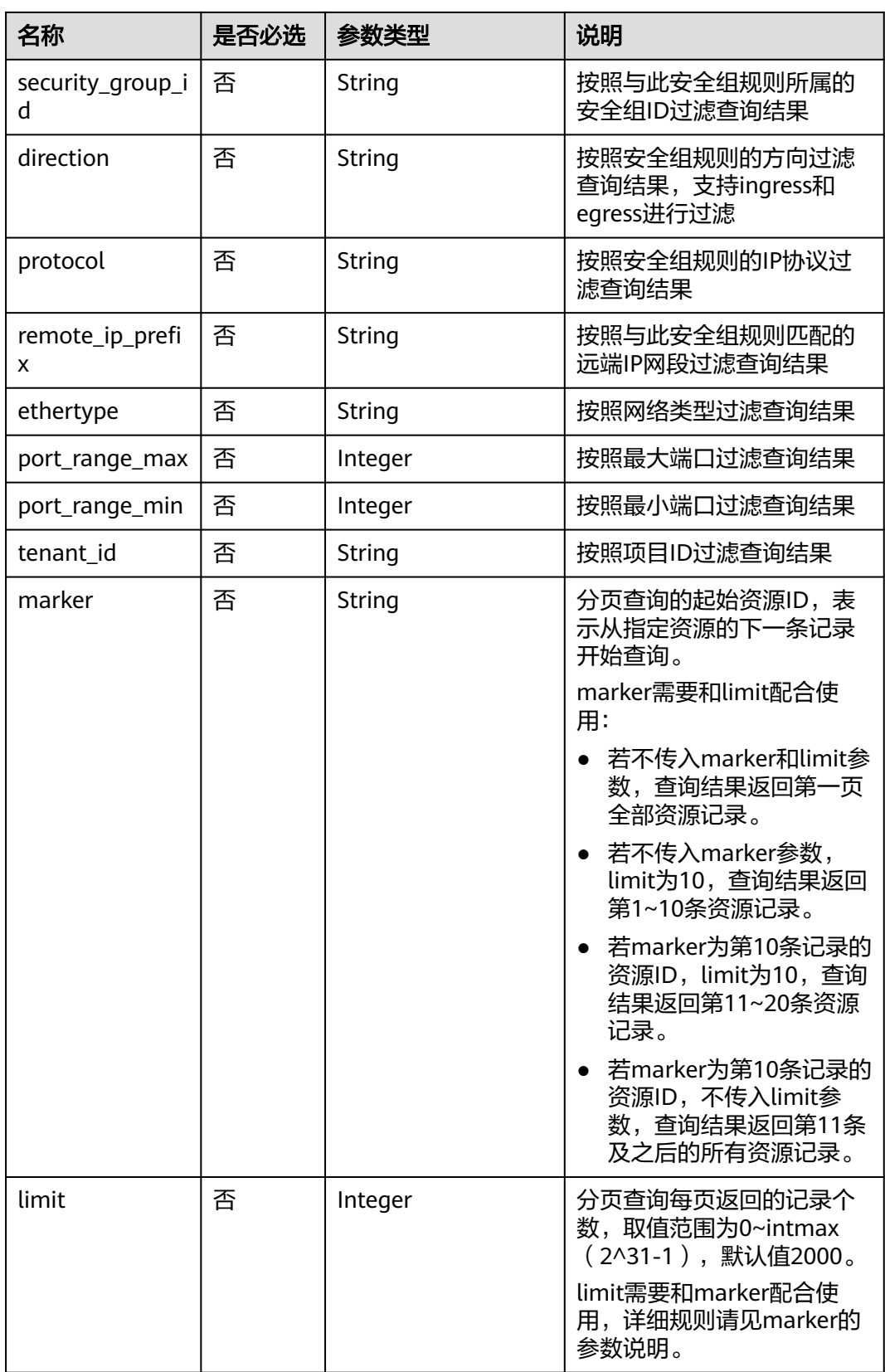

## 请求参数

无。

# 请求示例

GET https://{Endpoint}/v2.0/security-group-rules

## 响应参数

#### 表 **7-204** 响应参数

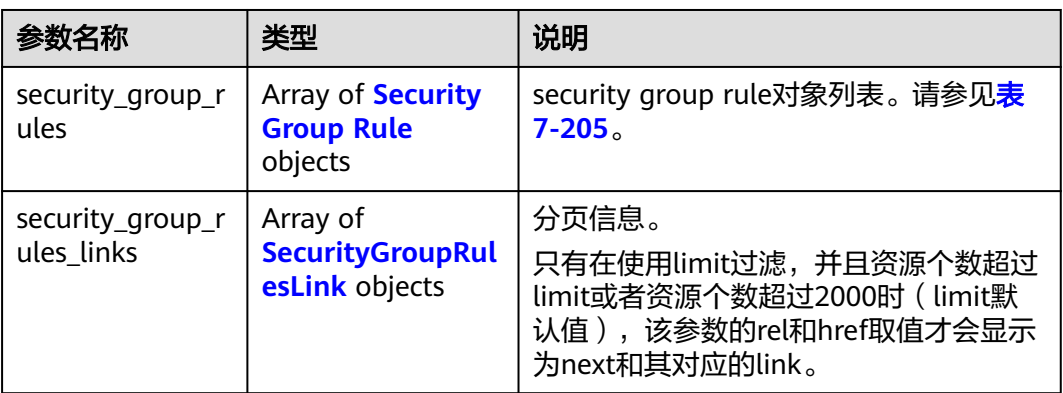

#### 表 **7-205** Security Group Rule 对象

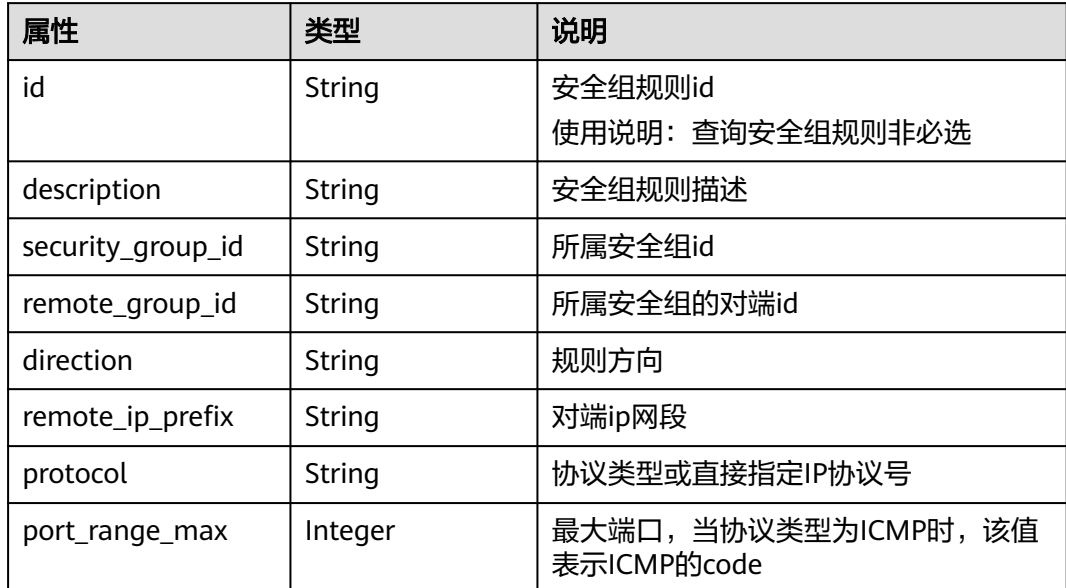

<span id="page-407-0"></span>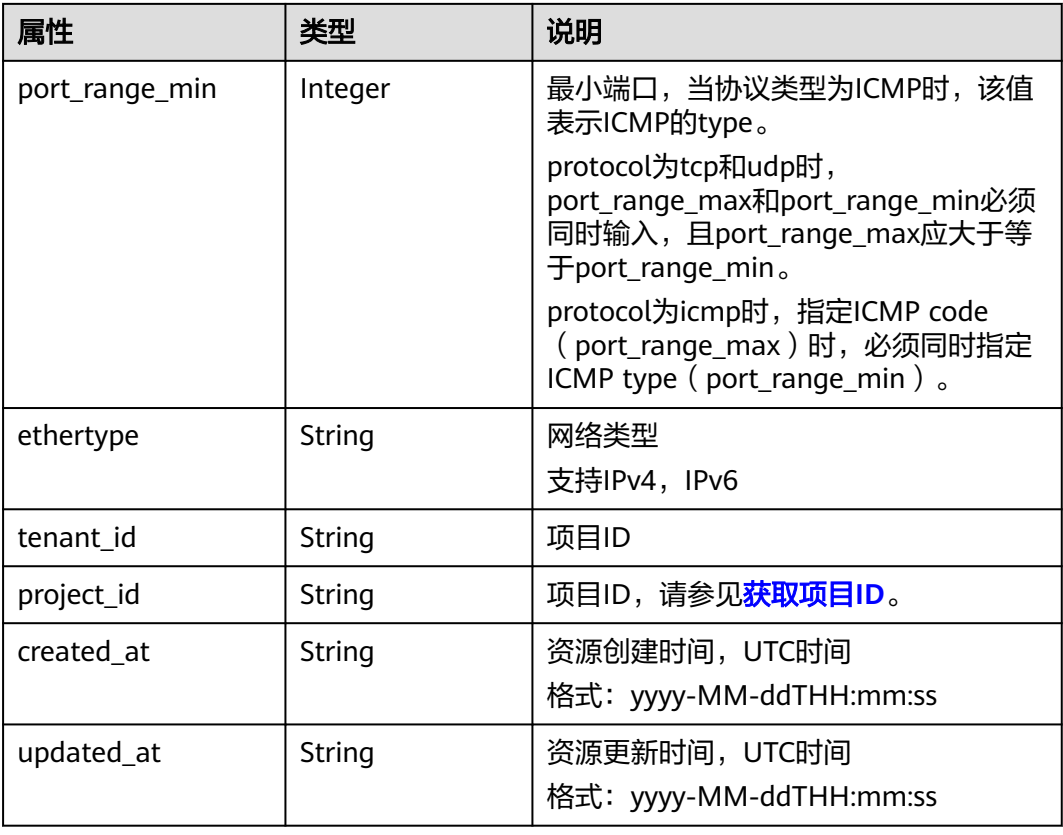

#### 表 **7-206** SecurityGroupRulesLink 对象

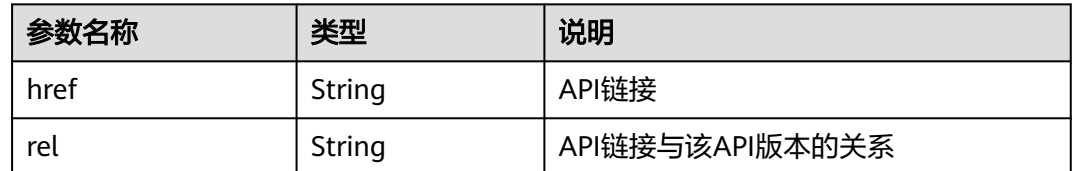

# 响应示例

#### "security\_group\_rules": [

{

 { "remote\_group\_id": "1d8b19c7-7c56-48f7-a99b-4b40eb390967", "direction": "ingress", "remote\_ip\_prefix": null, "protocol": null, "tenant\_id": "6c9298ec8c874f7f99688489ab65f90e", "port\_range\_max": null, "security\_group\_id": "1d8b19c7-7c56-48f7-a99b-4b40eb390967", "port\_range\_min": null, "ethertype": "IPv6", "description": null, "id": "07adc044-3f21-4eeb-bd57-5e5eb6024b7f", "project\_id": "6c9298ec8c874f7f99688489ab65f90e", "created\_at": "2018-09-20T02:15:34", "updated\_at": "2018-09-20T02:15:34" }, { "remote\_group\_id": null,

```
 "direction": "egress", 
         "remote_ip_prefix": null, 
         "protocol": null, 
         "tenant_id": "6c9298ec8c874f7f99688489ab65f90e", 
         "port_range_max": null, 
         "security_group_id": "328fb454-a2ee-4a11-bdb1-ee19bbdfde43", 
         "port_range_min": null, 
 "ethertype": "IPv6", 
 "description": null, 
         "id": "09358f83-f4a5-4386-9563-a1e3c373d655",
         "project_id": "6c9298ec8c874f7f99688489ab65f90e", 
         "created_at": "2018-09-20T02:15:34",
         "updated_at": "2018-09-20T02:15:34"
 }, 
\overline{\phantom{a}} "remote_group_id": "4c763030-366e-428c-be2b-d48f6baf5297", 
         "direction": "ingress", 
         "remote_ip_prefix": null, 
         "protocol": null, 
         "tenant_id": "6c9298ec8c874f7f99688489ab65f90e", 
         "port_range_max": null, 
         "security_group_id": "4c763030-366e-428c-be2b-d48f6baf5297", 
         "port_range_min": null, 
         "ethertype": "IPv6", 
         "description": null, 
         "id": "219a6f56-1069-458b-bec0-df9270e7a074",
         "project_id": "6c9298ec8c874f7f99688489ab65f90e", 
 "created_at": "2018-09-20T02:15:34",
 "updated_at": "2018-09-20T02:15:34"
      }
   ],
   .<br>"security_group_rules_links": [
     { "rel": "previous", 
         "href": "https://{Endpoint}/v2.0/
security-group-rules?marker=07adc044-3f21-4eeb-bd57-5e5eb6024b7f&page_reverse=True"
      }
   ]
}
```
## 状态码

请参[见状态码。](#page-432-0)

#### 错误码

请参[见错误码。](#page-433-0)

# **7.8.7** 查询安全组规则

## 功能介绍

查询安全组规则详情。

#### **URI**

GET /v2.0/security-group-rules/{security\_group\_rule\_id}

#### 请求参数

无。

# 请求示例

GET https://{Endpoint}/v2.0/security-group-rules/1755bc80-cf3a-4f57-8ae9-d9796482ddc0

## 响应参数

#### 表 **7-207** 响应参数

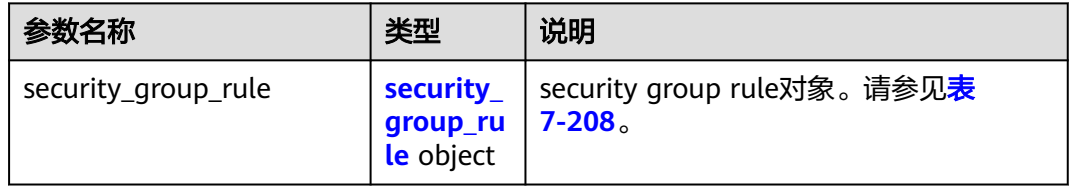

#### 表 **7-208** Security Group Rule 对象

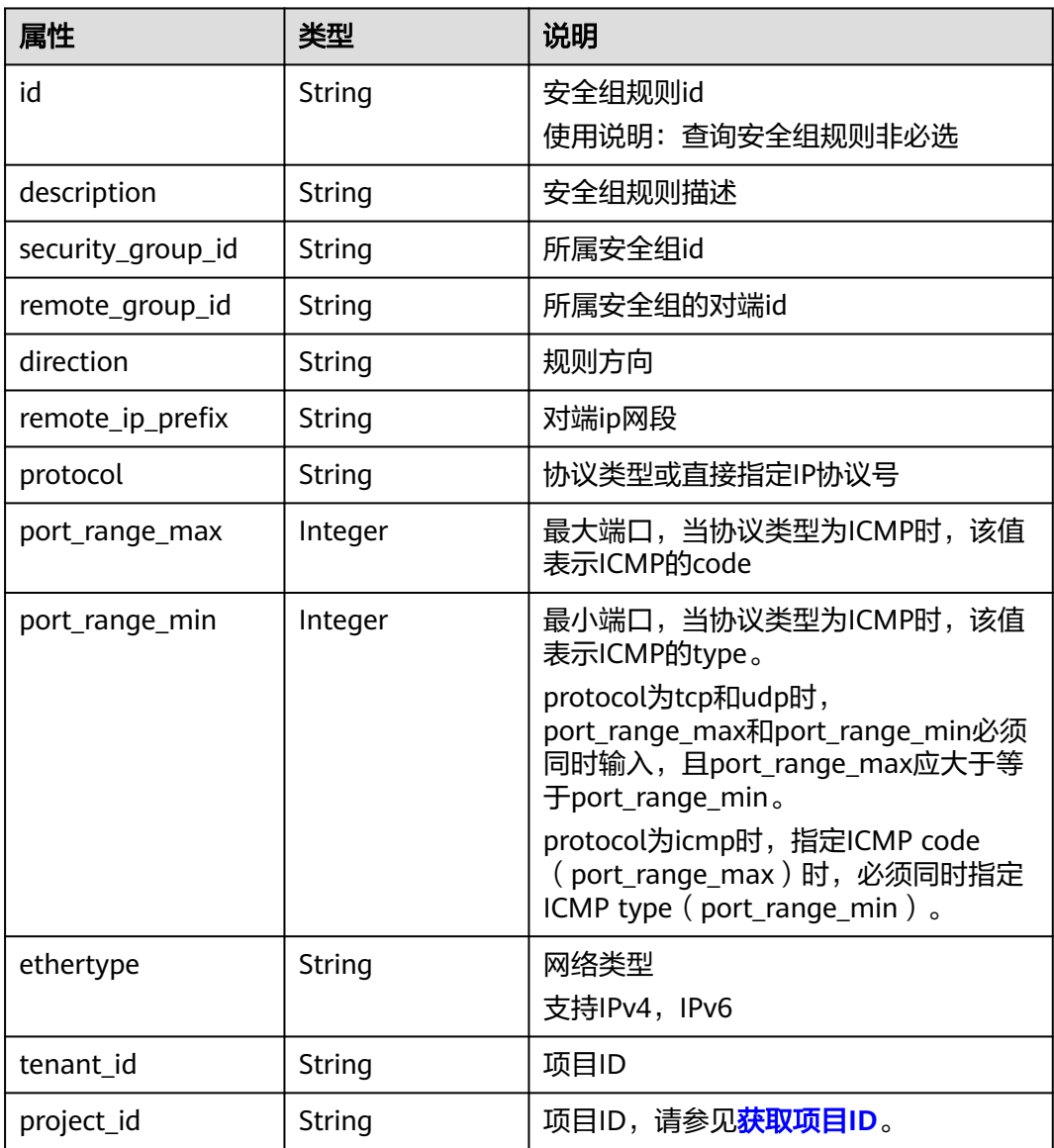

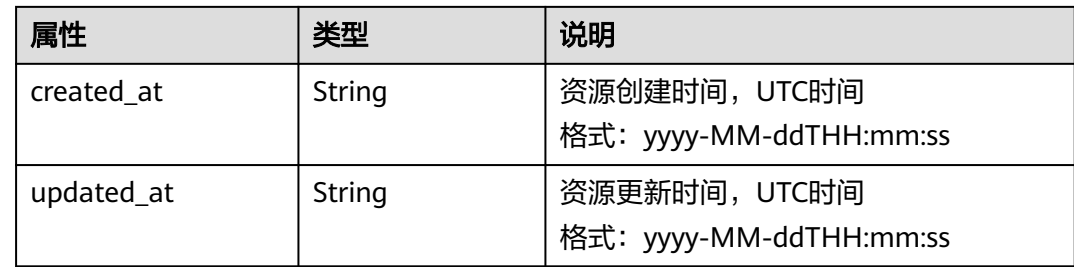

## 响应示例

{

}

```
 "security_group_rule": {
 "remote_group_id": null, 
 "direction": "egress", 
     "remote_ip_prefix": null, 
      "protocol": null, 
     "tenant_id": "6fbe9263116a4b68818cf1edce16bc4f", 
 "port_range_max": null, 
 "security_group_id": "723bc02c-d7f7-49b5-b6ff-d08320f315e2",
      "port_range_min": null, 
     "ethertype": "IPv4", 
     "description": null, 
      "id": "1755bc80-cf3a-4f57-8ae9-d9796482ddc0",
     "project_id": "6fbe9263116a4b68818cf1edce16bc4f", 
      "created_at": "2018-09-20T02:15:34",
      "updated_at": "2018-09-20T02:15:34"
   }
```
## 状态码

请参[见状态码。](#page-432-0)

#### 错误码

请参见<mark>错误码</mark>。

# **7.8.8** 创建安全组规则

# 功能介绍

创建安全组规则。

#### **URI**

POST /v2.0/security-group-rules

# 请求参数

#### 表 **7-209** 请求参数

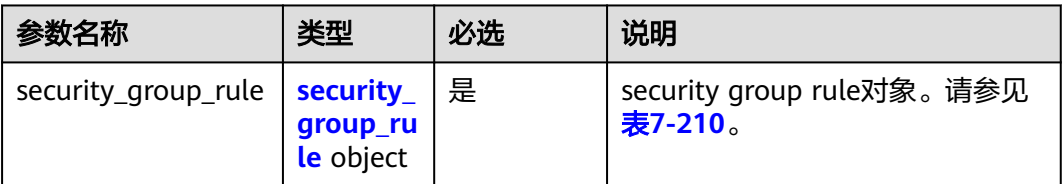

#### 表 **7-210** Security Group Rule 对象

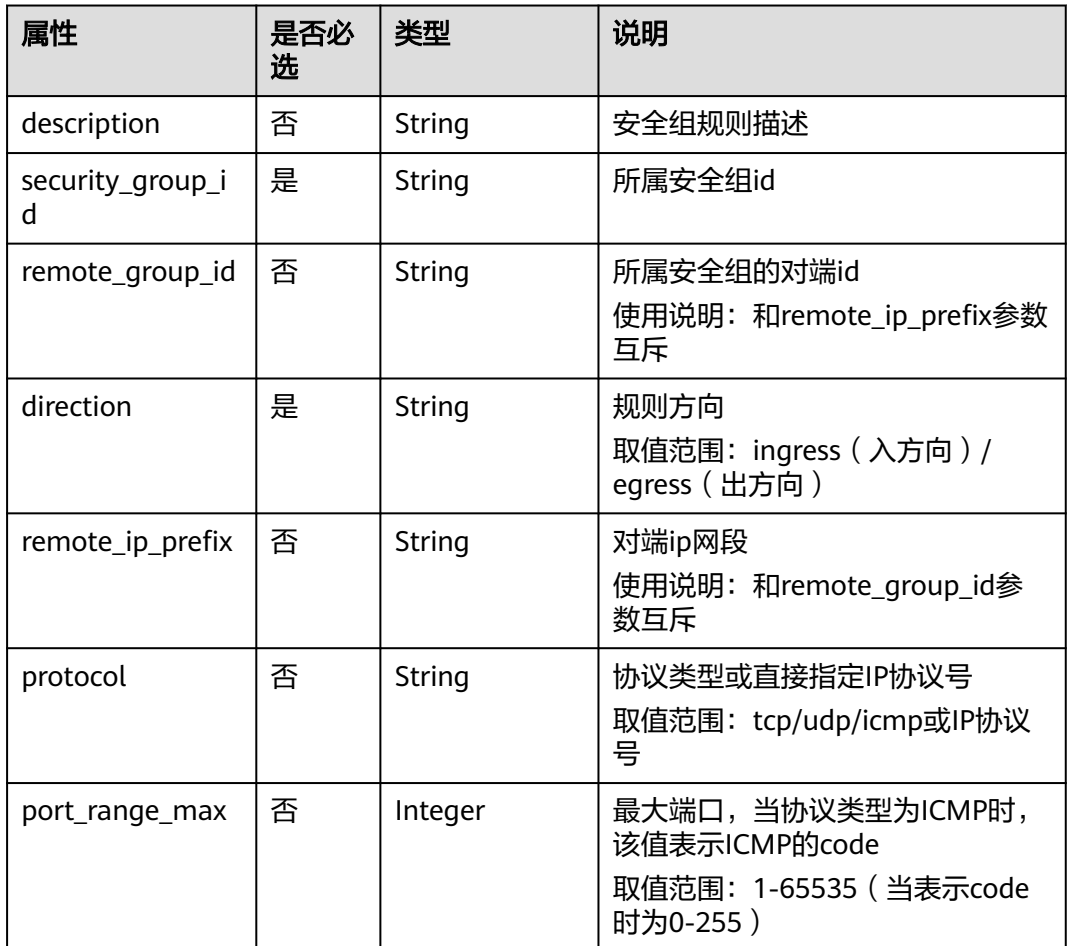

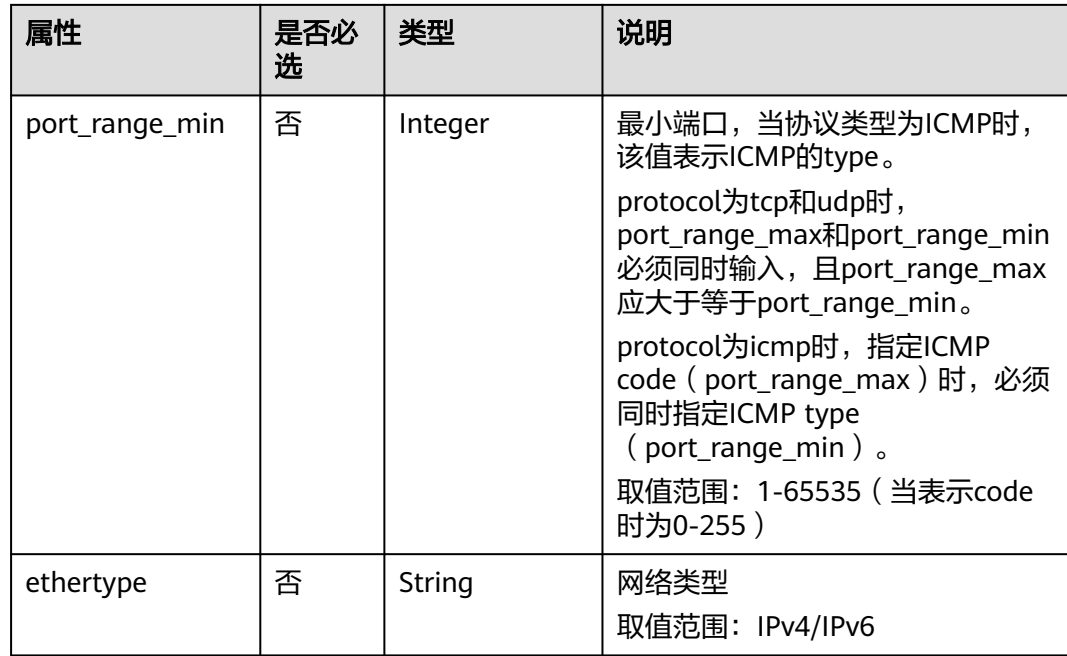

## 请求示例

创建出方向安全组规则,所在安全组id为5cb9c1ee-00e0-4d0f-9623-55463cd26ff8, 协议为tcp,对端ip为10.10.0.0/24。

```
POST https://{Endpoint}/v2.0/security-group-rules
```

```
{
 "security_group_rule": {
 "security_group_id": "5cb9c1ee-00e0-4d0f-9623-55463cd26ff8",
      "direction": "egress", 
      "protocol": "tcp", 
      "remote_ip_prefix": "10.10.0.0/24"
   }
}
```
## 响应参数

#### 表 **7-211** 响应参数

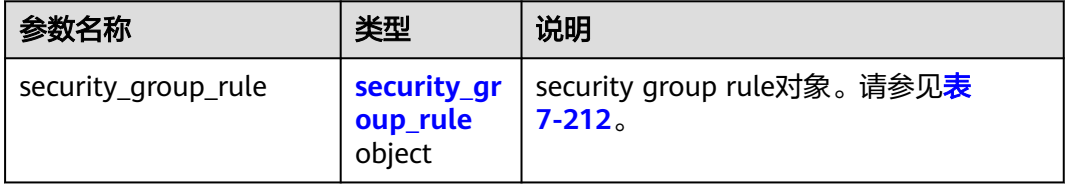

#### <span id="page-413-0"></span>表 **7-212** Security Group Rule 对象

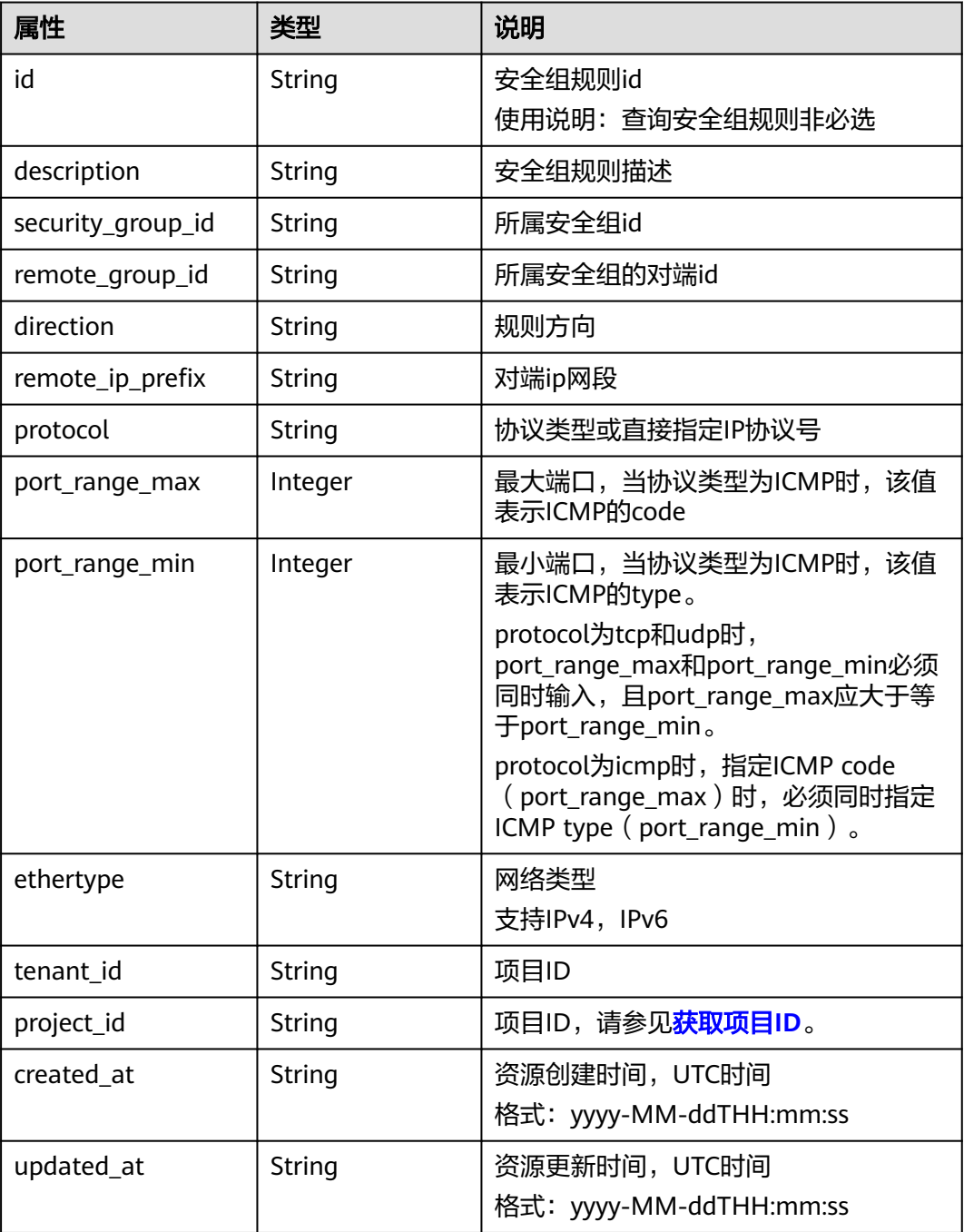

# 响应示例

"security\_group\_rule": {

{

- "remote\_group\_id": null,
- "direction": "egress",
- "remote\_ip\_prefix": "10.10.0.0/24",
- "protocol": "tcp",
- "tenant\_id": "6fbe9263116a4b68818cf1edce16bc4f",
	- "port\_range\_max": null,
	- "security\_group\_id": "5cb9c1ee-00e0-4d0f-9623-55463cd26ff8",
	- "port\_range\_min": null,

```
 "ethertype": "IPv4", 
 "description": null, 
 "id": "7c336b04-1603-4911-a6f4-f2af1d9a0488",
 "project_id": "6fbe9263116a4b68818cf1edce16bc4f", 
 "created_at": "2018-09-20T02:15:34",
 "updated_at": "2018-09-20T02:15:34"
  }
```
## 状态码

请参见<mark>状态码</mark>。

#### 错误码

请参见<mark>错误码</mark>。

# **7.8.9** 删除安全组规则

}

# 功能介绍

删除安全组规则。

#### **URI**

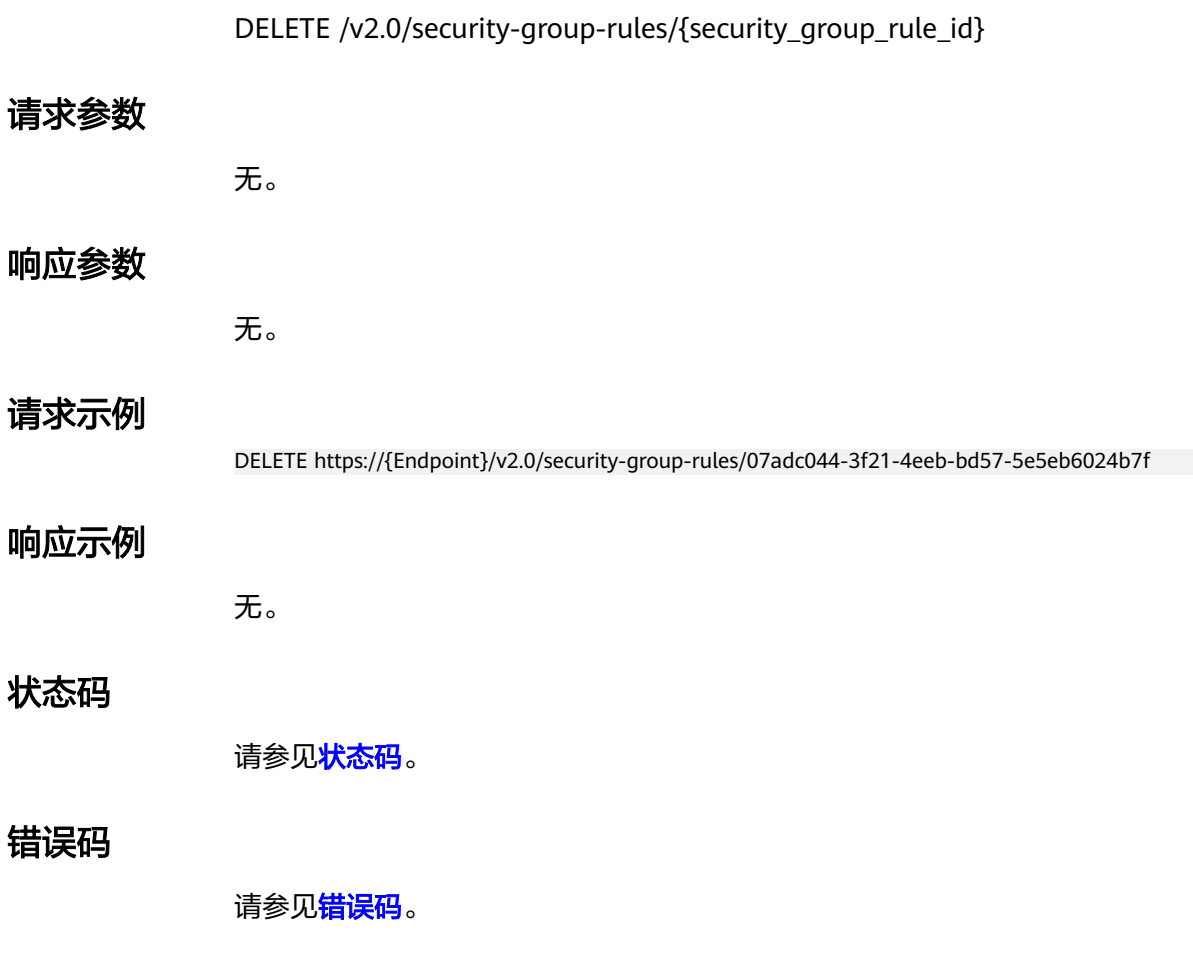

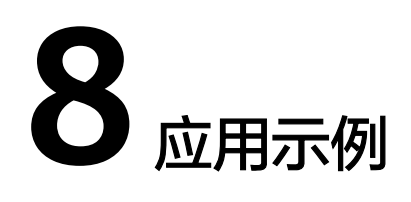

# **8.1** 配置云服务器高可用的 **IPv6** 虚拟 **IP** 功能

## 操作场景

虚拟IP主要用在弹性云服务器的主备切换,达到高可用性的目的。当主服务器发生故 障无法对外提供服务时,动态将虚拟IP切换到备服务器,继续对外提供服务。

本章节指导用户通过调用一系列IPv6虚拟IP相关API,使应用具备高可用性。

#### 前提条件

- 已创建VPC和IPv6双栈子网,并获取VPC和子网的ID。
- 已创建弹性云服务器。
- 当您使用Token认证方式完成认证鉴权时,需要获取用户Token并在调用接口时增 加"X-Auth-Token"到业务接口请求消息头中。Token[认](#page-16-0)证,具体操作请参考认 [证鉴权](#page-16-0)。

#### 说明

通过IAM服务获取到的Token有效期为24小时,需要使用同一个Token鉴权时,可以先将Token **缓存, 避免频繁调用。** 

#### 操作步骤

1. 创建IPv6虚拟IP。

{

- a. 发送"POST https://VPC的Endpoint/v2.0/ports"。
- b. 在Request Header中增加"X-Auth-Token"。
- c. 在Request Body中传入参数如下,其中vip所在子网需与ECS同子网, subnet\_id需要指定为IPv6的subnets对应ID。

```
 "port":{
    "network_id":"b0ad9b80-bb16-4550-8ce0-514f949e35ee",
   "device_owner":"neutron:VIP_PORT",
   "name":"ipv6_vip_port_test",
   "fixed_ips":[
     {
```

```
 "subnet_id":"33ce2628-6246-4e3a-859f-99cd753ff704"
      }
   ]
 }
```
d. 查看请求响应结果。

}

```
■ 请求成功时,响应参数如下:
     {
      "port": {
      "id": "d92cfee7-9ebe-4483-85c1-00ffb1e45cd8",
           "name": "ipv6_vip_port_test",
           "status": "DOWN",
            "admin_state_up": true,
           "fixed_ips": [
              {
                 "subnet_id": "33ce2628-6246-4e3a-859f-99cd753ff704",
                 "ip_address": "2001:db8:a583:21d:2e25:9403:6f3d:4664"
             }
     \qquad \qquad ],
      "mac_address": "fa:16:3e:99:2e:92",
           "network_id": "b0ad9b80-bb16-4550-8ce0-514f949e35ee",
           "tenant_id": "060576782980d5762f9ec014dd2f1148",
      "project_id": "060576782980d5762f9ec014dd2f1148",
      "device_id": "",
           "device_owner": "neutron:VIP_PORT",
           "security_groups": [],
            "extra_dhcp_opts": [],
          "allowed_address_pairs": [],
           "binding:vnic_type": "normal",
           "binding:vif_details": {},
           "binding:profile": {},
```
2. 通过云服务器的ID查询网卡信息, fixed ips中存在IPv4地址和IPv6地址。

 "port\_security\_enabled": true, "created\_at": "2020-12-15T03:01:07", "updated\_at": "2020-12-15T03:01:07"

a. 发送"GET https://VPC的Endpoint/v2.0/ports? device id={ecs\_id}&network\_id={network\_id}"

请求异常时,[错误码](#page-433-0)请参见<mark>错误码</mark>。

- b. 在Request Header中增加"X-Auth-Token"。
- c. 查看请求响应结果。

{

 } }

■ 请求成功时,响应参数如下:

```
 "ports": [{
              "id": "47b4cd46-cfe5-415d-957f-5068189dce94",
             "name": "
              "status": "ACTIVE",
              "admin_state_up": true,
              "fixed_ips": [
                  {
                       "subnet_id": "0dd17989-1c23-4501-8dc1-40e4085f793f",
                       "ip_address": "172.16.0.191"
                  },
\left\{ \begin{array}{ccc} 0 & 0 & 0 \\ 0 & 0 & 0 \\ 0 & 0 & 0 \\ 0 & 0 & 0 \\ 0 & 0 & 0 \\ 0 & 0 & 0 \\ 0 & 0 & 0 \\ 0 & 0 & 0 \\ 0 & 0 & 0 \\ 0 & 0 & 0 \\ 0 & 0 & 0 \\ 0 & 0 & 0 \\ 0 & 0 & 0 \\ 0 & 0 & 0 & 0 \\ 0 & 0 & 0 & 0 \\ 0 & 0 & 0 & 0 \\ 0 & 0 & 0 & 0 \\ 0 & 0 & 0 & 0 & 0 \\ 0 & 0 & 0 & 0 & 0 \\ 0 & 0 & 0 & 0 & 0 "subnet_id": "33ce2628-6246-4e3a-859f-99cd753ff704",
                       "ip_address": "2001:db8:a583:21d:dfc0:d452:e9ab:65cf"
\begin{array}{ccc} & & & \end{array} ],
              "mac_address": "fa:16:3e:1e:f7:9a",
              "network_id": "b0ad9b80-bb16-4550-8ce0-514f949e35ee",
              "tenant_id": "060576782980d5762f9ec014dd2f1148",
```

```
 "project_id": "060576782980d5762f9ec014dd2f1148",
        "device_id": "ab7ca781-66bf-48a8-814b-1568cb393a38",
        "device_owner": "compute:xxx",
 "security_groups": [
 "0552091e-b83a-49dd-88a7-4a5c86fd9ec3"
        ],
         "extra_dhcp_opts": [],
         "allowed_address_pairs": [],
         "binding:vnic_type": "normal",
         "binding:vif_details": {
           "primary_interface": true
, and \} "binding:profile": {},
         "port_security_enabled": true,
         "dns_assignment": [
           {
              "hostname": "ip-172-16-0-191",
              "ip_address": "172.16.0.191",
              "fqdn": "ip-172-16-0-191.br-iaas-odin1.compute.internal."
           }
        ],
         "dns_name": "ip-172-16-0-191",
        "created_at": "2020-11-19T13:32:37",
         "updated_at": "2020-11-19T13:33:50"
     }]
```
- 请求异常时,[错误码](#page-433-0)请参见<mark>错误码</mark>。
- 3. 将云服务器与虚拟IP绑定。

}

- a. 发送"PUT https://VPC的Endpoint/v2.0/ports/{port\_id}"。port\_id为上面 创建的IPv6虚拟IP对应的port\_id。
- b. 在Request Header中增加"X-Auth-Token"。
- c. 在Request Body中传入参数如下,ip\_address为**[2](#page-416-0)**查询出的云服务器的网卡的 IPv6 ip。

```
{ 
    "port": { 
       "allowed_address_pairs": [{ 
          "ip_address": "2001:db8:a583:21d:dfc0:d452:e9ab:65cf" 
       }] 
   } 
 }
```
d. 查看请求响应结果。

{

```
▪ 请求成功时,响应参数如下:
```

```
 "port": {
   "id": "d92cfee7-9ebe-4483-85c1-00ffb1e45cd8",
   "name": "ipv6_vip_port_test",
   "status": "DOWN",
   "admin_state_up": true,
   "fixed_ips": [
      {
         "subnet_id": "33ce2628-6246-4e3a-859f-99cd753ff704",
         "ip_address": "2001:db8:a583:21d:2e25:9403:6f3d:4664"
     }
   ],
   "mac_address": "fa:16:3e:99:2e:92",
   "network_id": "b0ad9b80-bb16-4550-8ce0-514f949e35ee",
   "tenant_id": "060576782980d5762f9ec014dd2f1148",
   "project_id": "060576782980d5762f9ec014dd2f1148",
  .<br>"device_id": ""
   "device_owner": "neutron:VIP_PORT",
   "security_groups": [],
   "extra_dhcp_opts": [],
   "allowed_address_pairs": [{
```

```
 "ip_address": "2001:db8:a583:21d:dfc0:d452:e9ab:65cf " 
       }],
      "binding:vnic_type": "normal",
      "binding:vif_details": {},
      "binding:profile": {},
      "port_security_enabled": true,
 "created_at": "2020-12-15T03:01:07",
 "updated_at": "2020-12-15T03:01:07"
   }
}
```
- 请求异常时,[错误码](#page-433-0)请参见<mark>错误码</mark> 。
- 4. 关闭云服务器网卡的源/目的检查。
	- a. 发送"PUT https://VPC的Endpoint/v2.0/ports/{port\_id}"。port\_id为**[2](#page-416-0)**查询 到的网卡ID。
	- b. 在Request Header中增加"X-Auth-Token"。
	- c. 在Request Body中传入参数如下:ip\_address为1.1.1.1/0查询出的云服务器 的网卡ip。

```
 "port": {
    "allowed_address_pairs": [{
       "ip_address": "1.1.1.1/0"
    }]
 }
```
d. 查看请求响应结果。

{

}

```
■ 请求成功时,响应参数如下:
       { 
             "port": { 
       "id": "47b4cd46-cfe5-415d-957f-5068189dce94",
                   "name": "",
                   "status": "ACTIVE",
                   "admin_state_up": true,
                   "fixed_ips": [
        {
                          "subnet_id": "0dd17989-1c23-4501-8dc1-40e4085f793f",
                          "ip_address": "172.16.0.191"
                      },
       \left\{ \begin{array}{ccc} 0 & 0 & 0 \\ 0 & 0 & 0 \\ 0 & 0 & 0 \\ 0 & 0 & 0 \\ 0 & 0 & 0 \\ 0 & 0 & 0 \\ 0 & 0 & 0 \\ 0 & 0 & 0 \\ 0 & 0 & 0 \\ 0 & 0 & 0 \\ 0 & 0 & 0 \\ 0 & 0 & 0 \\ 0 & 0 & 0 \\ 0 & 0 & 0 & 0 \\ 0 & 0 & 0 & 0 \\ 0 & 0 & 0 & 0 \\ 0 & 0 & 0 & 0 \\ 0 & 0 & 0 & 0 & 0 \\ 0 & 0 & 0 & 0 & 0 \\ 0 & 0 & 0 & 0 & 0 "subnet_id": "33ce2628-6246-4e3a-859f-99cd753ff704",
                          "ip_address": "2001:db8:a583:21d:dfc0:d452:e9ab:65cf"
                      }
       \qquad \qquad ],
        "mac_address": "fa:16:3e:1e:f7:9a",
                   "network_id": "b0ad9b80-bb16-4550-8ce0-514f949e35ee",
                   "tenant_id": "060576782980d5762f9ec014dd2f1148",
                  "project_id": "060576782980d5762f9ec014dd2f1148"
                   "device_id": "ab7ca781-66bf-48a8-814b-1568cb393a38",
                   "device_owner": "compute:xxx",
                   "security_groups": [
                       "0552091e-b83a-49dd-88a7-4a5c86fd9ec3"
                   ],
                    "extra_dhcp_opts": [],
                   "allowed_address_pairs": [{ 
                    "ip_address": "1.1.1.1/0" 
       \left[ \begin{array}{cc} 1 & 1 \end{array} \right] "binding:vnic_type": "normal",
                   "binding:vif_details": {
                       "primary_interface": true
                   },
                   "binding:profile": {},
                   "port_security_enabled": true,
                   "dns_assignment": [
```
{

```
 "hostname": "ip-172-16-0-191",
 "ip_address": "172.16.0.191",
 "fqdn": "ip-172-16-0-191.br-iaas-odin1.compute.internal."
         }
       ],
 "dns_name": "ip-172-16-0-191",
 "created_at": "2020-11-19T13:32:37",
 "updated_at": "2020-11-19T13:33:50"
  } 
 }
```
■ 请求异常时,[错误码](#page-433-0)请参见<mark>错误码</mark>。

# **9** 权限和授权项

# **9.1 VPC**

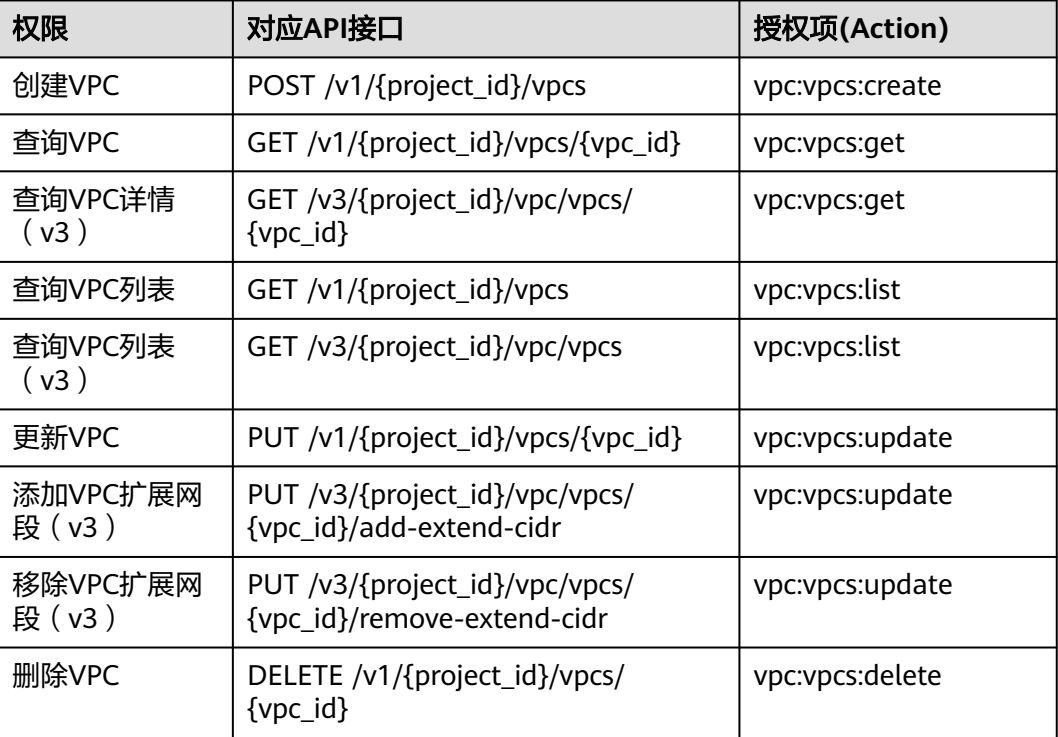

# **9.2** 子网

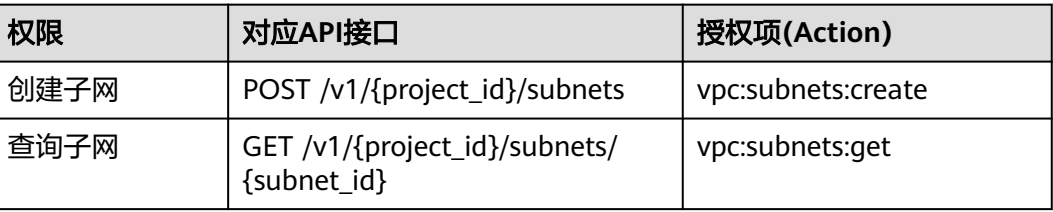

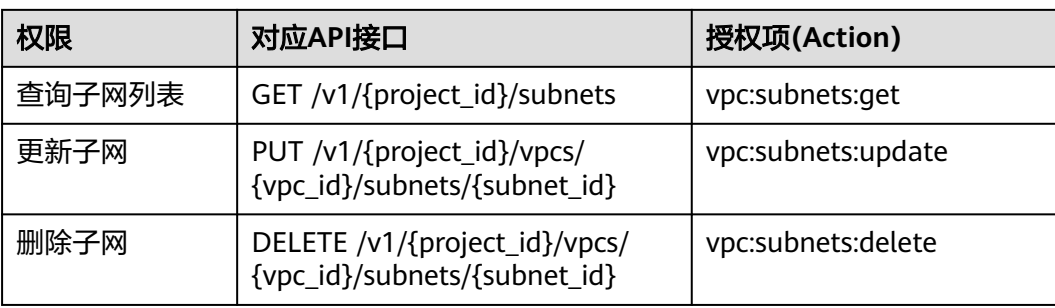

# **9.3** 弹性 **IP**

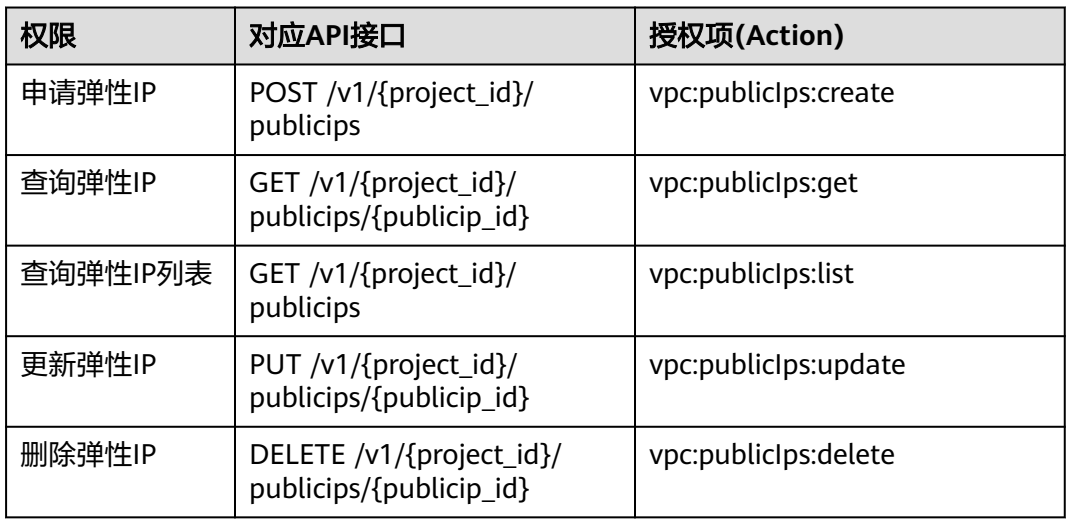

# **9.4** 带宽

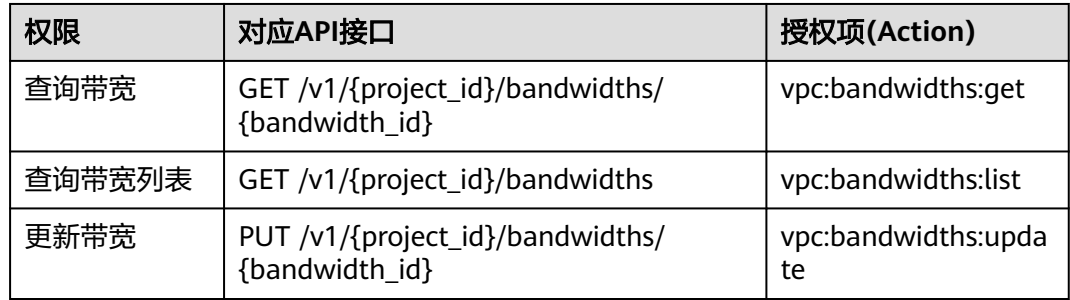

# **9.5** 带宽(**V2.0**)

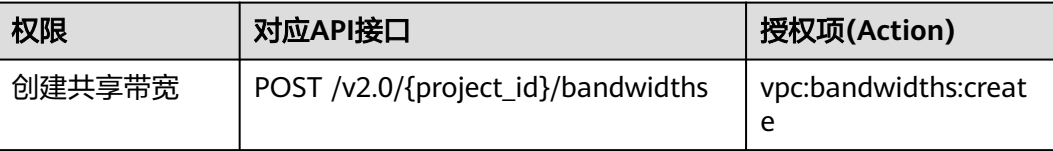

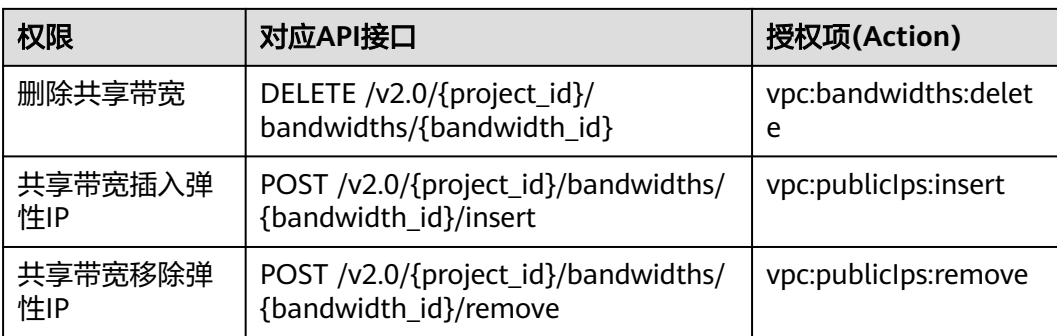

# **9.6 EIP V3**

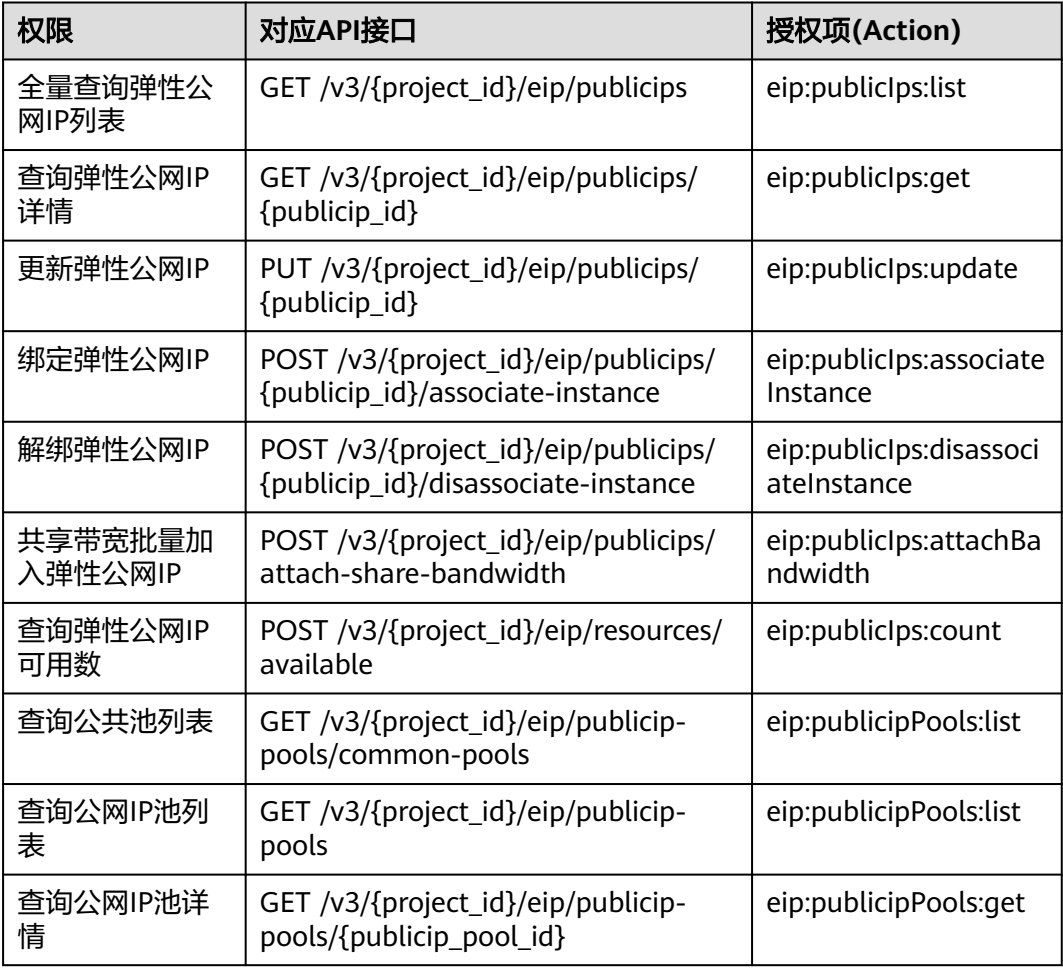

# **9.7** 对等连接

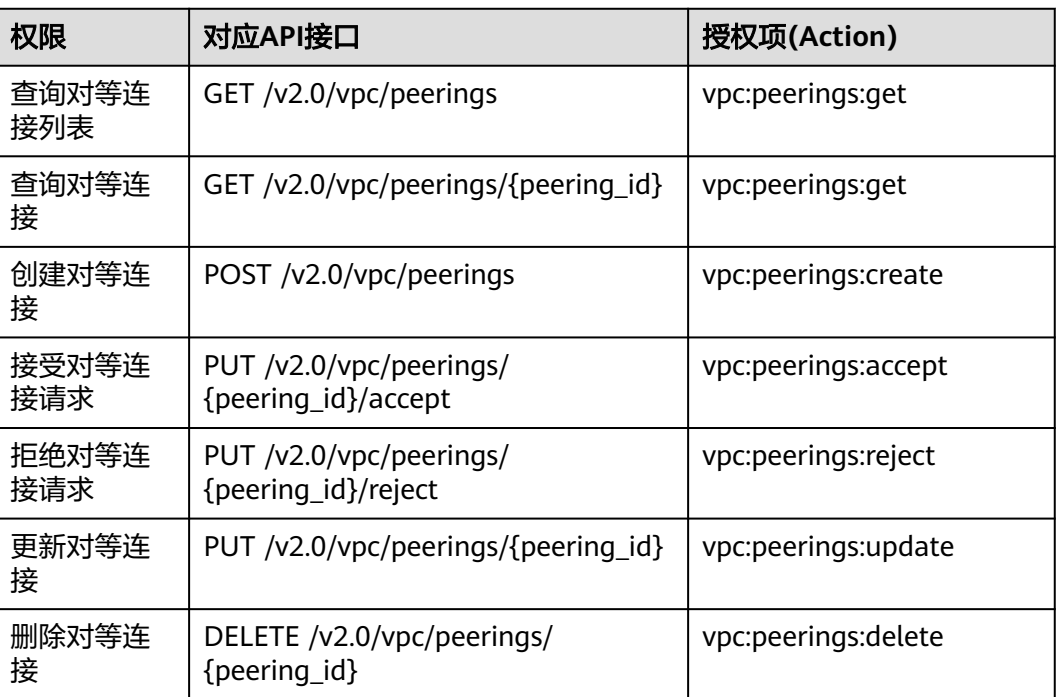

# **9.8 VPC** 路由

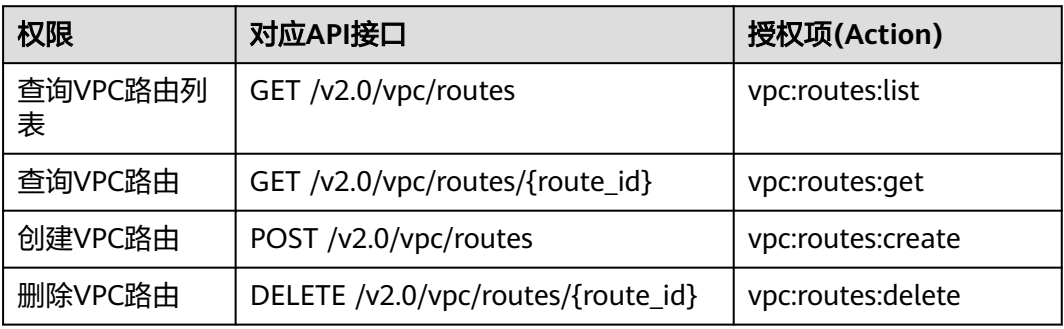

# **9.9** 路由表

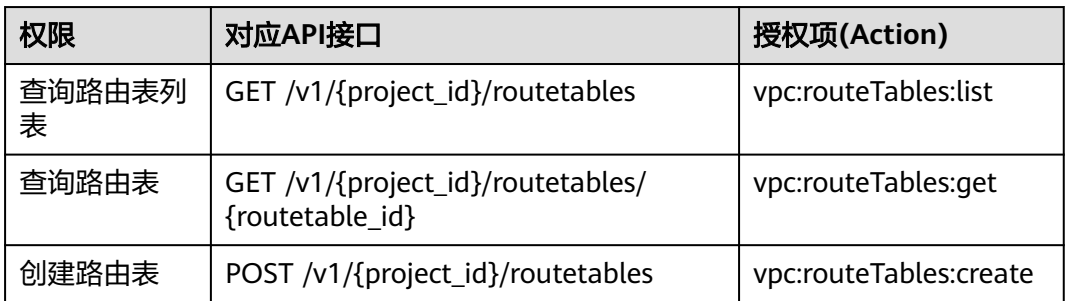

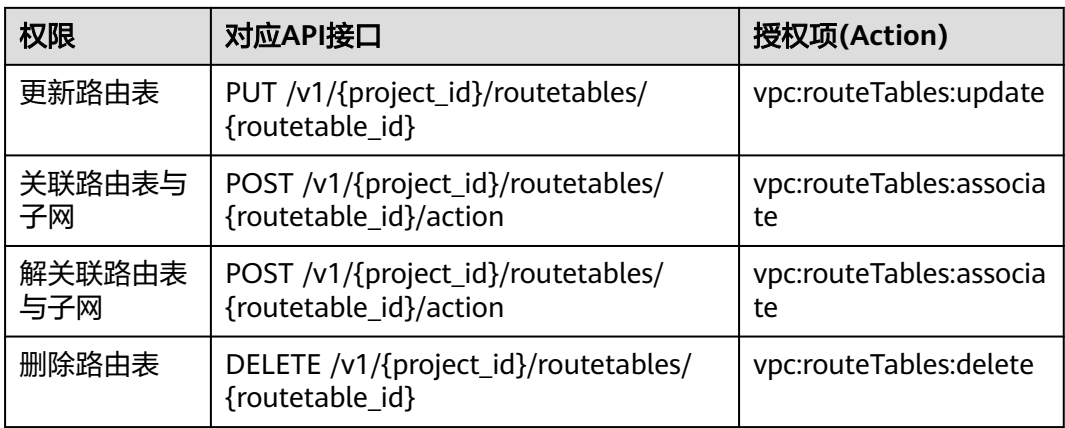

# **9.10** 配额

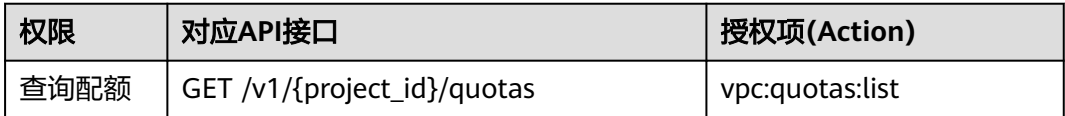

# **9.11** 私有 **IP**

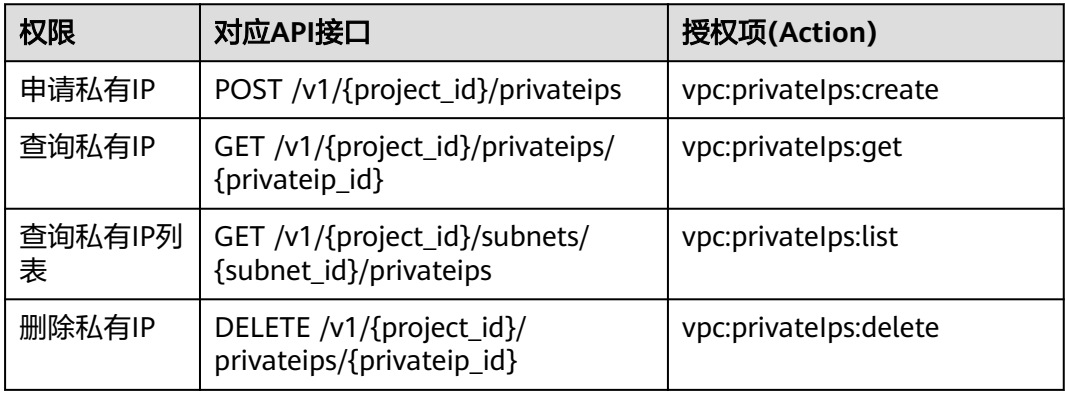

# **9.12** 安全组

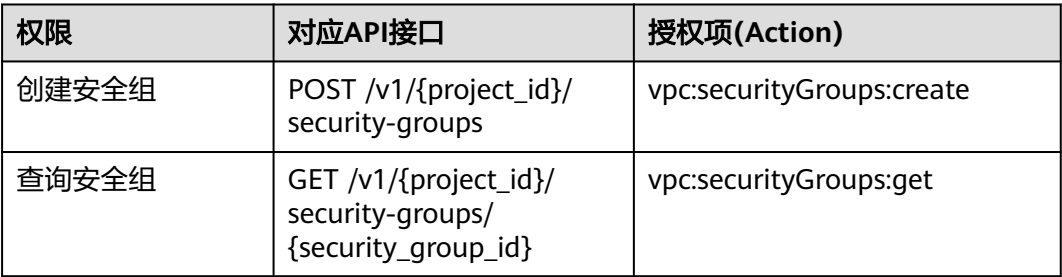

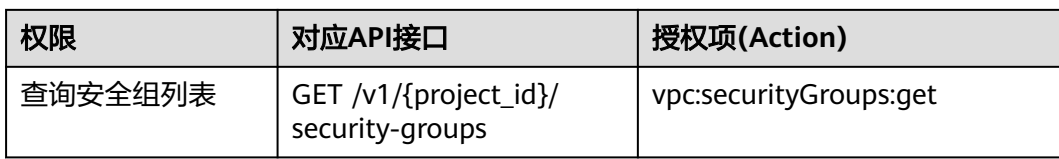

# **9.13 VPC** 流日志

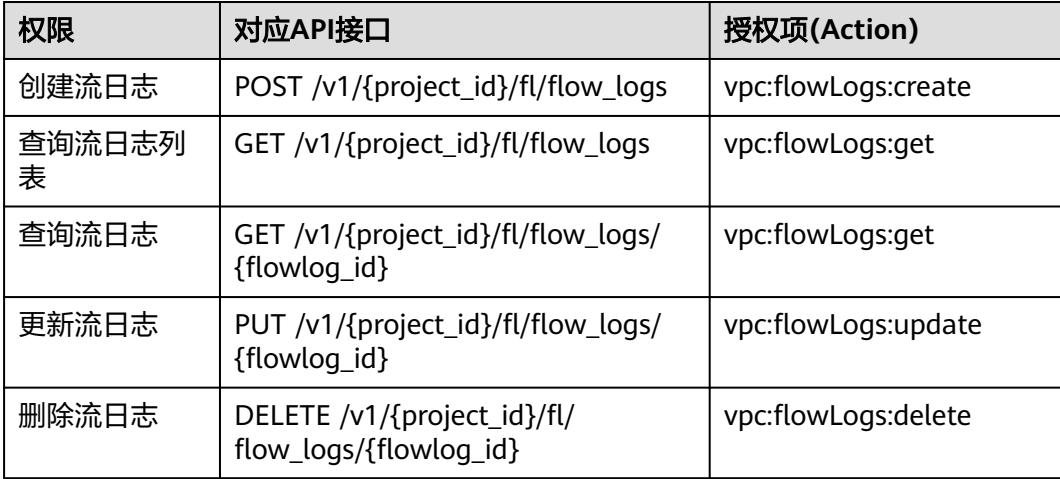

# **9.14** 端口(**Openstack Neutron API**)

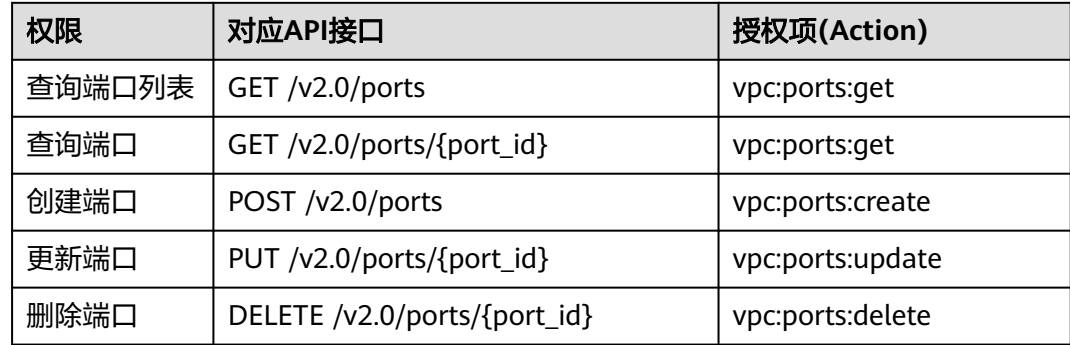

# **9.15** 网络(**Openstack Neutron API**)

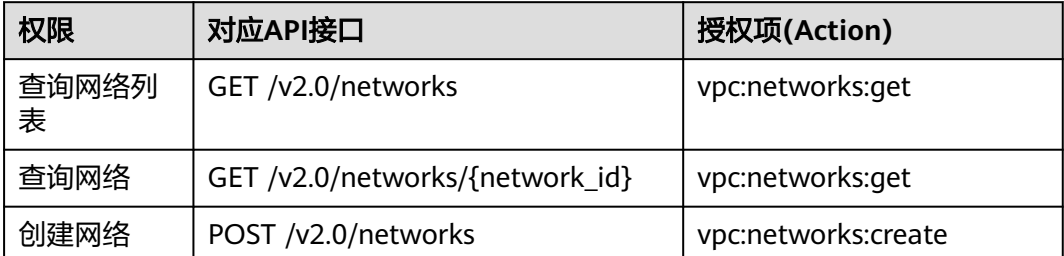

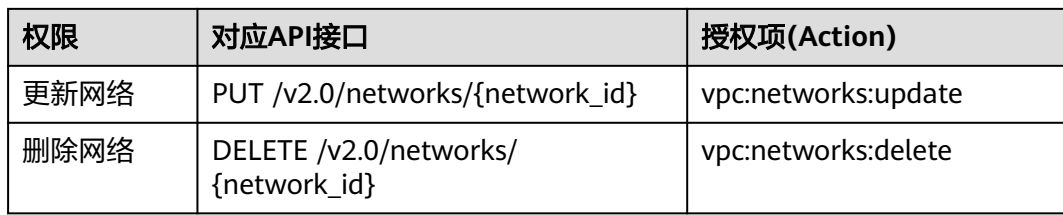

# **9.16** 子网(**Openstack Neutron API**)

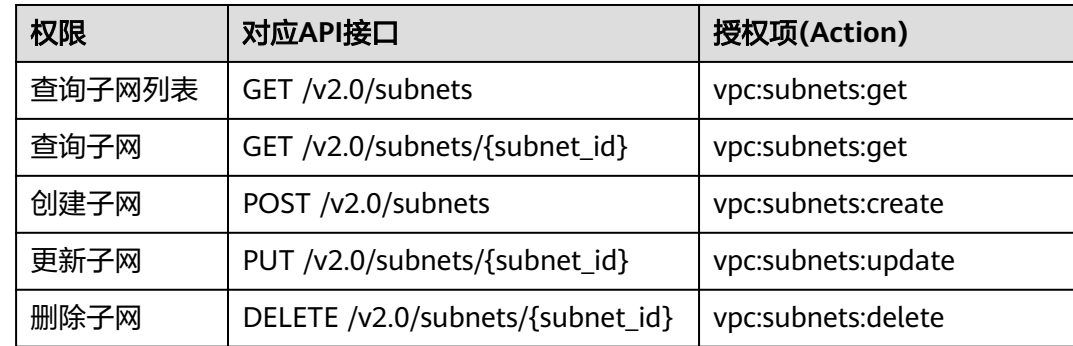

# **9.17** 路由器(**Openstack Neutron API**)

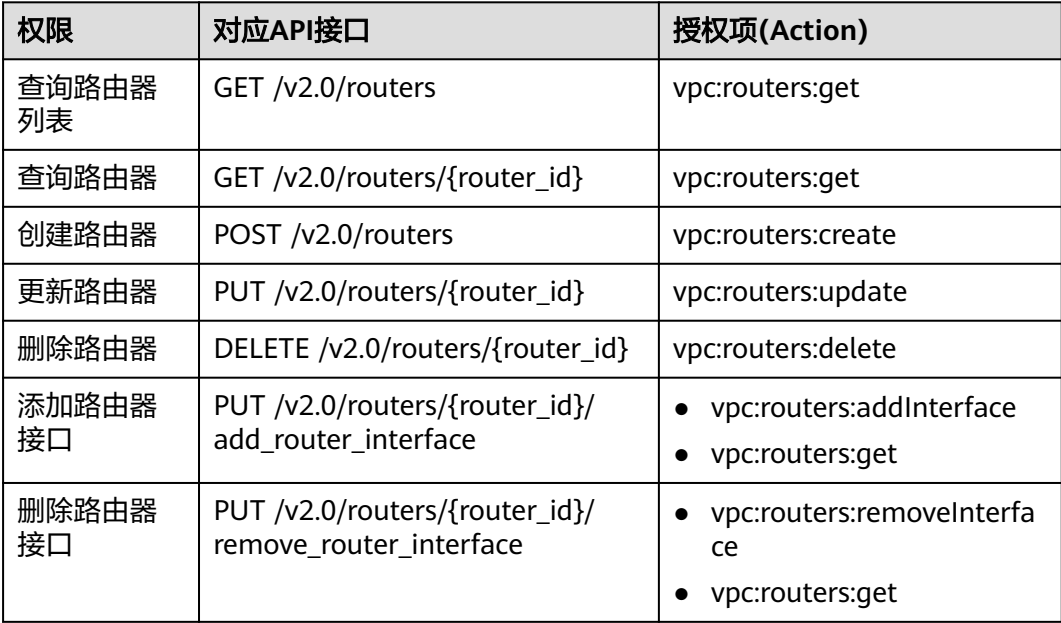

# **9.18** 浮动 **IP**(**Openstack Neutron API**)

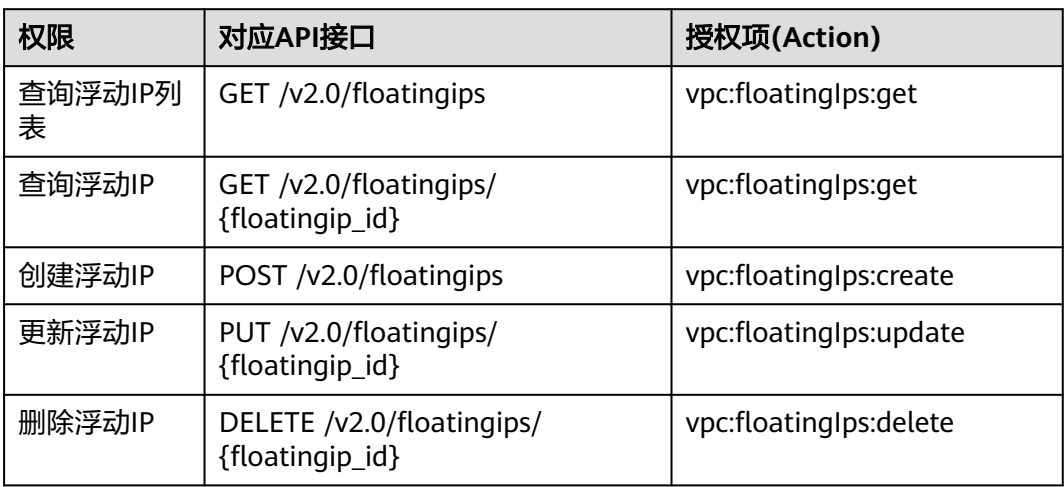

# **9.19** 网络 **ACL**(**Openstack Neutron API**)

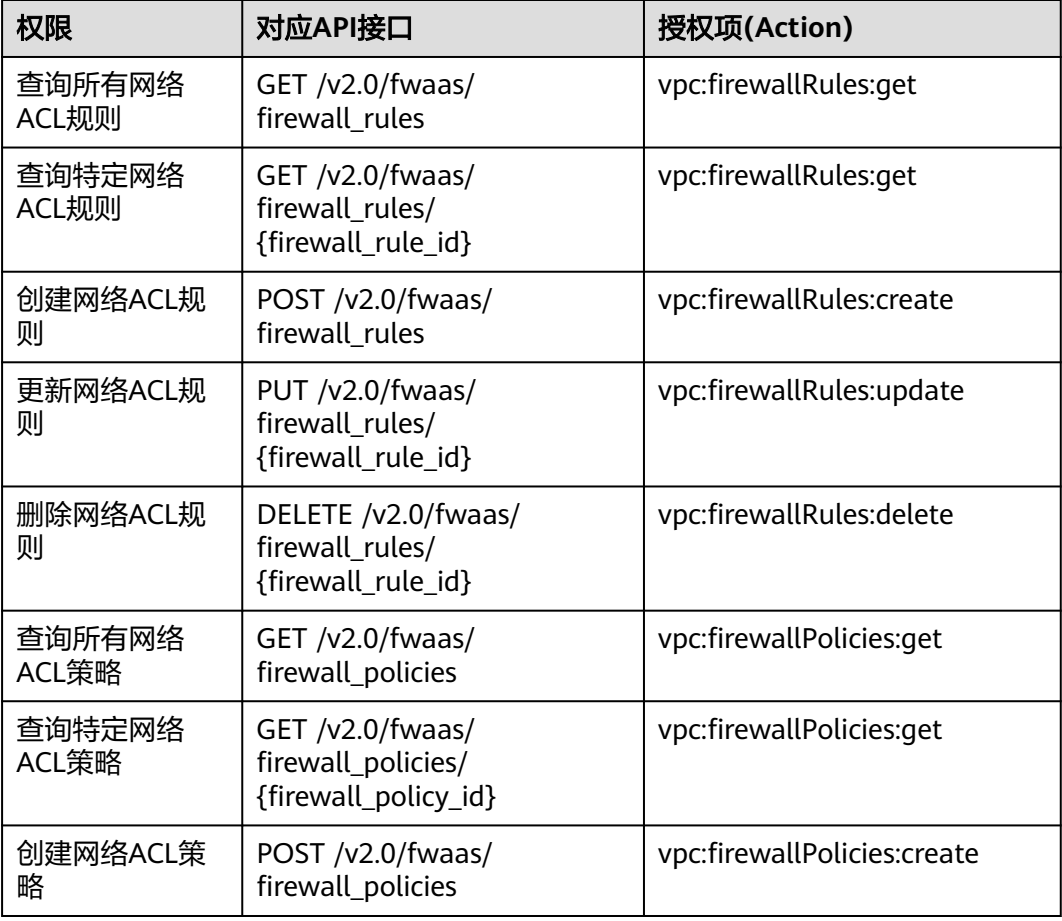

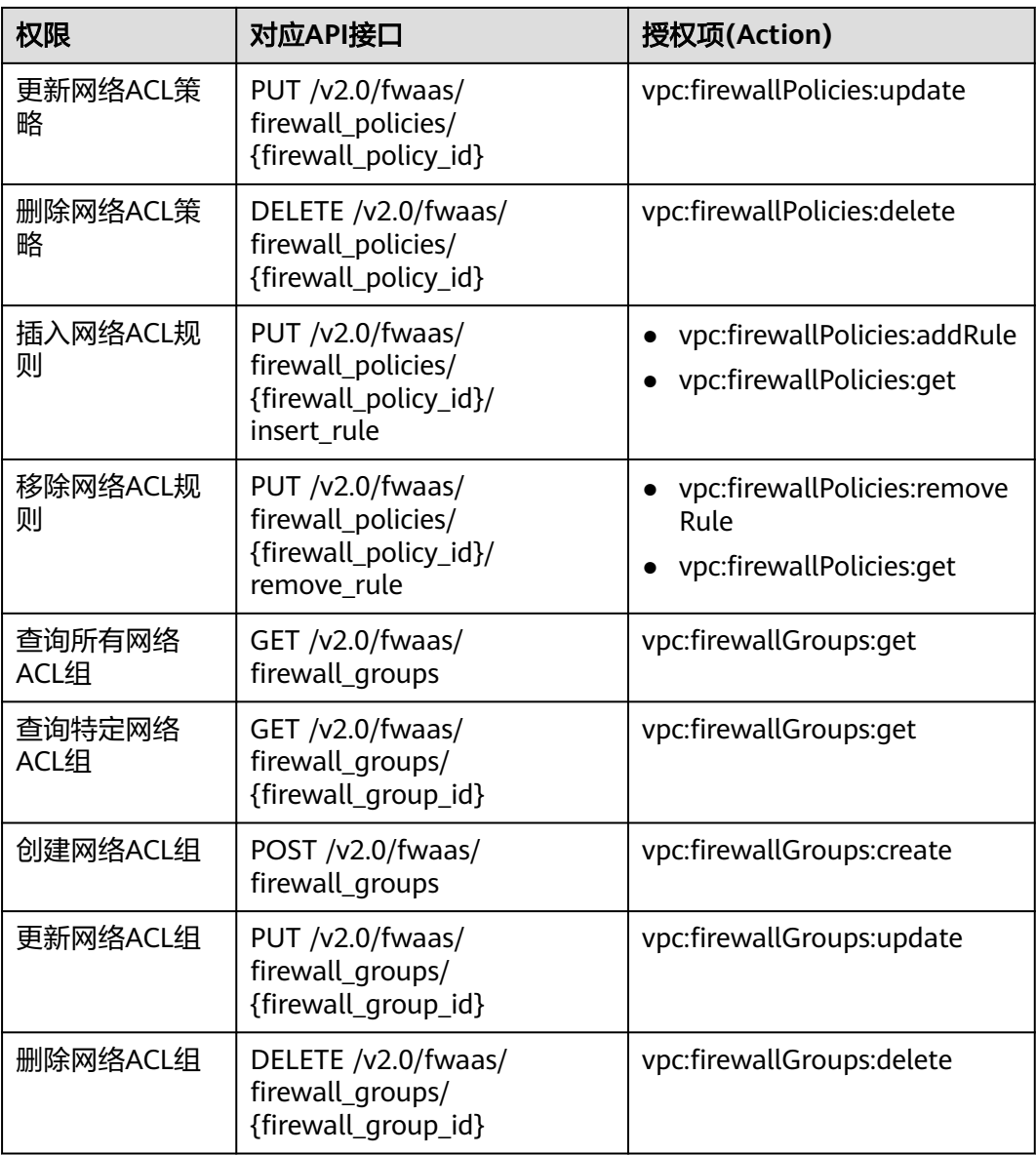

# **9.20** 安全组(**Openstack Neutron API**)

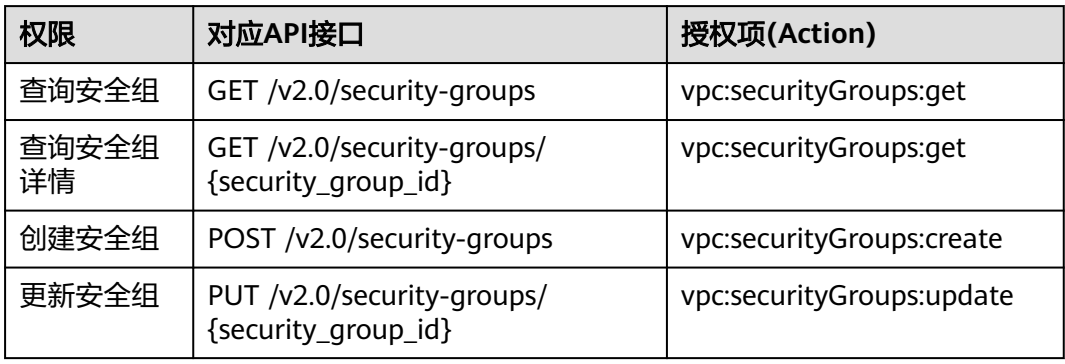

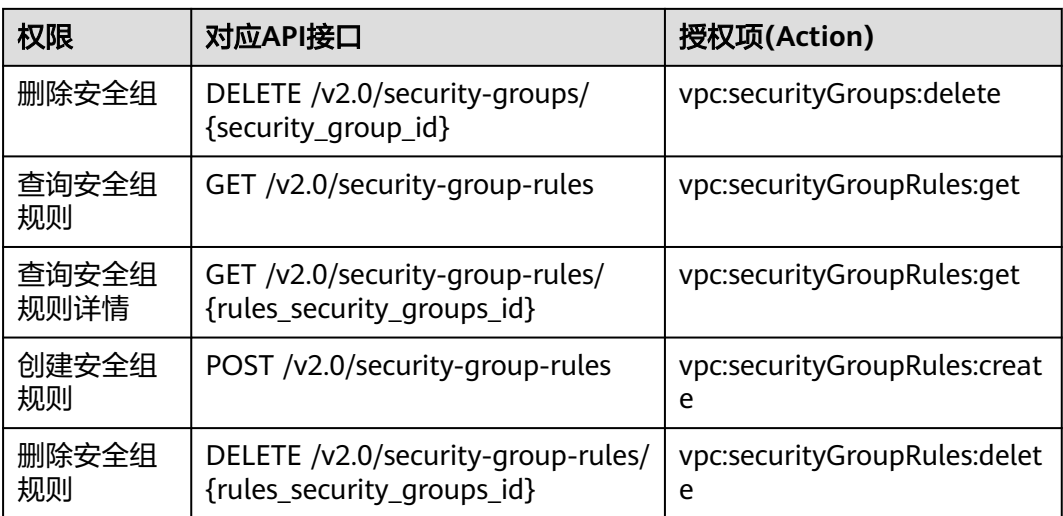

# **9.21 API** 授权项注意事项

如果您的权限不足,在查询网络相关资源列表时,返回码为200,返回信息为空列表。

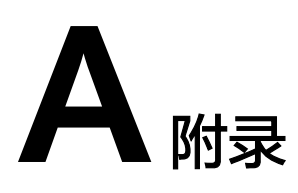

# **A.1** 安全组规则 **icmp** 协议名称对应关系表

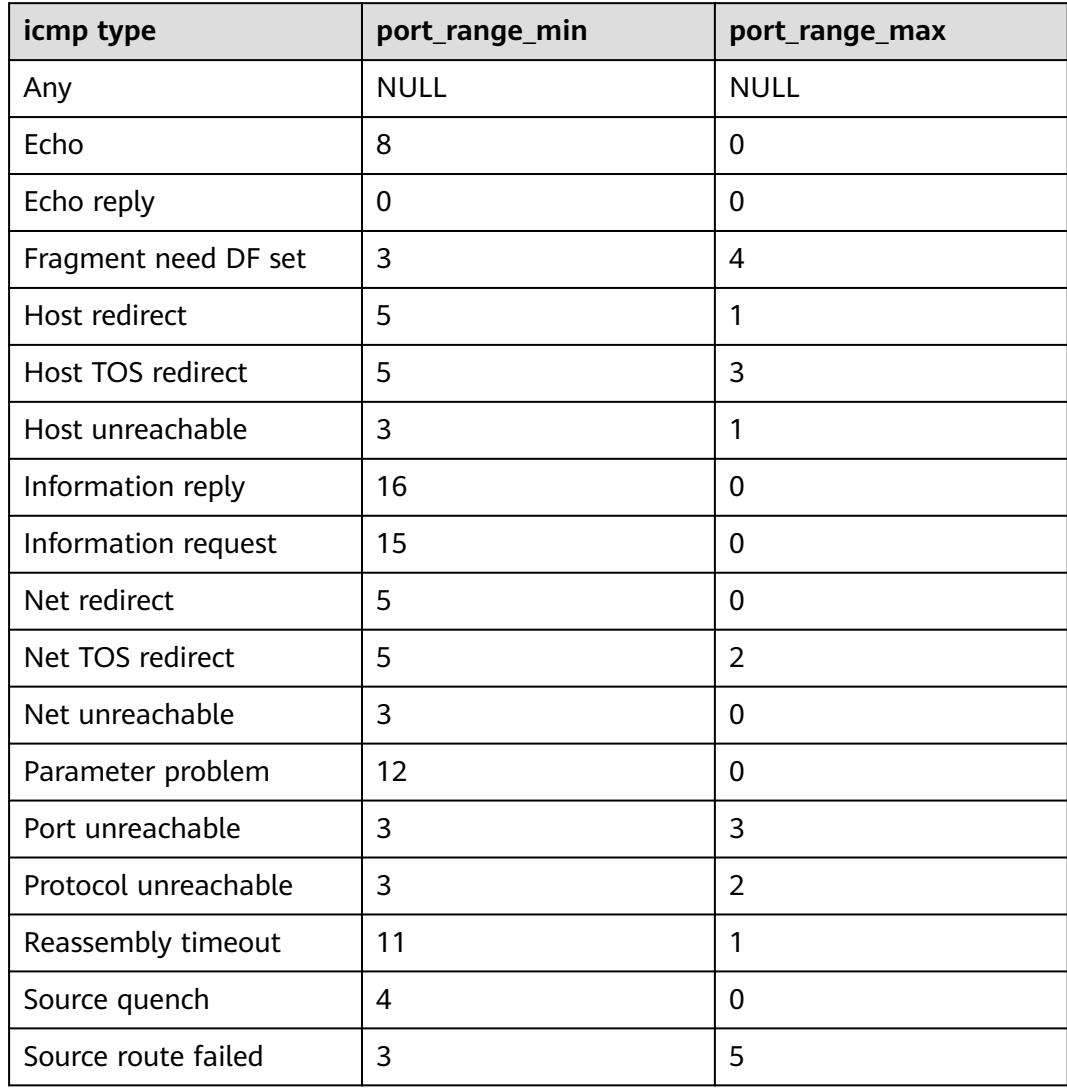

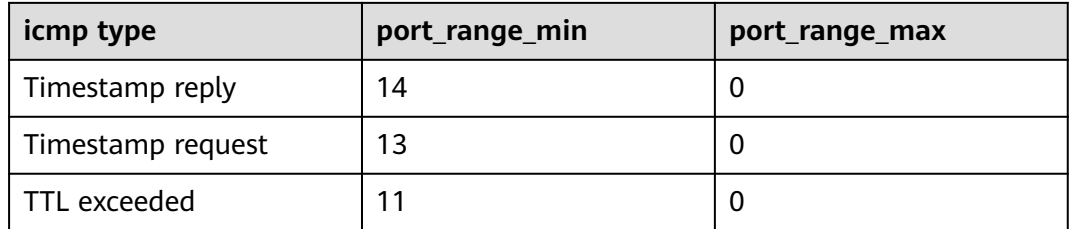

# **A.2** 虚拟私有云监控指标说明

# 功能说明

本节定义了VPC服务上报云监控的监控指标的命名空间,监控指标列表和维度定义, 用户可以通过云监控提供的API接口来检索VPC服务产生的监控指标和告警信息。

## 命名空间

SYS.VPC网络ACL

# 监控指标

表 **A-1** 弹性 IP 和带宽支持的监控指标

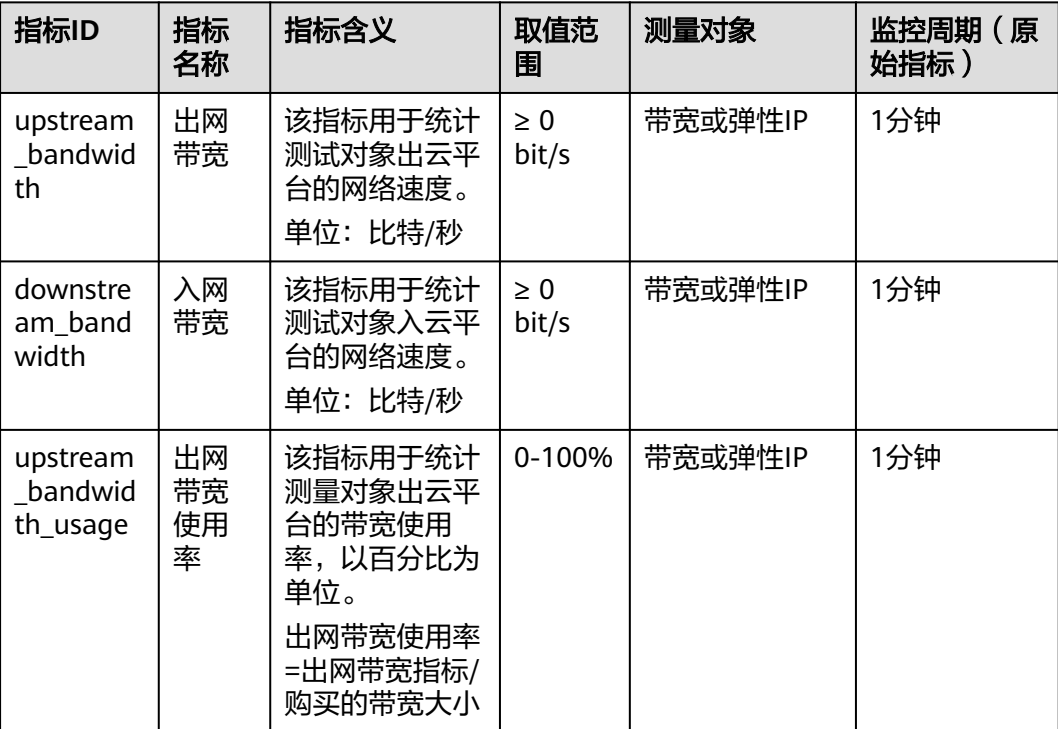
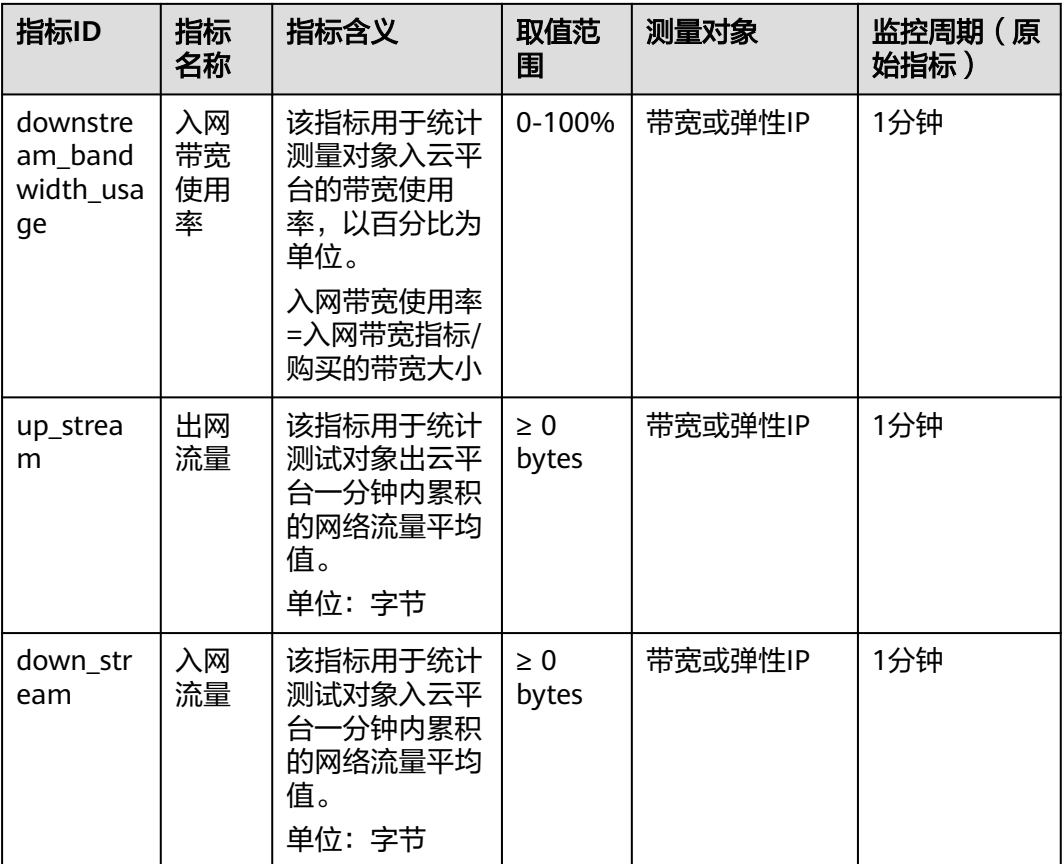

### 维度

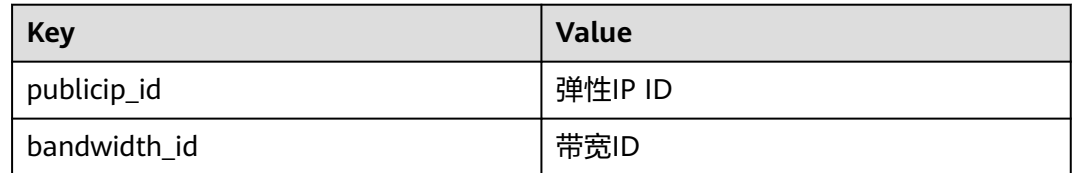

## **A.3** 状态码

#### 表 **A-2** 正常返回值

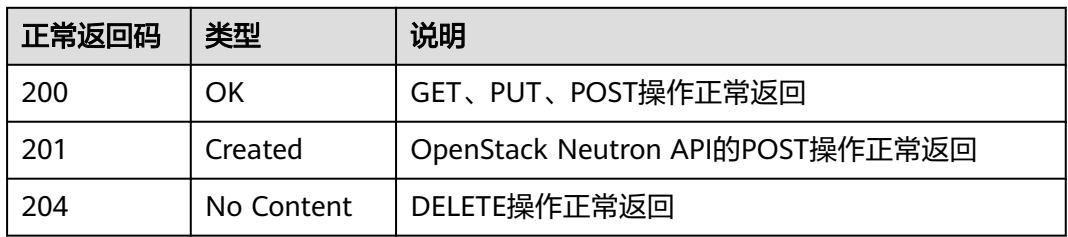

#### <span id="page-433-0"></span>表 **A-3** 异常返回值

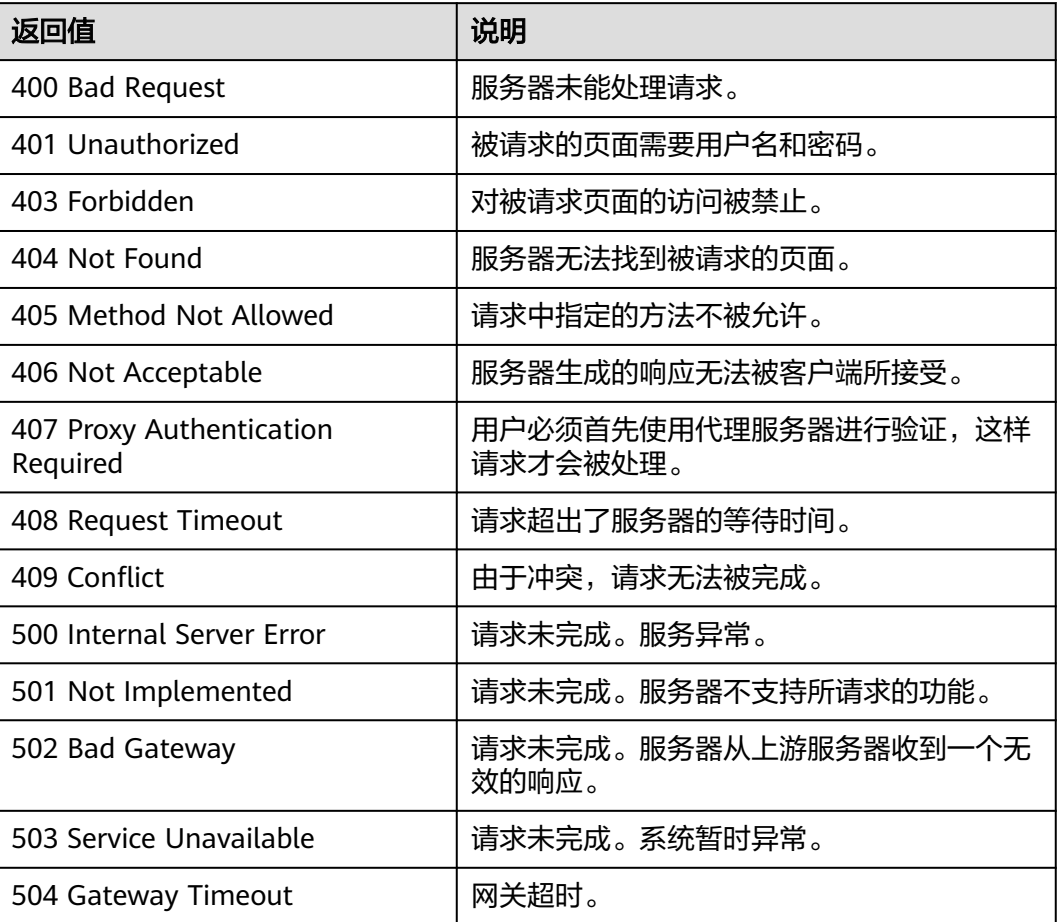

## **A.4** 错误码

#### 功能说明

API调用发生错误时,会有错误结构体返回,该小节主要是对VPC封装接口(不包括 OpenStack原生接口)错误结构的解释。

#### 返回体格式

{ "code": "VPC.0002", "message": "Available zone Name is null." }

#### 错误码说明

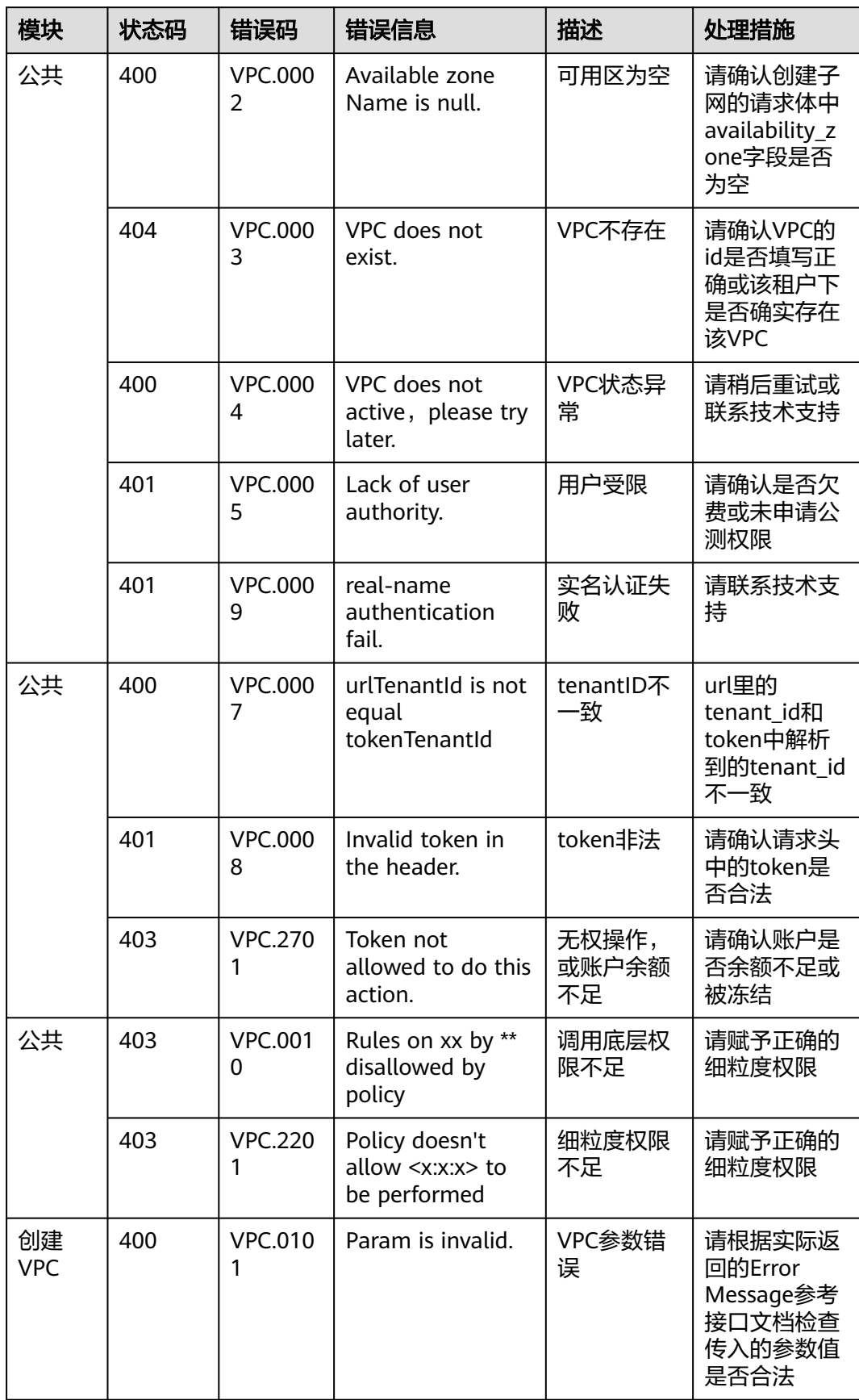

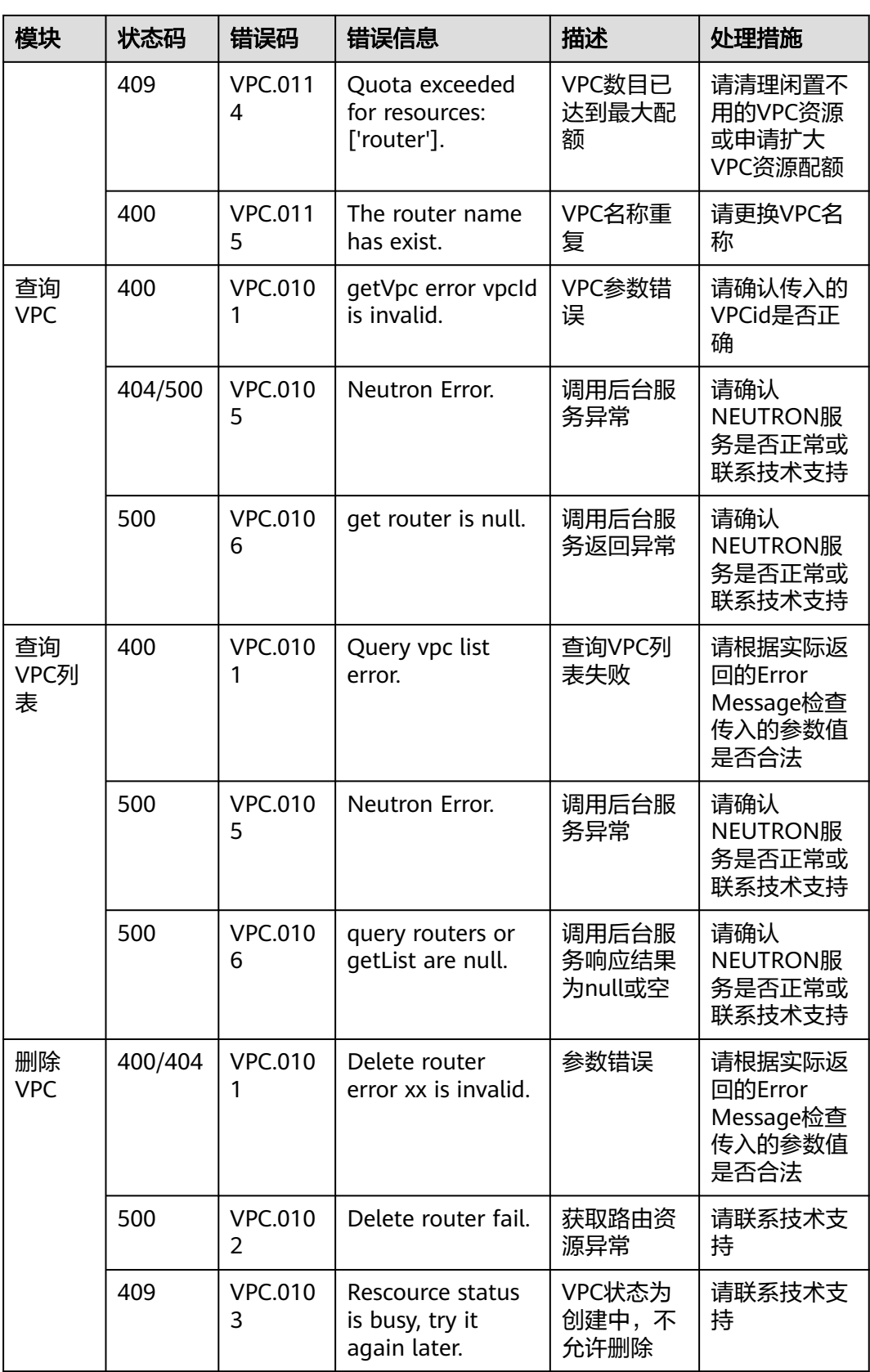

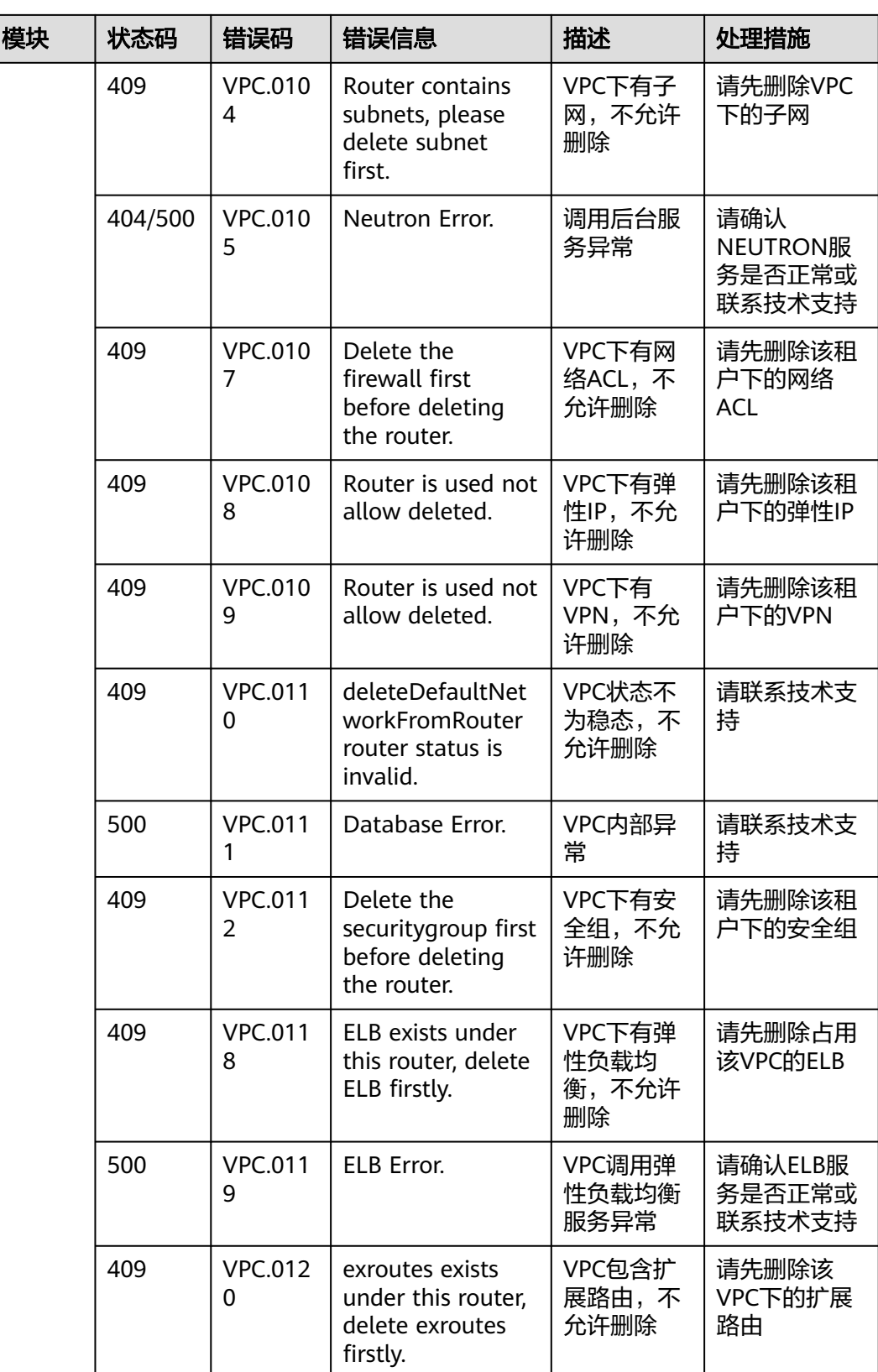

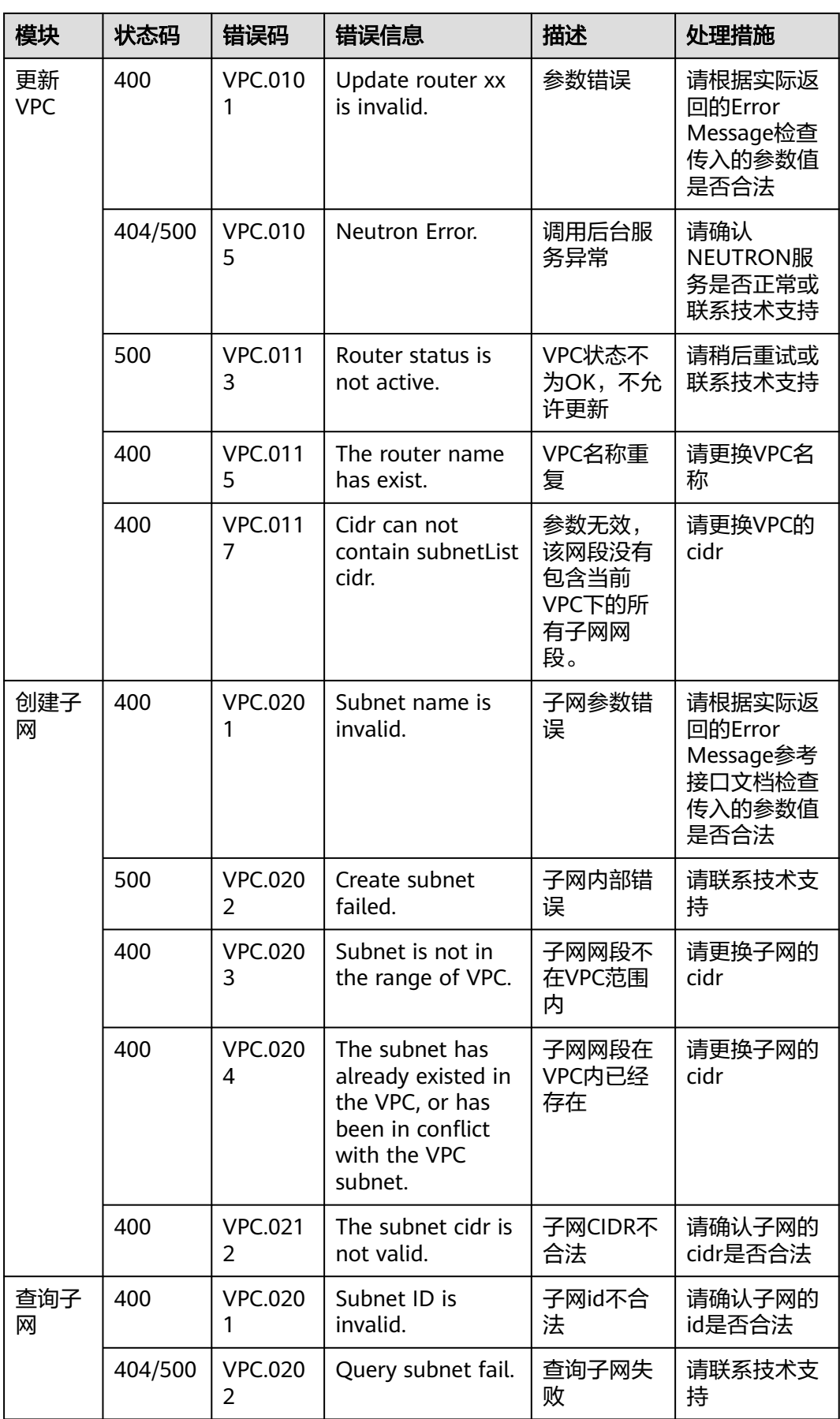

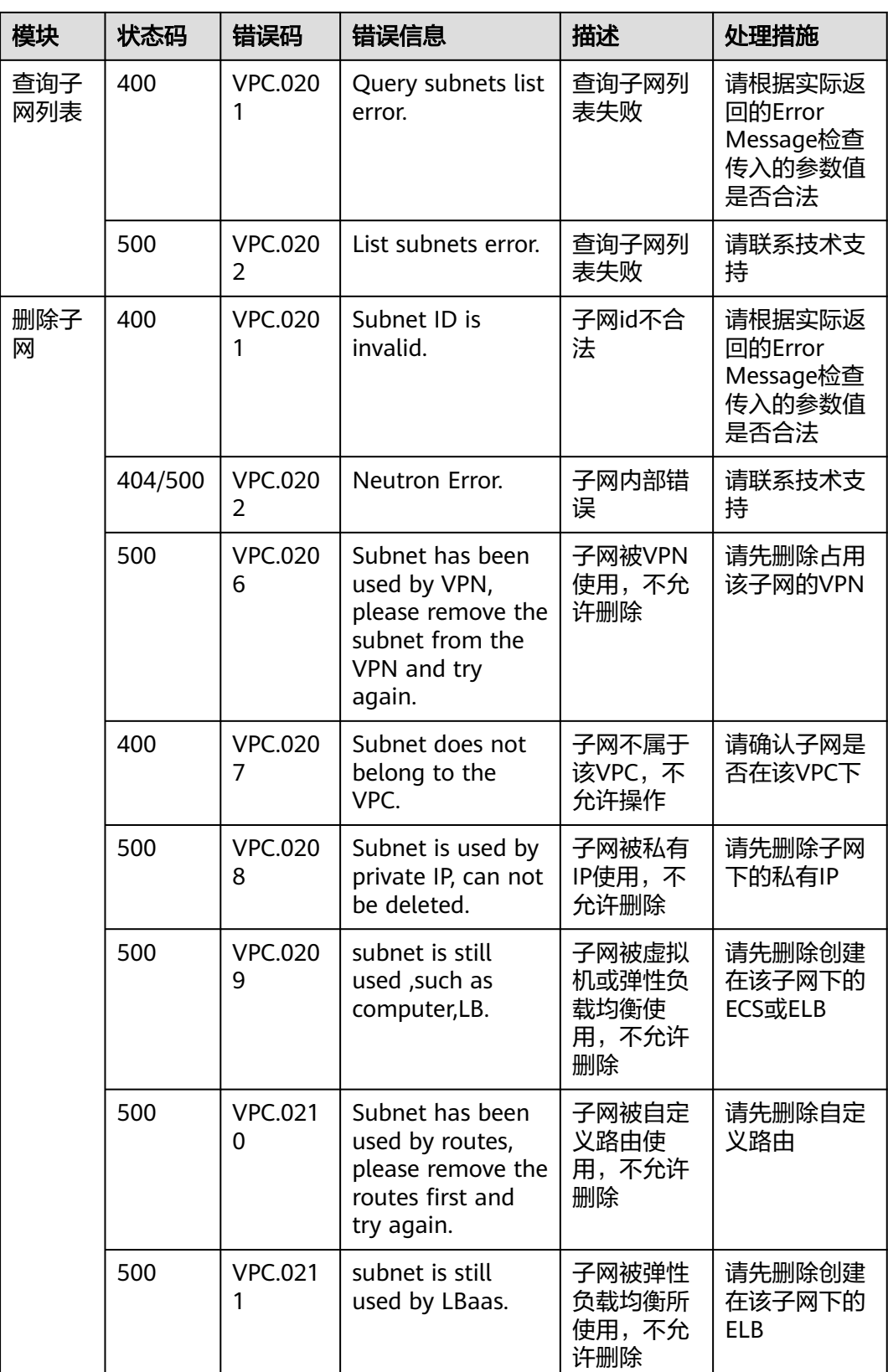

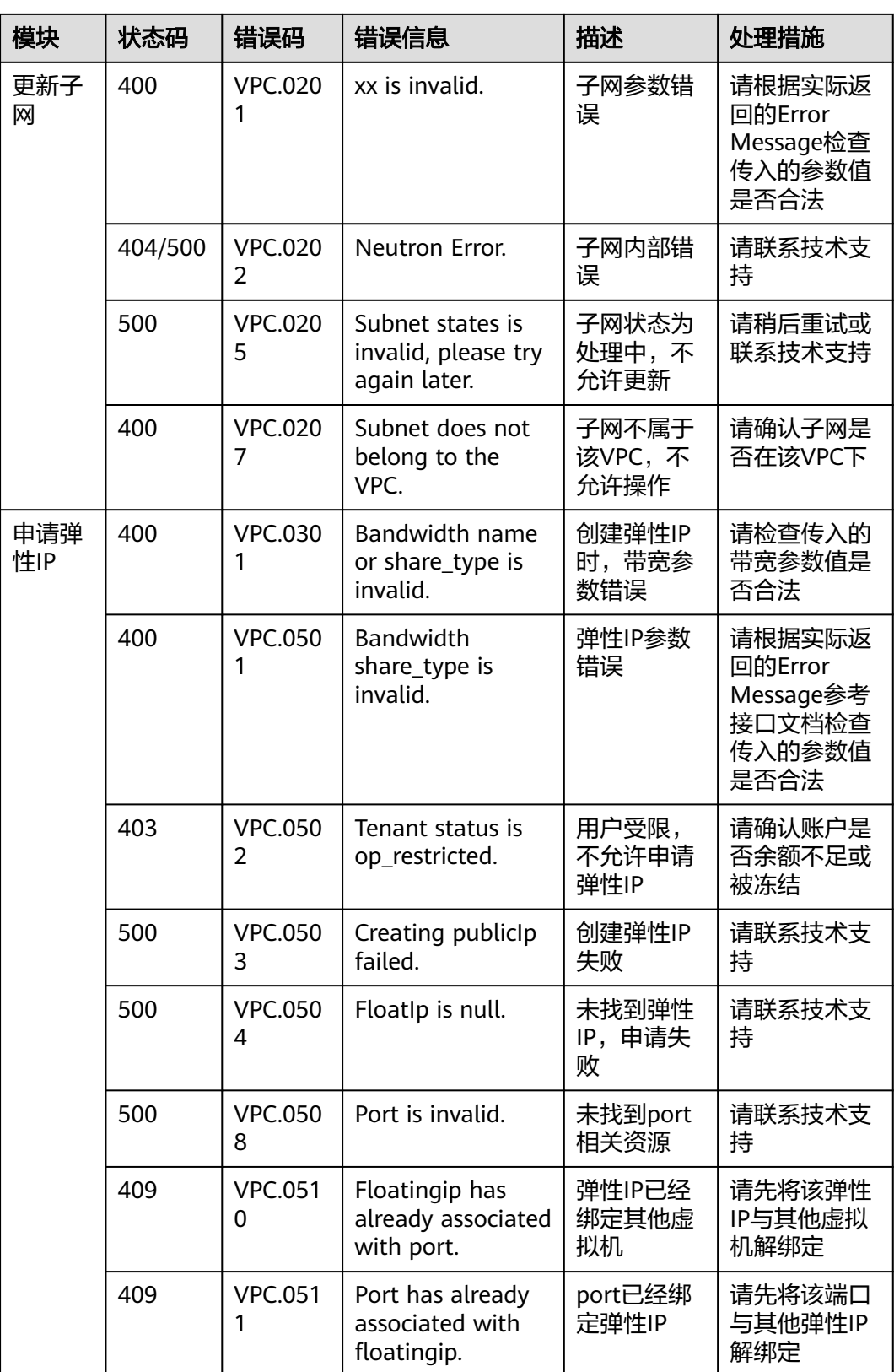

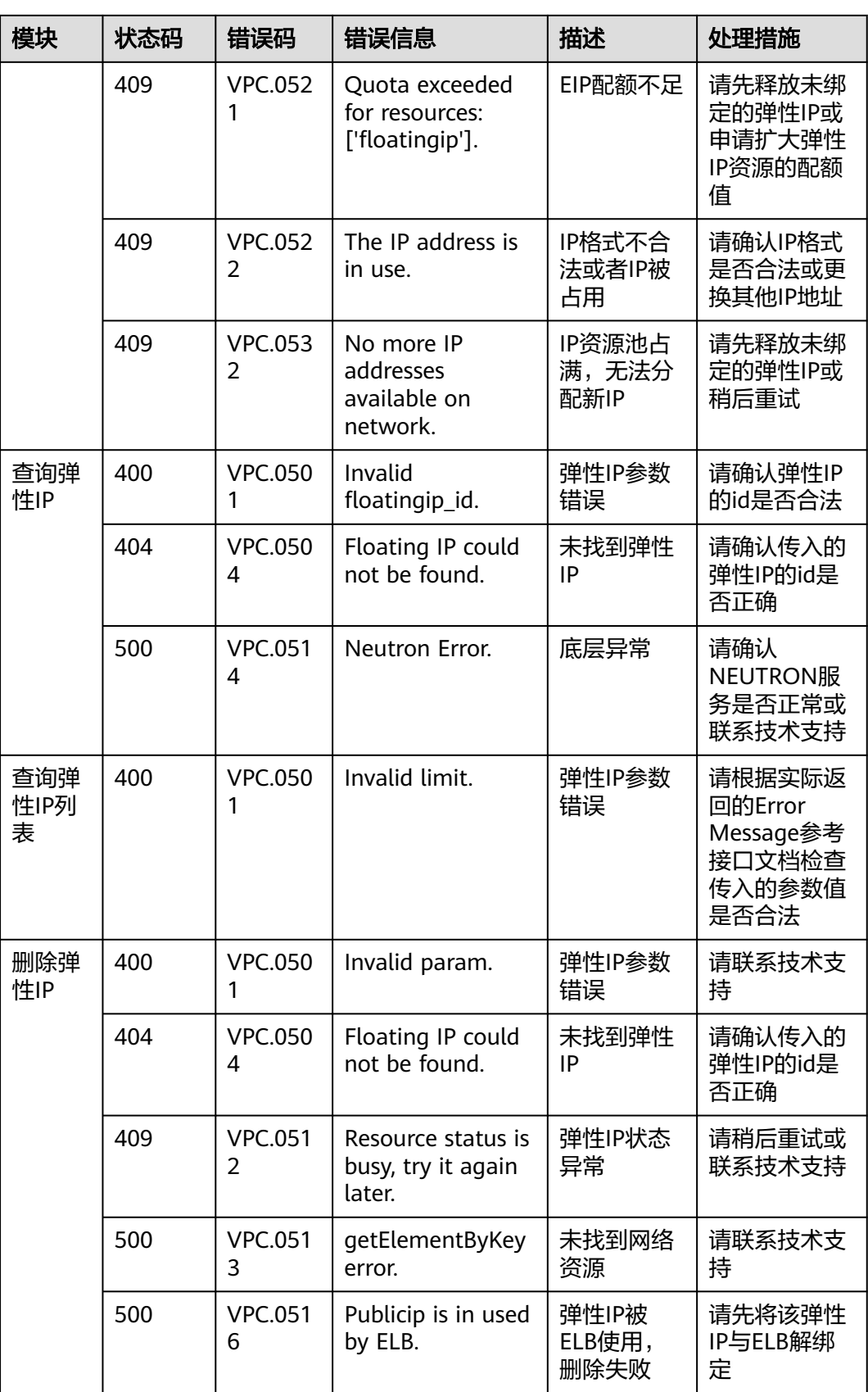

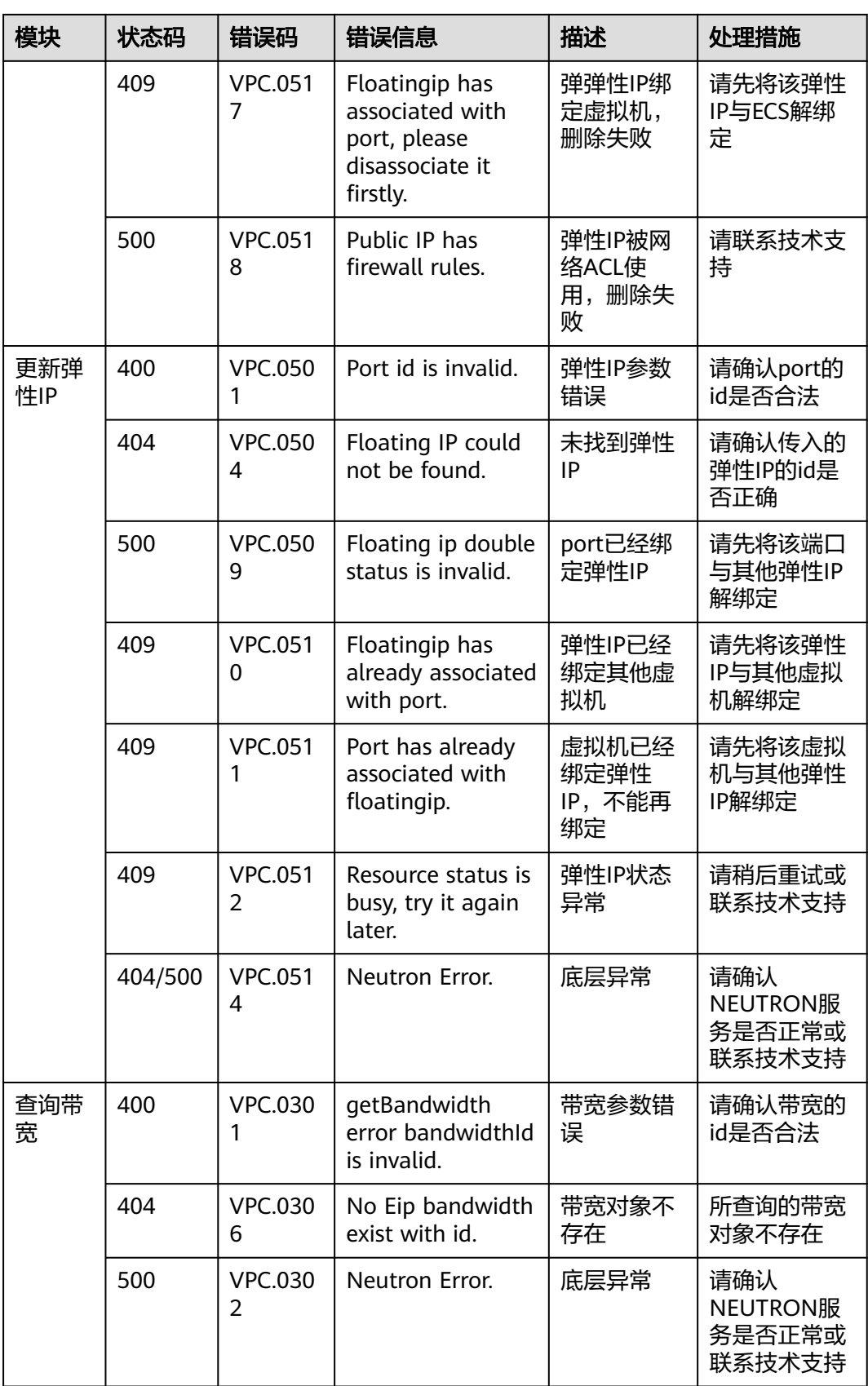

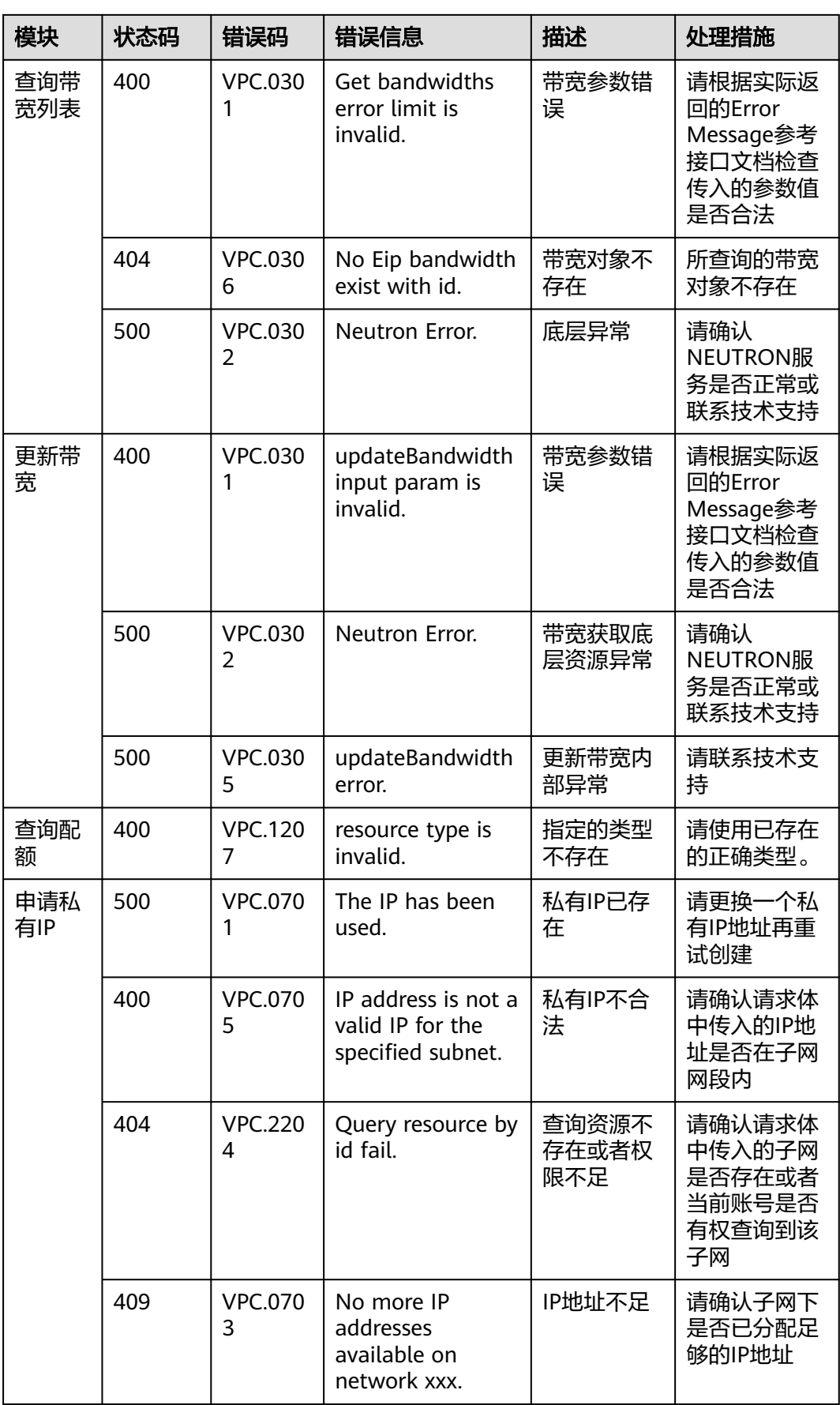

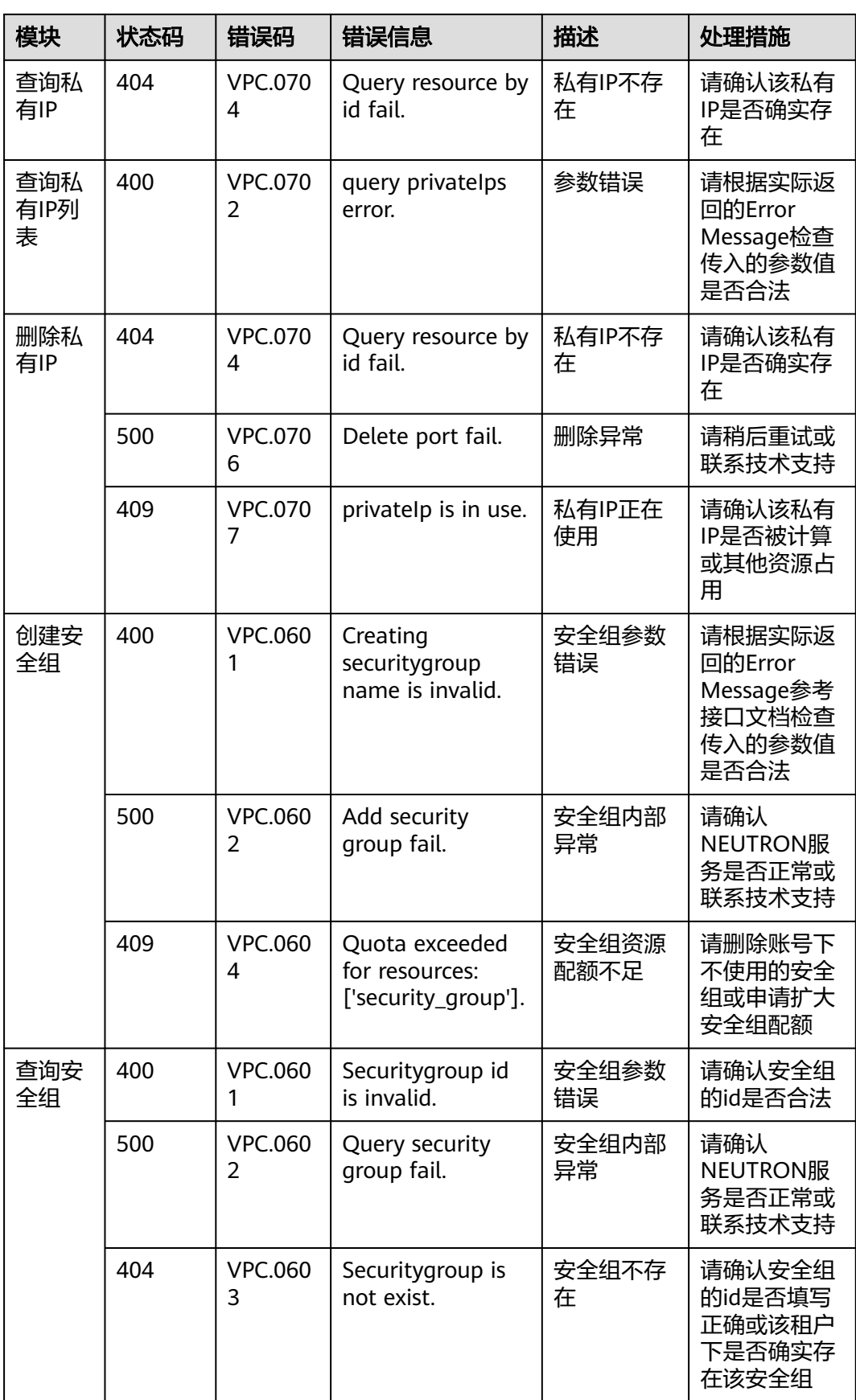

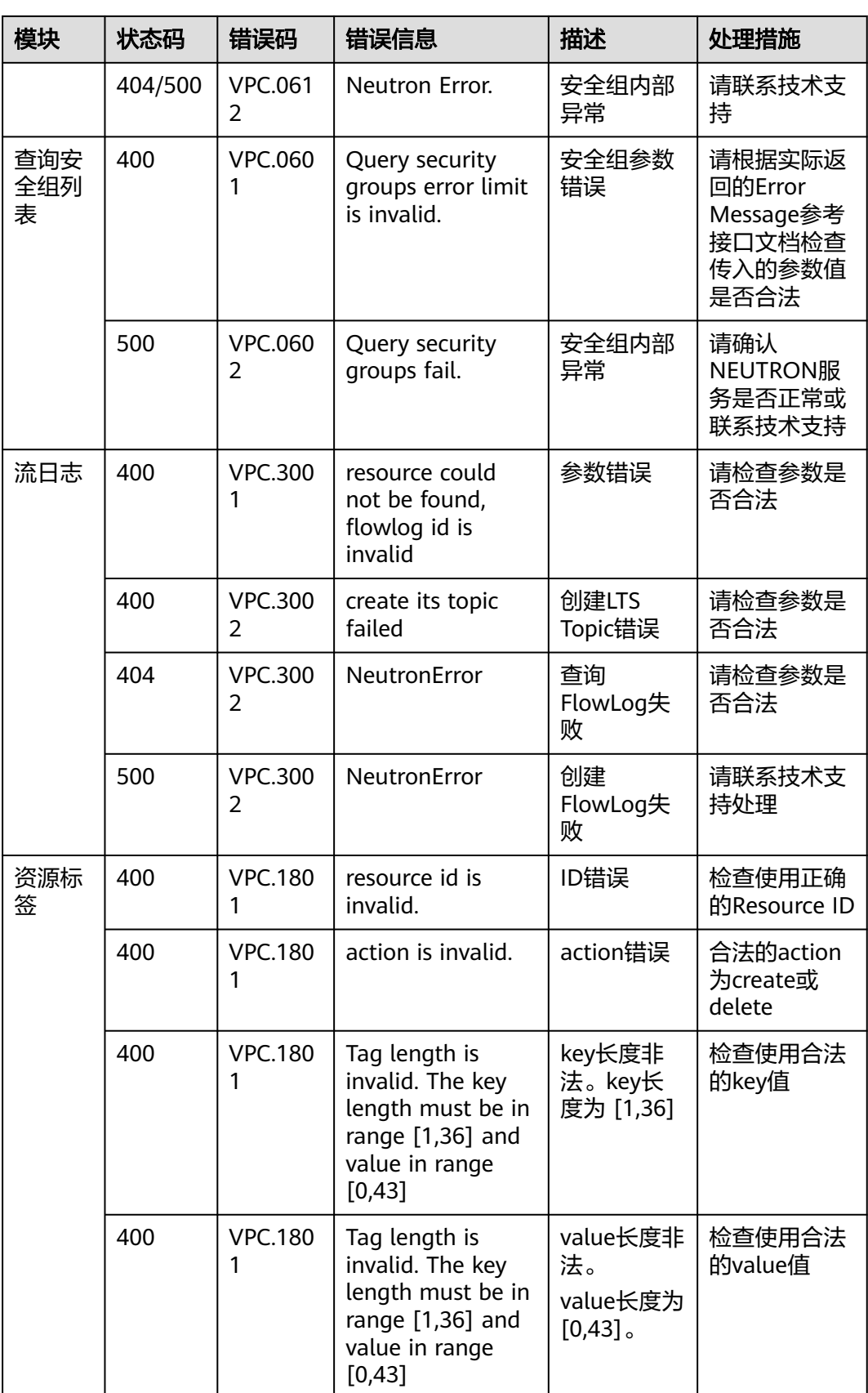

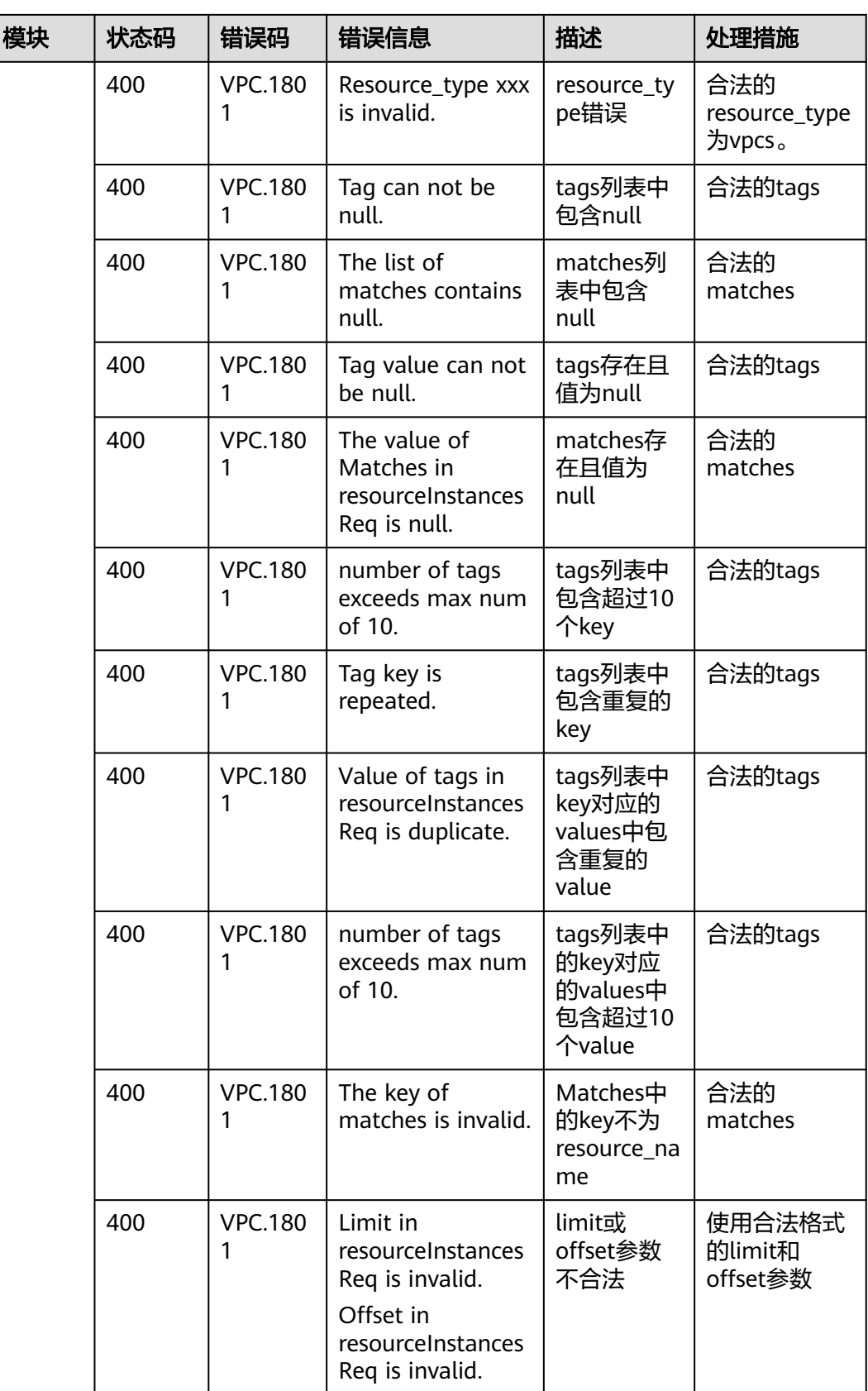

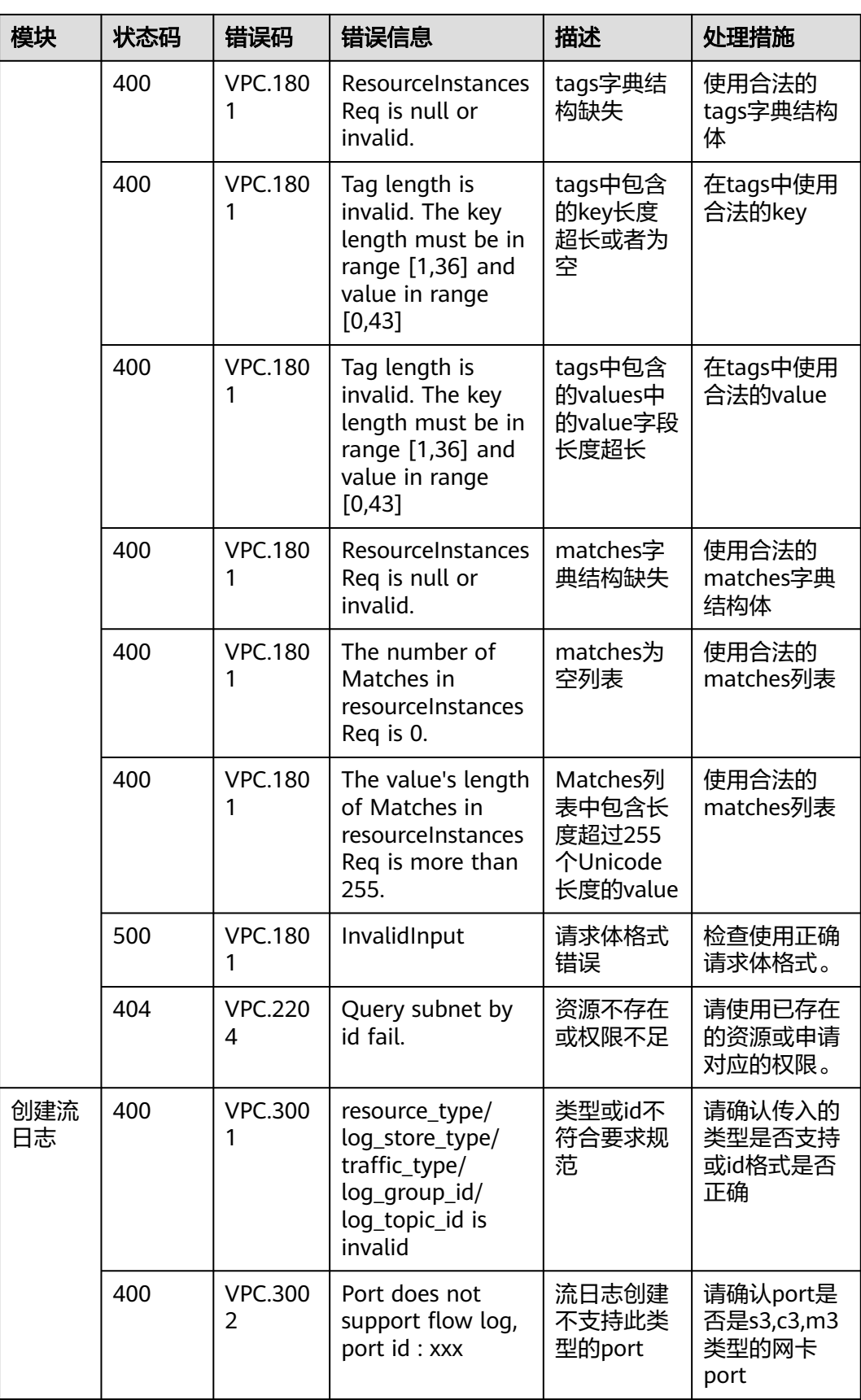

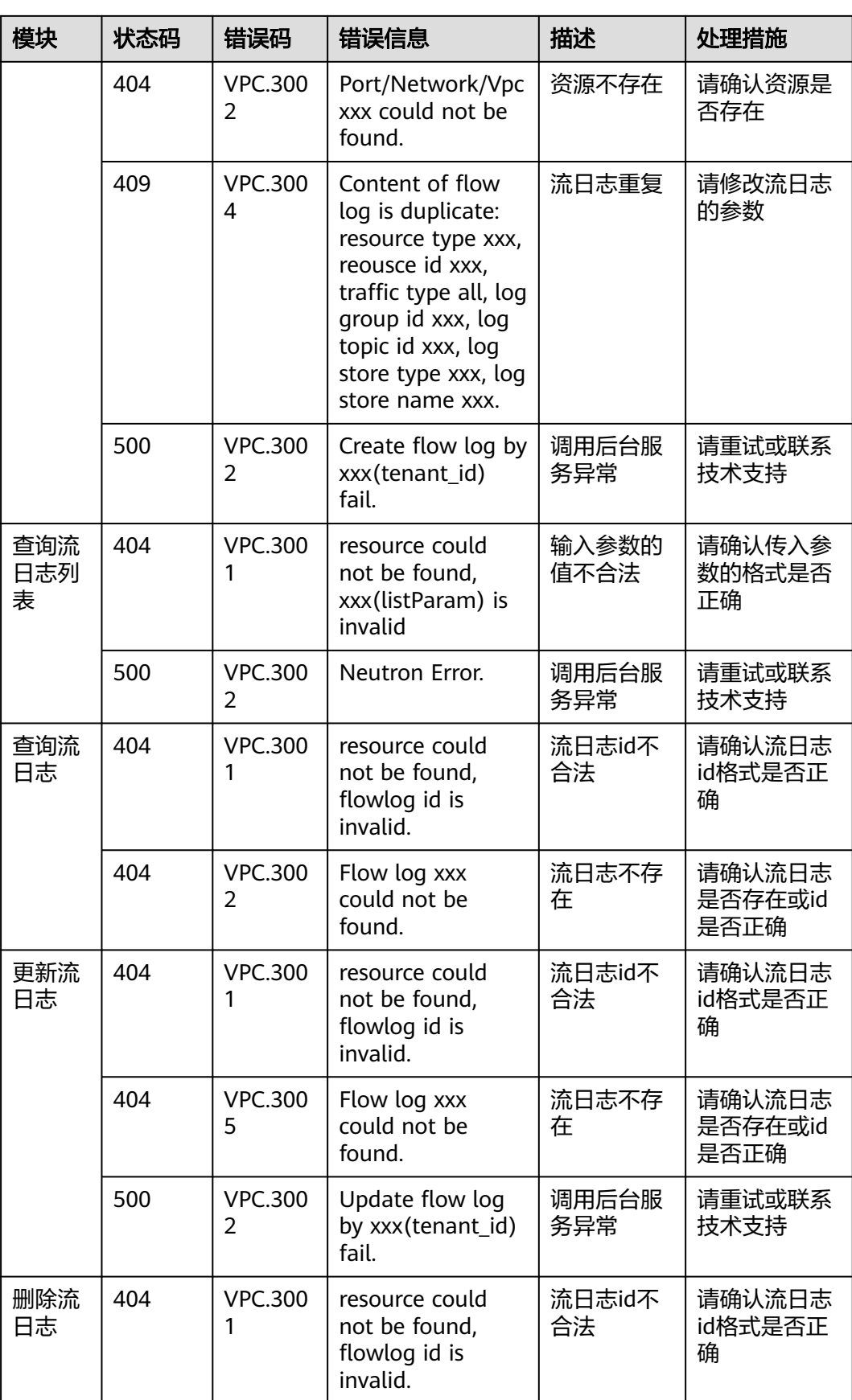

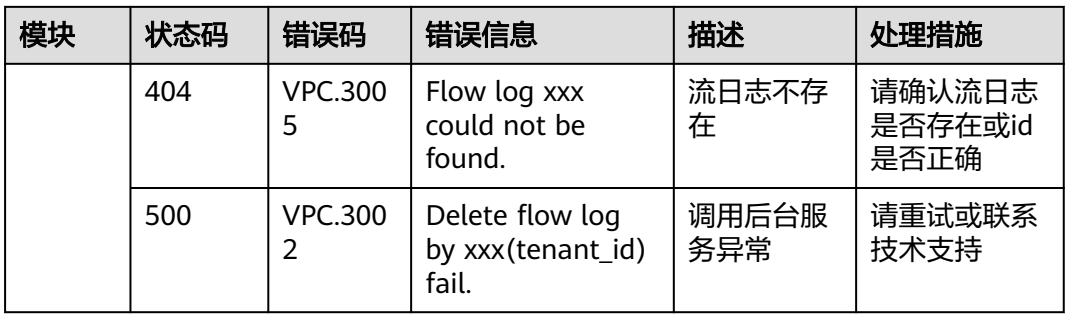

## **A.5** 获取项目 **ID**

在调用接口的时候,部分URL中需要填入项目ID,所以需要先获取项目ID。项目ID获 取步骤如下:

- 1. 获取Token。 请参见**[Token](#page-16-0)**认证。
- 2. 获取项目ID。

{

}

```
获取项目ID的接口为"GET https://iam.eu-west-0.myhuaweicloud.com/v3/
projects"。
```
在请求消息头中增加"X-Auth-Token", "X-Auth-Token"的取值为上一步获取 的Token。

响应示例如下,其中projects下的"id"即为项目ID。

```
 "links": {},
   "projects": [
\overline{\phantom{a}} "is_domain": ,
        "description": "",
         "links": {},
         "enabled": true,
 "id": "", // 项目ID
 "parent_id": "",
 "domain_id": "",
         "name": ""
     },
 ...
 \, \, \,
```
# **B** 文档修订记录

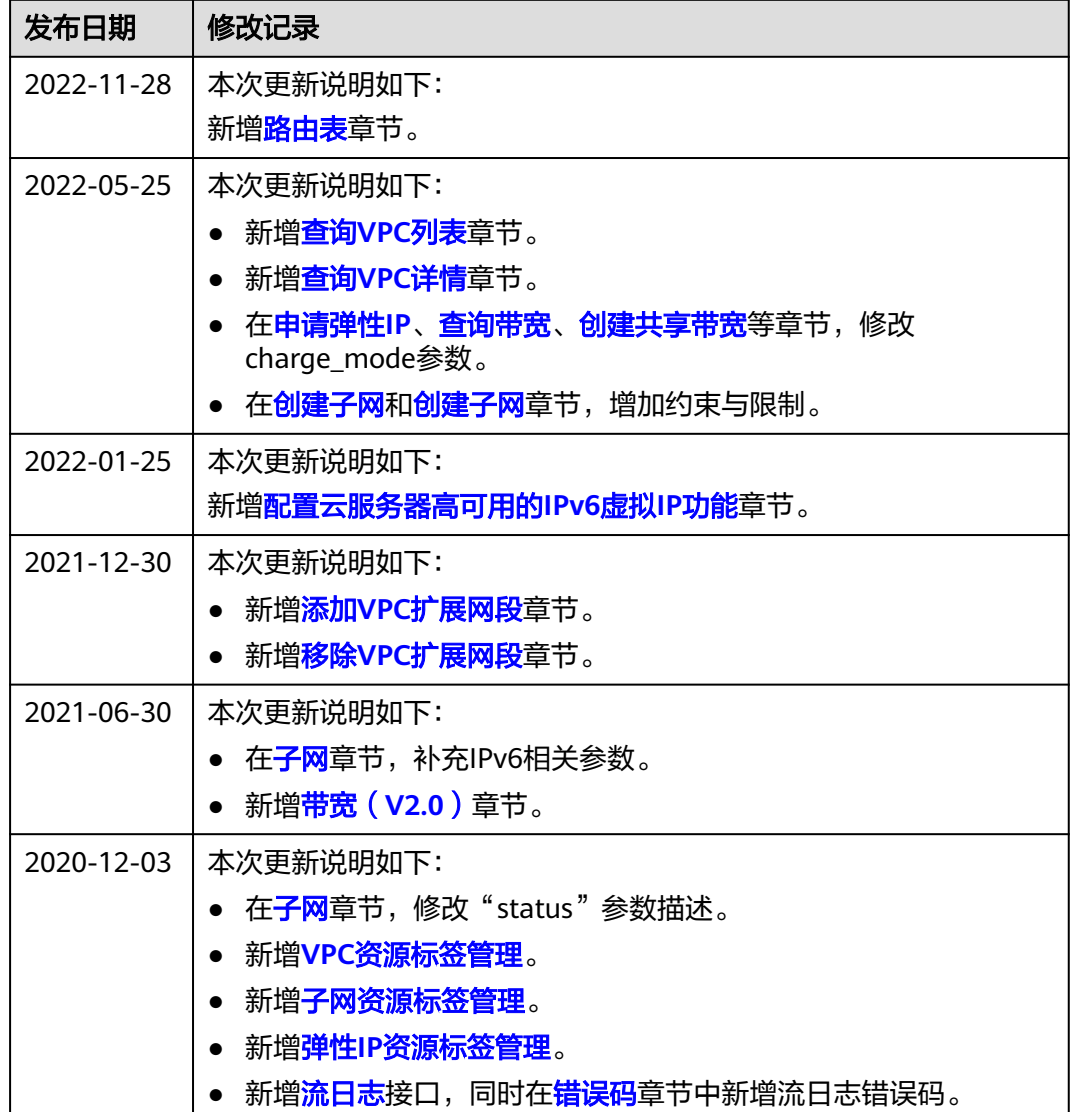

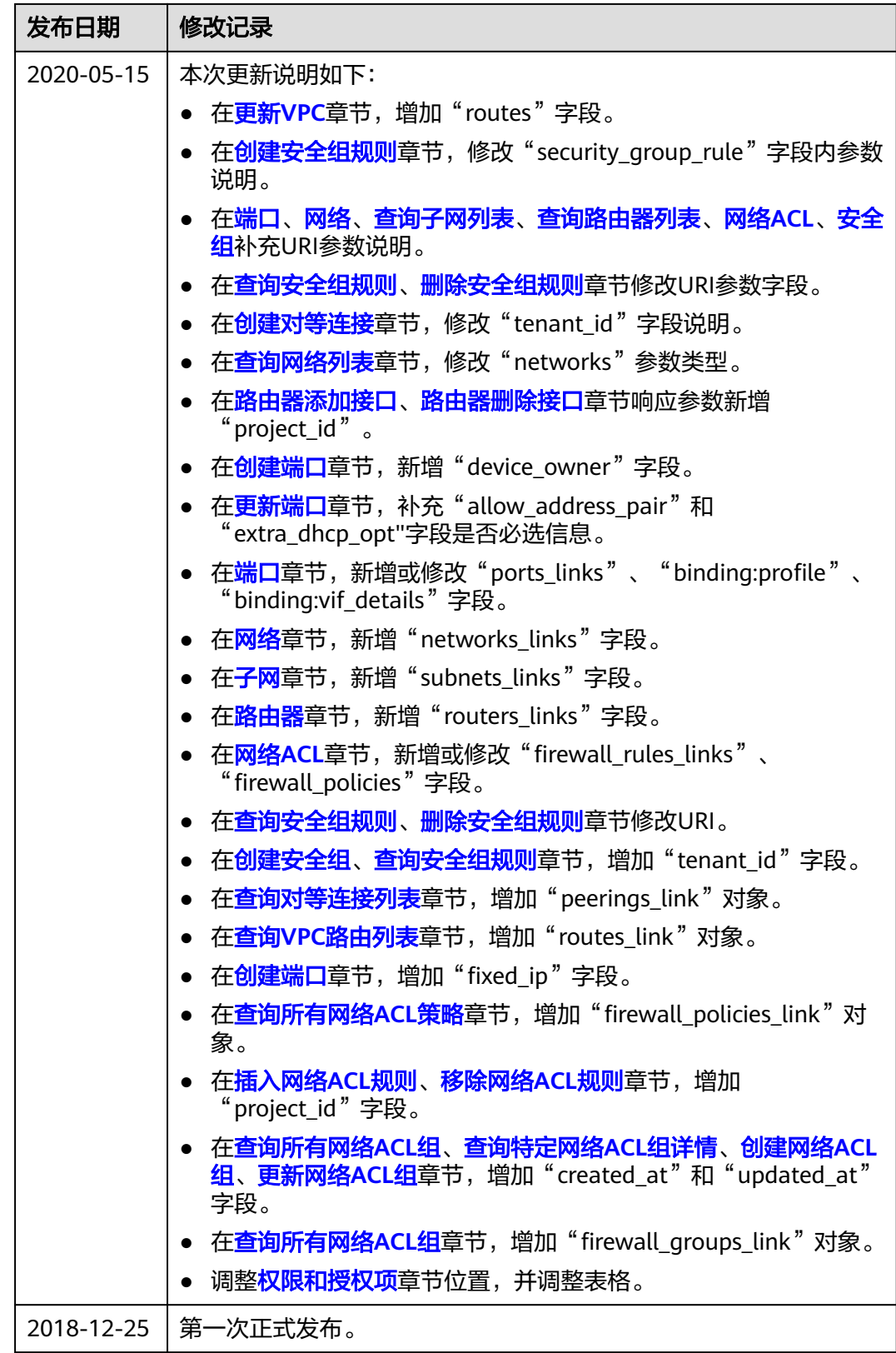